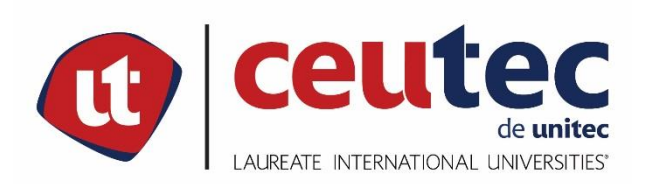

# UNIVERSIDAD TECNOLÓGICA CENTROAMERICANA

# PROYECTO DE GRADUACIÓN

# **DESARROLLO E IMPLEMENTACIÓN SISTEMA DE ADMINISTRACIÓN Y** FACTURACIÓN, HOTEL COLONIAL

# PREVIO A LA OBTENCIÓN DEL TÍTULO

# **INGENIERO EN INFORMÁTICA**

# PRESENTADO POR:

#### 30911931 **KEVIN ALEXEY ZAVALA AYALA**

# ASESOR: ING. CARLOS ROBERTO PÉREZ DUBÓN

**CAMPUS TEGUCIGALPA;** 

**JULIO, 2020** 

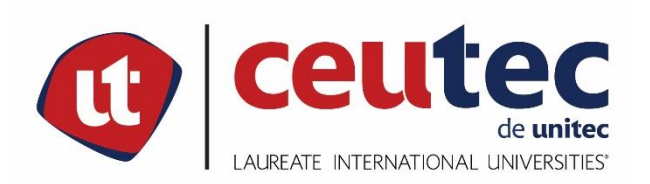

# UNIVERSIDAD TECNOLÓGICA CENTROAMERICANA

# PROYECTO DE GRADUACIÓN

# **DESARROLLO E IMPLEMENTACIÓN SISTEMA DE ADMINISTRACIÓN Y** FACTURACIÓN, HOTEL COLONIAL

# PREVIO A LA OBTENCIÓN DEL TÍTULO

# **INGENIERO EN INFORMÁTICA**

# PRESENTADO POR:

#### 30911931 **KEVIN ALEXEY ZAVALA AYALA**

# ASESOR: ING. CARLOS ROBERTO PÉREZ DUBÓN

**CAMPUS TEGUCIGALPA;** 

**JULIO, 2020** 

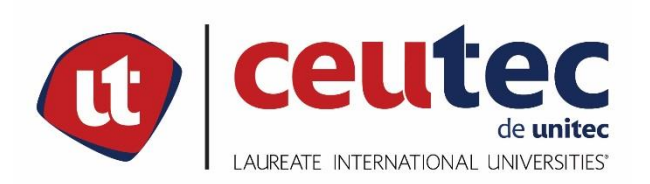

# UNIVERSIDAD TECNOLÓGICA CENTROAMERICANA

# PROYECTO DE GRADUACIÓN

# **DESARROLLO E IMPLEMENTACIÓN SISTEMA DE ADMINISTRACIÓN Y** FACTURACIÓN, HOTEL COLONIAL

# PREVIO A LA OBTENCIÓN DEL TÍTULO

# **INGENIERO EN INFORMÁTICA**

## PRESENTADO POR:

#### 30911931 **KEVIN ALEXEY ZAVALA AYALA**

# ASESOR: ING. CARLOS ROBERTO PÉREZ DUBÓN

**CAMPUS TEGUCIGALPA;** 

**JULIO, 2020** 

### **HOJA DE FIRMAS**

Los abajo firmantes damos fe, en nuestra posición de miembro de Terna, Asesor y/o Jefe Académico y en el marco de nuestras responsabilidades adquiridas, que el presente documento cumple con los lineamientos exigidos por la Facultad de Ingeniería y Arquitectura y los requerimientos académicos que la Universidad dispone dentro de los procesos de graduación.

> Ing.  $\overline{X}$  o Arq.  $\overline{X}$ Asesor UNITEC

\_

Ing. X o Arq. X Coordinador de Terna

\_

Ing. X o Arq. X Ing. X o Arq. X

Miembro de Terna Miembro de Terna

Ing.  $\overline{X}$  o Arq.  $\overline{X}$ Jefe Académico de X | UNITEC

\_

### **DEDICATORIA**

### **A DIOS**

Con infinito agradecimiento por darme la vida y permitirme alcanzar una de mis metas, dotándome de sabiduría, conocimiento y fortaleza para continuar con el trayecto de mi carrera.

### **A MIS PADRES**

Carlos Alberto Zavala Barahona y Dora Isabel Ayala López, por su infinito amor y dedicación, por apoyarme en los momentos difíciles y en los de felicidad. Gracias por estar siempre conmigo.

### **A MIS HERMANOS**

Elena Lee López, Kenneth Alberto Zavala Ayala, Cinthya Jessenia Zavala Ayala y Kristian Alexander Zavala Ayala, por haberme apoyado incondicionalmente y por su amor.

### **A MIS AMIGOS**

Karina Ramírez López y Eddy Rivera Ponce, por brindarme su apoyo en los momentos que más lo necesitaba y por toda la confianza depositada en mí.

### **A MIS DOCENTES**

Que contribuyeron a mi formación académica ofreciéndome sus conocimientos tan valiosos. Gracias por su tiempo, esfuerzo y dedicación.

### **AGRADECIMIENTOS**

Le agradezco a Dios por haberme acompañado y guiado a lo largo de mi carrera, por ser mi fortaleza en los momentos de debilidad y por brindarme una vida llena de aprendizajes, experiencias y sobre todo felicidad.

Le doy gracias a mis padres Carlos y Doris por apoyarme en todo momento, por los valores que me han inculcado, y por haberme dado la oportunidad de tener una excelente educación en el transcurso de mi vida. Sobre todo, por ser un excelente ejemplo de vida a seguir.

A mis hermanos por ser parte importante de mi vida y por demostrarme que estando unidos y confiando en Dios no existe ningún obstáculo. A Elena por demostrarme que hacer un pequeño sacrificio en la vida nos puede llevar muy lejos, a Kenneth por ser un ejemplo de desarrollo profesional a seguir, a Cinthya por enseñarme que no existen malas decisiones en la vida porque al final Dios tiene la respuesta a todo y a Kristian por su apoyo incondicional y por su impecable positiva actitud ante las adversidades de la vida.

A Karina Ramírez por haberme apoyado en todo momento y haber depositado toda su confianza en mí. Por haber sido uno de los pilares más importantes de mi vida y por demostrarme el verdadero significado de la amistad.

A Eddy Rivera por ser un excelente amigo a través de los años, por haberme apoyado en momentos de dificultad y por enseñarme a fortalecer mi espíritu. Por haber creído en mí y en mi conocimiento.

Gracias Ingeniera Bianca Rosales, Ingeniero Bladimir Jiménez, Ingeniero Junior Guillén, Ingeniero Mijaíl Paz y a todos los demás catedráticos que hicieron de mi vida universitaria una experiencia única y de mucho provecho; conocerlos fue un gran privilegio.

### **RESUMEN EJECUTIVO**

El Hotel Colonial, empresa que se ha dedicado al rubro de hotelería y turismo desde el año 1988 brindando hospedaje a los turistas y a los locales, a quienes les ha brindado atención de calidad, cómodas habitaciones y precios justos. Adicionalmente al servicio de hospedaje, brinda reservación de habitaciones, cafetería con todos los insumos necesarios y habitaciones con aire acondicionado, descuentos para las personas de la tercera edad, promociones por estadía y habitaciones por hora.

Con la autorización de la gerente del Hotel Colonial, se realizó una investigación con el fin de evaluar la factibilidad de desarrollar e implementar una aplicación web dentro de la empresa, que permitiera agilizar muchos de los procesos que se realizaban de manera manual, lo cual permitiría a los empleados atender de una forma más rápida y eficiente a los huéspedes, adicionalmente permitiría a la gerente poder llevar un mejor control sobre cosas como los inventarios, los clientes hospedados, los ingresos generados de manera diaria por el hotel y extracción de reportería que le permitiera llevar un mejor control del negocio y con ello poder tomar prontas decisiones.

El desarrollo de la investigación dio inicio con un análisis de los procesos que los empleados de la recepción realizan al momento que un cliente llega al hotel. Se evaluó el método que utilizan para abordarlo, así como también el protocolo de bienvenida con el que es recibido. Posteriormente se evaluó la forma en la que el recepcionista realiza la facturación de la habitación que se le asignará al cliente. Adicionalmente se le ofrecen insumos que tienen disponibles en la cafetería para que su estadía sea placentera dentro del hotel.

Continuando con el desarrollo de la investigación, se evaluaron los documentos que utilizan dentro del hotel para poder llevar un control de todos los ingresos que se generan a diario. Adicional a ello, en la entrevista realizada con la gerente del Hotel Colonial se pudo detectar que cuentan con un archivo maestro, el cual corresponde a una hoja de cálculo en la cual se lleva el control de ingresos, egresos, utilidad, inventarios e información relevante para la continuidad del negocio. Dentro de dicho análisis se pudo percibir que la digitalización de la información competente a los clientes es de suma prioridad debido a que mensualmente debe de ser cargada a la plataforma que proporciona la Secretaría de Turismo de Honduras, con la cual se lleva un control de las personas que se registran en los hoteles a nivel nacional.

III

Como parte del proceso de análisis y basado en la entrevista con la gerente de la empresa, era imperativo que la aplicación web contara con un módulo en donde se pudiera administrar el contenido a mostrar en una página web; es decir, un módulo que funcione con un gestor de contenido para que la página web fuese dinámica. Lo anterior se planteó debido a que no contaban con una página web en la que se pudieran realizar reservaciones en línea, ver precios, promociones o hacer consultas directamente. Esta herramienta le daría mayor visibilidad a través de Internet y en gran medida expandiría su nicho de mercado, así como también, le abriría muchas puertas al Hotel Colonial.

Como parte del proceso de seguridad, se realizó un plan de continuidad de negocio, lo cual garantiza la recuperación y continuidad de los procesos, operaciones y actividades que son de importancia para el correcto funcionamiento del hotel. Así también, se realizó un plan de recuperación de errores en caso de que la aplicación web deje de responder.

Como punto final, se realizó una lista de recomendaciones con la finalidad de establecer políticas y que las mismas se lleven a cabo, para garantizar la seguridad de los activos críticos y tomar las mejores decisiones, ante problemas o situaciones que pudieran afectar la continuidad de las funciones normales del hotel. El anterior punto es de suma importancia porque de eso dependerá el éxito o fracaso del Sistema de Facturación y Administración del Hotel Colonia ya que la información de los clientes y del funcionamiento del hotel se convirtió en uno de los activos más importantes para ellos.

# **INDICE**

# **Contenido**

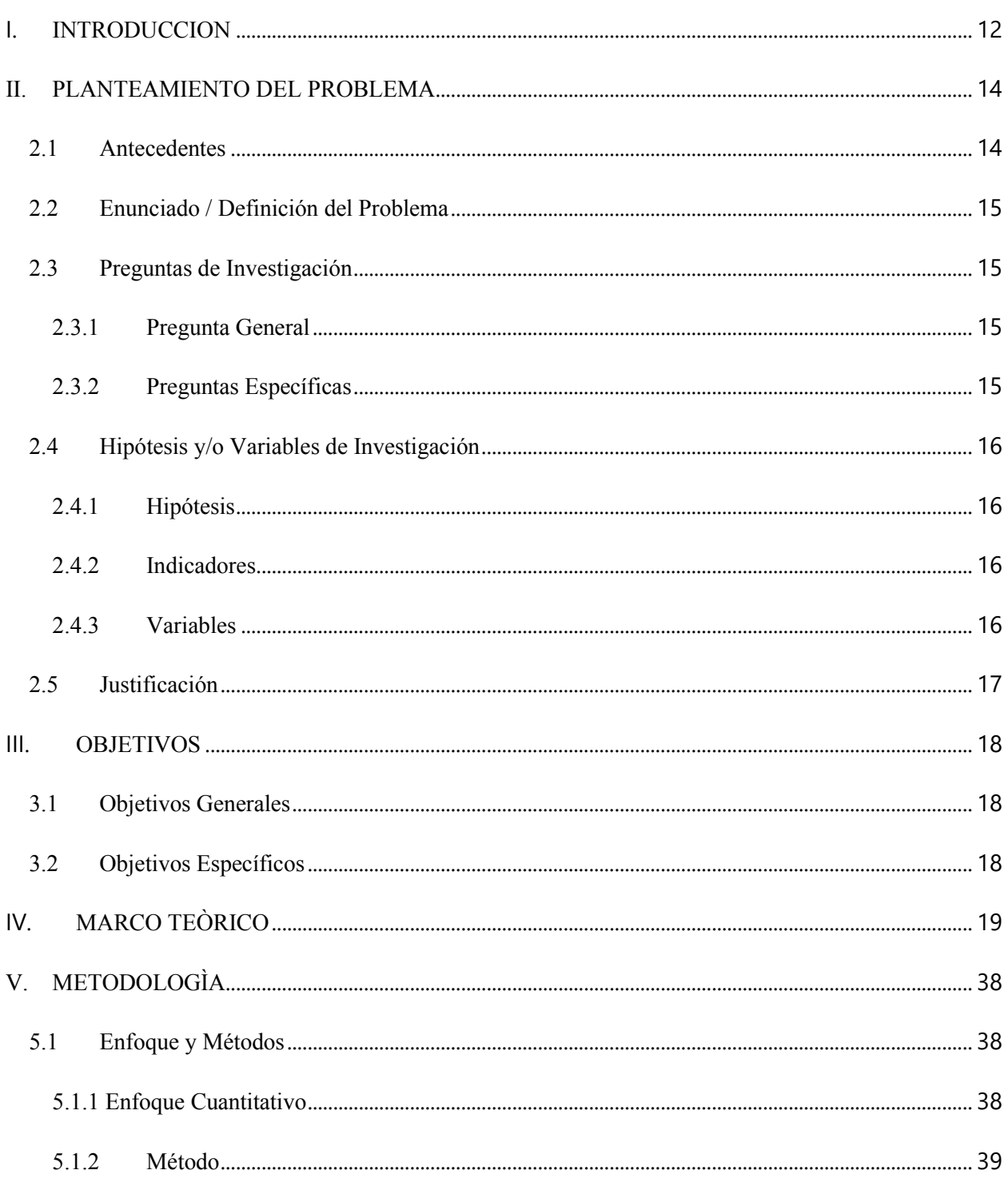

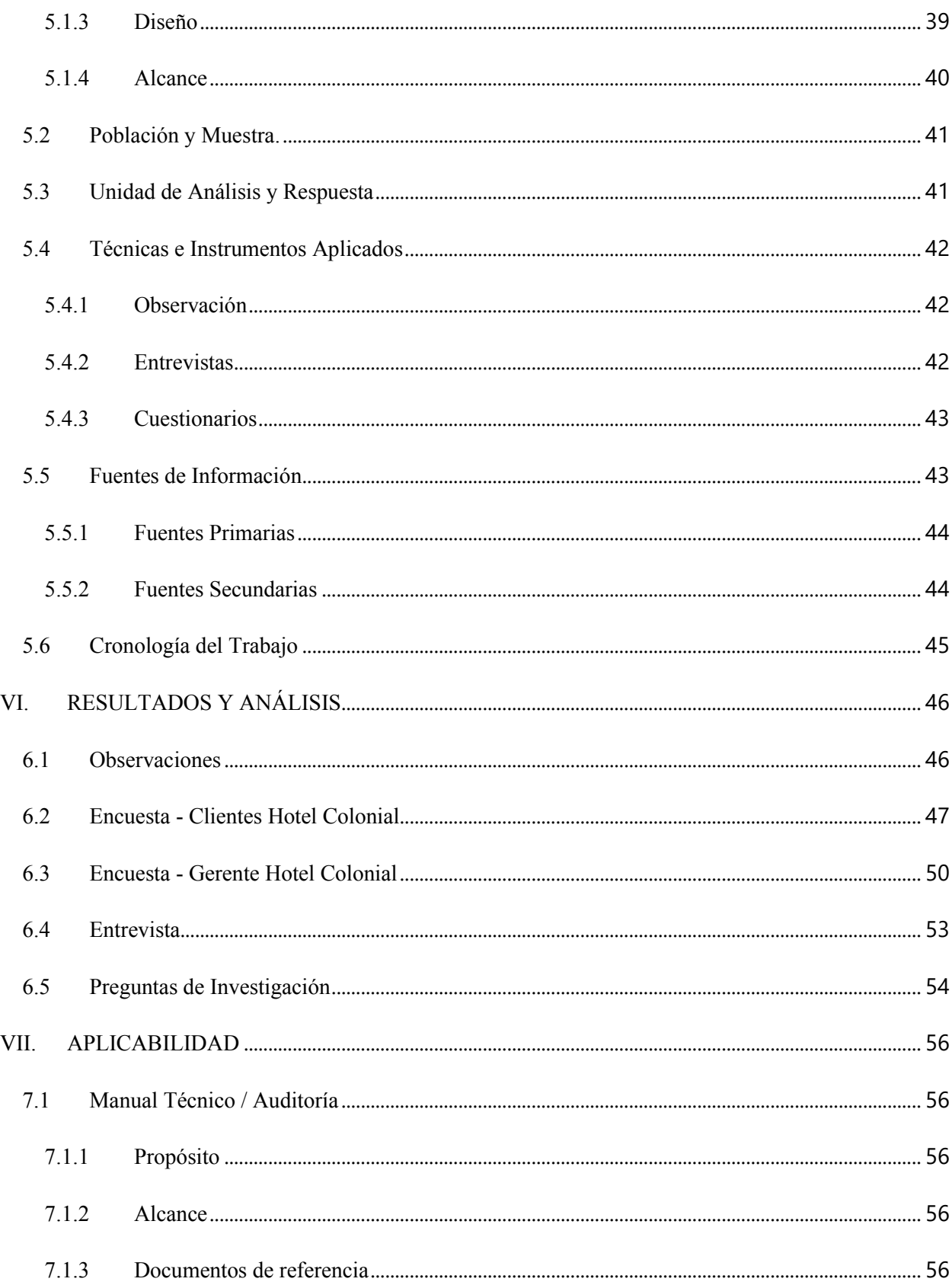

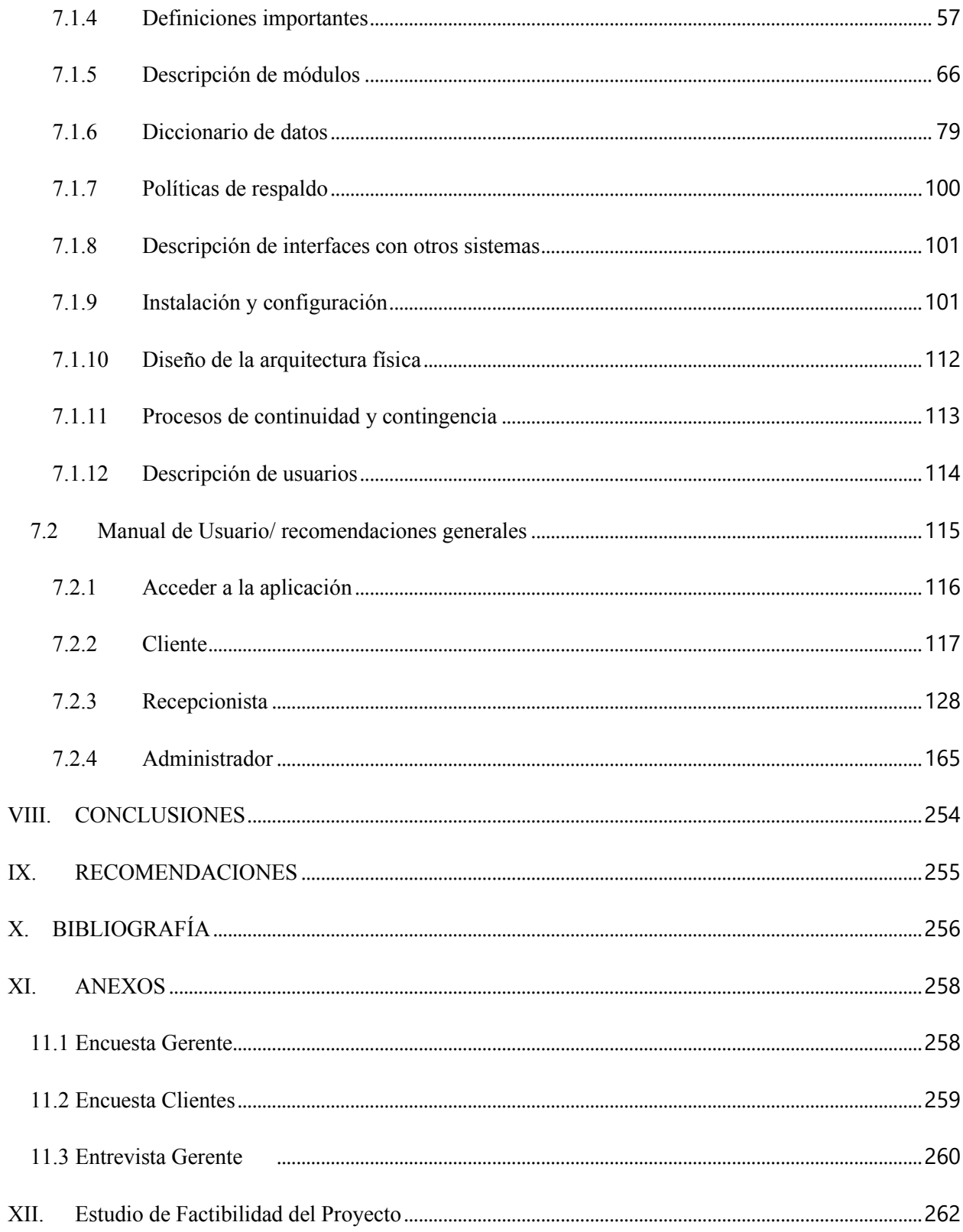

# **INDICE DE TABLAS**

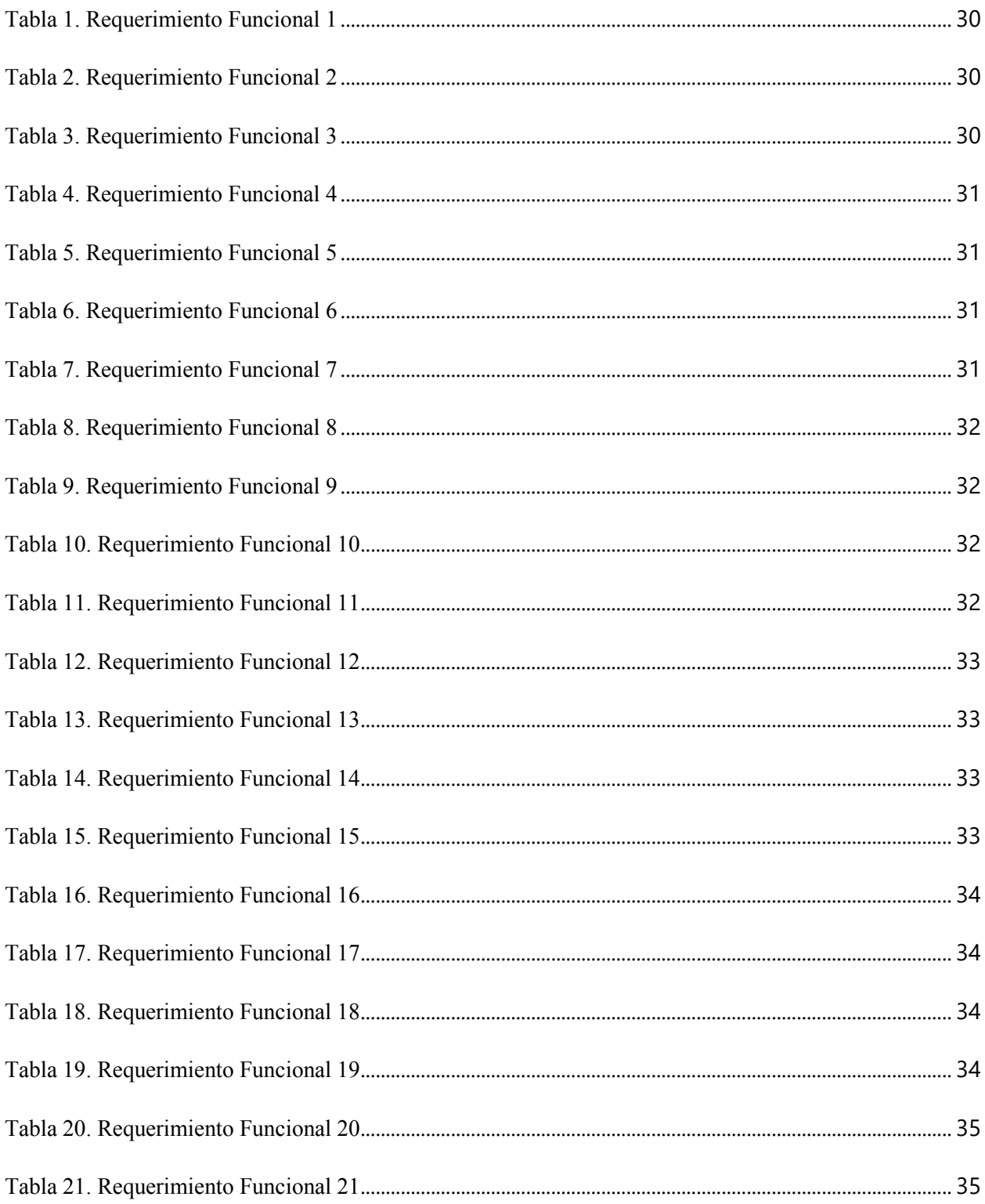

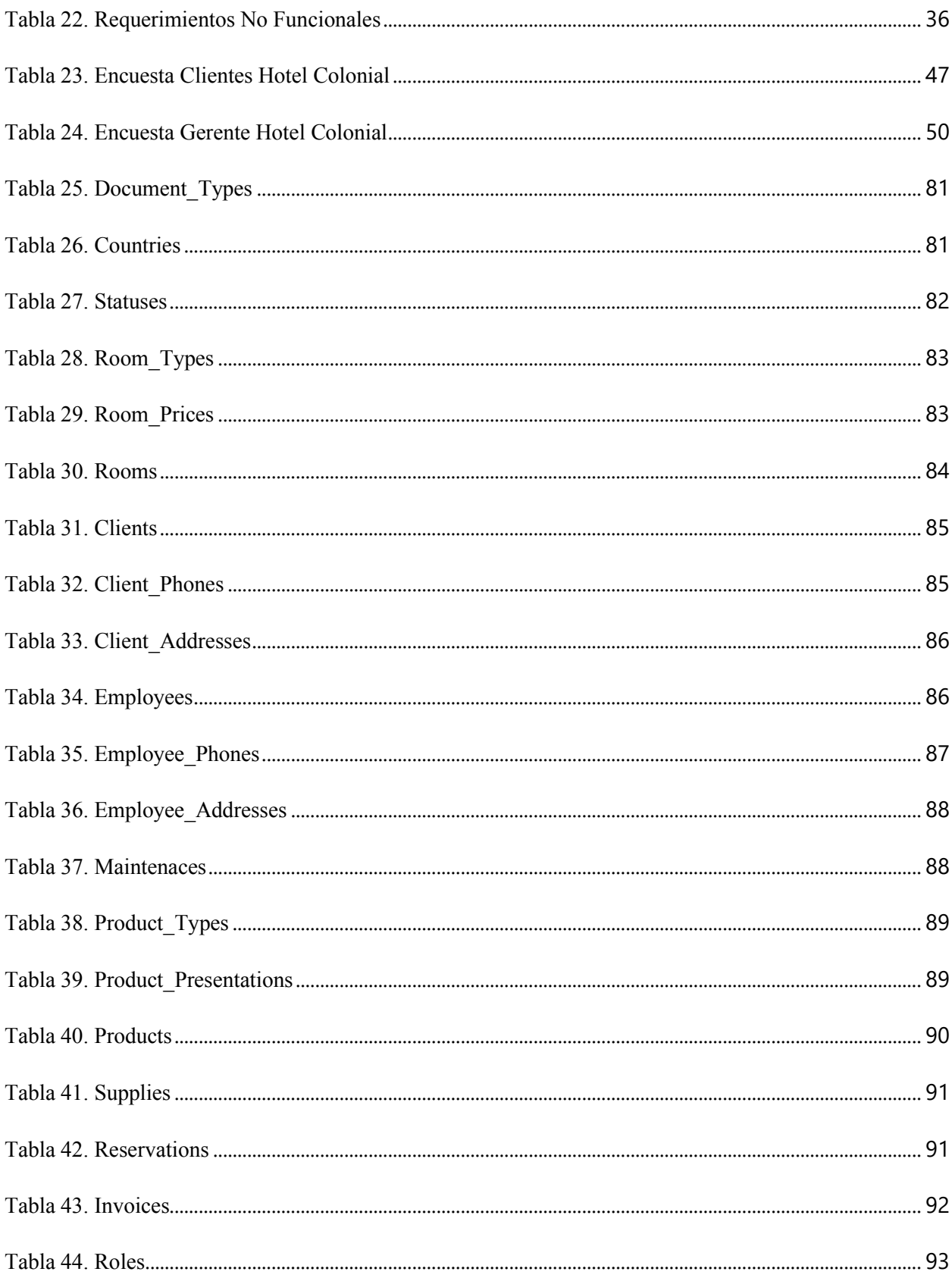

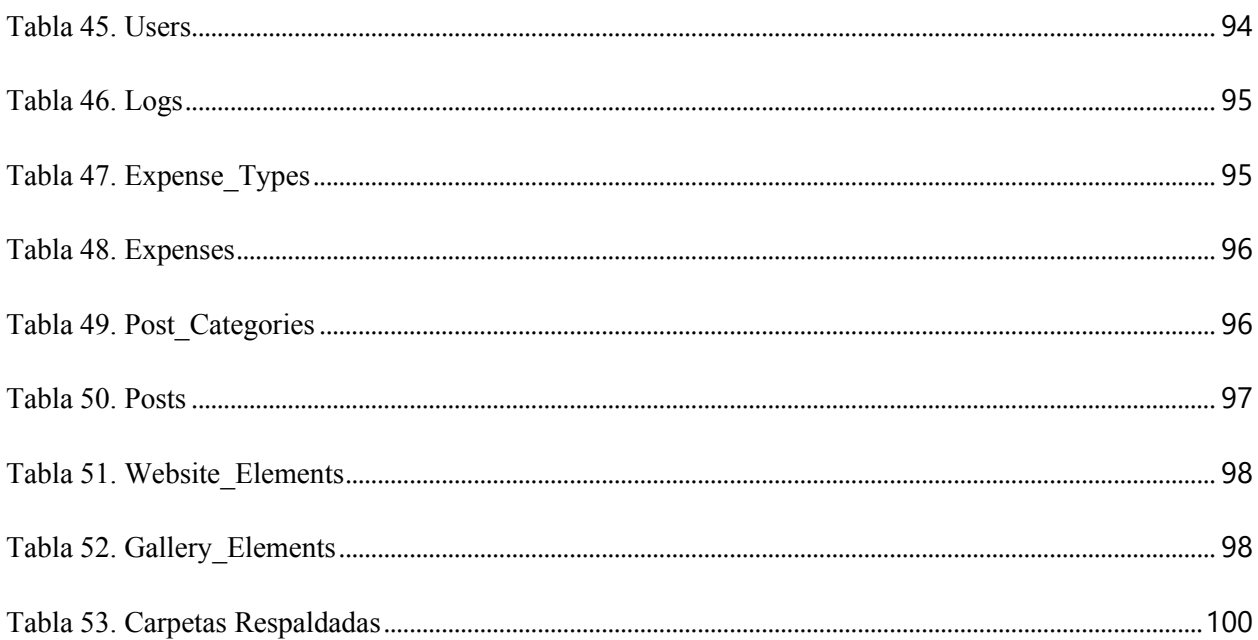

# **INDICE DE FIGURAS**

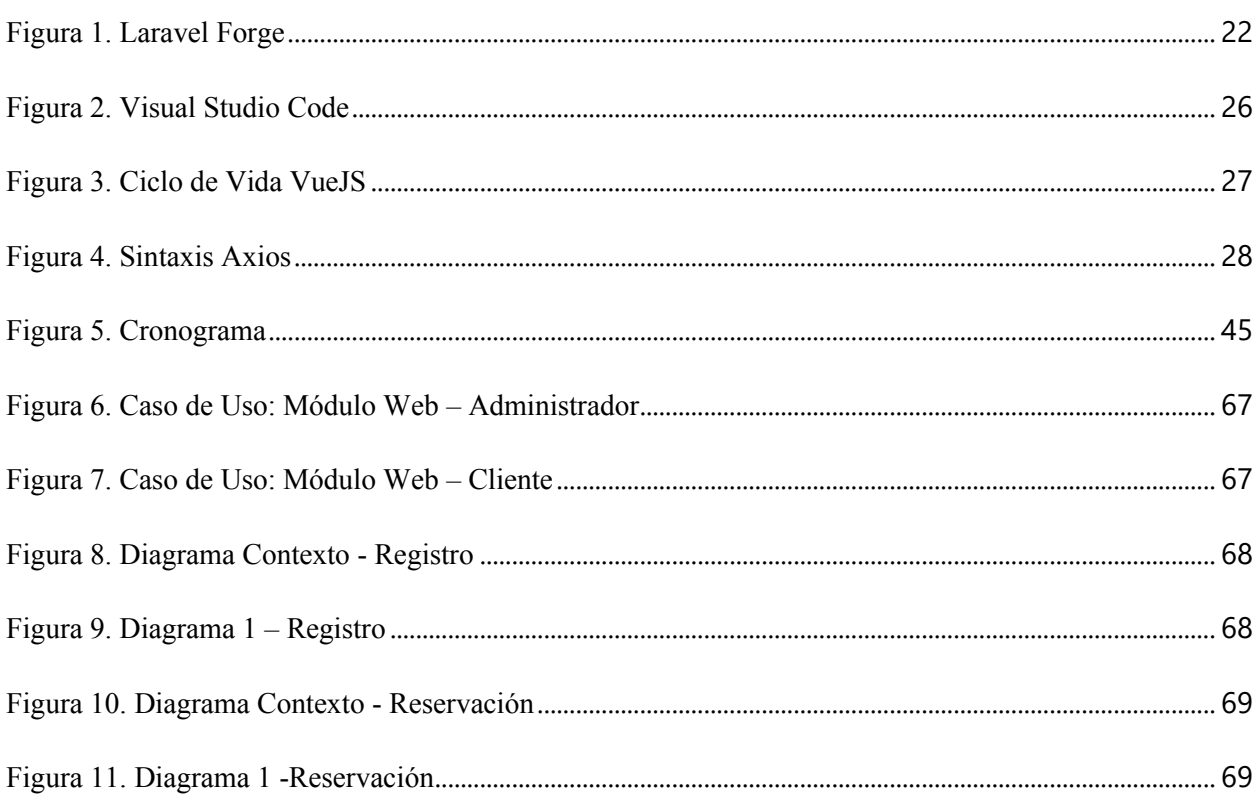

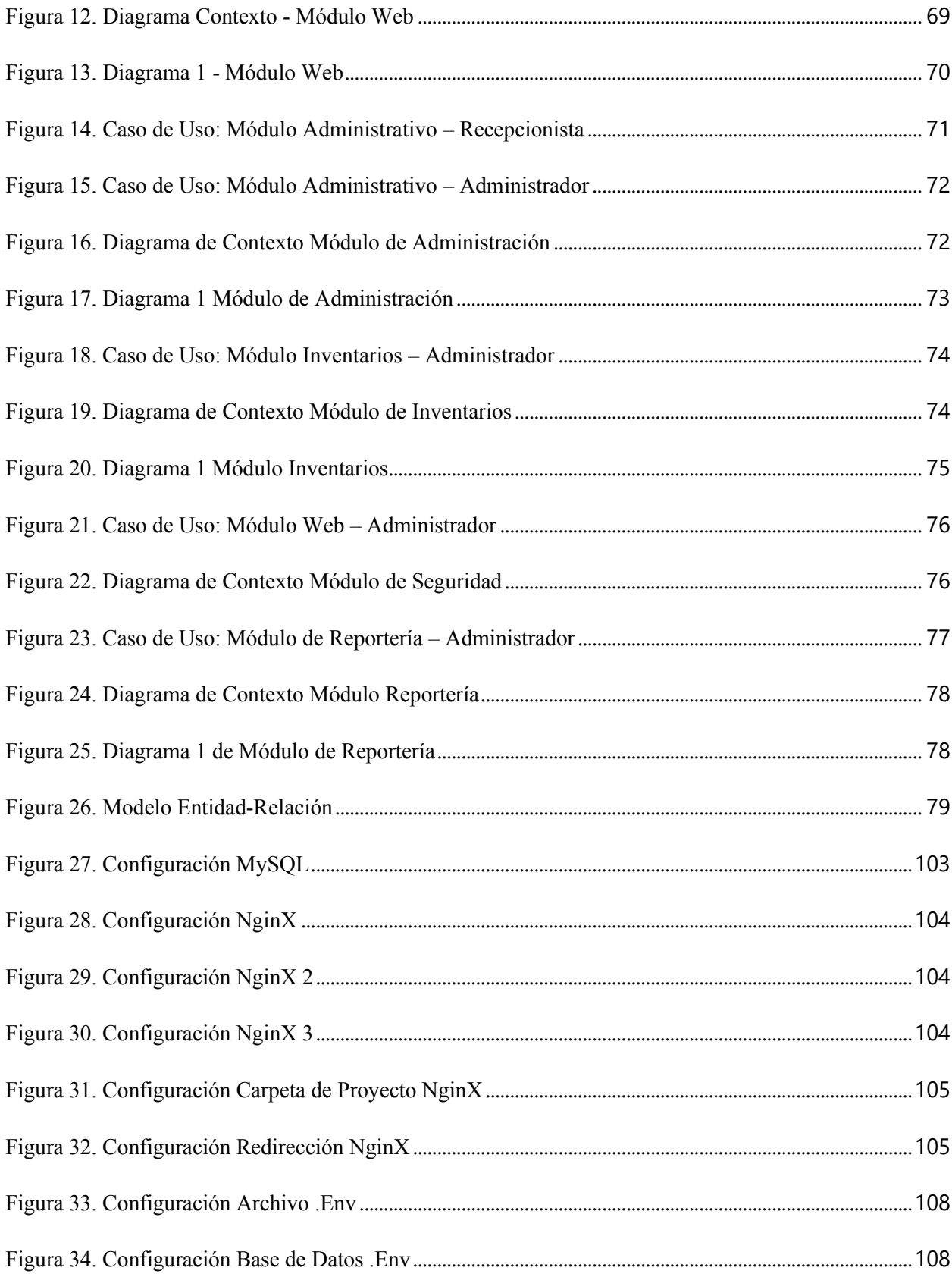

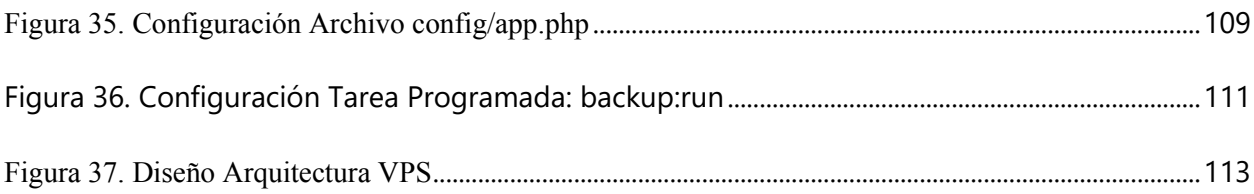

### **GLOSARIO**

**Apache**: Servidor web HTTP de código abierto, para plataformas Unix (BSD, GNU/Linux, etc.), Microsoft Windows, Macintosh y otras, que implementa el protocolo HTTP/1.1

**AJAX:** Técnica de desarrollo web para crear aplicaciones interactivas. Estas aplicaciones se ejecutan en el cliente, es decir, en el navegador de los usuarios mientras se mantiene la comunicación asíncrona con el servidor en segundo plano.

**Aplicación web:** Se denomina así a aquellas herramientas que los usuarios pueden utilizar accediendo a un servidor web a través de internet o de una intranet mediante un navegador.

**Axios:** Librería basada en la Promesa. Utilizada principalmente para realizar peticiones asíncronas con la finalidad de obtener una respuesta ya sea exitosa o fallida.

**Backend:** Término que se refiere a la capa de acceso a datos dentro de una aplicación web. Encargada de procesar todas las entradas provenientes del frontend.

**Benchmarking:** Consiste en tomar "comparadores" o benchmarks a aquellos productos, servicios y procesos de trabajo que pertenezcan a organizaciones que evidencien las mejores prácticas sobre el área de interés, con el propósito de transferir el conocimiento de las mejores prácticas y su aplicación.

**Bootstrap:** Biblioteca multiplataforma o conjunto de herramientas de código abierto para diseño de sitios y aplicaciones web. Contiene plantillas de diseño con tipografía, formularios, botones, cuadros, menús de navegación y otros elementos de diseño basado en HTML y CSS, así como extensiones de JavaScript adicionales

**Código abierto:** Modelo de desarrollo de software basado en la colaboración abierta. Se enfoca más en los beneficios prácticos (acceso al código fuente) que en cuestiones éticas o de libertad que tanto se destacan en el software libre.

**Código fuente**: Es el archivo o archivos con las instrucciones necesarias, realizadas en un lenguaje de programación, que sirve para compilar posteriormente un programa o programas para que puedan ser utilizados por el usuario de forma directa, tan sólo ejecutándolo.

**CSS:** Lenguaje de diseño gráfico para definir y crear la presentación de un documento estructurado escrito en un lenguaje de marcado. Es muy usado para establecer el diseño visual de los documentos web, e interfaces de usuario escritas en HTML.

**DOM:** Interfaz de plataforma que proporciona un conjunto estándar de objetos para representar documentos HTML.

**Framework:** Estructura conceptual y tecnológica de asistencia definida, normalmente, con artefactos o módulos concretos de software, que puede servir de base para la organización y desarrollo de software.

**Frontend:** Término que se refiere a la capa de presentación dentro de una aplicación web; es decir, todos aquellos elementos enfocados al usuario final y a su interacción con la misma.

**HTML:** Lenguaje de marcado para la elaboración de páginas web. Es un estándar que sirve de referencia del software que conecta con la elaboración de páginas web en sus diferentes versiones, define una estructura básica y un código (denominado código HTML) para la definición de contenido de una página web, como texto, imágenes, videos, juegos, entre otros.

**Javascript:** Lenguaje de programación interpretado, dialecto del estándar ECMAScript. Se define como orientado a objetos,3 basado en prototipos, imperativo, débilmente tipado y dinámico.

**Jquery:** Biblioteca multiplataforma de JavaScript, que permite simplificar la manera de interactuar con los documentos HTML, manipular el árbol DOM, manejar eventos, desarrollar animaciones y agregar interacción con la técnica AJAX a páginas web.

**Laravel:** Framework de código abierto para desarrollar aplicaciones y servicios web con PHP 5 y PHP 7. Su filosofía es desarrollar código PHP de forma elegante y simple.

**Nginx:** Servidor web/proxy inverso ligero de alto rendimiento y un proxy para protocolos de correo electrónico (IMAP/POP3).

**Promesa:** Es un proxy para un valor no necesariamente conocido cuando se crea la promesa. Le permite asociar controladores con un valor de éxito eventual de una acción asincrónica o una razón de falla. Esto permite que los métodos asincrónicos devuelvan valores como los métodos sincrónicos: en lugar de devolver inmediatamente el valor final, el método asincrónico devuelve una promesa de suministrar el valor en algún momento en el futuro.

**PHP:** Lenguaje de programación de propósito general de código del lado del servidor.

**Servidor web:** Programa informático que procesa una aplicación del lado del servidor, realizando conexiones bidireccionales o unidireccionales y síncronas o asíncronas con el cliente y generando o cediendo una respuesta en cualquier lenguaje o aplicación del lado del cliente.

**Usuario final:** En informática, el término usuario final designa a la persona o personas que van a manipular de manera directa un producto de software.

**VCS:** Sistema de control de versiones. Permite revertir cada cambio que hagas en tu código con facilidad y puede usarse para organizar proyectos que involucren a muchas personas.

**VueJS:** Es un framework progresivo para construir interfaces de usuario. A diferencia de otros frameworks, Vue está diseñado desde cero para ser gradualmente adoptable.

### **I. INTRODUCCION**

<span id="page-19-0"></span>En el presente proyecto se propuso una aplicación web para el Hotel Colonial desarrollado utilizando tecnologías web que permitirán el fácil acceso a la información, así como también a agilizar los procesos que en la actualidad se ejecutan dentro de la empresa. Dentro de las herramientas que se utilizaron dentro del desarrollo e implementación de la aplicación web se tiene a PHP como lenguaje de programación en el backend en conjunto con el framework de Laravel, en el frontend se utilizó HTML básico junto a Bootstrap como framework de CSS y VueJS como framework Javascript. Para la implementación de la aplicación web se utilizó Laravel Forge, el cual se encargó de realizar el lanzamiento de la aplicación a uno de los servidores en la nube, ya sea con Linode, Digital Ocean, Vultr o AWS. Esto permitió un despliegue rápido de la aplicación web, y con ello aprovechar todas las ventajas que ofrece el sistema.

El objetivo fue el de mejorar el flujo de información que manejan los administradores de la empresa para la pronta toma de decisiones mediante las herramientas que ofrece esta aplicación web, como control completo de los clientes registrados en el hotel, facturación, registro de la venta de los consumibles, reportes con información actualizada y en tiempo real, verificación del estado de las habitaciones, reservación de habitaciones y actualización de tarifas por habitación y/o por tipo. Adicionalmente, se agregó un módulo web que permite que los clientes conectados a Internet puedan acceder a la página web del Hotel Colonial en donde se desplegará contenido actualizado de precios, promociones y descuentos especiales.

La información dentro del informe se encuentra estructurada de la siguiente manera:

Capítulo I: Planteamiento del Problema: en el primer capítulo se plantea el problema, segmentando la información en los antecedentes del problema, definiendo el problema, con su respectivo enunciado, formulación del problema y las preguntas de investigación. Así también se pueden apreciar los objetivos tanto general, como la de objetivos específicos y por último la justificación de este.

Capítulo II: Marco Teórico: en el segundo capítulo del presente informe, se presenta el marco lógico, donde mediante la utilización de citas bibliográficas, conceptos adquiridos de diversos medios, se capturaron las definiciones que serán y son parte del desarrollo de investigación. Se incluyeron de igual forma, todas aquellas herramientas que se utilizaron en el desarrollo e implementación de la aplicación web, detallando su funcionamiento y el por qué fueron elegidas por encima de otras alternativas.

Capítulo III: Metodología: este capítulo presenta la metodología a implementar, se selecciona el enfoque, diseño y técnicas a utilizar para la recolección de información necesaria para la investigación.

Capítulo IV: Resultados y Análisis: el cuarto capítulo detalla los resultados obtenidos de las técnicas y métodos de investigación utilizadas en el capítulo anterior, y el análisis respectivo

de cada técnica aplicada; con el fin de recabar las problemáticas, deficiencias y por su

puesto los puntos positivos o las fortalezas que se encontraron en muchos de los procesos que se identificaron del Hotel Colonial.

Capítulo V: Conclusiones y Recomendaciones: tal y como lo enuncia, este capítulo presenta las conclusiones y recomendaciones de los resultados obtenidos, basándose en los objetivos planteados en el primer capítulo.

Capítulo VI: Aplicabilidad: luego del análisis, desarrollo, técnicas, los resultados obtenidos, análisis de estos y las recomendaciones y conclusiones de la investigación, se procede a realizar el desarrollo e implementación del Sistema de Facturación y Administración para el Hotel Colonial.

### **II. PLANTEAMIENTO DEL PROBLEMA**

### <span id="page-21-1"></span><span id="page-21-0"></span>**2.1 ANTECEDENTES**

Todo comenzó como un terreno baldío en el barrio Concepción de Comayagüela entre la 7ma y 6ta avenida, en la sexta calle, en el año de 1988, cuando la señora Teresita Alas de Matute tuvo la visión de construir un hospedaje con mejores condiciones para sus futuros huéspedes. Fue el ingeniero civil Miguel Ángel Matute que diseñó y construyó Hotel Colonial.

Un edificio de tres plantas inicialmente con quince habitaciones con baños privados, lavandería y terraza, con un concepto típico colonial con uso de madera y cerámicos. Hotel Colonial ha ido creciendo y mejorando cada año para brindar un mejor servicio a sus clientes, tanto en espacio físico como el trato humano.

Hotel Colonial se ha distinguido a través de sus 32 años por su buen servicio, responsabilidad, aseo, adaptación a las nuevas necesidades de nuestros clientes, y un ambiente seguro y acogedor para una estadía cómoda.

En sus inicios, los administradores comenzaron registrando todas y cada una de las operaciones que se realizaban en el Hotel Colonial de forma manuscrita. Esto, si bien es efectivo tiende a ser tedioso para el empleado encargado y aparte se incurre en un riesgo de que la información escrita no sea legible o no sea íntegra. Posteriormente optaron por utilizar una hoja de Microsoft Excel que les permitiera llevar un mejor y mayor control sobre algunas de las actividades que ocurrían diariamente, pero, la hoja de cálculo es muy básica y no les permite tener control sobre algunas de las actividades importantes.

En el año 2016 los administradores se plantearon la posibilidad de utilizar un sistema informático, pero, ellos estaban conscientes de que todos los cambios son difíciles, principalmente cuando una persona está acostumbrada a hacer algo de manera tan recurrente. El miedo al cambio ha sido uno de sus mayores temores durante todos estos años, sumado a eso; el costo del desarrollo e implementación de un sistema.

### <span id="page-22-0"></span>**2.2 ENUNCIADO / DEFINICIÓN DEL PROBLEMA**

Los administradores del Hotel Colonial siguen realizando de manera manual actividades como la facturación, el registro de clientes, registro de inventarios y reportería. Esto no les permite tener una idea clara de los ingresos que ha generado el hotel, de los clientes hospedados e incluso de los suministros requeridos para el mantenimiento del Hotel Colonia; lo cual los obliga a tener que asistir a diario para verificar que el negocio esté funcionando de manera correcta.

La hoja de cálculo que los administradores han utilizado durante años ha comenzado a crecer y consideran que no es la mejor forma de llevar un control sobre los ingresos y egresos, así como tampoco la mejor forma de llevar el control de pagos de servicios o planillas.

Por ley, los hoteles deben de ingresar toda la información relacionada con los clientes que se registran en ellos. La Secretaría de Turismo de Honduras exige toda esa información e indica a los hoteles que esos datos se ingresen a su sistema, lo cual obliga a los usuarios y/o administradores a digitalizar tal información para su posterior ingreso en la página. La información de los clientes frecuentes ya está digitalizada y es mucho más sencillo su ingreso, pero, no ocurre lo mismo con aquellos clientes que llegan con poca frecuencia o por primera vez.

Así también existen otras actividades que los administradores deben tener en consideración diariamente y una de ellas es el control de inventario de los consumibles que ofrecen para brindarle al cliente una mejor atención o como también el control del inventario de los insumos que el hotel necesita para seguir operando de manera eficiente.

### <span id="page-22-1"></span>**2.3 PREGUNTAS DE INVESTIGACIÓN**

### <span id="page-22-2"></span>**2.3.1 Pregunta General**

• ¿Basado en qué criterios se establecerá el funcionamiento del Sistema de Administración y Facturación del Hotel Colonial?

### <span id="page-22-3"></span>**2.3.2 Preguntas Específicas**

• ¿Qué grado de capacitación se requerirá para el personal involucrado en la alimentación y manejo de la información del Sistema?

- ¿Cuáles fueron las causas que hicieron que se descontinuara el desarrollo de una aplicación de administración para el Hotel Colonial en el año 2016?
- *i*Las funcionalidades que ofrecerá el sistema garantizarán que los procesos se vuelvan mucho más sencillos e intuitivos?
- ¿Qué tipo de estrategias de mercadeo implementa el Hotel Colonial para mantenerse competitivo dentro del mercado local?

### <span id="page-23-0"></span>**2.4 HIPÓTESIS Y/O VARIABLES DE INVESTIGACIÓN**

### <span id="page-23-1"></span>**2.4.1 Hipótesis**

- La implementación de la aplicación web en el Hotel Colonial, permitirá a los empleados agilizar los procesos que actualmente se llevan a cabo.
- La implementación de la aplicación web en el Hotel Colonial permitirá una mejor administración y control de los procesos que a diario se llevan a cabo dentro del mismo. Adicionalmente incrementará la rentabilidad.
- La optimización del proceso de registro y/o reserva de clientes ayudará a dar una pronta atención y registro a los huéspedes.

### <span id="page-23-2"></span>**2.4.2 Indicadores**

- Utilidades
- Tarifa
- Calidad del servicio

### <span id="page-23-3"></span>**2.4.3 Variables**

- El sistema de administración hotelero aplicado al servicio de alojamiento.
- Tiempo de respuesta
- Incremento en rentabilidad
- Agilización de procesos
- Carga de información al sistema de la Secretaría de Turismo de Honduras.

### <span id="page-24-0"></span>**2.5 JUSTIFICACIÓN**

Al no tener una alternativa para cubrir las actividades antes mencionadas, se ha optado por la elaboración de un sistema informático que les permita llevar un mejor y mayor control; así como también ayudará a que los administradores puedan verificar la información en tiempo real de todas y cada una de las operaciones que se registran y en base a ello tomar decisiones oportunas y objetivas.

El sistema ayudará a que todos los procesos sean mucho más transparentes y a reducir los errores humanos que se puedan llegar a crear en algún punto. Esto lo logrará no permitiendo la información redundante y dejando registro completo de todas y cada una de las modificaciones que se realizaron, incluyendo la fecha, la hora, acción realizada y el usuario por el que la acción fue hecha.

La aplicación web vendrá a suplir la necesidad que tienen tanto los empleados que registran todas las actividades como los administradores. Les brindará información específica en el momento que sea necesaria; además, al ser una aplicación web, les garantizará que esa información sea exactamente la misma para todos los usuarios. Nada de información redundante o disgregada.

## **III. OBJETIVOS**

### <span id="page-25-1"></span><span id="page-25-0"></span>**3.1 OBJETIVOS GENERALES**

Desarrollar una aplicación web dentro del Hotel Colonial que permita a los empleados gestionar de manera eficaz, eficiente e intuitiva las actividades que se realizan dentro del mismo, lo cual agilizará los tiempos de respuesta tanto para la toma de decisiones como para el flujo de los procesos.

### <span id="page-25-2"></span>**3.2 OBJETIVOS ESPECÍFICOS**

- Analizar la información y las experiencias brindadas por el gerente para poder conocer la problemática del hotel.
- Realizar una investigación para comprobar qué tan factible es implementar la aplicación web en un servidor local.
- Definir medidas a tomar en caso de que el sistema se vea afectado por accidentes naturales.
- Evaluar los mecanismos de continuidad de negocios que poseen actualmente en el hotel.
- Implementar estándares de seguridad que ayuden a los usuarios en sus actividades diarias para mantener íntegra la información ingresada al sistema.

# **IV. MARCO TEÒRICO**

### <span id="page-26-0"></span>**Bootstrap**

Se utiliza la librería en su versión 4, conocida por facilitar la creación de sitios y aplicaciones web adaptables para su uso en celulares o tablets. Esto permitirá que los empleados del Hotel Colonial puedan utilizar la aplicación web desde cualquier dispositivo.

Bootstrap es responsable de controlar el comportamiento y diseño de todos los elementos que se muestran en la pantalla. Llámense elementos a los menús, botones, paneles, enlaces y mensajes.

Bootstrap es el framework HTML, CSS y JavaScript más popular del planeta. Si eres nuevo en el desarrollo web o un maestro experimentado, Bootstrap es una herramienta poderosa para cualquier tipo de aplicación web que estés creando. Con el lanzamiento de la versión 4, Bootstrap es más relevante que nunca y trae un conjunto completo de componentes que son fáciles de aprender y usar. (Lambert, 2016, p.7)

Ha sido el preferido durante muchos años debido a que fue uno de los primero frameworks en permitir a los desarrolladores crear de manera rápida y sin complicación aplicaciones web adaptables a la pantalla del dispositivo. A pesar de que existen muchos otros frameworks, Bootstrap sigue siendo hoy en día uno de los máximos exponentes dentro de esa categoría.

#### **Laravel**

Framework de PHP creado por Taylor Otwell como una alternativa avanzada a CodeIgniter, el cual no contaba con características como autenticación y autorización de usuarios de manera nativa. La primera versión de Laravel fue lanzada a finales de junio del año 2011. Utiliza el patrón de arquitectura de software llamado MVC el cual permite agilizar el proceso de

19

desarrollo de software.

Tal y como su creador lo manifiesta en el slogan de Laravel "Es un framework de PHP para Artesanos Web" (Taylor Otwell, 2011).

Lo anterior significa que framework fue creado con una sintaxis elegante y expresiva en mente, lo cual reduce la curva de aprendizaje.

Dentro de algunas características que posee Laravel y que lo hacen una alternativa muy sólida, encontramos:

- Eloquent: Cuenta con un ORM el cual es una implementación avanzada de PHP del patrón de registro activo, que proporciona al mismo tiempo métodos internos para imponer restricciones en las relaciones entre los objetos de la base de datos.
- Constructor de consultas: Provee un acercamiento mucho más directo a la base de datos que Eloquent. En vez de utilizar consultas SQL el generador de consultas de Laravel proporciona un conjunto de clases y métodos capaces de construir consultas mediante programación.
- Blade: El motor de plantillas Blade combina una o más plantillas con un modelo de datos para producir vistas, lo que hace que las plantillas se conviertan en código PHP en caché para mejorar el rendimiento. Blade también proporciona un conjunto de sus propias estructuras de control, como sentencias condicionales y bucles, que se asignan internamente a su contraparte PHP
- Paginación automática: Simplifica la tarea de implementar la paginación, reemplazando los enfoqurespuesta es habituales de implementación manual con métodos automatizados integrados en Laravel.

20

### **Laravel Forge**

Los desarrolladores web en muchas ocasiones nos encontramos con la difícil tarea de tener que administrar el servidor en donde se publica la aplicación web; adicionalmente se debe de mantener o dar soporte con actualizaciones. Laravel Forge es una herramienta que permite de una manera fácil y rápida la creación y administración de servidores de aplicaciones. Posee muchas características por las cuales ha sido la opción seleccionada:

- Innovación: Forge installa Nginx, PHP, MySQL, Postgres, Redis y todas las otras cosas que necesitamos en nuestra nube. Esto garantiza que no existirán más instalaciones de PHP obsoletas.
- Certificados SSL: Laravel Forge se integra con LetsEncrypt, lo que permite obtener un certificado SSL de manera gratuita para cada una de las aplicaciones web administradas directamente desde Forge.
- Seguridad integrada: Todos los servidores de Forge requieren autenticación mediante el protocolo SSH y el cortafuegos viene configurado por defecto. Adicionalmente, las actualizaciones de seguridad se instalan de manera automática.
- Respaldos de Bases de Datos: Se pueden realizar de manera segura los respaldos de las bases de datos del proyecto ya sea a un servidor AWS S3 o un espacio de DigitalOcean.
- Aislamiento de usuarios: Cada aplicación dentro del servidor corre de forma independiente, con un usuario seguro, lo cual permite que ninguna aplicación maliciosa pueda acceder a las demás aplicaciones dentro del servidor.

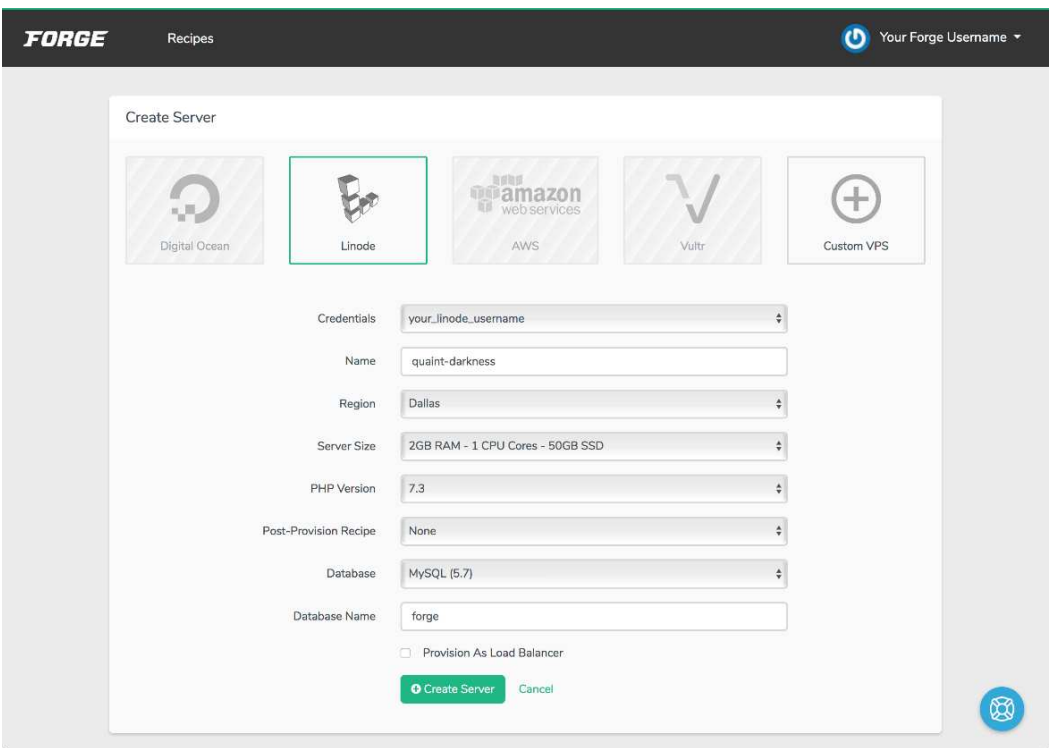

#### **Figura 1. Laravel Forge**

<span id="page-29-0"></span>Fuente: [https://www.linode.com/docs/applications/configuration-management/use-laravel-forge-to](https://www.linode.com/docs/applications/configuration-management/use-laravel-forge-to-automate-web-server-creation-on-a-linode/)[automate-web-server-creation-on-a-linode/,](https://www.linode.com/docs/applications/configuration-management/use-laravel-forge-to-automate-web-server-creation-on-a-linode/) 2019

### **PHP**

Es uno de los lenguajes de propósito general para desarrollo de aplicaciones web más conocidos del mundo entero. Se caracteriza por ser rápido, seguro y pragmático. PHP y Laravel se utilizan en conjunto ya que éste último fue creado específicamente para soportar dicho lenguaje. Esta es la principal razón por la cual se eligió PHP como lenguaje de backend ya que combinado con las características que presenta Laravel se convierte en un lenguaje aún más poderoso.

Existen muchas empresas reconocidas que utilizaron PHP para construir sus aplicaciones. Tenemos el caso de la famosa red social Facebook, la cual fue desarrollada inicialmente en PHP. Esto nos indica lo poderoso que puede llegar a ser este lenguaje.

En el desarrollo de aplicaciones es una sabia decisión utilizar un control de versiones debido a que en cualquier punto del desarrollo se puede reestablecer el proyecto a una versión anterior.

Si eres diseñador gráfico o web y deseas conservar todas las versiones de una imagen o diseño (que seguramente querrás hacerlo), un sistema de control de versiones es algo muy sabio de usar. Esto te permite revertir los archivos seleccionados a un estado anterior, revertir todo el proyecto a un estado anterior, comparar los cambios a lo largo del tiempo, ver quién modificó por última vez algo que podría estar causando un problema, y más. Usar un VCS también generalmente significa que, si arruinas las cosas o pierdes archivos, puedes recuperarlos fácilmente. (Chacon y Straub, 2020, p.9)

En la actualidad se conocen dos tipos de sistemas de control de versiones

- Sistema de control de versiones local: Es el método favorito de muchos, el cual consiste en copiar los archivos hacia otro directorio. Este enfoque es muy común porque es muy sencillo de realizar, pero también muy propenso a errores. Se puede olvidar en qué directorio nos encontramos y accidentalmente copiar o sobre escribir archivos que no deseamos.
- Sistema de control de versiones centralizado: Otro problema con el que se encontraron muchas personas es que necesitaban trabajar en el mismo proyecto en conjunto con otros desarrolladores. Para lidiar con dicho problema, se crearon este tipo de sistemas, los cuales poseen un único servidor que contiene todos los archivos versionados. Durante muchos años este ha sido el método estándar para el control de versiones.

**Git**

En el proyecto se utiliza un sistema de control de versiones centralizado en conjunto con Github. Adicionalmente Git viene configurado por defecto dentro de Visual Studio Code, lo cual nos permite realizar el despliegue de la aplicación web de manera sencilla, rápida y sin preocuparnos por cometer errores, ya que podremos volver a la versión estable en cualquier momento.

### **Github**

Repositorio muy conocido debido a la gran cantidad de proyectos que hospeda. Dentro de la aplicación web para el Hotel Colonial se utiliza para almacenar las versiones del proyecto una vez que el código ha sido depurado lo cual permite una entrega de valor. Esto reduce la cantidad de los errores humanos que se pueden cometer y terminar con un proyecto incompleto, con una gran cantidad de fallas e incluso inservible.

"Esta forma colaborativa de crear software es imparable. No va a desaparecer, y GitHub tiene su lugar en eso. Podemos hacer que toda la compañía reconsidere cómo crean software" (Ingo Sauerzapf, Gerente de herramientas de desarrollo en la nube de SAP).

En base a lo anterior podemos concluir que una vez que nos acostumbramos a trabajar de manera colaborativa, el desarrollo de aplicaciones se vuelve mucho más ordenado. Adicionalmente a ello la reutilización de código fuente es una práctica que ayuda a que un equipo distinto que trabaja en otro proyecto pueda utilizar los componentes creados por sus compañeros para acortar tiempos de entrega y agilizar el proceso de desarrollo.

24

### **Visual Studio Code**

Editor de código multiplataforma desarrollado por Microsoft en el año 2015. Al ser multiplataforma permite su ejecución en cualquier sistema operativo: Windows, Linux o MacOS. En 2019 se convirtió en el editor de código número uno dentro de una encuesta realizada en StackOverflow con un aplastante 50.7% sobre sus competidores.

Algunas de las características por las que ha tenido tanta aceptación:

- Soporte multiplataforma
- Soporte para una extensa variedad de lrespuesta enguajes de programación
- Extensión de funcionalidades mediante complementos.
- Incorpora una terminal de manera nativa.
- Soporte nativo para Git.

Una de las mayores razones para utilizar Visual Studio Code es que permite administrar de manera ordenada todos los componentes requeridos para el desarrollo de la aplicación web, independientemente de si es CSS, Javascript o HTML.

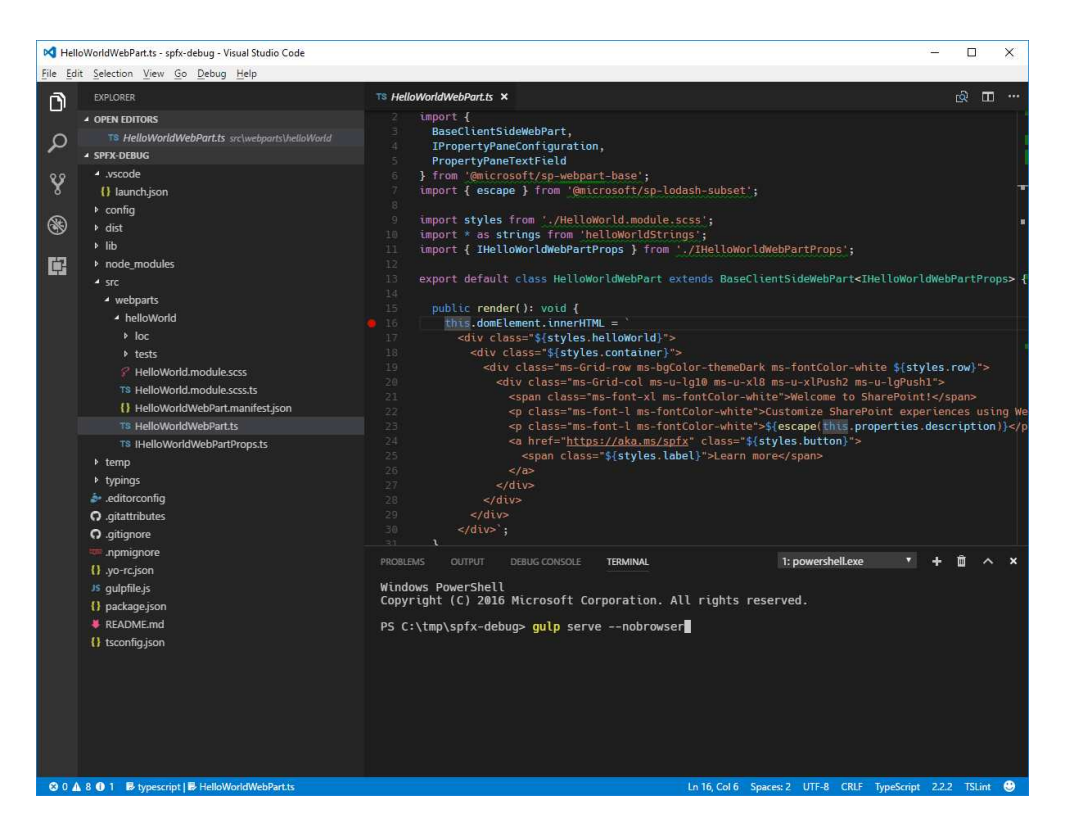

**Figura 2. Visual Studio Code** 

<span id="page-33-0"></span>Fuente: [https://medium.com/@fabiofranzini/visual-studio-code-the-essential-extensions-for-working](https://medium.com/@fabiofranzini/visual-studio-code-the-essential-extensions-for-working-with-spfx-dd5082ab6d41)[with-spfx-dd5082ab6d41,](https://medium.com/@fabiofranzini/visual-studio-code-the-essential-extensions-for-working-with-spfx-dd5082ab6d41) 2019

### **VueJS**

Vue es perfectamente capaz de impulsar aplicaciones sofisticadas. La escalabilidad es una de sus principales fortalezas ya que se puede incluirse dentro del proyecto como una simple librería o pueden crearse componentes reutilizables que permitan a la aplicación web ser mucho más dinámica. Al ser progresivo le ha permitido abrirse un lugar dentro del mercado actual de frameworks de Javascript con más de 280 contribuyentes en Github.

Se eligió VueJS porque se complementa perfectamente con Laravel. De hecho, en la página oficial de Laravel se sugiere Vue para que exista una mayor cohesión con los demás elementos dentro de la aplicación web.

Para entender VueJS es necesario comprender su ciclo de vida ya que posee muchos eventos que se ejecutan dependiendo de la fase en la que se encuentre la instancia. Esto es muy útil ya que se pueden invocar métodos o funciones previo a que la instancia de Vue sea creada o posterior a ella en caso de que se desee realizar una petición AJAX.

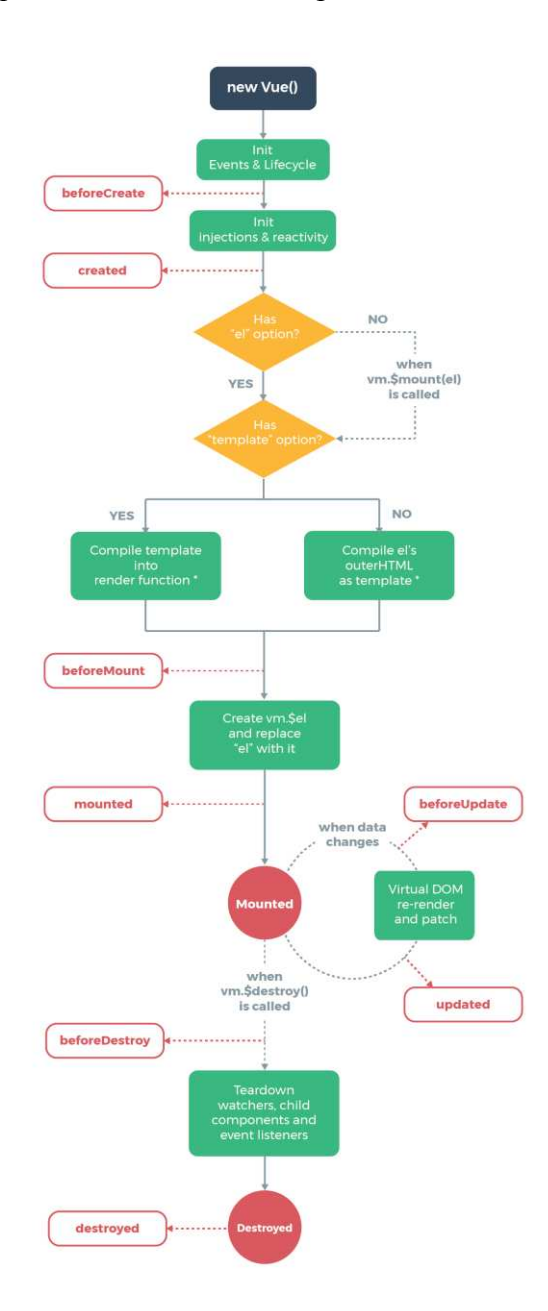

**Figura 3. Ciclo de Vida VueJS** 

<span id="page-34-0"></span>Fuente: [https://vuejs.org/v2/guide/instance.html#Lifecycle-Diagram,](https://vuejs.org/v2/guide/instance.html#Lifecycle-Diagram) 2020

### **Axios**

Con Axios se pueden realizar solicitudes contra un servidor, completamente configurables, y cuya respuesta es fácil de procesar. Utilizar jQuery solamente para invocar los métodos que posee relacionados con Ajax no es recomendable ya que jQuery es una librería bastante pesada, en comparación con Axios.

Axios es una alternativa que ofrece diversas ventajas:

- Posee una API unificada para las solicitudes Ajax
- Está altamente pensado para facilitar el consumo de servicios web, API REST que devuelvan datos JSON.
- Es muy sencillo de usar y puede ser un complemento ideal para sitios web convencionales, donde no se esté usando jQuery.
- Tiene muy poco peso (13Kb minimizado).

```
var loading = document.getElementById('loading');
var mensaje = document.getElementById('mensaje');
var boton = document.getElementById('carga_ajax');
boton.addEventListener('click', function() {
 loading.style.display = 'block';
 axios.get('texto.txt', {
   responseType: 'text'
 \}.then(function(res) {
     if(res.status==200) {
        mensaje.innerHTML = res.data;
     \rightarrowconsole.log(res);
   \}).catch(function(err) {
     mensaje.innerText = 'Error de conexión ' + err;
   \}.then(function() \{loading.style.display = 'none';
    \});
\});
```
### **Figura 4. Sintaxis Axios**

<span id="page-35-0"></span>Fuente: [https://desarrolloweb.com/articulos/axios-ajax-cliente-http-javascript.html,](https://desarrolloweb.com/articulos/axios-ajax-cliente-http-javascript.html) 2018
### **MySQL**

MySQL es un sistema de administración de bases de datos (Database Management System, DBMS) para bases de datos relacionales. Así, MySQL no es más que una aplicación que permite gestionar archivos llamados de bases de datos.

Existen muchos tipos de bases de datos, desde un simple archivo hasta sistemas relacionales orientados a objetos. MySQL, como base de datos relacional, utiliza multiples tablas para almacenar y organizar la información. MySQL fue escrito en C y C++ y destaca por su gran adaptación a diferentes entornos de desarrollo, permitiendo su interactuación con los lenguajes de programación más utilizados como PHP, Perl y Java y su integración en distintos sistemas operativos.

Dentro de las características que ofrece MySQL, tenemos:

- **Flexible y fácil de usar**: Se puede modificar el código fuente para satisfacer nuestras propias expectativas, y no hay que pagar nada por este nivel de libertad, incluidas las opciones de actualización a la versión comercial avanzada. El proceso de instalación es relativamente simple y no debería durar más de 30 minutos.
- **Alto rendimiento:** Un amplio compendio de servidores de clúster respalda a MySQL. Ya sea que estemos almacenando enormes cantidades de datos de e-Commerce grandes o realizando actividades intensas de inteligencia de negocios, MySQL puede ayudarnos sin problemas con una velocidad óptima.
- **Un estándar de la industria:** Las industrias han estado usando MySQL durante años, lo que significa que hay abundantes recursos para desarrolladores calificados. Los usuarios de MySQL pueden esperar un rápido desarrollo del software y trabajadores freelance expertos dispuestos a trabajar.
- **Seguro:** Nuestros datos deberían ser la principal preocupación al elegir el software RDBMS correcto. Con su sistema de privilegios de acceso y la administración de cuentas de usuario, MySQL establece un alto estándar de seguridad. La verificación basada en el host y el cifrado de contraseña están disponibles.

# **Requerimientos Funcionales**

# **Tabla 1. Requerimiento Funcional 1**

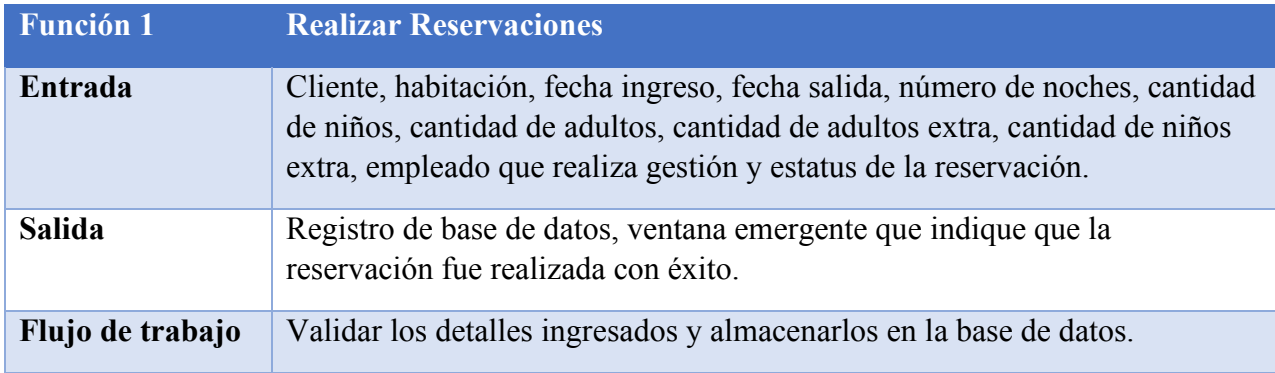

# **Tabla 2. Requerimiento Funcional 2**

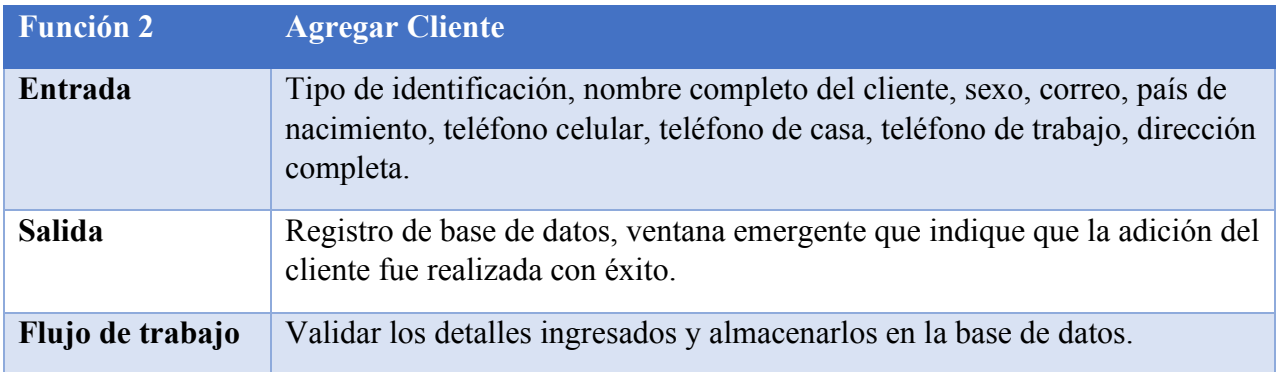

# **Tabla 3. Requerimiento Funcional 3**

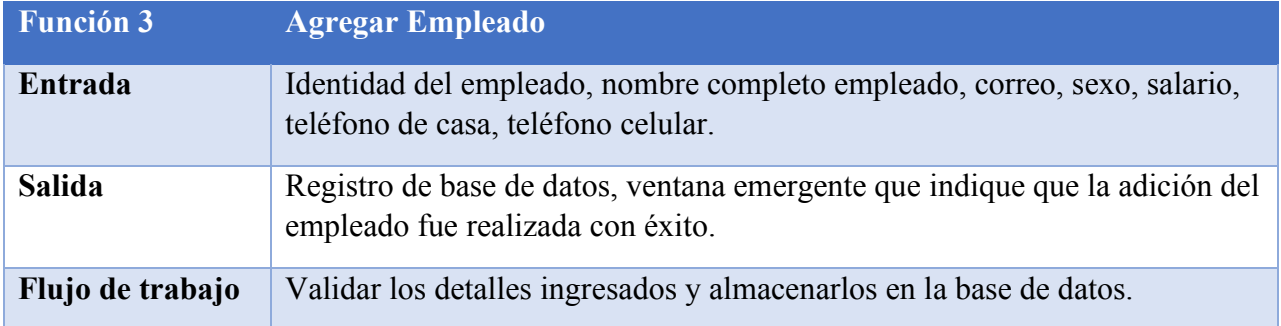

# **Tabla 4. Requerimiento Funcional 4**

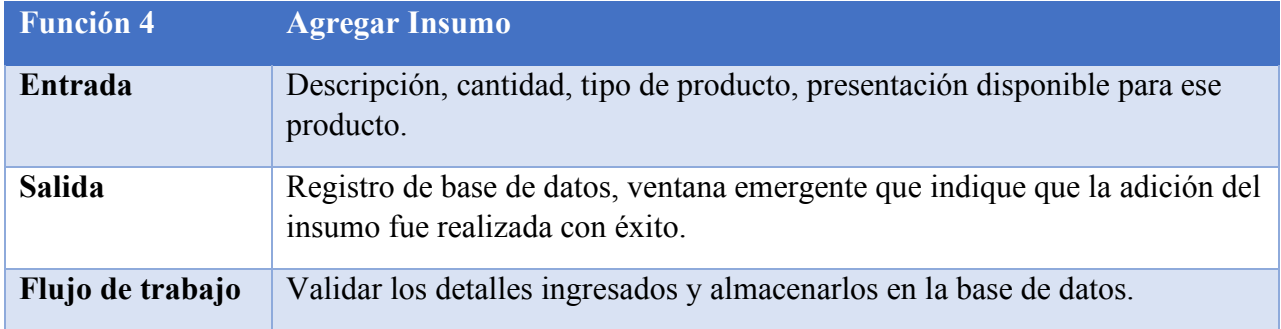

## **Tabla 5. Requerimiento Funcional 5**

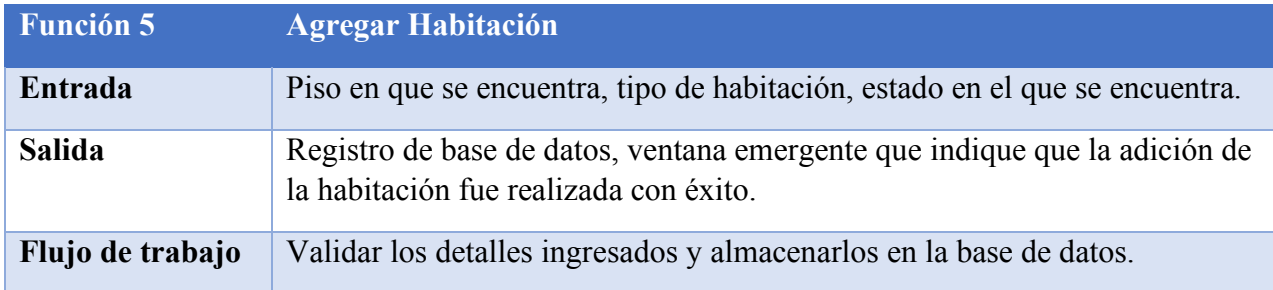

# **Tabla 6. Requerimiento Funcional 6**

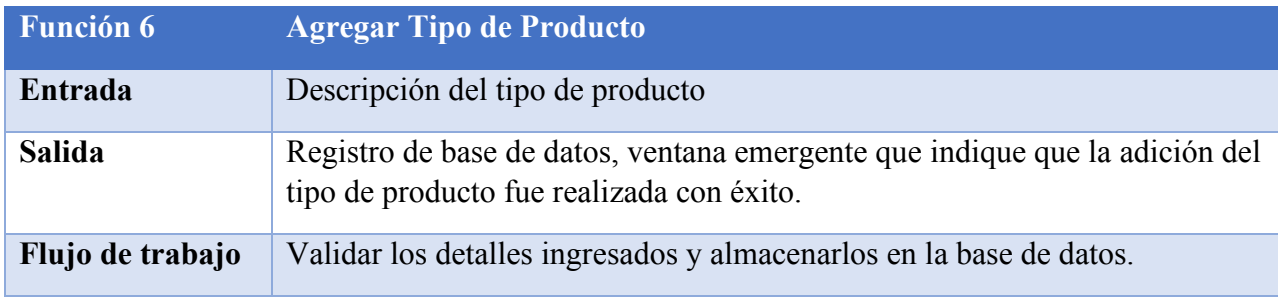

# **Tabla 7. Requerimiento Funcional 7**

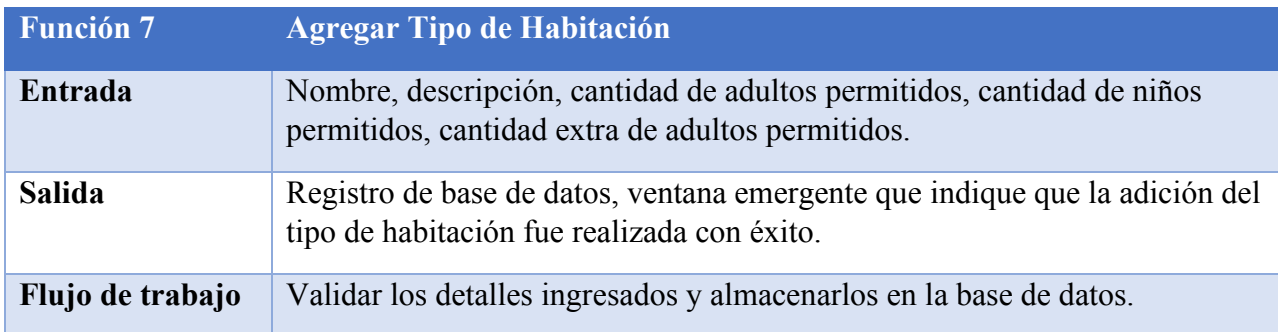

# **Tabla 8. Requerimiento Funcional 8**

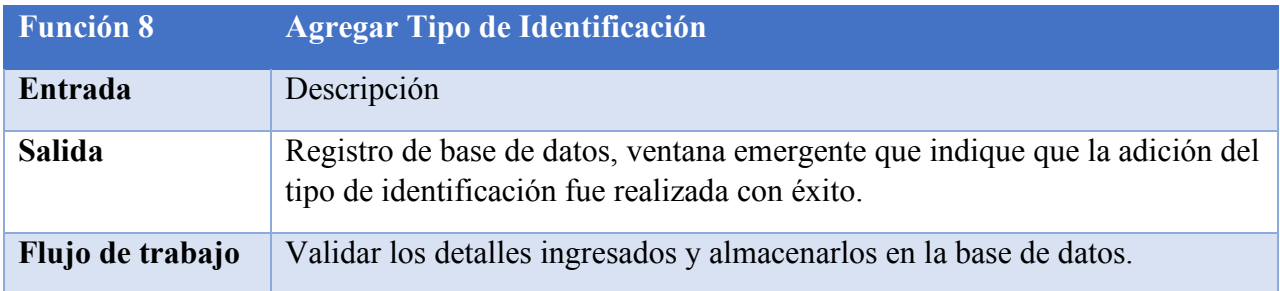

# **Tabla 9. Requerimiento Funcional 9**

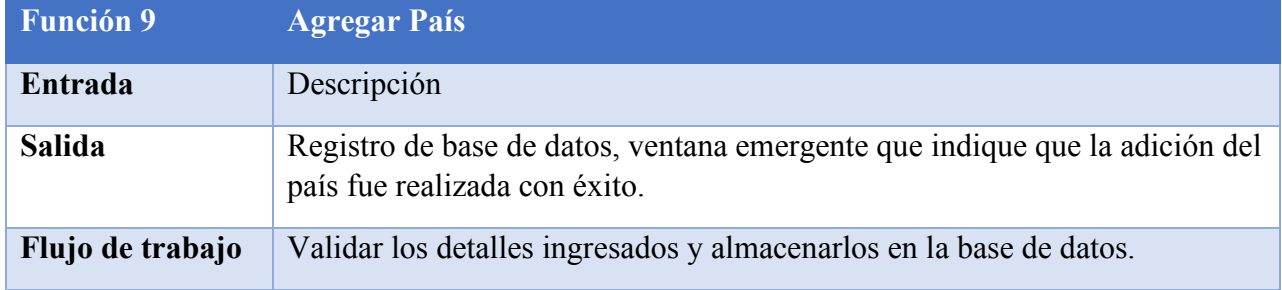

# **Tabla 10. Requerimiento Funcional 10**

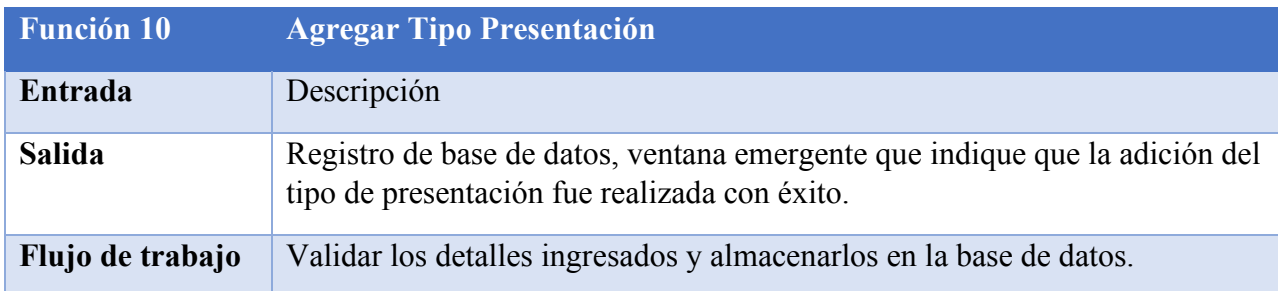

# **Tabla 11. Requerimiento Funcional 11**

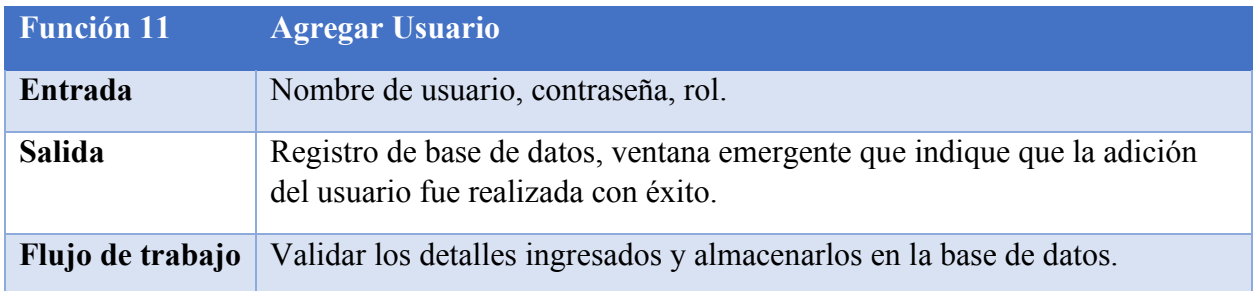

# **Tabla 12. Requerimiento Funcional 12**

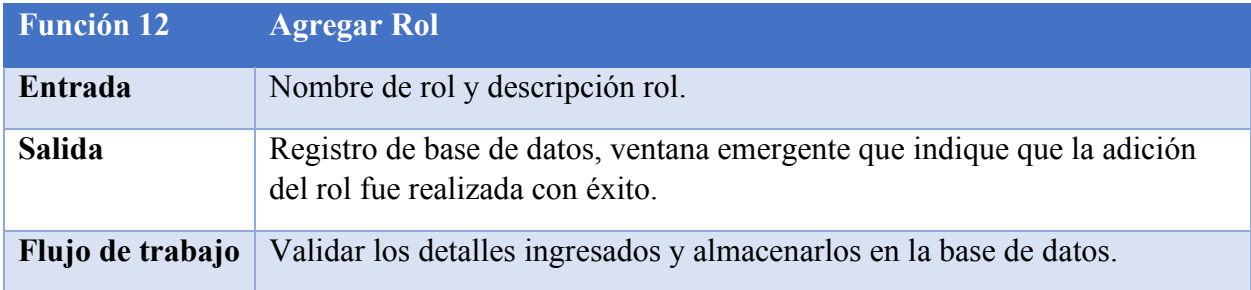

# **Tabla 13. Requerimiento Funcional 13**

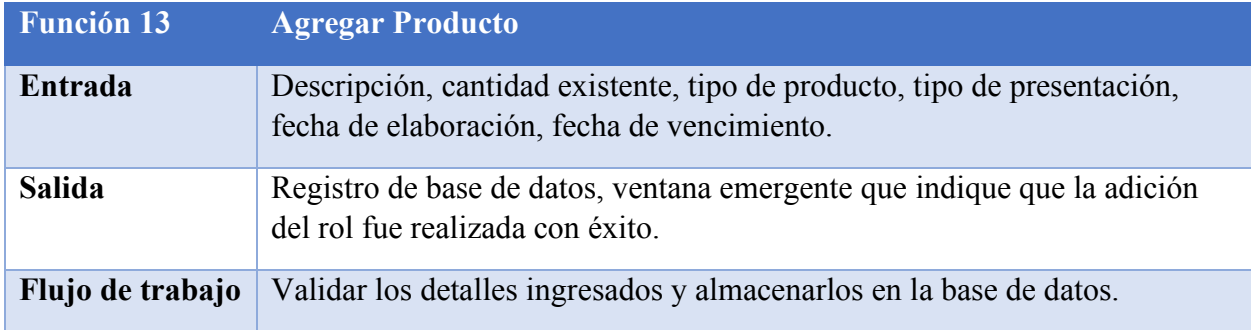

# **Tabla 14. Requerimiento Funcional 14**

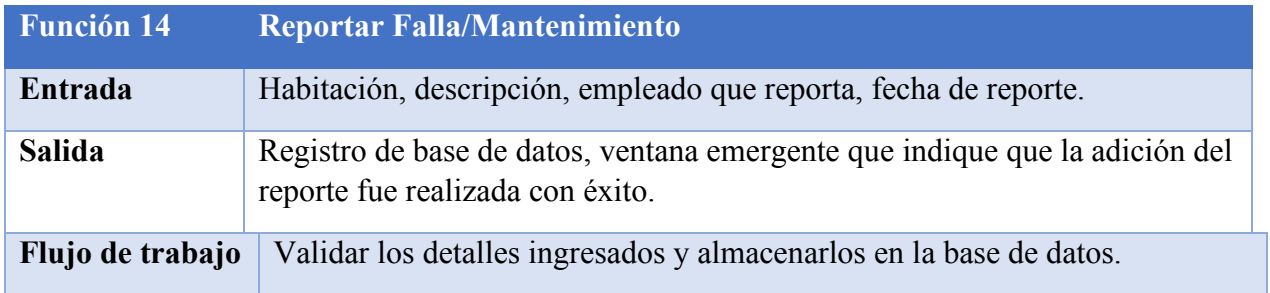

## **Tabla 15. Requerimiento Funcional 15**

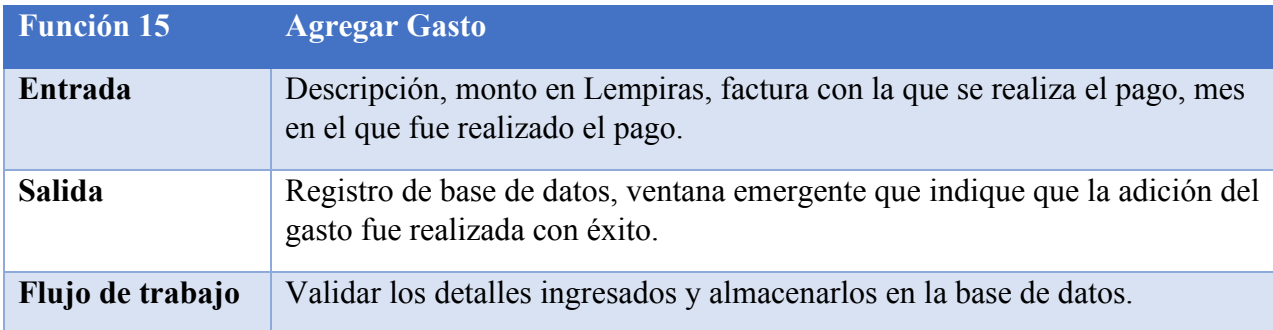

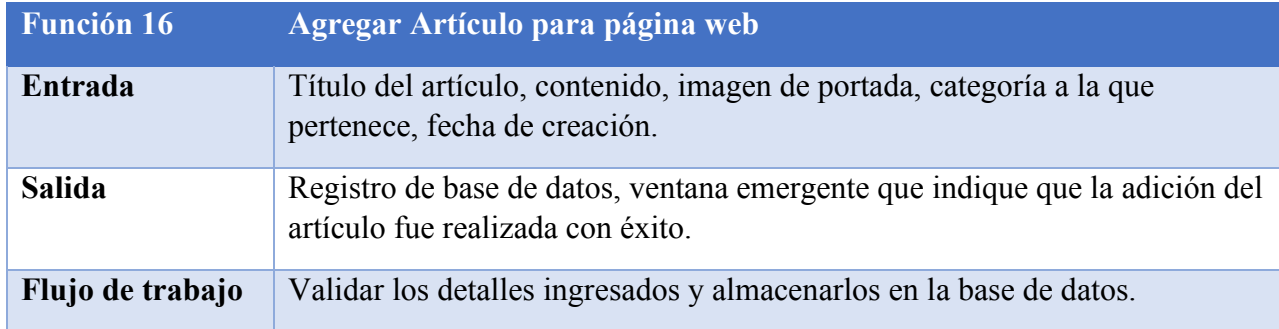

# **Tabla 16. Requerimiento Funcional 16**

## **Tabla 17. Requerimiento Funcional 17**

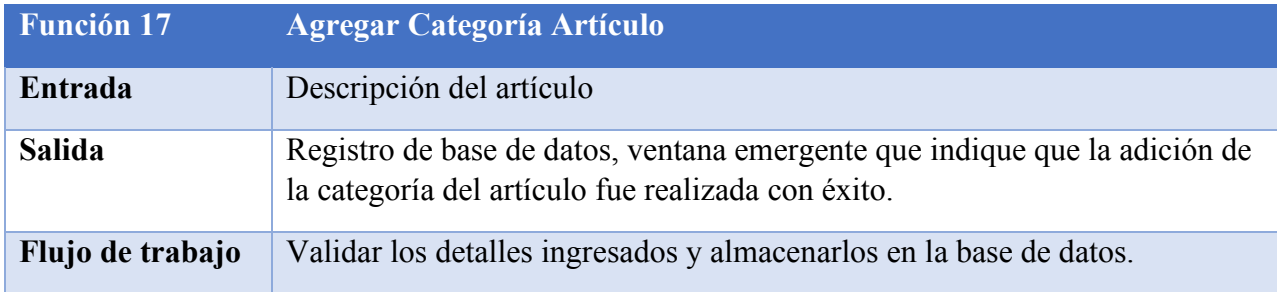

# **Tabla 18. Requerimiento Funcional 18**

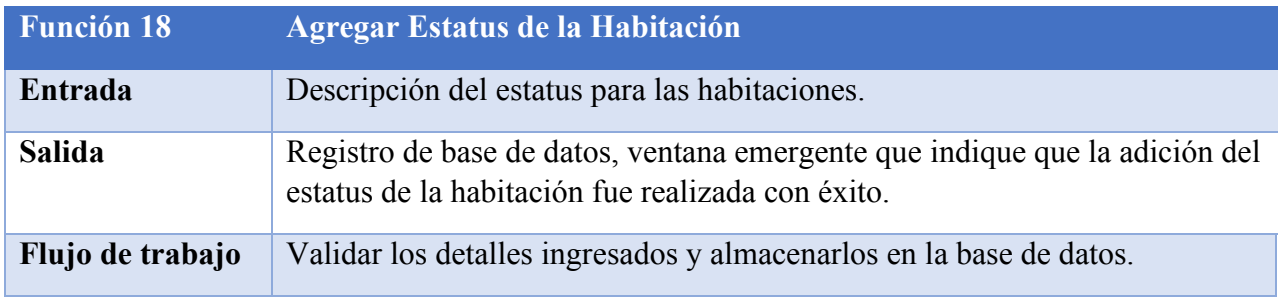

## **Tabla 19. Requerimiento Funcional 19**

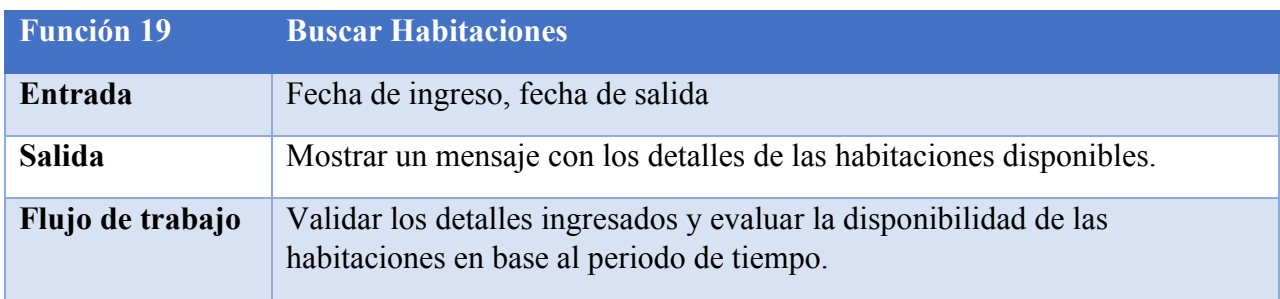

# **Tabla 20. Requerimiento Funcional 20**

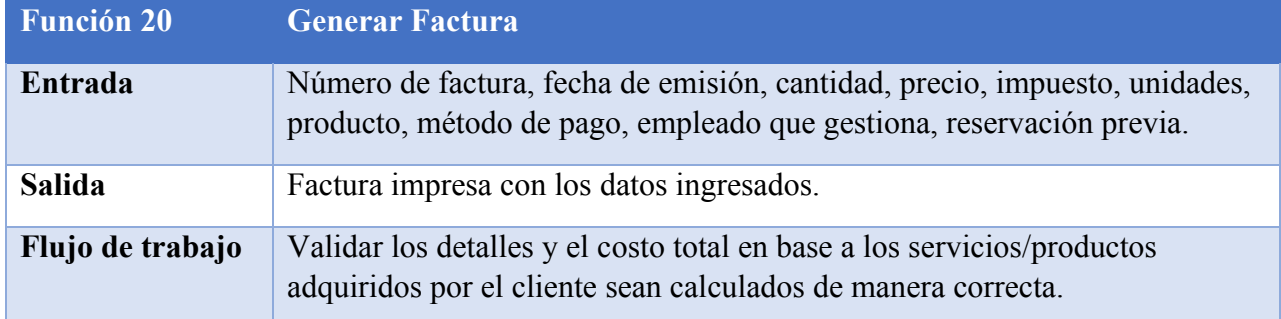

# **Tabla 21. Requerimiento Funcional 21**

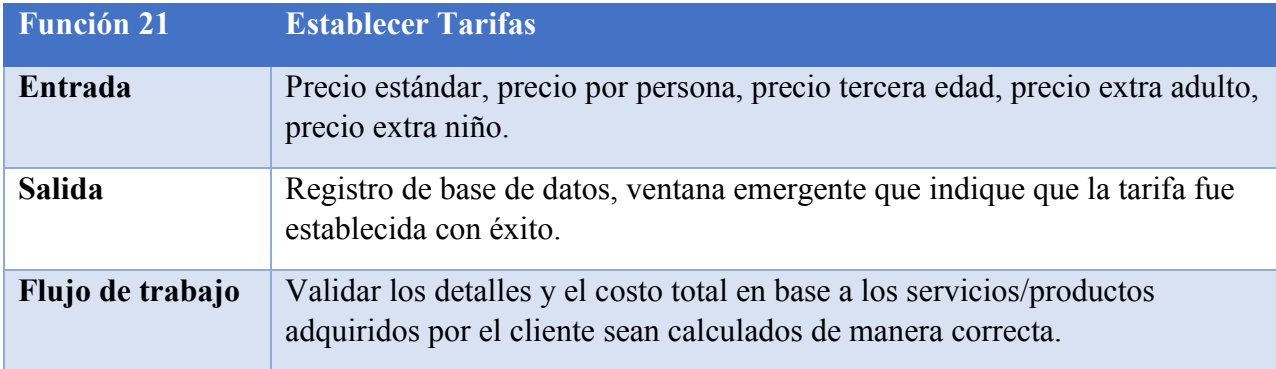

# **Requerimientos No Funcionales**

# **Tabla 22. Requerimientos No Funcionales**

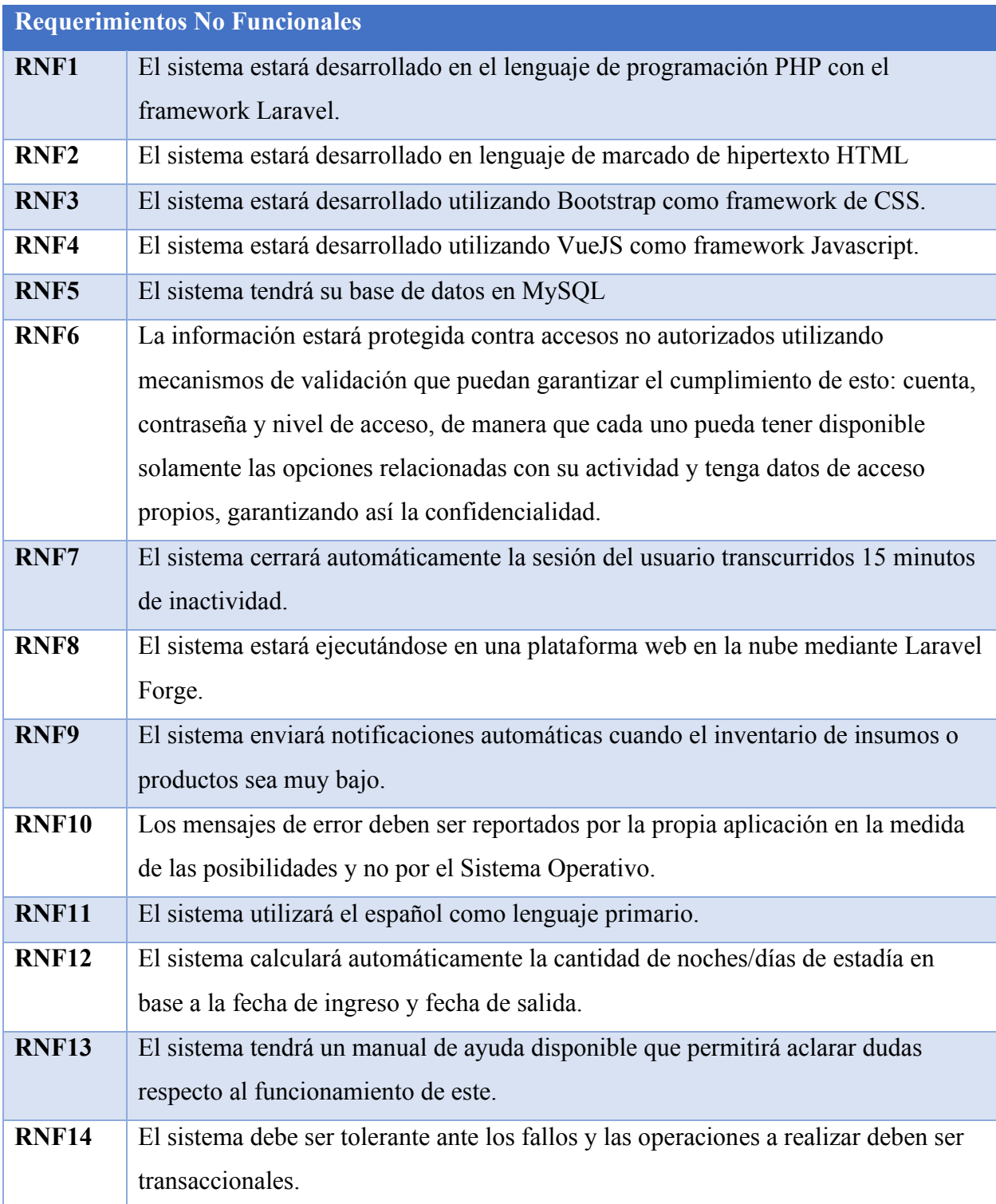

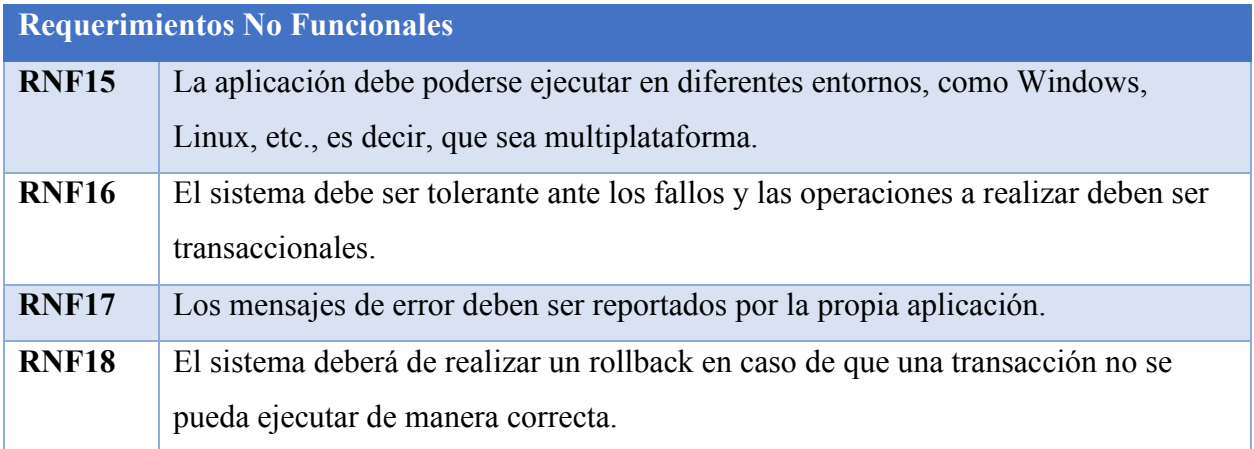

# **V. METODOLOGÌA**

#### **5.1 ENFOQUE Y MÉTODOS**

#### **5.1.1 Enfoque Cuantitativo**

El enfoque cuantitativo utiliza la recolección y el análisis de datos para contestar preguntas de investigación y probar hipótesis establecidas previamente, y confía en la medición numérica, el conteo, y en el uso de la estadística para intentar establecer con exactitud patrones en una población. (M. Gómez, 2006, pág. 60)

El análisis de la información se basa en cantidades y/o dimensiones. Es decir, el elemento numérico tiene protagonismo. Cuando en una investigación se usa un enfoque cuantitativo, las hipótesis del investigador se someten a mediciones numéricas y sus resultados se analizan de forma estadística. Se trata de una investigación objetiva y rigurosa en la que los números son significativos.

Este enfoque permite lograr un conocimiento muy particular y comprobable del objeto de estudio. Aunque hay números y estadísticas involucradas, no hace falta ser matemático para hacer un análisis cuantitativo. Hay múltiples herramientas que automatizan y facilitan esta tarea.

Con el enfoque cuantitativo puede tenerse la explicación de una realidad, expresada en datos, números, frecuencias, coincidencias, promedios, afirmaciones. Este enfoque permite: apreciaciones globales, tendencias, intenciones, registros estadísticos. No tiene en cuenta las subjetividades, las interpretaciones, las motivaciones. (Ruiz Rojas, pág. 19)

Se optó por utilizar el enfoque anterior debido a que se podrán realizar preguntas claras y exactas a los empleados del Hotel Colonial, así como también a sus clientes, las cuales arrojarán un resultado numérico. Esto permitirá al gerente tomar mejores decisiones en base a los resultados obtenidos y se podrán percibir oportunidades de mejora y de crecimiento, así como también brindar a los clientes del Hotel Colonial una mejor experiencia.

#### **5.1.2 Método**

Método deductivo es un método de razonamiento que consiste en tomar conclusiones generales para explicaciones particulares. El método se inicia con el análisis de los postulados, teoremas, leyes, principios, etc., de aplicación universal y de comprobada validez, para aplicarlos a soluciones o hechos particulares. (Torres, 2006, pág. 56)

Se empleará el método deductivo el cual va de algo general a algo mucho más específico, presentando leyes o normas generales con las que perfectamente se pueden extraer conclusiones y consecuencias que comprueben la validez.

Podemos decir entonces que el método deductivo, permite mediante el razonamiento lógico y estadístico, tomar la mejor decisión sobre la certeza que tiene una hipótesis o formular una suposición sobre la misma.

#### **5.1.3 Diseño**

En el enfoque cuantitativo, el investigador utiliza su diseño para analizar la certeza de las hipótesis formuladas. En él se selecciona el diseño de investigación una vez que se ha refinado y especificado el problema de investigación, desarrollando la perspectiva teórica, estableciendo el alcance inicial del estudio aplicando un enfoque estructurado.

El término diseño se refiere al plan o estrategia concebida para obtener la información que se desee, es decir, es el plan de acción a seguir en el trabajo de campo. (M. Gómez, Introducción a la metodología de la investigación, 2006, pág.85)

El diseño escogido para la investigación va enfocado en la captura numérica y estadística de los resultados obtenidos a los miembros del departamento de Informática, ya que dicho enfoque "cuantitativo" obtiene una explicación real, expresada en números, con el fin de finalizar los resultados, probar o refutar una hipótesis y reducir las direcciones posibles que la investigación pudiera tomar.

Para la investigación se seleccionó el tipo de diseño correlacionales-causales porque con ellos se pueden abarcar varios grupos o subgrupos de personas, objetos o indicadores; así como diferentes comunidades, situaciones o eventos para obtener un resultado más preciso. Una de las ventajas que nos ofrece es que pueden limitarse a establecer relaciones entre variables sin precisar sentido de causalidad o pretender analizar relaciones causales. Cuando se limitan a relaciones no causales, se fundamentan en planteamientos e hipótesis correlacionales;

del mismo modo, cuando buscan evaluar vinculaciones causales, se basan en planteamientos e hipótesis causales

### **5.1.4 Alcance**

El estudio correlacional tiene como finalidad conocer la relación o grado de asociación que exista entre dos o más conceptos, categorías o variables en una muestra o contexto en particular. En ocasiones sólo se analiza la relación entre dos variables, pero con frecuencia se ubican en el estudio vínculos entre tres, cuatro o más variables. Para evaluar el grado de asociación entre dos o más variables, en los estudios correlacionales primero se mide cada una de éstas, y después se cuantifican, analizan y establecen las vinculaciones.

Debido a que existe una gran cantidad de variables dentro del actual estudio, se consideró el método correlacional para vincularlas. Una de las principales razones por las cuales se seleccionó este método es porque con el podemos determinar cómo se puede comportar un concepto o una variable al conocer el comportamiento de otras variables vinculadas. Es decir, intentar predecir el valor aproximado que tendrá un grupo de individuos o casos en una variable, a partir del valor que poseen en las variables relacionadas.

La investigación correlacional tiene, en alguna medida, un valor explicativo, aunque parcial, ya que el hecho de saber que dos conceptos o variables se relacionan aporta cierta información explicativa (Collado, 2014, pág. 94)

Con lo anterior podemos deducir que siempre terminaremos dándole un valor explicativo a las variables o conceptos utilizados en el estudio, pero, de manera parcial, brindando información clara y relevante, pero sin explicarlas como un todo.

#### **5.2 POBLACIÓN Y MUESTRA.**

Llamaremos población a cualquier colección finita o infinita de individuos o elementos distintos, perfectamente identificables sin ambigüedad. (Vicente Quesada & García Pérez, pág. 52)

El Hotel Colonial es un hotel relativamente pequeño, por lo cual se tomó de muestra a los empleados, que en este caso serán a los 4 que se encargan de llevar los procesos diarios y a los clientes de este, los cuales serán 20 en total. Dentro de los empleados tenemos al gerente de la empresa quien conoce con exactitud todos los procesos que se ejecutan dentro del hotel, lo cual proporcionó información vital para el desarrollo de la aplicación web. La selección anterior se realizó debido a que de ellos depende el buen funcionamiento de la aplicación web dentro del Hotel Colonial, así también la integridad de la información al momento de ser ingresada al sistema.

Dentro de la investigación se aplicará el muestreo por conveniencia. Este tipo de muestreo consiste en seleccionar una muestra de la población con la característica de que sea accesible. Es decir, los individuos utilizados en la investigación se seleccionan porque están fácilmente disponibles y no porque hayan sido seleccionados mediante un criterio estadístico.

#### **5.3 UNIDAD DE ANÁLISIS Y RESPUESTA**

Para el caso del Hotel Colonial la unidad de análisis serán los empleados y los clientes que frecuentan el hotel. Los empleados se encargarán de proveer información vital sobres los procesos que se ejecutan de manera diaria dentro del hotel, mientras que los clientes proporcionarán información valiosa sobre la pronta respuesta de los empleados al momento de realizar una reservación o facturación dentro de las instalaciones del hotel.

Adicionalmente encontramos al gerente o dueño de la empresa quien será el encargado de proporcionar los detalles críticos sobre la estrategia de negocio utilizada y de algunos procesos que le competen a él y que son de carácter administrativo.

#### **5.4 TÉCNICAS E INSTRUMENTOS APLICADOS**

#### **5.4.1 Observación**

La observación, es la capacidad previamente planeada y el registro controlado de datos con una determinada finalidad para la investigación, mediante la precepción visual o acústica de un acontecimiento. El término "observación" no se refiere, pues a las formas de precepción sino a las técnicas de captación sistemática, controlada y estructurada de los aspectos de un acontecimiento que son relevantes para el tema de estudio y para las suposiciones teóricas en que este se basa. Sistemático controlado quiere decir que el observador dirige su atención de forma consciente hacia ciertos aspectos del acontecimiento y registra aquellos que son relevantes para el tema de estudio. (Heinemann, 2003, pág.135)

Fue el método más utilizado debido a que permite de una manera veraz y eficiente apreciar y validar todos y cada uno de los procesos que los empleados del Hotel Colonial realizan desde la reservación, registro y facturación de la habitación para el huésped. La observación permite poder visualizar elementos que los empleados realizan de manera automática y que en muchas ocasiones no se explican el por qué lo hacen así.

#### **5.4.2 Entrevistas**

La entrevista es un recurso que el investigador tiene a su alcance para recaba información por medio de preguntas que se plantean en forma directa, esto es, personalmente y en forma oral, a cada uno de los sujetos de la muestra seleccionada. La posibilidad de relación personal con el entrevistado es una de las ventajas de esta técnica, permite crear ambiente de confianza y, si la actitud del entrevistador lo propicia, es posible obtener

información amplia y veraz. (Moreno Bayardo, Introducción a la Metodología de la Investigación Educativa, pág. 41)

Utilizadas para recolectar información general o específica de manera directa. En este caso la entrevista se aplicó a los empleados del Hotel Colonial y a algunos de sus clientes. Una de las ventajas que nos proporciona esta técnica es que garantiza que no se dará una interpretación errónea a las preguntas, lo cual permite que la información aporte valor al proceso de desarrollo de la aplicación web.

Se realizaron preguntas claras, directas, concisas y que abordaran la problemática inicial y si un sistema de administración y facturación vendría a mejorar la manera en la que los procesos se ejecutan de manera diaria.

#### **5.4.3 Cuestionarios**

El cuestionario está constituido por una serie de preguntas que permiten obtener información directa sobre hechos relacionados con las condiciones y prácticas vigentes, esto es con respecto a sucesos que están ocurriendo, así como con respecto a opiniones, preferencias, juicios críticos, sentimientos, aspiraciones, actividades, etc., de los individuos que son interrogados. (Moreno Bayardo, Introducción a la Metodología de la Investigación Educativa, pág. 36)

Instrumento de investigación que consiste en una serie de preguntas con el propósito de obtener información de las personas consultadas. Está diseñado para que se realicen una serie de preguntas en un orden específico a los empleados y clientes participantes con la finalidad de evaluar algunos aspectos que faciliten los procesos dentro del hotel, como también la facilidad de registro, reservación y facturación por parte de los empleados del Hotel Colonial para los clientes.

#### **5.5 FUENTES DE INFORMACIÓN**

Mikelarena (2000) citando a Villaseñor (1988) con el término de fuentes de información se conocen "todos aquellos instrumentos y recursos que sirven para satisfacer las necesidades de información a cualquier persona, se haya creado o no con ese fin y sean utilizadas directamente o por un profesional de la información como intermediario". (p.1)

Dicho lo anterior, podemos utilizar cualquier documento, recurso, instrumento que esté a nuestro alcance para satisfacer la necesidad de información que como seres humanos lleguemos a tener, ya sea para enriquecer nuestro idioma, para alguna investigación, para enriquecer nuestra cultura o por pura curiosidad.

#### **5.5.1 Fuentes Primarias**

Polo (2011) considera a las fuentes primarias u originales como la materia prima de la investigación y son los puntos en donde aparece la información original que proviene directamente de la investigación o del pensamiento del autor.

Esta es la información obtenida directamente por el investigador. También se puede dar por la búsqueda dentro de artículos científicos, artículos bibliográficos, tesis, monografías, artículos de revistas o libros.

Las fuentes primarias fueron obtenidas empleando la aplicación de cuestionarios, entrevistas y la técnica de observación a los miembros del Hotel Colonial por parte de mi persona.

#### **5.5.1.1 Personal**

La información más fidedigna se obtiene de los empleados del Hotel Colonial, debido a que ellos son los que a diaria se enfrentan a nuevos retos, formas diferentes para resolver problemas que surgen a diario y en base a su experiencia se recolectaron requerimientos e información vital para el desarrollo de la aplicación web. Adicionalmente se les aplicaron entrevistas y cuestionarios, con el fin de conocer sus prioridades al momento de implementar el sistema dentro del Hotel Colonial.

#### **5.5.2 Fuentes Secundarias**

Son aquellas que toman como base las fuentes primarias para comentarlas o interpretarlas. Entre estas tenemos a: las fuentes de información bibliográfica, los boletines de sumarios

de revistas, los boletines de resúmenes, las obras de referencia o también obras de consulta (diccionarios, enciclopedias y manuales) y bases de datos bibliográficas (Polo, 2011)

Son todos aquellos resúmenes o compilaciones realizadas que han sido preparados en base a las fuentes primarias de información. Es decir, que la información ha sido previamente procesada.

En este caso, las fuentes son los archivos de Excel que la empresa ha utilizado durante muchos años y que eventualmente han ido incrementando su volumen.

#### **5.5.2.1 Documentación**

Todos aquellos informes, documentos y archivos que pertenecen a la empresa y los cuales han manipulado durante muchos años, los cuales son de gran ayudan para poder realizar el análisis y desarrollo de la aplicación web.

#### **5.5.2.2 Internet**

Dicha fuente permitió recabar información necesaria para definir y conceptualizar muchos de los términos asociados al desarrollo de las aplicaciones web. Adicionalmente fue requerido para poder ahondar un poco más en los mejores métodos de implementación y despliegue de la aplicación web en servicios de la nube.

### **5.6 CRONOLOGÍA DEL TRABAJO**

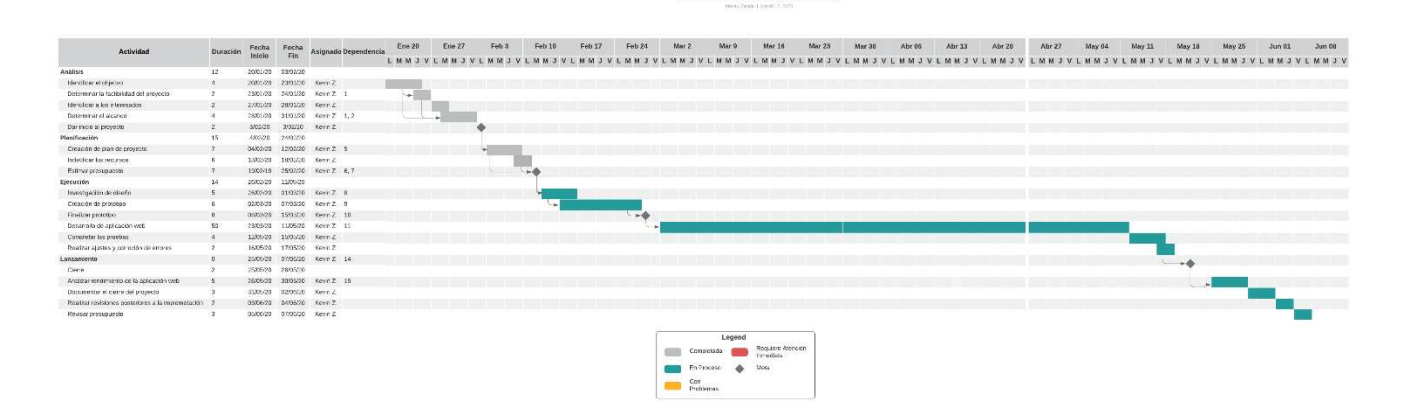

**Figura 5. Cronograma** 

Fuente: Propia

# **VI. RESULTADOS Y ANÁLISIS**

Las técnicas o herramientas aplicadas en la presente investigación permitieron la recolección básica de información necesaria para conocer, de primera mano, los requerimientos necesarios para que la aplicación web funcione de manera eficiente dentro del Hotel Colonial. Esto se logró en base a herramientas que fueron de gran utilidad para la investigación y que permitieron cuantificar el impacto que la aplicación web tendría dentro de la empresa

#### **6.1 OBSERVACIONES**

Las observaciones se basaron en las actividades que realizan los empleados del Hotel Colonial de manera diaria. Se evaluaron y validaron cada uno de los procesos que ellos ejecutan de manera manual. Adicionalmente se pudo constatar el trabajo que realiza el gerente de la empresa al momento de hacer ajustes para el bienestar de sus clientes, empleados y la empresa.

#### **6.1.1 Observaciones basadas en procesos**

En primera instancia se pudo validar que los empleados del Hotel Colonial realizan el registro de los empleados en un libro, el cual luego trasladan al gerente quien se encarga de digitalizar dicha información para hacer la carga de esta a la página de la Secretaría de Turismo.

El segundo problema que se pudo apreciar es que la facturación se sigue realizando de manera manual, para la cual entregan un recibo manuscrito al cliente. Llenar cada uno de los recibos toma mucho más tiempo del que el cliente está dispuesto a esperar. En muchas ocasiones los clientes se llegan a impacientar y no esperan a que se les entregue el recibo, el cual a veces reclaman al salir del hotel.

El último problema encontrado dentro de este proceso es que el gerente de manera manual saca un reporte en base a los recibos que ese día se han utilizado, debe de hacer la suma del total de ventas realizadas el día y en base a eso evaluar la utilidad y rentabilidad de negocio. A esto se le debe de sumar las ventas que se han realizado de la cafetería y realizar la resta al inventario, pero el problema que existe con esto es que muchas veces ese proceso no se realiza de manera diaria, lo cual hace aún más tediosa dicha tarea.

## **6.2 ENCUESTA - CLIENTES HOTEL COLONIAL**

La primera encuesta realizada va orientada a los clientes del Hotel Colonial, con la finalidad de evaluar qué tanta aceptación tendrá por parte de ellos la aplicación web la cual se encargará de automatizar muchos de los procesos, lo cual significa un incremento en la velocidad de respuesta por parte de los empleados del Hotel Colonial.

Las preguntas realizadas a los clientes se pueden validar en la parte de anexos de la investigación.

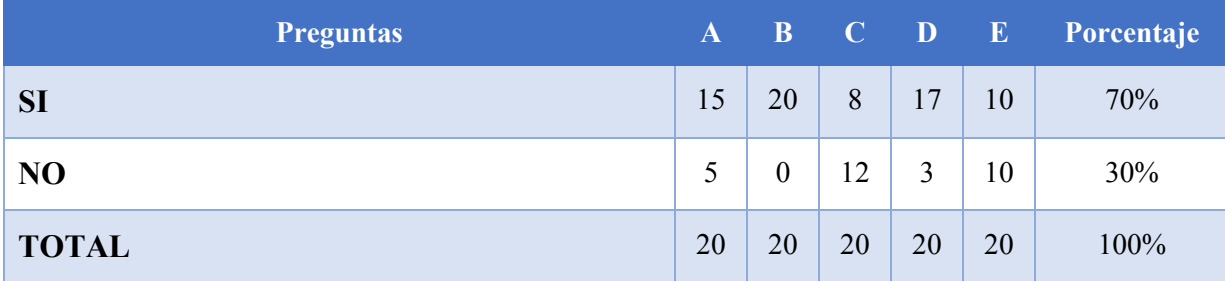

#### **Tabla 23. Encuesta Clientes Hotel Colonial**

### **A: Proceso de registro mucho más rápido**

### **B: Proceso de facturación mucho más rápido**

**C: Realizar reservaciones en línea** 

### **D: Sitio web actualizado con precios y promociones**

### **E: Pagos con tarjetas de débito o crédito**

#### • **Análisis de la encuesta de clientes**

Luego de realizar el análisis de las respuestas obtenidas por los clientes del Hotel Colonial se concluye lo siguiente:

1- El 75% de los clientes considera que la aplicación web vendrá a agilizar el proceso de registro de huéspedes. El 25% considera que se mantendrá igual.

- 2- El 100% de los clientes considera que el proceso de facturación será mucho más rápido y eficiente.
- 3- El 40% de los clientes considera que las reservaciones en línea serían de utilidad, mientras que el 60% restante considera que es innecesaria dicha funcionalidad.
- 4- El 85% de los clientes considera que contar con un sitio web actualizado con promociones le ayudaría al hotel a tener mayor clientela. El restante 15% considera que no tendrá impacto el sitio web.
- 5- En este caso el 50% de los clientes consideran que realizar pagos con tarjeta de crédito o débito ayudaría a brindar mayores oportunidades al hotel, mientras que el restante 50% considera que no es tan necesario.

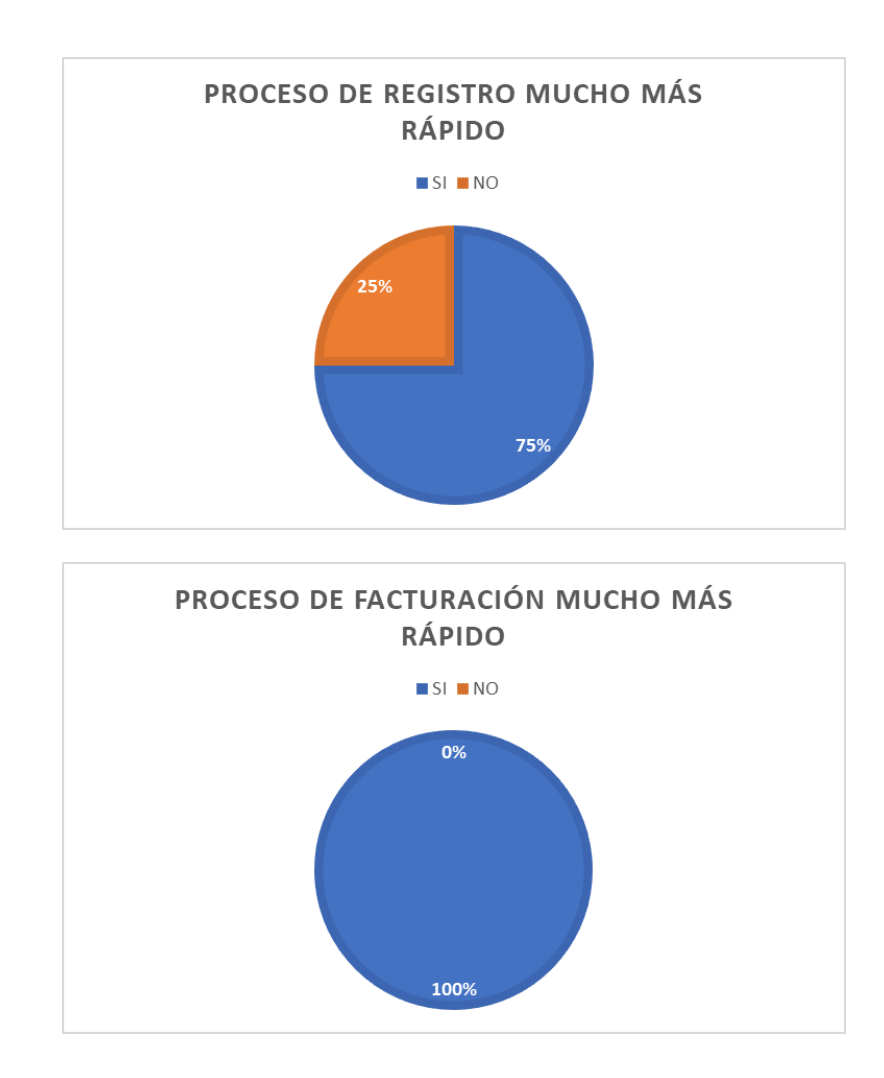

## • **Gráficas – Encuesta Clientes**

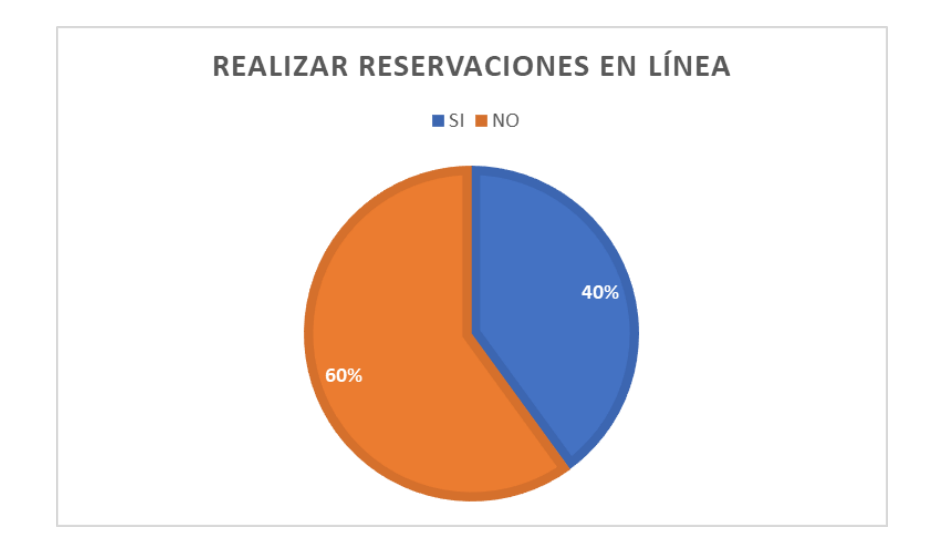

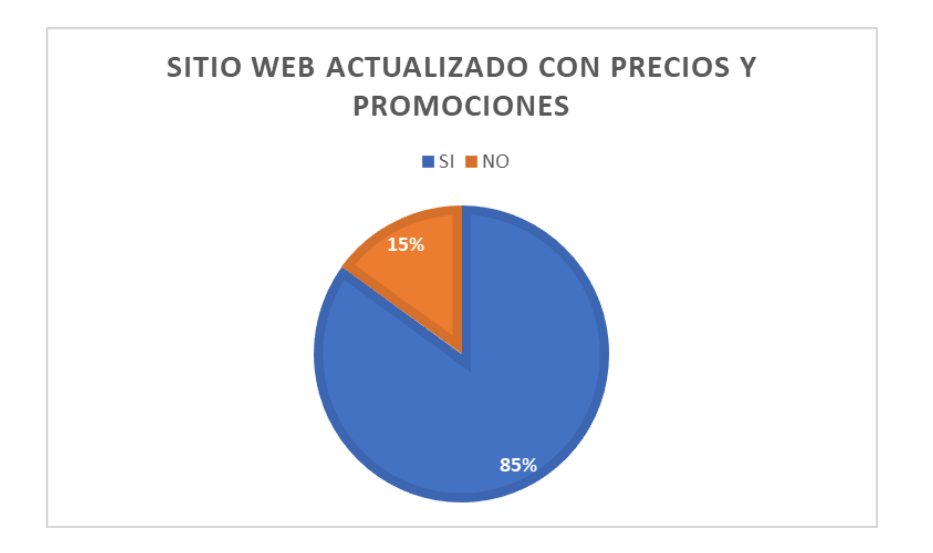

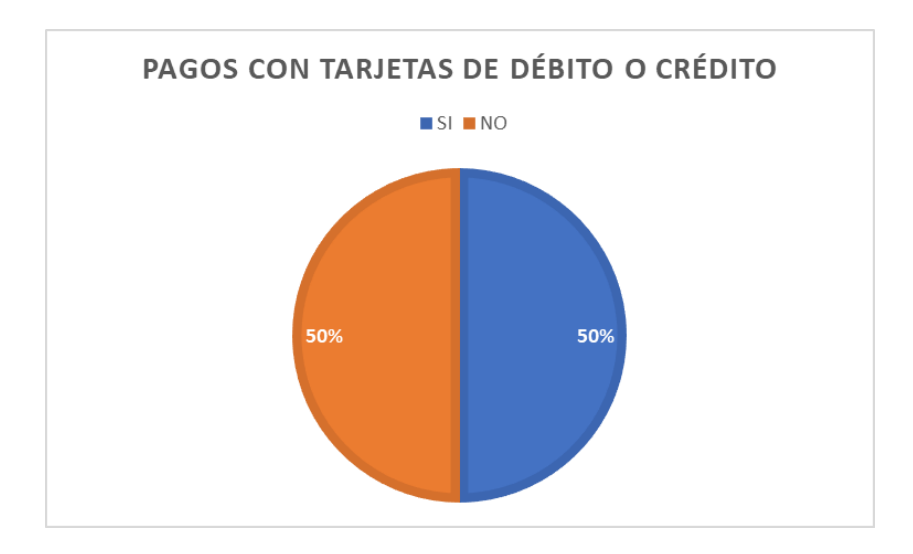

## **6.3 ENCUESTA - GERENTE HOTEL COLONIAL**

La segunda encuesta realizada va orientada al gerente del Hotel Colonial, Karen Sauceda, con la finalidad de evaluar algunos aspectos requeridos dentro del módulo de página web que se encargará de mostrar un sitio con información relevante de promociones, precios, reservaciones, servicios y aspectos importantes para el gerente del Hotel Colonial.

Las preguntas realizadas al gerente se pueden validar en la parte de anexos de la investigación.

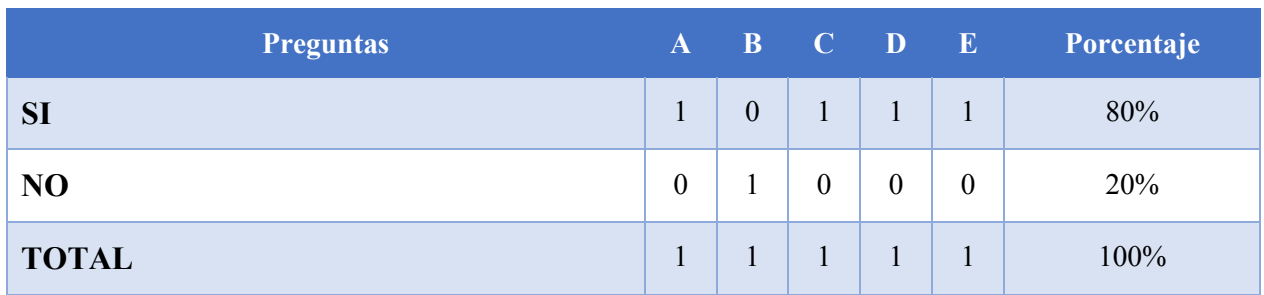

#### **Tabla 24. Encuesta Gerente Hotel Colonial**

**A: Diseño adaptable a los diferentes tamaños de pantalla "responsive"**

- **B: Se integre con redes sociales (Facebook, Twitter, etc.)**
- **C: Mapa interactivo de la ubicación del Hotel**
- **D: Gestión de Contenido (Contenido dinámico)**
- **E: Formulario de contacto**

### • **Análisis de la encuesta al gerente**

Luego de realizar el análisis de las respuestas obtenidas por el gerente del Hotel Colonial se concluye lo siguiente:

1. El gerente considera realmente importante la funcionalidad de que la aplicación web sea adaptable o responsive a cualquier dispositivo, con un 100%.

- 2. El gerente considera que no es necesaria la integración de la aplicación en el módulo de página web con las redes sociales, lo cual se ve reflejado en un 100% para no.
- 3. El gerente si desea que la aplicación web cuente con un mapa interactivo en el que los clientes puedan interactuar, con un 100% de sí.
- 4. El gerente considera que es de suma importancia que el contenido del sitio se pueda actualizar por ella, sin asistencia de terceros, lo cual devolvió un 100de positivo.
- 5. El gerente necesita un formulario de contacto dentro de la parte de contacto de la página web. El resultado fue 100% positivo.

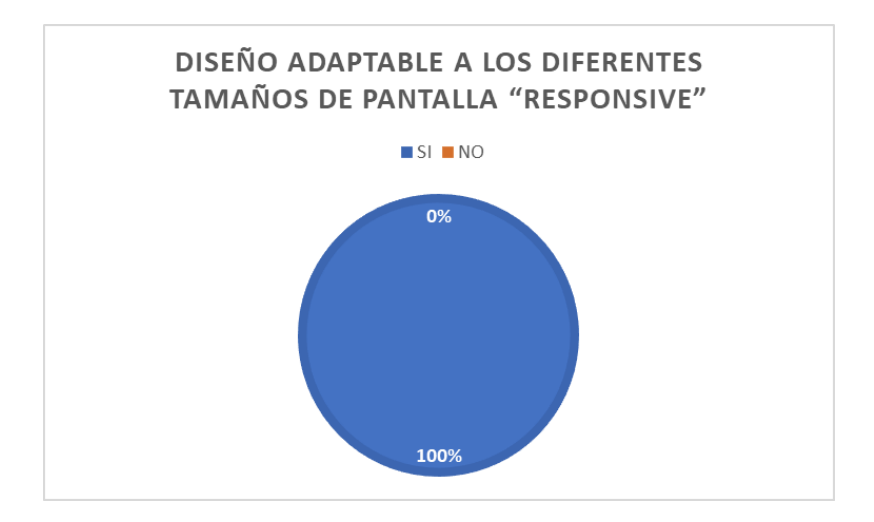

• **Gráficas – Encuesta Gerente** 

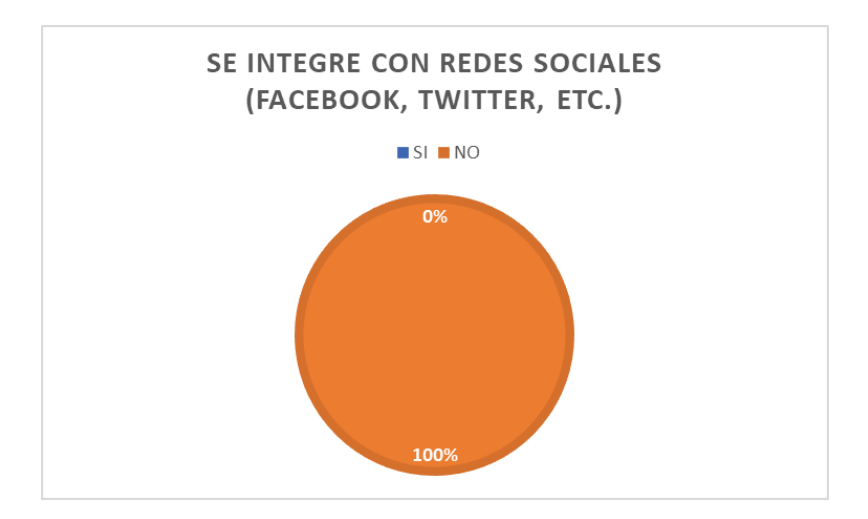

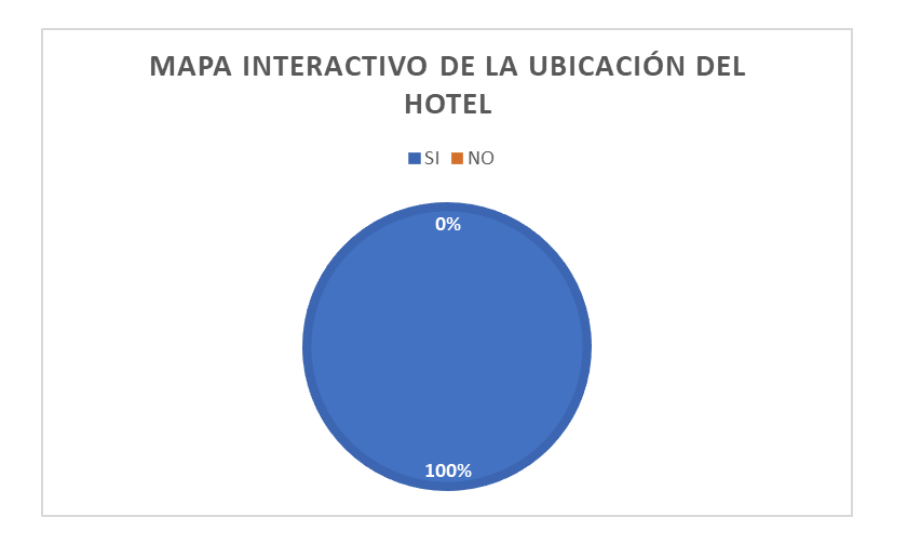

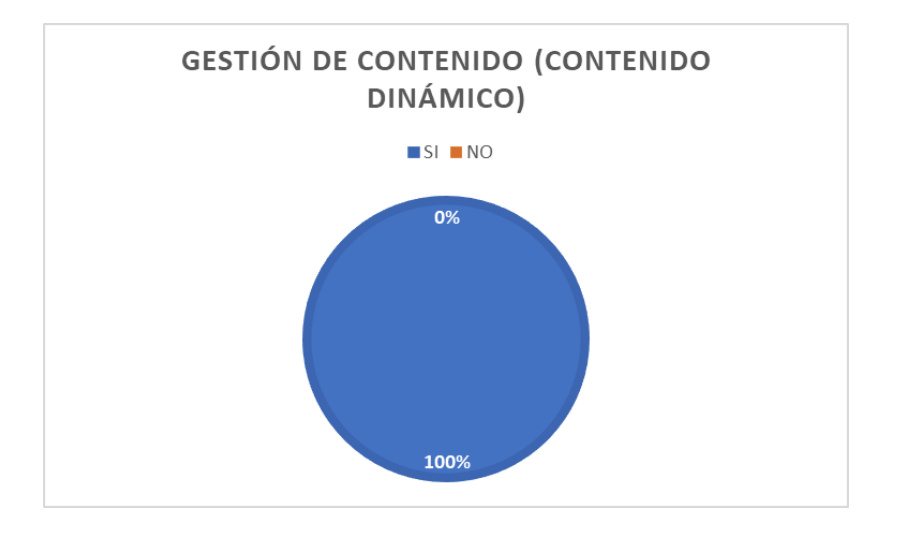

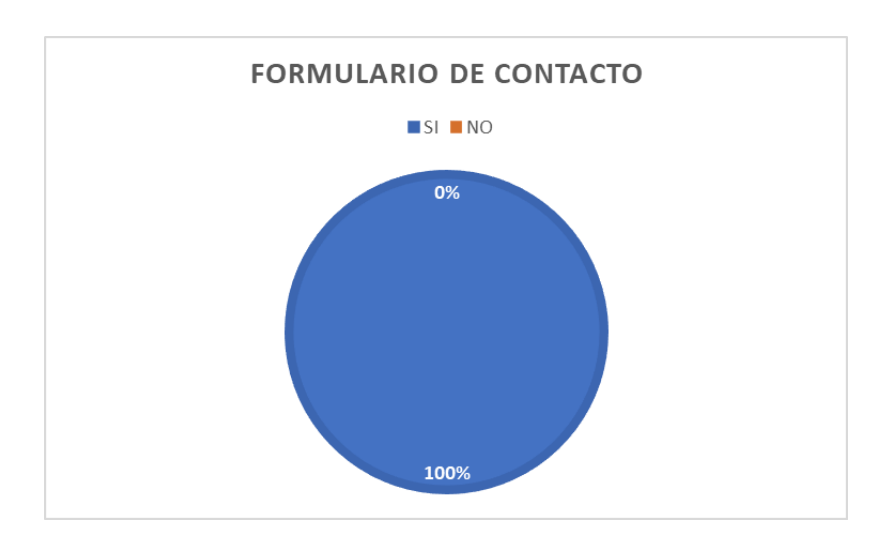

#### **6.4 ENTREVISTA**

La entrevista se realizó al gerente del Hotel Colonial, con el propósito de recabar información vital para el desarrollo de la investigación y posteriormente para la creación de aplicación web. Se realizaron preguntas puntuales y en base a ellas se determinaron aspectos importantes los cuales se tomaron en consideración para entregar un producto de calidad y que cumpliera con las expectativas de la gerente para beneficio de ella y de sus empleados.

La información de la entrevista se puede encontrar en los anexos de la investigación.

## • **Análisis de la entrevista al gerente**

En base al análisis realizado se puede determinar que el Sistema de Facturación y administración para el Hotel Colonial debe de contar con las siguientes características:

- Módulo de facturación: Este módulo le ayudará a los empleados del Hotel Colonial a realizar la facturación de habitaciones de manera electrónica, de una manera sencilla e intuitiva. Adicionalmente, se podrá realizar la facturación de todos los productos que el Hotel Colonial pone a disposición de sus clientes.
- Módulo de reservación: Dicho módulo ayudará a los empleados del Hotel Colonial a mantener un control completo sobre la reservación y disponibilidad de las habitaciones.
- Módulo de administración de habitaciones: Permitirá la configuración de cada una de las habitaciones que se encuentran dentro del Hotel Colonial. Parámetros tales como precio de la habitación, precio de tercera edad o precio por recargo. También se podrá realizar un reporte de averías por habitación y las cuales requieren mantenimiento.
- Módulo de control de inventarios: Permitirá administrar todos los productos e insumos que el Hotel Colonial requiere para mantener de manera limpia, ordenada e impecable cada una de las habitaciones.
- Módulo de reportería: Permitirá la generación de reportería que permita al gerente del Hotel Colonial tener una idea clara de los ingresos diarios que genera el hotel.
- Módulo de administración de gastos: Módulo en el cual se registrarán todos los gastos fijos, gastos variables y gastos publicitarios en los que incurra el Hotel Colonial.

• Módulo página web: Ya que el Hotel Colonial no cuenta con una página web, este módulo se encargará de proporcionar un sitio web estático el cual le dará visibilidad en la web para todos sus clientes y futuros clientes.

#### **6.5 PREGUNTAS DE INVESTIGACIÓN**

1- ¿**Qué grado de capacitación se requerirá para el personal involucrado en la alimentación y manejo de la información del Sistema?**

**R//** En base a la observación y conversación con algunos de los empleados se pudo determinar de que requerirían una capacitación más exhaustiva debido a que son personas que han cruzado su primaria únicamente. A eso se le suma que algunos de ellos estaban renuentes al cambio, pero con bastante trabajo y dedicación por parte de ellos se logró culminar la capacitación con éxito.

# **2- ¿Cuáles fueron las causas que hicieron que se descontinuara el desarrollo de una aplicación de administración para el Hotel Colonial en el año 2016?**

**R//** En base a la conversación sostenida con el gerente, solo fue una idea que se plantearon inicialmente, pero que por falta de presupuesto no pudieron concretar. El proveedor de servicios estaba cobrando una suma de dinero que se salía del presupuesto disponible para dicho propósito. Ahora se han visto en la necesidad de tener una herramienta que ayude con sus actividades, por lo cual optó por incrementar un poco el presupuesto inicial y con eso poder cumplir su propósito de implementar un sistema web dentro de la empresa.

# **3- ¿Las funcionalidades que ofrecerá el sistema garantizarán que los procesos se vuelvan mucho más sencillos e intuitivos?**

**R//** Todas las funcionalidades que se desarrollaron dentro de la aplicación web cumplen con los requerimientos establecidos en conjunto con el gerente, tomando en consideración la opinión de los expertos en los procesos, que son los empleados. Se incorporaron algunas funcionalidades que garantizan de que los procesos serán completamente automáticos, reduciendo así el tiempo de respuesta para las gestiones de los clientes.

# **4- ¿Qué tipo de estrategias de mercadeo implementa el Hotel Colonial para mantenerse competitivo dentro del mercado local?**

**R//** En la entrevista que se sostuvo con el gerente garantiza de que ellos no hacen distinción alguna entre sus clientes. Todos ellos son tratados de la misma manera, con respecto y amabilidad. Intentan que los clientes se sientan en casa apoyándolos en lo que sea necesario (siempre y cuando se encuentren dentro de las instalaciones). Adicionalmente, considera que el módulo web vendrá a darle mayor visibilidad a su hotel ya que hasta la fecha solo utilizaban la red social de Facebook para publicitarse.

# **VII. APLICABILIDAD**

# **7.1 MANUAL TÉCNICO / AUDITORÍA**

#### **7.1.1 Propósito**

El propósito del presente manual es mostrar todos los aspectos técnicos los cuales fueron implementados para el desarrollo del Sistema de Facturación y Administración del Hotel Colonial. Esto facilitará las modificaciones o actualizaciones en caso de que sean requeridas, o bien para el mantenimiento posterior del mismo, con el fin de que los analistas y desarrolladores puedan interpretarlo para los objetivos antes expuestos.

Este sistema está enfocado en mejorar la experiencia de los clientes y los empleados, proporcionando herramientas que faciliten las tareas diarias y que agilicen los procesos en los que incurre el Hotel Colonial.

#### **7.1.2 Alcance**

Dentro del presente documento se detallan los elementos requeridos para poder realizar la instalación, configuración o actualización del Sistema de Administración y Facturación del Hotel Colonial. Este manual está dirigido al personal técnico y administrativo encargado del Hotel Colonial y es requerido cierto nivel de conocimiento mínimo sobre bases de datos y el lenguaje de uso general PHP. Adicionalmente, se requiere cierto conocimiento se servidores Linux para poder realizar la correcta configuración de la aplicación.

### **7.1.3 Documentos de referencia**

Dentro de los documentos que se pueden utilizar como referencia y que son requeridos para la correcta instalación y configuración de la aplicación web:

- Pro Git Book (2da Edición, 2014).
- Beginning PHP and MySQL: From Novice to Professional (4ta Edición).
- Beginning Git and GitHub: A Comprehensive Guide to Version Control, Project Management, and Teamwork for the New Developer Mariot Tsitoara
- Linux Server Security: Hack and Defend

# **7.1.4 Definiciones importantes**

# **7.1.4.1 Marco Teórico**

Para cumplir con las peticiones y exigencias de los administradores del Hotel Colonial, desde el inicio se comenzó a hacer uso de la metodología ágil de **SCRUM**. Esta metodología permite realizar entregas en ciclos de dos semanas, lo cual garantiza que el cliente siempre irá obteniendo avances funcionales del proyecto.

Para el desarrollo de la aplicación web se utilizaron las siguientes herramientas, las cuales facilitaron el proceso de desarrollo:

- **HTML5**: Lenguaje de Marcado de Hipertexto, el cual se ha convertido en el estándar web utilizado en las aplicaciones modernas.
- **PHP con Framework Laravel**: Para un desarrollo mucho más ágil se utilizó el framework de Laravel, el cual utiliza PHP como lenguaje de desarrollo.
- **MySQL**: Motor de base de datos robusto, el cual se encargará de administrar la carga a nivel de base de datos.
- **VueJS**: Como framework de javascript en el frontend, se utilizó VueJS para otorgar dinamismo a algunos de los elementos de la aplicación web.
- **Bootstrap**: Framework de CSS utilizado para otorgar estilos a todos los elementos web que se pueden encontrar dentro de la aplicación (botones, tarjetas, carrouseles, menús, etc.).
- **Apache**: Utilizado como servidor web dentro del entorno de desarrollo.
- **Visual Studio Code**: Editor de código multiplataforma que permite administrar de manera ordenada todos los componentes requeridos para el desarrollo de la aplicación web, independientemente de si es CSS, Javascript o HTML.
- **Git:** Utilizado principalmente para el control de versiones de la aplicación.
- **GitHub**: Repositorio muy conocido debido a la gran cantidad de proyectos que hospeda. Dentro de la aplicación web para el Hotel Colonial se utiliza para almacenar las versiones del proyecto una vez que el código ha sido depurado lo cual permite una entrega de valor.

# **7.1.4.2 Conceptos generales**

- **Apache**: Servidor web HTTP de código abierto, para plataformas Unix (BSD, GNU/Linux, etc.), Microsoft Windows, Macintosh y otras, que implementa el protocolo HTTP/1.1
- **AJAX:** Técnica de desarrollo web para crear aplicaciones interactivas. Estas aplicaciones se ejecutan en el cliente, es decir, en el navegador de los usuarios mientras se mantiene la comunicación asíncrona con el servidor en segundo plano.
- **Aplicación web:** Se denomina así a aquellas herramientas que los usuarios pueden utilizar accediendo a un servidor web a través de internet o de una intranet mediante un navegador.
- **Axios:** Librería basada en la Promesa. Utilizada principalmente para realizar peticiones asíncronas con la finalidad de obtener una respuesta ya sea exitosa o fallida.
- **Backend:** Término que se refiere a la capa de acceso a datos dentro de una aplicación web. Encargada de procesar todas las entradas provenientes del frontend.
- **Benchmarking:** Consiste en tomar "comparadores" o benchmarks a aquellos productos, servicios y procesos de trabajo que pertenezcan a organizaciones que evidencien las mejores prácticas sobre el área de interés, con el propósito de transferir el conocimiento de las mejores prácticas y su aplicación.
- **Bootstrap:** Biblioteca multiplataforma o conjunto de herramientas de código abierto para diseño de sitios y aplicaciones web. Contiene plantillas de diseño con tipografía, formularios, botones, cuadros, menús de navegación y otros elementos de diseño basado en HTML y CSS, así como extensiones de JavaScript adicionales
- **Código abierto:** Modelo de desarrollo de software basado en la colaboración abierta. Se enfoca más en los beneficios prácticos (acceso al código fuente) que en cuestiones éticas o de libertad que tanto se destacan en el software libre.
- **Código fuente**: Es el archivo o archivos con las instrucciones necesarias, realizadas en un lenguaje de programación, que sirve para compilar posteriormente un programa o programas para que puedan ser utilizados por el usuario de forma directa, tan sólo ejecutándolo.
- **CSS:** Lenguaje de diseño gráfico para definir y crear la presentación de un documento estructurado escrito en un lenguaje de marcado. Es muy usado para establecer el diseño visual de los documentos web, e interfaces de usuario escritas en HTML.
- **DOM:** Interfaz de plataforma que proporciona un conjunto estándar de objetos para representar documentos HTML.
- **Framework:** Estructura conceptual y tecnológica de asistencia definida, normalmente, con artefactos o módulos concretos de software, que puede servir de base para la organización y desarrollo de software.
- **Frontend:** Término que se refiere a la capa de presentación dentro de una aplicación web; es decir, todos aquellos elementos enfocados al usuario final y a su interacción con la misma.
- **HTML:** Lenguaje de marcado para la elaboración de páginas web. Es un estándar que sirve de referencia del software que conecta con la elaboración de páginas web en sus diferentes versiones, define una estructura básica y un código (denominado código HTML) para la definición de contenido de una página web, como texto, imágenes, videos, juegos, entre otros.
- **Javascript:** Lenguaje de programación interpretado, dialecto del estándar ECMAScript. Se define como orientado a objetos,3 basado en prototipos, imperativo, débilmente tipado y dinámico.
- **Jquery:** Biblioteca multiplataforma de JavaScript, que permite simplificar la manera de interactuar con los documentos HTML, manipular el árbol DOM, manejar eventos, desarrollar animaciones y agregar interacción con la técnica AJAX a páginas web.
- **Laravel:** Framework de código abierto para desarrollar aplicaciones y servicios web con PHP 5 y PHP 7. Su filosofía es desarrollar código PHP de forma elegante y simple.
- **Nginx:** Servidor web/proxy inverso ligero de alto rendimiento y un proxy para protocolos de correo electrónico (IMAP/POP3).
- **Promesa:** Es un proxy para un valor no necesariamente conocido cuando se crea la promesa. Le permite asociar controladores con un valor de éxito eventual de una acción asincrónica o una razón de falla. Esto permite que los métodos asincrónicos devuelvan valores como los métodos sincrónicos: en lugar de devolver inmediatamente el valor final, el método asincrónico devuelve una promesa de suministrar el valor en algún momento en el futuro.
- **PHP:** Lenguaje de programación de propósito general de código del lado del servidor.
- **Servidor web:** Programa informático que procesa una aplicación del lado del servidor, realizando conexiones bidireccionales o unidireccionales y síncronas o asíncronas con el cliente y generando o cediendo una respuesta en cualquier lenguaje o aplicación del lado del cliente.
- **Usuario final:** En informática, el término usuario final designa a la persona o personas que van a manipular de manera directa un producto de software.
- **VCS:** Sistema de control de versiones. Permite revertir cada cambio que hagas en tu código con facilidad y puede usarse para organizar proyectos que involucren a muchas personas.
- **VPS:** Es un método de particionar un servidor físico en varios servidores virtuales, de tal forma que todo funcione como si se estuviese ejecutando en una única máquina. Cada servidor virtual es capaz de funcionar bajo su propio sistema operativo y además cada servidor puede ser reiniciado de forma independiente.
- **VueJS:** Es un framework progresivo para construir interfaces de usuario. A diferencia de otros frameworks, Vue está diseñado desde cero para ser gradualmente adoptable.

## **7.1.4.3 Procesos de entrada y salida**

Dentro de los procesos de entrada y salida que requiere el sistema para su correcto funcionamiento, tenemos los siguientes:

## **Registro**

- **Entrada:** Datos del usuario
- **Proceso:** Se valida si la información ingresada por el usuario sea correcta. En caso de serla, se registrará el usuario dentro de la base de datos.
- **Salida:** Se devolverá un mensaje al usuario indicando si el proceso fue exitoso o no.

## **Perfil**

- **Entrada:** Información personal del cliente. Datos requeridos para poder hacer una reservación.
- **Proceso:** Validar que la información ingresada sea correcta.
- **Salida:** Mensaje que indica si la información se almacenó o no de manera exitosa.

## **Reservaciones**

- **Entrada:** Información de la reservación.
- **Proceso:** Validar que la información ingresada sea correcta.
- **Salida:** Mensaje indicando que la reservación se realizó con éxito.

## **Clientes**

- **Entrada:** Información personal del cliente.
- **Proceso:** Validar la información ingresada e insertarla a la base de datos.
- **Salida:** Mensaje de éxito o fracaso al insertar la información en la base de datos.

## **Mantenimiento**

- **Entrada:** Información del problema afectando las instalaciones de Hotel Colonial.
- **Proceso:** Validar la información e insertarla en la base de datos.
- **Salida:** Mensaje de éxito o fracaso al insertar la información en la base de datos.

### **Insumos**

- **Entrada:** Información de los insumos requeridos por el Hotel Colonial.
- **Proceso:** Validar la información e insertarla en la base de datos.
- **Salida:** Mensaje de éxito o fracaso al insertar la información en la base de datos.

### **Productos**

- **Entrada:** Información de los productos que vende el Hotel Colonial.
- **Proceso:** Validar la información e insertarla en la base de datos.
- **Salida:** Mensaje de éxito o fracaso al insertar la información en la base de datos.

### **Checkin**

- **Entrada:** Información de la reservación, habitación y factura a generar.
- **Proceso:** Validar la información e insertarla en la base de datos.
- **Salida:** Mensaje de éxito o fracaso al insertar la información en la base de datos.

### **Facturas**

- **Entrada:** Número de factura a visualizar.
- **Proceso:** Validar la información y obtener información de la base de datos.
- **Salida:** Factura generada en formato PDF.

### **Usuarios**

- **Entrada:** Información del usuario.
- **Proceso:** Validar la información e insertarla en la base de datos.
- **Salida:** Mensaje de éxito o fracaso al insertar la información en la base de datos.

## **Empleados**

- **Entrada:** Información del empleado.
- **Proceso:** Validar la información e insertarla en la base de datos.
- **Salida:** Mensaje de éxito o fracaso al insertar la información en la base de datos.

### **Habitaciones**

- **Entrada:** Información y configuración de la habitación.
- **Proceso:** Validar la información e insertarla en la base de datos.
- **Salida:** Mensaje de éxito o fracaso al insertar la información en la base de datos.

### **Tipos de Documentos**

- **Entrada:** Información del tipo de documento.
- **Proceso:** Validar la información e insertarla en la base de datos.
- **Salida:** Mensaje de éxito o fracaso al insertar la información en la base de datos.

### **Tipos de Estados**

- **Entrada:** Información del estado.
- **Proceso:** Validar la información e insertarla en la base de datos.
- **Salida:** Mensaje de éxito o fracaso al insertar la información en la base de datos.

## **Países**

- **Entrada:** Información del país.
- **Proceso:** Validar la información e insertarla en la base de datos.
- **Salida:** Mensaje de éxito o fracaso al insertar la información en la base de datos.

## **Tipos de Gastos**

- **Entrada:** Información del tipo de gasto.
- **Proceso:** Validar la información e insertarla en la base de datos.
- **Salida:** Mensaje de éxito o fracaso al insertar la información en la base de datos.

## **Gastos**

- **Entrada:** Información del gasto.
- **Proceso:** Validar la información e insertarla en la base de datos.
- **Salida:** Mensaje de éxito o fracaso al insertar la información en la base de datos.

## **Tipos Productos**

- **Entrada:** Información del tipo de producto.
- **Proceso:** Validar la información e insertarla en la base de datos.
- **Salida:** Mensaje de éxito o fracaso al insertar la información en la base de datos.

## **Tipos de Presentaciones**

- **Entrada:** Información del tipo de presentación.
- **Proceso:** Validar la información e insertarla en la base de datos.
- **Salida:** Mensaje de éxito o fracaso al insertar la información en la base de datos.

## **Categorías Artículos de Interés**

- **Entrada:** Información de la categoría del artículo de interés.
- **Proceso:** Validar la información e insertarla en la base de datos.
- **Salida:** Mensaje de éxito o fracaso al insertar la información en la base de datos.
## **Artículos**

- **Entrada:** Información del artículo.
- **Proceso:** Validar la información, insertarla en la base de datos y cargar la imagen del artículo al servidor.
- **Salida:** Mensaje de éxito o fracaso al insertar la información en la base de datos.

#### **Elementos Web**

- **Entrada:** Imagen del elemento web.
- **Proceso:** Validar la información, insertarla en la base de datos y cargar la imagen al servidor.
- **Salida:** Mensaje de éxito o fracaso al insertar la información en la base de datos.

#### **Elemento de Galería**

- **Entrada:** Imágenes a mostrar en la galería.
- **Proceso:** Validar la información, insertarla en la base de datos y cargar la imagen al servidor.
- **Salida:** Mensaje de éxito o fracaso al insertar la información en la base de datos.

#### **Roles**

- **Entrada:** Información del rol.
- **Proceso:** Validar la información e insertarla en la base de datos.
- **Salida:** Mensaje de éxito o fracaso al insertar la información en la base de datos.

#### **Bitácora**

- **Entrada:** Ninguna.
- **Proceso:** Obtener toda la información de la tabla de "Logs".
- **Salida:** Desplegar información en una tabla dentro de la pantalla.

#### **Respaldos**

- **Entrada:** Presionar botón de "Crear Respaldo".
- **Proceso:** Generar el respaldo de la base de datos y almacenarlo dentro de la carpeta "Storage" del servidor.
- **Salida:** Mensaje de éxito o fracaso al insertar la información en la base de datos.

#### **Reportes**

- **Entrada:** Información del reporte a generar y rango de fechas deseadas.
- **Proceso:** Validar la información y obtener información de la base de datos.
- **Salida:** Generar archivo en formato PDF y mostrarlo en una pestaña nueva del navegador.

## **7.1.5 Descripción de módulos**

#### **Módulo Web**

Dentro de dicho módulo se podrá realizar la configuración de todos y cada uno de los elementos web que se presentan a los clientes en la pantalla del Sitio Web. La finalidad de dicho módulo es permitir a los administradores hacer modificaciones a elementos como las imágenes de los carrousel, imágenes de las habitaciones, entre otros. También les permitirá cargar imágenes a la galería o crear artículos de interés para lectura de los clientes. Adicionalmente, permitirá a los clientes registrarse dentro del sitio web para hacer sus reservaciones en línea.

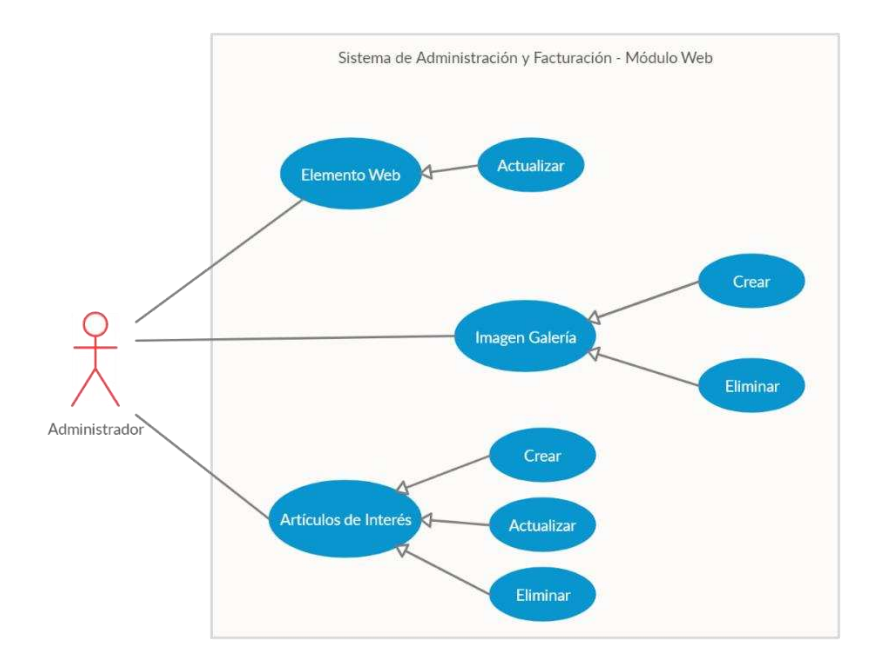

**Figura 6. Caso de Uso: Módulo Web – Administrador** 

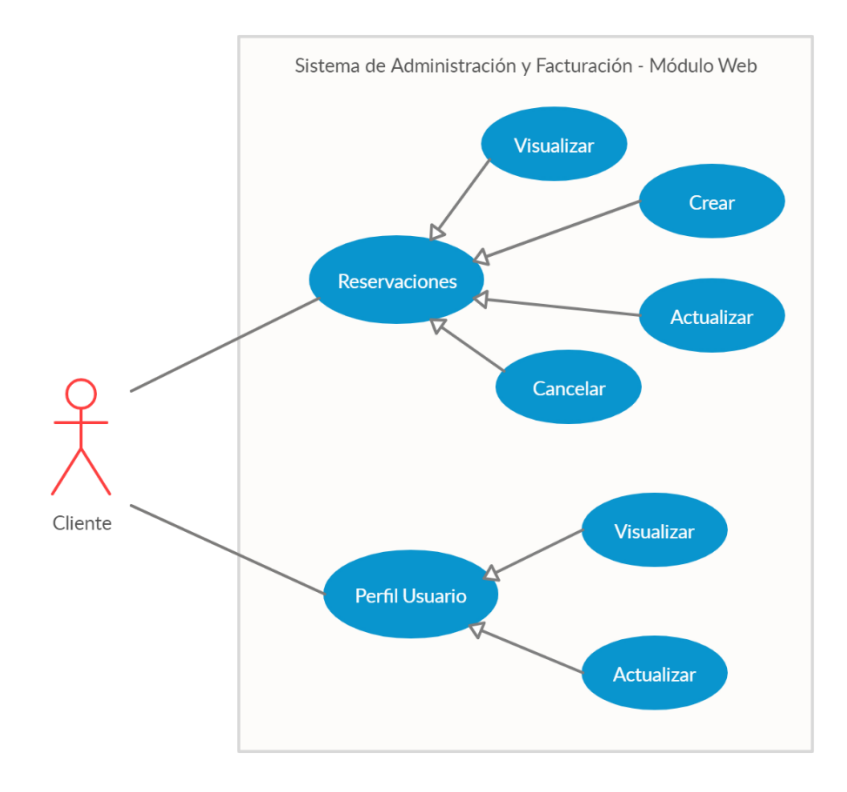

**Figura 7. Caso de Uso: Módulo Web – Cliente** 

**Fuente**: Propia

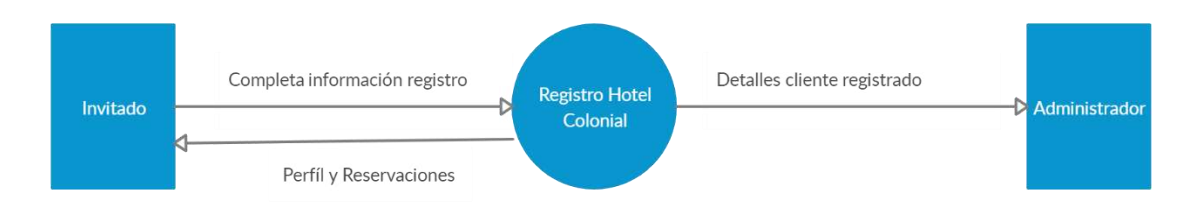

#### **Figura 8. Diagrama Contexto - Registro**

**Fuente**: Propia

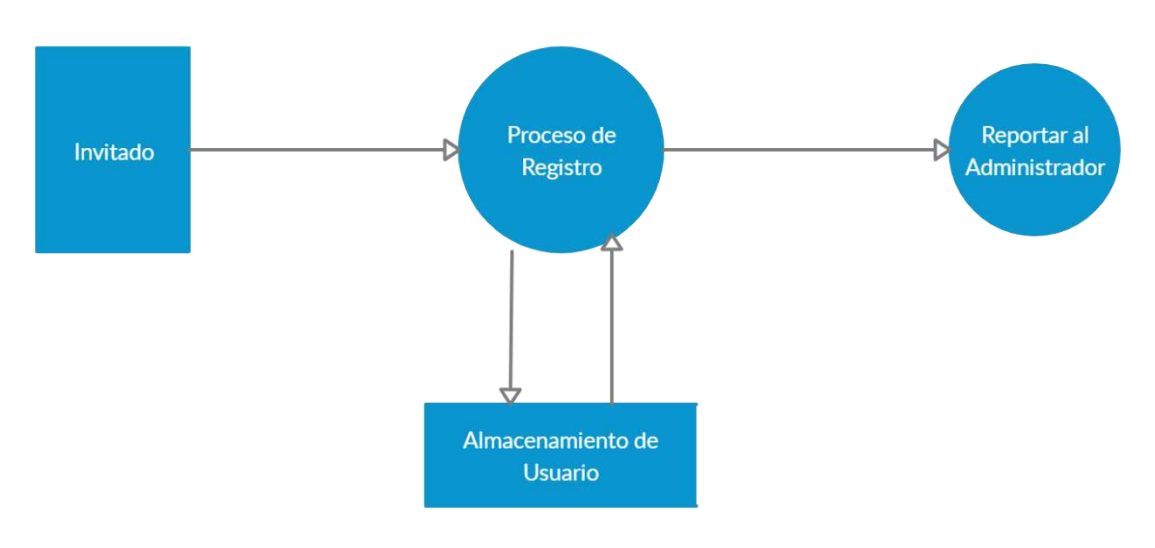

**Figura 9. Diagrama 1 – Registro** 

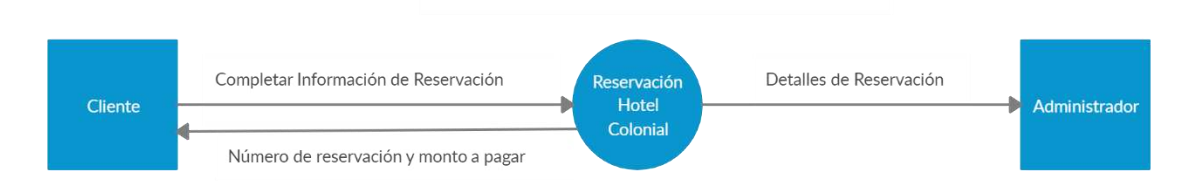

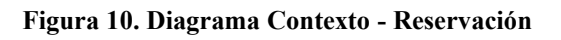

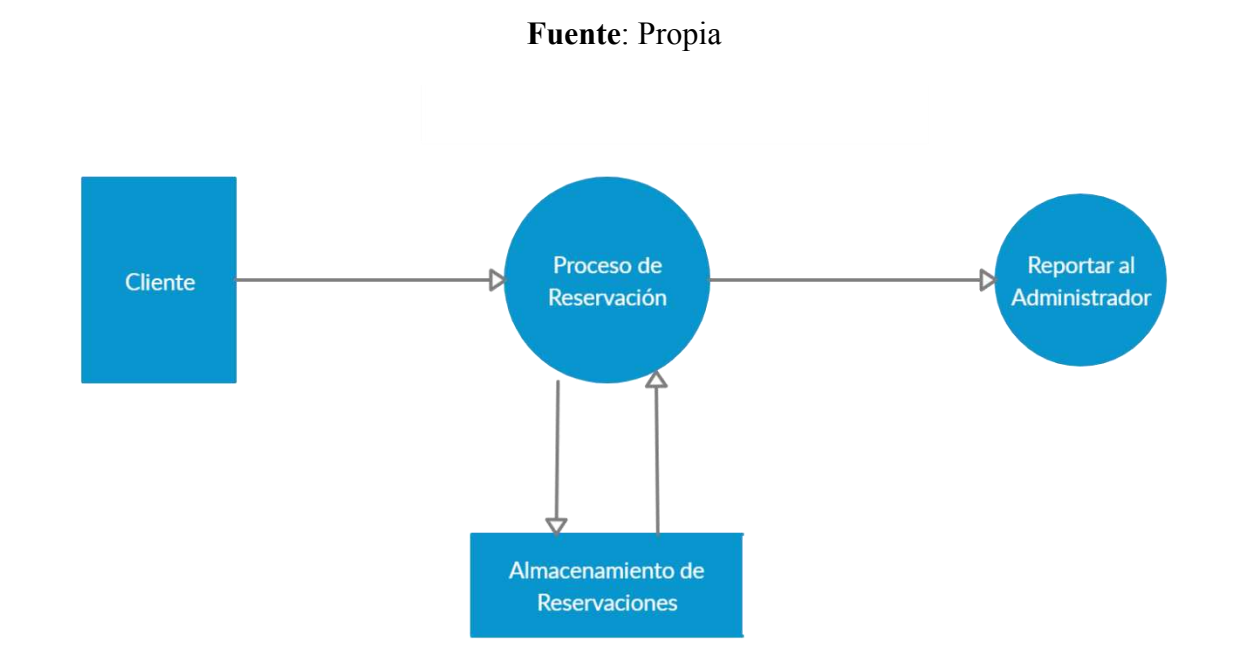

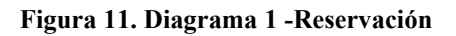

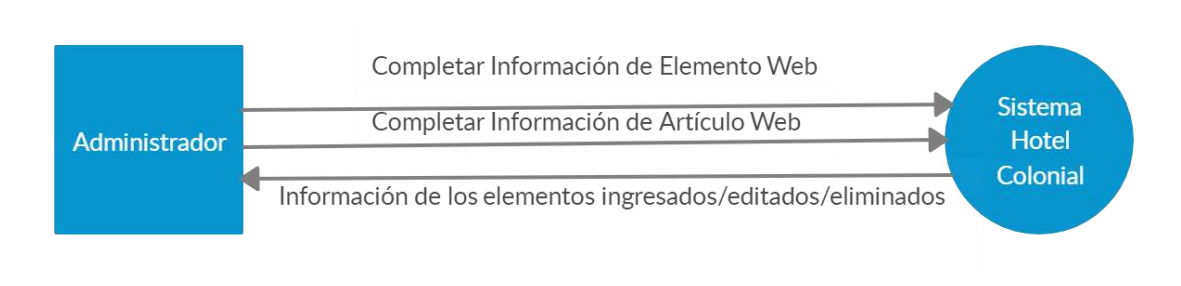

**Figura 12. Diagrama Contexto - Módulo Web** 

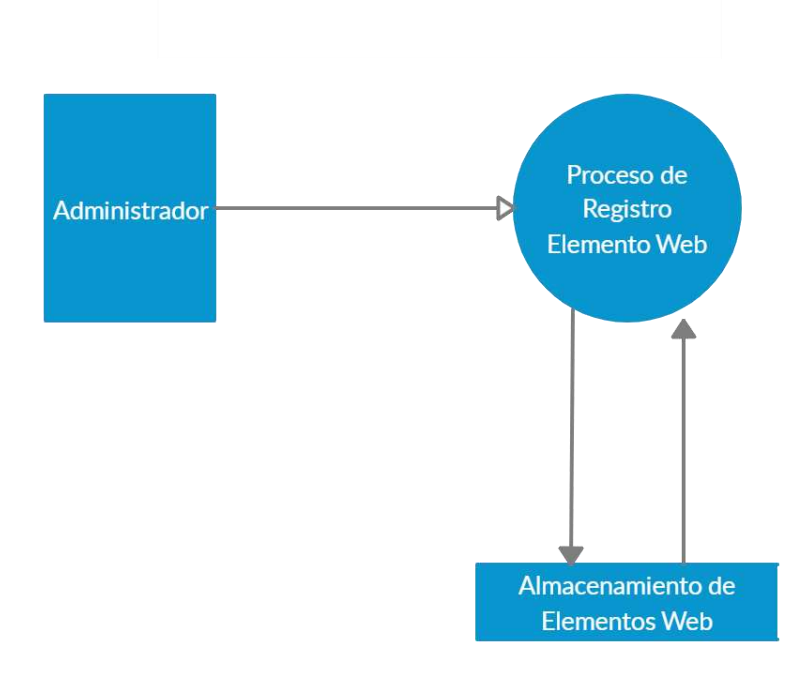

**Figura 13. Diagrama 1 - Módulo Web Fuente**: Propia

#### **Módulo Administrativo**

Dentro de este módulo se puede realizar la administración de muchos de los elementos que conforman la aplicación, dentro de los cuales tenemos: facturas, usuarios, empleados, habitaciones, clientes, reservaciones, tipos de documentos, tipos de estados, países, gastos, tipos de gastos, tipos de productos, presentaciones de productos y reportar daños. Cada uno de los anteriores está dividido por roles y solo el administrador y recepcionista tendrán accesos a ellos dependiendo de si se requiere o no visualizar la información.

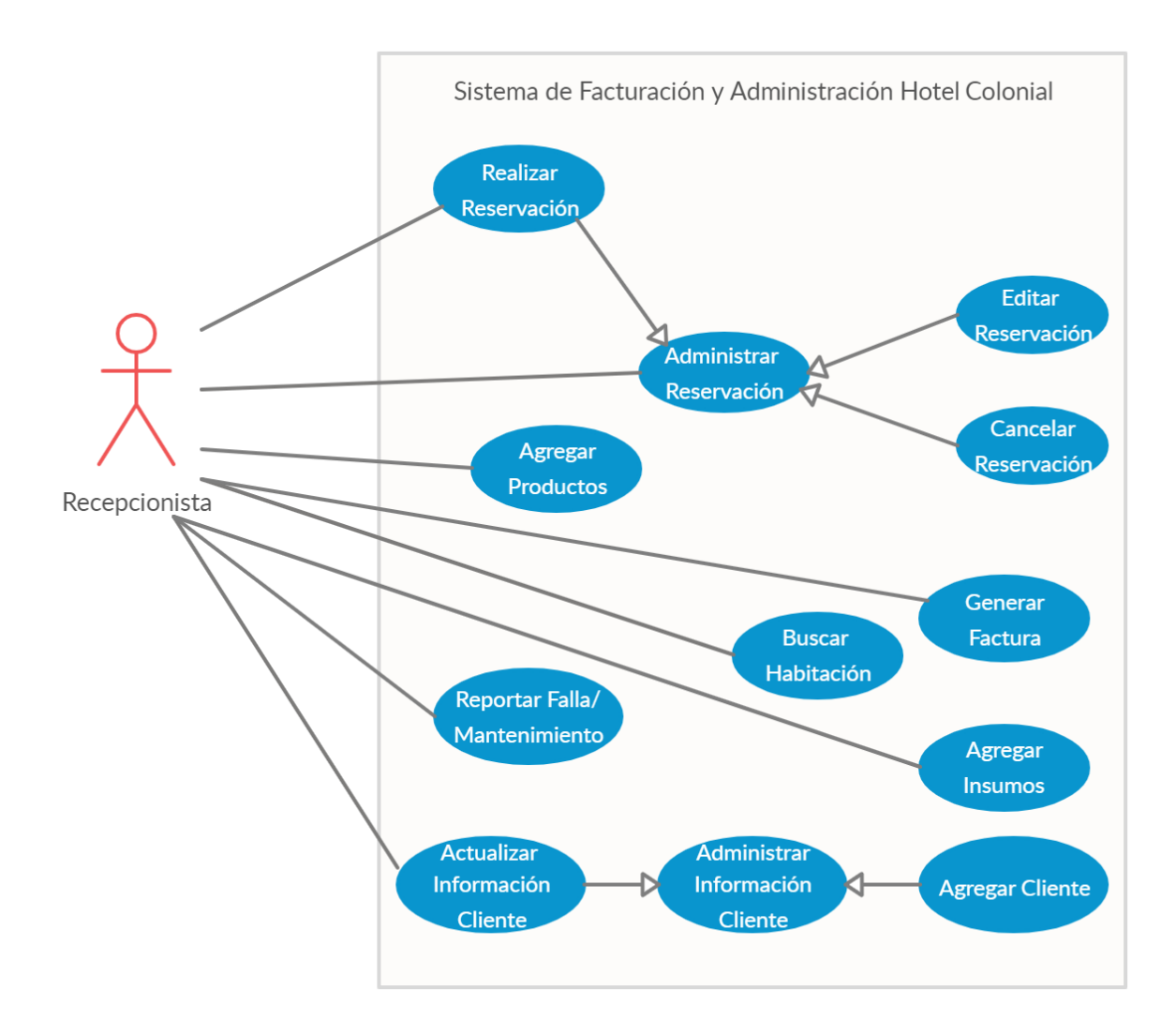

**Figura 14. Caso de Uso: Módulo Administrativo – Recepcionista** 

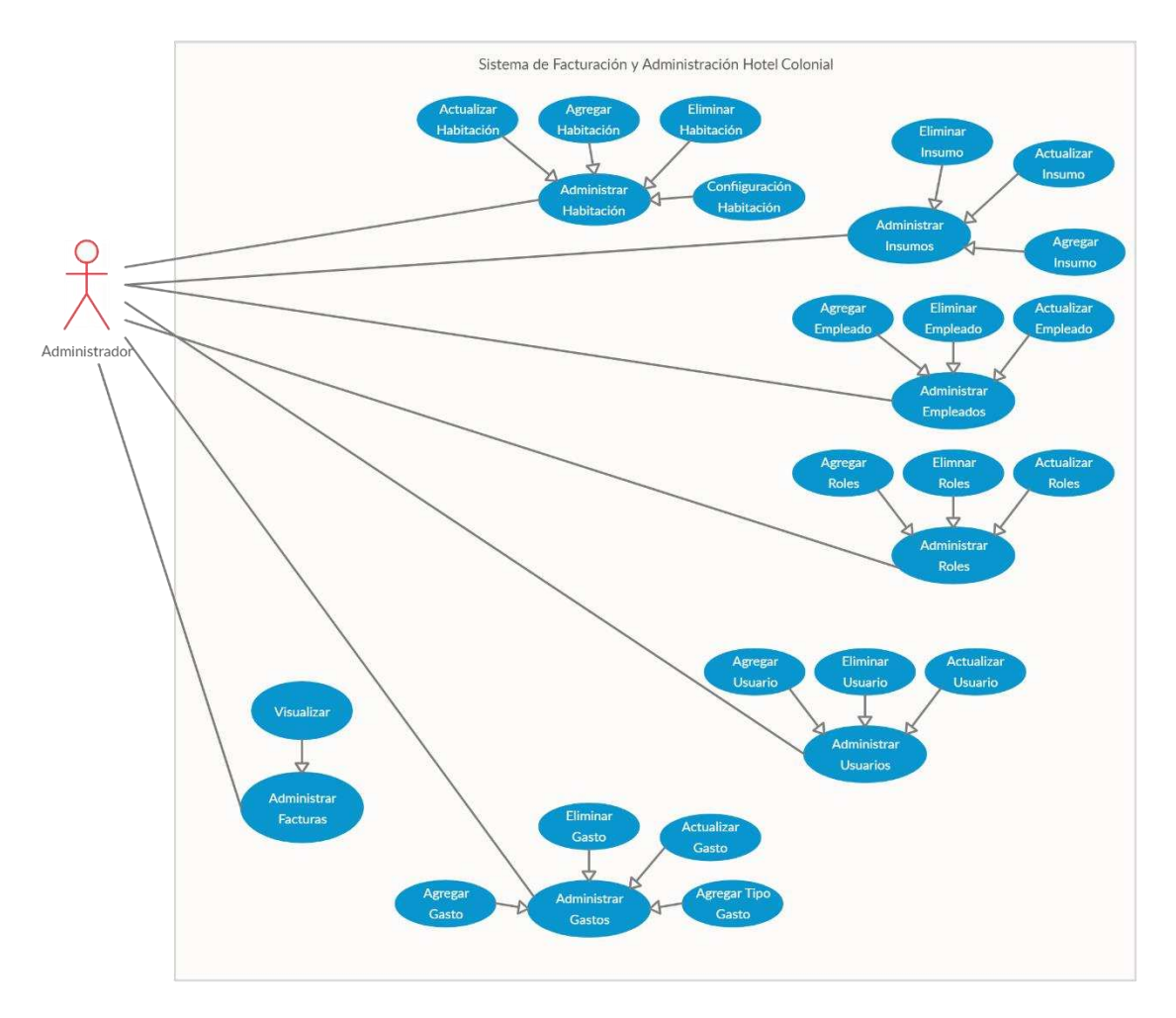

**Figura 15. Caso de Uso: Módulo Administrativo – Administrador** 

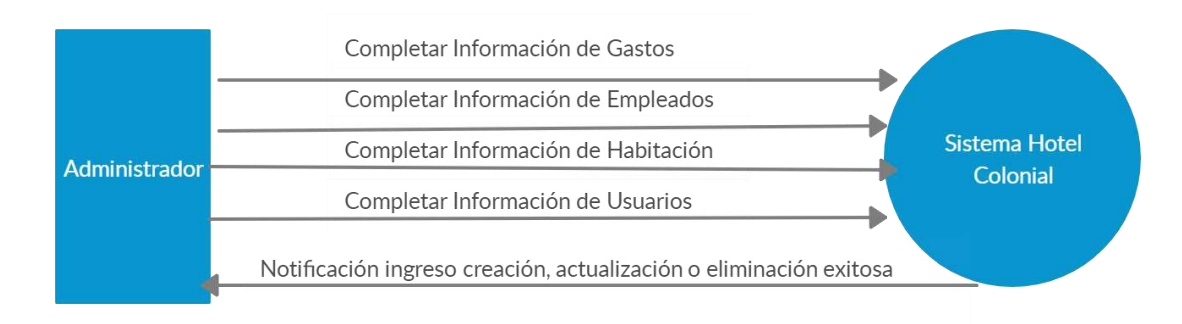

**Figura 16. Diagrama de Contexto Módulo de Administración** 

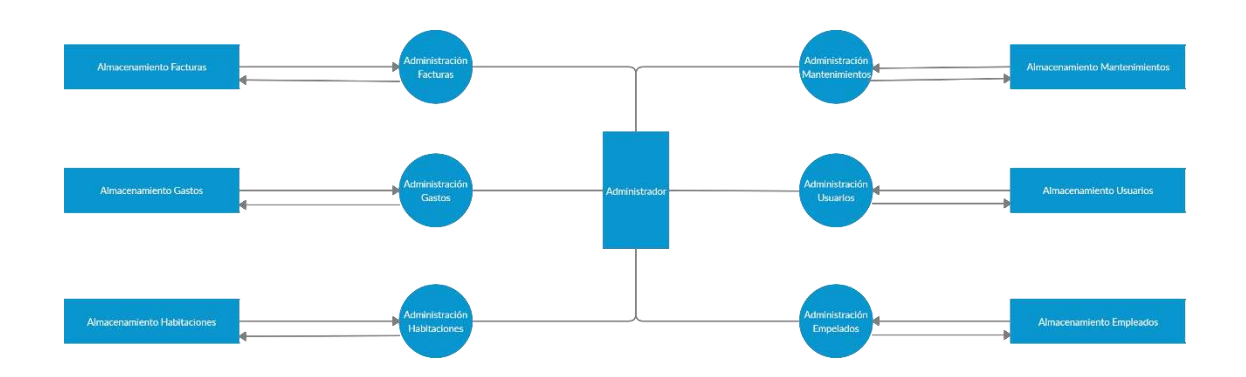

# **Figura 17. Diagrama 1 Módulo de Administración Fuente**: Propia

#### **Módulo de Inventarios**

Dentro de dicho módulo se podrá realizar la administración de los inventarios de productos que están a disposición de los clientes o insumos requeridos por el Hotel Colonial para su correcto funcionamiento. Dentro de dicho módulo el administrador podrá modificar el precio de cada uno de los productos en caso de que sea necesario, podrá generar un reporte de los productos existentes y eliminar los que ya no sean necesarios o estén vencidos. También podrá visualizar los insumos junto con el total que existe en inventario, para determinar si es requerido o no contactar al proveedor para abastecerse de ellos.

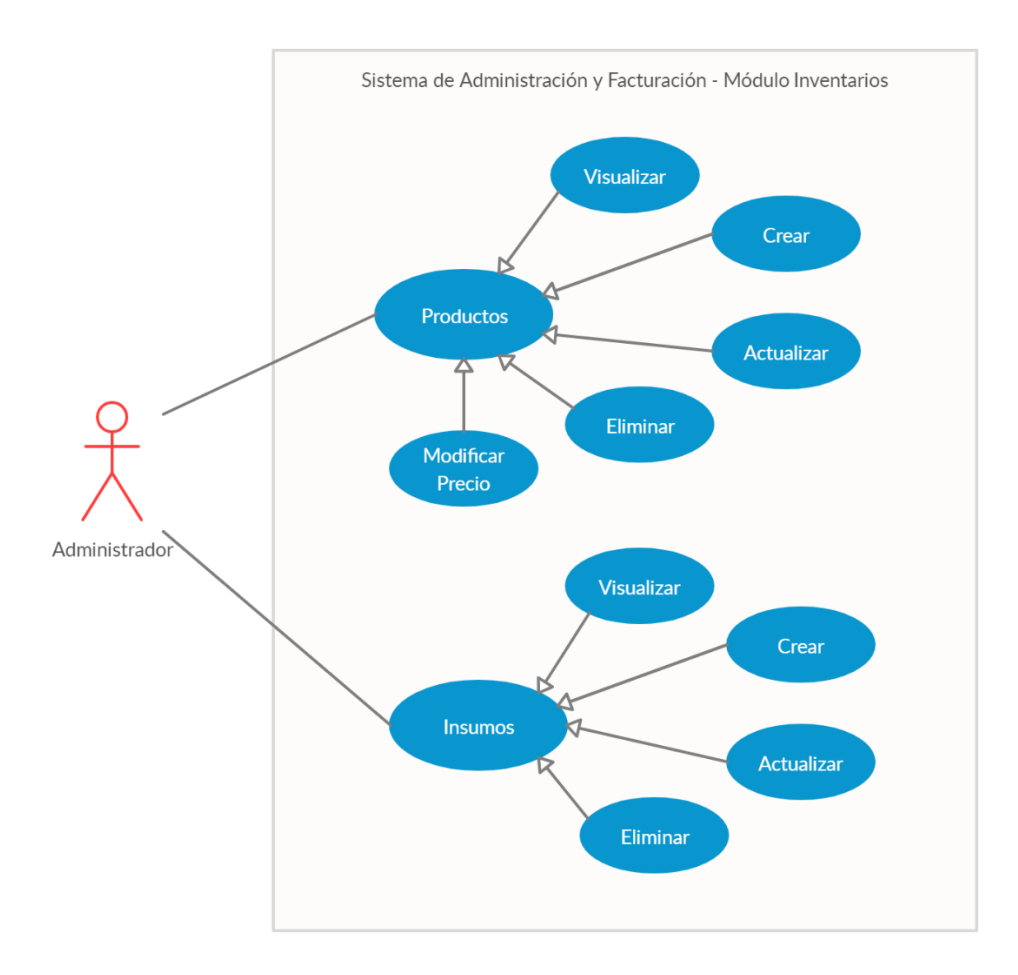

**Figura 18. Caso de Uso: Módulo Inventarios – Administrador** 

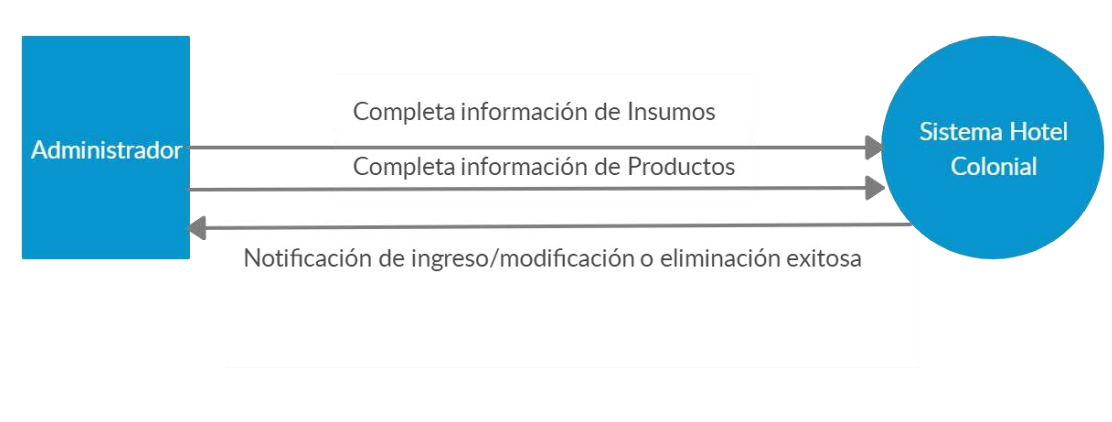

**Figura 19. Diagrama de Contexto Módulo de Inventarios** 

**Fuente**: Propia

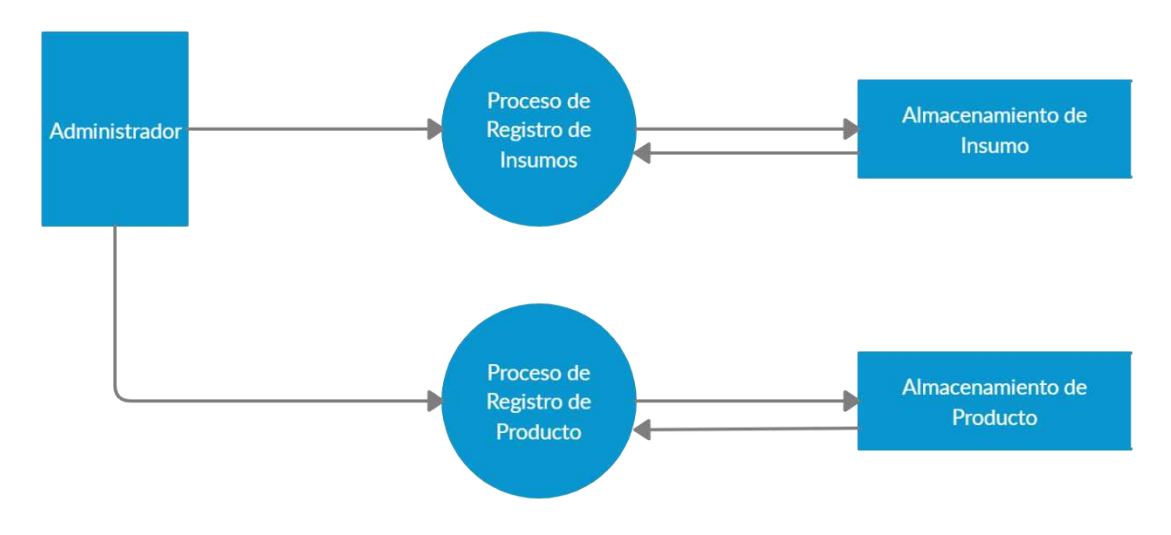

**Figura 20. Diagrama 1 Módulo Inventarios** 

#### **Módulo de Seguridad**

En este módulo se pueden administrar los roles utilizados dentro de la aplicación, visualizar la bitácora del sistema, realizar respaldos de la base de datos y restaurar esos respaldos generados previamente. Adicionalmente se podrá exportar dicha bitácora a un archivo de Excel en caso de que sea requerida la examinación de registros maliciosos o para evaluar el comportamiento de algún empleado.

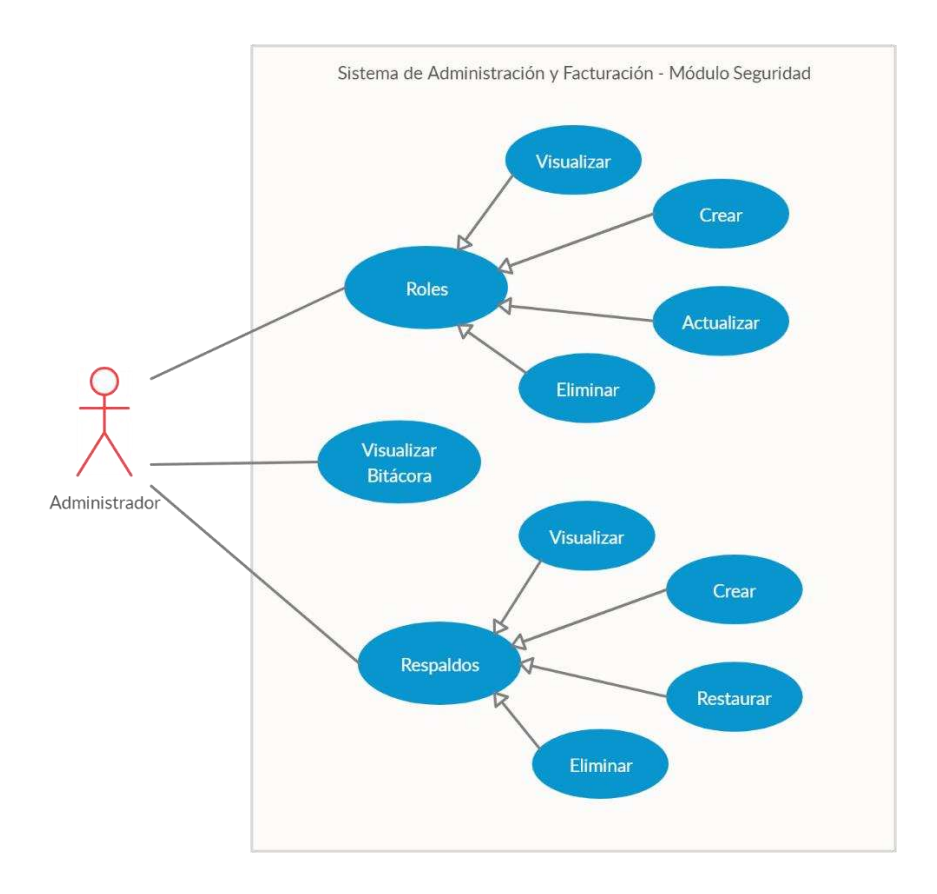

**Figura 21. Caso de Uso: Módulo Web – Administrador** 

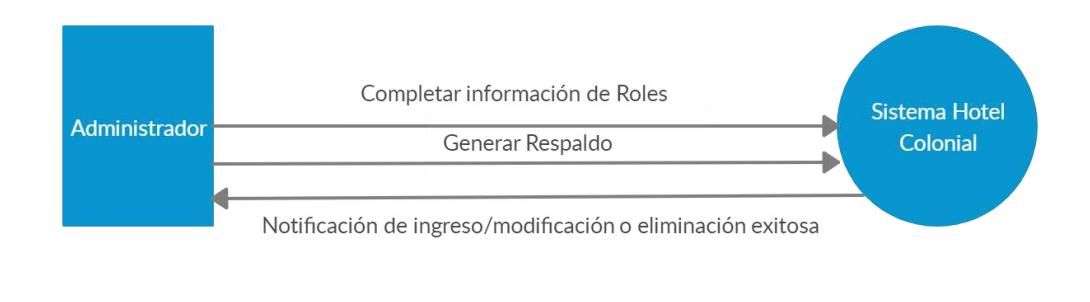

**Figura 22. Diagrama de Contexto Módulo de Seguridad** 

### **Módulo de Reportería**

Dentro de este módulo se pueden generar 4 tipos de reportes. Reporte de reservaciones completadas, reporte de cancelaciones, reporte de ingresos y reporte de gastos. Dichos reportes estarán disponibles únicamente para el administrador, ya que le ayudarán a tomar mejores decisiones dentro del Hotel Colonial.

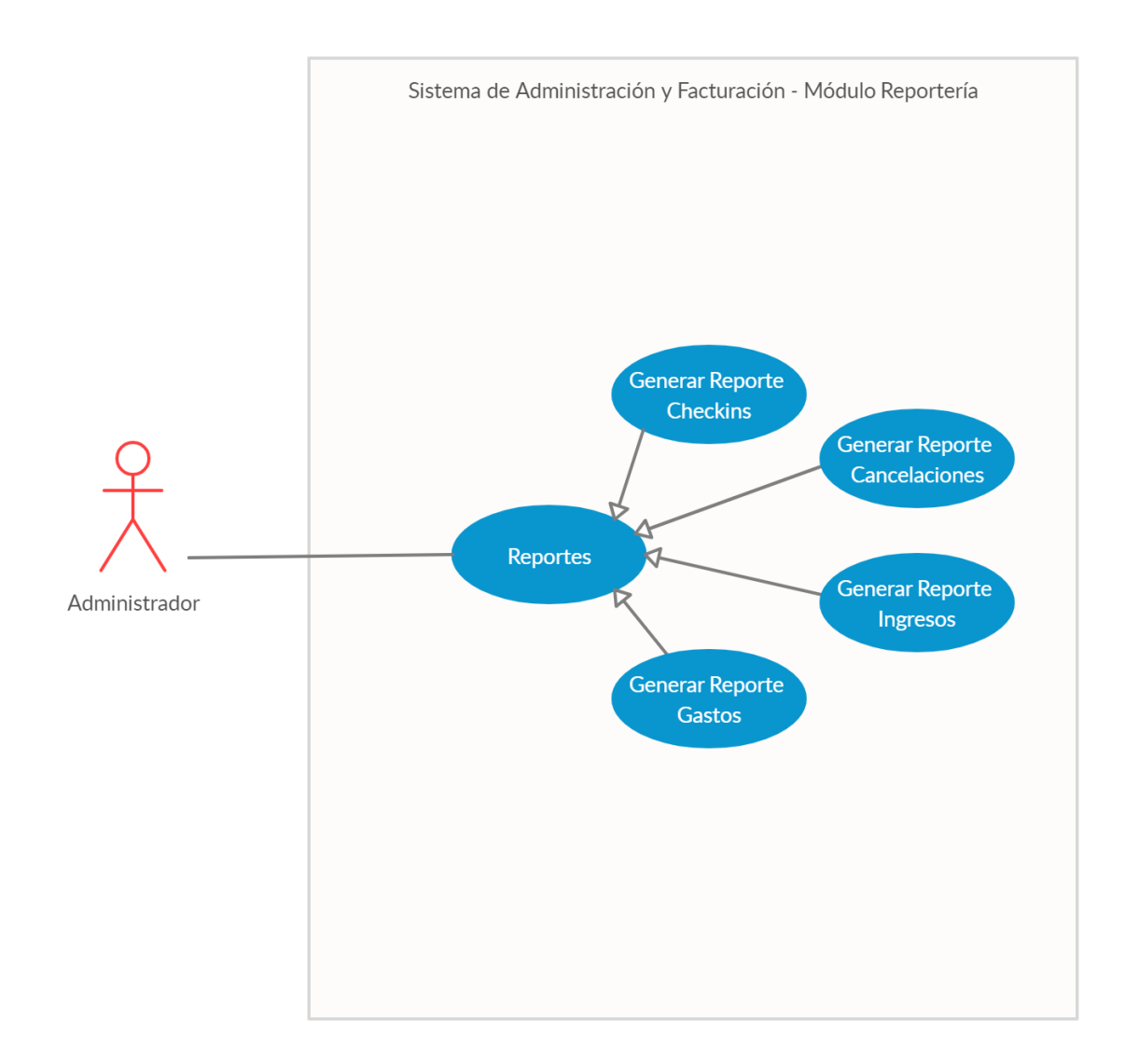

**Figura 23. Caso de Uso: Módulo de Reportería – Administrador** 

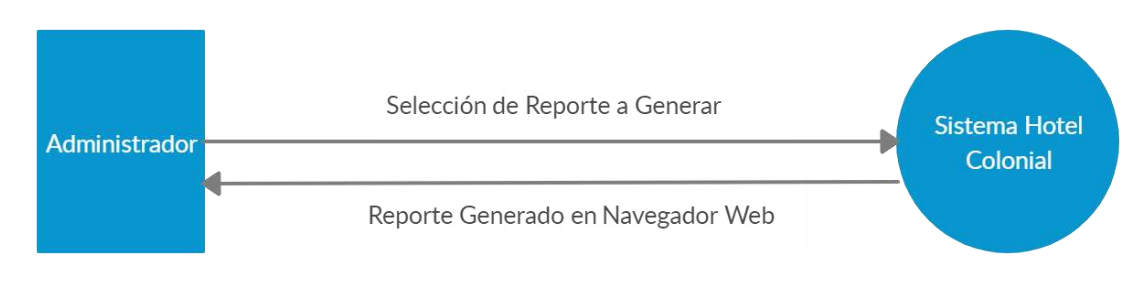

#### **Figura 24. Diagrama de Contexto Módulo Reportería**

**Fuente**: Propia

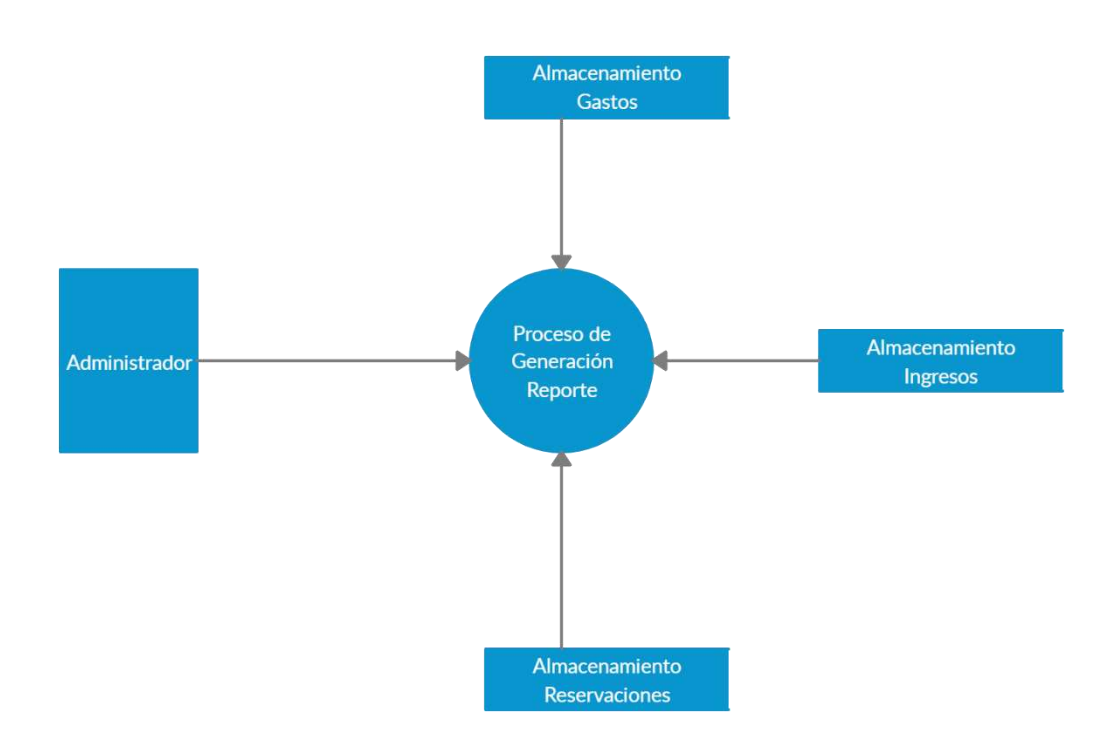

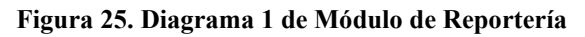

# **7.1.6 Diccionario de datos**

### **7.1.6.1 Modelo entidad-relación**

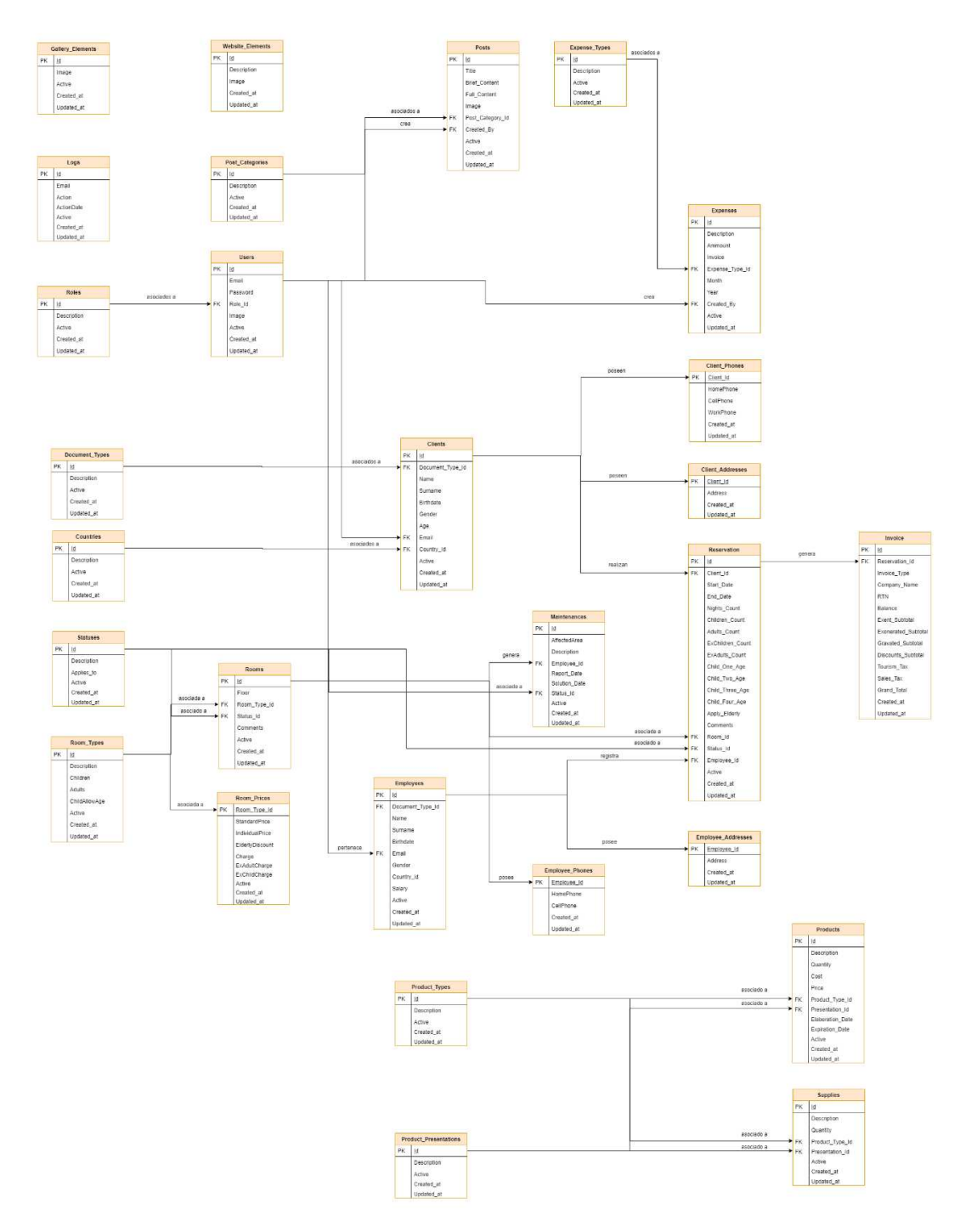

**Figura 26. Modelo Entidad-Relación** 

#### **7.1.6.2 Distribución física y lógica de base de datos**

#### **Base de Datos**

El archivo de base de datos se genera en la ubicación /var/lib/mysql en los ambientes Linux. El peso del archivo al momento de la redacción del documento es de 687KB. Se estima un incremento aproximado del 25% semanal. El crecimiento del archivo se realiza de manera automática, por lo cual debe ser transparente para el sistema dicho incremento.

#### **Índices**

Todas las tablas poseen un índice, que por lo general es la llave primaria. Debido a que la llave primaria es única, realizar una búsqueda por ella es mucho más rápido. Como el motor utilizado por MySQL es el de InnoDB, los índices no ocupan un espacio adicional al de la llave primarios, es decir, dentro de ella está contemplado dicho espacio.

Dentro de Laravel el índice se creó dentro de los archivos de migraciones, agregando el comando "unique()" a la tabla. En caso de los campos auto incrementables, se les asigna por defecto el índice con el comando "autocinrement()". El tipo de índice que aplica Laravel es un tipo de "Árbol  $B+$ "

#### **Archivo de Bitácora**

Por defecto en MySQL el archivo de bitácora se almacena en la siguiente ruta: "/var/log/mysql/mysql.log" (asumiendo que estamos en un servidor Linux). El tamaño del archivo va a depender de la cantidad de transacciones y/o consultas que se ejecuten a la base de datos y este tamaño se incrementa de manera automática. Por defecto el nivel de logging de la base de datos es "General". Esto quiere decir que realiza un registro de todas y cada una de las operaciones realizadas a la base de datos. No obstante, se puede configurar para que almacene solo mensajes de error, advertencia o mensajes informativos.

#### **7.1.6.3 Tablas y vistas**

#### **Document\_Types**

Tabla en la que se almacena la información relacionada a los tipos de documentos de identificación que pueden ser utilizados dentro del sistema para registrar a un cliente. Llámese documento de identificación a un pasaporte, licencia, identidad nacional, identidad extranjera, etc.

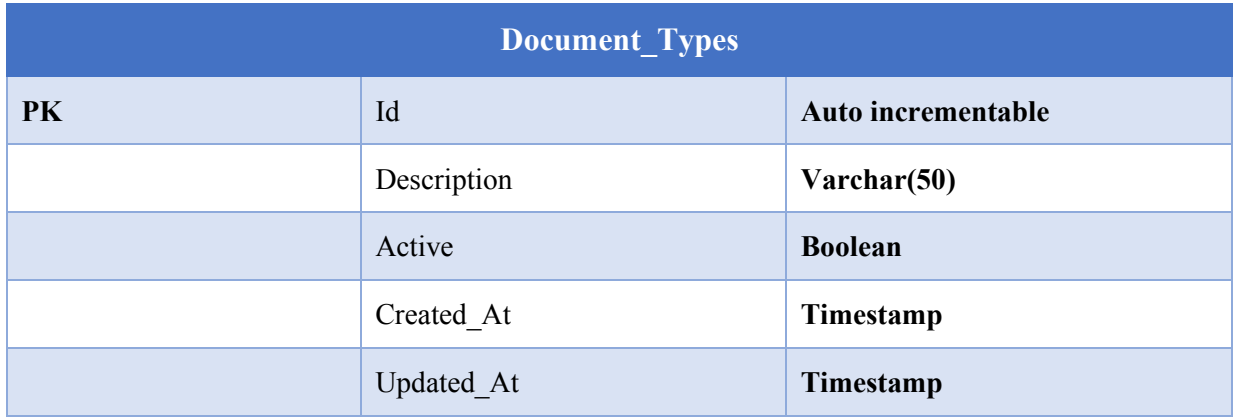

#### **Tabla 25. Document\_Types**

#### **Countries**

Tabla en la que se almacena la información relacionada a todos los países existentes a nivel mundial y la cual sirve para poder identificar el país nacimiento del cliente/huésped para llevar un control y poder obtener estadísticas por parte del administrador o dueño del Hotel Colonial.

#### **Tabla 26. Countries**

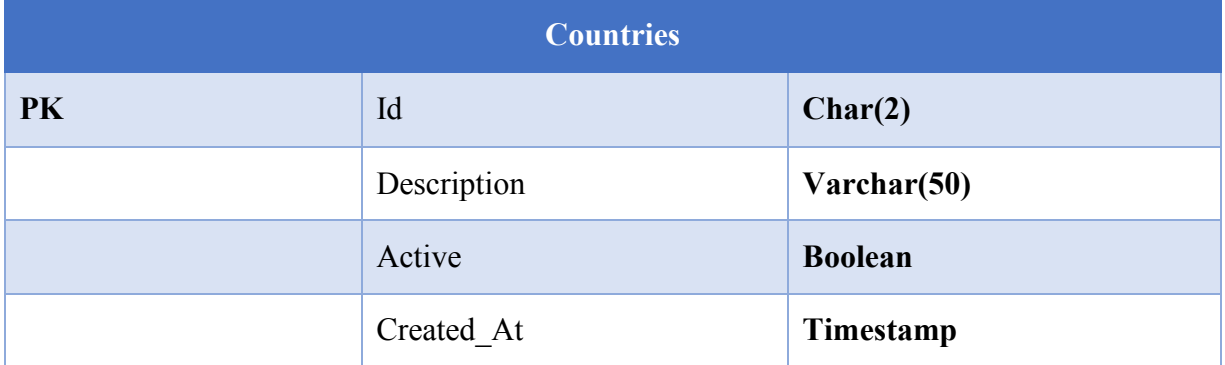

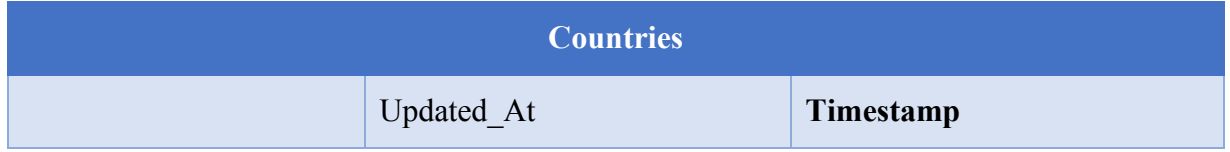

#### **Statuses**

Tabla en la que se almacena la información relacionada a los tipos de estatus que pueden existir. Los tipos de estatus aplican para las habitaciones, para las reservaciones y para los reportes de mantenimiento realizados por el recepcionista.

#### **Tabla 27. Statuses**

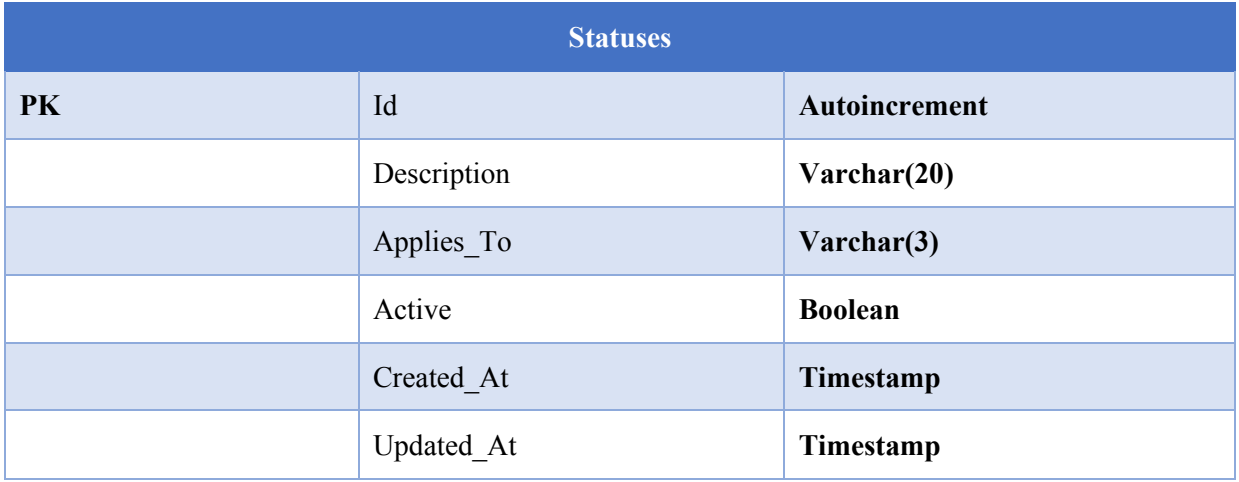

# **Room\_Types**

Tabla en la que se almacena la información relacionada a los tipos de habitación que posee el Hotel Colonial y que pone a disposición de sus clientes. También se almacena configuración básica sobre la configuración de esta.

## **Tabla 28. Room\_Types**

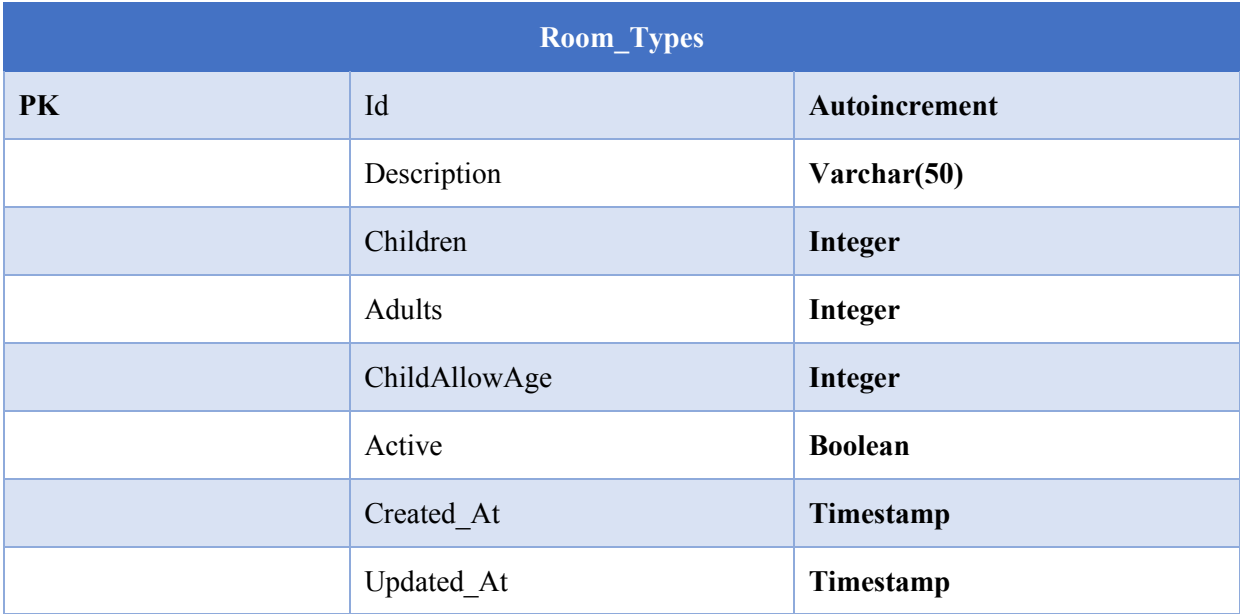

# **Room\_Prices**

Tabla en la que se almacena la configuración del precio de la habitación. Para cada tipo de habitación existe un precio por pareja, individual, para tercera edad o por recargo.

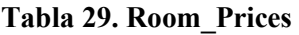

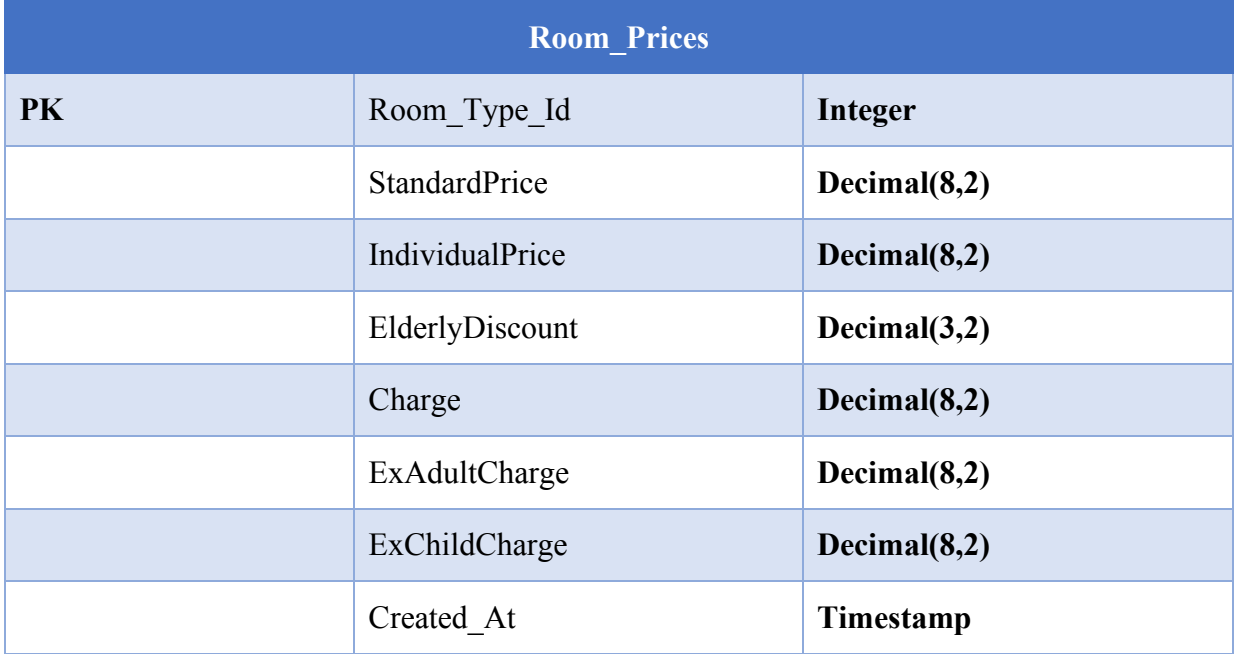

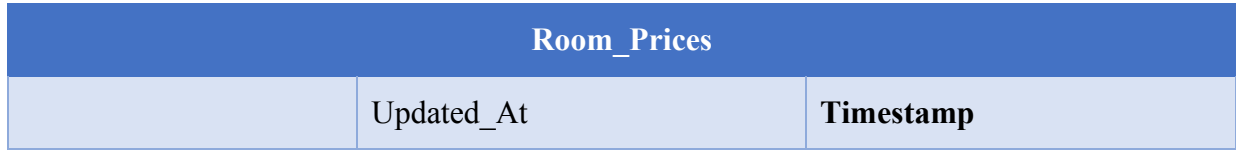

## **Rooms**

Tabla que se encarga de almacenar la información de las habitaciones, obteniendo la configuración de las tablas Room\_Types y Room\_Prices.

#### **Tabla 30. Rooms**

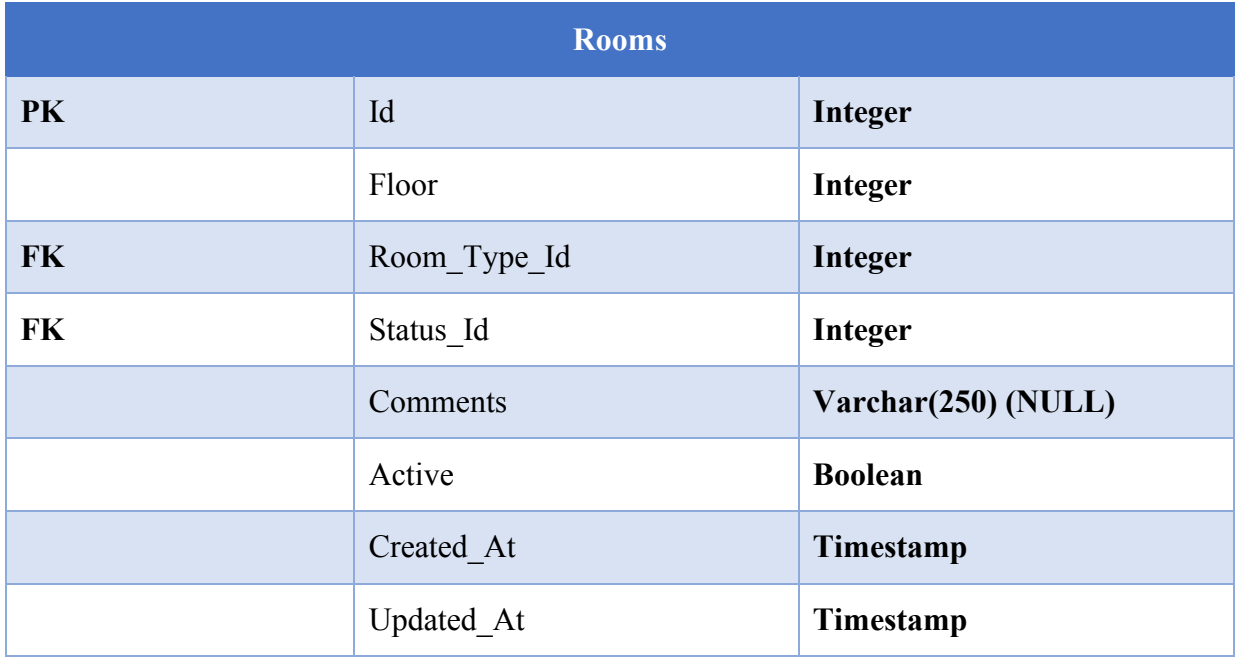

#### **Clients**

Tabla en la que se almacena la información relacionada a los clientes que se registran dentro de la plataforma web o al momento de llegar al Hotel Colonial a hacer ya sea check-in o una reservación.

#### **Tabla 31. Clients**

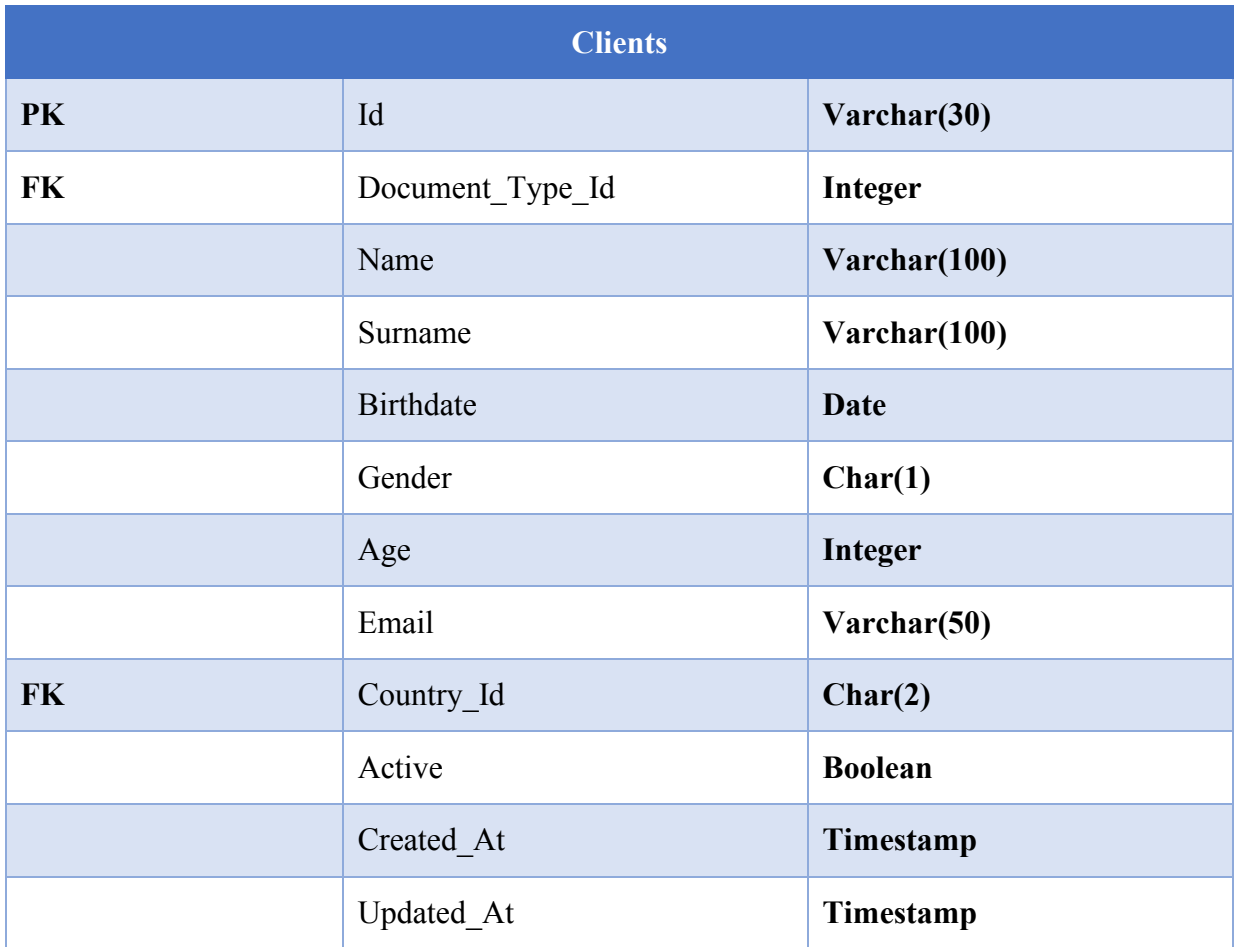

# **Client\_Phones**

Tabla en la que se almacena los números de teléfono del cliente.

# **Tabla 32. Client\_Phones**

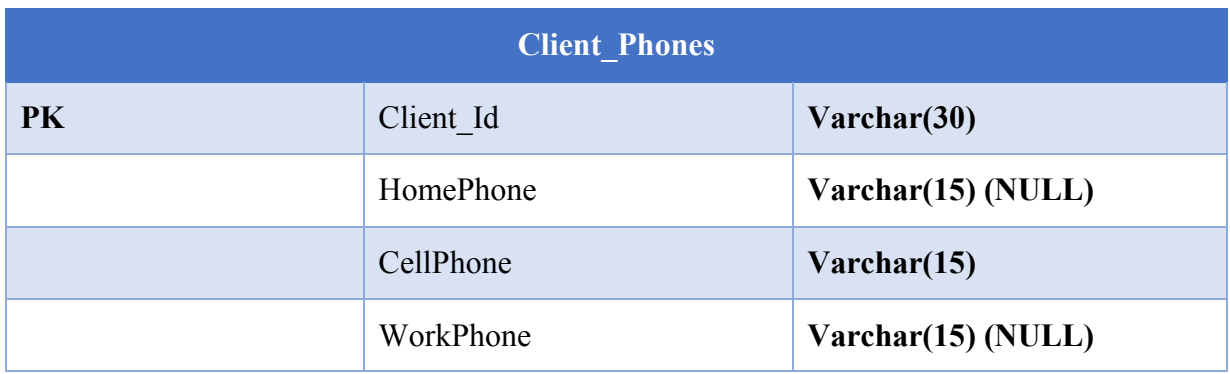

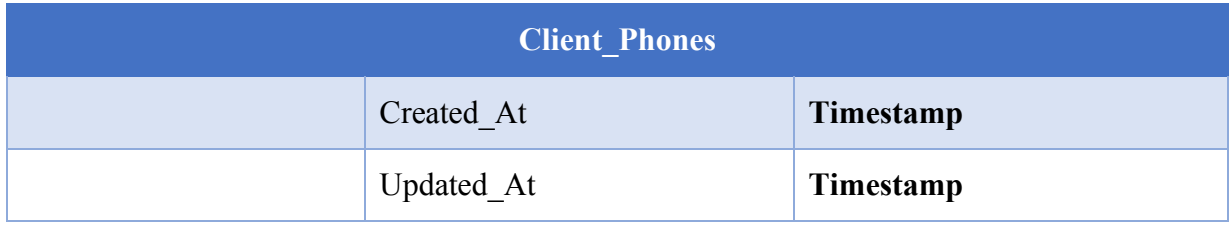

# **Client\_Addresses**

Tabla en la que se almacena la información relacionada a la dirección de los clientes. Esta información es opcional, ya que el cliente puede o no proporcionar los datos por temas de confidencialidad.

# **Tabla 33. Client\_Addresses**

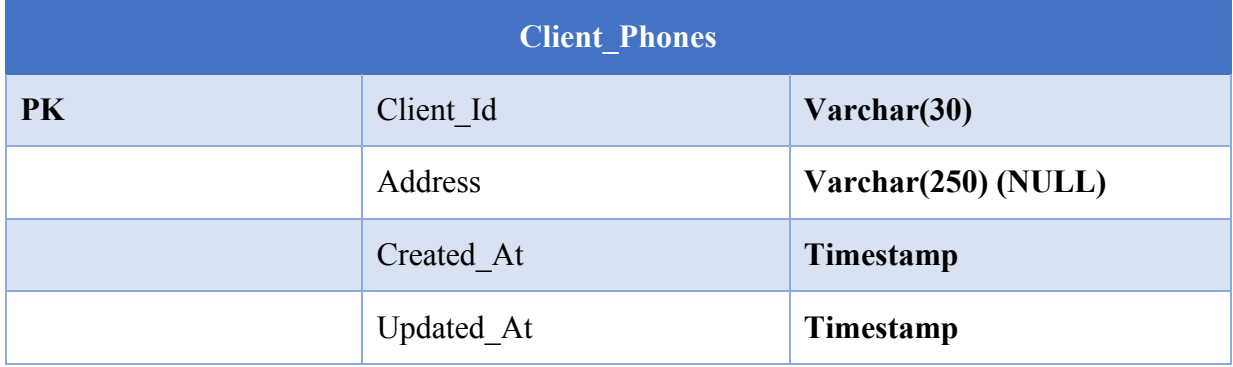

# **Employees**

Tabla en la que se almacena la información de los empleados del Hotel Colonial.

### **Tabla 34. Employees**

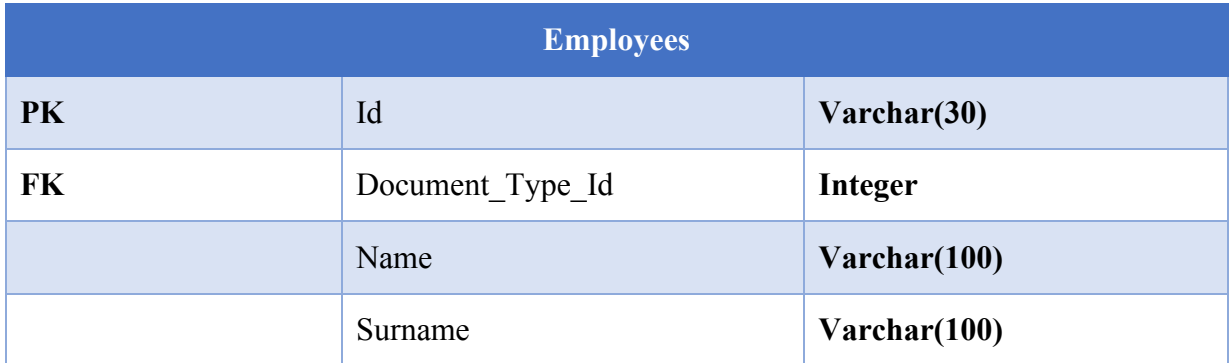

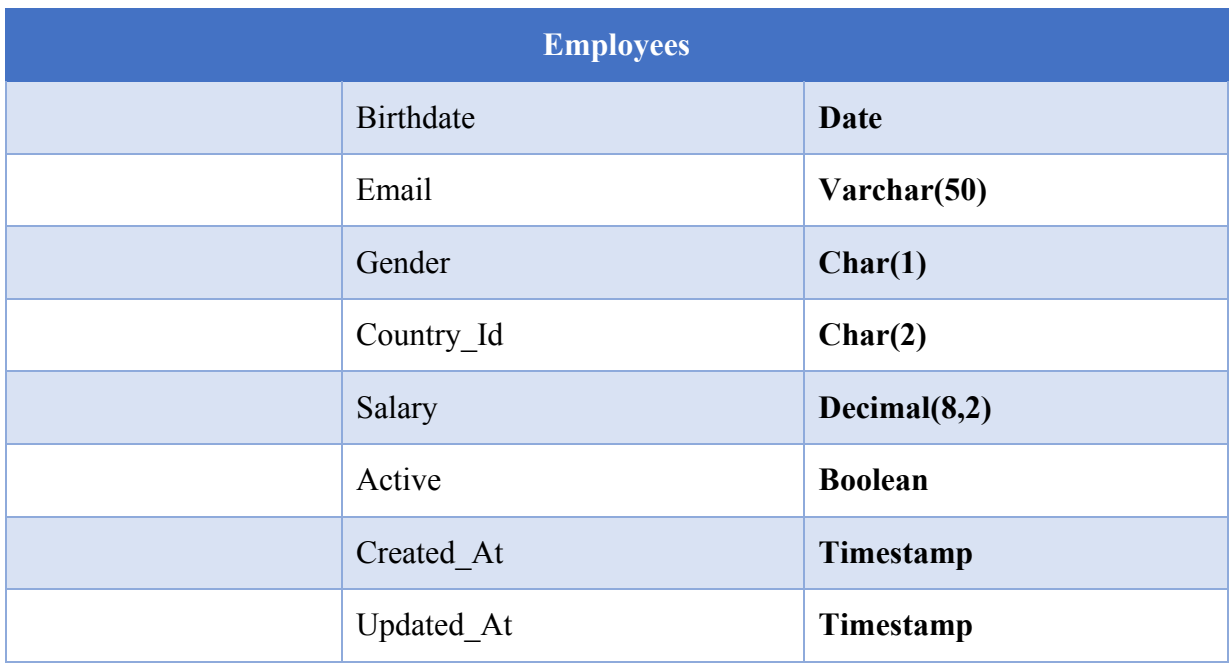

# **Employee\_Phones**

Tabla en la que se almacenan los números de teléfono de los empleados del Hotel Colonial.

#### **Tabla 35. Employee\_Phones**

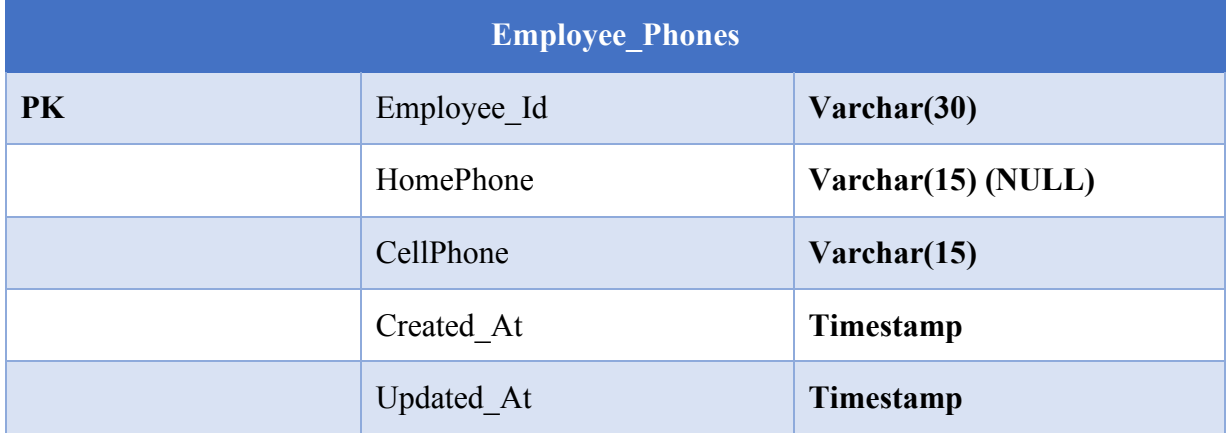

## **Employee\_Addresses**

Tabla en la que se almacena la información relacionada a la dirección de los empleados.

# **Tabla 36. Employee\_Addresses**

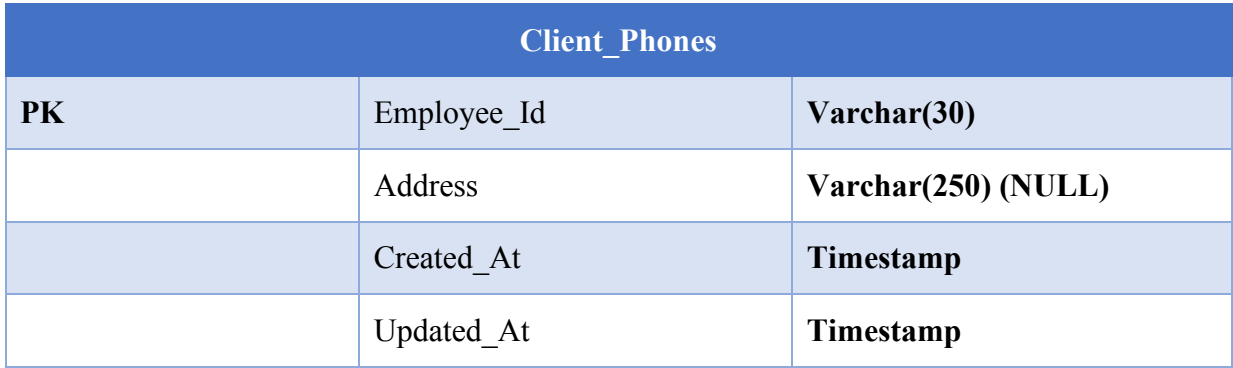

## **Maintenaces**

Tabla en la que se almacena la información de las averías reportadas dentro del Hotel Colonial por parte del recepcionista.

### **Tabla 37. Maintenaces**

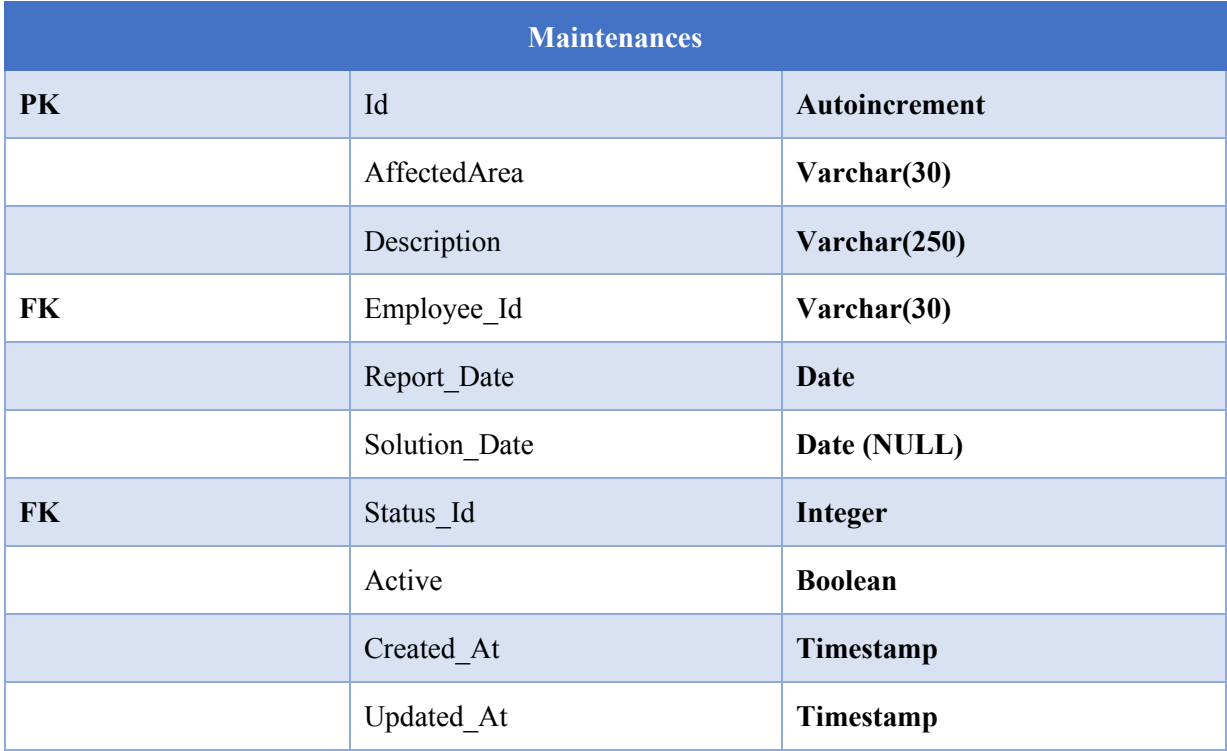

# **Product\_Types**

Tabla en la que se almacena la información relacionada a los tipos de productos que vende a sus clientes el Hotel Colonial.

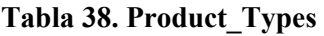

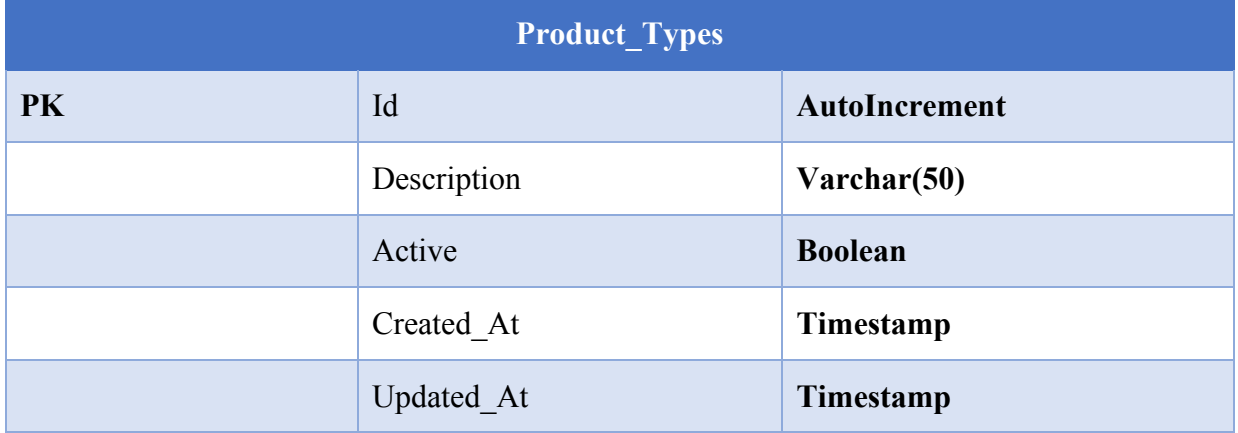

# **Product\_Presentations**

Tabla en la que se almacena la información relacionada a los tipos presentación de los productos que vende a sus clientes el Hotel Colonial.

## **Tabla 39. Product\_Presentations**

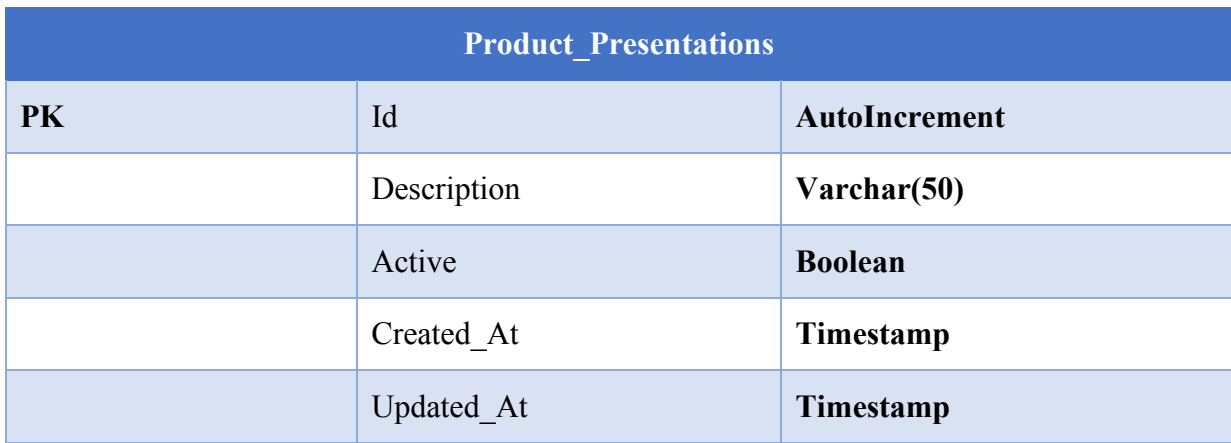

## **Products**

Tabla en la que se almacena la información de todos los productos que ofrece el Hotel Colonial a sus clientes.

#### **Tabla 40. Products**

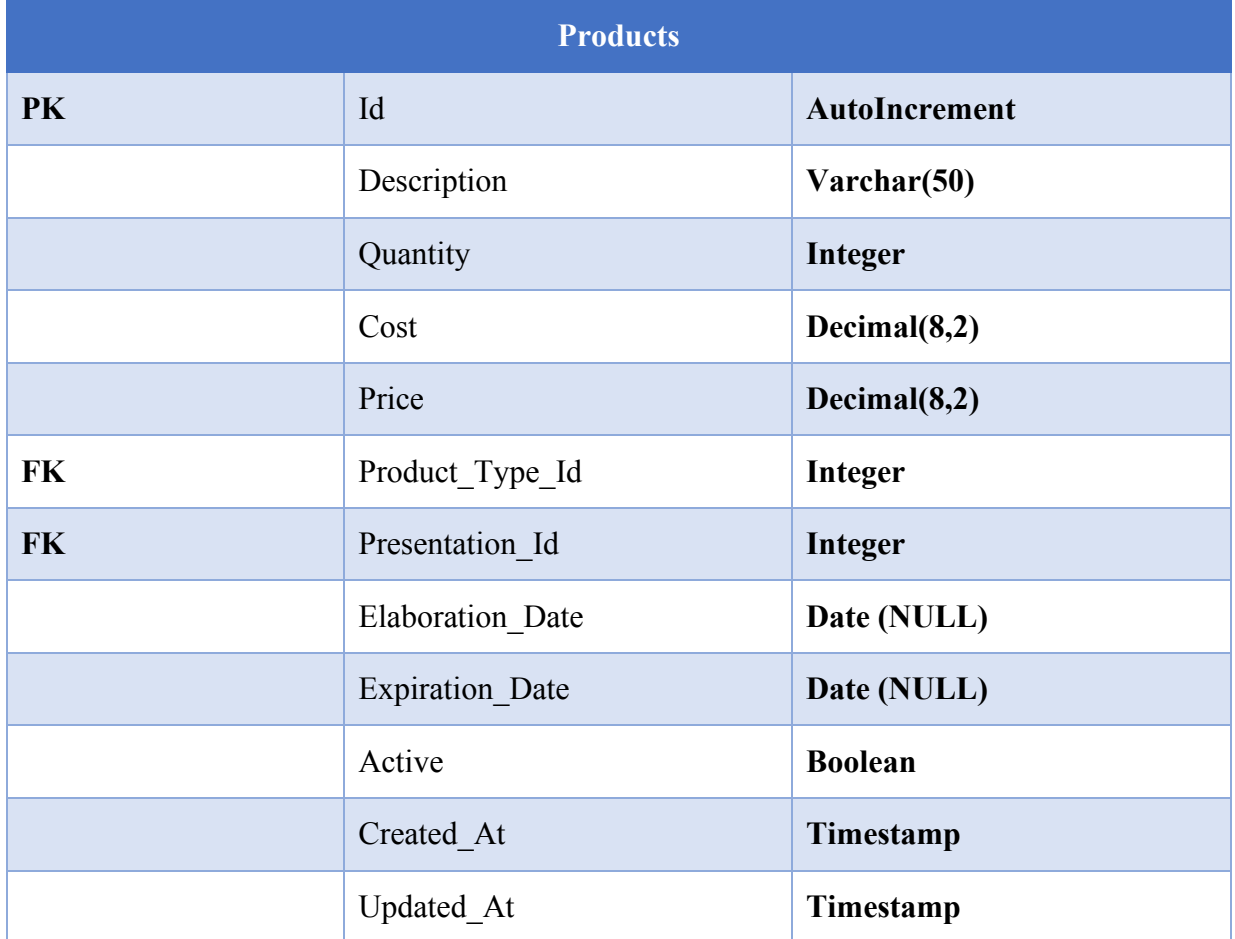

# **Supplies**

Tabla en la que se almacena la información de todos los insumos necesarios para que el Hotel Colonial pueda brindar mejor atención a los clientes.

#### **Tabla 41. Supplies**

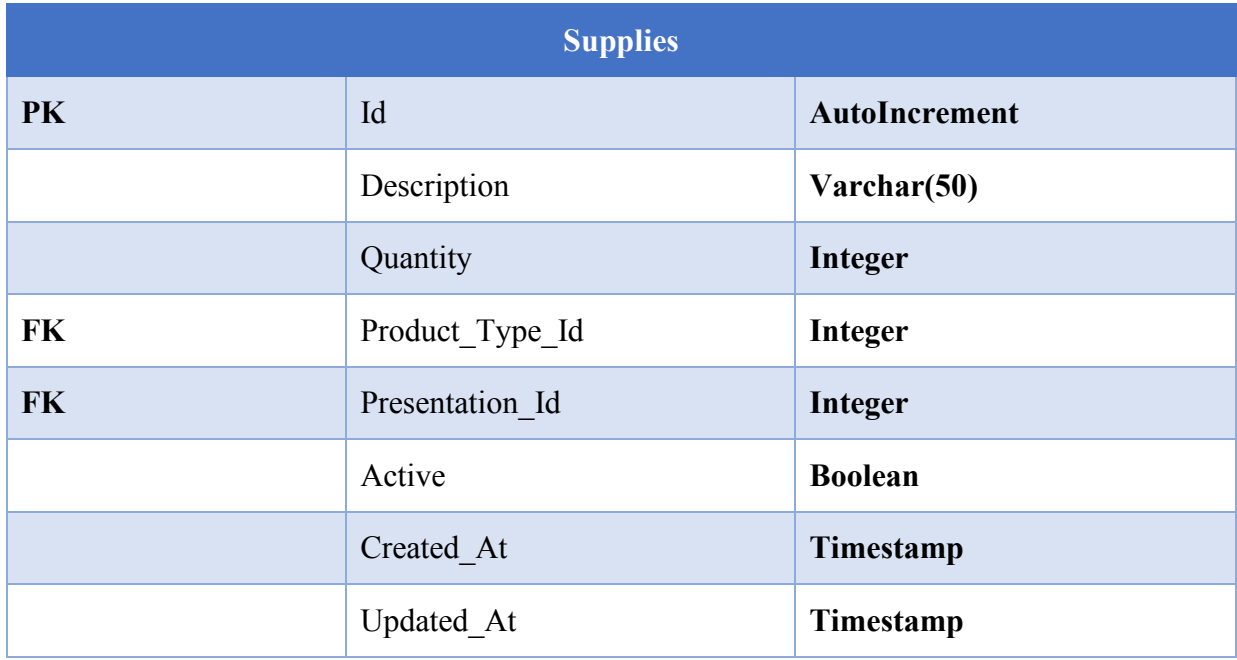

#### **Reservations**

Tabla en la que se almacena la información relacionada a las reservaciones realizadas por el cliente dentro de la plataforma web o por el recepcionista vía telefónica.

#### **Tabla 42. Reservations**

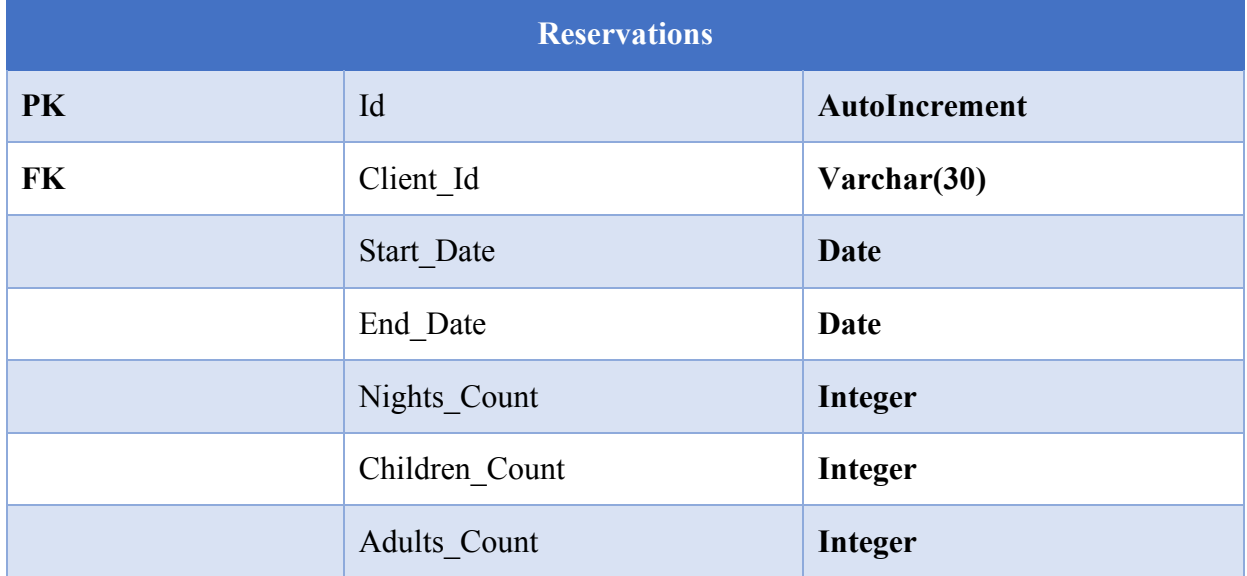

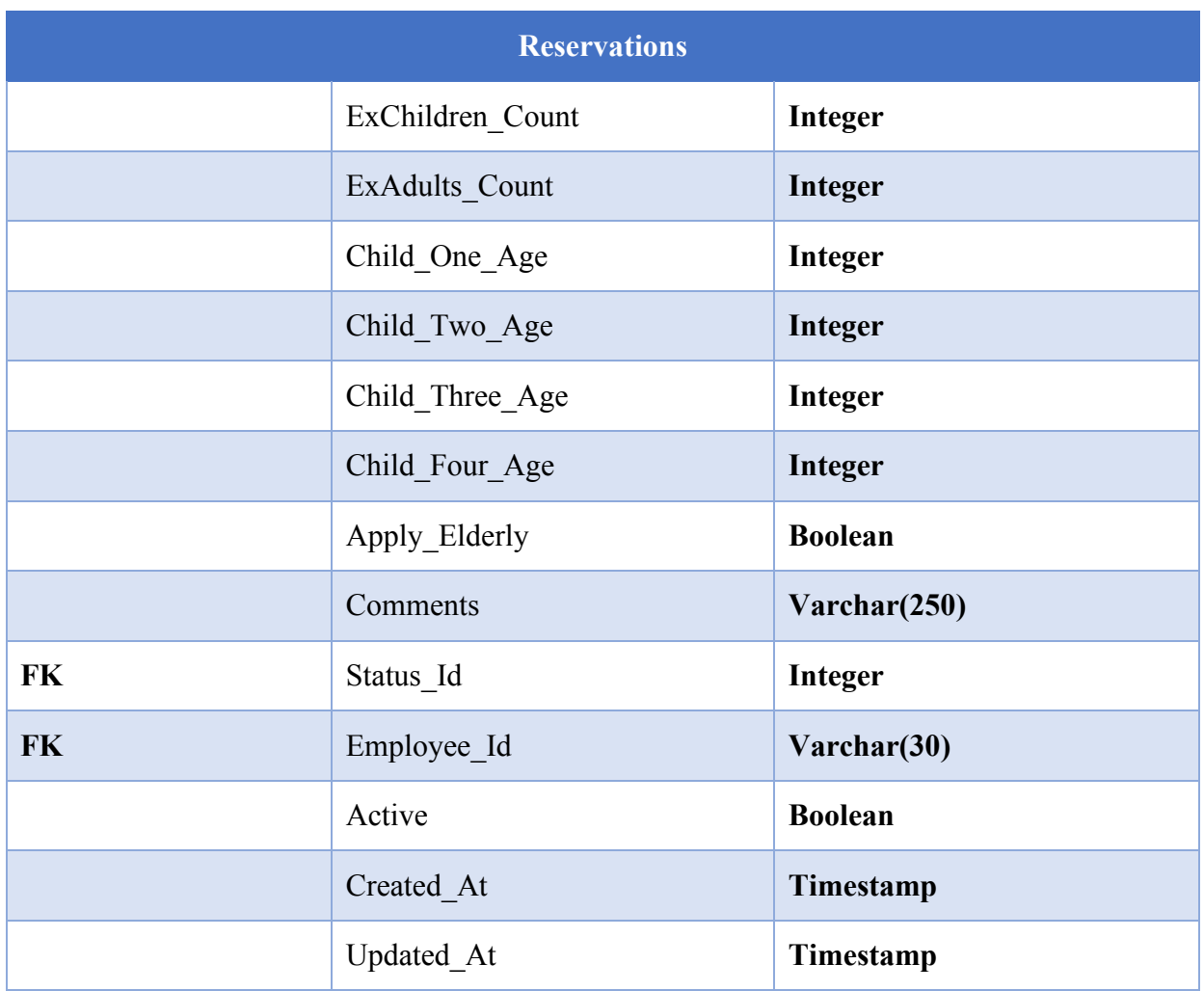

# **Invoices**

Tabla en la que se almacena la información de la factura que se genera por cargo de producto y/o servicio ofrecido por el Hotel Colonial.

## **Tabla 43. Invoices**

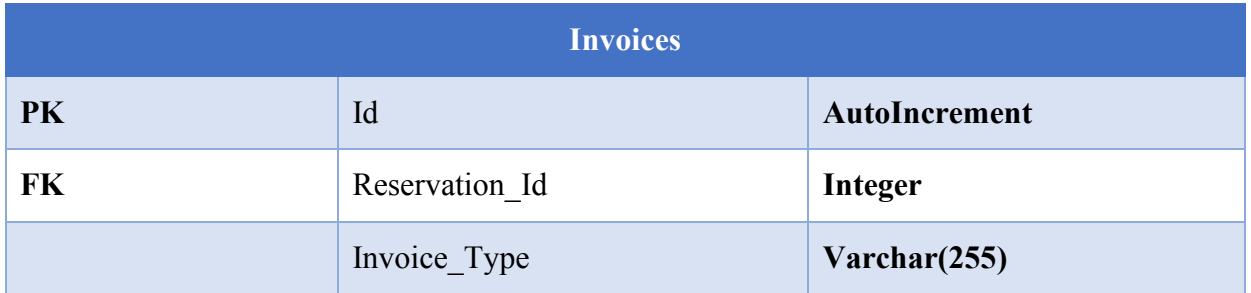

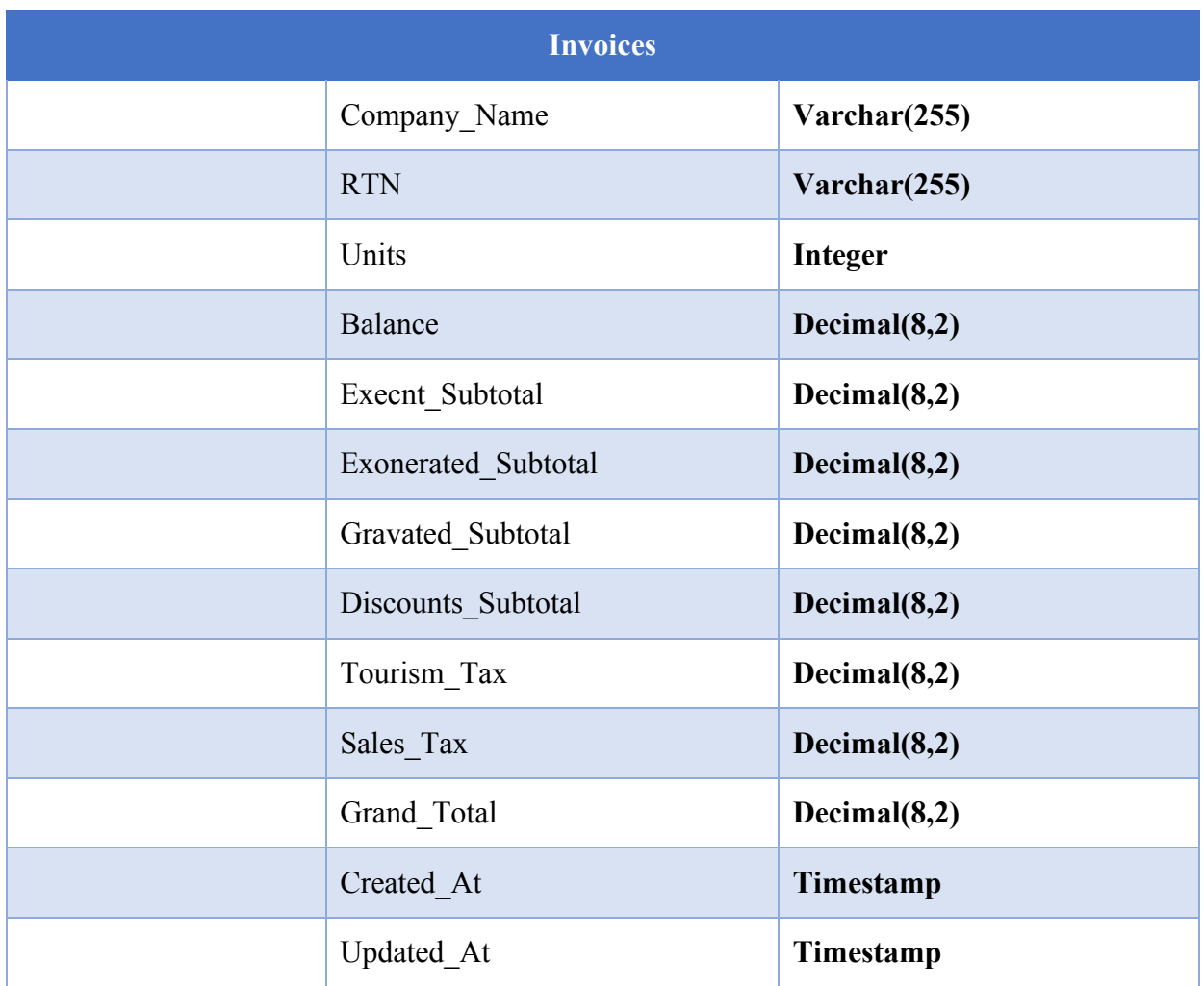

# **Roles**

Tabla en la que se almacenan los distintos roles los cuales están permitidos para utilizar el sistema del Hotel Colonial.

# **Tabla 44. Roles**

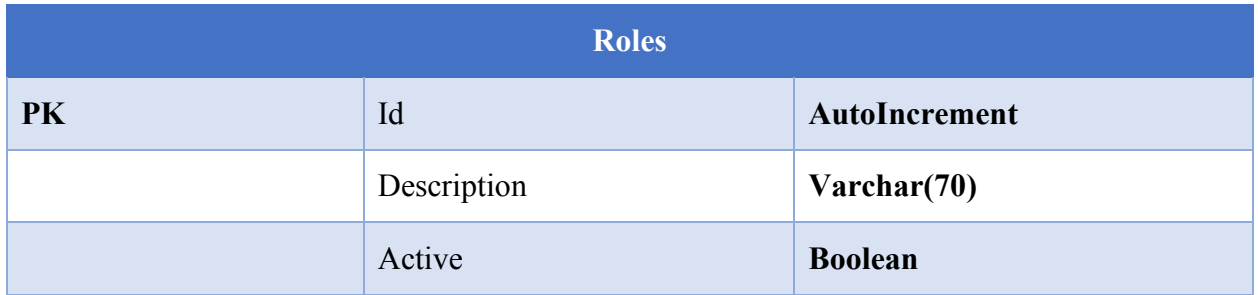

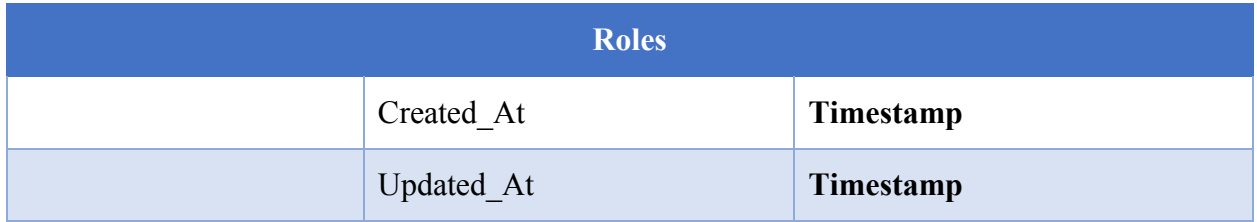

# **Users**

Tabla en la que se almacena la información básica de inicio de sesión dentro del sistema del Hotel Colonial.

#### **Tabla 45. Users**

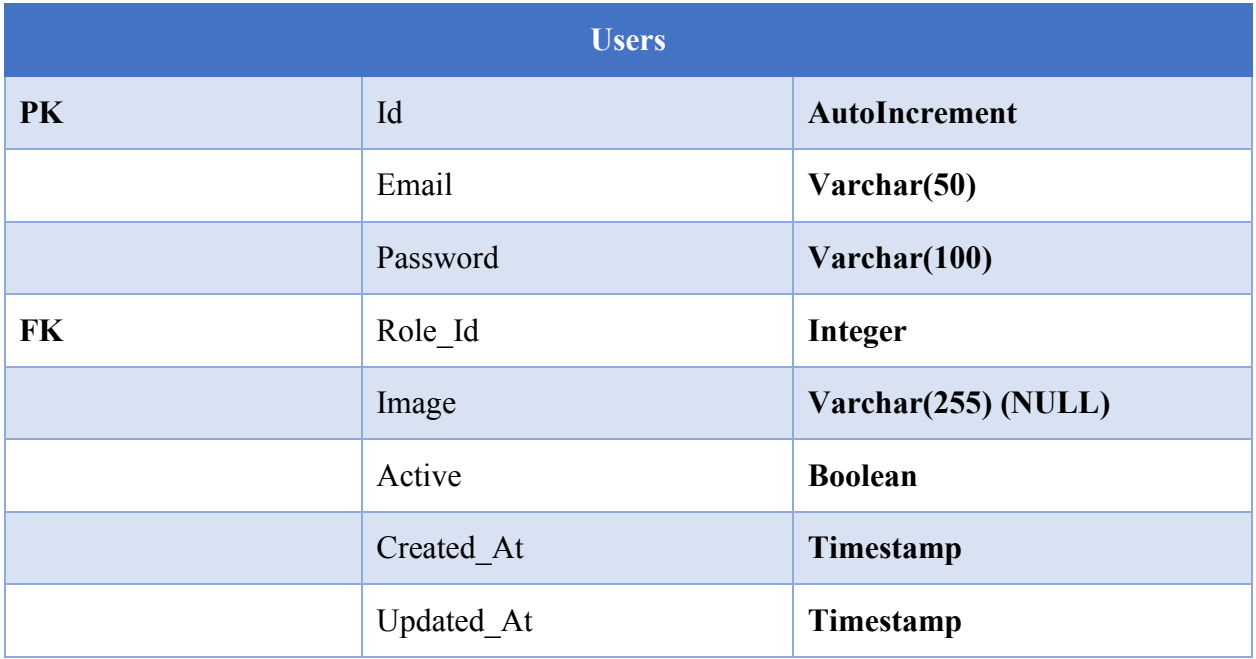

## **Logs**

Tabla en la que se almacenan todas las acciones realizadas dentro de la aplicación ya sea por usuarios o por usuarios anónimos intentando acceder con credenciales inválidas.

### **Tabla 46. Logs**

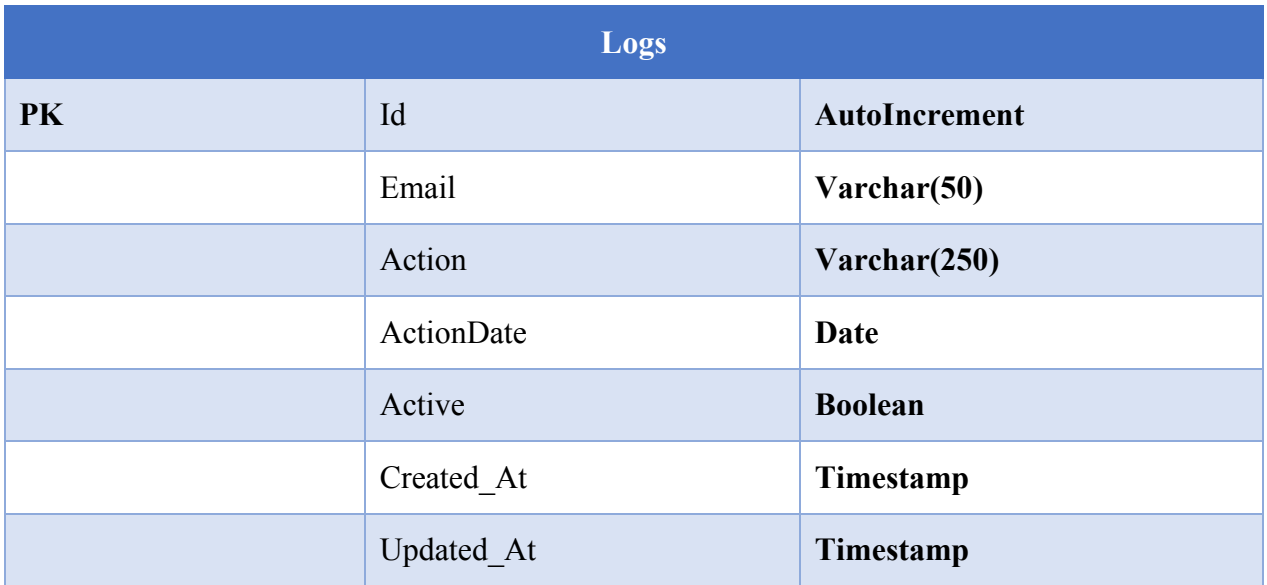

# **Expense\_Types**

Tabla en la que se almacena la información relacionada a los tipos de gastos en los que incurre el Hotel Colonial.

#### **Tabla 47. Expense\_Types**

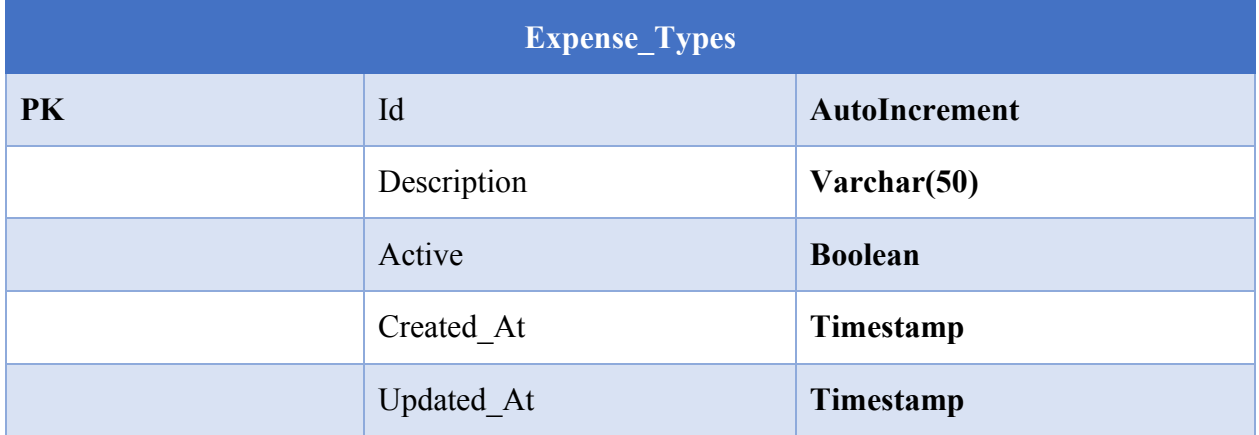

## **Expenses**

Tabla en la que se almacena la información relacionada a los gastos en los que incurre el Hotel Colonial.

## **Tabla 48. Expenses**

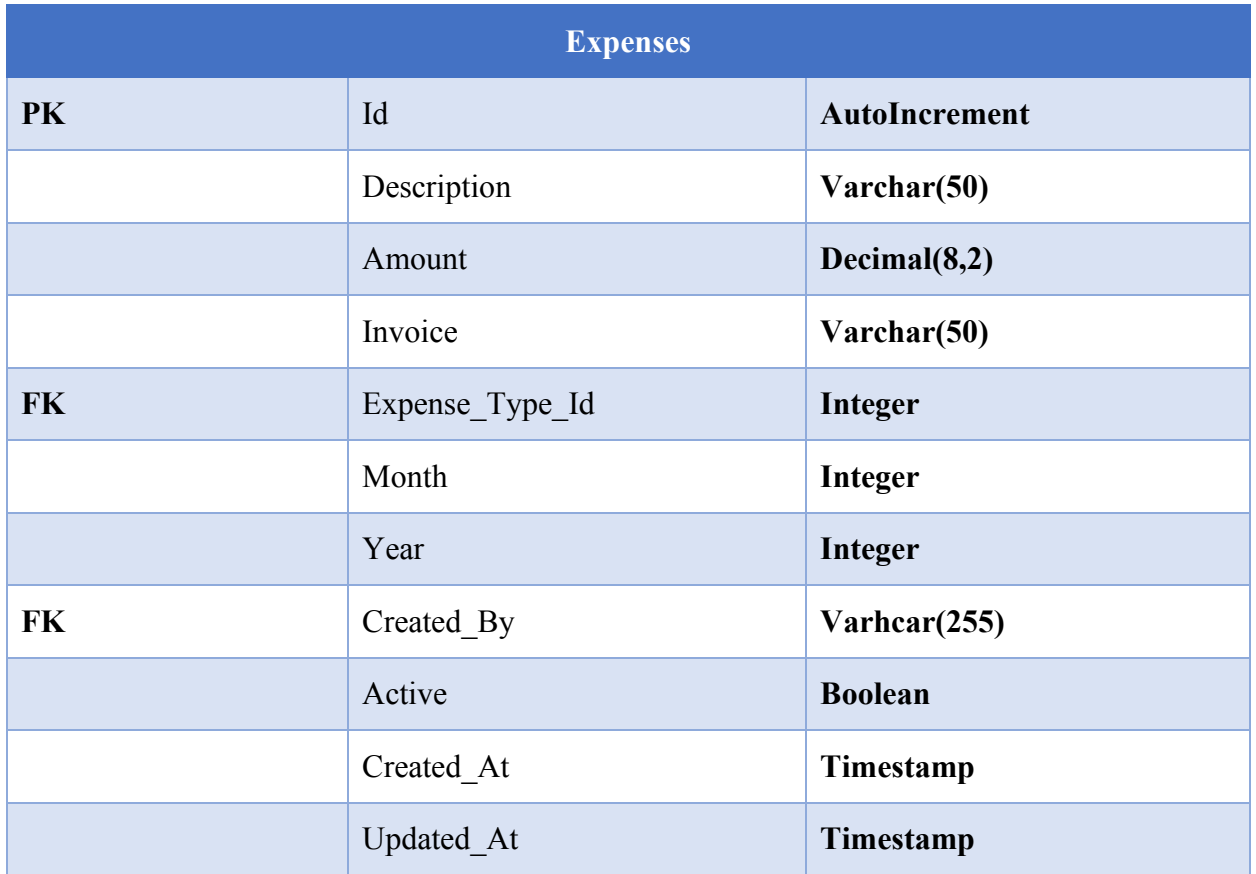

# **Post\_Categories**

Tabla que almacena las categorías en las cuales se puede crear un artículo para el blog que dispondrá el Hotel Colonial.

## **Tabla 49. Post\_Categories**

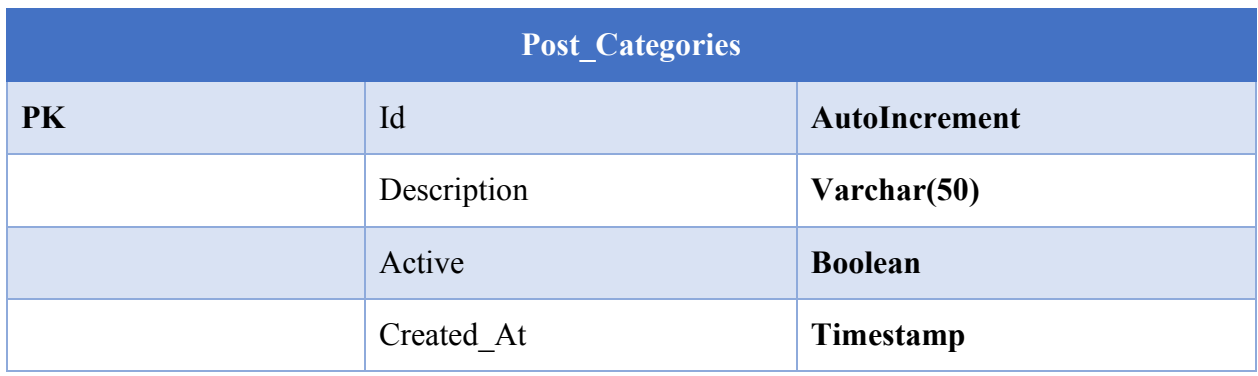

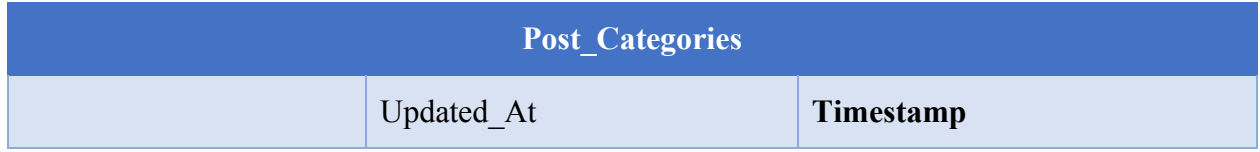

# **Posts**

Tabla en la que se almacena la información de los artículos creados para el blog del cual dispondrá el Hotel Colonial.

## **Tabla 50. Posts**

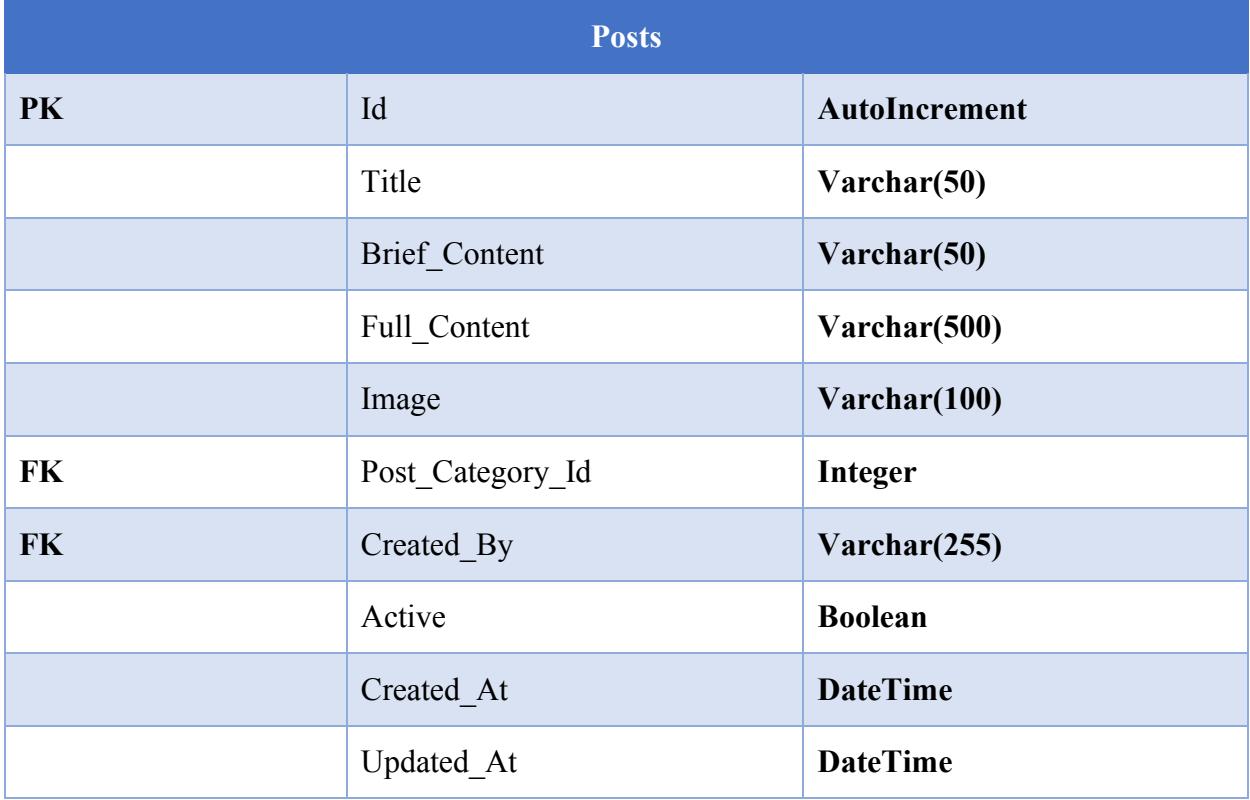

# **Website\_Elements**

Tabla en la que se almacena la información de los elementos web que se despliegan en la página web del Hotel Colonial.

#### **Tabla 51. Website\_Elements**

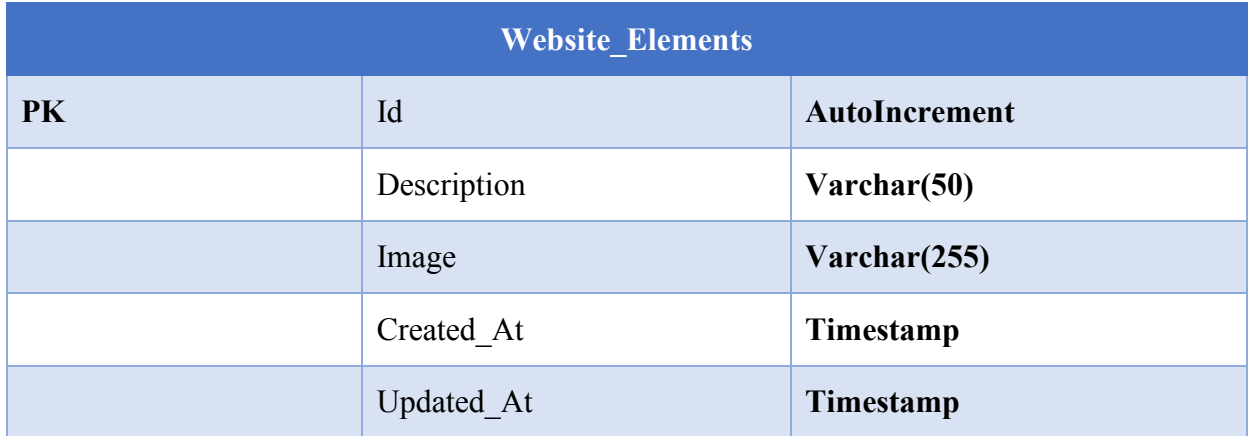

## **Gallery\_Elements**

Tabla que contiene la información de todos los elementos de la galería de imágenes que será mostrada a los clientes que visiten el sitio web del Hotel colonial.

#### **Tabla 52. Gallery\_Elements**

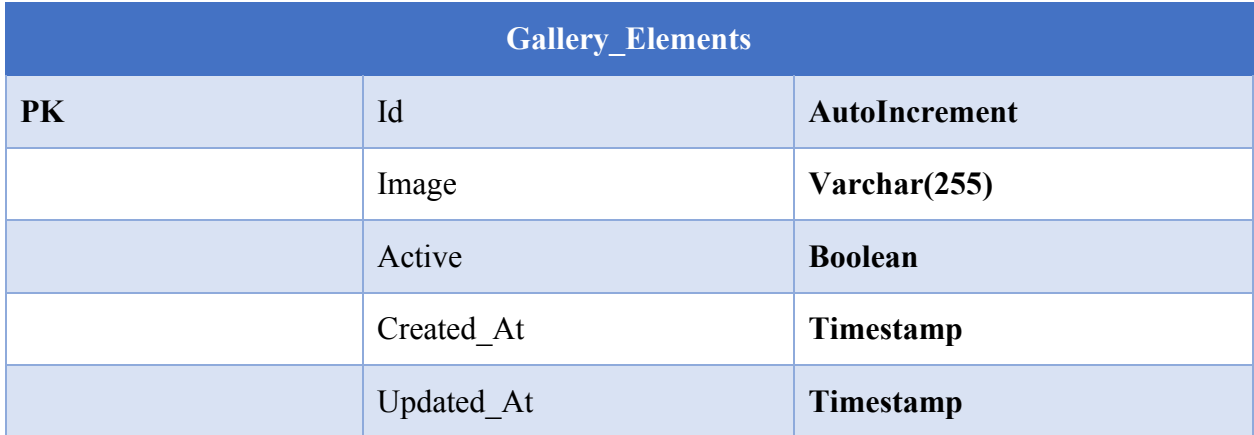

#### **7.1.6.4 Triggers**

#### **user\_default\_role**

El trigger se encarga de asignar un rol por defecto a cada uno de los usuarios una vez que el usuario haya sido creado. Este trigger se ejecutará específicamente para los usuarios registrados desde la web, a los cuales les corresponde el rol de "clientes".

El script con el que se creó es el siguiente:

# **CREATE TRIGGER user\_default\_role AFTER INSERT ON `users` FOR EACH ROW BEGIN UPDATE users SET Role\_Id = 3 WHERE users.email = NEW.email**

**END** 

El anterior script utiliza la palabra reservada NEW la cual hace referencia al registro que se acaba de insertar. Esto permitirá que no se le pase un parámetro al trigger, sino que se ejecute con el correo del cliente y con ello asignar el rol por defecto.

#### **7.1.6.5 Restricciones especiales**

Importante tomar en consideración que la tabla de usuarios y tabla de roles NO deben ser eliminadas. Eliminarlas ocasionaría que el sistema falle debido a que se utiliza dicha información para ejecutar las consultas y/o acceder a las pantallas del sistema.

#### **7.1.6.6 Funciones de usuario, Stored Procedures y paquetes**

El framework de Laravel utiliza un sanitizado de los datos previo a la inserción de estos, por lo cual no se requirió de ninguna función o procedimiento almacenado para utilizar operaciones de actualización o creación. Adicionalmente, PHP esun lenguaje Orientado a Objetos, lo cual hace mucho más sencilla la implementación de funciones y procedimientos directamente desde una clase base y utilizarla mediante herencia.

#### **7.1.6.7 Tareas programadas**

Las tareas programadas se ejecutan directamente en el servidor y no dentro de la base de datos. Esto se hace con la finalidad de aprovechar todos los recursos del servidor de aplicaciones y evitar una sobrecarga de la base de datos.

## **7.1.6.8 Data Transformation Services (Bases de datos SQL Server)**

No aplica debido a que la Base de Datos utilizada es MySQL.

### **7.1.7 Políticas de respaldo**

## **7.1.7.1 Archivos**

Al realizar el respaldo completo, la aplicación respaldará todos los archivos de imágenes almacenados dentro del servidor. Imágenes de perfiles, de galería, de artículos, etc. Adicionalmente, se realizará el respaldo de la aplicación como tal; lo cual es importante en caso de que se sufra alguna especie de ataque a la aplicación.

Dentro de las carpetas que se respaldarán, encontramos las siguientes:

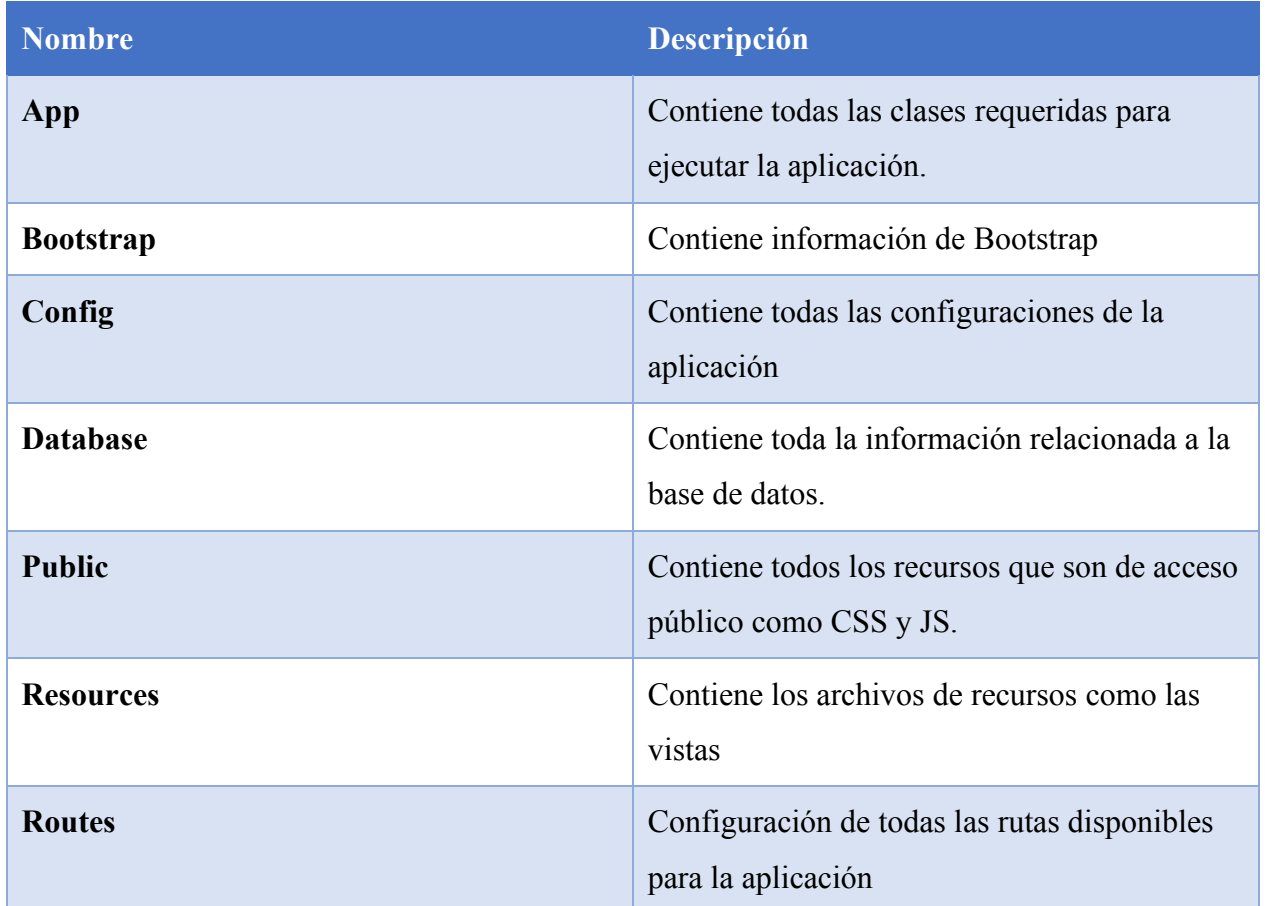

# **Tabla 53. Carpetas Respaldadas**
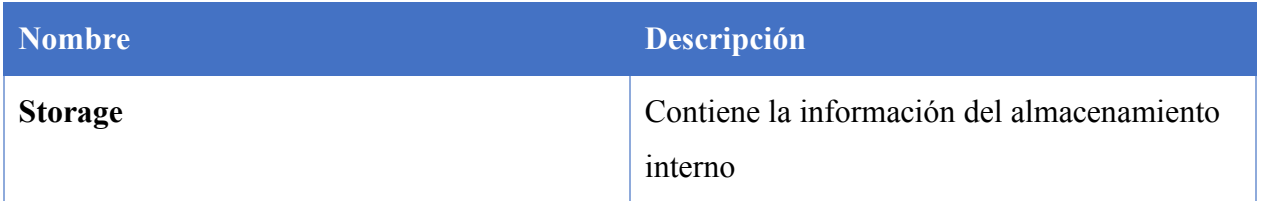

# **7.1.7.2 Base de datos**

La base de datos a respaldar es la llamada "SAHC" (Sistema de Administración Hotel Colonial). Dentro de ella se encuentran todas las configuraciones necesarias para que la aplicación web se ejecute de manera exitosa. Se recomienda realizar los respaldos de la base de datos por las noches debido a que dependiendo del tráfico diario podría llegar a afectar el impacto sobre la aplicación. De igual forma, las restauraciones deben de hacerse por las noches que es cuando menor cantidad de clientes estarán utilizando la aplicación del Hotel Colonial. Lo anterior es para evitar cualquier conflicto dentro del sistema.

#### **7.1.8 Descripción de interfaces con otros sistemas**

La aplicación del Hotel Colonial no se conecta de momento con ningún otro tipo de sistema o interfaz. Se tiene planificado a futuro poder utilizar un web service de la Secretaría de Turismo de Honduras para realizar la carga automática de la información relacionada a los clientes que ingresan al Hotel Colonial. De momento, la carga se seguirá realizando de manera manual.

# **7.1.9 Instalación y configuración**

A continuación, se definen los pre-requisitos necesarios para realizar la correcta instalación y configuración del Sistema de Administración y facturación del Hotel Colonial.

# **7.1.9.1 Requisitos generales pre-instalación**

Previo a poder realizar la instalación del Sistema de Administración y Facturación del Hotel Colonial se deben de instalar los siguientes paquetes:

- PHP  $> = 7.2.5$
- Extensión BCMath PHP
- Extensión Ctype PHP
- Extensión Fileinfo PHP
- Extensión JSON PHP
- Extensión Mbstring PHP
- Extensión OpenSSL PHP
- Extensión PDO PHP
- Extensión Tokenizer PHP
- Extensión XML PHP
- Composer
- Servidor Apache o Engine-X
- Git
- Servidor con al menos 2 GB de RAM, procesador con al menos 2 núcleos y 40GB de espacio en el disco duro.
- Conexión a Internet

Para esta instalación se utilizará como base un servidor Linux, en este caso Ubuntu Server. A continuación, se muestran los pasos para realizar la correcta configuración previo a la instalación de la aplicación.

- Actualizamos el sistema para garantizar que no haya alguna actualización de seguridad crítica: sudo apt-get update
- Instalamos el servidor web, que en este caso será NginX: sudo apt-get install nginx
- Instalamos el motor de base de datos de MySQL: sudo apt-get install mysql-server. Nos aparecerá la siguiente pantalla en la cual debemos de ingresar una contraseña segura

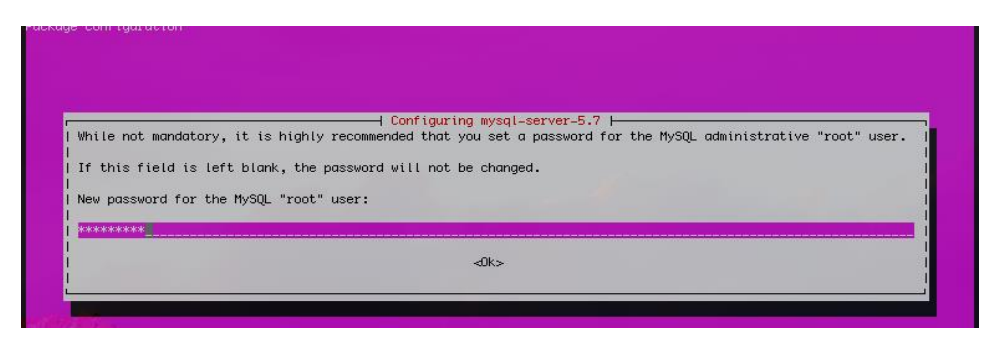

**Figura 27. Configuración MySQL** 

**Fuente**: [https://devmarketer.io/learn/deploy-laravel-5-app-lemp-stack-ubuntu-nginx/,](https://devmarketer.io/learn/deploy-laravel-5-app-lemp-stack-ubuntu-nginx/) 2016

- Aseguramos la instalación de MySQL con el siguiente comando: sudo mysql secure installation. Esto nos ayudará a eliminar usuarios anónimos de la base de datos, a eliminar bases de datos de pruebas y lo más importante, a eliminar el acceso remoto.
- Instalar PHP ya que Laravel es un framework de dicho lenguaje y es requerido: sudo aptget install php-fpm php-mysql php-mbstring
- Configuramos PHP para darle un mayor nivel de seguridad a nuestro servidor. Para ello abrimos el archivo php.ini con el siguiente comando: sudo nano /etc/php/7.0/fpm/php.ini y buscamos la línea con el siguiente texto "cgi.fix\_pathinfo=1" y cambiamos el valor de 1 por 0. El resultado es el siguiente: "cgi.fix\_pathinfo=0"
- Salvamos el archivo y reiniciamos el demonio de php con el siguiente comando: sudo systemctl restart php7.0-fpm
- Realizamos la configuración de NginX ejecutando el siguiente comando: sudo nano /etc/nginx/sites-available/default
- El primer cambio que se debe realizarse al archivo es insertar "index.php" dentro del apartado del servidor para que pueda ser reconocido como tipo de archivo.

```
server {
   listen 80 default_server;
   listen [::]:80 default_server;
   root /var/www/html;
   index index.html index.htm index.nginx-debian.html;
   server_name _;
   location / \{try_files $uri $uri/ =404;
    Þ
ŀ
```
#### **Figura 28. Configuración NginX**

**Fuente**: [https://devmarketer.io/learn/deploy-laravel-5-app-lemp-stack-ubuntu-nginx/,](https://devmarketer.io/learn/deploy-laravel-5-app-lemp-stack-ubuntu-nginx/) 2016

```
server {
   listen 80 default_server;
   listen [::]:80 default_server;
   root /var/www/html;
   index index.php index.html index.htm index.nginx-debian.html;
   server_name _;
   location / {
      try_files $uri $uri/ =404;
   P
}
```
**Figura 29. Configuración NginX 2** 

**Fuente**: [https://devmarketer.io/learn/deploy-laravel-5-app-lemp-stack-ubuntu-nginx/,](https://devmarketer.io/learn/deploy-laravel-5-app-lemp-stack-ubuntu-nginx/) 2016

Agregar el nombre de dominio o IP a la configuración del "server\_name"

```
server {
   listen 80 default server;
   listen [::]:80 default_server;
    root /var/www/html;
   index index.php index.html index.htm index.nginx-debian.html;
   server_name 107.191.44.91;
   location / {
       try_files $uri $uri/ =404;
    -3
ł
```
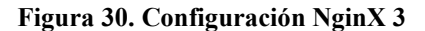

**Fuente**: [https://devmarketer.io/learn/deploy-laravel-5-app-lemp-stack-ubuntu-nginx/,](https://devmarketer.io/learn/deploy-laravel-5-app-lemp-stack-ubuntu-nginx/) 2016

- Una vez realizada la configuración, salvamos el archivo de texto y ejecutamos el siguiente comando para reiniciar NginX: sudo systemctl reload nginx
- Posteriormente creamos una carpeta en donde estará almacenado nuestro proyecto web. Para ello, se ejecuta el siguiente comando en la tarminal: sudo mkdir -p /var/www/laravel (o nombre de la carpeta en la que deseamos copiar el proyecto).
- Ahora debemos indicar a NginX que necesita leer la aplicación directamente desde esa carpeta que acabamos de crear. Para ello debemos modificar la configuración de NginX de la siguiente manera: sudo nano /etc/nginx/sites-available/default

```
server {
  listen 80 default_server;
   listen [::]:80 default_server ipv6only=on;
   root /var/www/laravel/public;
   index index.php index.html index.htm;
   server name 100.100.100.100;
   location / {
          try_files $uri $uri/ =404;
   ¥
   # more location blocks continue below
   # (no changes needed beyond this point)
```
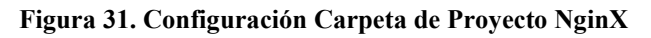

**Fuente**: [https://devmarketer.io/learn/deploy-laravel-5-app-lemp-stack-ubuntu-nginx/,](https://devmarketer.io/learn/deploy-laravel-5-app-lemp-stack-ubuntu-nginx/) 2016

• Posteriormente agregamos la siguiente línea a la configuración de NginX. Dicha instrucción se encarga de redireccionarnos de manera correcta a la URI que solicitamos

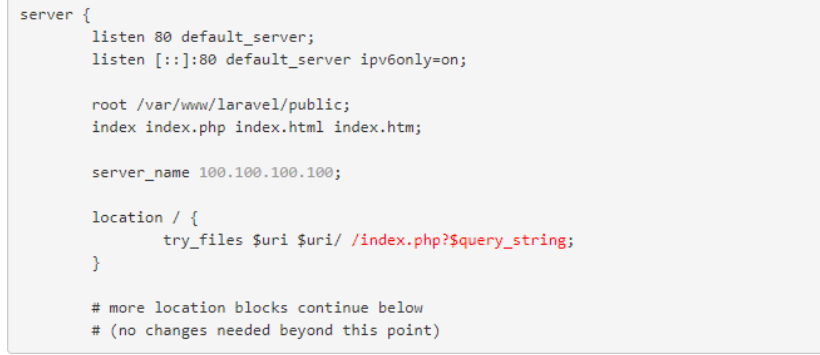

**Figura 32. Configuración Redirección NginX** 

**Fuente**: [https://devmarketer.io/learn/deploy-laravel-5-app-lemp-stack-ubuntu-nginx/,](https://devmarketer.io/learn/deploy-laravel-5-app-lemp-stack-ubuntu-nginx/) 2016

- Presionamos CTRL + X y después Y para guardar los cambios. Posteriormente reiniciamos NginX: sudo service nginx restart
- Ahora procedemos a instalar composer. Para ellos, realizamos lo siguiente:  $cd \sim \&&c$ -sS https://getcomposer.org/installer | php
- Creamos el enlace simbólico haciendo lo siguiente: sudo mv composer.phar /usr/local/bin/composer
- Procedemos a instalar Git para realizar el despliegue de la aplicación al servidor. Para ello ejecutamos los siguientes comandos: cd /var && mkdir repo && cd repo
- Luego ejecutamos mkdir site.git  $&&&&&$  cd site.git y git init –bare
- Con ello tendremos configurada la carpeta como repositorio Git. Ahora procedemos a configurar los Git Hooks, con los cuales podremos hacer push a la aplicación a nuestro servidor. Para ello, ejecutamos el siguiente comando: sudo nano post-receive y escribimos las dos siguientes líneas:

#!/bin/sh

git --work-tree=/var/www/laravel --git-dir=/var/repo/site.git checkout -f

• Guardamos el archivo u ejecutamos el siguiente comando para darle permisos de ejecución: sudo chmod +x post-receive

Con eso hemos finalizado la configuración de los pre-requisitos dentro del servidor. Ahora, debemos de realizar el push de nuestra aplicación de Laravel hacia el servidor utilizando Git.

# **7.1.9.2 Detalles del proceso de instalación**

# **Configuración de Git y configuraciones Adicionales**

- Nos movemos a la carpeta en donde se encuentra el proyecto dentro de la computadora local. Para ello ejecutamos el comando: cd /carpeta/de/Proyecto/Laravel
- Una vez ubicados dentro de la carpeta, ejecutamos el siguiente comando: git remote add production ssh://root@ipservidor/var/repo/site.git
- El comando anterior establece un vínculo entre nuestro ordenador local y el servidor que configuramos previamente. Posteriormente ejecutamos el comando: git push production master, para que se realice el commit hacia el servidor.
- Validamos que los archivos se hayan copiado correctamente. Ingresamos mediante ssh a nuestro servidor y ejecutamos el comando "ls" en la carpeta que configuramos en la preinstalación.
- Ejecutamos el comando: "composer install --no-dev" el cual instalará todas las dependencias requeridas para ejecutar la aplicación de Laravel. El flag –no-dev omitirá todos aquellos paquetes que se utilizaron específicamente para desarrollo.
- Para que NginX no tenga problemas al ejecutar la aplicación, tendremos que ejecutar el siguiente comando para darle permiso: "sudo chown -R :www-data /var/www/laravel" y ahora debemos de otorgar permisos para poder escribir contenido dentro de la carpeta Storage. Para ello ejecutamos el siguiente comando: "sudo chmod -R 775 /var/www/laravel/storage". También debemos de dar permisos para la carpeta de Bootstrap y así evitar errores posteriores. Para ello, ejecutamos "sudo chmod -R 775 /var/www/laravel/bootstrap/cache".

# **Instalar Base de Datos**

- Dentro del servidor ejecutamos el siguiente comando para iniciar MySQL: "mysql -u root -p 'contraseña'".
- Una vez dentro de MySQL, tendremos que crear la base de datos llamada SAHC. "CREATE DATABASE SAHC". Una vez creada, salimos de la línea de comando.

# **7.1.9.3 Detalles de configuración de la aplicación**

# **Configurar el Archivo .Env**

• Modificamos el archivo .env dentro de la carpeta de la aplicación. "nano .env".

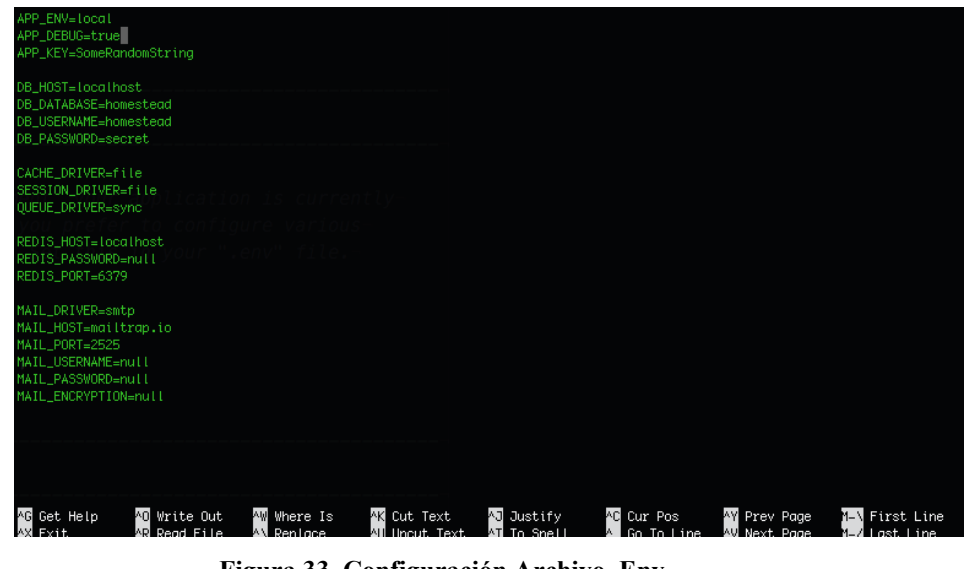

**Figura 33. Configuración Archivo .Env** 

**Fuente**: [https://devmarketer.io/learn/deploy-laravel-5-app-lemp-stack-ubuntu-nginx/,](https://devmarketer.io/learn/deploy-laravel-5-app-lemp-stack-ubuntu-nginx/) 2016

• Se deben modificar los parámetros de configuración cambiando "blog" por el nombre de nuestra base de datos "SAHC" y que nos quede de la siguiente manera:

```
APP_ENV=production
APP DEBUG=false
APP_KEY=SomeRandomString
DB_HOST=localhost
DB_DATABASE=blog
DB USERNAME=root
DB_PASSWORD=XXXXXXXXX
CACHE DRIVER=file
SESSION_DRIVER=file
QUEUE_DRIVER=sync
REDIS_HOST=localhost
REDIS_PASSWORD=null
REDIS_PORT=6379
```
**Figura 34. Configuración Base de Datos .Env** 

**Fuente**: [https://devmarketer.io/learn/deploy-laravel-5-app-lemp-stack-ubuntu-nginx/,](https://devmarketer.io/learn/deploy-laravel-5-app-lemp-stack-ubuntu-nginx/) 2016

• Se debe generar una nueva llave de cifrado debido a que la aplicación se movió de lugar y es requerido para evitar futuros errores. Para ello ejecutamos el comando: "php artisan key:generate".

# **Configuración de Zona Horaria y Dominio**

• Ejecutamos el comando: "nano config/app.php". Abrirá el archivo principal de configuración de nuestra aplicación. Ahora debemos de modificar las siguientes líneas por las correspondientes.

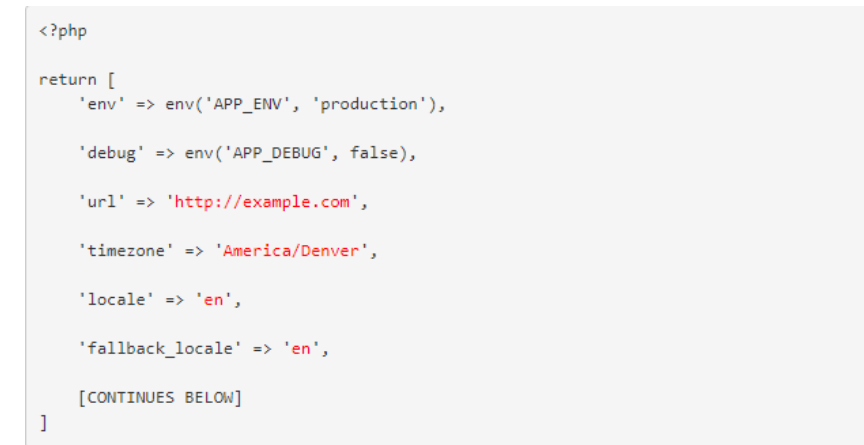

## **Figura 35. Configuración Archivo config/app.php**

**Fuente**: [https://devmarketer.io/learn/deploy-laravel-5-app-lemp-stack-ubuntu-nginx/,](https://devmarketer.io/learn/deploy-laravel-5-app-lemp-stack-ubuntu-nginx/) 2016

- En el url debemos de ingresar el nombre de dominio o la dirección ip de nuestro sitio.
- En el timezone se debe de ingresar "America/Tegucigalpa" para que utilice la zona horaria de Honduras.
- En locale digitamos "es" y en el fallback locale dejamos "en". Esto hará que en caso de que el lenguaje principal que es el español no pueda utilizarse, se utilizará el inglés.

# **1. Variables de ambiente**

Debido a que la instalación se realizó en un sistema operativo Ubuntu Server y se han realizado todos los pasos de preinstalación e instalación, las variables de "Composer" y "PHP" deben estar dentro de las variables del sistema. Esto es requerido para realizar cualquier actualización de las librerías de la aplicación y para evitar futuros conflictos de composer o php.

#### **2. Parámetros de aplicaciones**

La aplicación no requiere ningún parámetro adicional para poder ejecutarse. Todos los archivos se encuentran dentro de la carpeta /config del proyecto. Esto permite mantener todos los archivos de configuración en un solo lugar y no disgregados por todo el sistema.

## **3. Archivos de configuración**

Una vez instalada la aplicación, se debe de modificar el archivo de configuración ".env". Dentro de él se encuentra la configuración de la base de datos. Hay que asegurarse que siempre el nombre de la base de datos estará apuntando a la de SAHC. En caso contrario se producirá un error y la aplicación no tendrá ningún tipo de comunicación con la BD. Adicionalmente se debe de configurar el idioma y la zona horaria. Paraello se debe de ir a la caperta del proyecto, dentro de "config/app.php" y modificar el parámetro de timezone y locale.

# **4. Archivos de bitácora**

El archivo de log que genera la aplicación por defecto, y en el cual quedan registrados todos los eventos relacionados a la aplicación están almacenados dentro de la carpeta del proyecto, que para este documento ha sido "/var/www/laravel", dentro de ella encontramos la carpeta "/storage/logs" y dentro el archivo "laravel.log". Dentro de él podremos validar cualquier error que se haya presentado al momento de ejecutar la aplicación. El archivo mantiene toda la información desde que se configura inicialmente la aplicación. El peso del archivo depende de la cantidad de errores o advertencias que se generen por parte de la aplicación. De esta manera se le puede dar mayor trazabilidad a los errores y poderlos solventar.

## **5. Tareas programadas**

#### **backup:run**

La tarea programada tiene como finalidad crear un respaldo o copia de la base de datos. Esto evitará que los administradores tengan que crearlo de manera manual. La tarea programada se ejecuta de manera diaria a las 2 AM. Esta hora fue propuesta debido a que es en la que menor concurrencia de clientes se tiene. La configuración de la tarea programada fue realizada dentro del archivo de la aplicación "app/Console/Kernel.php". Desde ahí se podrá modificar la hora del respaldo en caso de que se decida modificar.

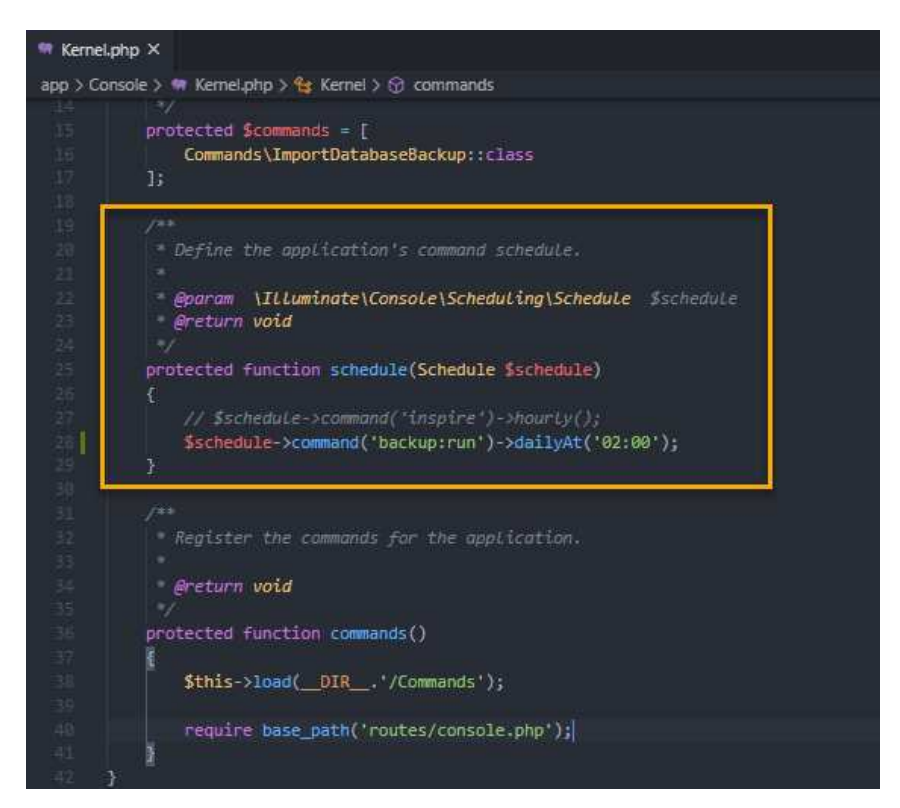

**Figura 36. Configuración Tarea Programada: backup:run**

**Fuente**: Propia

Dentro de los comandos que podemos utilizar para ejecutar la tarea, tenemos los siguientes:

- everyMinute(): Ejecuta la tarea cada minuto
- hourly(): Ejecuta la tarea cada hora
- everySixHours(): Ejecuta la tarea cada 6 horas
- monthly(): Ejecuta la tarea cada mes a las 00:00 Hrs.
- quarterly(): Ejecuta la tarea cada 4 meses a las 00:00 Hrs.
- yearly(): Ejecuta la tarea de manera anual a las 00:00 Hrs.

## **6. Lista de contactos técnicos.**

A continuación, se incluye la lista de los contactos a los cuales pueden contactar en caso de que se produzca un error dentro de la aplicación.

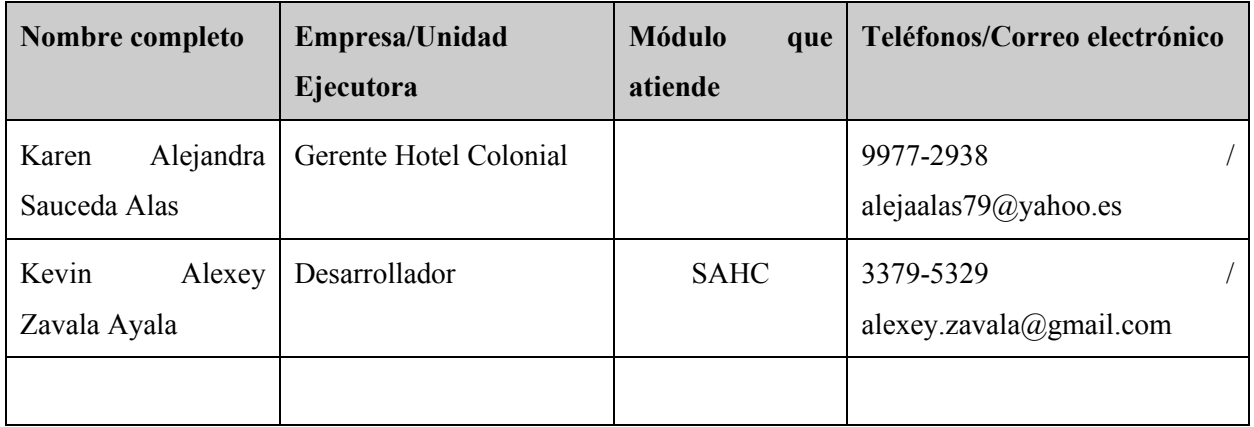

# **7.1.10 Diseño de la arquitectura física**

La arquitectura será implementada en un VPS, por lo que se muestra el siguiente diagrama el cual representa fielmente dicha estructura:

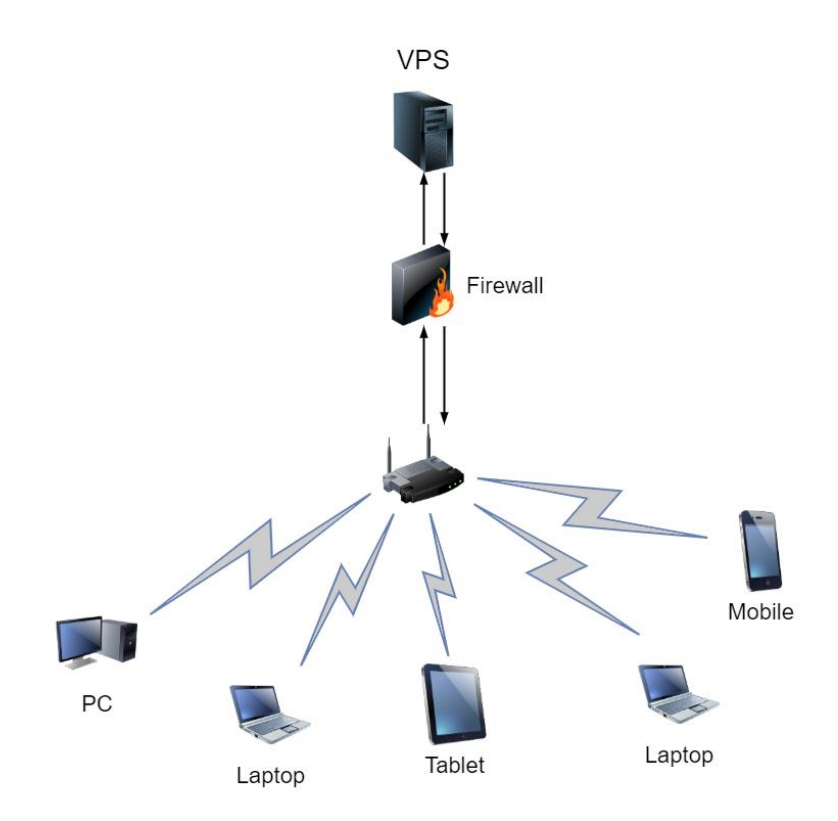

**Figura 37. Diseño Arquitectura VPS** 

**Fuente**: Propia

# **7.1.11 Procesos de continuidad y contingencia**

Como se explicó previamente, la aplicación cuenta con una tarea programada que ejecuta un respaldo de la base de datos a la media noche. Esto hace que los administradores no tengan que realizarlo de manera manual cada día y en el peor de los casos llegar a olvidarlo. Debido a que el respaldo que se realiza no solo es de la base de datos, sino de la aplicación completa, en caso de que llegase a ocurrir algún desastre con la aplicación, perfectamente se puede ejecutar el último respaldo que funcionaba correctamente. Adicional a lo antes expuesto, una de las ventajas de utilizar un VPS para realizar el despliegue de la aplicación es que garantizamos que la aplicación tendrá la mayor cantidad de disponibilidad posible.

## **7.1.12 Descripción de usuarios**

#### **7.1.12.1 Usuarios de base de datos**

La aplicación es configurada con el usuario root de la base de datos. Esto se hace con la finalidad de evitar cualquier problema de accesos o permisos, pero, lo recomendable es siempre crear un usuario específico de base de datos para la aplicación. Otorgándole permisos solo de lectura y escritura, más no de eliminación ya que no es requerido. La eliminación se realiza de manera lógica dentro de la aplicación.

## **7.1.12.2 Usuarios de sistema operativo**

El usuario utilizado dentro del servidor de la aplicación es "root" ya que es quien posee todos los permisos requeridos para realizar modificaciones y/o aplicar restricciones sobre los archivos. Esto es requerido debido a que es el usuario con el que se realiza la configuración de la aplicación en los pasos de pre-instalación y configuración.

## **7.1.12.3 Usuarios de aplicaciones**

- Administrador: Su propósito es realizar la administración de todos los elementos dentro del sitio web y modificar configuraciones asociadas a los usuarios, empleados, clientes, entre otros. Dicho usuario tiene control completo sobre la aplicación.
- Recepcionista: Su propósito es el de realizar reservaciones por los clientes, añadir clientes, modificar productos, insumos y completar el proceso de checkin.
- Cliente: Es el usuario más básico de la aplicación y el cual de momento solo tiene acceso a realizar reservaciones en línea.

# **7.2 MANUAL DE USUARIO/ RECOMENDACIONES GENERALES**

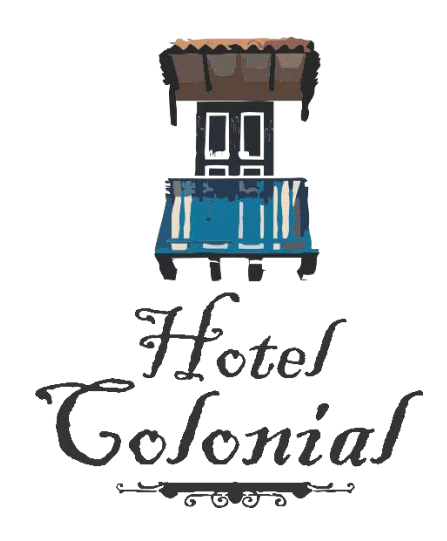

# MANUAL USUARIO

Sistema de Administración y Facturación

JULIO 07, 2020 HOTEL COLONIAL

#### **7.2.1 Acceder a la aplicación**

Para ello debemos abrir un navegador web, preferiblemente un navegador actual como Google Chrome, Firefox, Edge Chromium, Opera, Safari, Vivaldi o Brave.

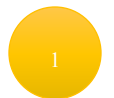

Abrir el explorador de aplicaciones y escribir Google Chrome en él.

Dar click sobre la aplicación para abrirla

Ingresar en la barra de dirección lo siguiente:<http://localhost/SAHC/public/>y presionar la tecla "Enter" o "Intro". Esto desplegará la página web del Hotel Colonial con la cual se podrá interactuar.

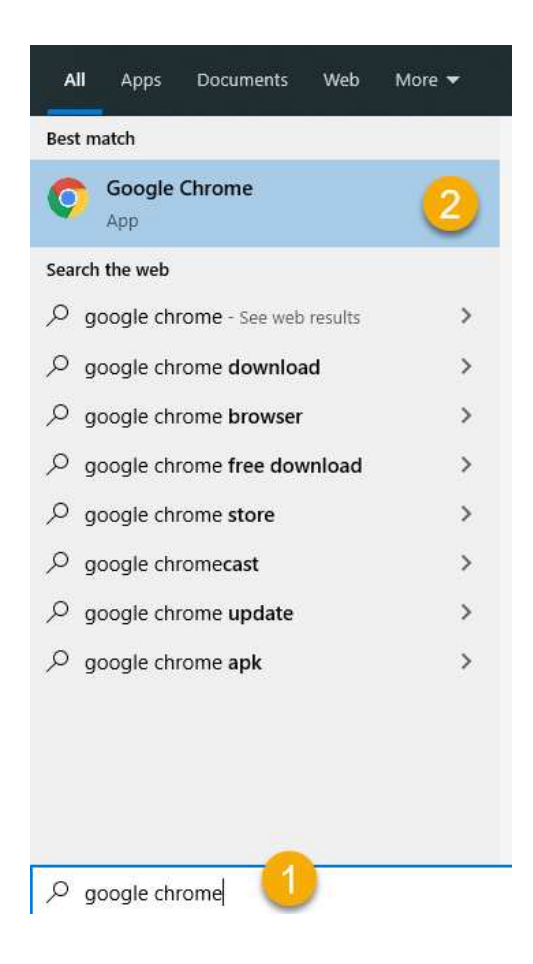

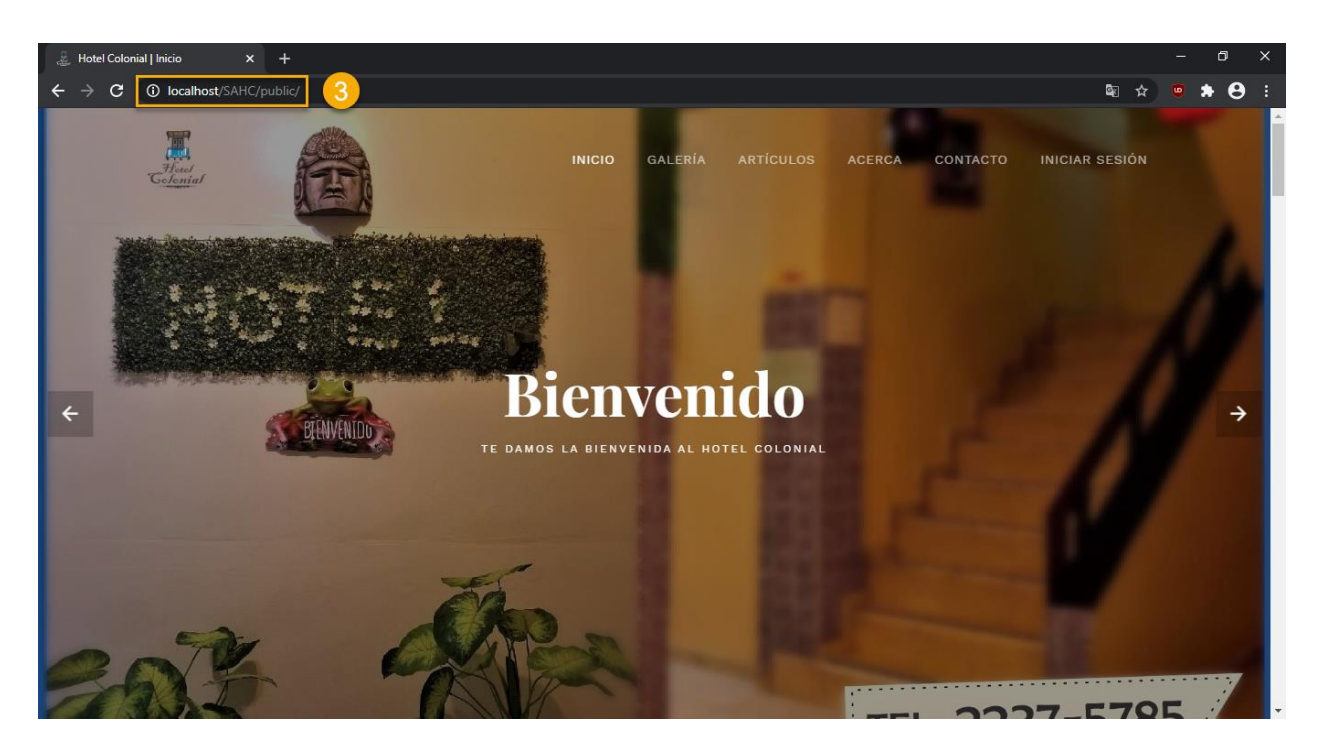

# **7.2.2 Cliente**

#### **Registro**

La opción de Registro está disponible específicamente para los clientes, quienes pueden realizar sus reservaciones en línea. Para realizar el registro se deben seguir los siguientes pasos:

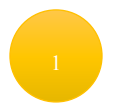

Dar click sobre el enlace ubicado en la parte superior derecha denominado "Iniciar Sesión".

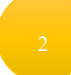

Hacer click sobre el enlace que indica "¿Aún no tienes cuenta? ¡Regístrate!"

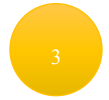

Se desplegará la pantalla de registro, en donde se deberá introducir la información solicitada

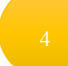

Se debe ingresar el correo electrónico el cual será utilizado para acceder a la cuenta

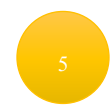

Se debe ingresar la contraseña con la cual se accederá a la cuenta. La contraseña debe de poseer las siguientes características para que sea válida:

- Contener una longitud mínima de 8 caracteres
- Incluir al menos una letra mayúscula
- Incluir al menos un número
- Incluir al menos un caracter especial

Confirmar nuevamente la contraseña para validar que es la deseada

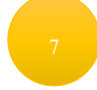

Presionar el botón de "Registrarse"

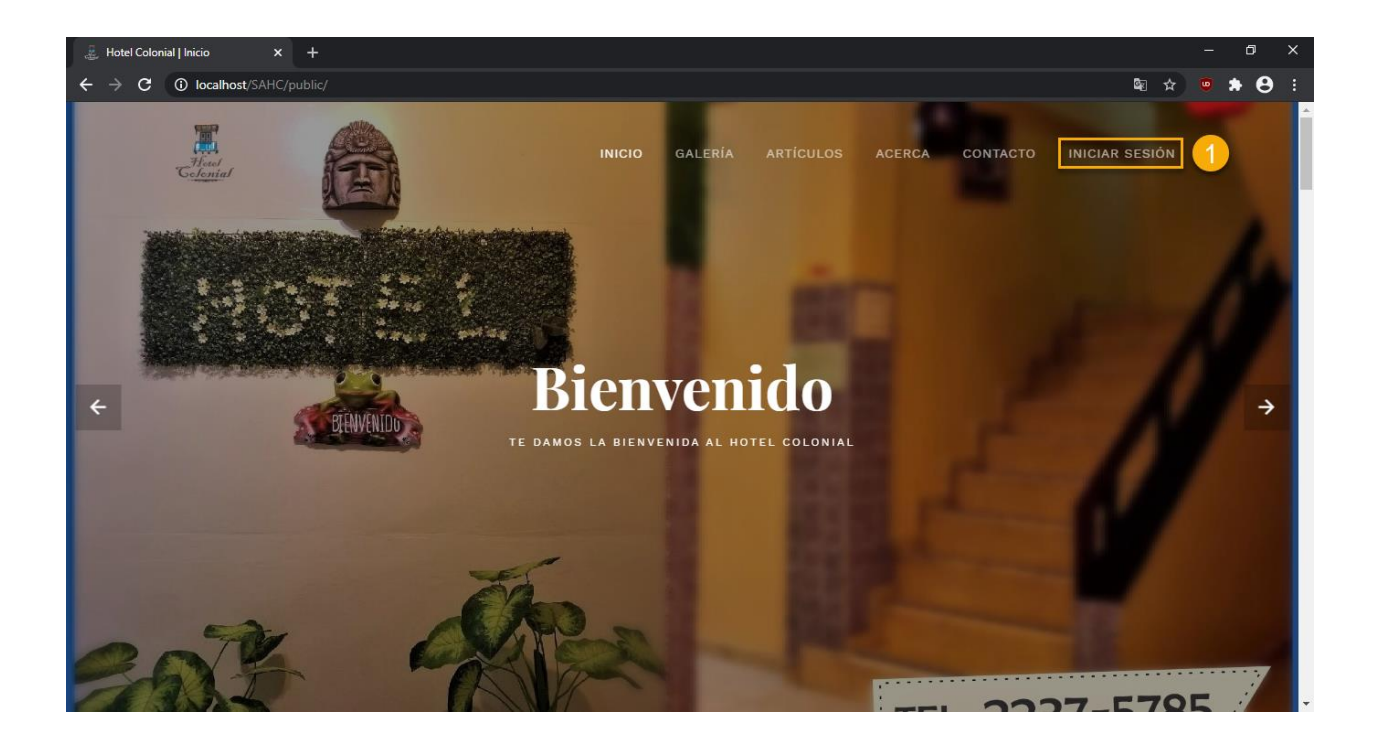

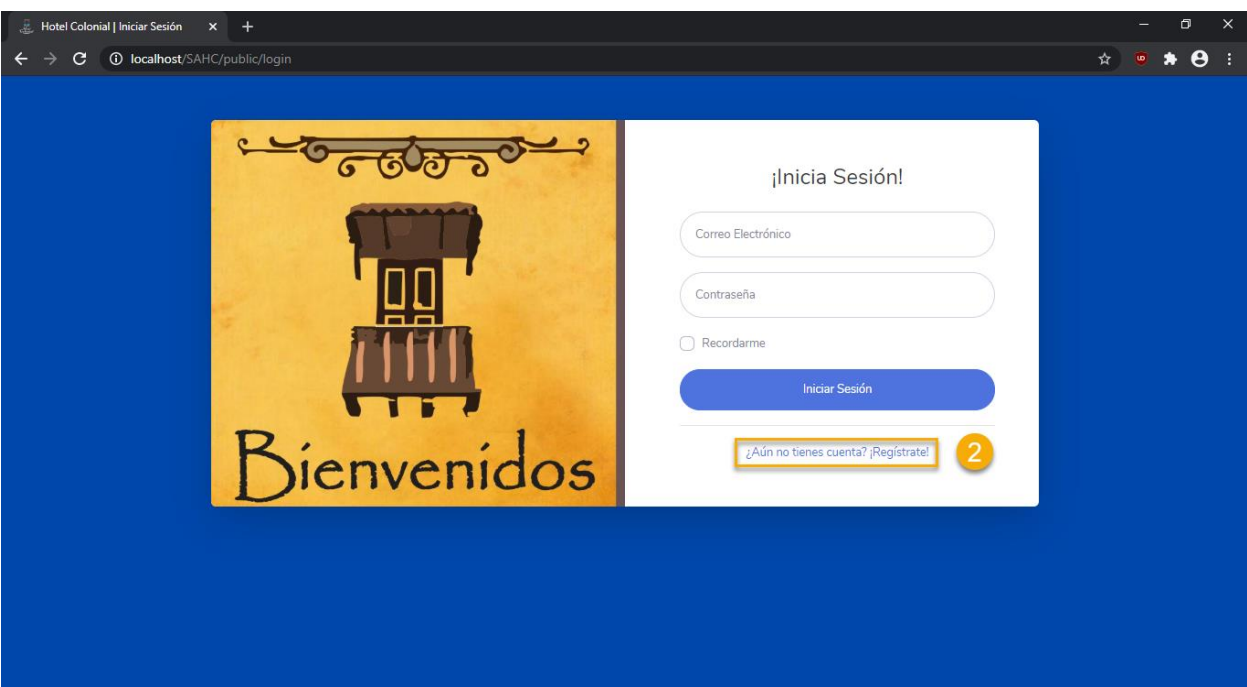

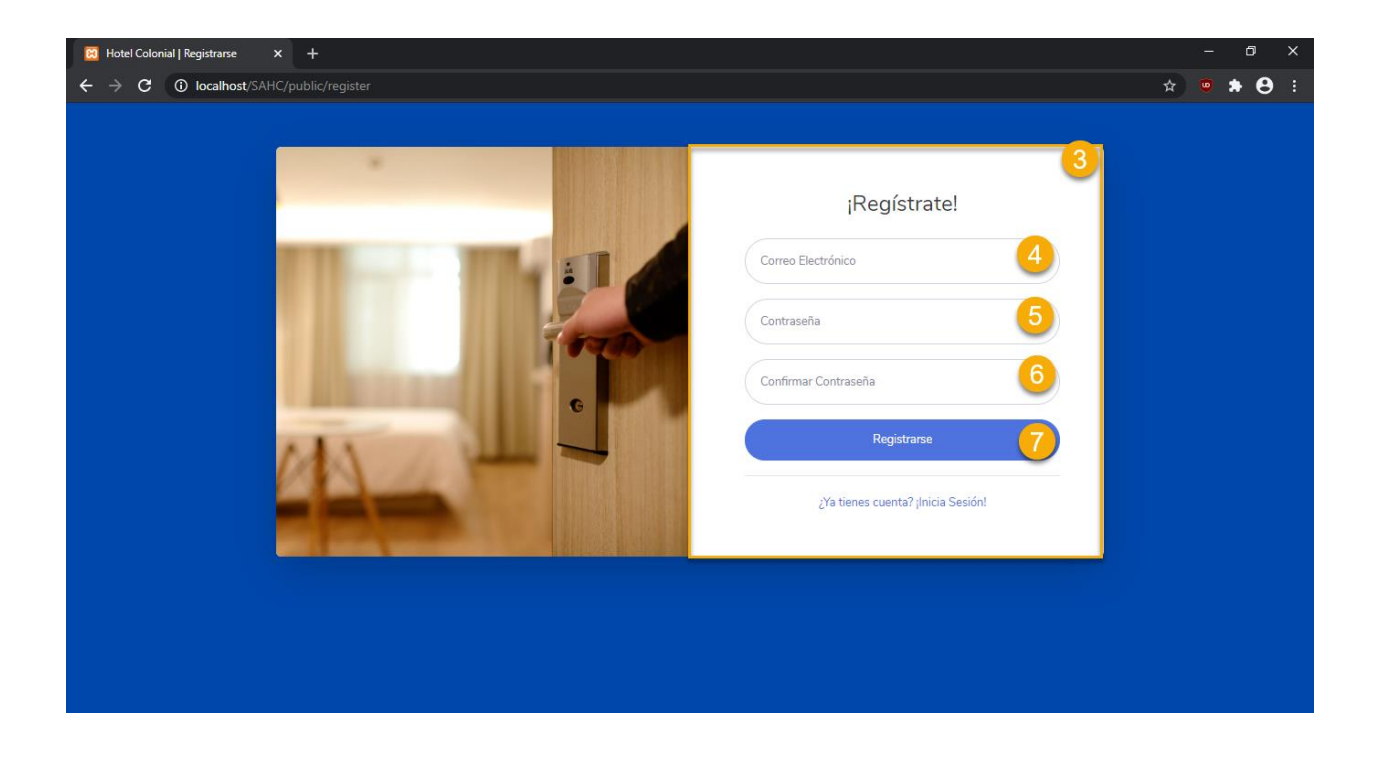

Al finalizar el registro, será redireccionado a la pantalla principal de la aplicación, en donde se le dará la posibilidad de realizar reservaciones en línea, pero para ello, se tendrá que completar el perfil con información básica.

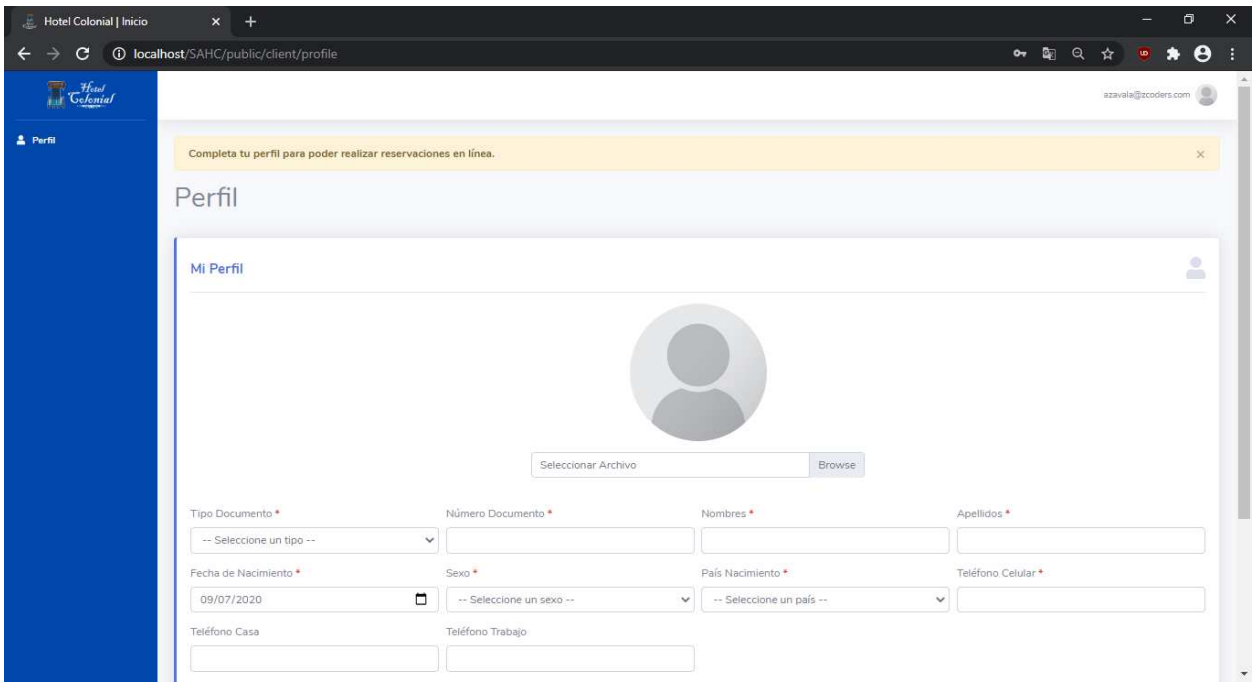

# **Completar Perfil**

Se deberá completar el perfil para que se habilite la opción de realizar reservaciones en línea. Para completar el perfil se deben seguir los siguientes pasos:

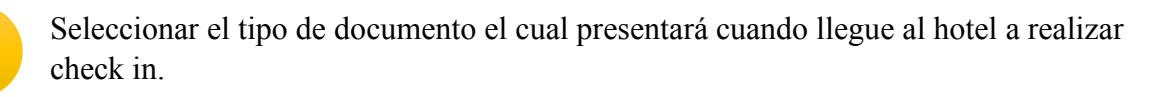

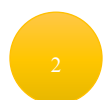

Ingresar el número de documento en base al seleccionado previamente.

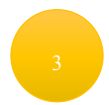

Ingresar los dos nombres (en caso de tenerlos)

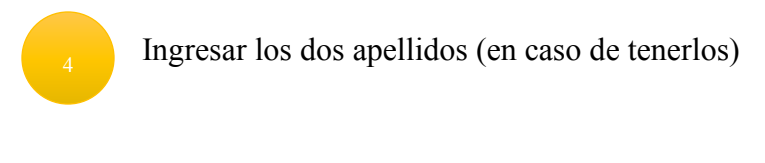

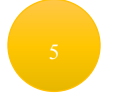

Ingresar la fecha de nacimiento

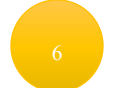

Seleccionar el sexo

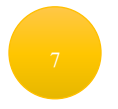

Seleccionar el país de nacimiento

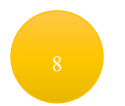

Ingresar el teléfono celular como contacto

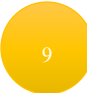

Presionar Guardar para almacenar la información en el perfil.

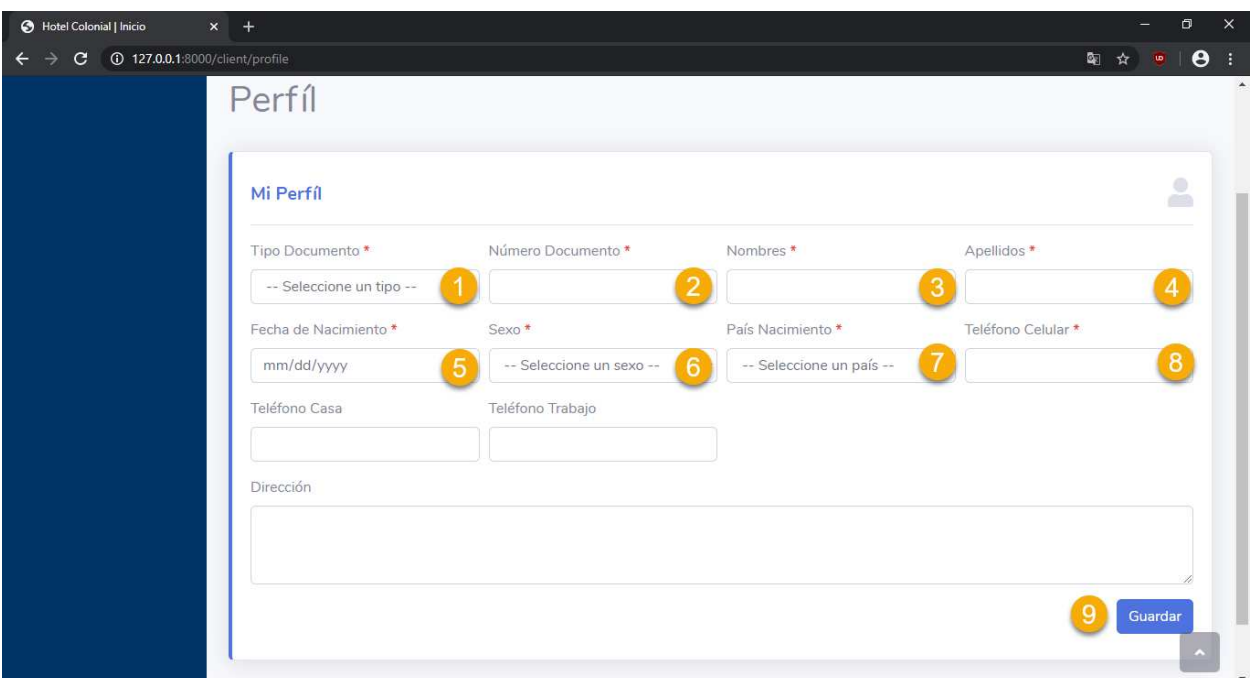

**Nota**: El teléfono de casa, teléfono de trabajo y dirección son opcionales, por lo cual se pueden dejar vacíos.

Una vez completada la información, se mostrará la siguiente pantalla y podremos apreciar que al lado izquierdo se habilita la opción de reservaciones.

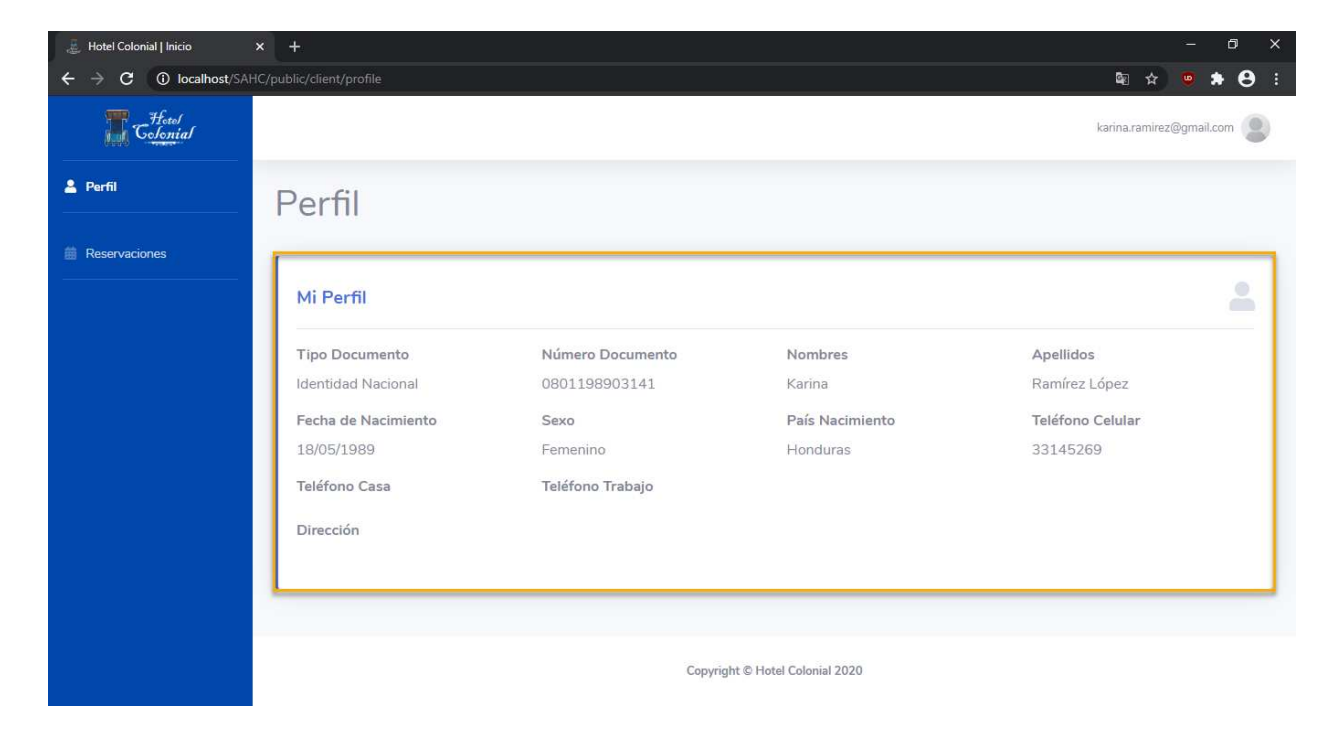

# **Visualizar Reservaciones**

Para visualizar las reservaciones que ha creado el cliente, debemos seleccionar del menú lateral izquierdo la opción Reservaciones.

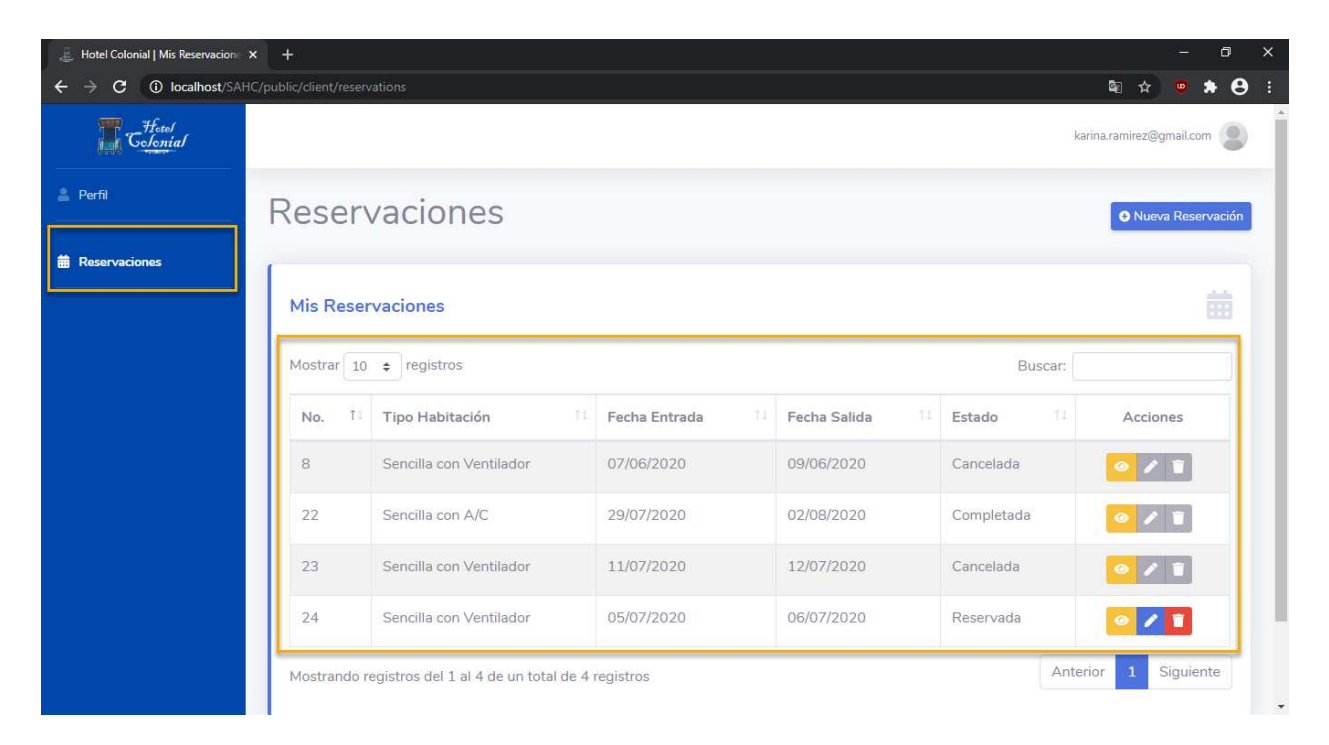

#### **Crear Nueva Reservación**

Para crear una nueva reservación se deben seguir los siguientes pasos:

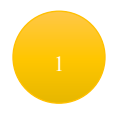

Seleccionar la opción ubicada en la parte superior derecha "Nueva Reservación".

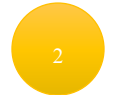

Seleccionar el tipo de habitación que desea reservar

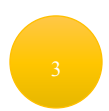

Seleccionar la fecha de entrada al hotel

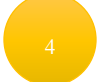

Seleccionar la fecha de salida del hotel

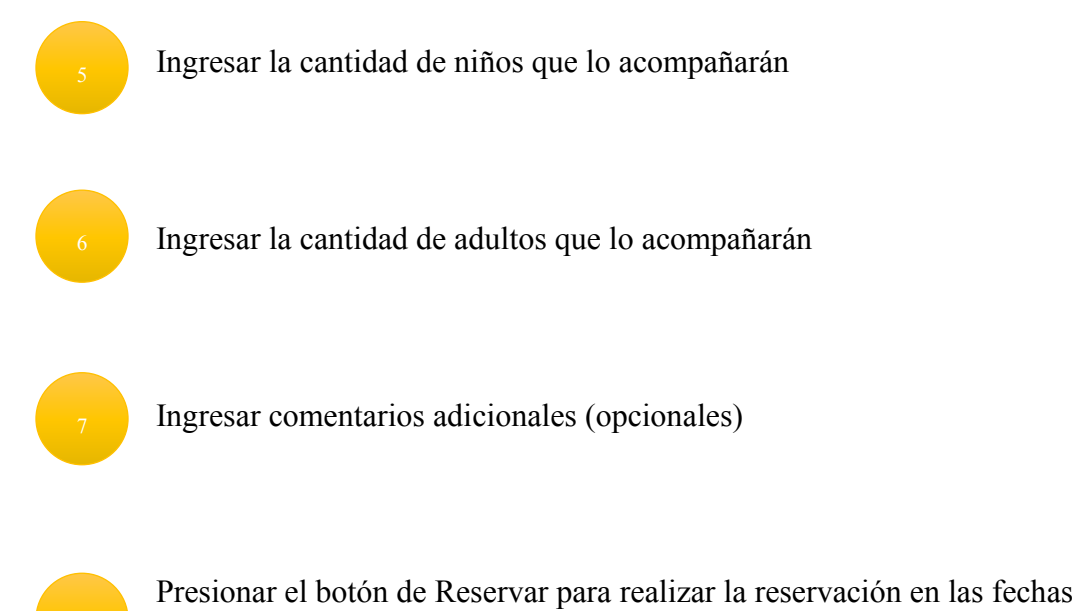

correspondientes

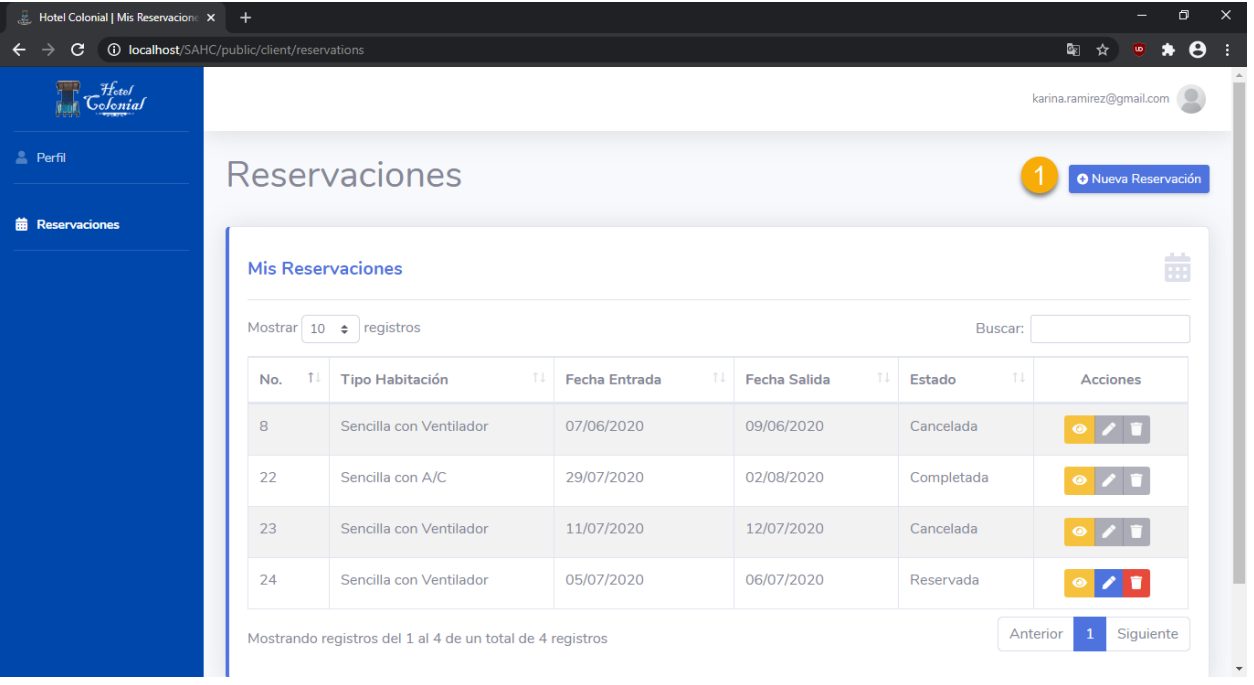

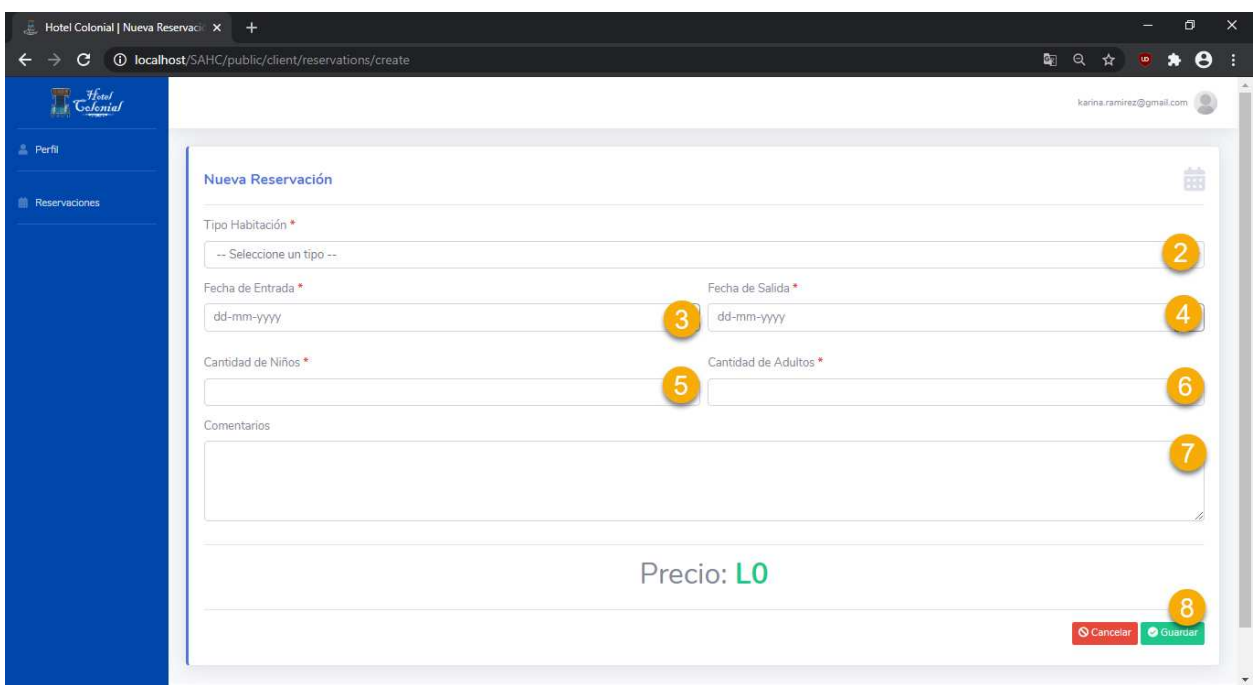

Una vez que se realice la reservación se mostrará el siguiente mensaje y se redireccionará a la pantalla de Reservaciones para poder visualizarlas

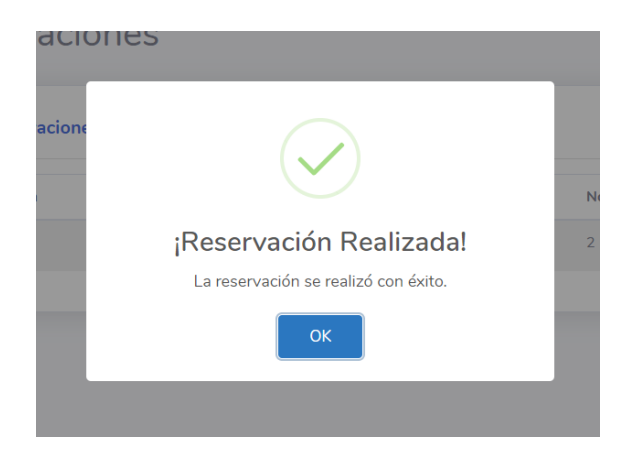

# **Inicio de Sesión**

Para iniciar sesión y poder acceder al perfil o realizar reservaciones, se deben seguir los siguientes pasos.

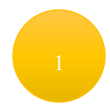

Dar click sobre el enlace ubicado en la parte superior derecha de la pantalla denominado "Iniciar Sesión".

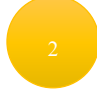

En la pantalla de inicio de sesión tendremos que ingresar las credenciales con las cuales se realizó el registro de la cuenta

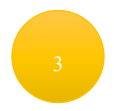

Ingresar el correo electrónico con el que fue registrado

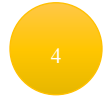

Ingresar la contraseña con la que fue registrado

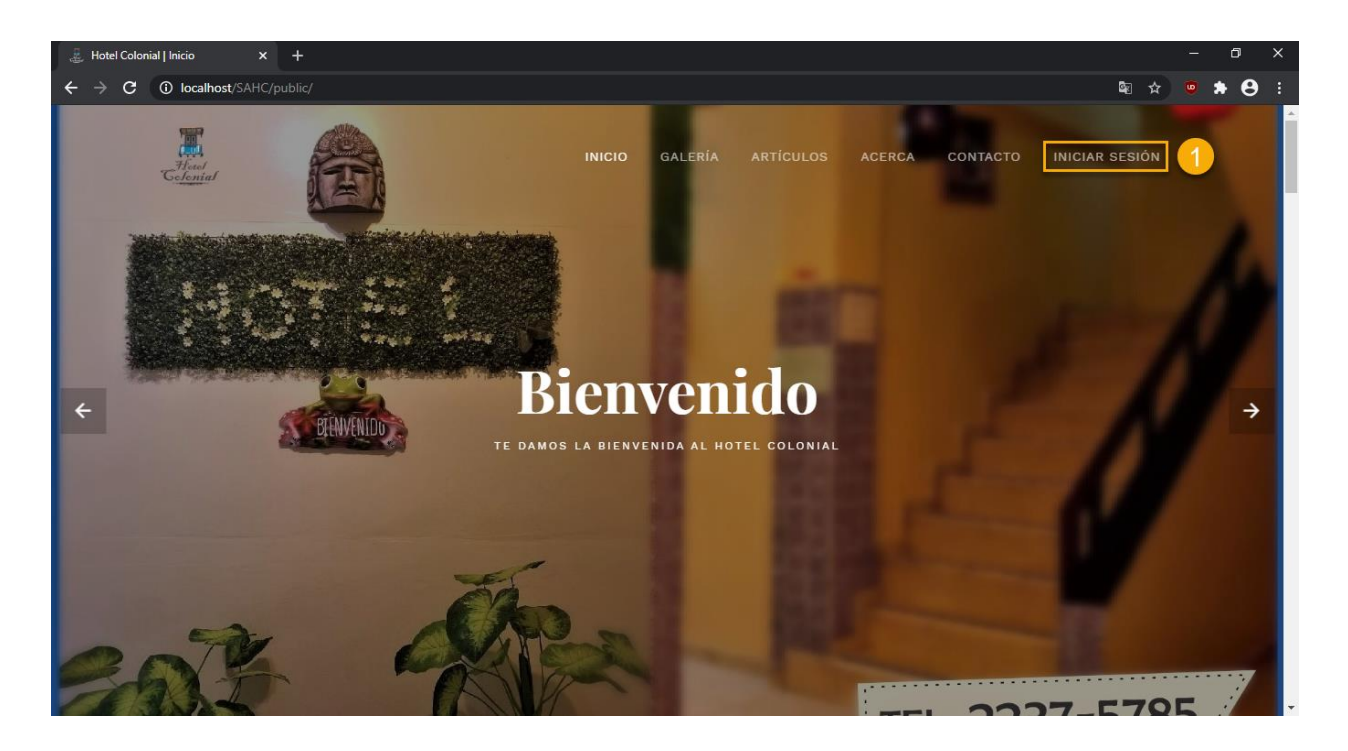

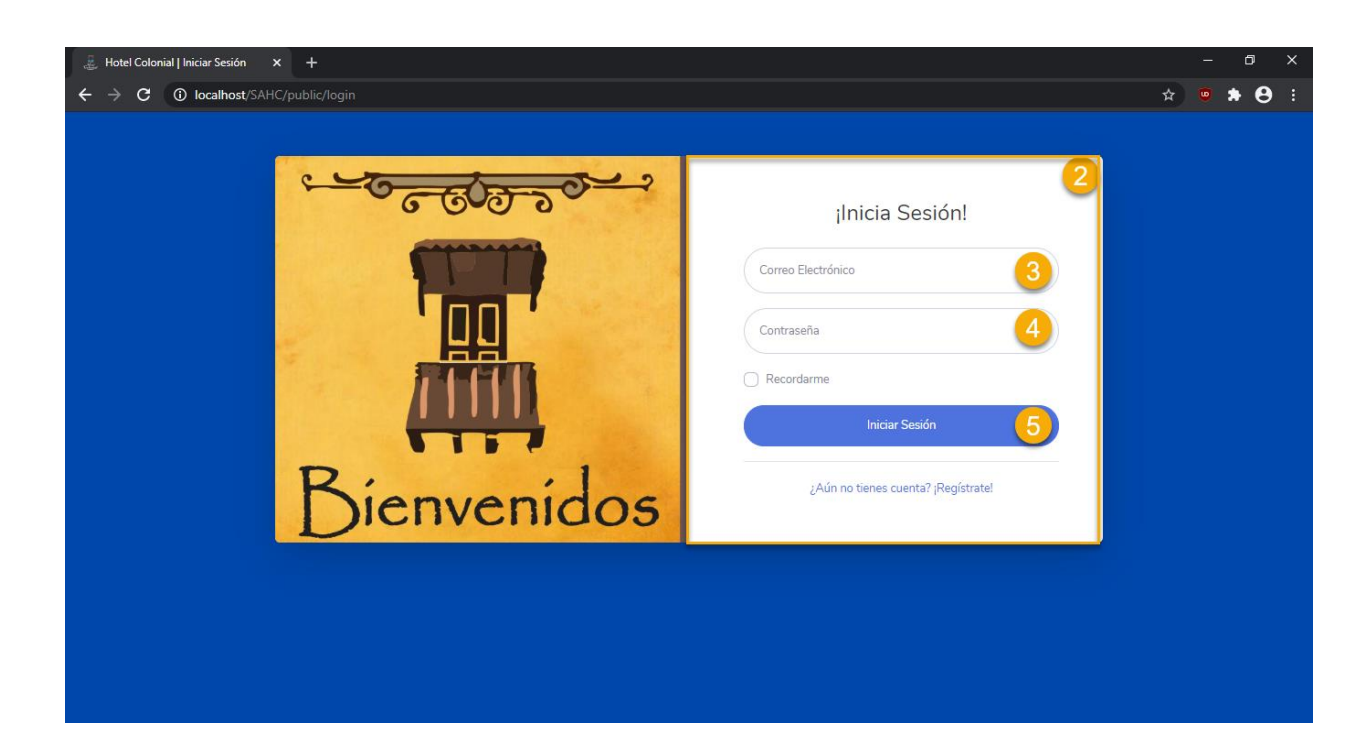

Una vez ingresadas las credenciales, se mostrará la pantalla de inicio

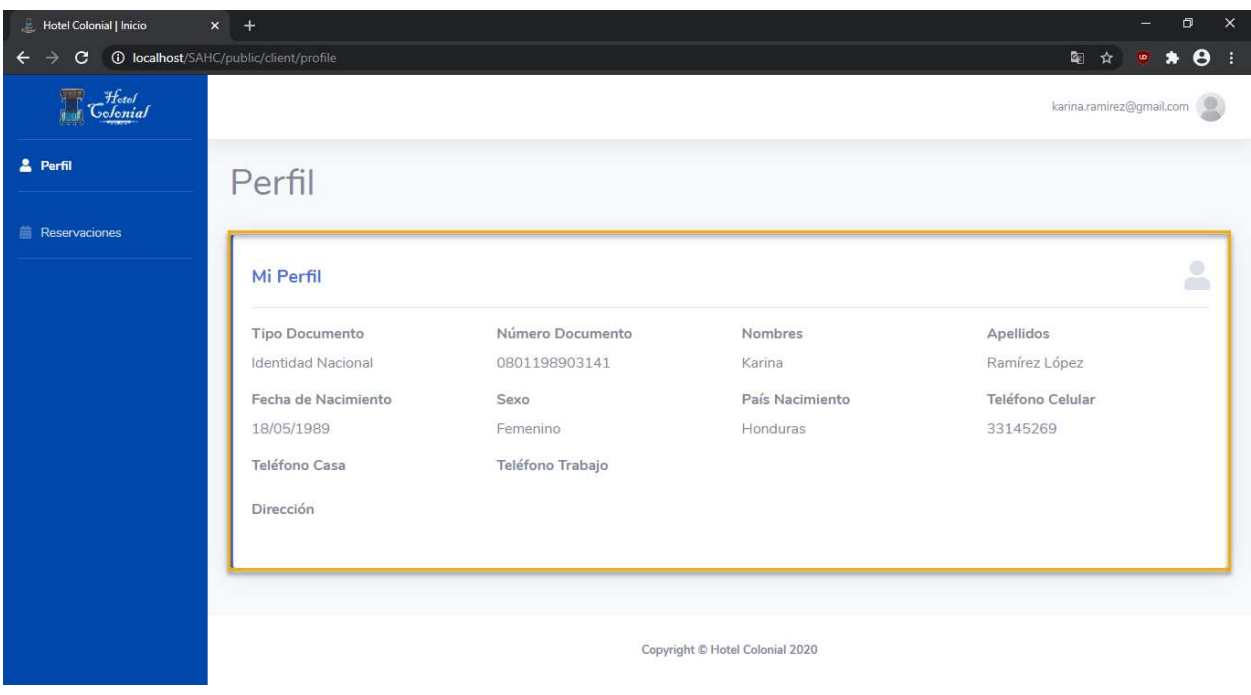

# **7.2.3 Recepcionista**

# **Inicio de Sesión**

Para iniciar sesión y poder acceder a todas las funcionalidades que ofrece el Sistema de Facturación y Administración del Hotel Colonial, se deben seguir los siguientes pasos:

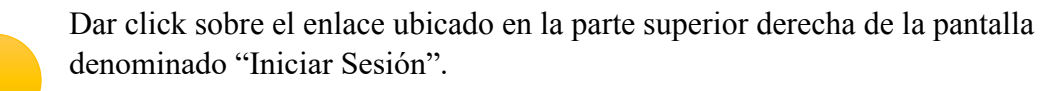

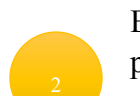

En la pantalla de inicio de sesión tendremos que ingresar las credenciales que fueron proporcionadas por el administrador de la aplicación

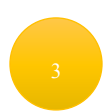

Ingresar el correo electrónico con el que fue registrado

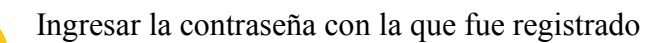

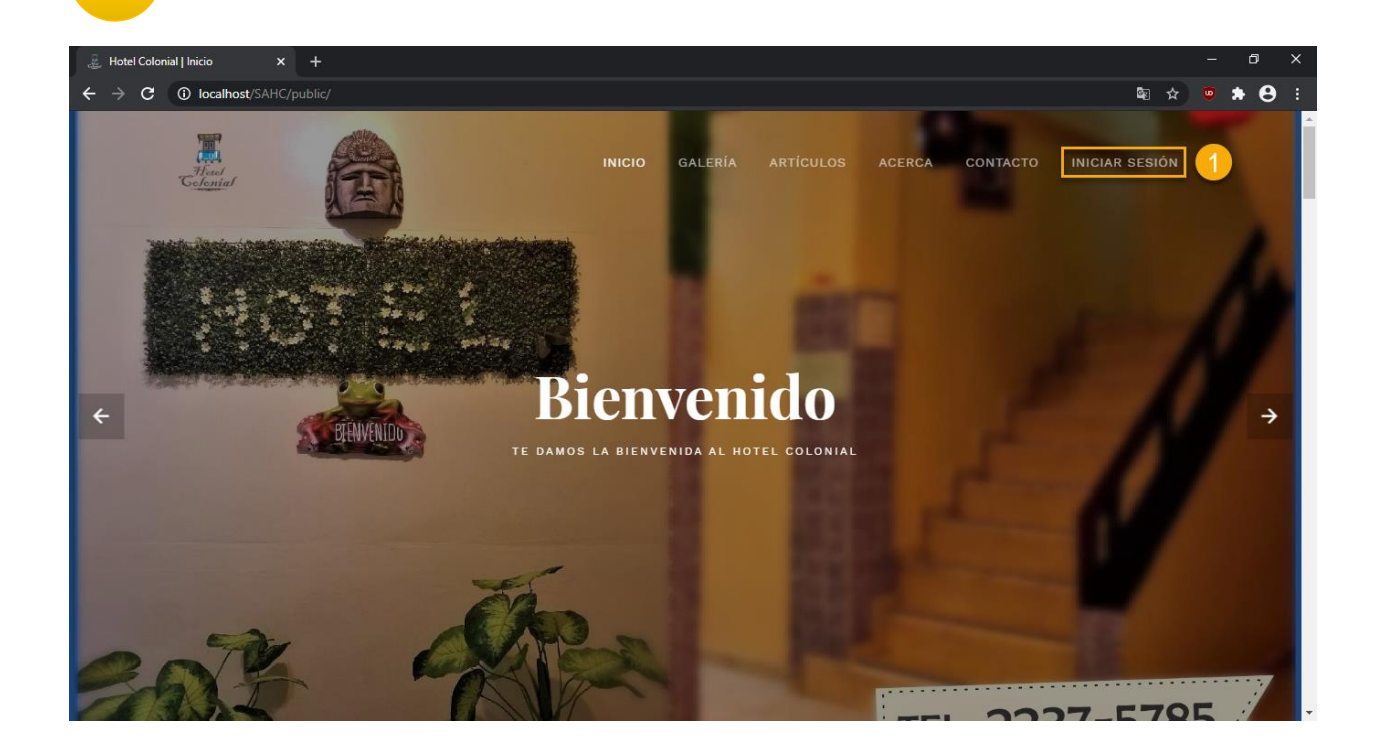

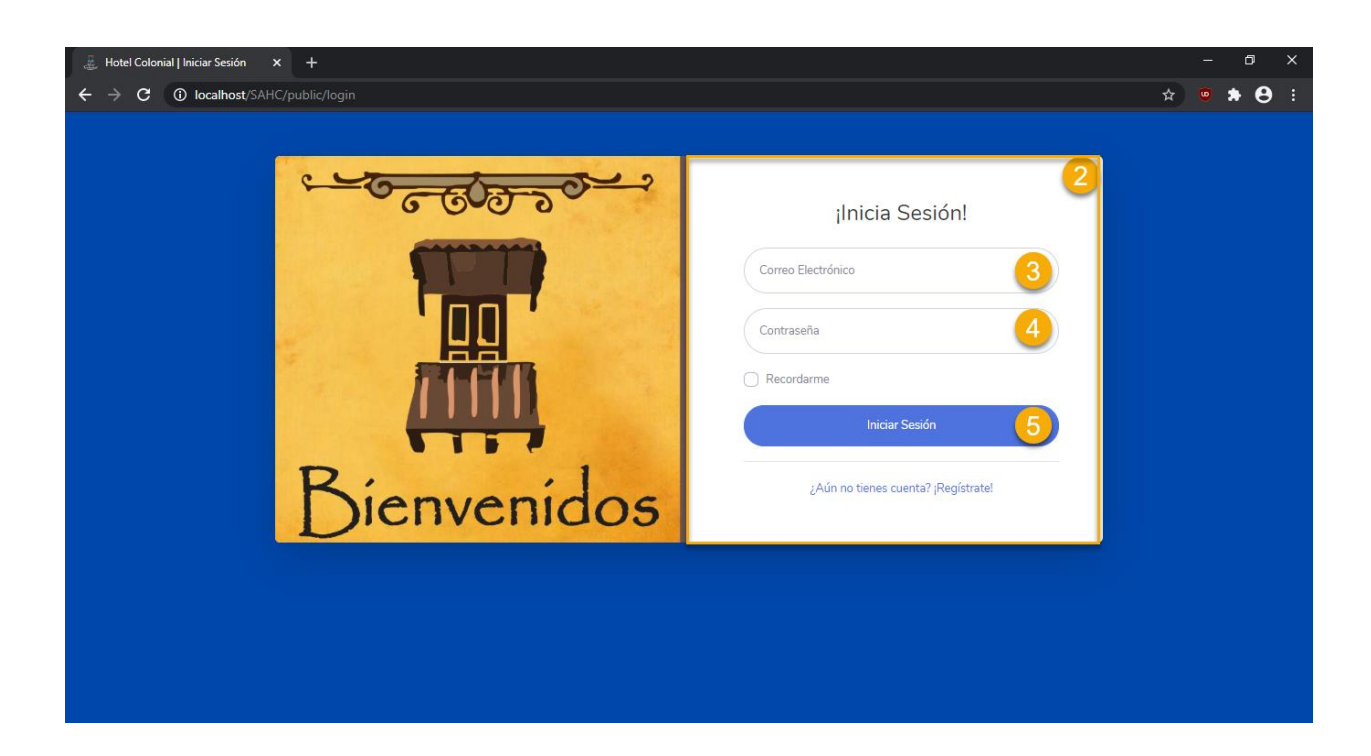

Una vez ingresada la información correcta, será redireccionado a la página de inicio

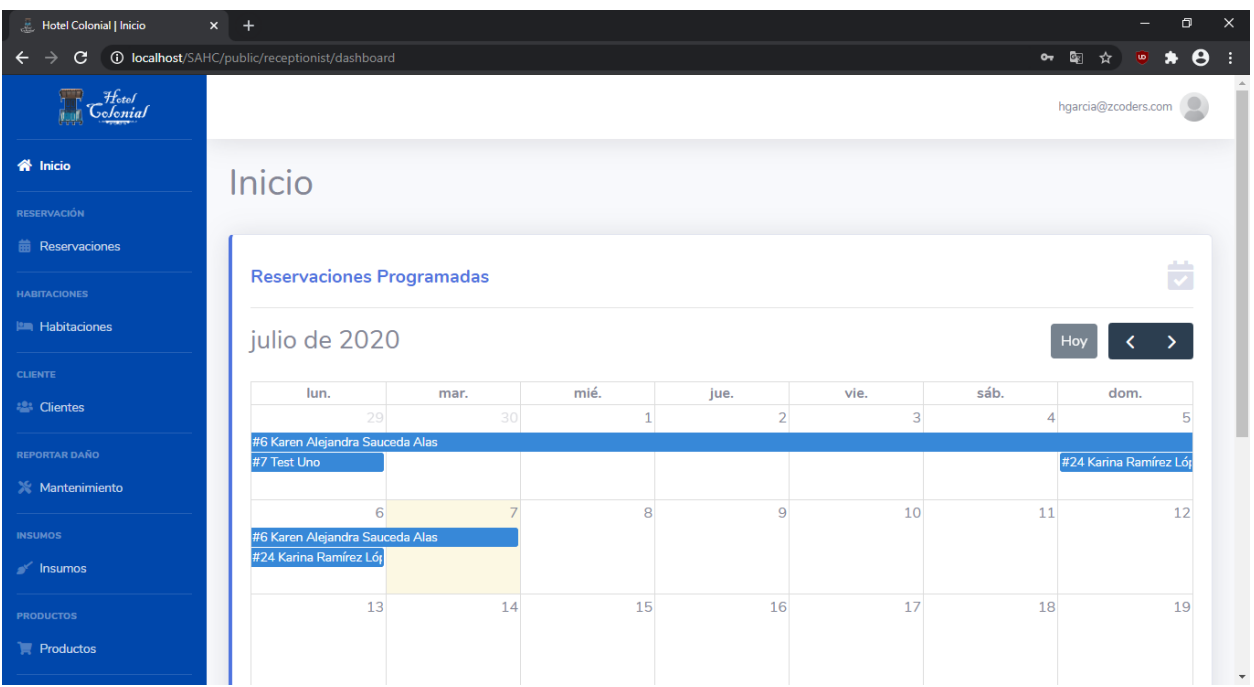

# **Reservaciones Programadas**

Dentro de las reservaciones programadas el recepcionista puede determinar cuáles son las reservaciones que están próximas a cumplirse, separadas por mes e indicando el tiempo de estadía del cliente.

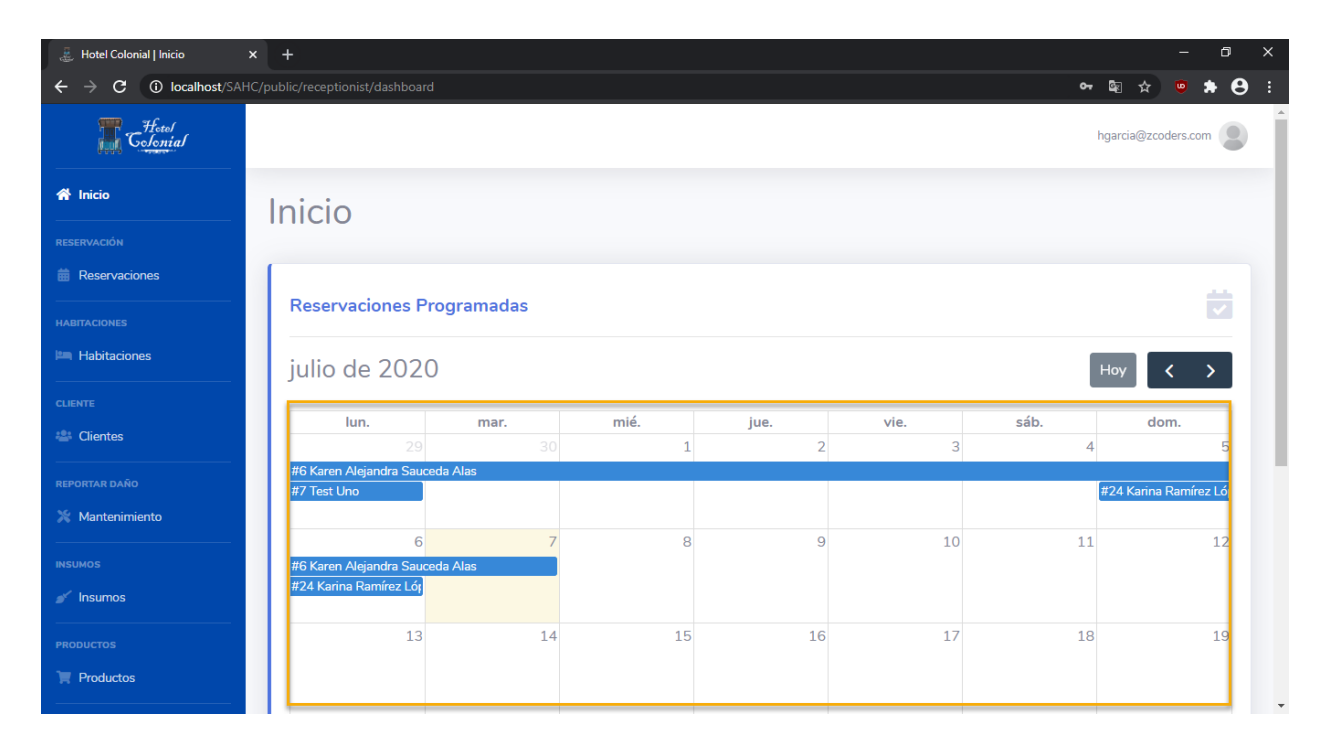

# **Reservaciones**

En este apartado el recepcionista podrá visualizar la información específica de las reservaciones, editar la información de las reservaciones que se hayan ingresado al sistema o podrá agregar nuevas.

Para visualizar el listado de reservaciones, se debe de seleccionar del menú lateral izquierdo la opción de "Reservaciones", lo cual desplegará la siguiente pantalla

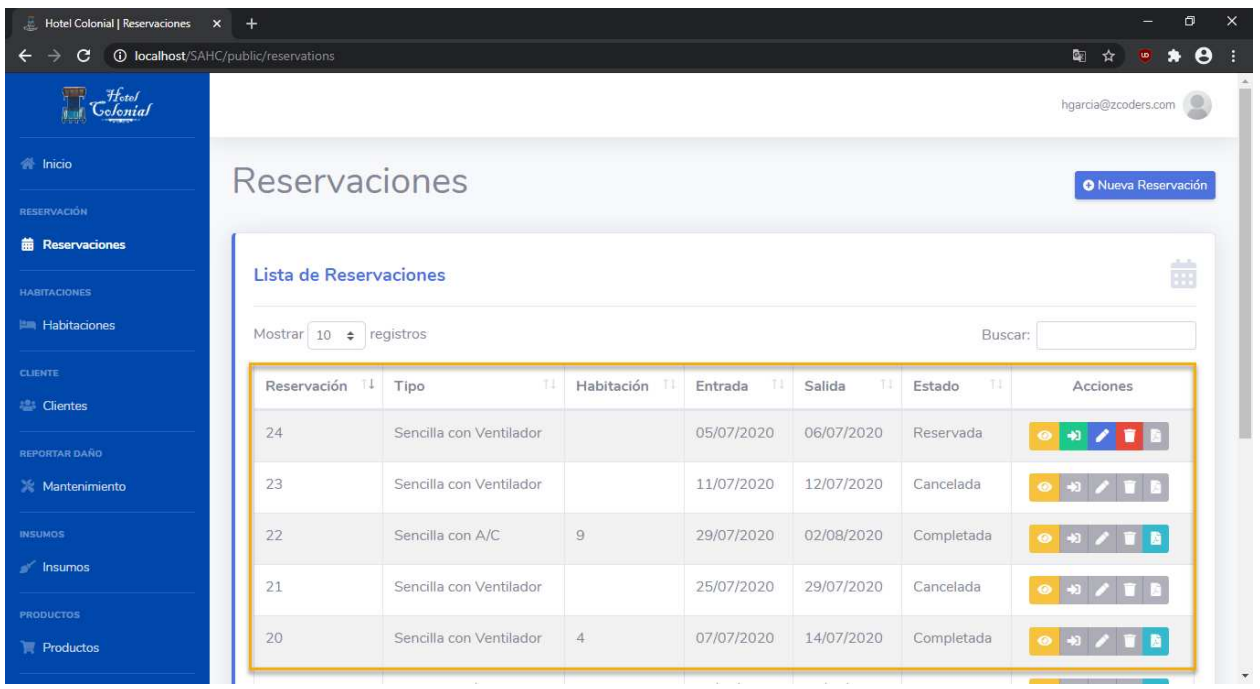

# **Visualizar Reservaciones**

Para visualizar la información específica de una reservación, hay que seguir los siguientes pasos:

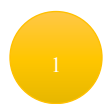

Ubicarse sobre la fila que se desea visualizar

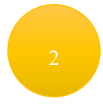

Seleccionar el primer ícono (color amarillo) para visualizar la información

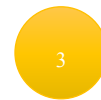

Se desplegará dentro de una nueva ventana la información relacionada a la reservación

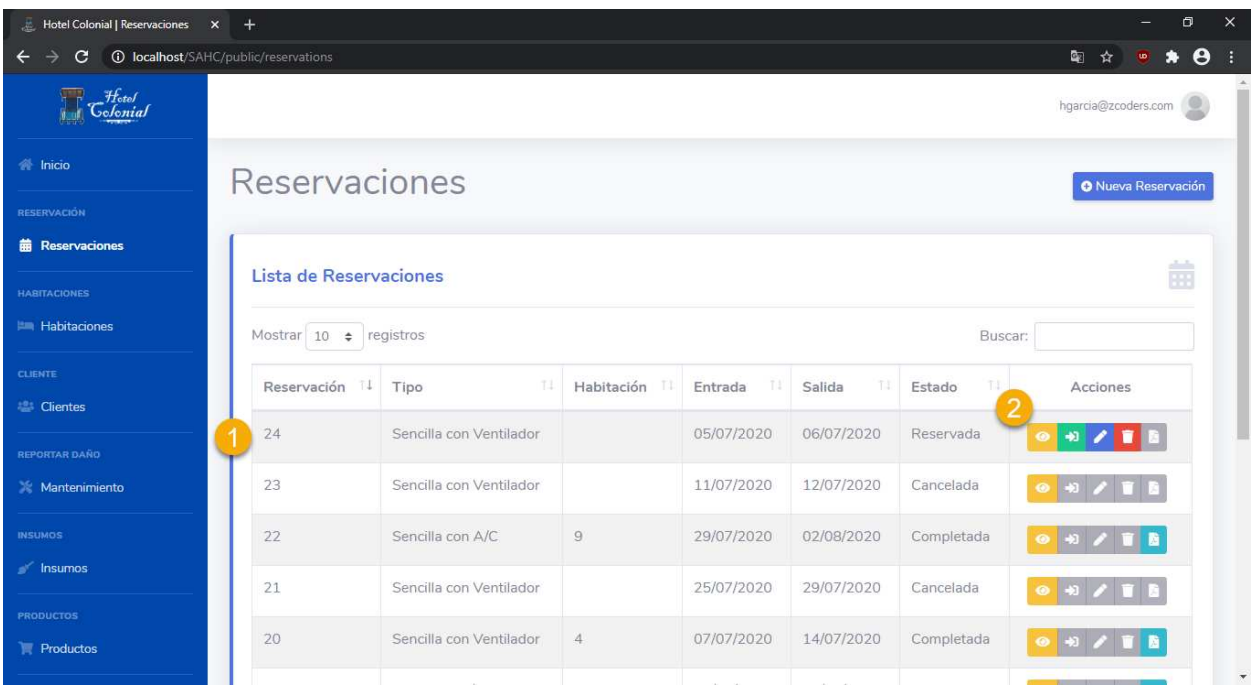

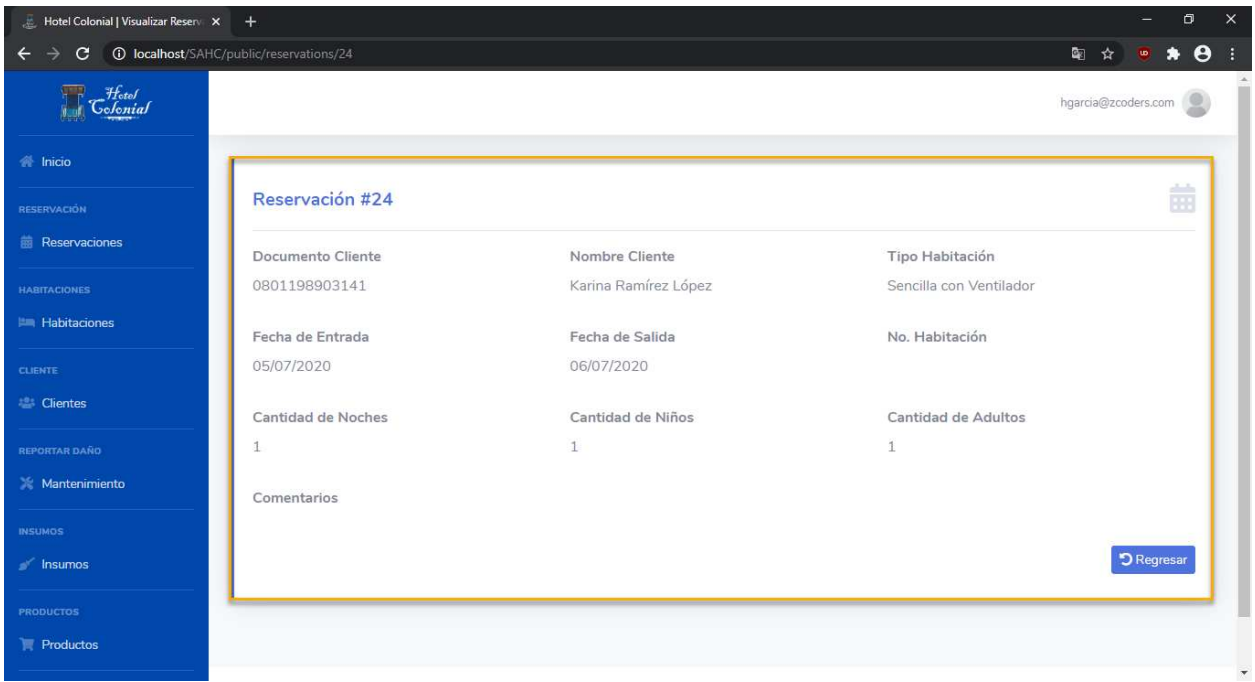

# **Realizar Checkin**

Para realizar el proceso de checkin, se deben de seguir los siguientes pasos:

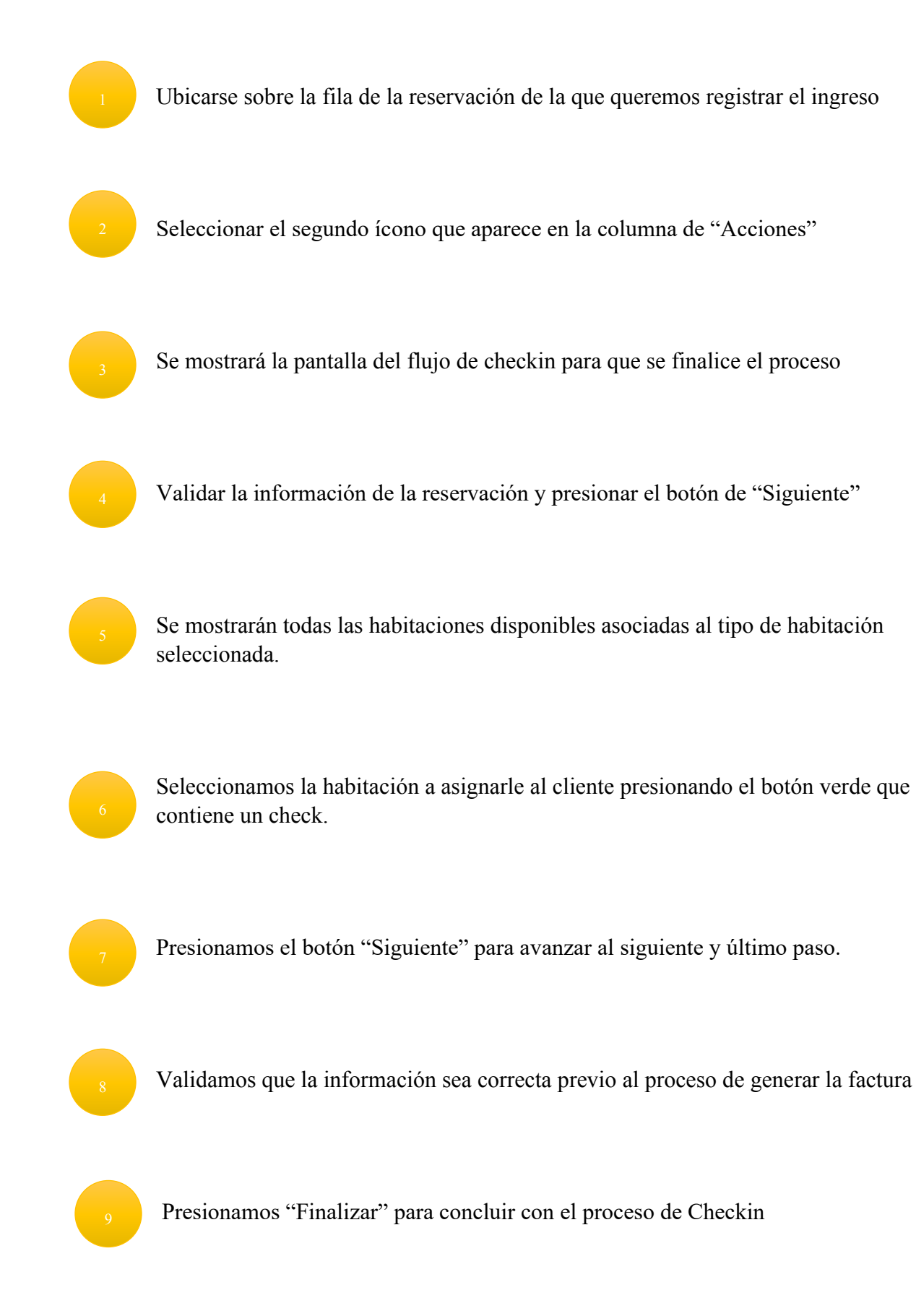

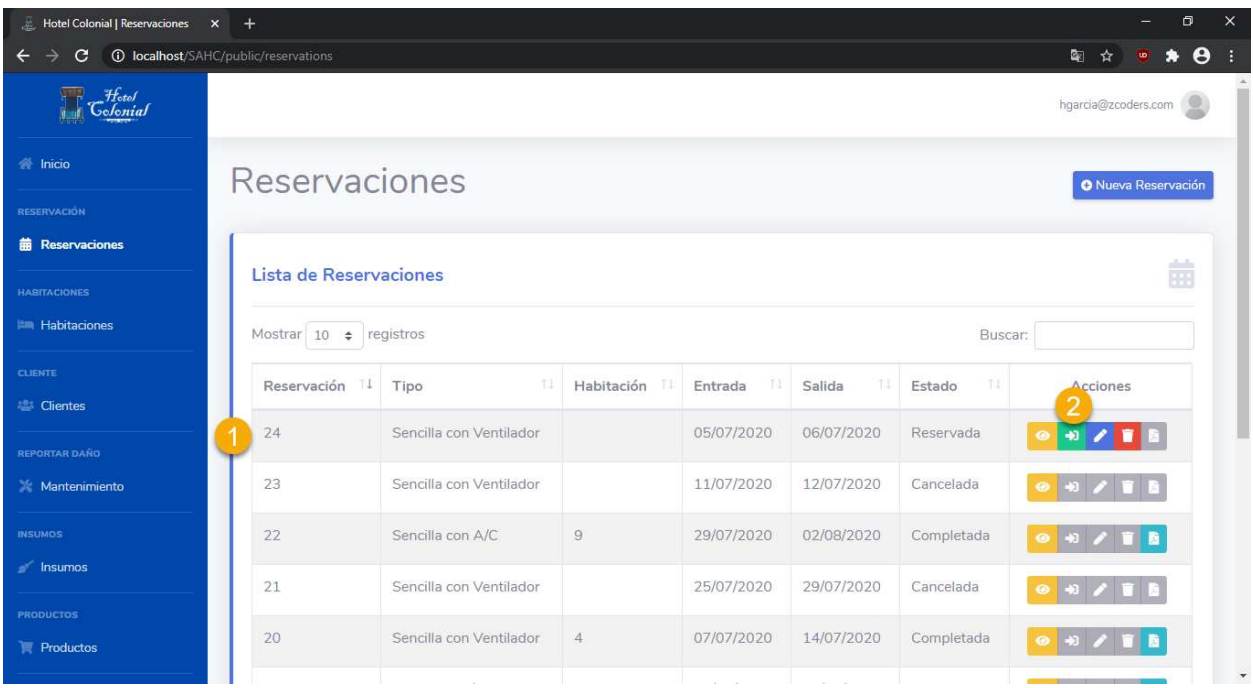

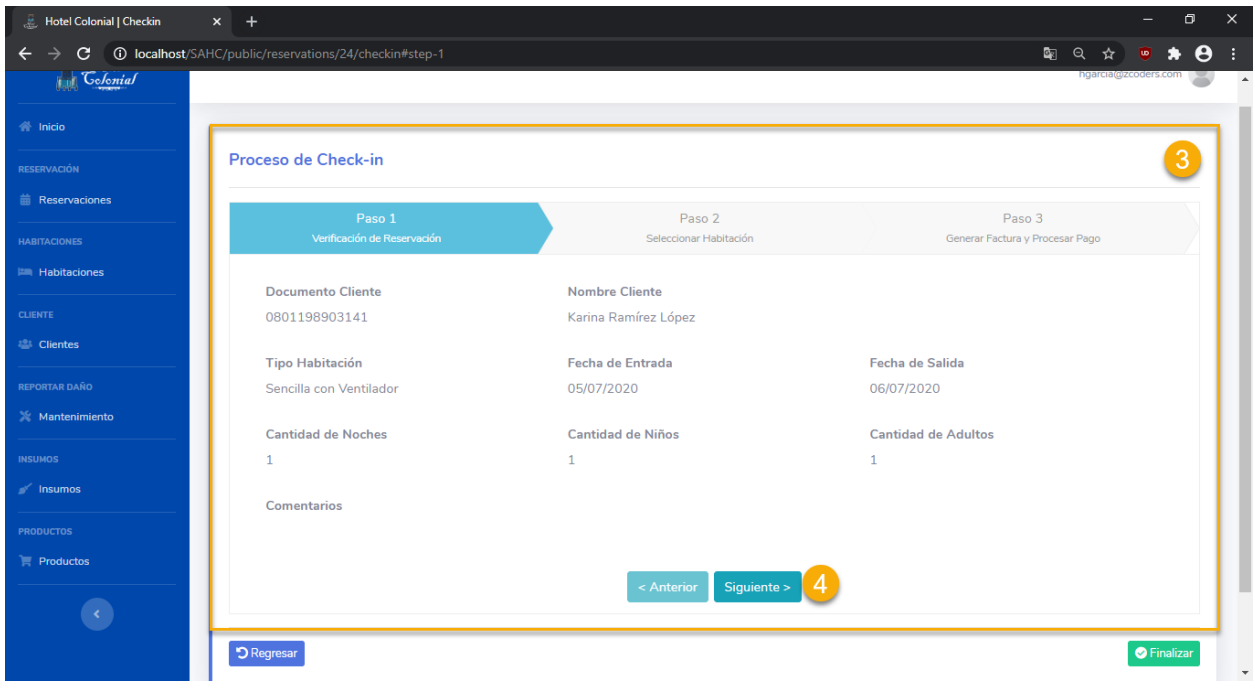

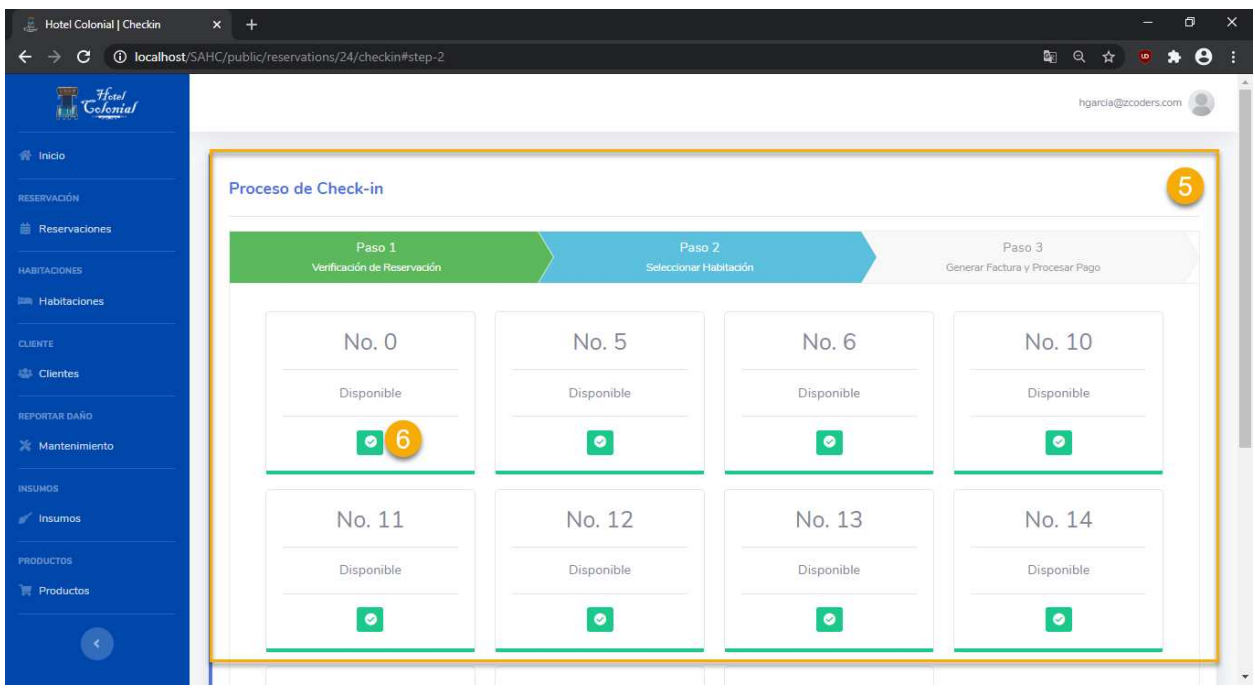

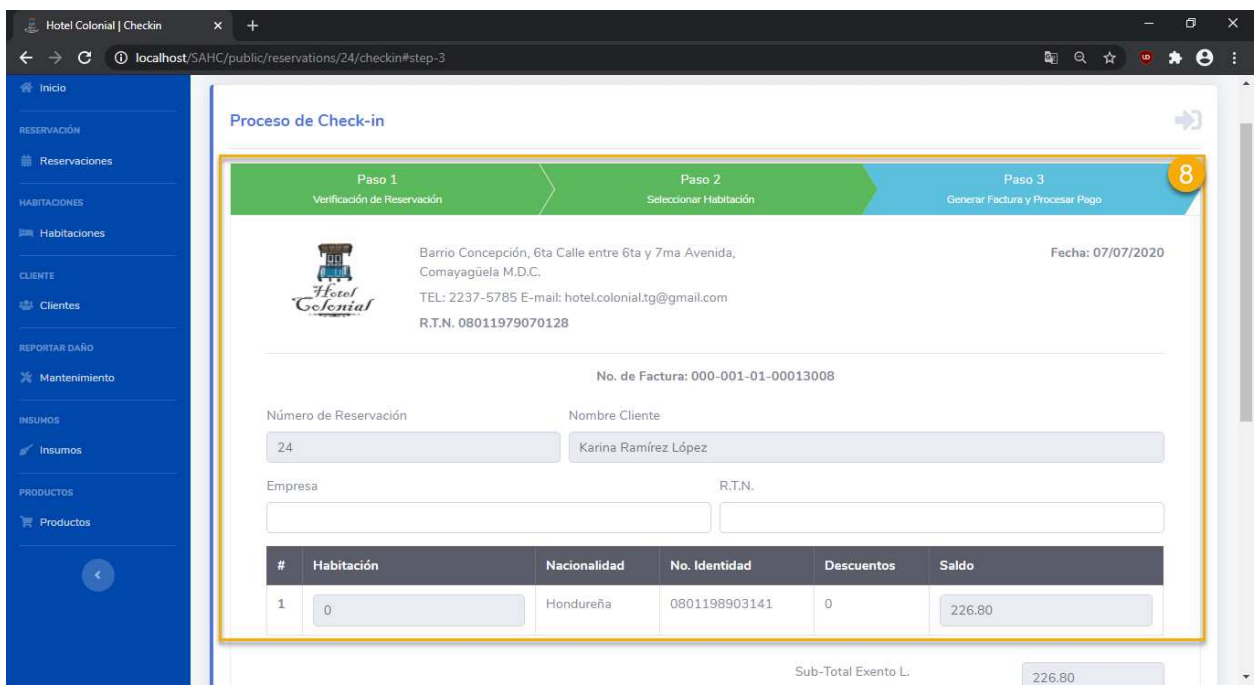

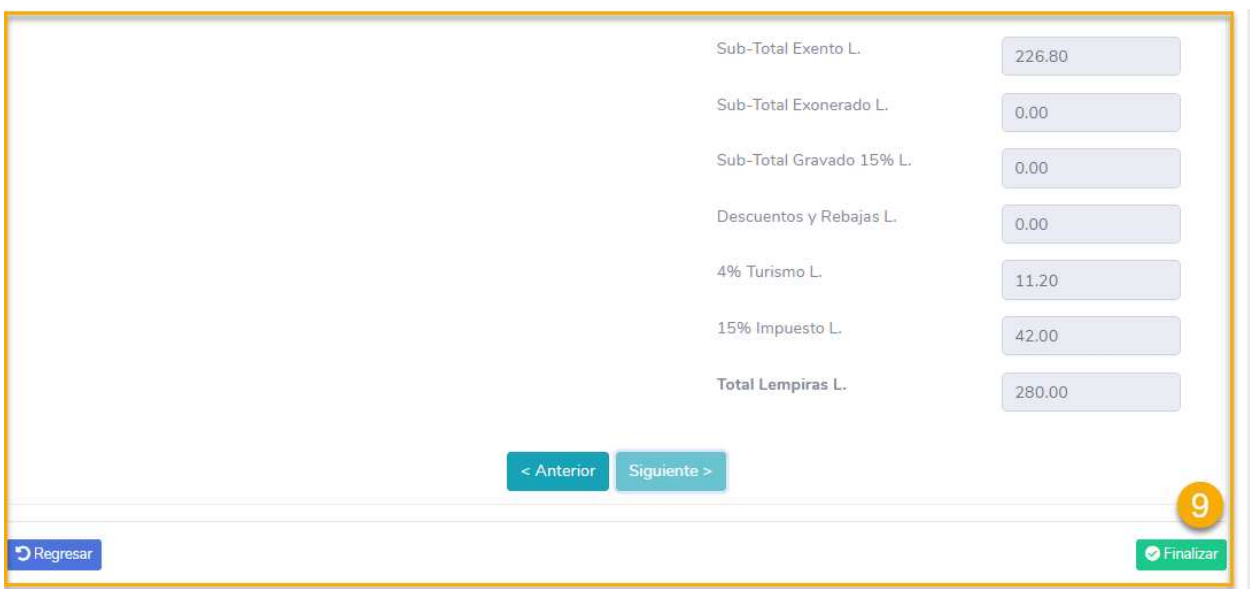

## **Editar Reservación**

Para editar la información específica de una reservación, hay que seguir los siguientes pasos:

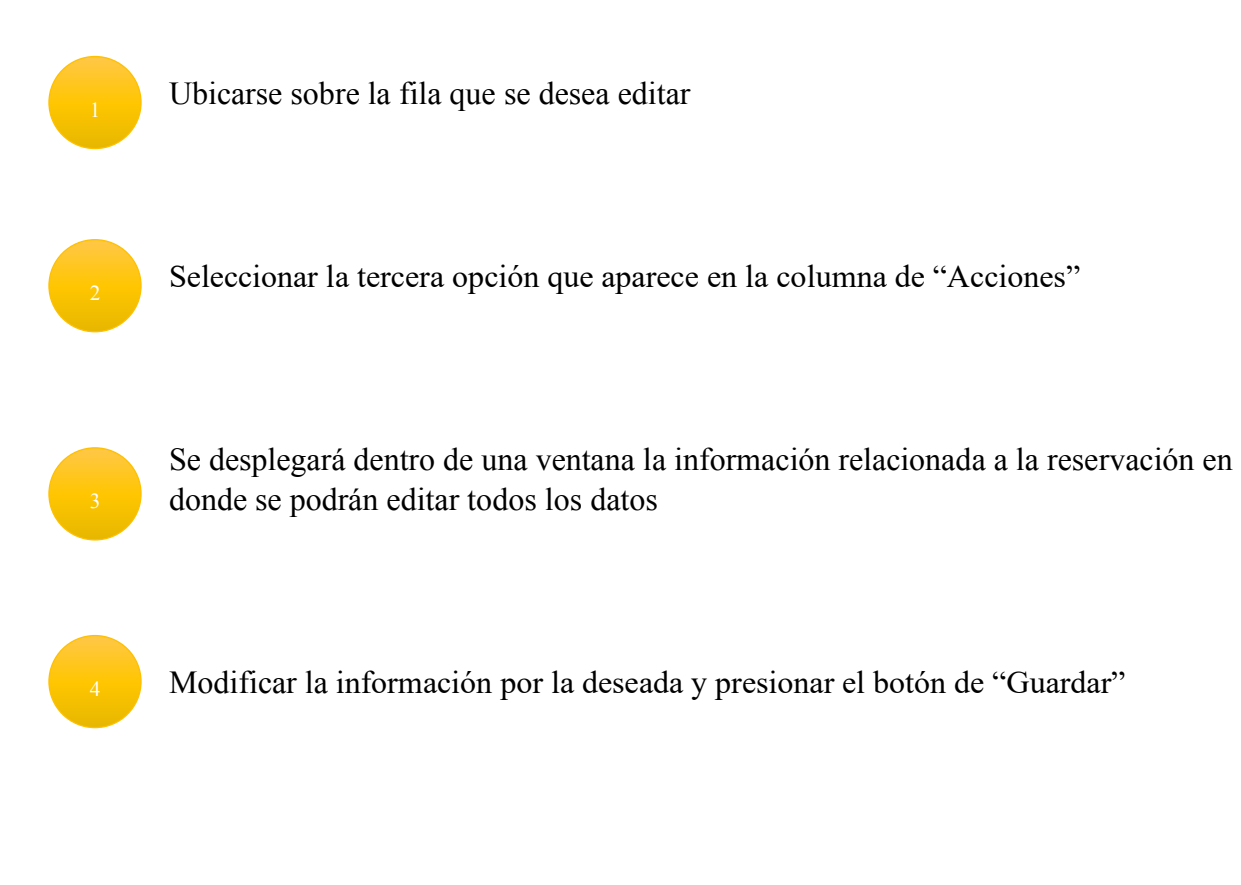
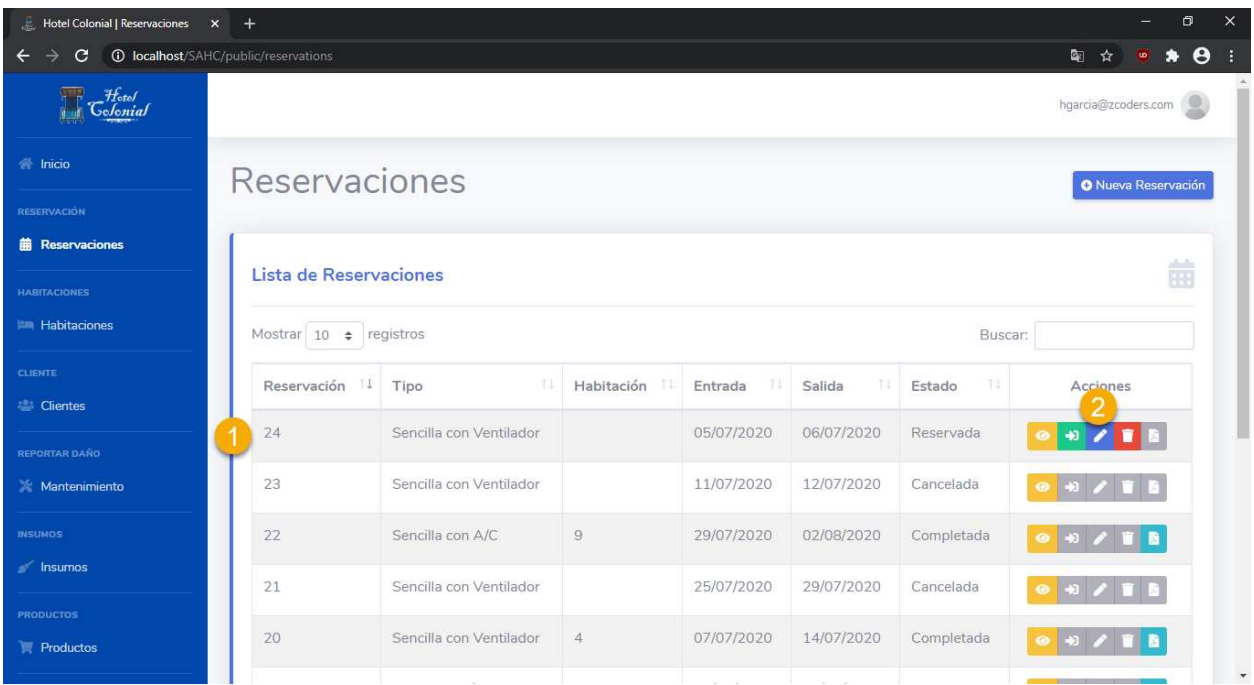

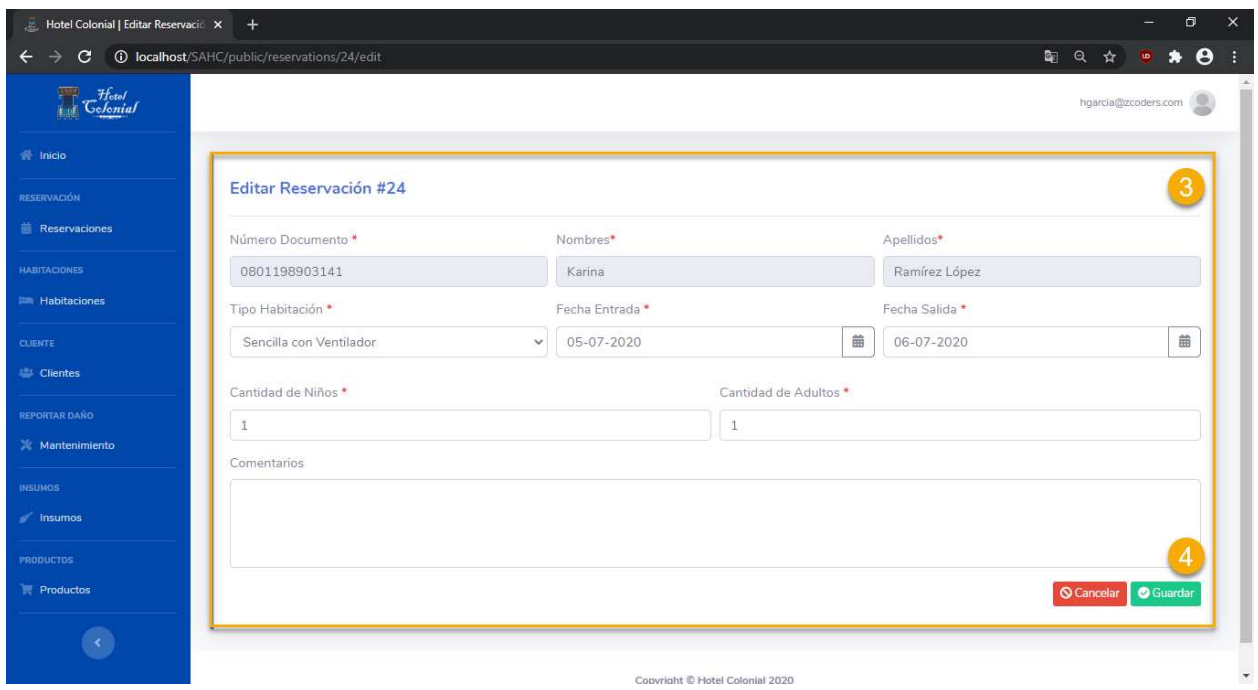

#### **Eliminar Reservación**

Para eliminar/cancelar la reservación se deben seguir los siguientes pasos:

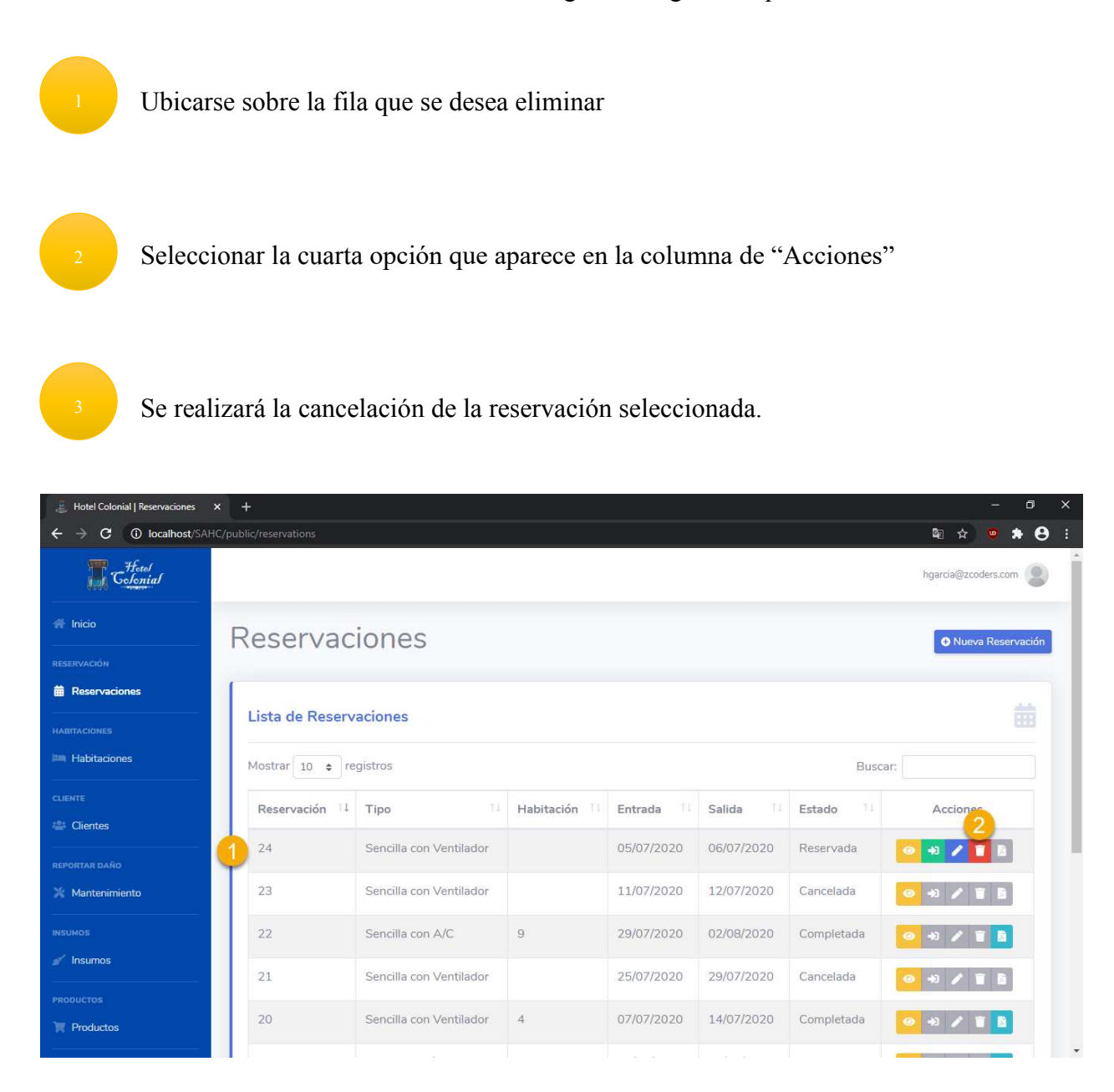

#### **Generar Factura**

Una vez que se ha realizado el proceso de checkin, se debe generar la factura, imprimirla y entregarla al cliente. Para ello se deben seguir los siguientes pasos:

Seleccionar la reservación de la cual se desea generar la factura

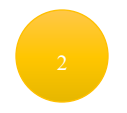

Presionar el quinto botón que aparece en la columna "Acciones"

Esperamos un par de segundos a que se genere la factura para poderla imprimir

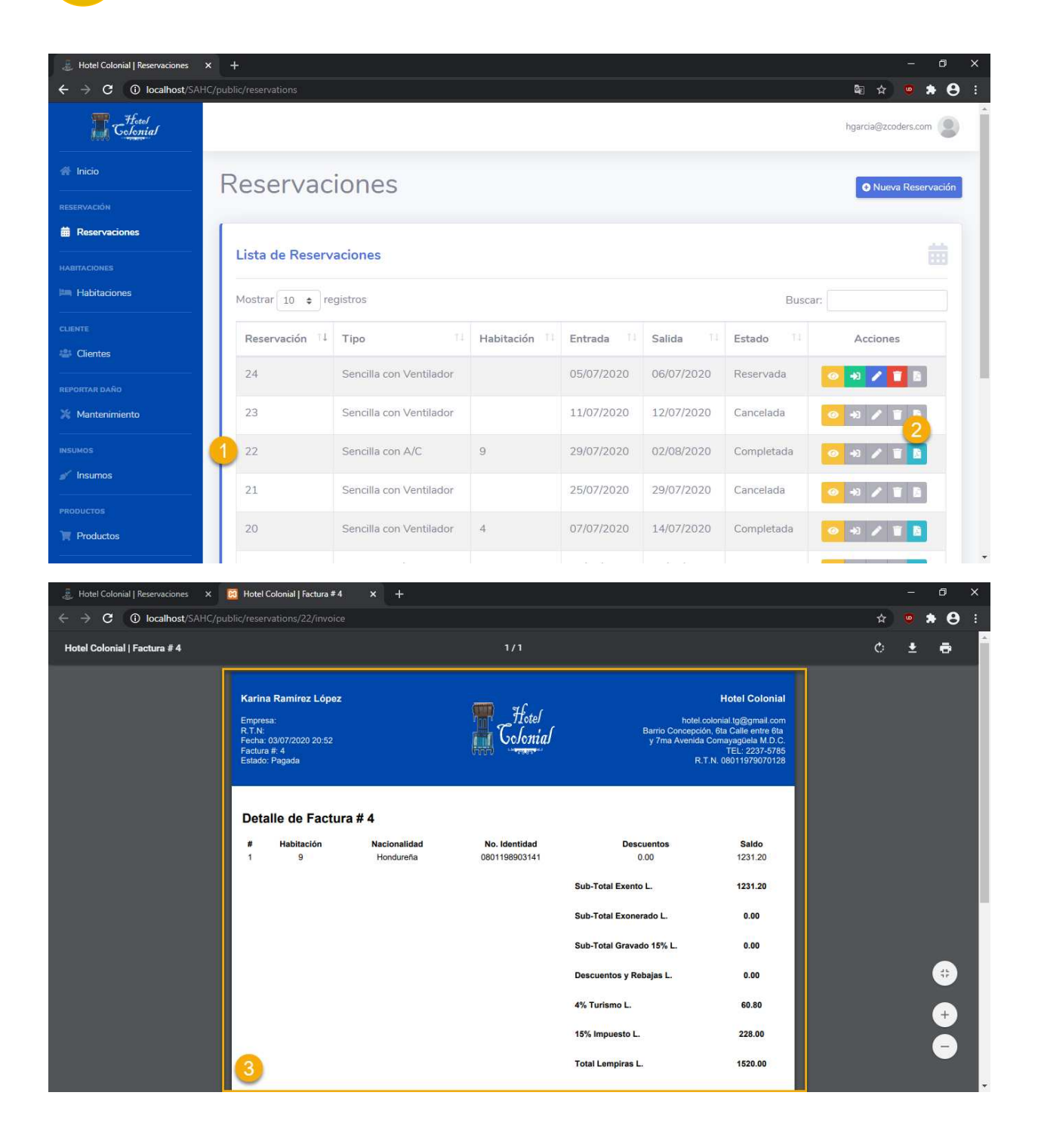

# **Crear Reservación**

Para crear una nueva reservación hay que seguir los siguientes pasos:

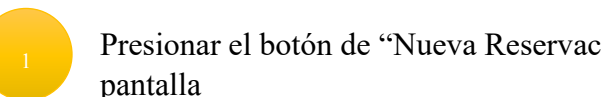

Presionar el botón de "Nueva Reservación" ubicado en la parte superior derecha de la

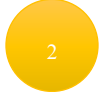

Ingresar el número de documento para el cliente que se desea hacer la reservación

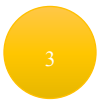

Presionar el botón "Buscar" para cargar la información relacionada al cliente

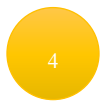

El nombre del cliente se cargará de manera automática

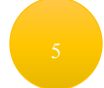

Seleccionar el tipo de habitación que desea reservar

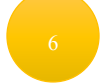

Seleccionar la fecha de entrada al hotel

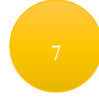

Seleccionar la fecha de salida del hotel

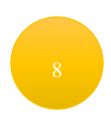

Ingresar la cantidad de niños que acompañan

Ingresar cantidad de adultos que acompañan

Presionar el botón de "Guardar" para poder completar la reservación

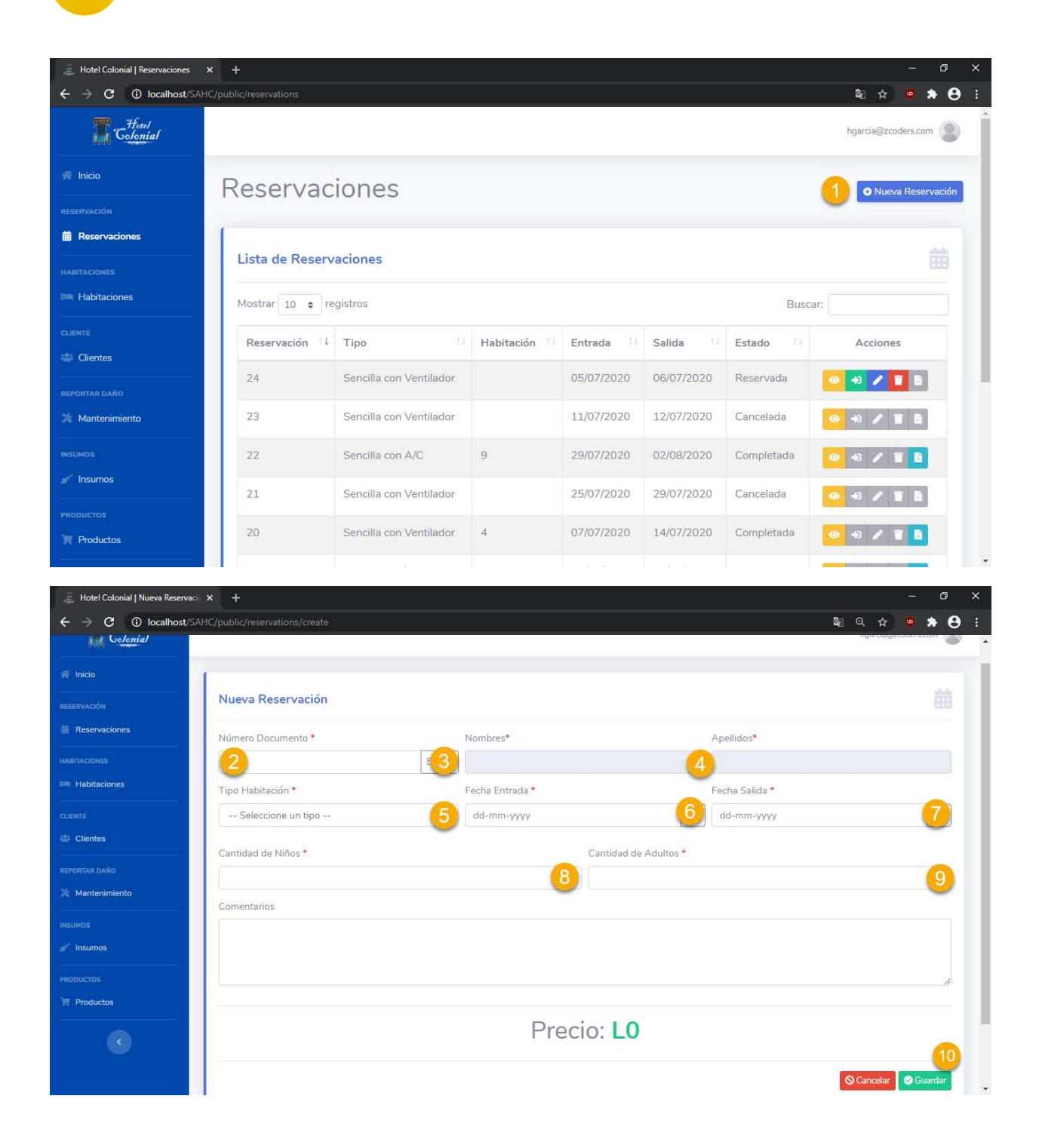

### **Habitaciones**

Desde aquí se podrá tener un control completo sobre las habitaciones que están disponibles, las que están reservadas u ocupadas. Adicionalmente servirá para realizar el proceso de checkout. Para ingresar se debe presionar en el menú la opción de "Habitaciones".

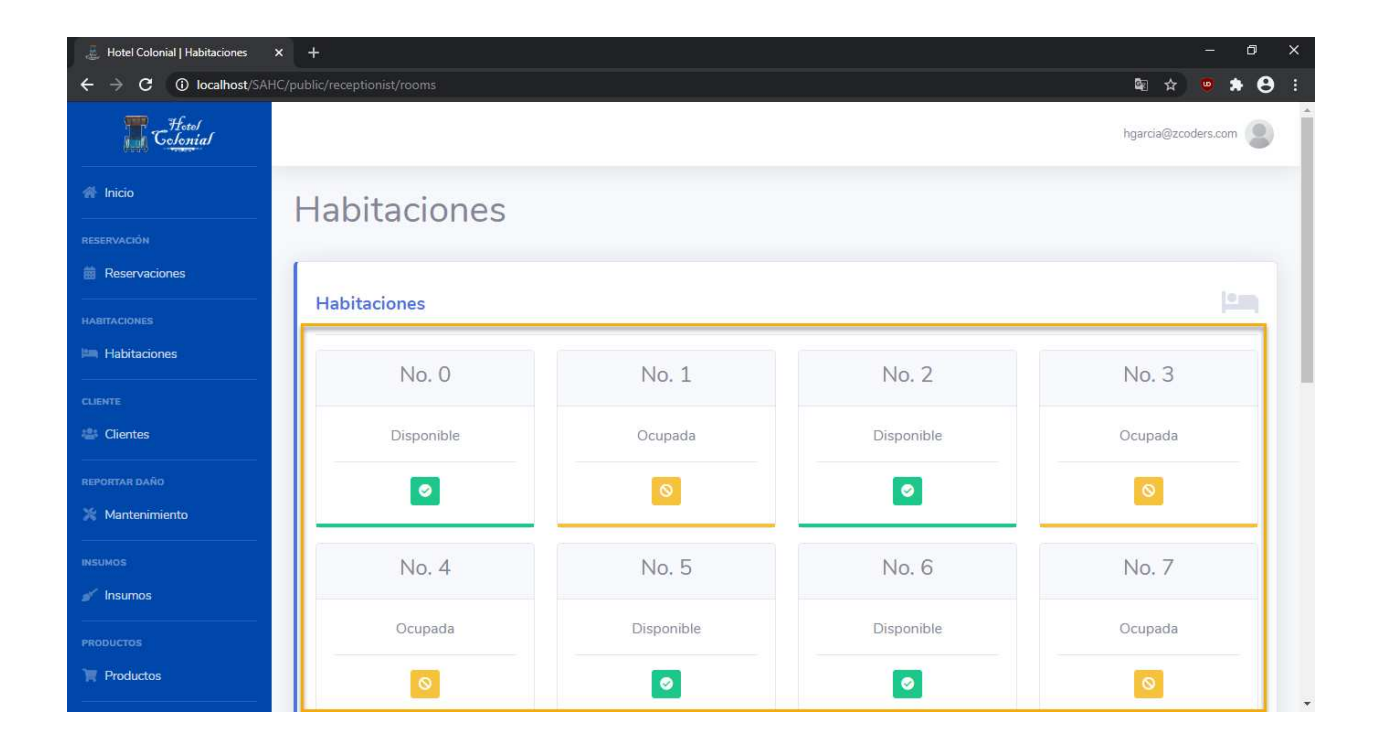

### **Checkout**

Una vez que el cliente haya entregado las llaves de la habitación, se procederá a realizar el proceso de checkout. Para ello se deben seguir los siguientes pasos:

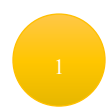

Presionar el botón amarillo ubicado dentro de la habitación a la que se desea hacer checkout.

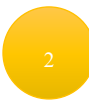

Esto cambiará el estado a disponible para que pueda ser utilizada por otro cliente.

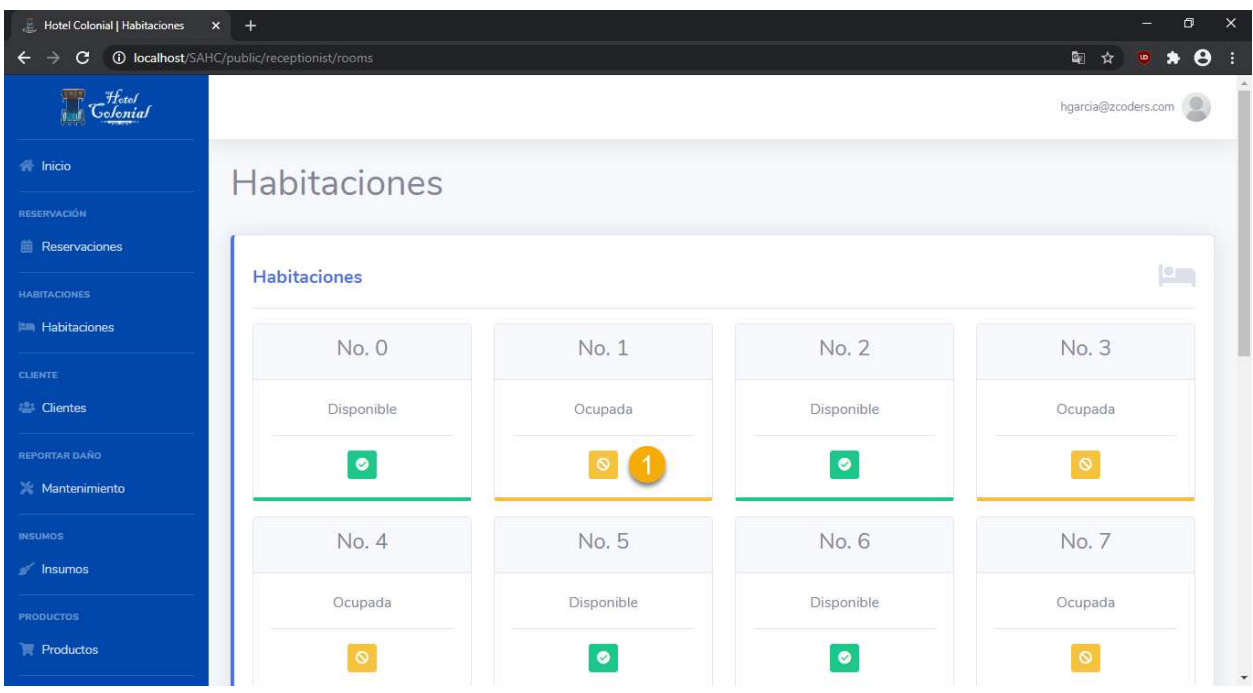

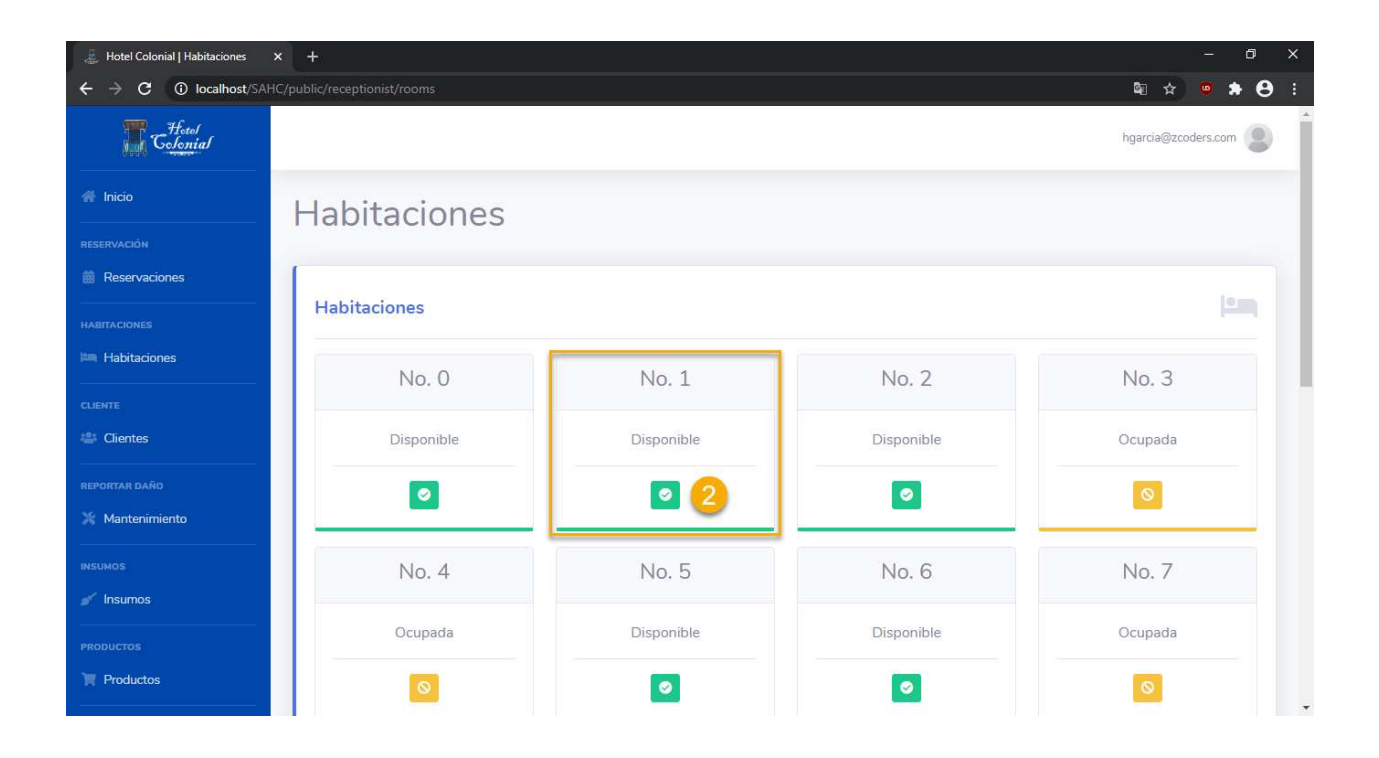

# **Clientes**

En este apartado el recepcionista podrá visualizar la información específica de un cliente, editar la información de los clientes que se hayan ingresado al sistema o podrá agregar nuevos.

Para visualizar el listado de clientes, se debe de seleccionar del menú lateral izquierdo la opción de "Clientes", lo cual desplegará la siguiente pantalla

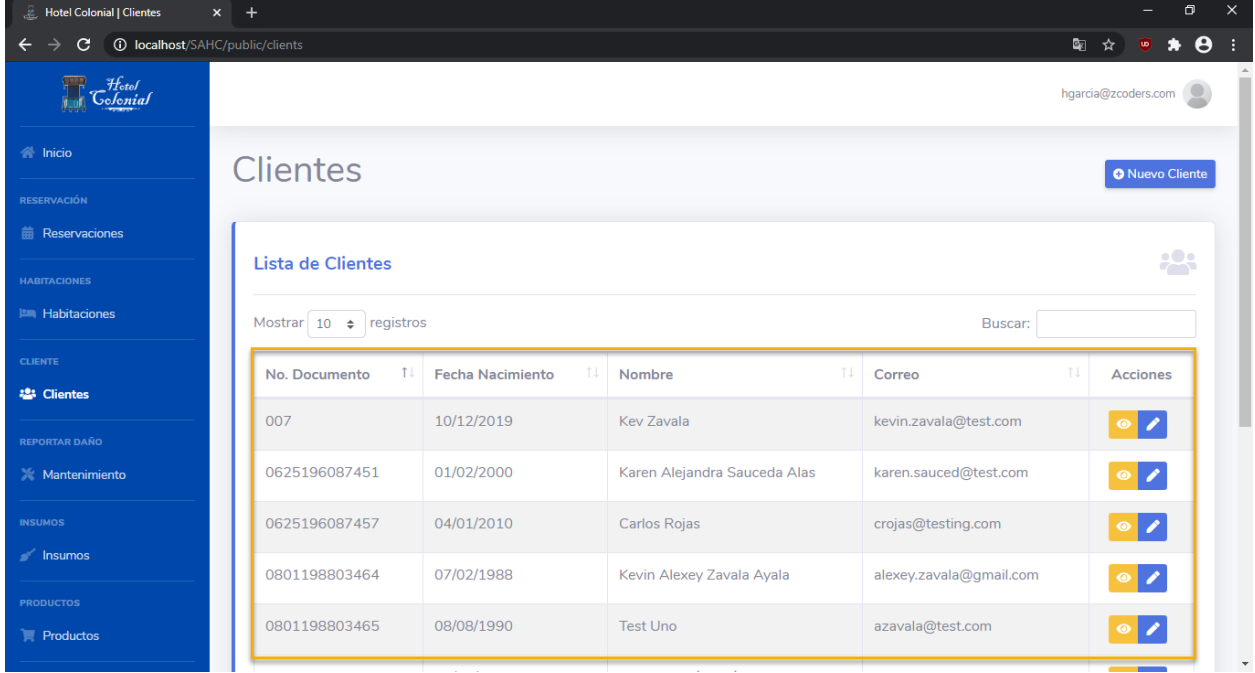

# **Visualizar Información Cliente**

Para visualizar la información específica de un cliente, hay que seguir los siguientes pasos:

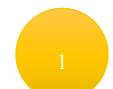

Ubicarse sobre la fila que se desea visualizar

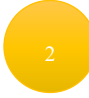

Seleccionar el primer ícono que aparece en la opción de acciones

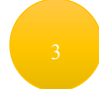

Se desplegará en otra ventana la información relacionada al cliente

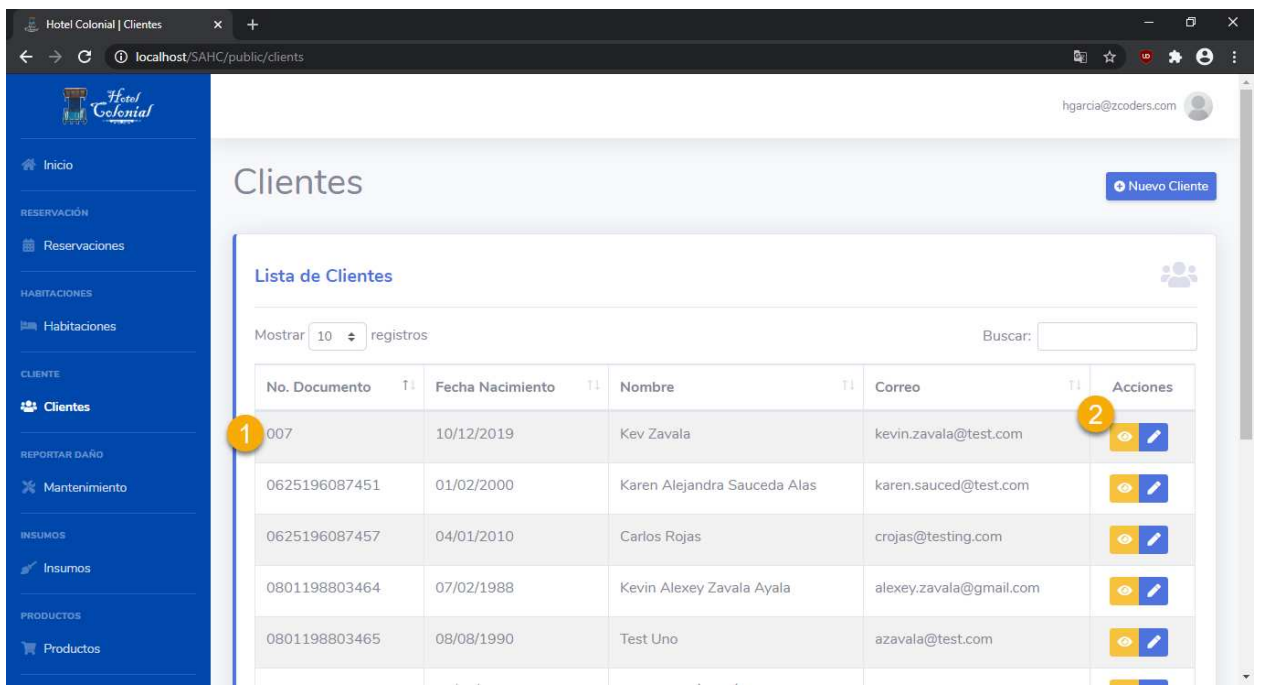

# **Editar Información Cliente**

Para editar la información específica de un cliente, hay que seguir los siguientes pasos:

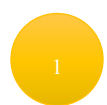

Ubicarse sobre la fila que se desea editar

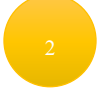

Seleccionar el segundo botón que aparece en la columna de "Acciones"

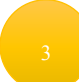

Se desplegará en otra ventana la información relacionada al cliente en donde se podrán editar todos los datos

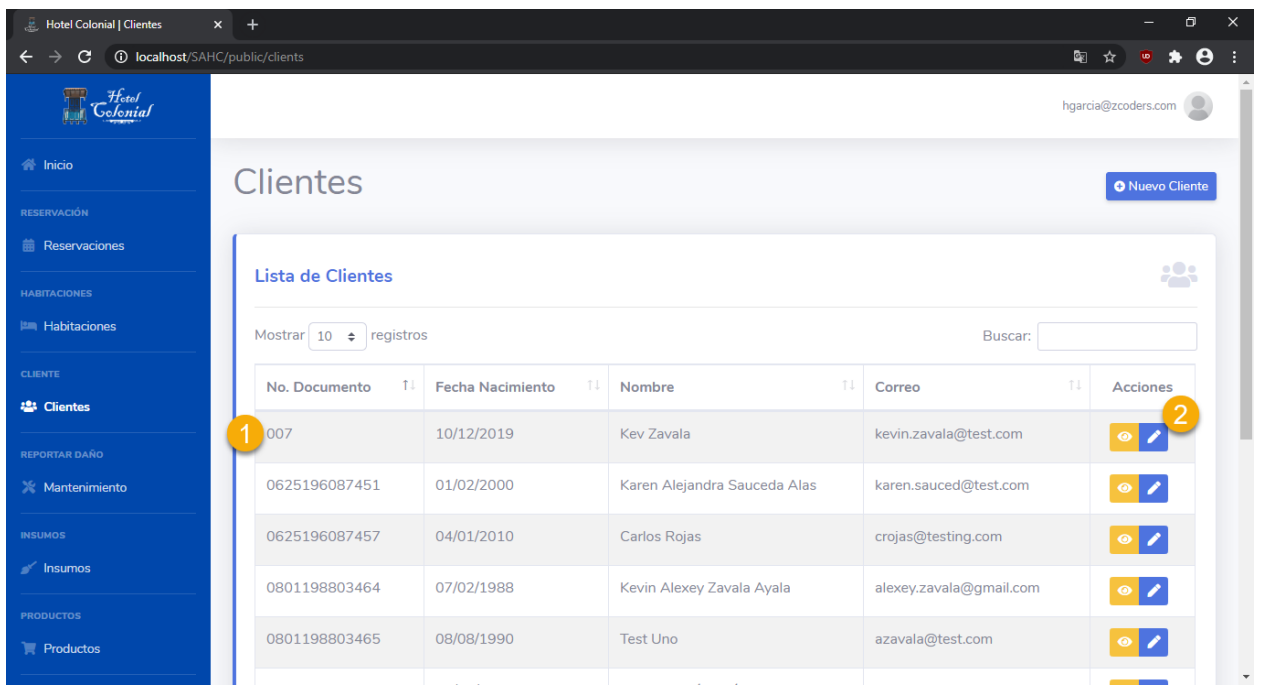

# **Crear Cliente**

Para ingresar un nuevo cliente al sistema, se deben seguir los siguientes pasos:

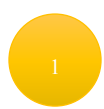

Presionar el botón de "Nuevo Cliente" ubicado en la parte superior derecha de la pantalla

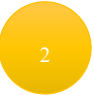

Seleccionar el tipo de documento con el que se registrará al cliente

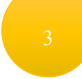

Ingresar el número de documento en base al seleccionado previamente.

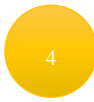

Ingresar los dos nombres del cliente (en caso de tenerlos)

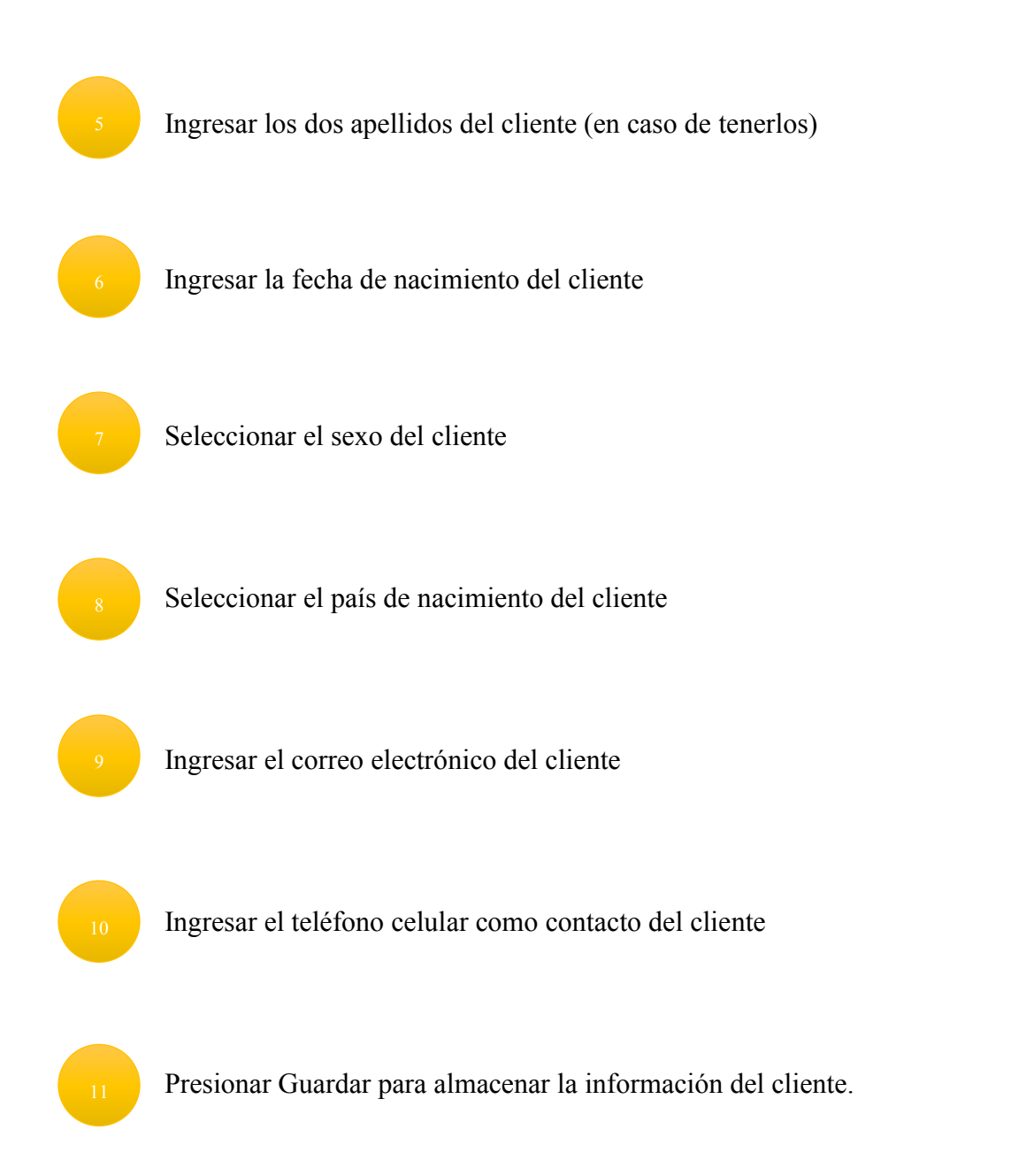

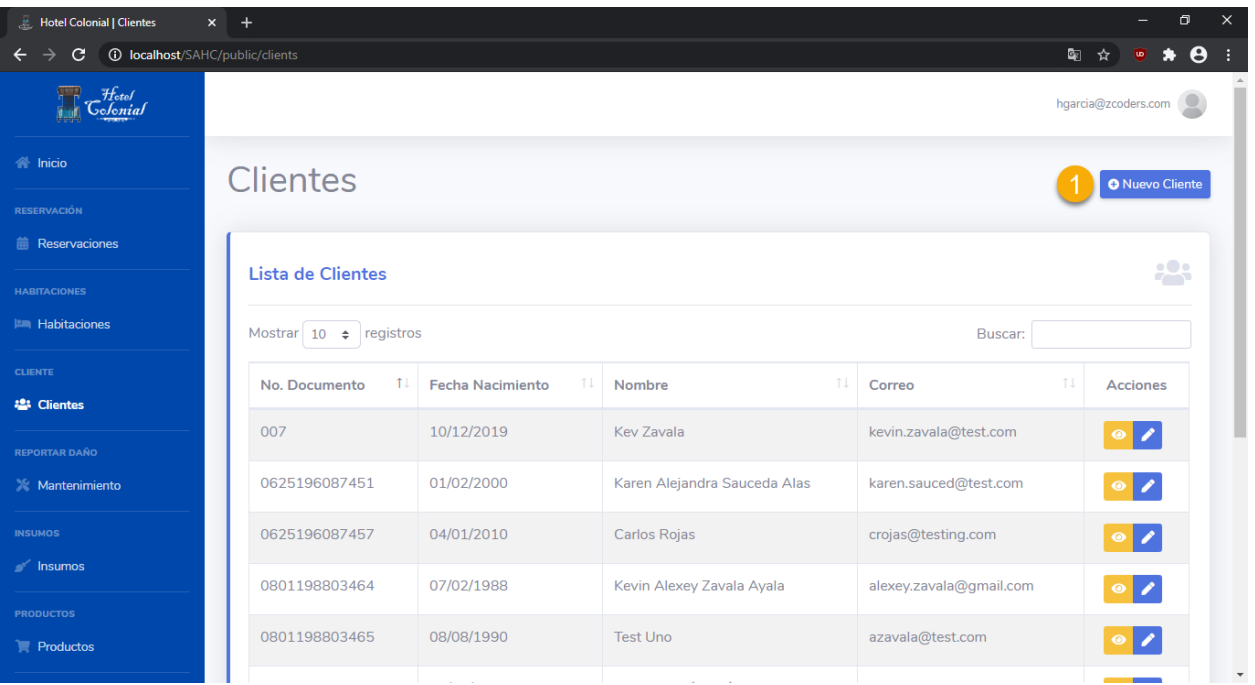

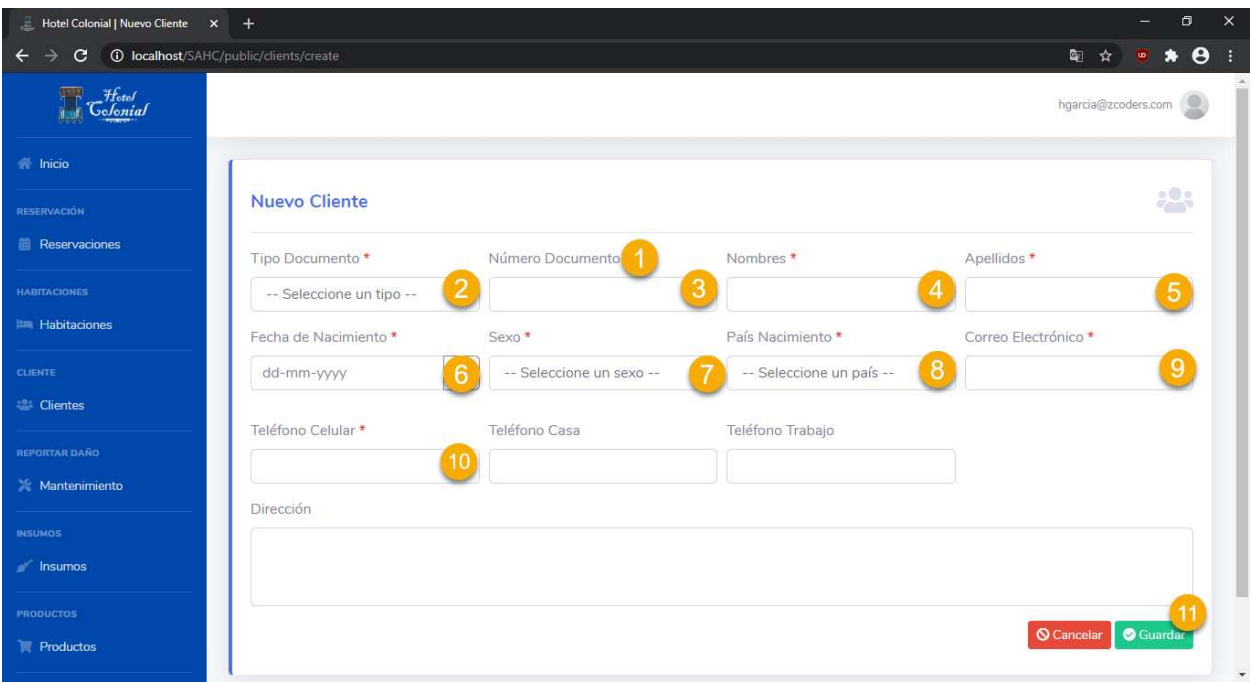

## **Mantenimiento**

En este apartado el recepcionista podrá visualizar la información específica de los problemas de mantenimiento reportados, editar la información de estos o podrá agregar nuevos.

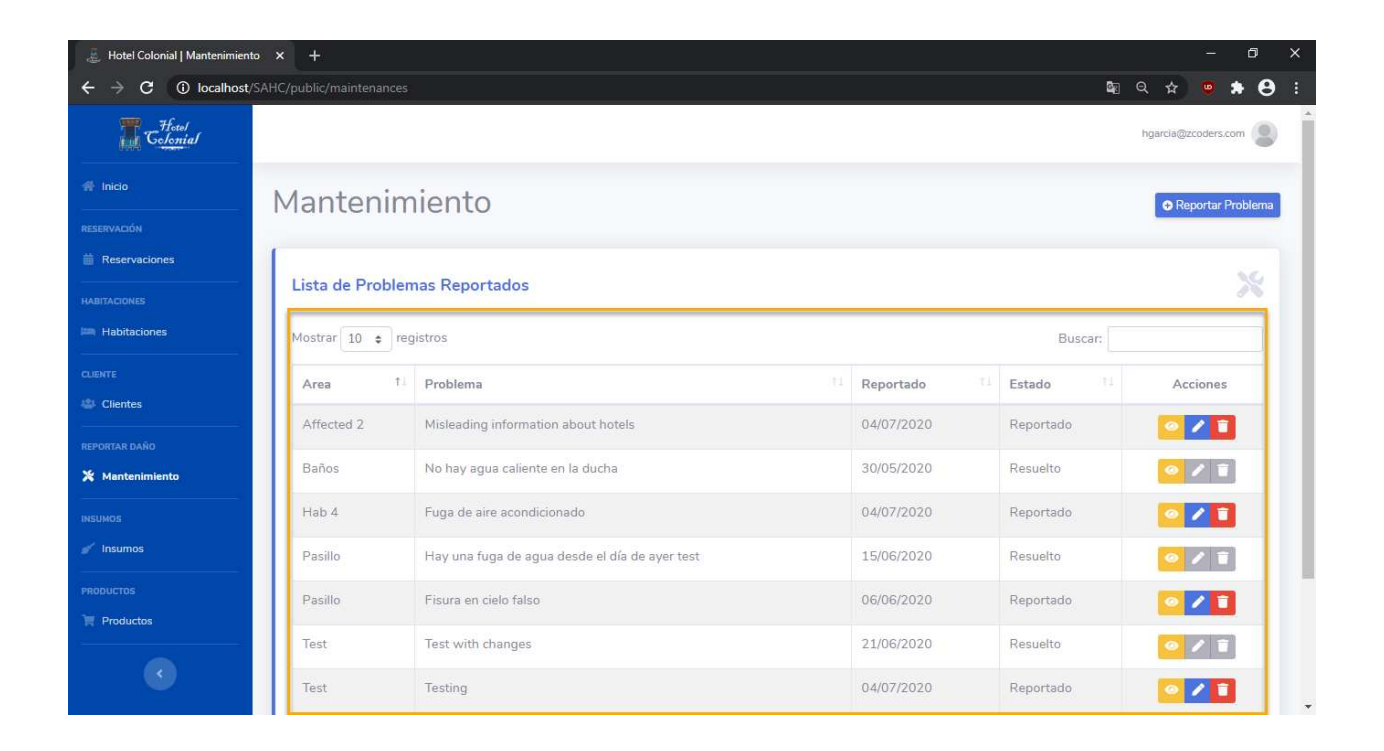

### **Visualizar Mantenimiento**

Para visualizar la información específica de un mantenimiento, hay que seguir los siguientes pasos:

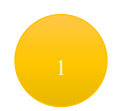

Ubicarse sobre la fila que se desea visualizar

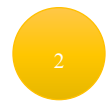

Seleccionar el primer ícono que aparece en la columna de "Acciones"

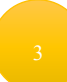

Se desplegará en una ventana la información relacionada al mantenimiento

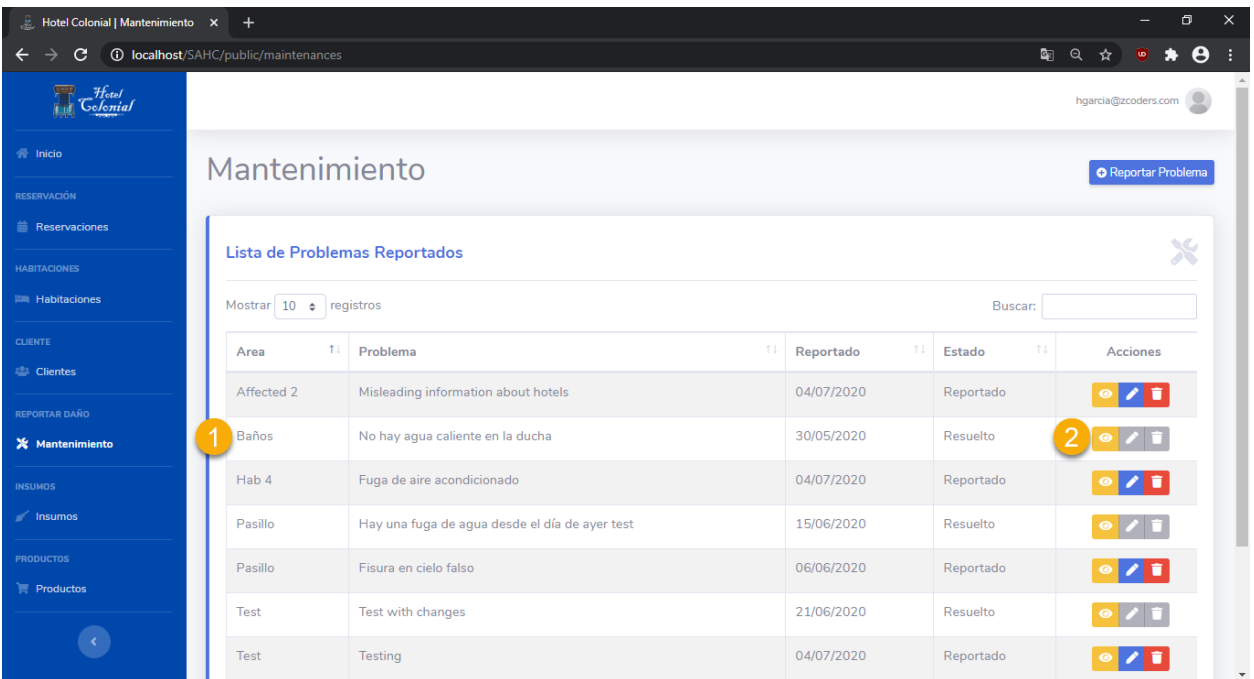

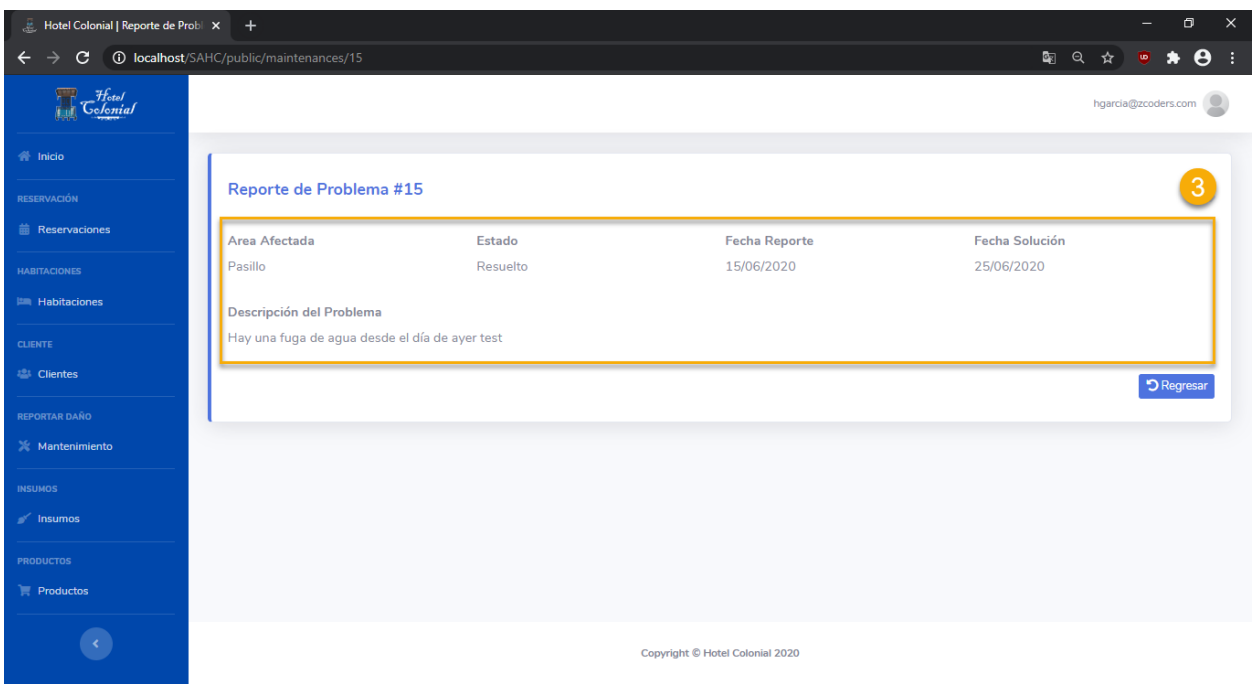

# **Editar Mantenimiento**

Para editar la información específica del mantenimiento, hay que seguir los siguientes pasos:

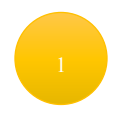

Ubicarse sobre la fila que se desea editar

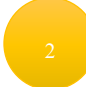

Seleccionar el segundo ícono que aparece en la columna de "Acciones"

Se desplegará en una ventana la información relacionada al reporte de mantenimiento en donde se podrán editar todos los datos de éste

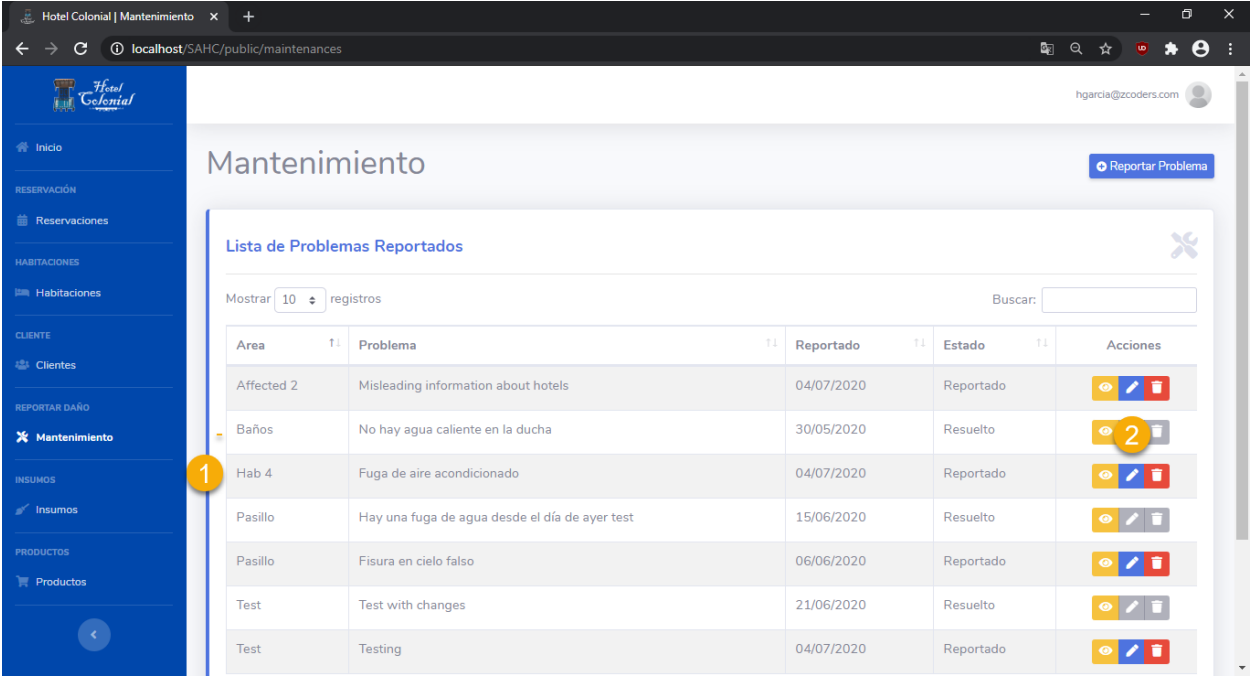

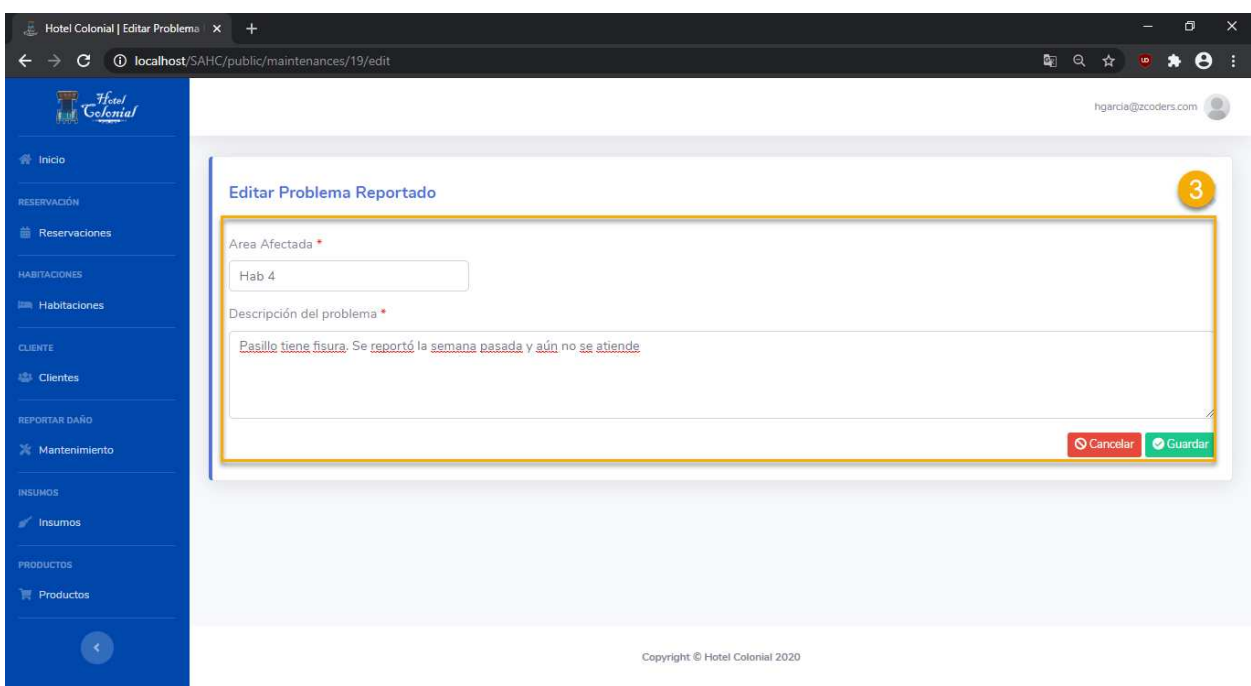

# **Eliminar Mantenimiento**

Para eliminar el reporte de mantenimiento se deben seguir los siguientes pasos:

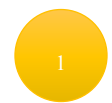

Ubicarse sobre la fila que se desea eliminar

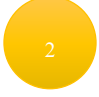

Seleccionar el tercer ícono que aparece en la columna de "Acciones"

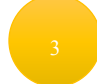

Se realizará la eliminación del reporte de mantenimiento

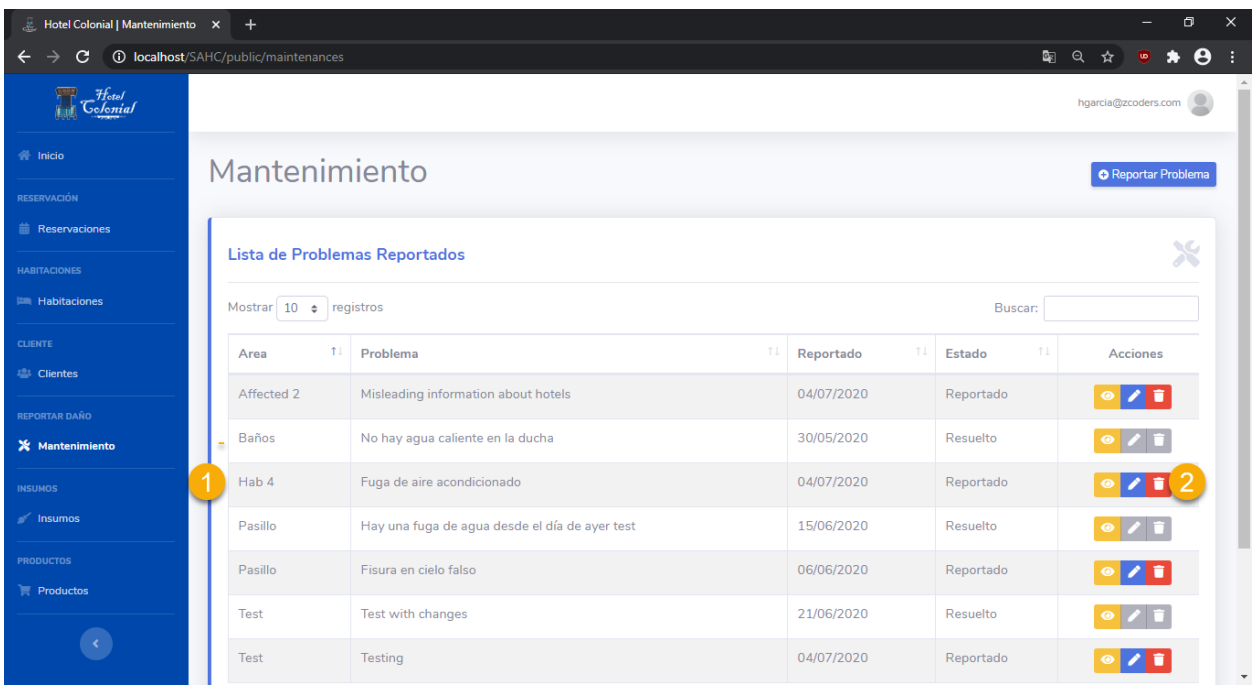

# **Crear Mantenimiento**

Para crear un nuevo reporte de mantenimiento se deben seguir los siguientes pasos:

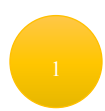

Presionar el botón que se encuentra en la parte superior derecha de la pantalla llamado "Reportar Problema"

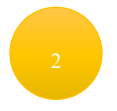

Ingresar el nombre del área afectada (en donde se produjo el problema)

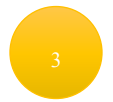

Ingresar la descripción del problema ocurrido

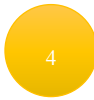

Presionar el botón de "Guardar" para realizar el reporte del problema

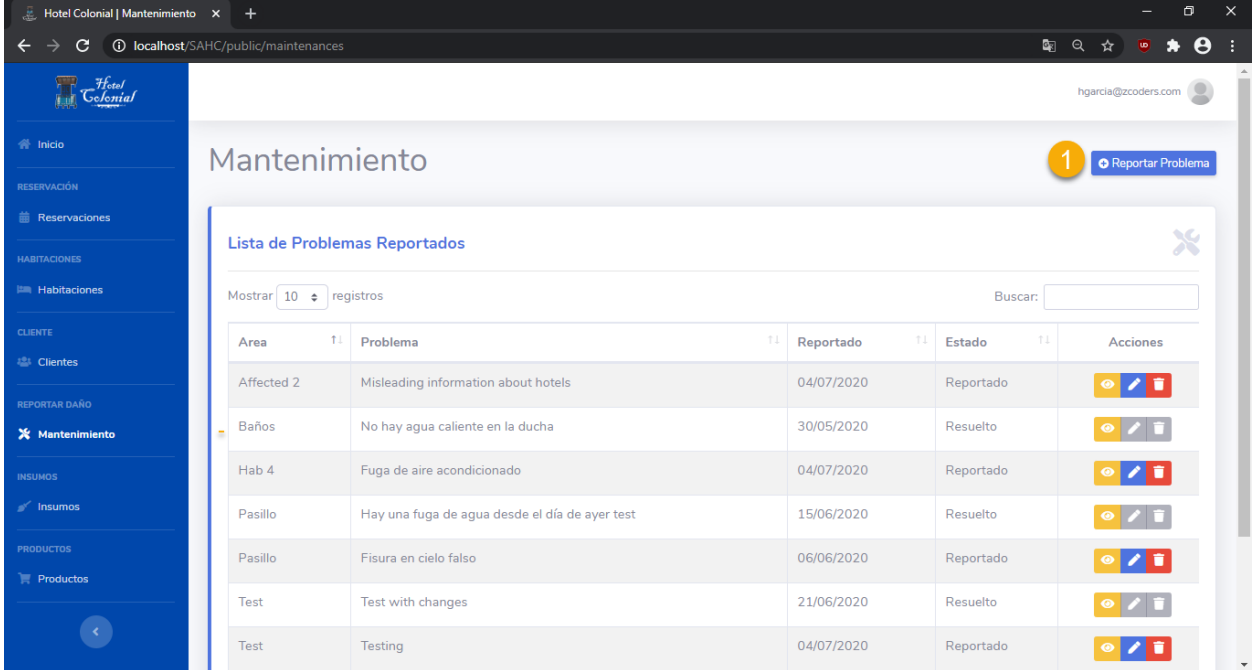

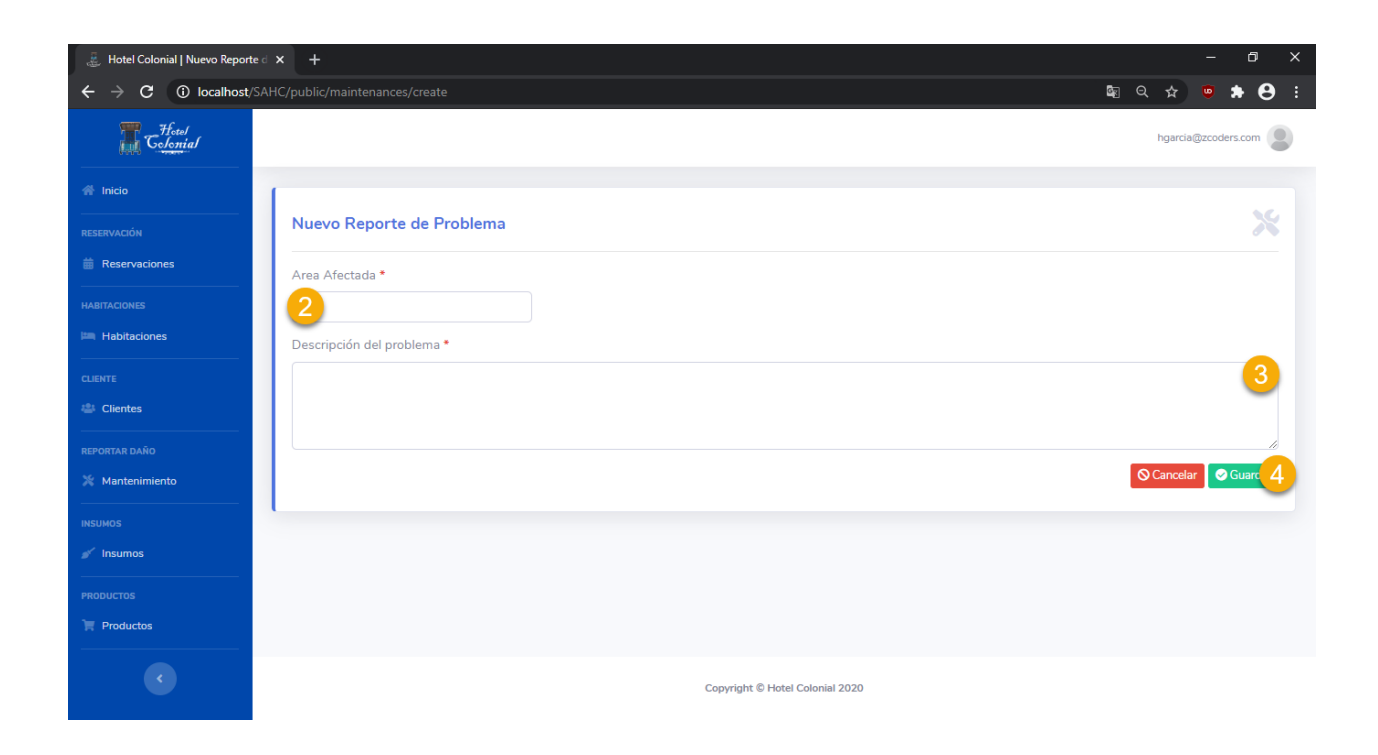

#### **Insumos**

En este apartado el recepcionista podrá visualizar los insumos con los cuales cuenta el hotel para cumplir con sus actividades diarias.

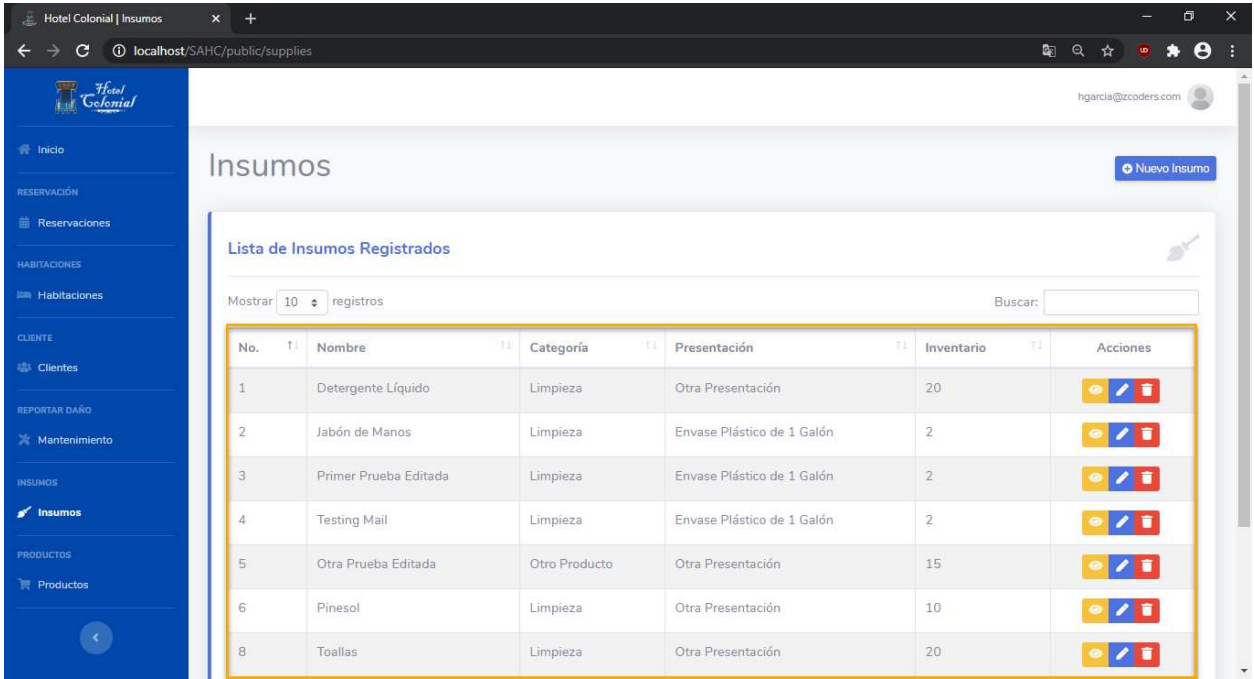

#### **Visualizar Insumo**

Para visualizar la información del insumo se deben seguir los siguientes pasos:

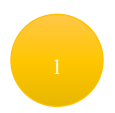

Ubicarse sobre la fila que se desea visualizar

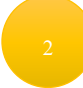

Seleccionar el primer ícono que aparece en la columna de "Acciones"

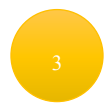

Se desplegará otra ventana con la información relacionada al insumo

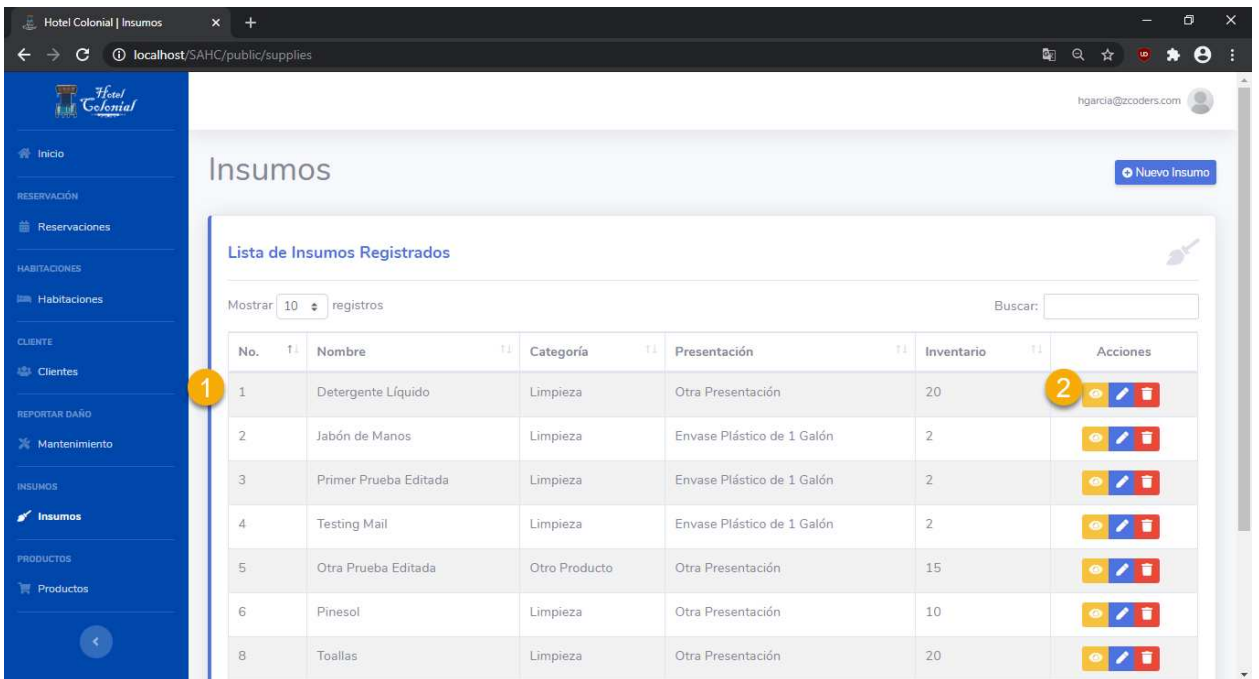

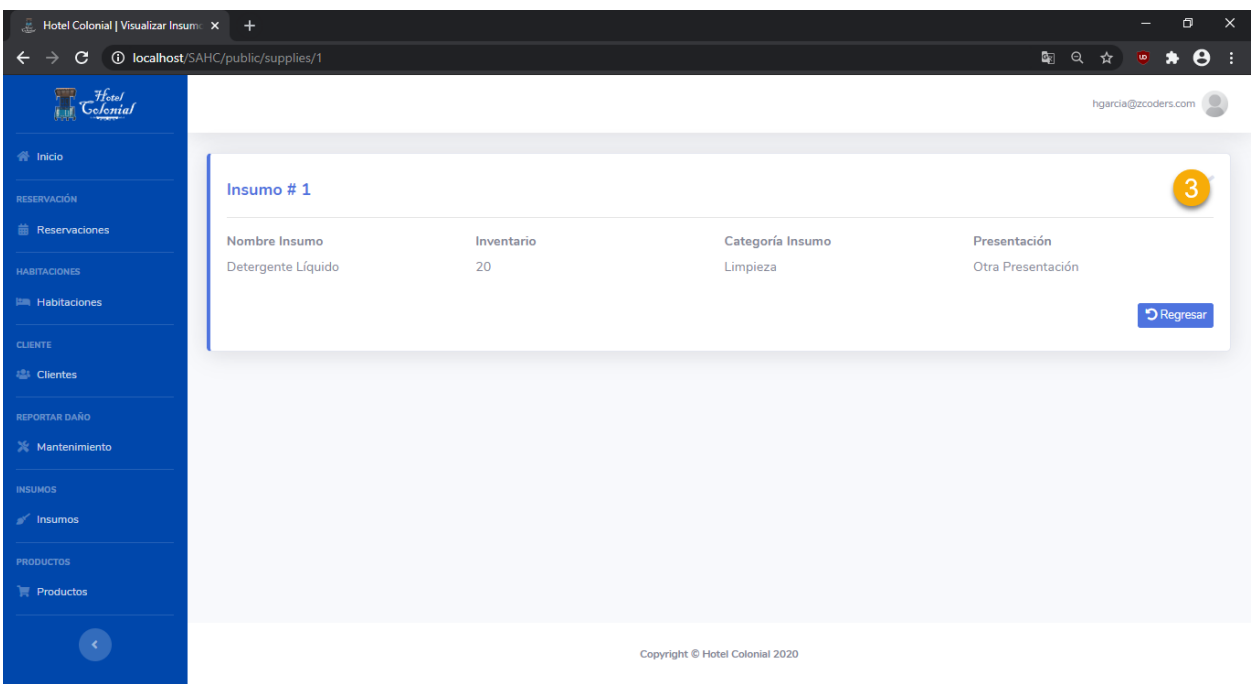

# **Editar Insumo**

Para editar la información específica del insumo, hay que seguir los siguientes pasos:

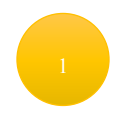

Ubicarse sobre la fila que se desea editar

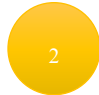

Seleccionar el segundo ícono que aparece en la columna de "Acciones"

Se desplegará en una nueva ventana la información relacionada al insumo en la cual se podrá editarla información de este.

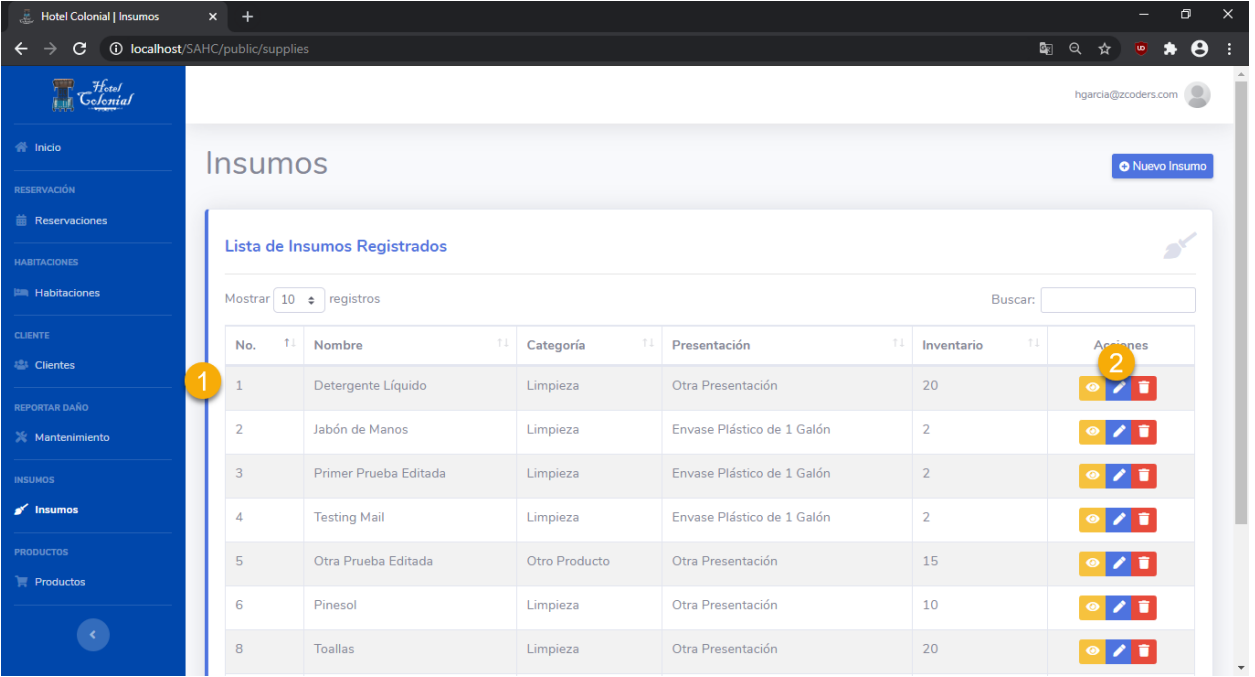

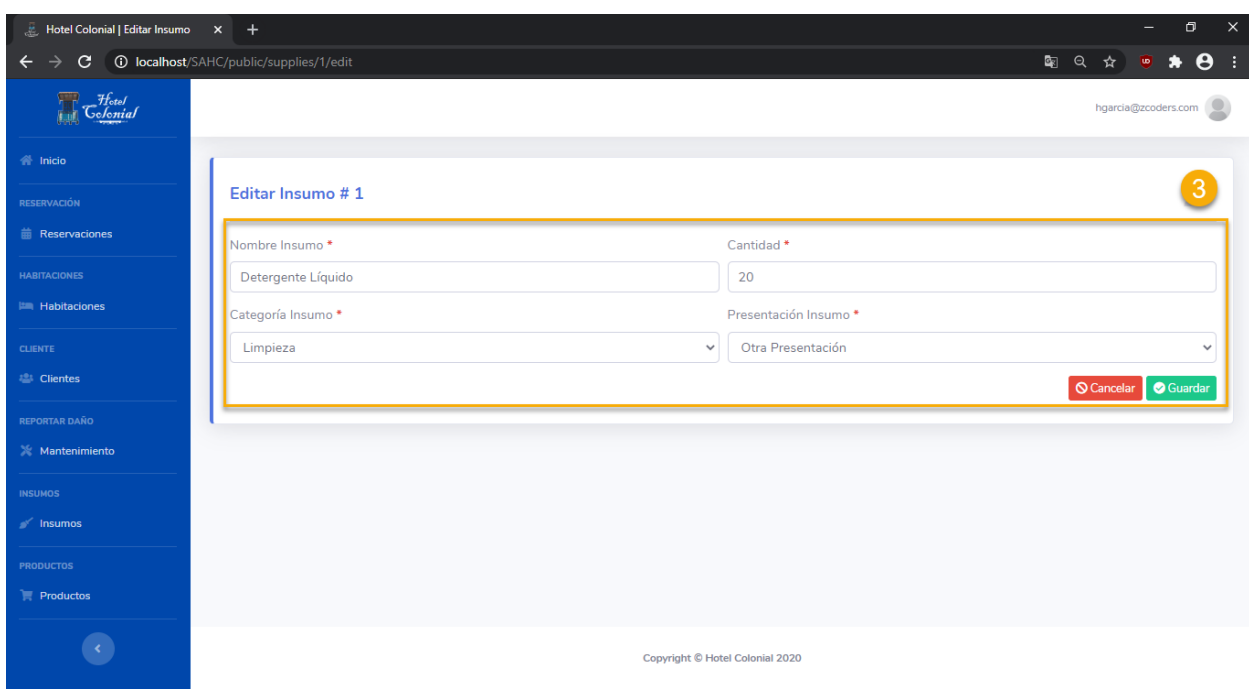

### **Eliminar Insumo**

Para eliminar el insumo se deben seguir los siguientes pasos:

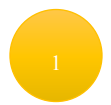

.

Ubicarse sobre la fila que se desea eliminar

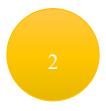

Seleccionar el tercer ícono que aparece en la columna de "Acciones"

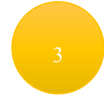

El insumo se eliminará del sistema

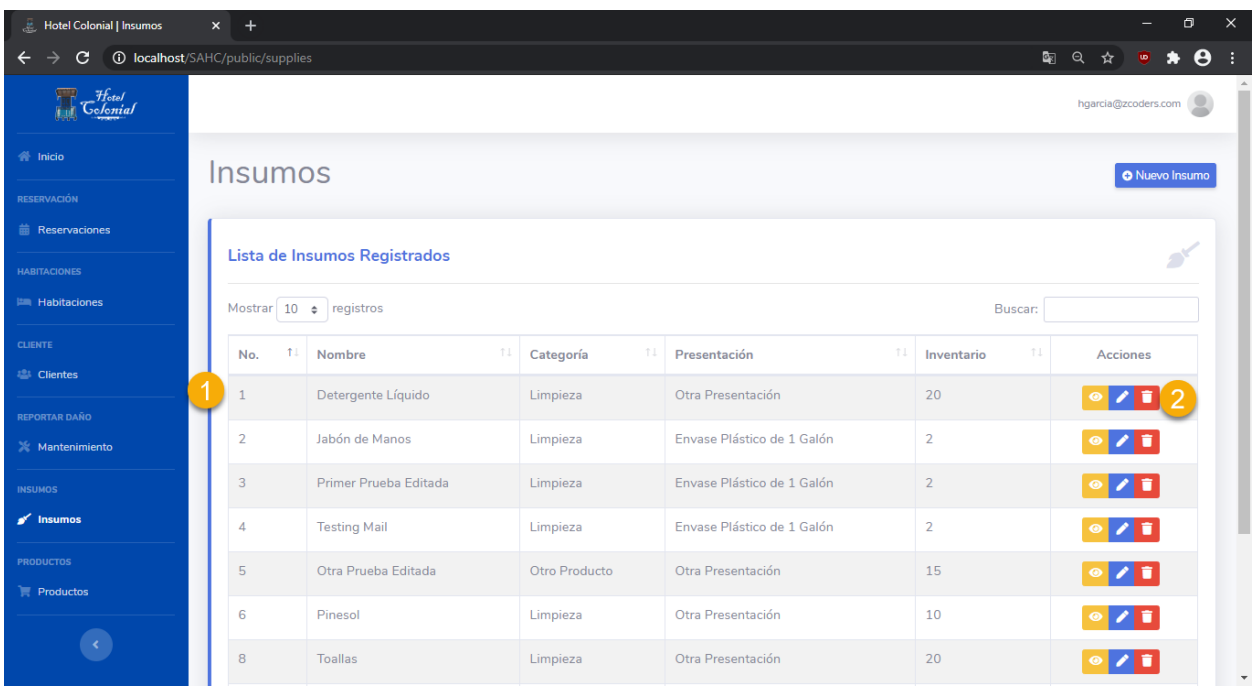

## **Crear Insumo**

Para crear un nuevo insumo se deben seguir los siguientes pasos:

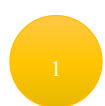

Presionar el botón que se encuentra en la parte superior derecha de la pantalla llamado "Nuevo Insumo"

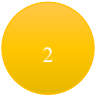

Ingresar el nombre del insumo que dese agregar

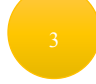

Ingresar la cantidad que desea agregar al inventario

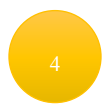

Seleccionar la categoría a la que pertenece el insumo

Seleccionar la presentación del insumo que se va a agregar

Presionar el botón "Guardar" para registrar el insumo en el sistema

Se desplegará un mensaje de éxito indicando que el registro del insumo fue correcto

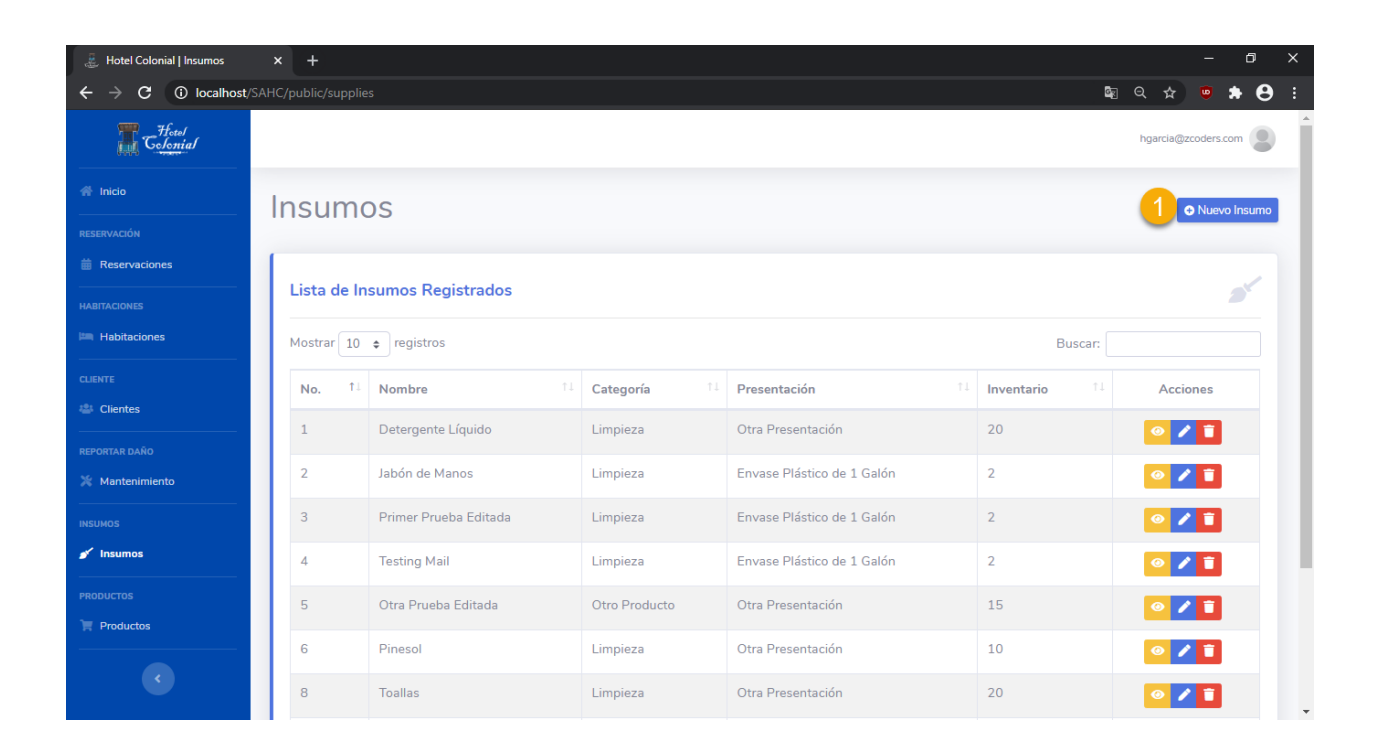

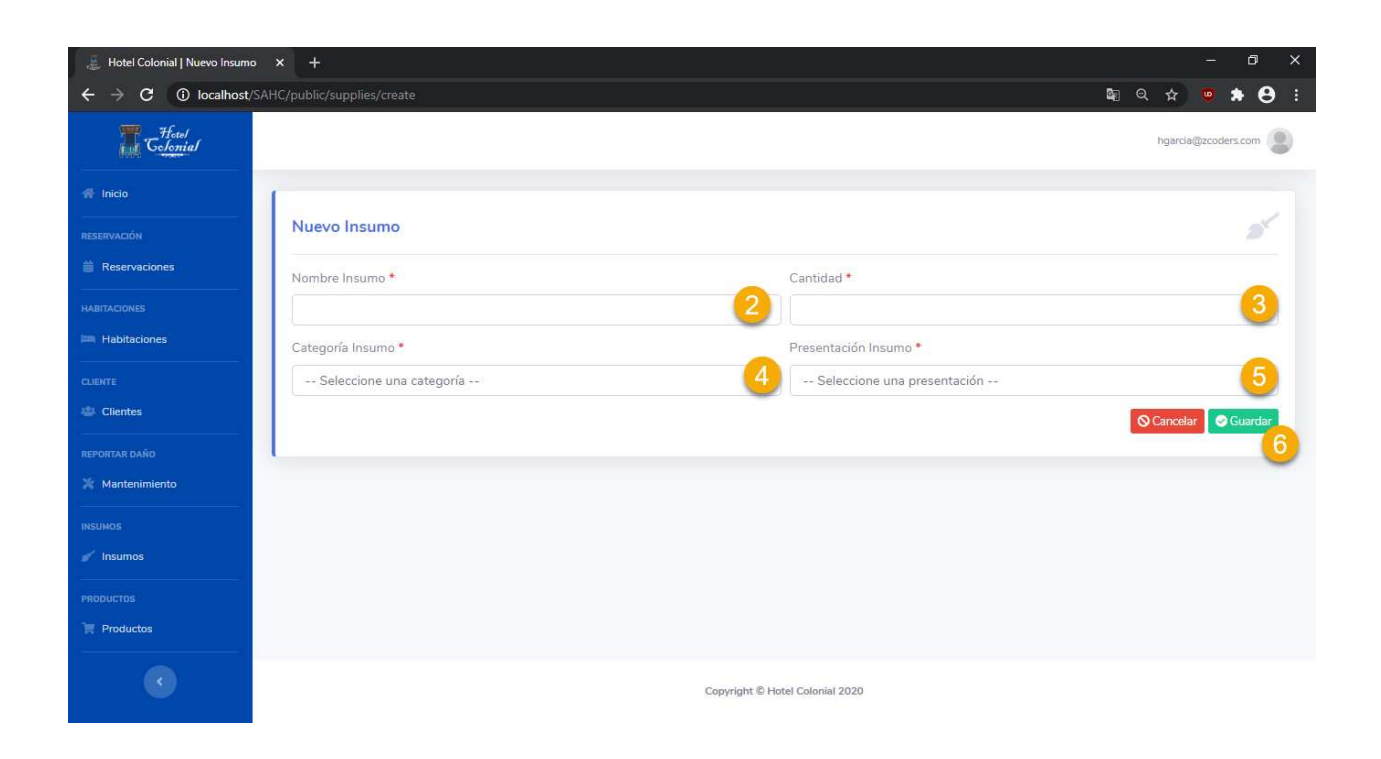

## **Productos**

En este apartado el recepcionista podrá visualizar la información específica de los productos que el Hotel Colonial pone a disposición de sus clientes. El recepcionista solo podrá agregar nuevos o visualizar los existentes.

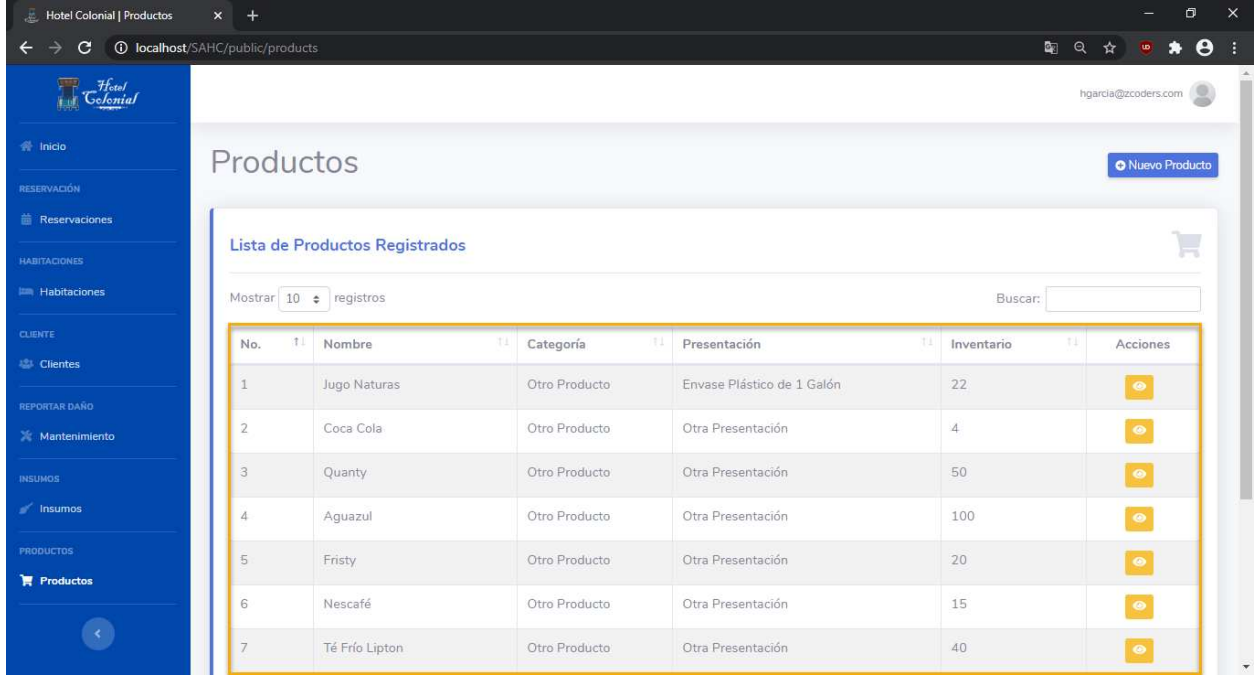

### **Visualizar Producto**

Para visualizar la información del producto se deben seguir los siguientes pasos:

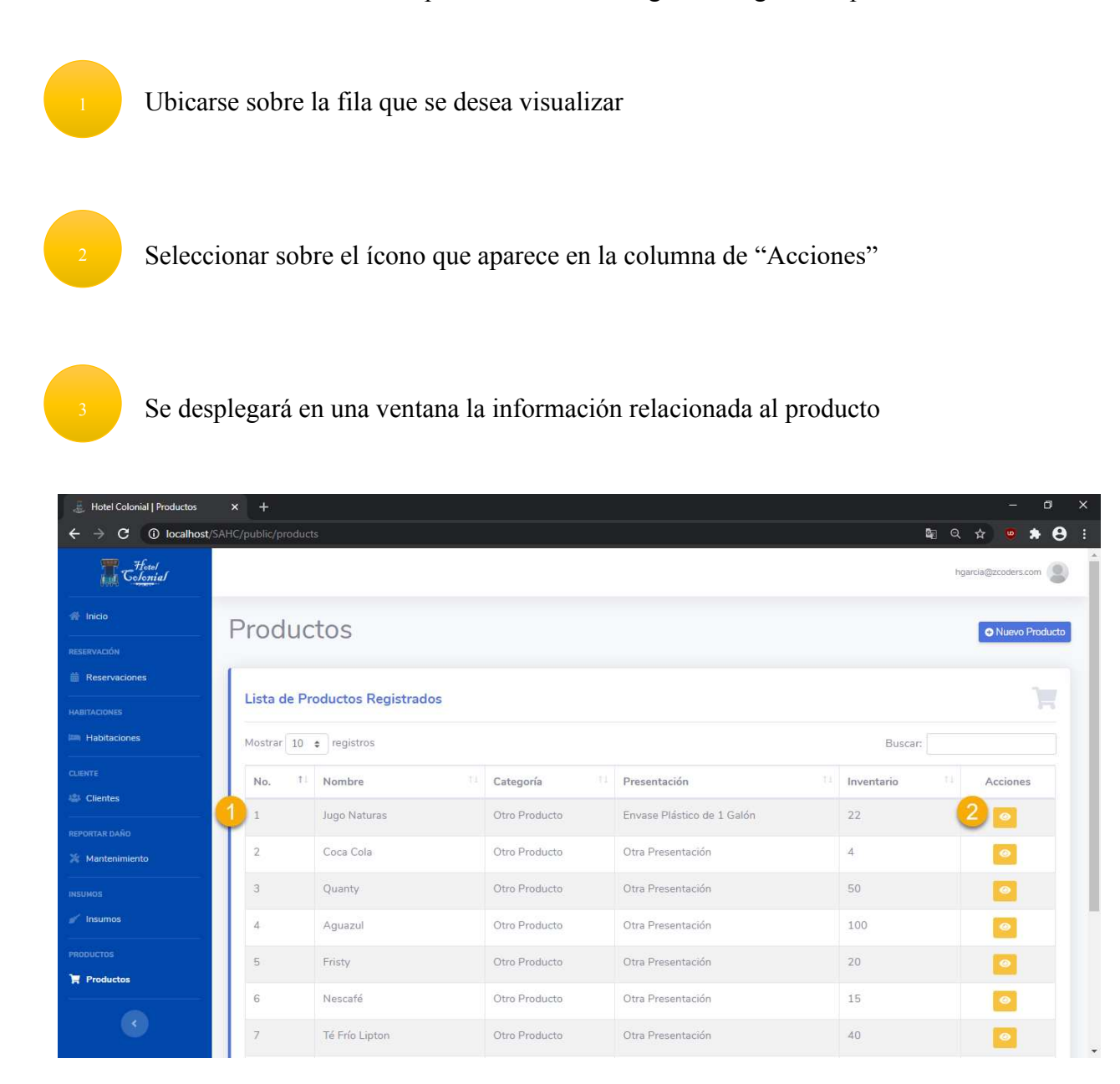

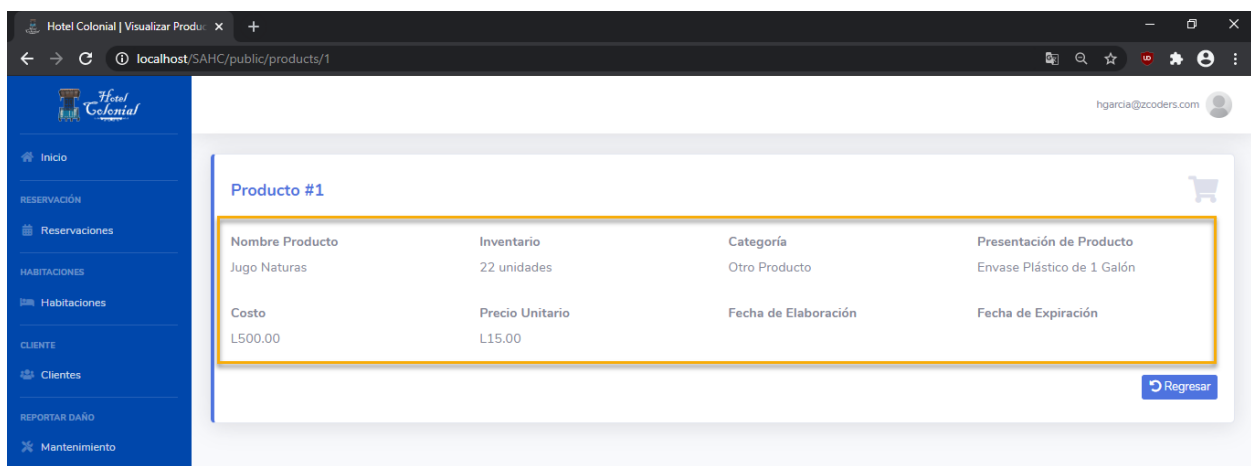

### **Crear Producto**

Para crear un nuevo producto se deben seguir los siguientes pasos

Presionar el botón que se encuentra en la parte superior derecha de la pantalla llamado "Nuevo Producto"

Ingresar el nombre del producto que dese agregar

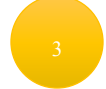

Ingresar la cantidad que desea agregar al inventario

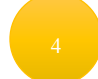

Seleccionar la categoría a la que pertenece el producto

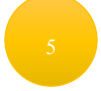

Seleccionar la presentación del producto que se va a agregar

Ingresar el costo del producto que se va a agregar

Presionar el botón "Guardar" para registrar el producto en el sistema

Se desplegará un mensaje de éxito indicando que el registro del producto fue correcto

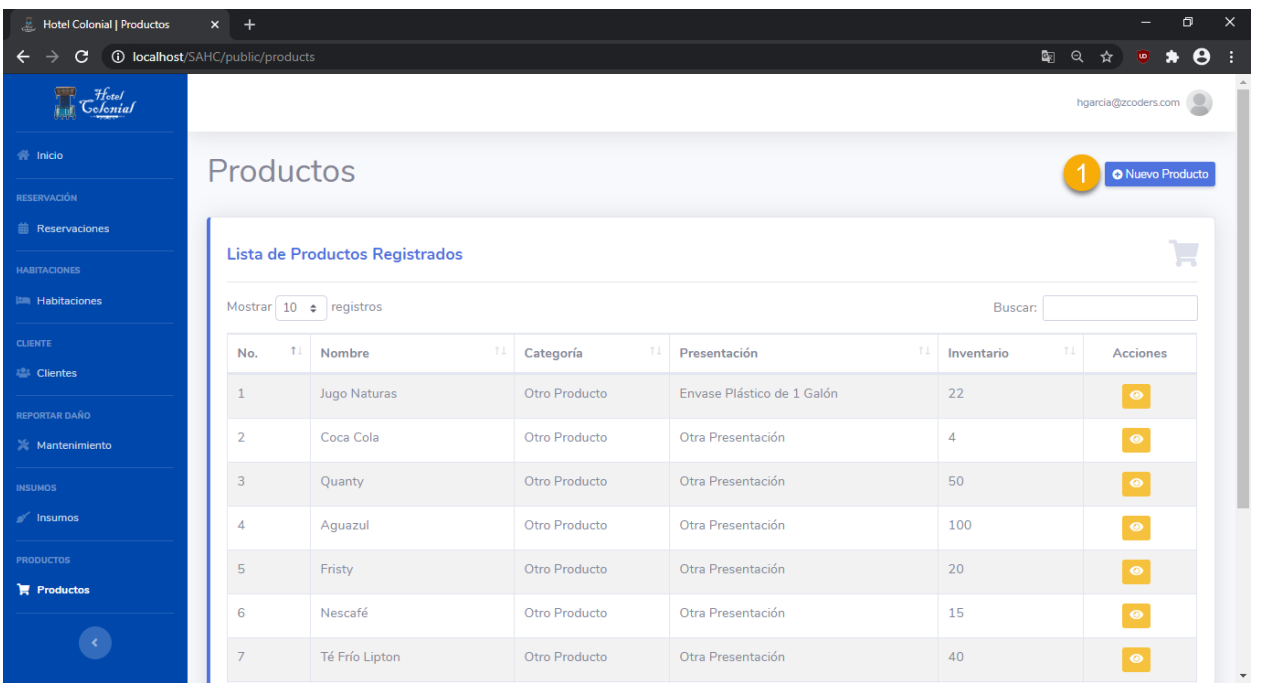

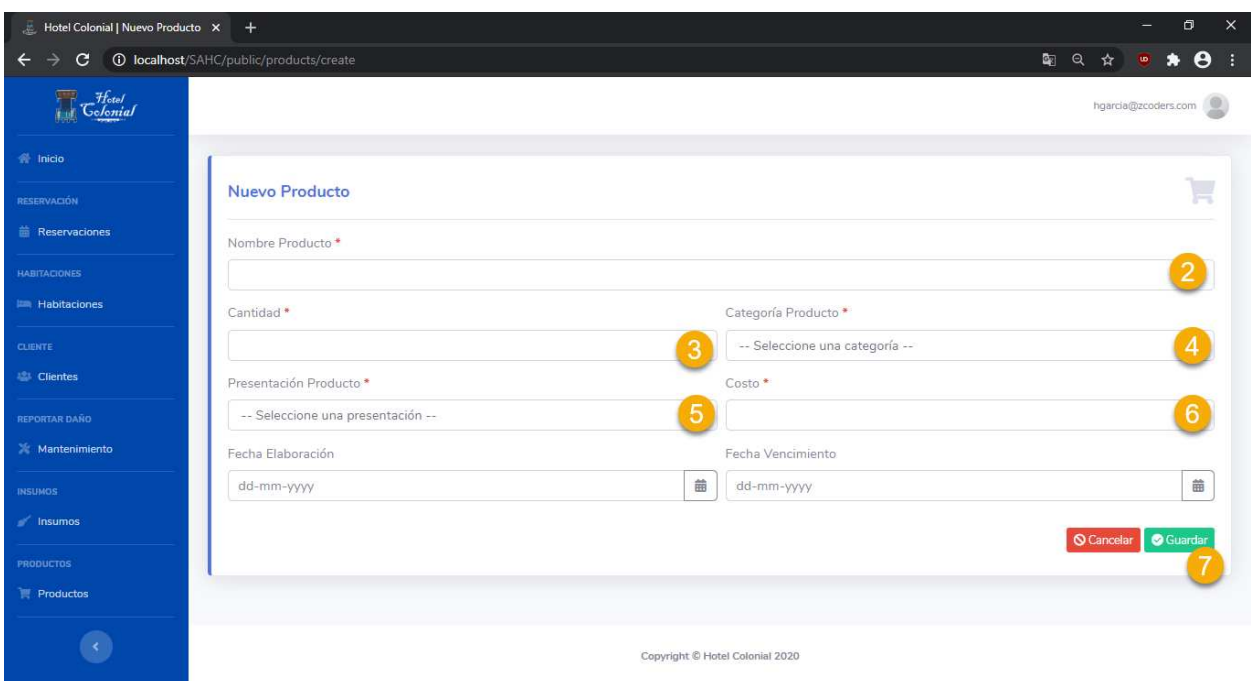

# **7.2.4 Administrador**

El administrador puede realizar todas las acciones que el recepcionista y sumado a ello, podrá realizar otro tipo de tareas y configuraciones adicionales. Es por ello por lo que en este apartado se muestran las funciones específicas del rol administrador. Si se deseara realizar alguna de las acciones básicas como administrador, se puede consultar la parte del recepcionista para más detalles.

### **Dashboard**

Al iniciar con el rol de administrador, se mostrará la pantalla de dashboard. En esta pantalla se despliega información básica sobre el hotel.

- Cantidad de reservaciones activas: Son el total de reservaciones activas en el mes
- Cantidad de reservaciones completadas: Son todas las reservaciones las que han concluido el proceso completo de checkin.
- Reservaciones canceladas: Son todas aquellas reservaciones que se han cancelado en el mes.

En la parte inferior aparece una gráfica que muestra los checkins que se han realizado de manera mensual, durante todo el año. En la siguiente imagen podemos apreciar que para el mes de junio

se realizaron 5 checkins y para julio se realizaron 4. La gráfica se adaptará a la información de manera dinámica.

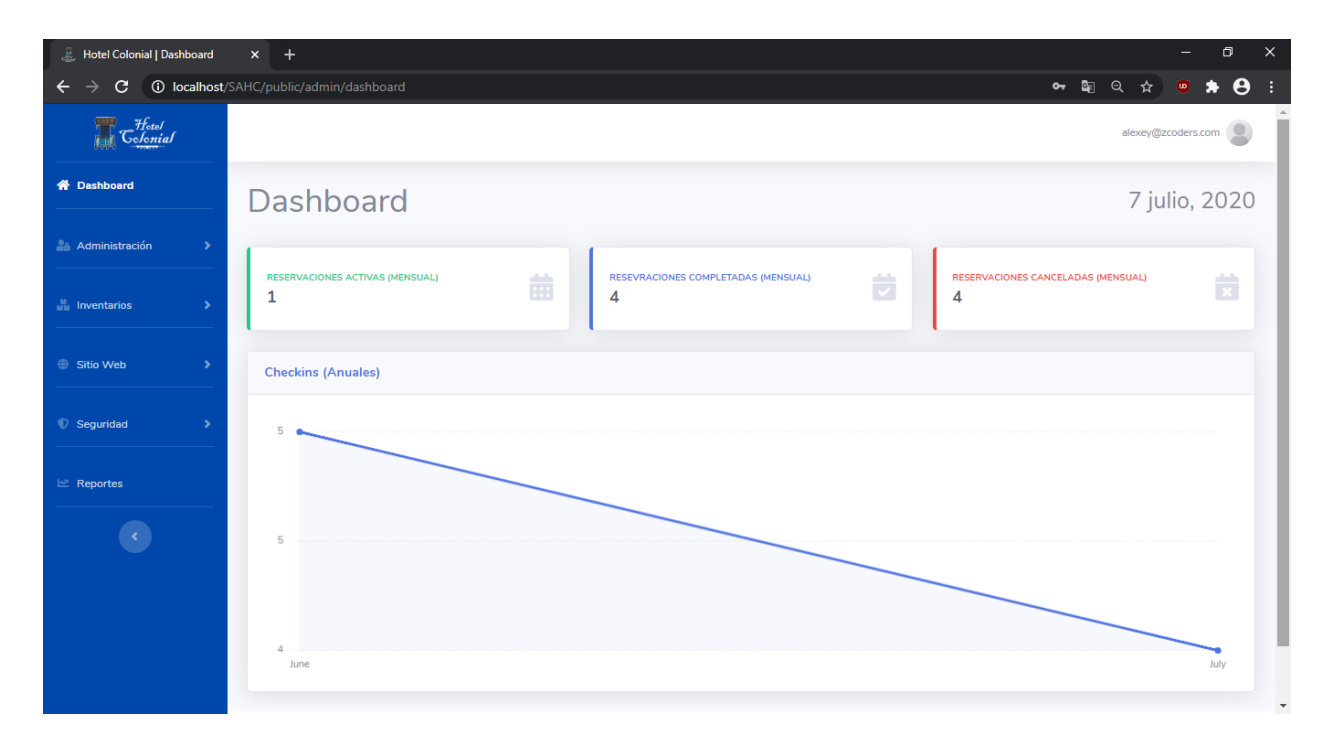

### **Facturas**

Dentro de esta opción del menú, el administrador podrá visualizar todas las facturas que se han generado hasta la fecha. Para acceder a esta opción, se debe de seleccionar del menú lateral la opción de "Administración" y "Facturas".

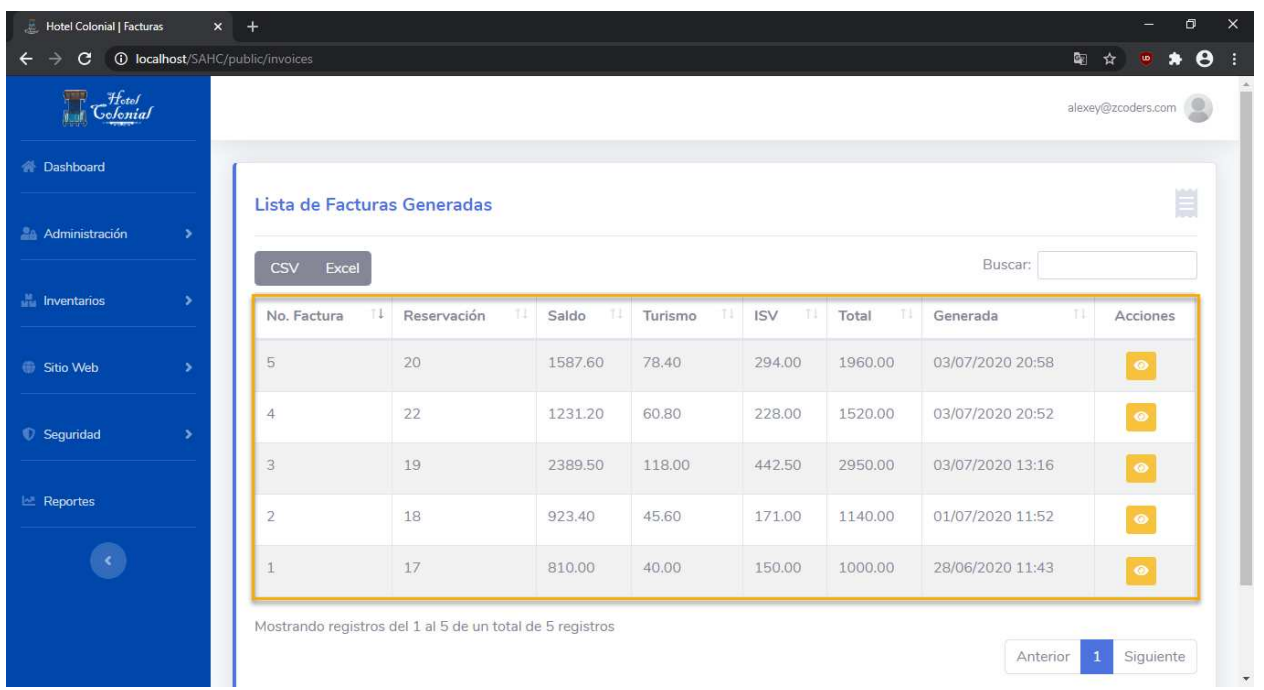

Las facturas no se pueden eliminar, ni editar. Esto con el propósito de que no se pueda realizar ninguna modificación a los datos generados en base al checkin. Esto mantiene la información íntegra.

### **Visualizar Facturas**

Para visualizarla información de una factura, se debe realizarlo siguiente:

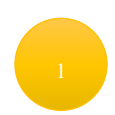

Ubicarnos en la fila de la factura que deseamos visualizar

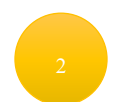

Presionar el botón que aparece en la columna de "Acciones"

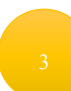

Se mostrará la información de la factura en formato PDF para su impresión en caso de que sea requerida.

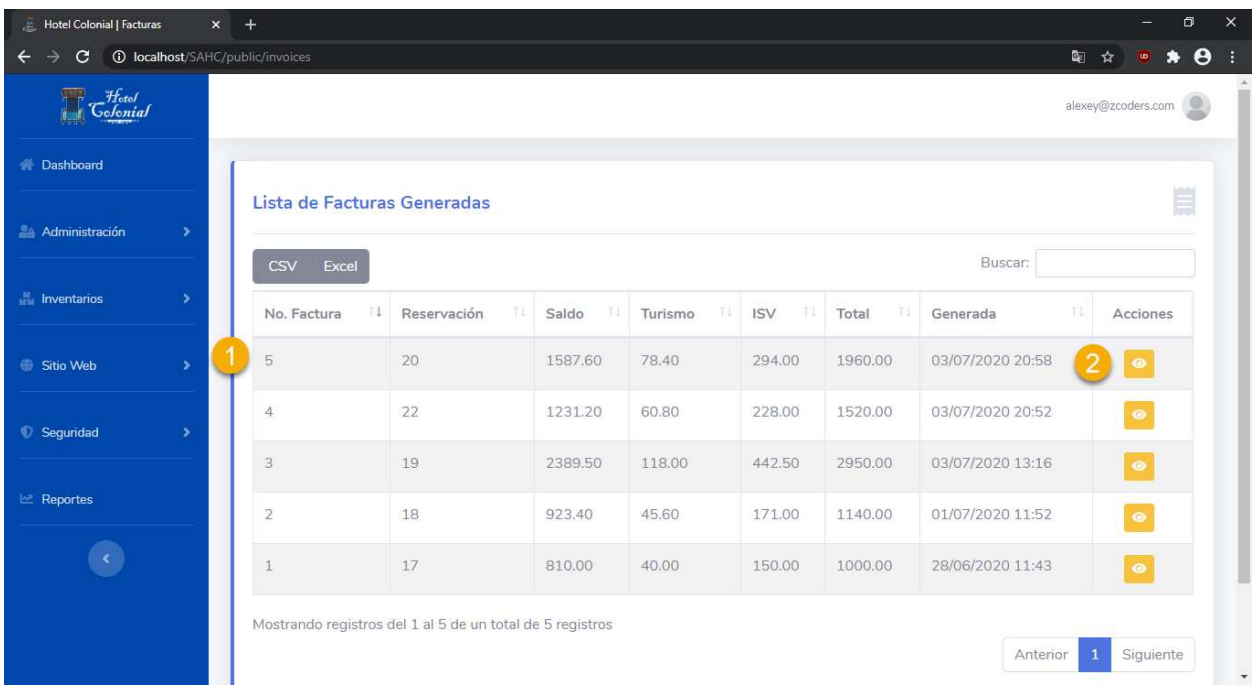

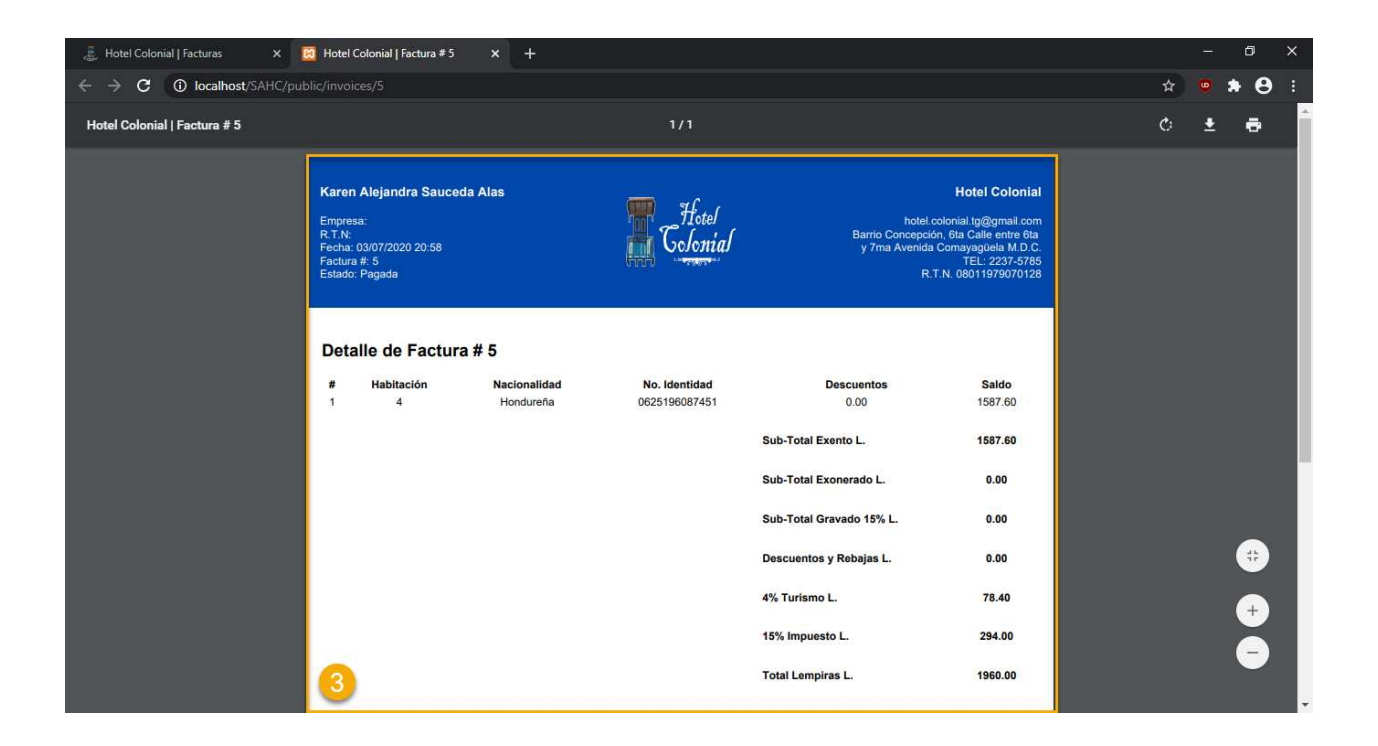

#### **Usuarios**

Son todos los usuarios que pueden utilizar la aplicación web, dentro de ellos están los clientes. Es por ello, que esta parte debe manejarle específicamente el administrador. Para acceder a la pantalla, seleccionamos del menú lateral la opción "Administración" y "Usuarios".

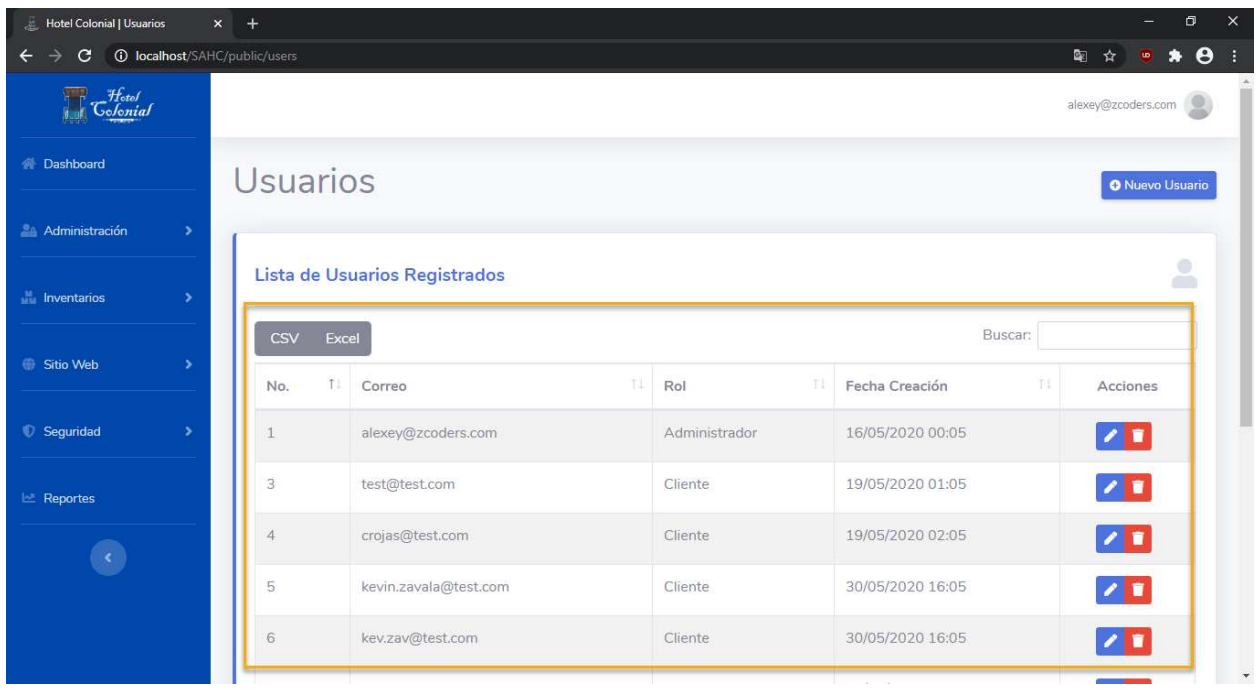

### **Editar Usuarios**

Para editar un usuario se deben seguir los siguientes pasos:

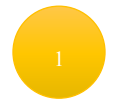

Posicionarse en la fila del usuario que se desea editar

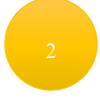

Seleccionar el primer ícono que aparece en la columna de "Acciones"

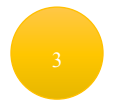

Se abrirá una nueva ventana en la cual aparecerá la información del usuario para editarla

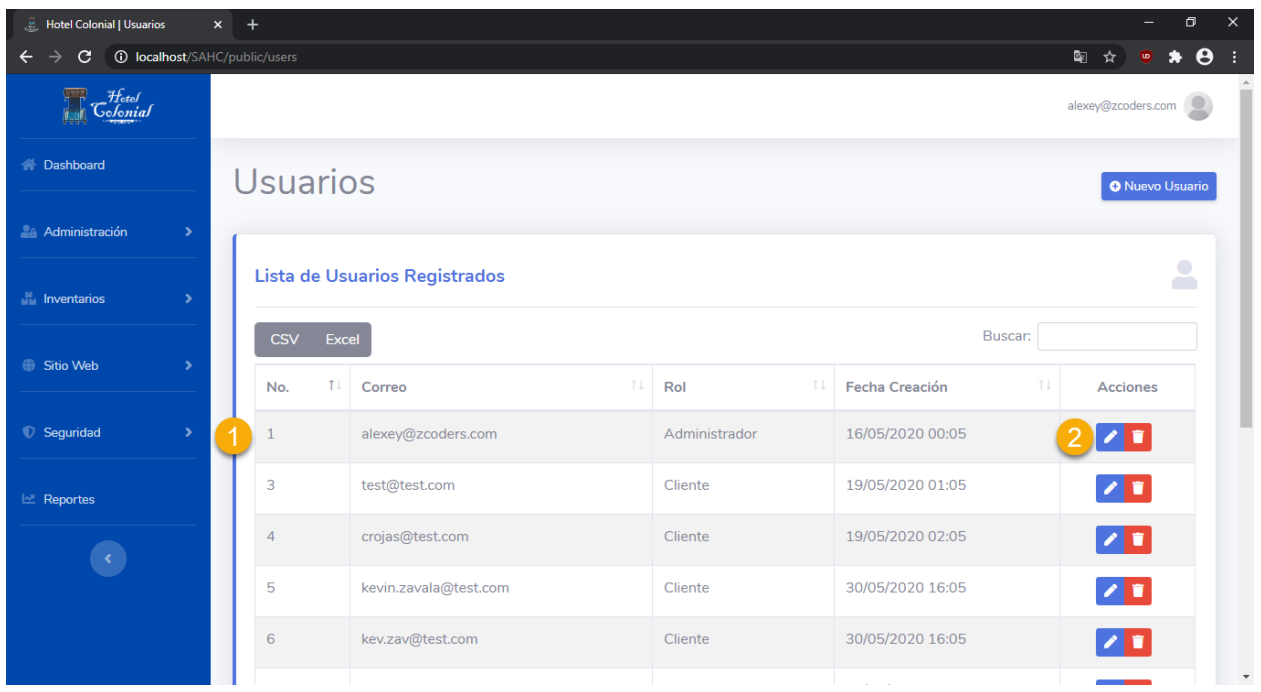

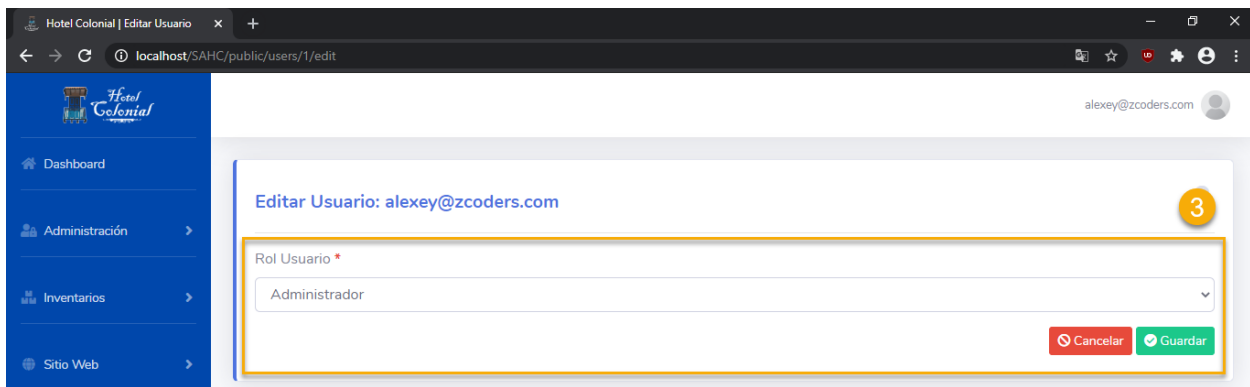

#### **Eliminar Usuarios**

Para eliminar un usuario y prevenir que tenga acceso al sistema, se deben seguir los siguientes pasos:

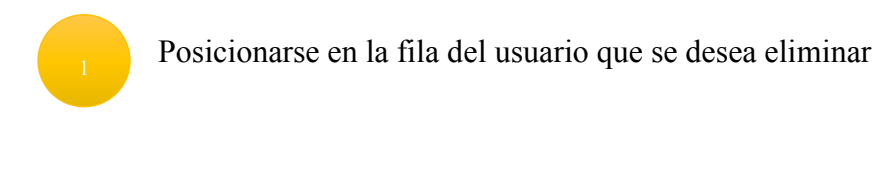

Seleccionar el segundo ícono que aparece en la columna de "Acciones"

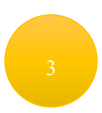

Se eliminará del sistema el usuario. En su próximo inicio de sesión se le mostrará un mensaje de que sus credenciales son incorrectas.

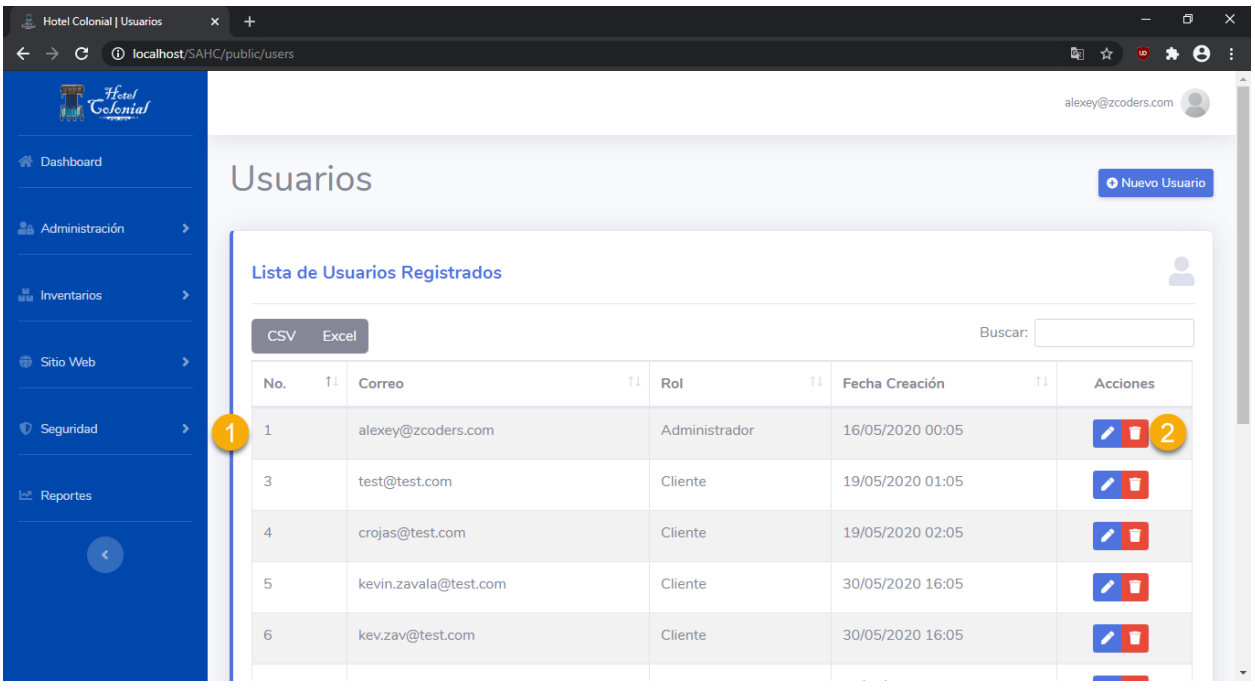

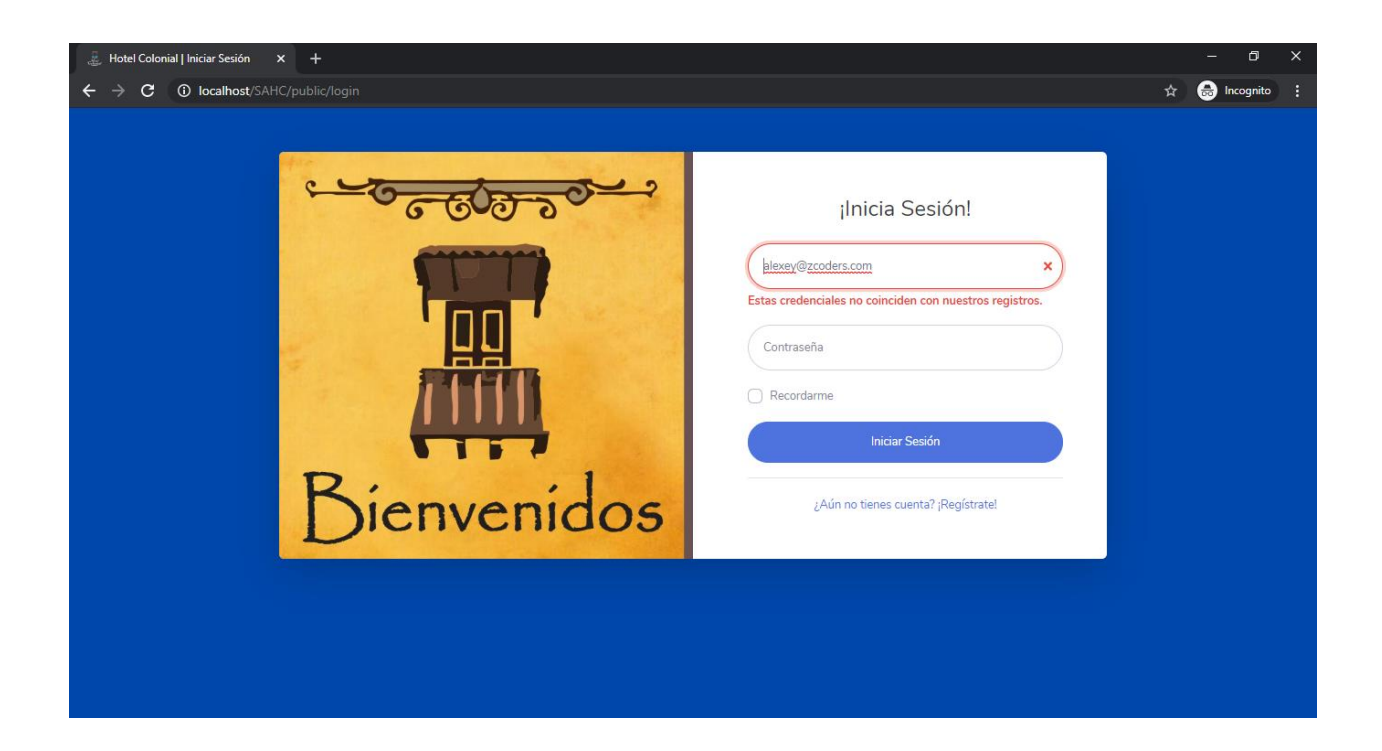

## **Crear Usuario**

Para poder agregar un nuevo usuario al sistema y poder utilizar todas las herramientas que se ponen a disposición, se deben seguir los siguientes pasos:

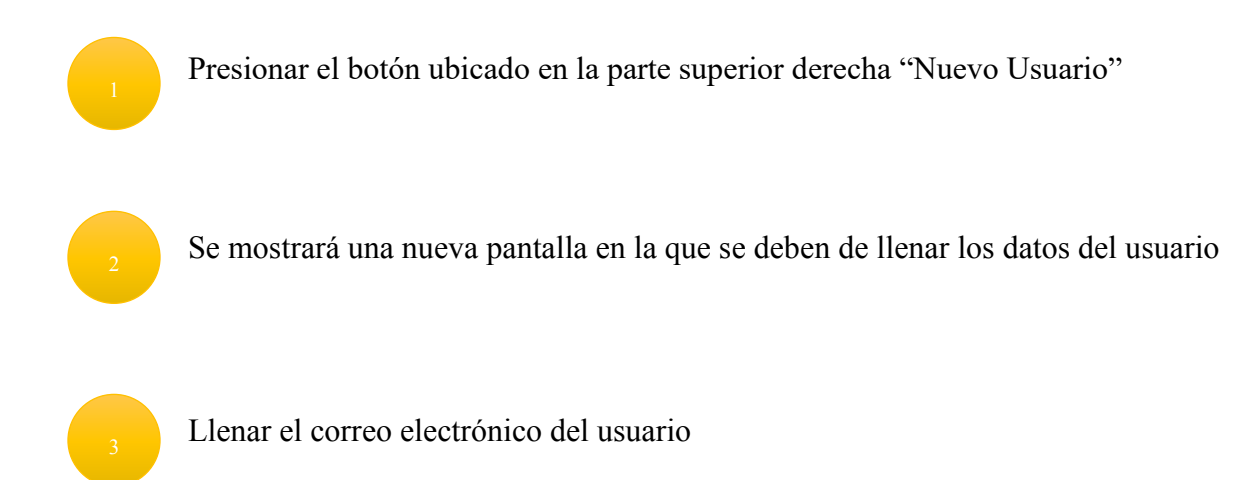

Llenar la contraseña del usuario

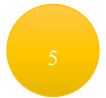

Confirmar la contraseña del usuario

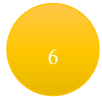

Seleccionar el rol del usuario

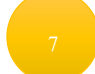

Presionar el botón "Guardar" para crear el usuario
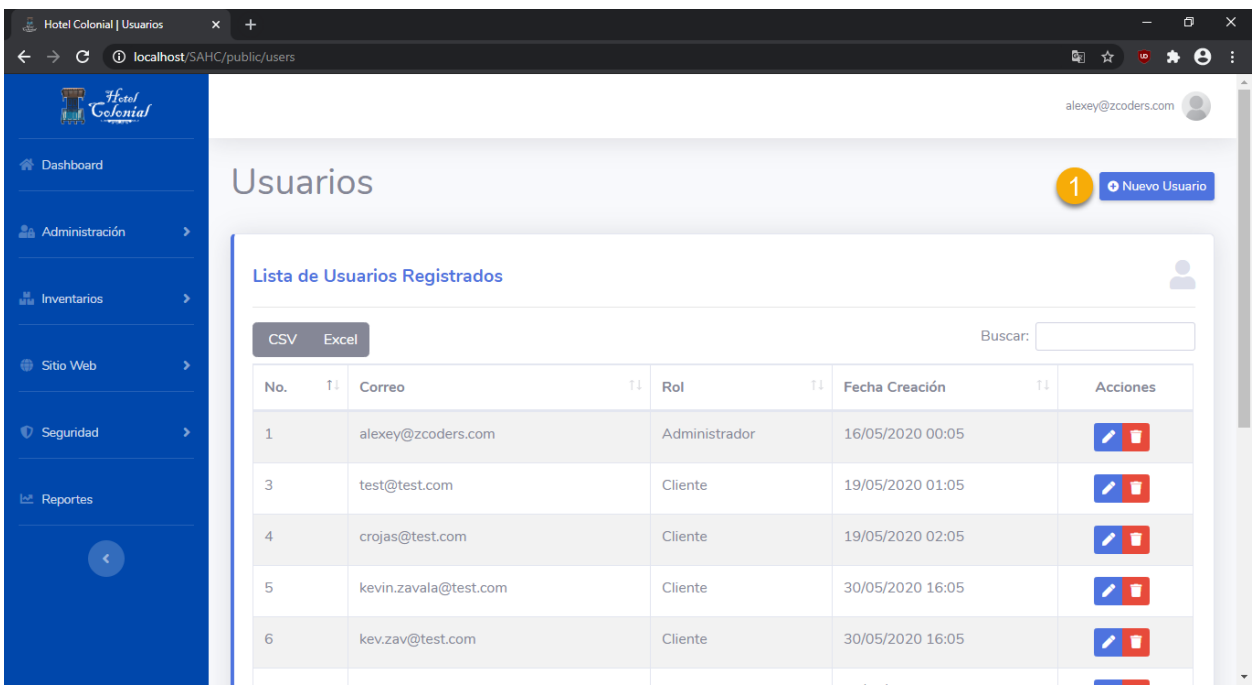

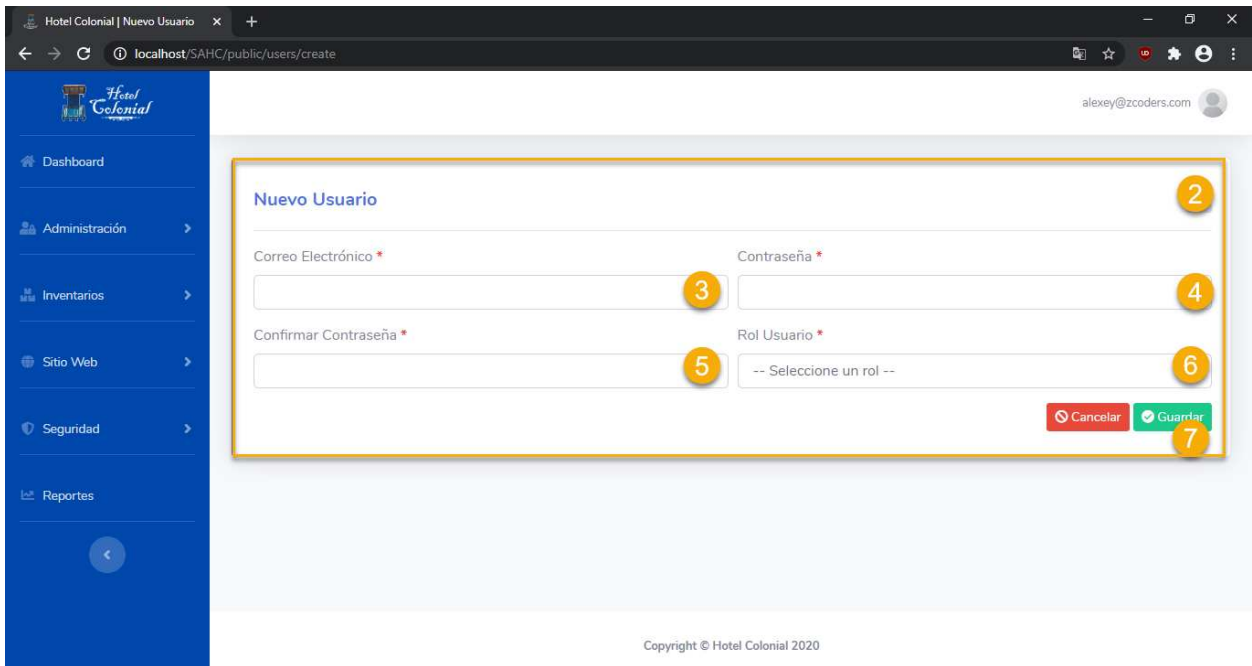

#### **Empleados**

Son todos los empleados que laboran dentro del Hotel Colonial. No es requerido que todo empleado tenga un usuario, a menos que sea requerido utilizar la herramienta. Para acceder a la pantalla, seleccionamos del menú lateral la opción "Administración" y "Empleados".

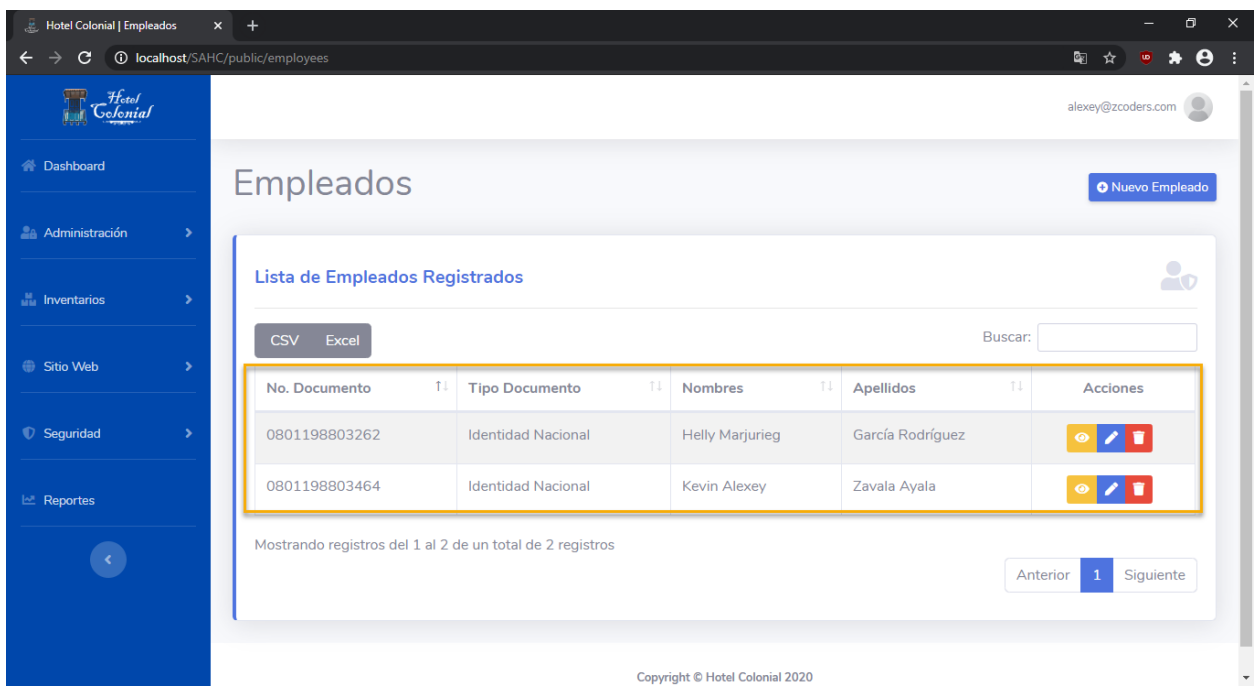

## **Visualizar Empleados**

Aquí se podrá visualizar toda la información de un empleado. Para ello debemos seguir los siguientes pasos:

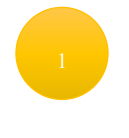

Posicionarse en la fila del empleado que se desea visualizar

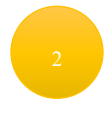

Seleccionar el primer ícono que aparece en la columna de "Acciones"

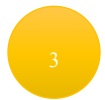

Se abrirá una nueva ventana en la cual aparecerá la información del empleado

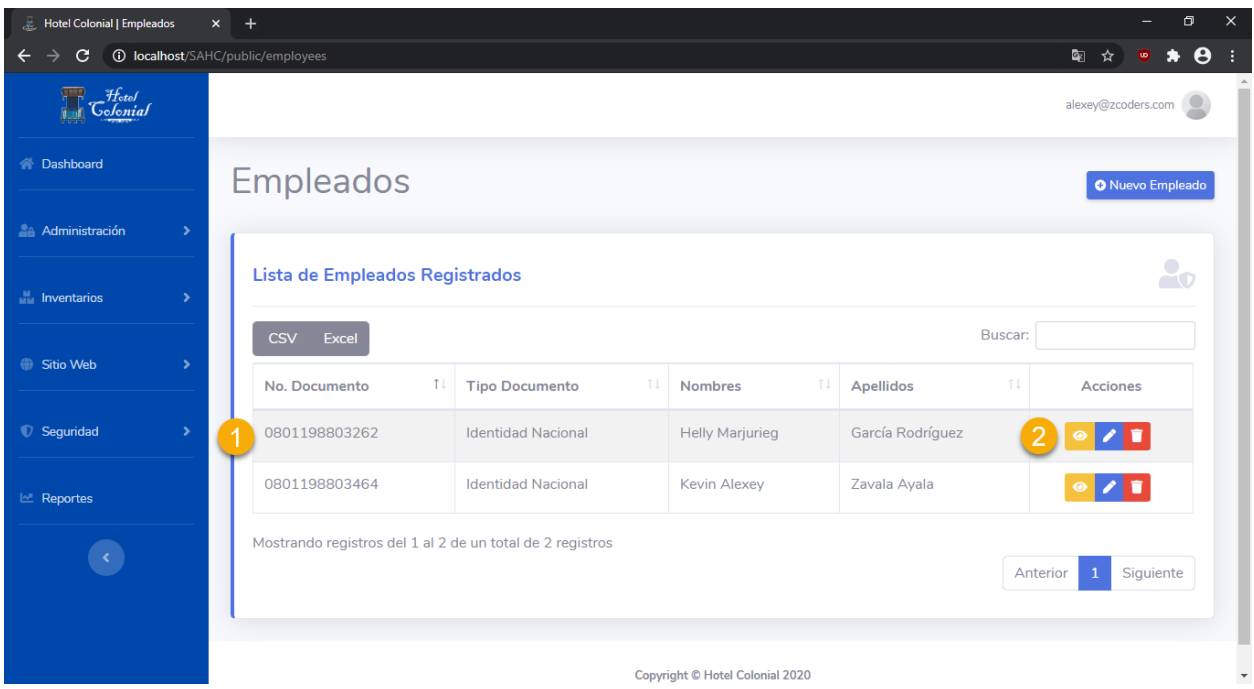

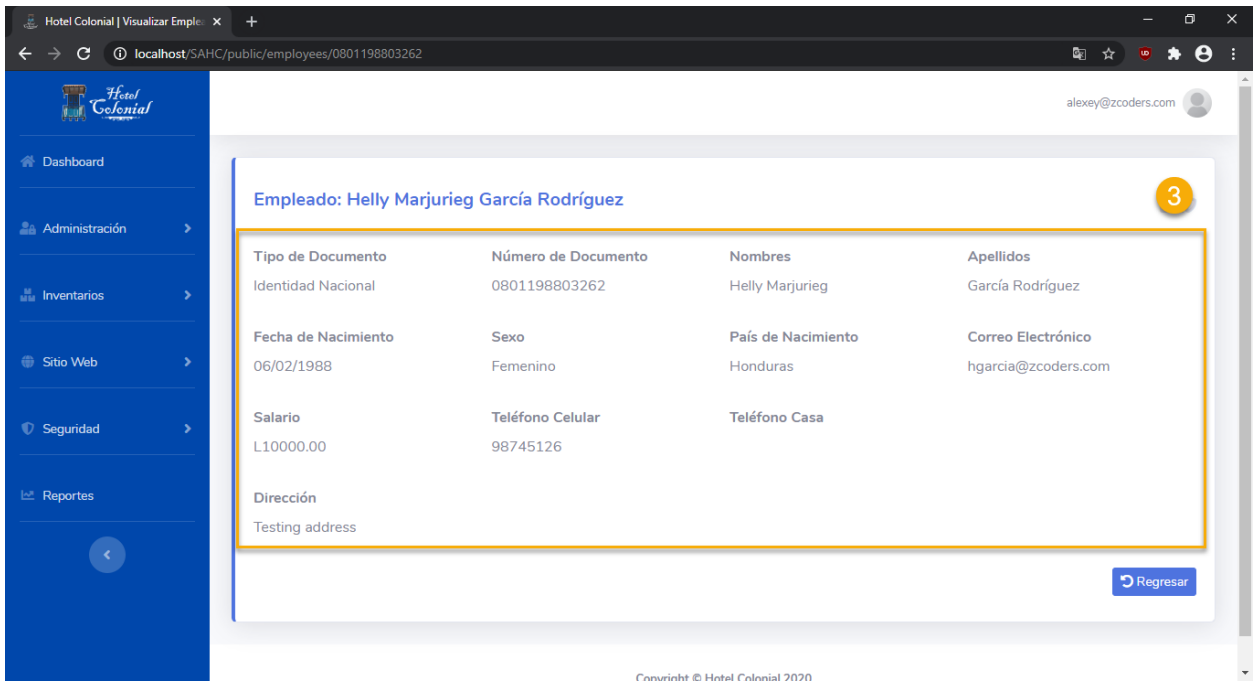

## **Editar Empleados**

Para editar un empleado se deben seguir los siguientes pasos:

Posicionarse en la fila del empleado que se desea editar

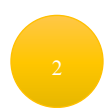

Seleccionar el segundo ícono que aparece en la columna de "Acciones"

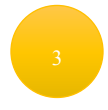

Se abrirá una nueva ventana en la cual aparecerá la información del empleado para editarla

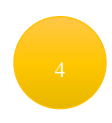

Una vez finalizada la edición de la información del empleado, se debe presionar el botón "Guardar"

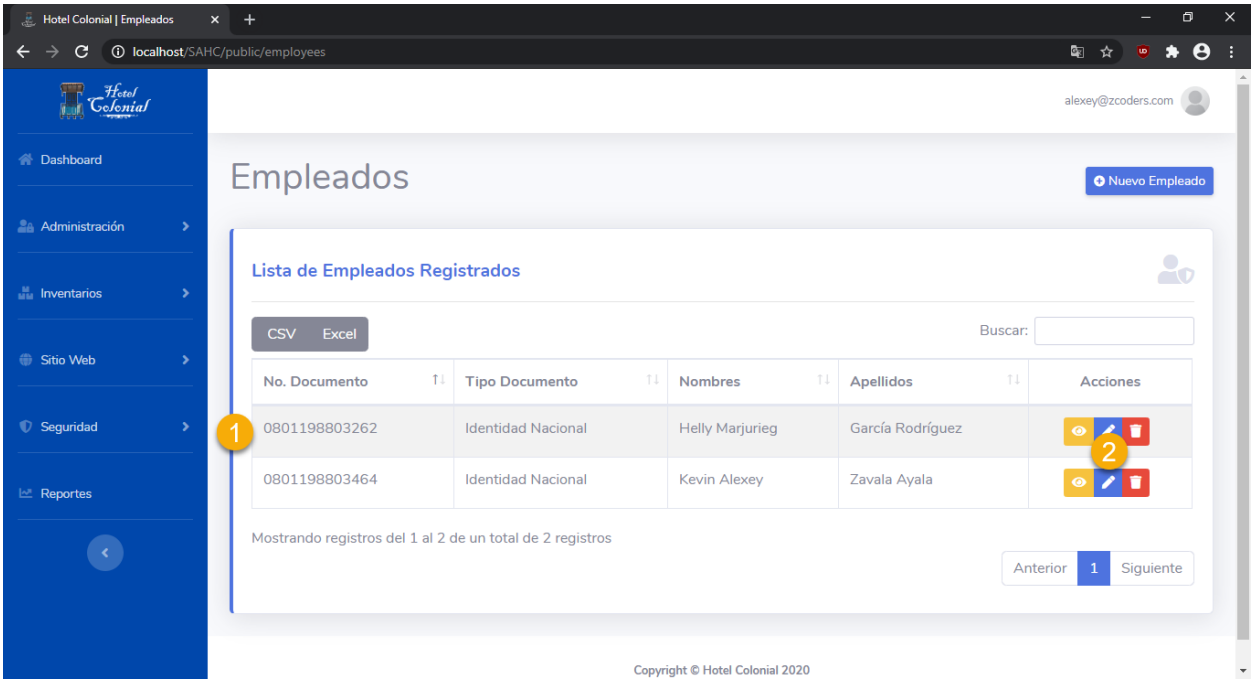

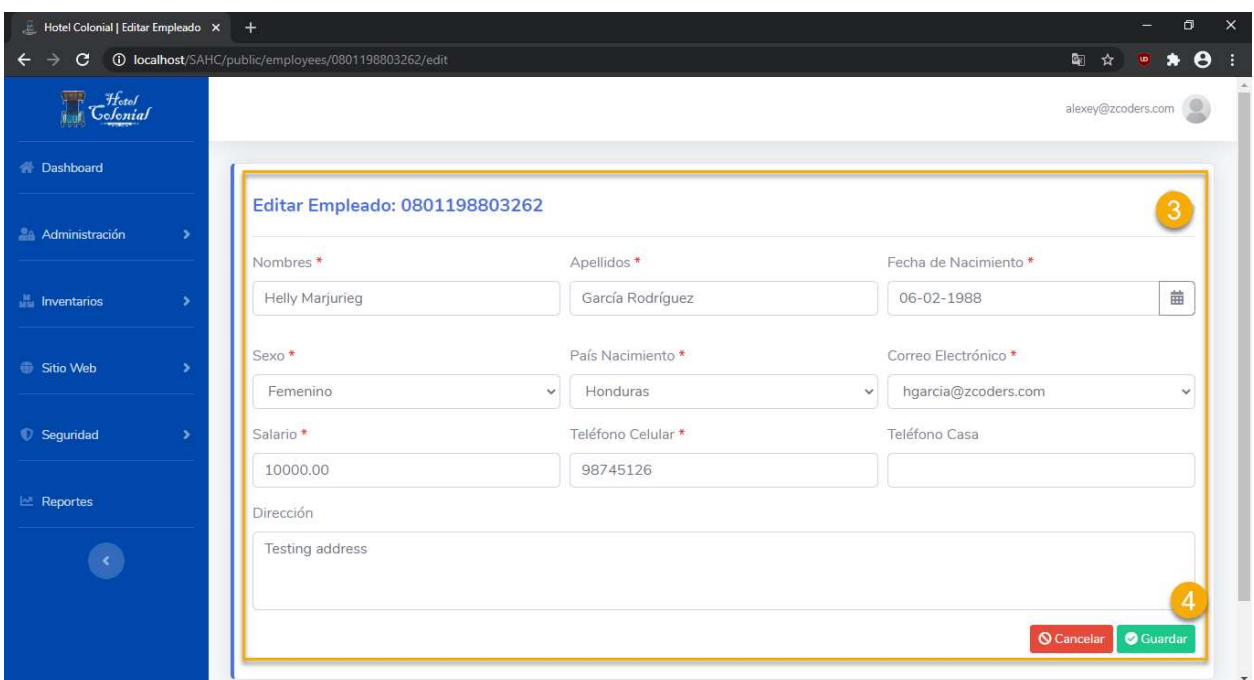

## **Eliminar Empleados**

Para eliminar un empleado se deben seguir los siguientes pasos:

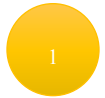

Posicionarse en la fila del empleado que se desea eliminar

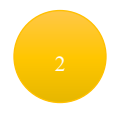

Seleccionar el tercer ícono que aparece en la columna de "Acciones"

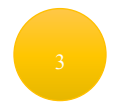

Se eliminará del sistema el empleado, pero su usuario siempre quedará activo, ya no como empleado del Hotel, sino como cliente.

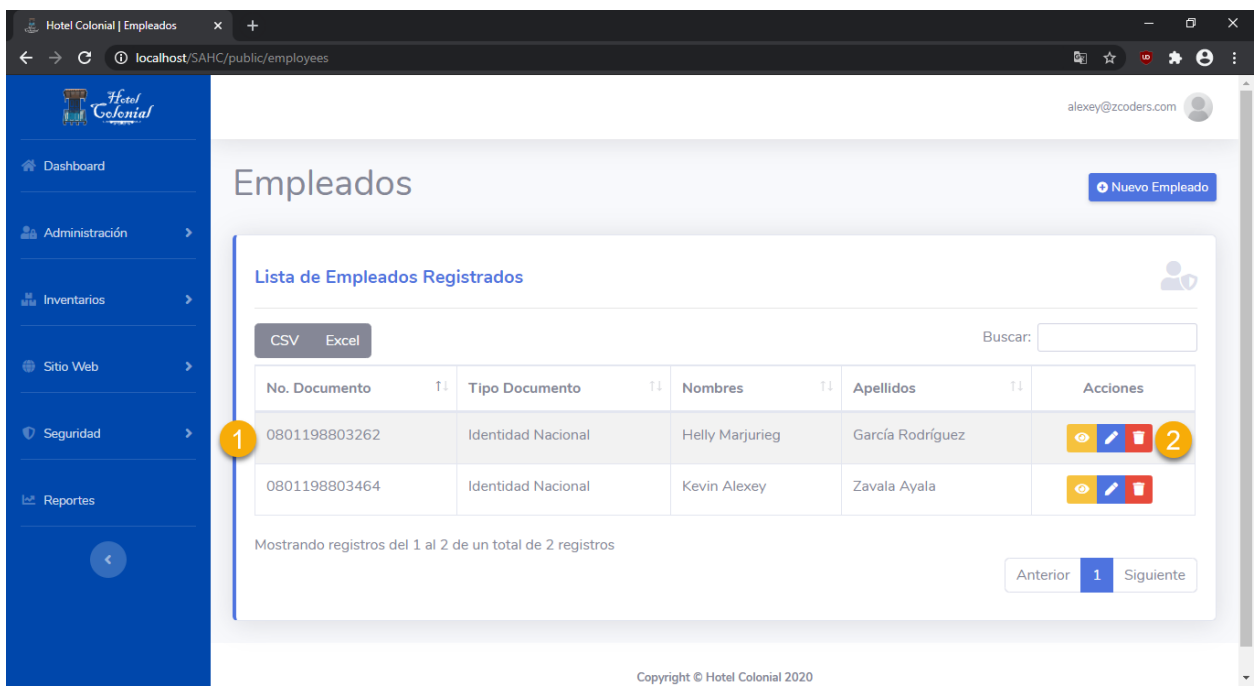

# **Crear Empleado**

Para poder agregar un nuevo usuario al sistema y poder utilizar todas las herramientas que se ponen a disposición, se deben seguir los siguientes pasos:

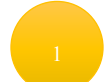

Presionar el botón ubicado en la parte superior derecha "Nuevo Empleado"

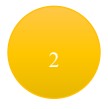

Se mostrará una nueva pantalla en la que se deben de llenar los datos del empleado

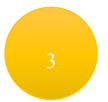

Llenar el tipo de documento del empleado

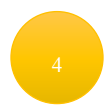

Llenar el número de documento del empleado

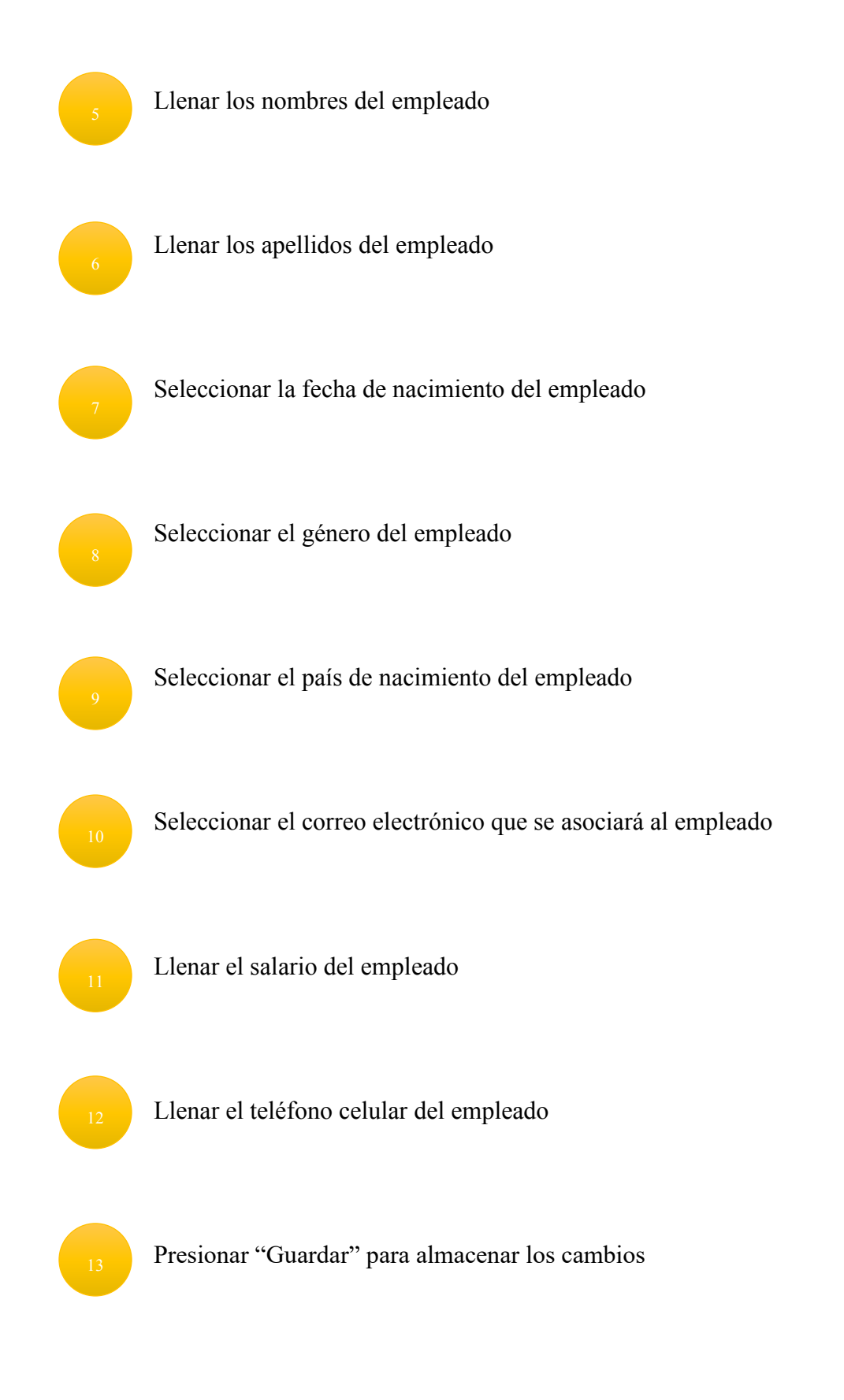

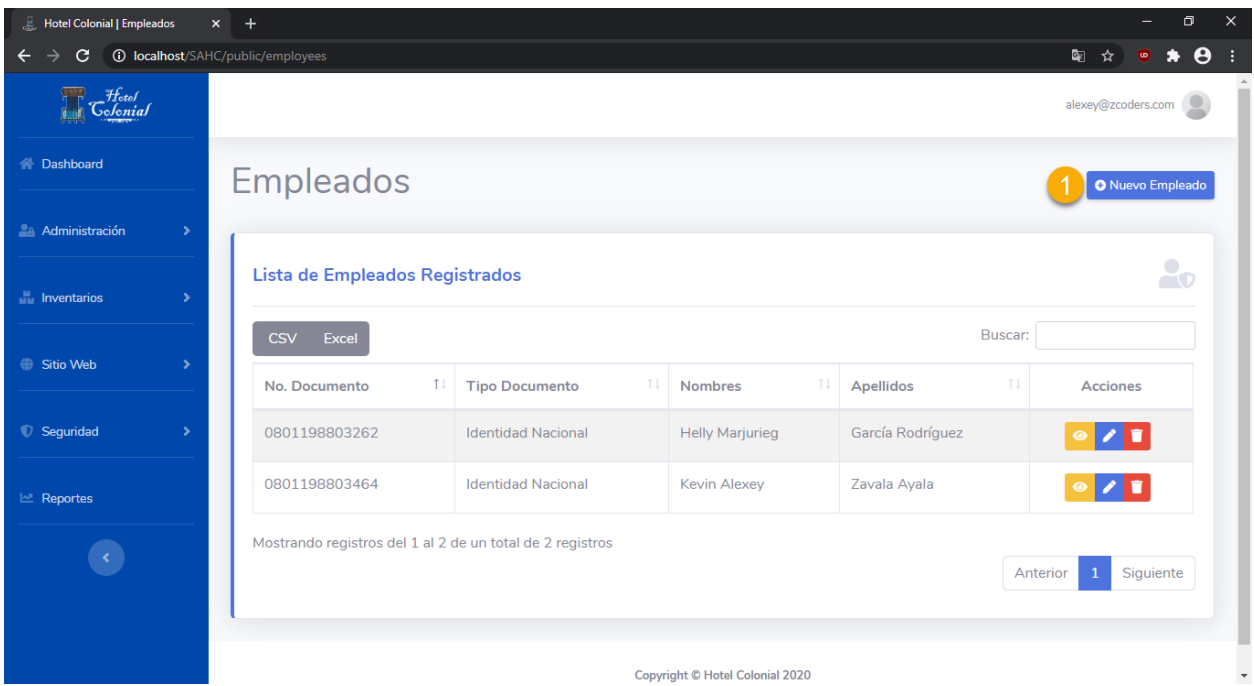

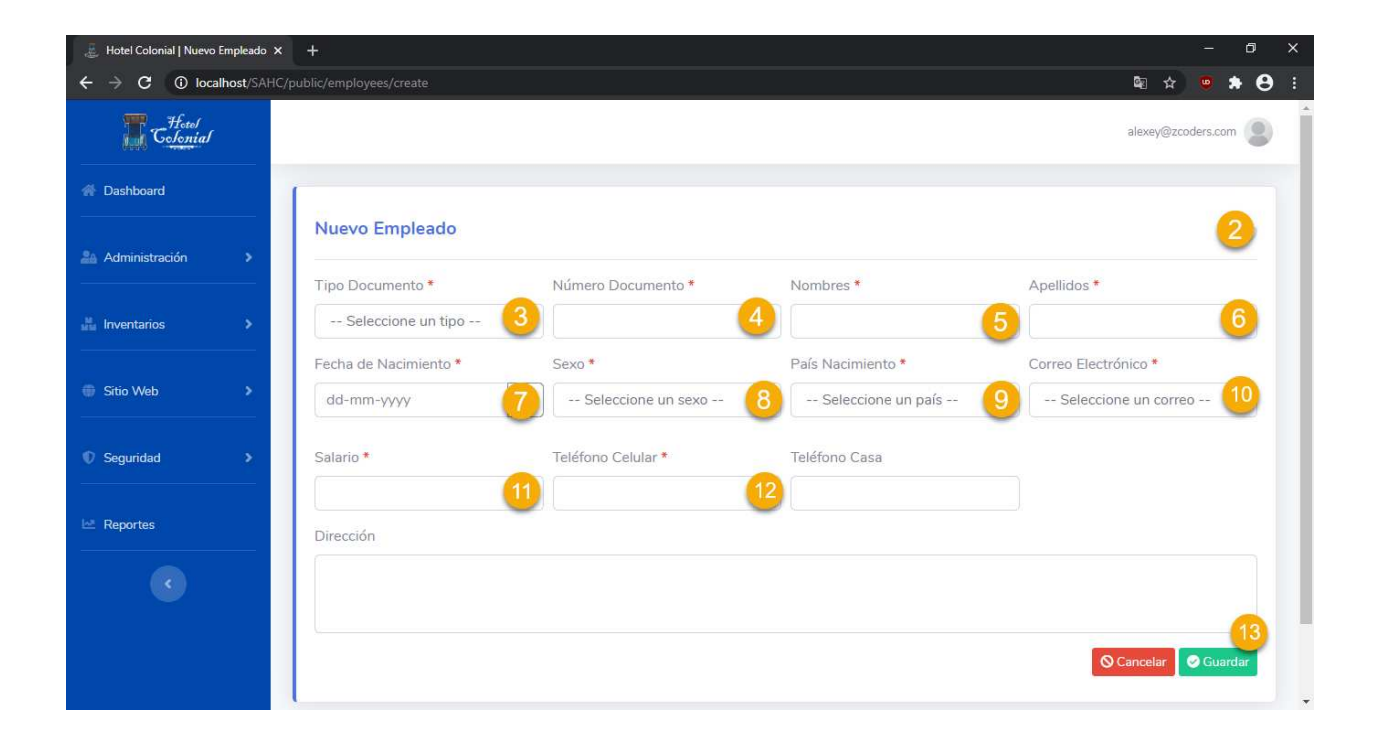

### **Habitaciones**

Dentro de este apartado se encuentran todas las habitaciones que posee el Hotel Colonial. Para acceder a la pantalla, seleccionamos del menú lateral la opción "Administración" y "Habitaciones".

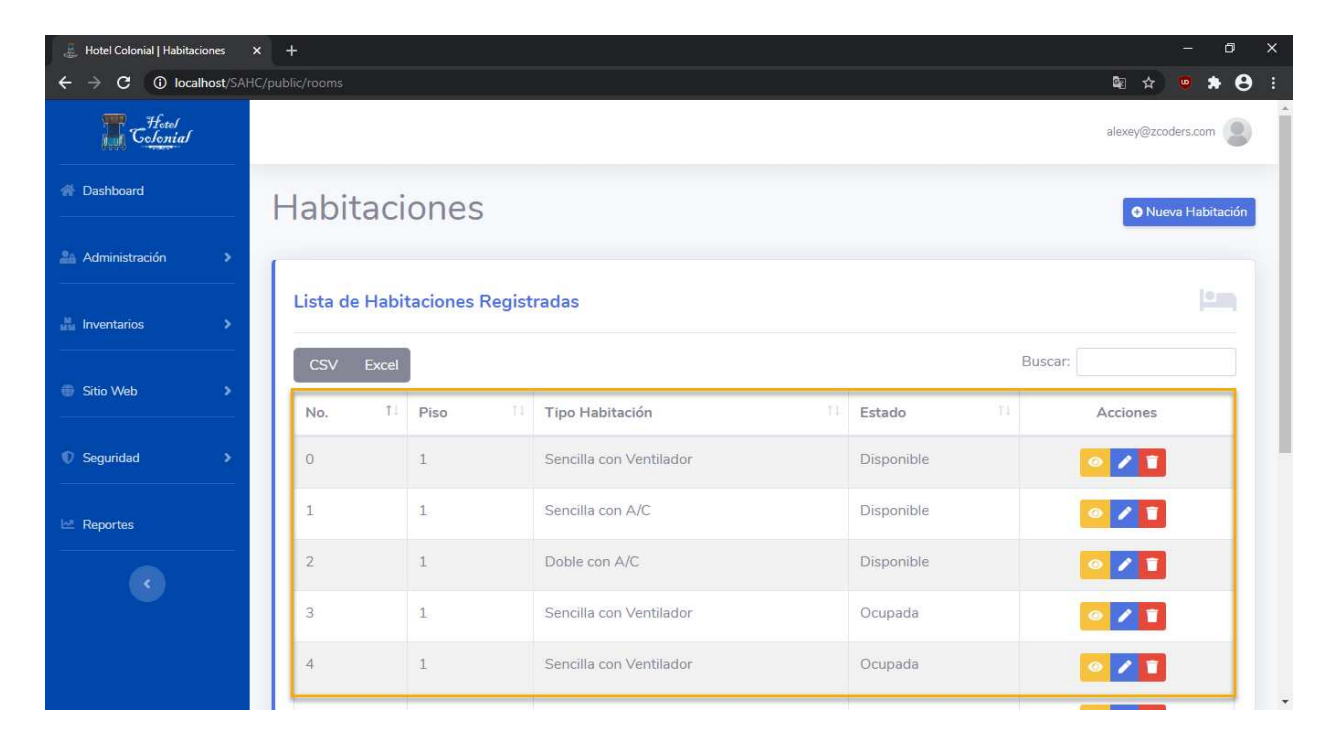

### **Visualizar Habitaciones**

Aquí se podrá visualizar toda la información de una habitación. Para ello debemos seguir los siguientes pasos:

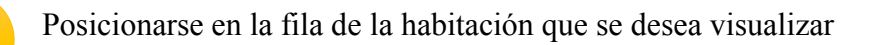

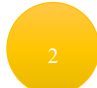

Seleccionar el primer ícono que aparece en la columna de "Acciones"

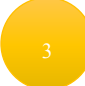

Se abrirá una nueva ventana en la cual aparecerá la información de la habitación

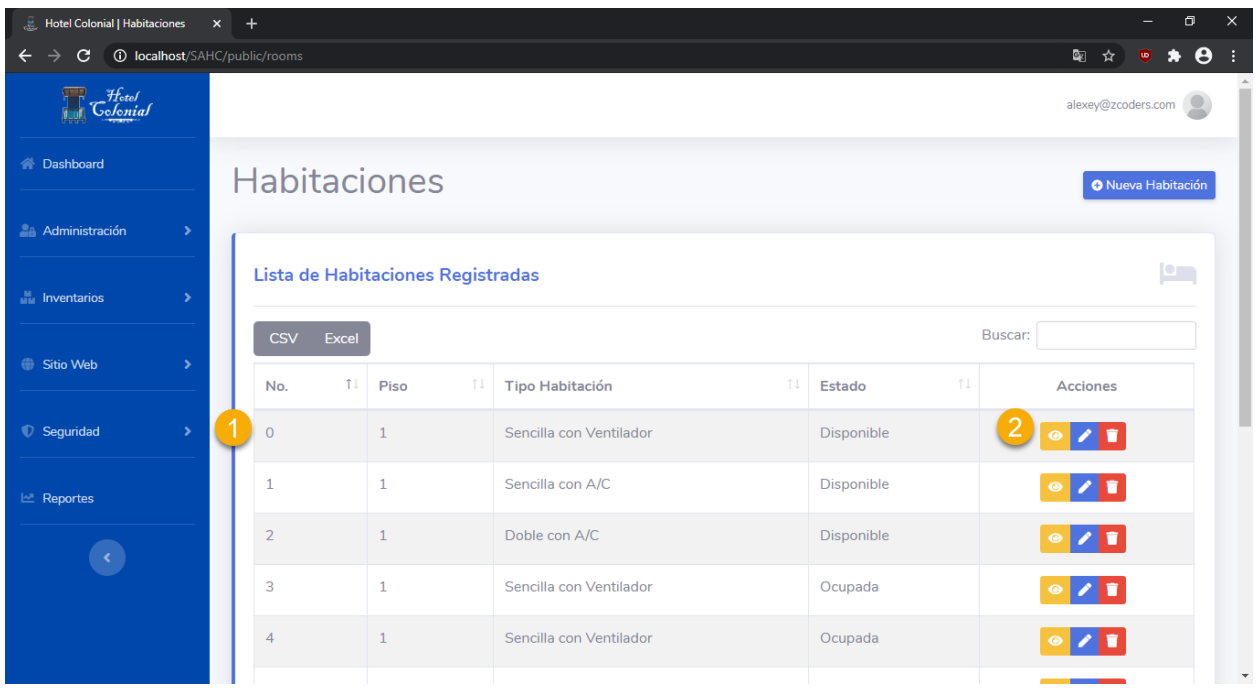

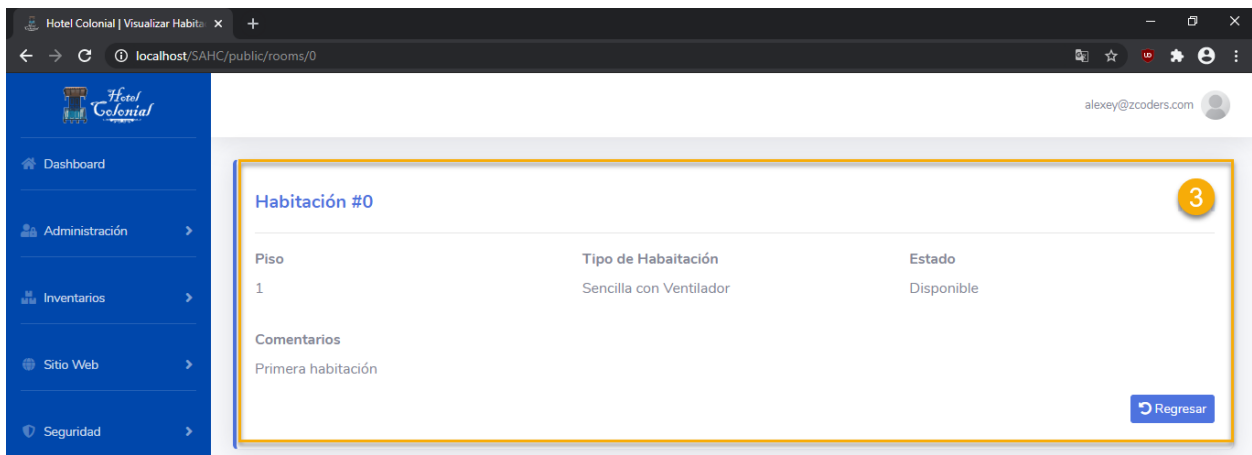

# **Editar Habitación**

Para editar una habitación se deben seguir los siguientes pasos:

Posicionarse en la fila de la habitación que se desea editar

Seleccionar el segundo ícono que aparece en la columna de "Acciones"

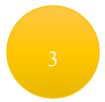

Se abrirá una nueva ventana en la cual aparecerá la información de la habitación para editarla

Una vez finalizada la edición de la información de la habitación, se debe presionar el botón "Guardar"

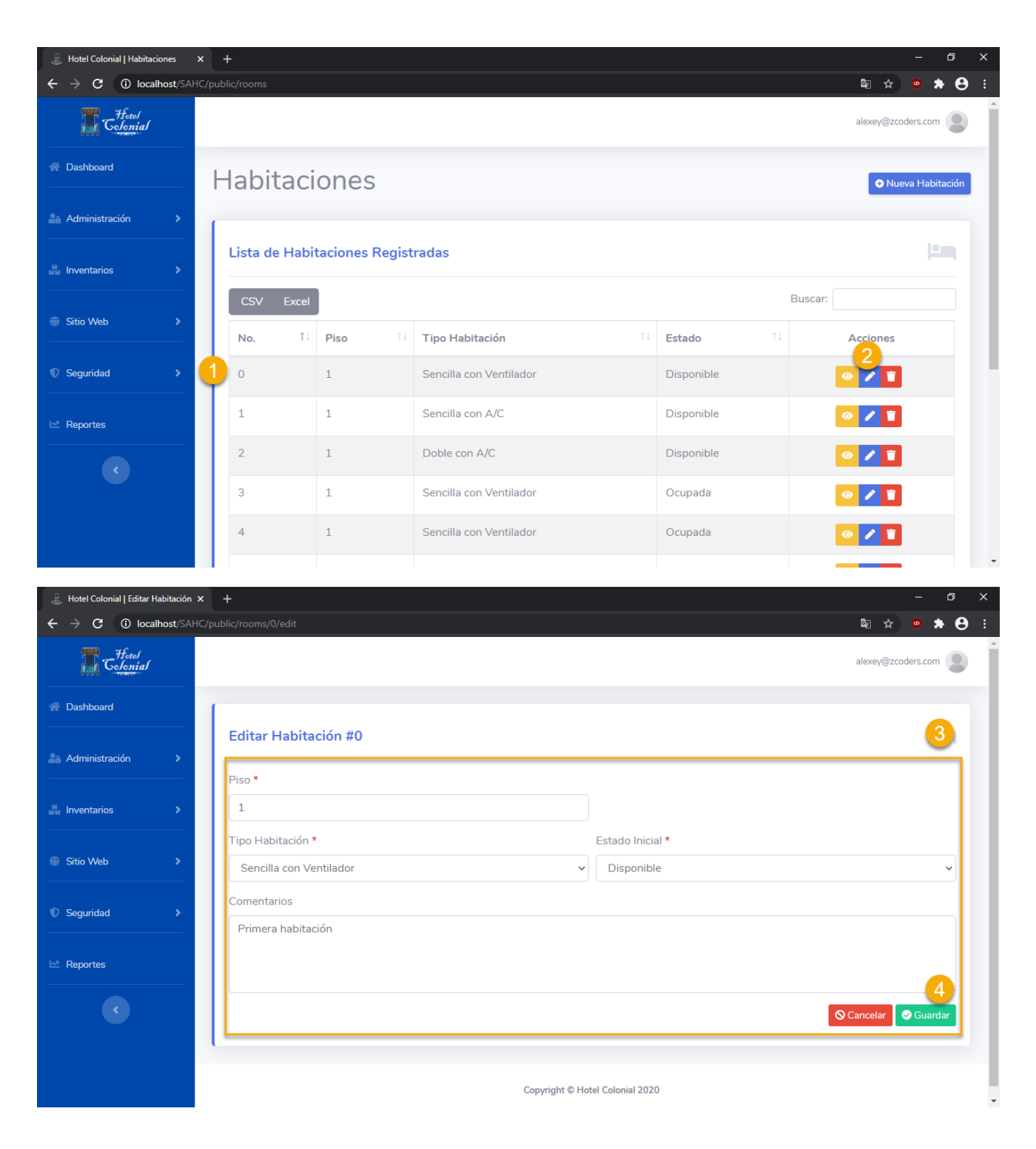

## **Eliminar Habitación**

Para eliminar una habitación se deben seguir los siguientes pasos:

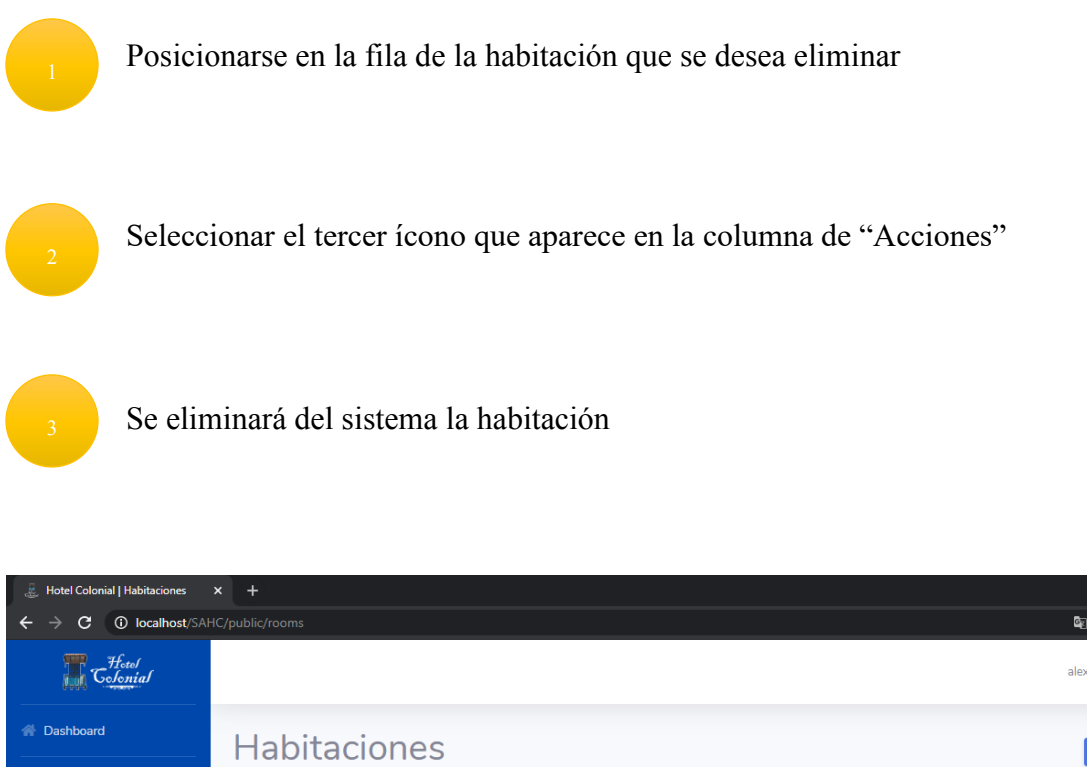

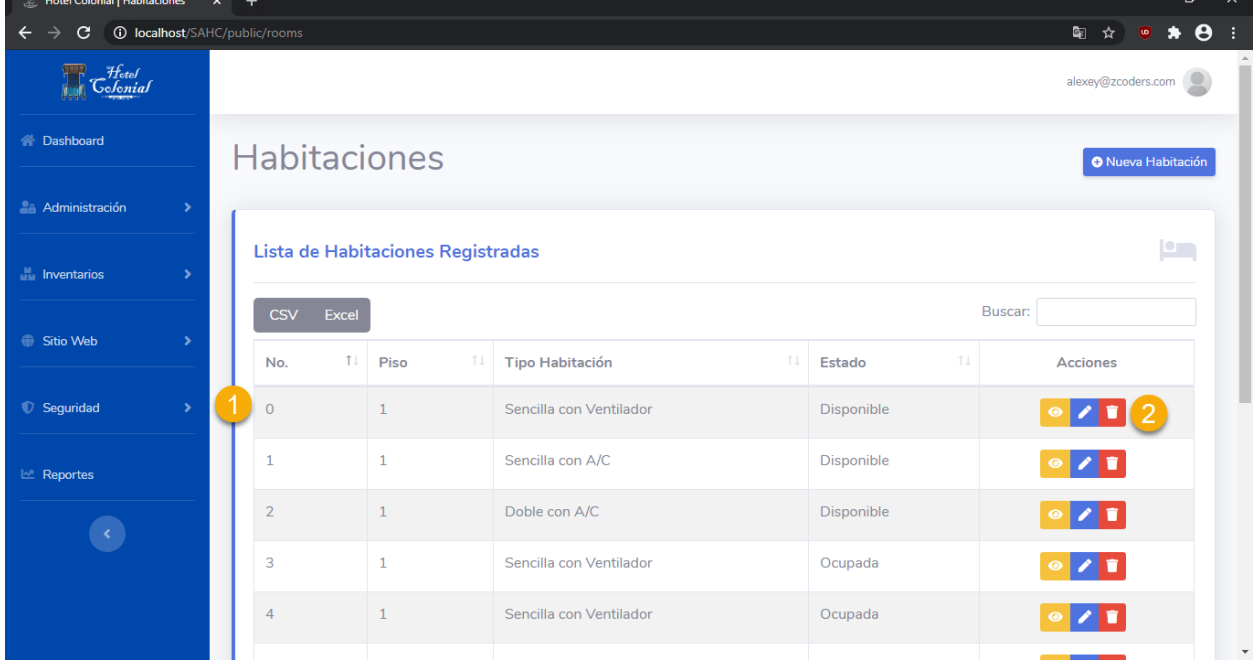

### **Crear Habitación**

Para poder agregar una nueva habitación para poder ser utilizada dentro del Hotel Colonial, se deben seguir los siguientes pasos:

 $\overline{a}$ 

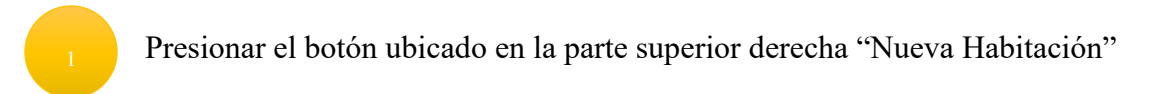

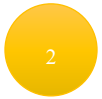

Se mostrará una nueva pantalla en la que se deben de llenar los datos de la habitación

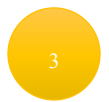

Llenar el número de habitación

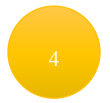

Llenar el piso en el que se encuentra la habitación

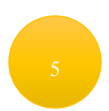

Llenar el tipo de habitación a la que pertenece

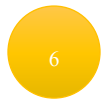

Llenar el estado inicial con el que comenzará la habitación

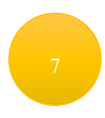

Presionar "Guardar" para almacenar los cambios

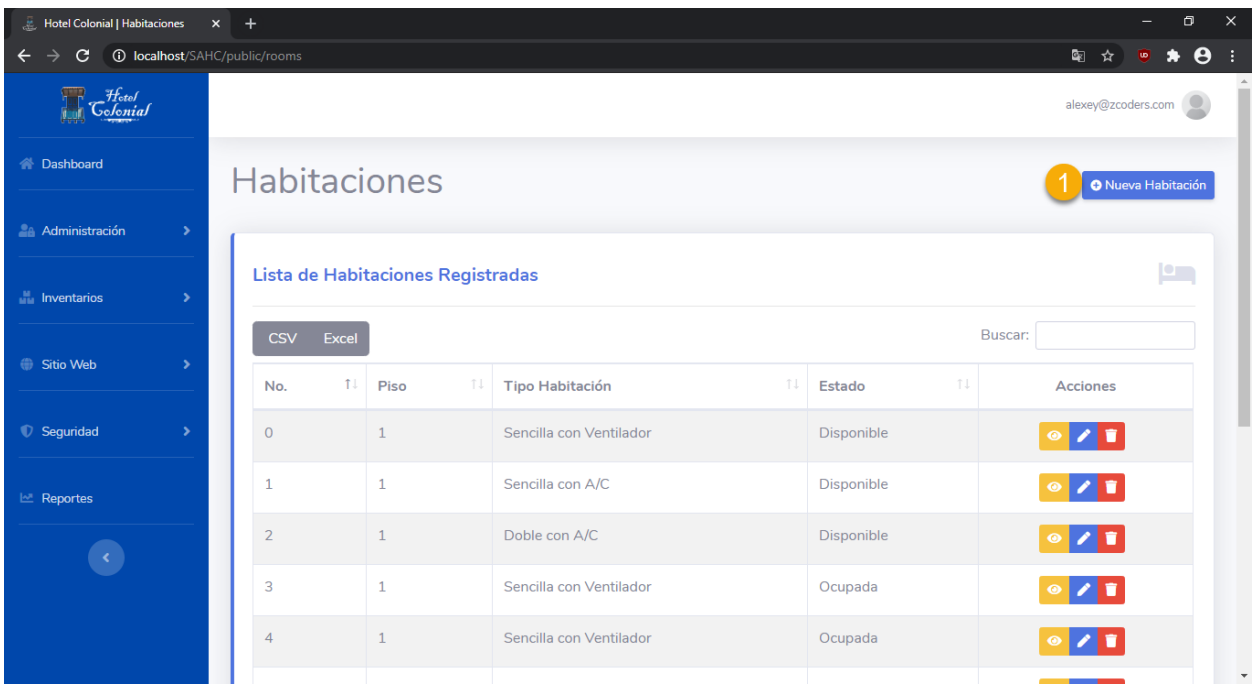

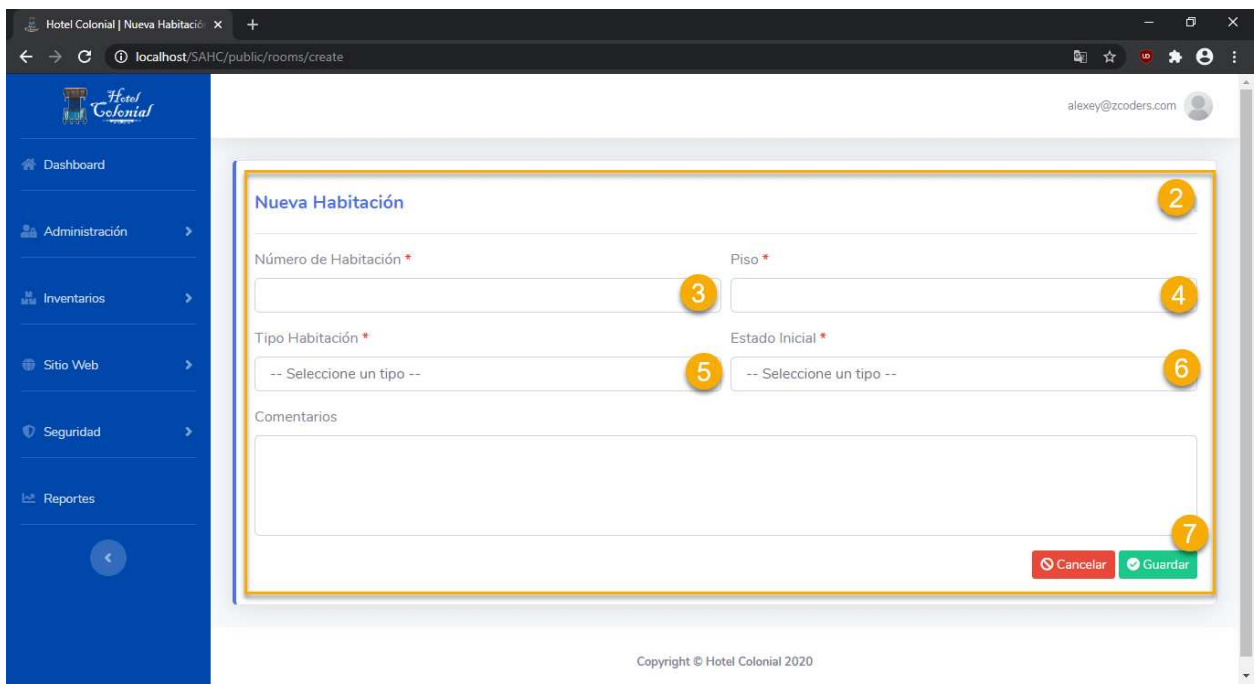

### **Configuración Habitaciones**

Dentro de este apartado se encuentran todas las configuraciones de las habitaciones que posee el Hotel Colonial. Desde aquí se pueden ajustar los valores de los precios, cantidad de adultos o

niños permitidos por habitación. Para acceder a la pantalla, seleccionamos del menú lateral la opción "Administración" y "Configuración".

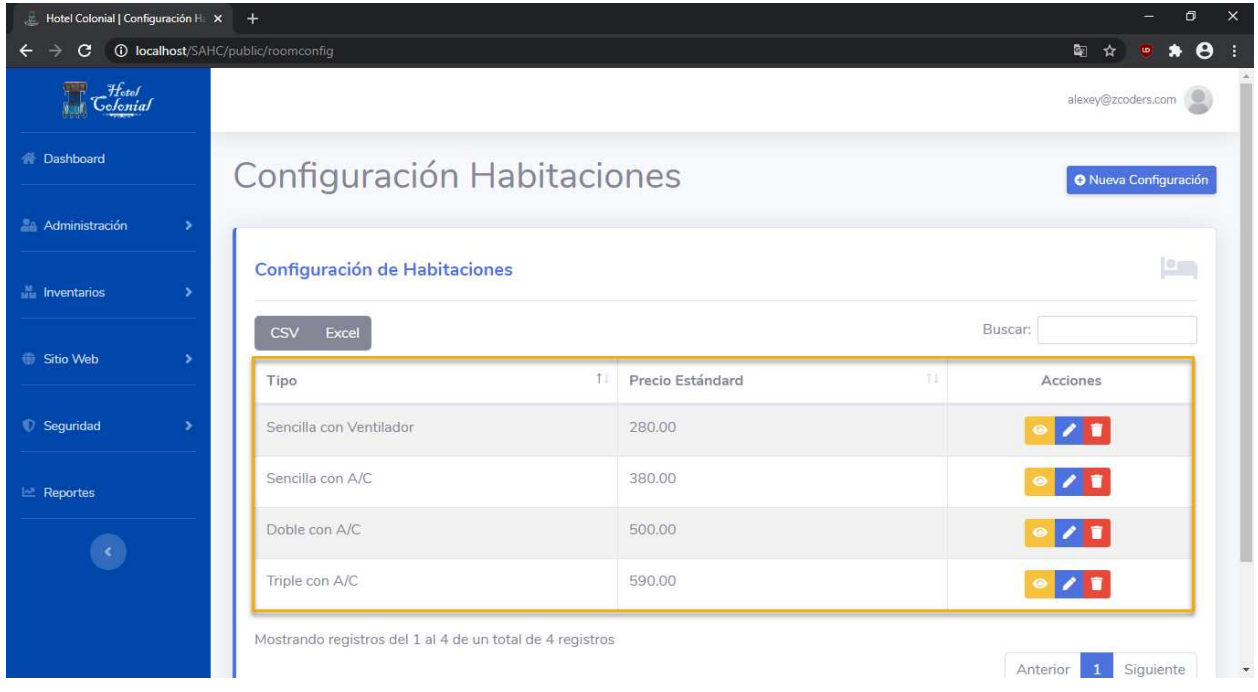

# **Visualizar Configuración**

Aquí se podrá visualizar toda la configuración de una habitación. Para ello debemos seguir los siguientes pasos:

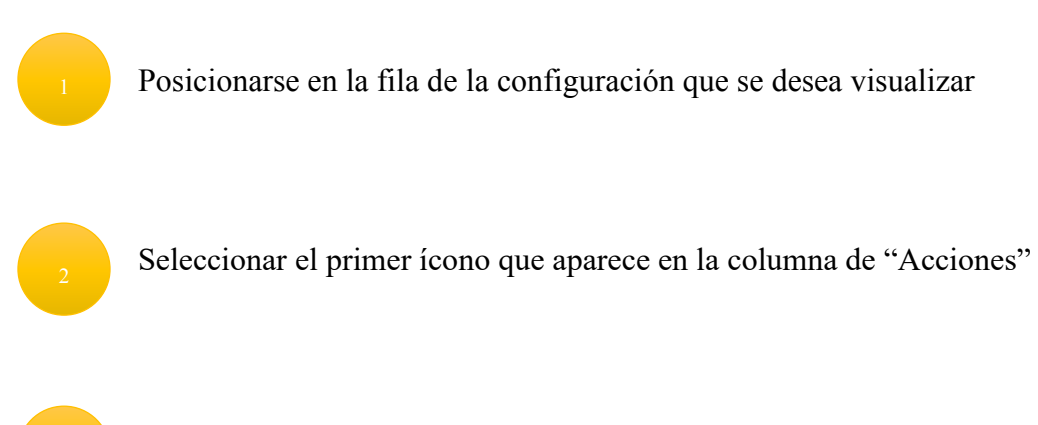

Se abrirá una nueva ventana en la cual aparecerá la información de la configuración

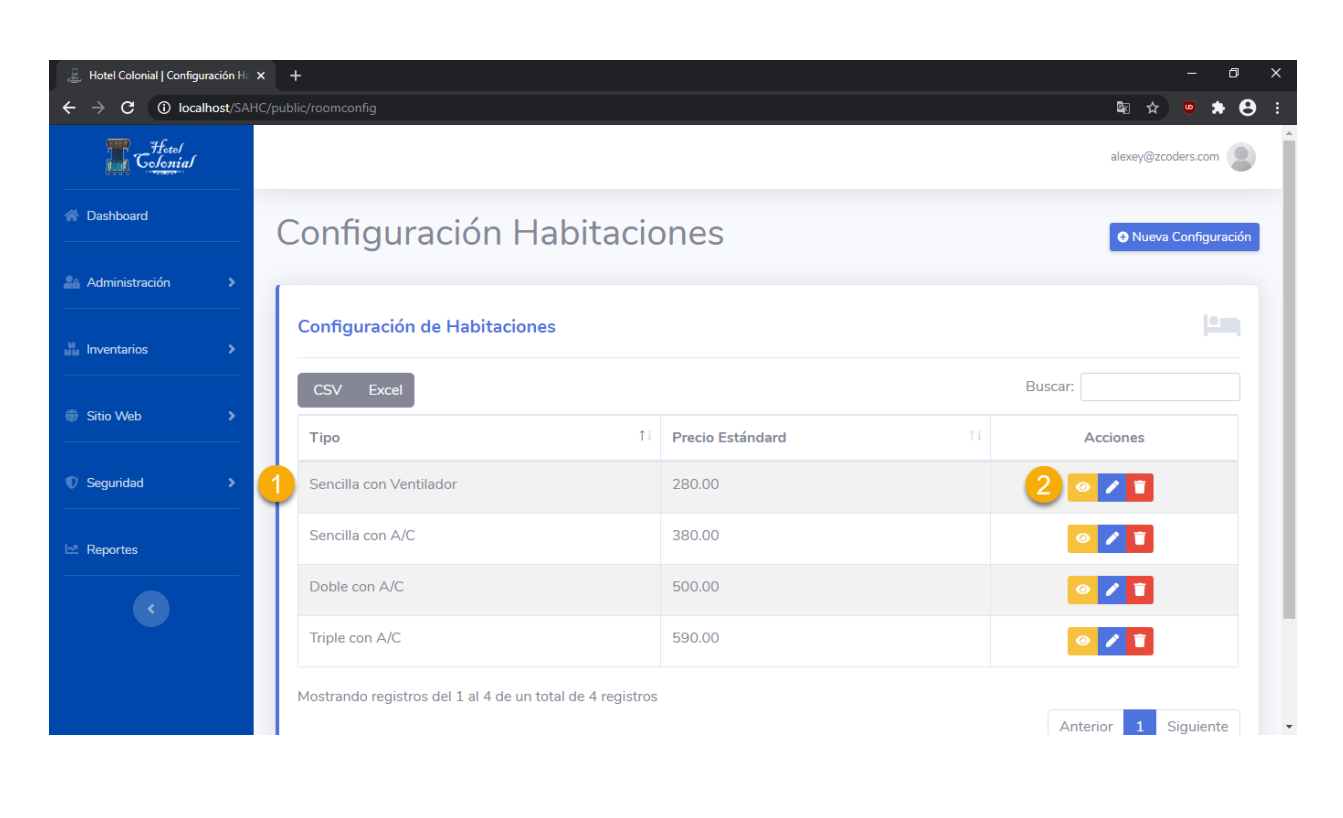

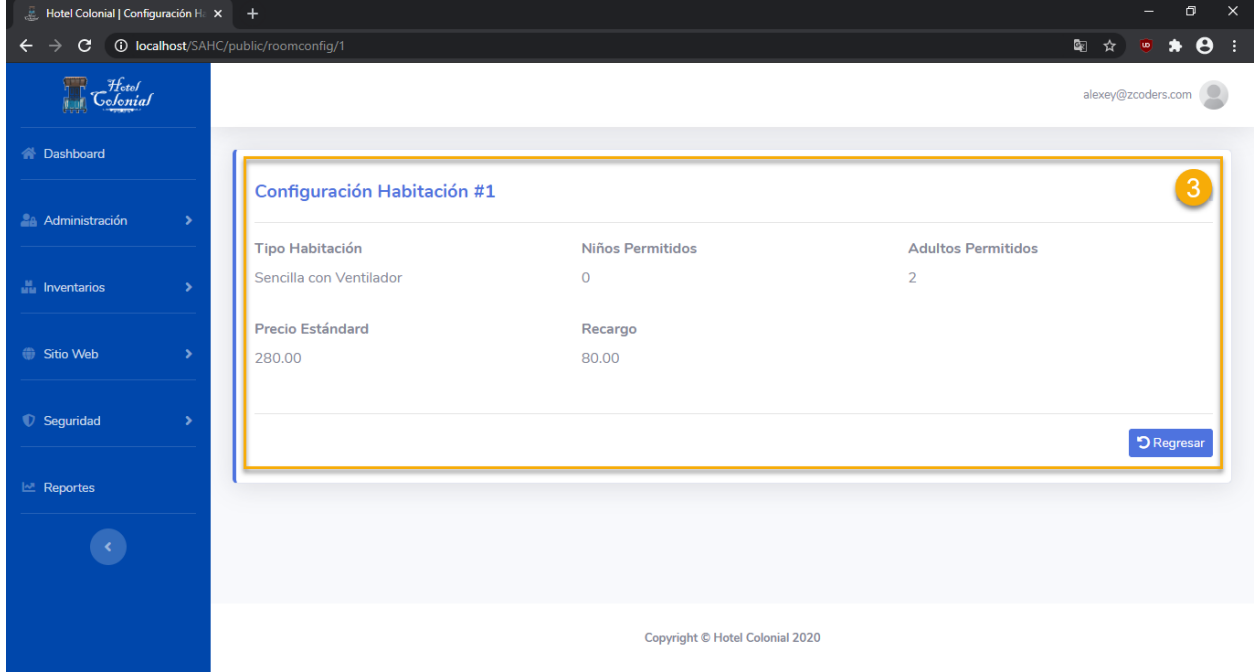

# **Editar Configuración**

Para editar una configuración se deben seguir los siguientes pasos:

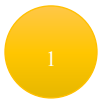

Posicionarse en la fila de la configuración que se desea editar

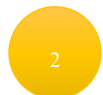

Seleccionar el segundo ícono que aparece en la columna de "Acciones"

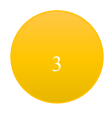

Se abrirá una nueva ventana en la cual aparecerá la información de la configuración para editarla

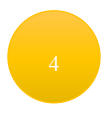

Una vez finalizada la edición de la información de la configuración de la habitación, se debe presionar el botón "Guardar"

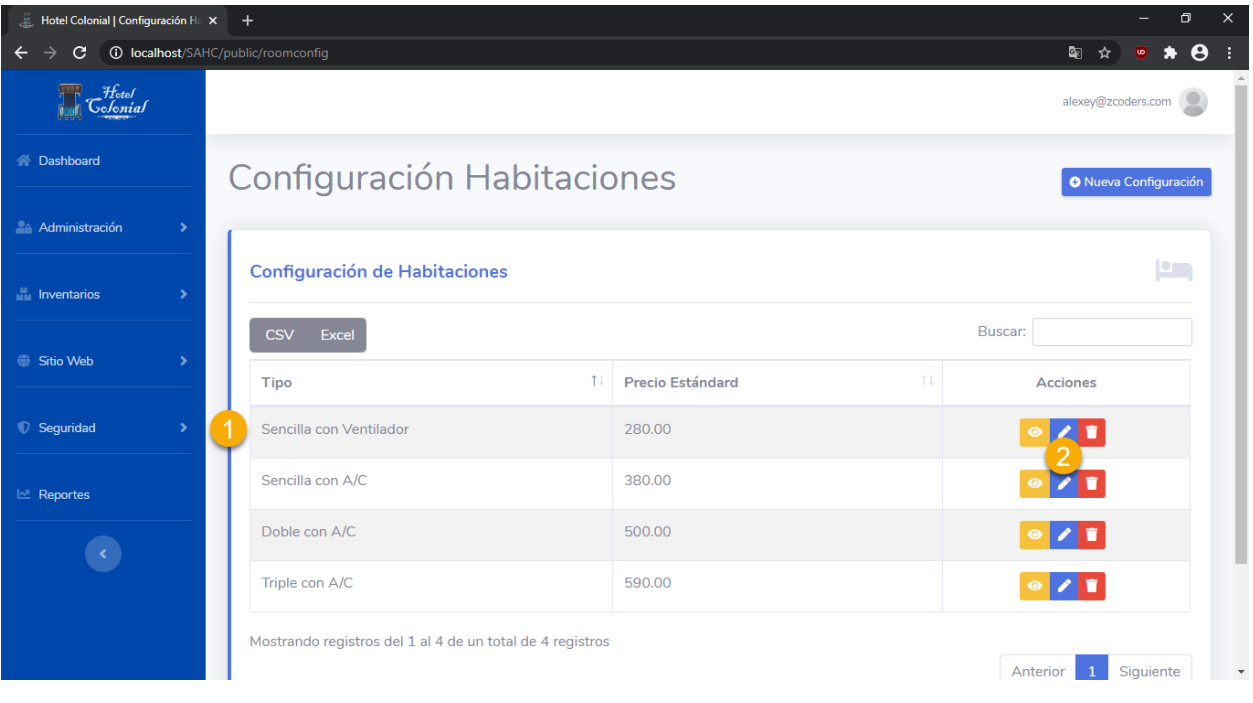

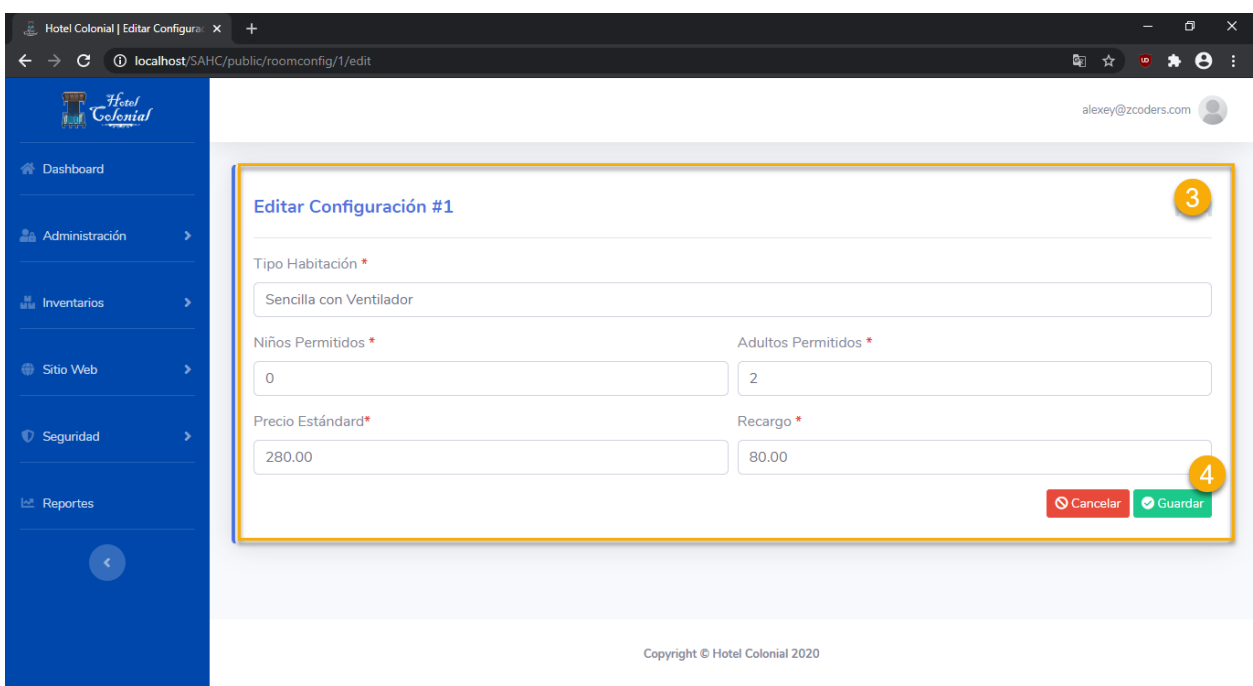

# **Eliminar Configuración**

Para eliminar la configuración de la habitación se deben seguir los siguientes pasos:

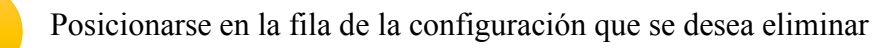

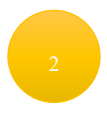

Seleccionar el tercer ícono que aparece en la columna de "Acciones"

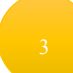

Se eliminará del sistema la configuración de la habitación

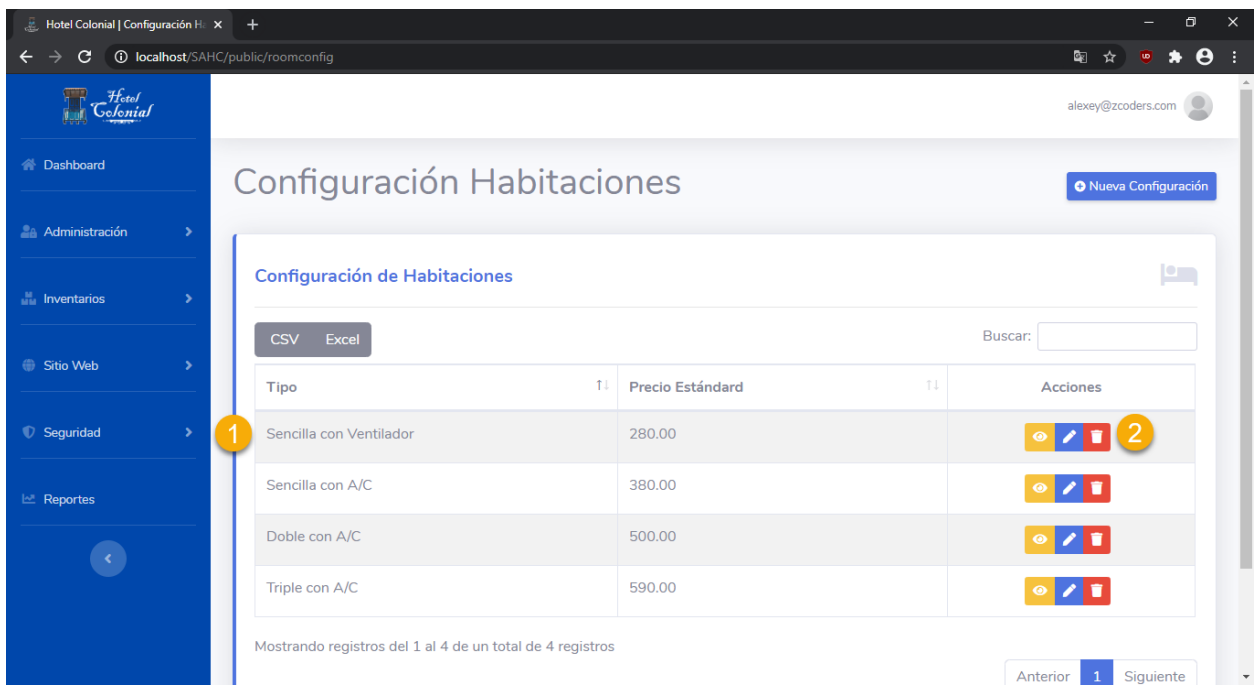

# **Crear Configuración**

Para poder agregar una nueva configuración de la habitación y poder utilizarla dentro del Sistema del Hotel Colonial, se deben seguir los siguientes pasos:

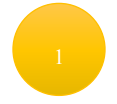

Presionar el botón ubicado en la parte superior derecha "Nueva Configuración"

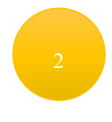

Se mostrará una nueva pantalla en la que se deben de llenar los datos de la configuración

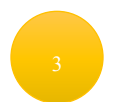

Llenar el nombre del tipo de configuración

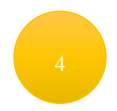

Llenar el número de niños permitidos en ese tipo de configuración

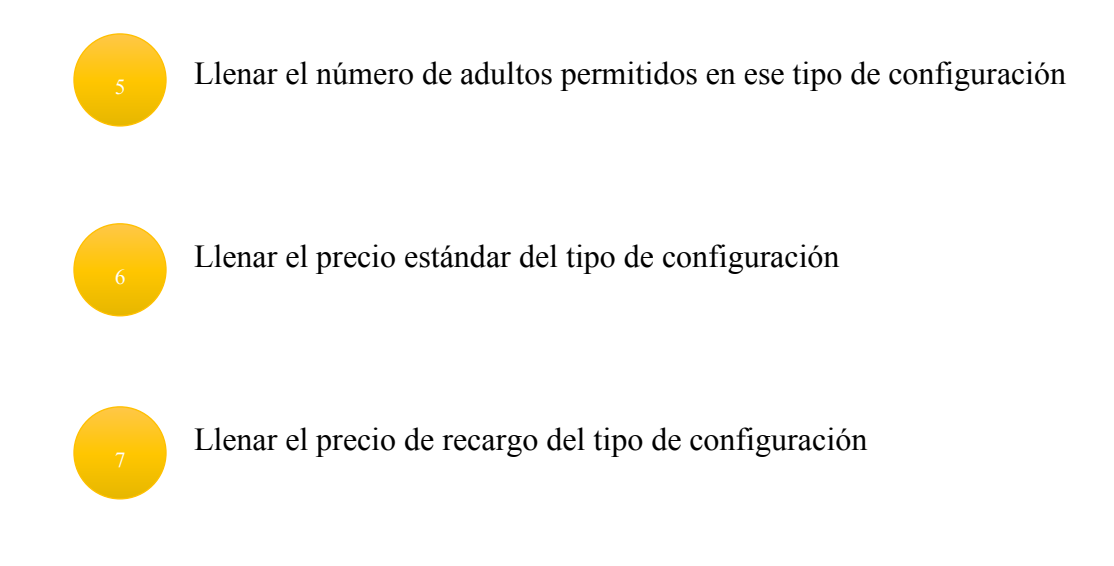

# Presionar "Guardar" para almacenar los cambios

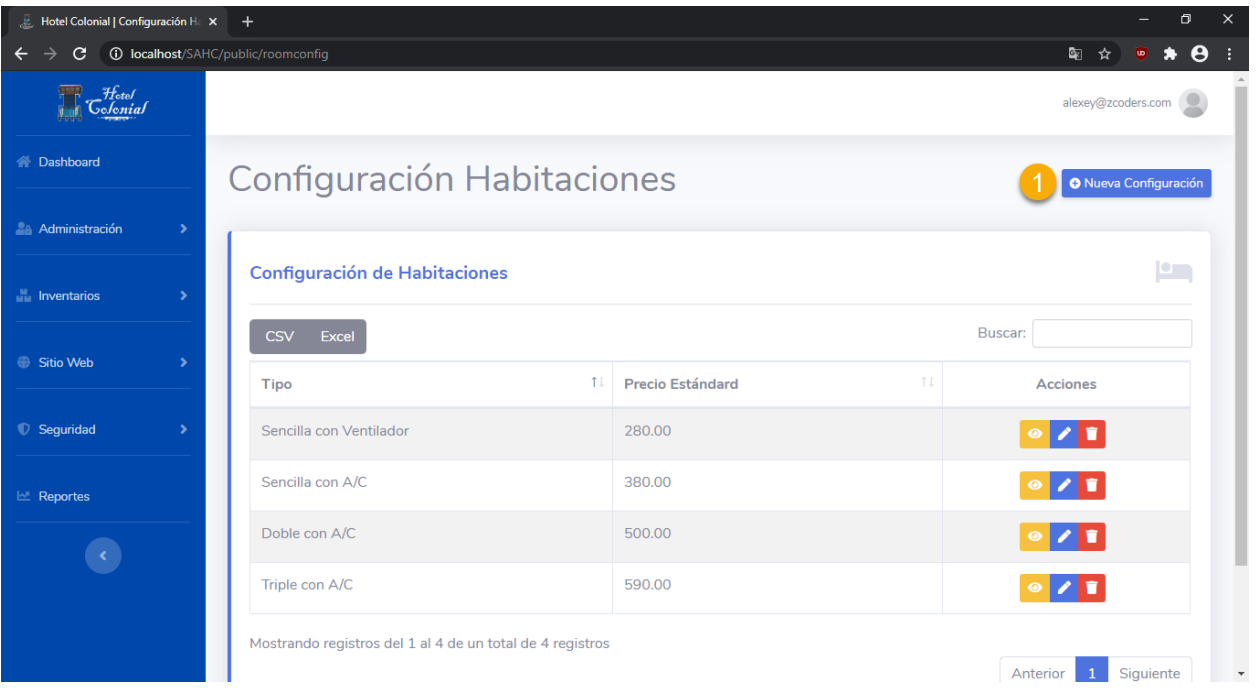

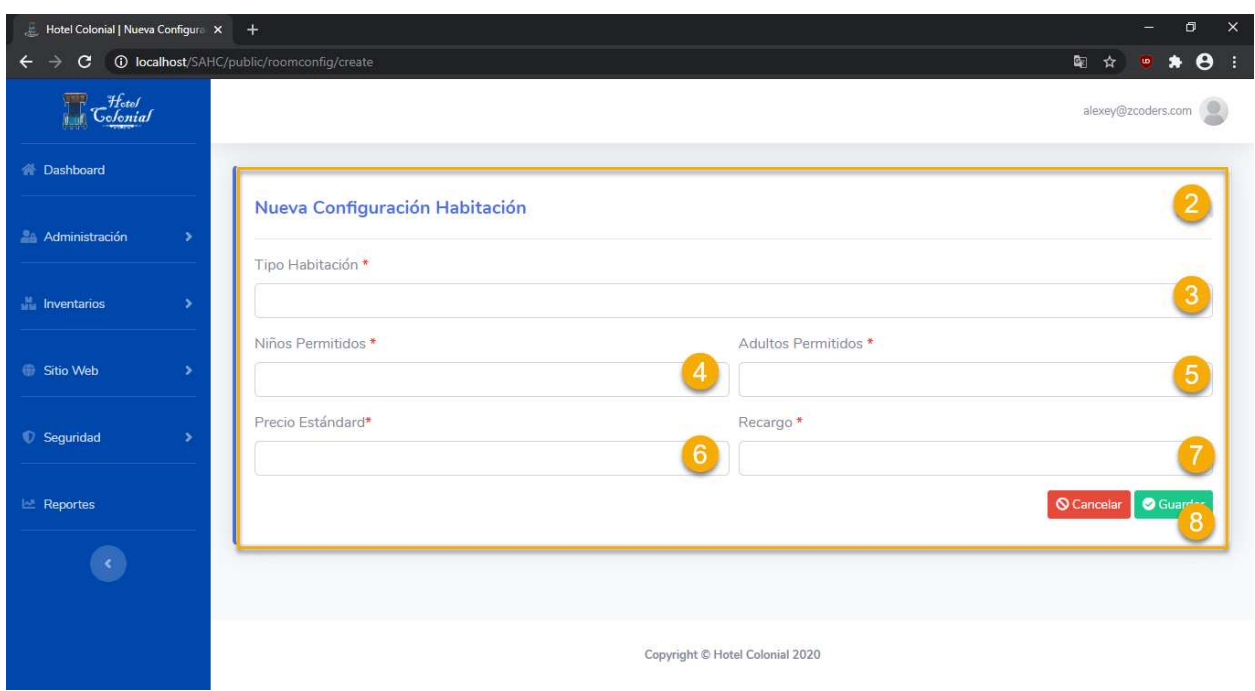

### **Tipo Documentos**

Dentro de este apartado se encuentran todos los tipos de documentos que pueden ser utilizados para registrar a un cliente. Para acceder a la pantalla, seleccionamos del menú lateral la opción "Administración" y "Documentos".

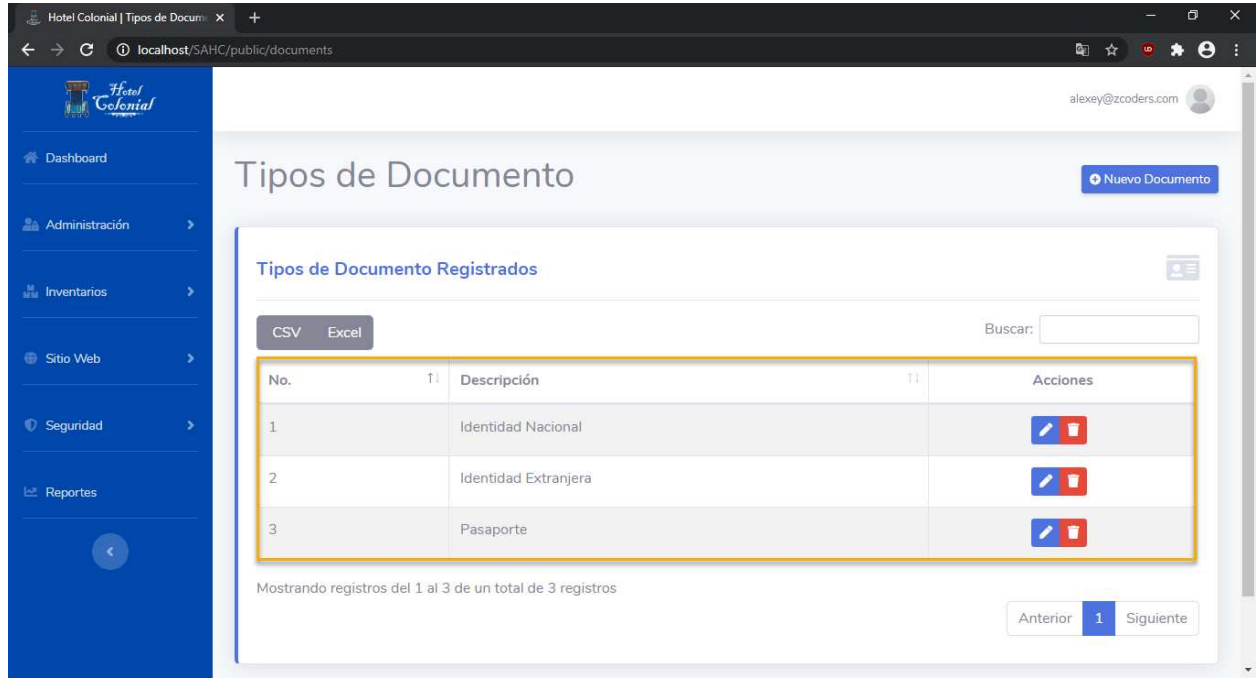

## **Editar Tipo Documento**

Para editar un tipo de documento se deben seguir los siguientes pasos:

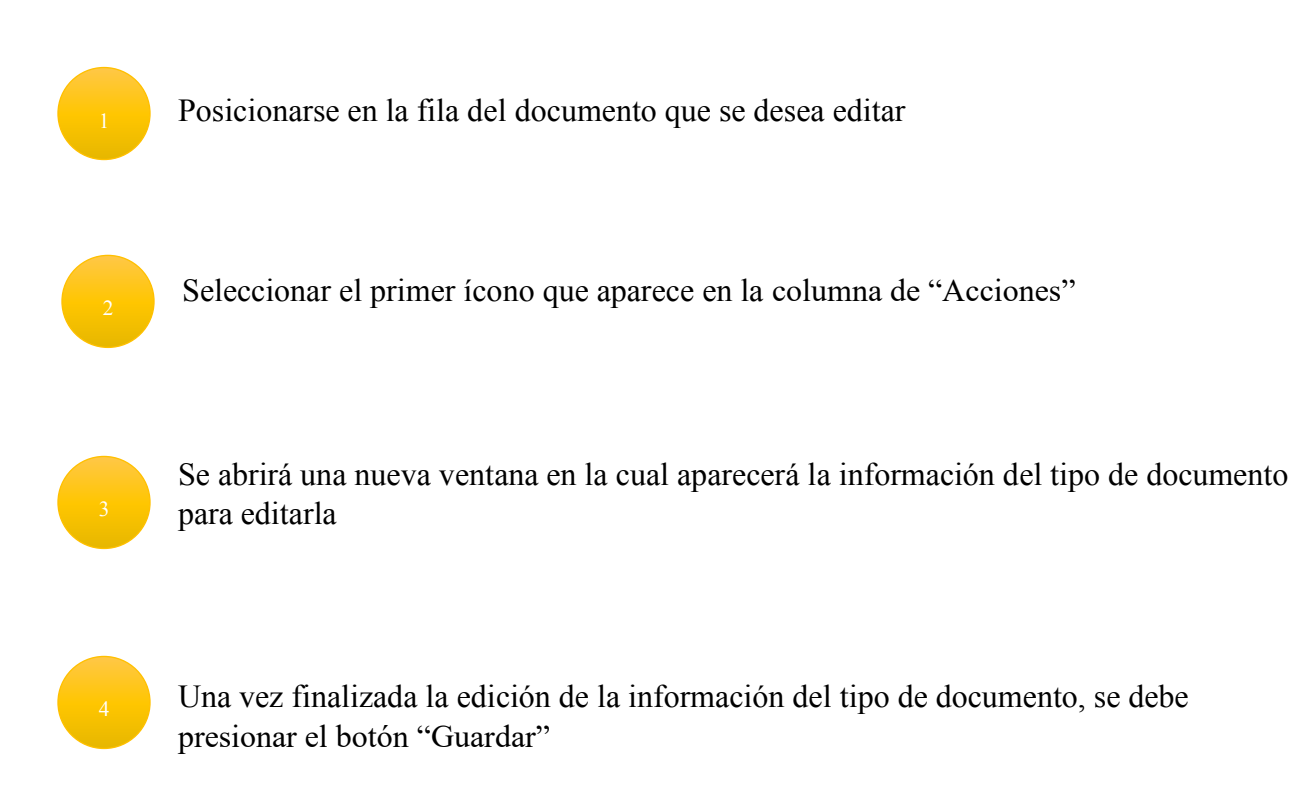

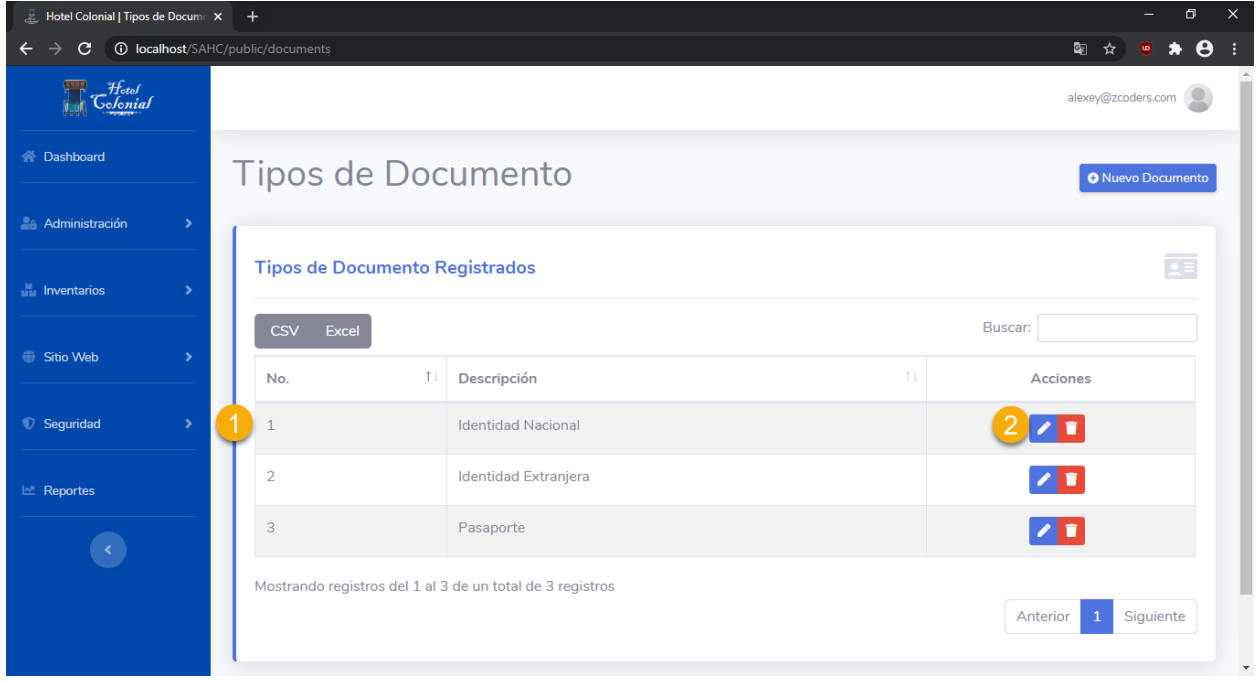

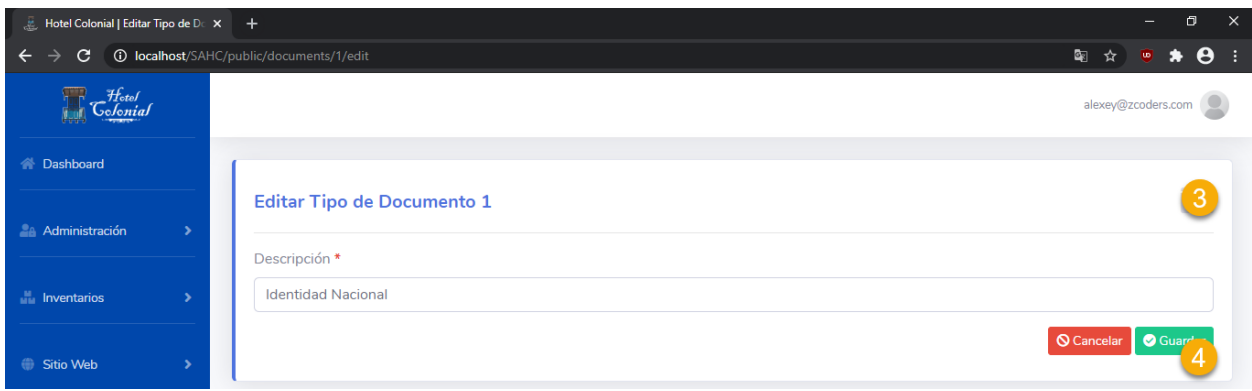

## **Eliminar Tipo Documento**

Para eliminar el tipo de documento se deben seguir los siguientes pasos:

Posicionarse en la fila del tipo de documento que se desea eliminar

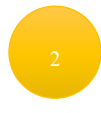

Seleccionar el segundo ícono que aparece en la columna de "Acciones"

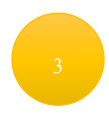

Se eliminará del sistema el tipo de documento

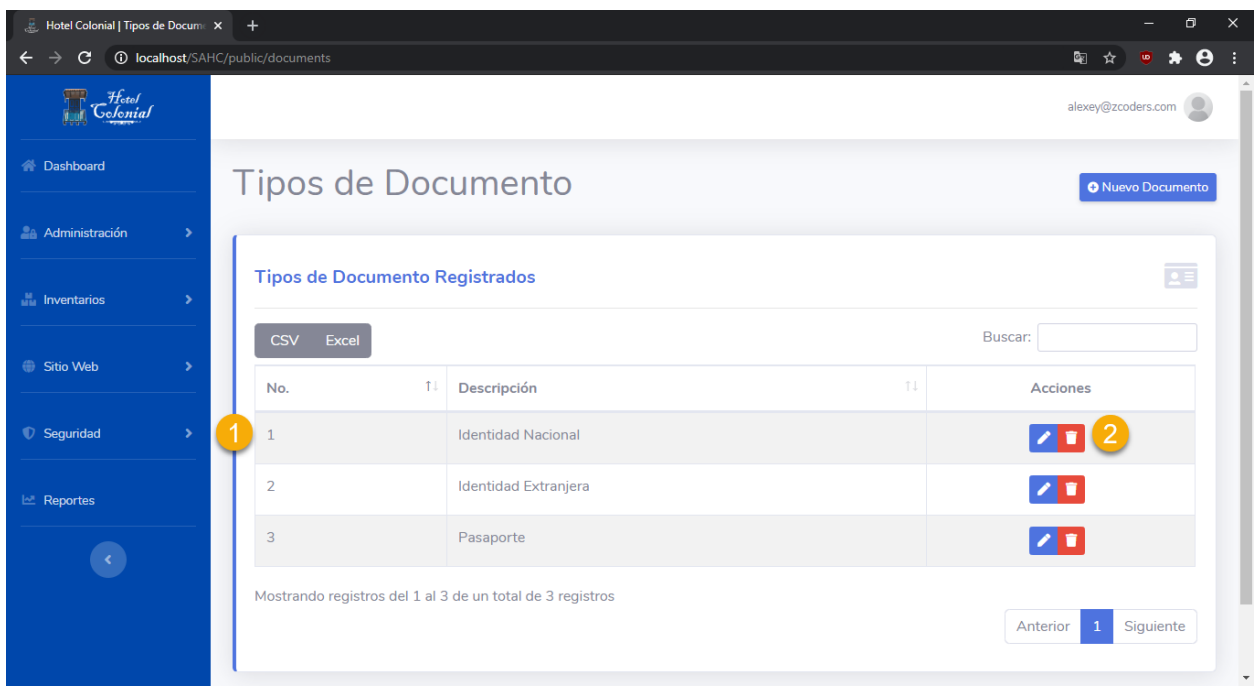

# **Crear Tipo Documento**

Para poder agregar un nuevo tipo de documento y poder utilizarlo dentro del Sistema del Hotel Colonial, se deben seguir los siguientes pasos:

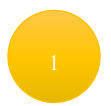

Presionar el botón ubicado en la parte superior derecha "Nuevo Documento"

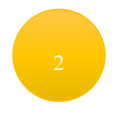

Se mostrará una nueva pantalla en la que se deben de llenar los datos del documento

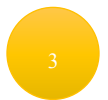

Llenar el nombre del tipo de documento

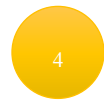

Presionar "Guardar" para almacenar los cambios

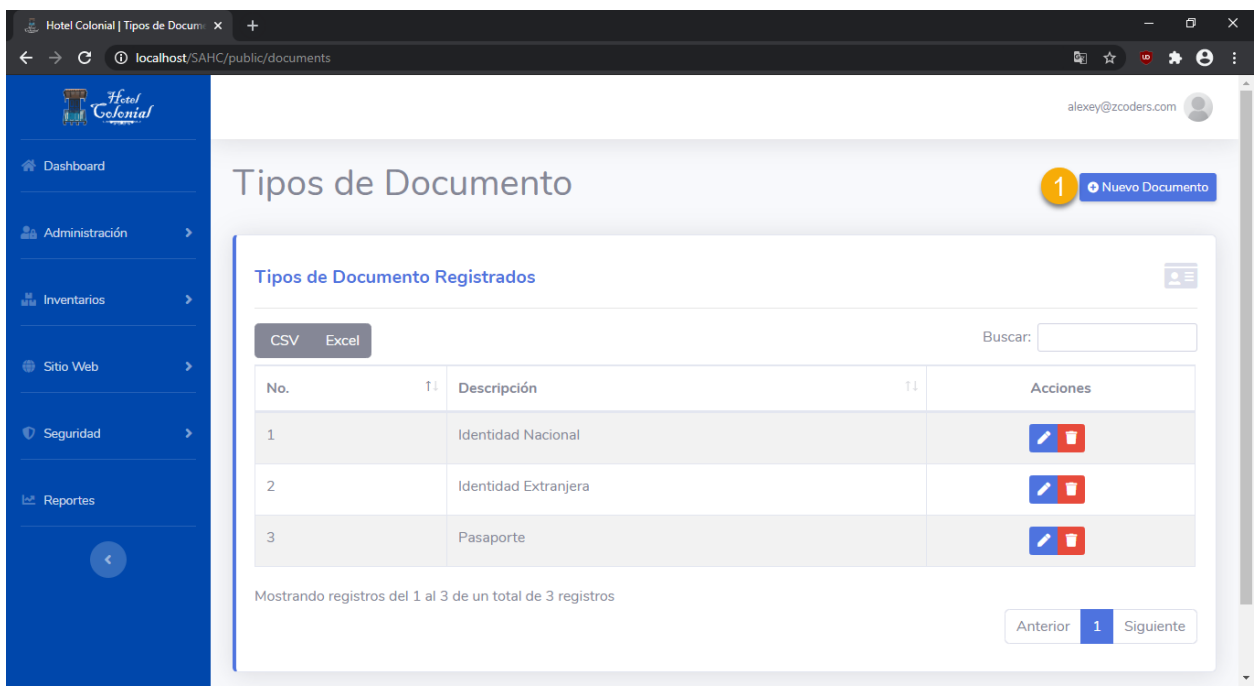

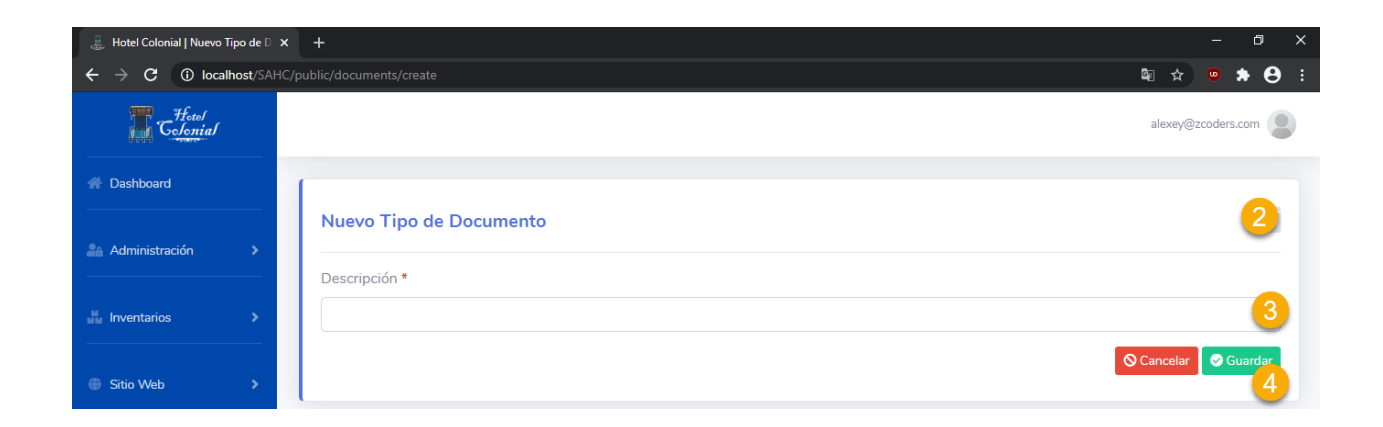

# **Tipos Estados**

Dentro de este apartado se encuentran todos los tipos de estados que pueden ser utilizados para asignar a las habitaciones, mantenimientos, etc. Para acceder a la pantalla, seleccionamos del menú lateral la opción "Administración" y "Estados".

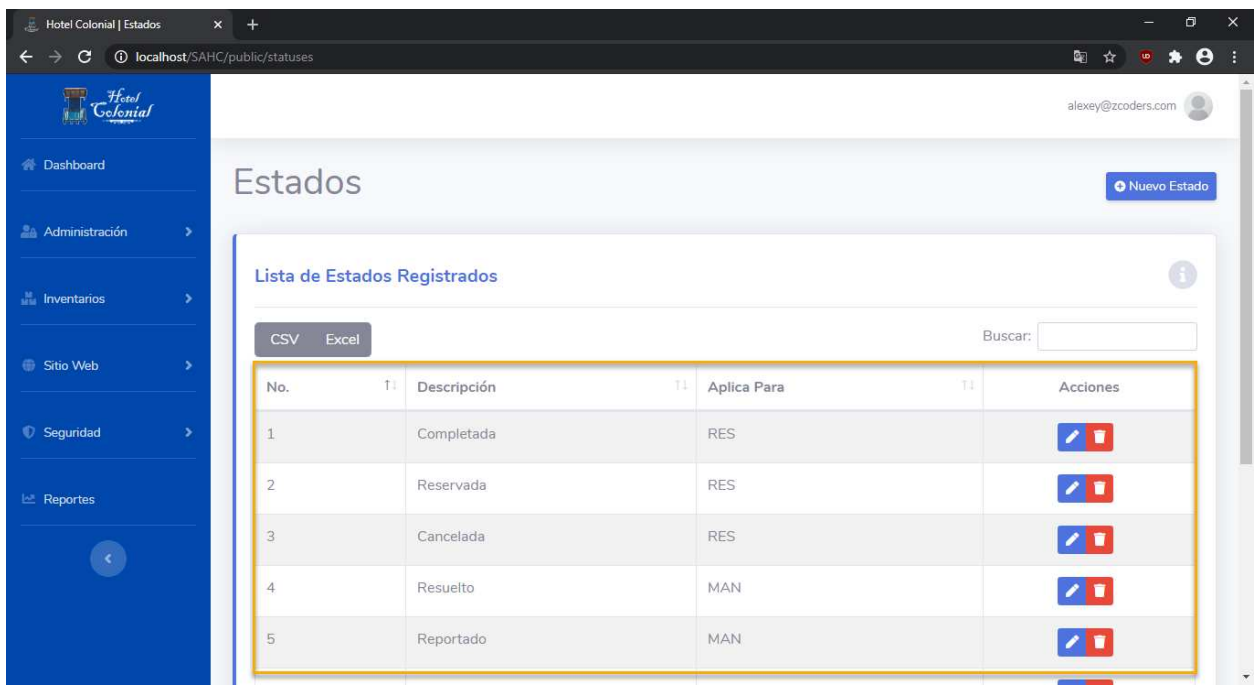

### **Editar Tipo Estado**

Para editar un tipo de estado se deben seguir los siguientes pasos:

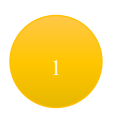

Posicionarse en la fila del estado que se desea editar

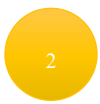

Seleccionar el primer ícono que aparece en la columna de "Acciones"

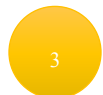

Se abrirá una nueva ventana en la cual aparecerá la información del tipo de estado para editarla

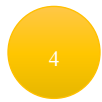

Una vez finalizada la edición de la información del tipo de estado, se debe presionar el botón "Guardar"

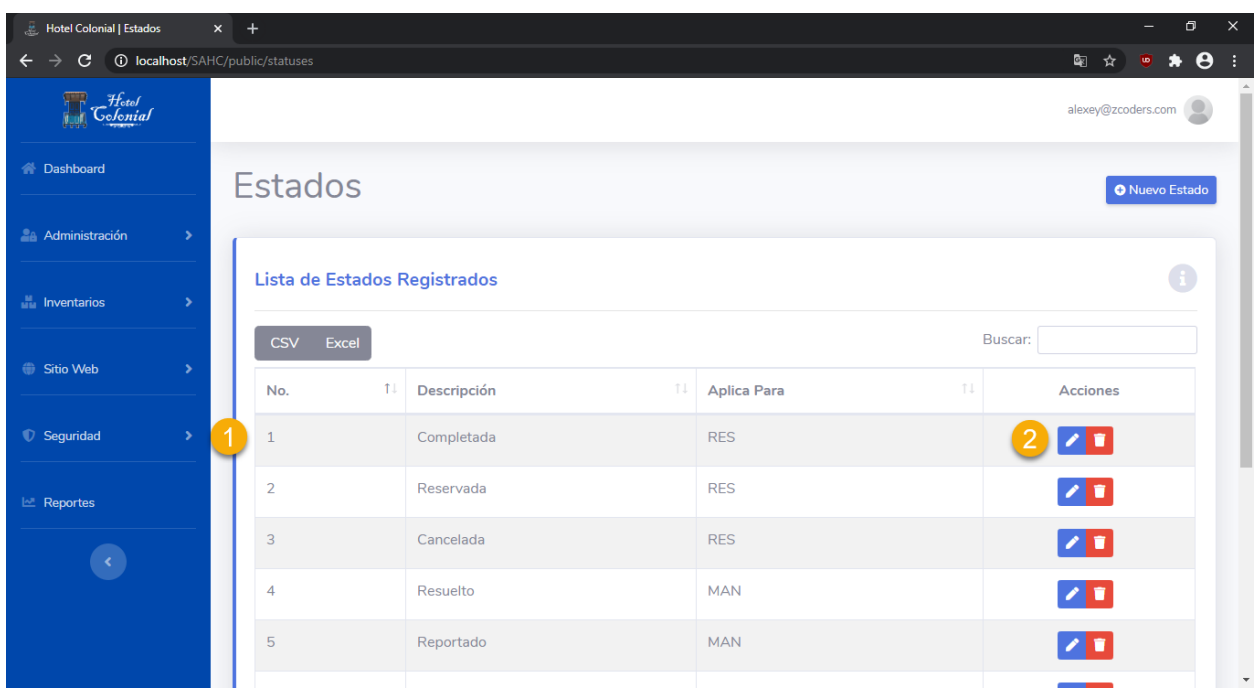

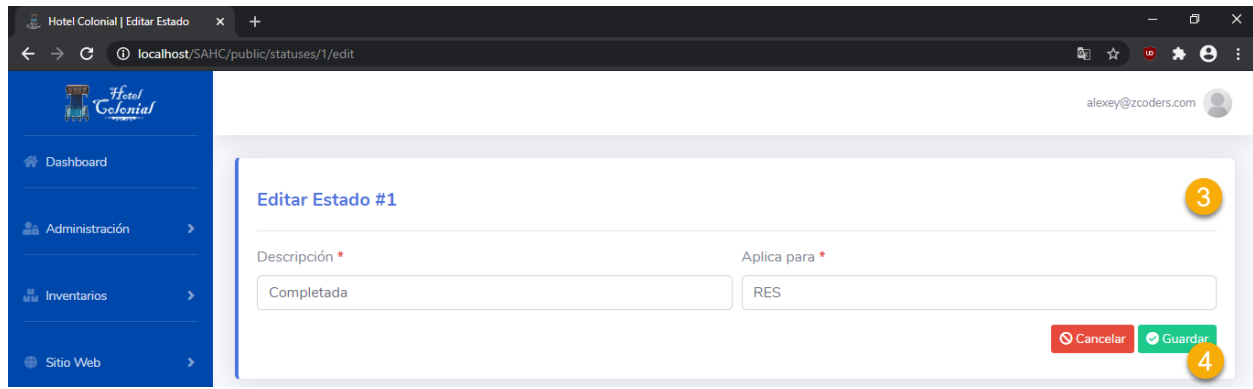

# **Eliminar Tipo Estado**

Para eliminar el tipo de estado se deben seguir los siguientes pasos:

Posicionarse en la fila del tipo de estado que se desea eliminar

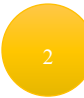

Seleccionar el segundo ícono que aparece en la columna de "Acciones"

# Se eliminará del sistema el tipo de estado

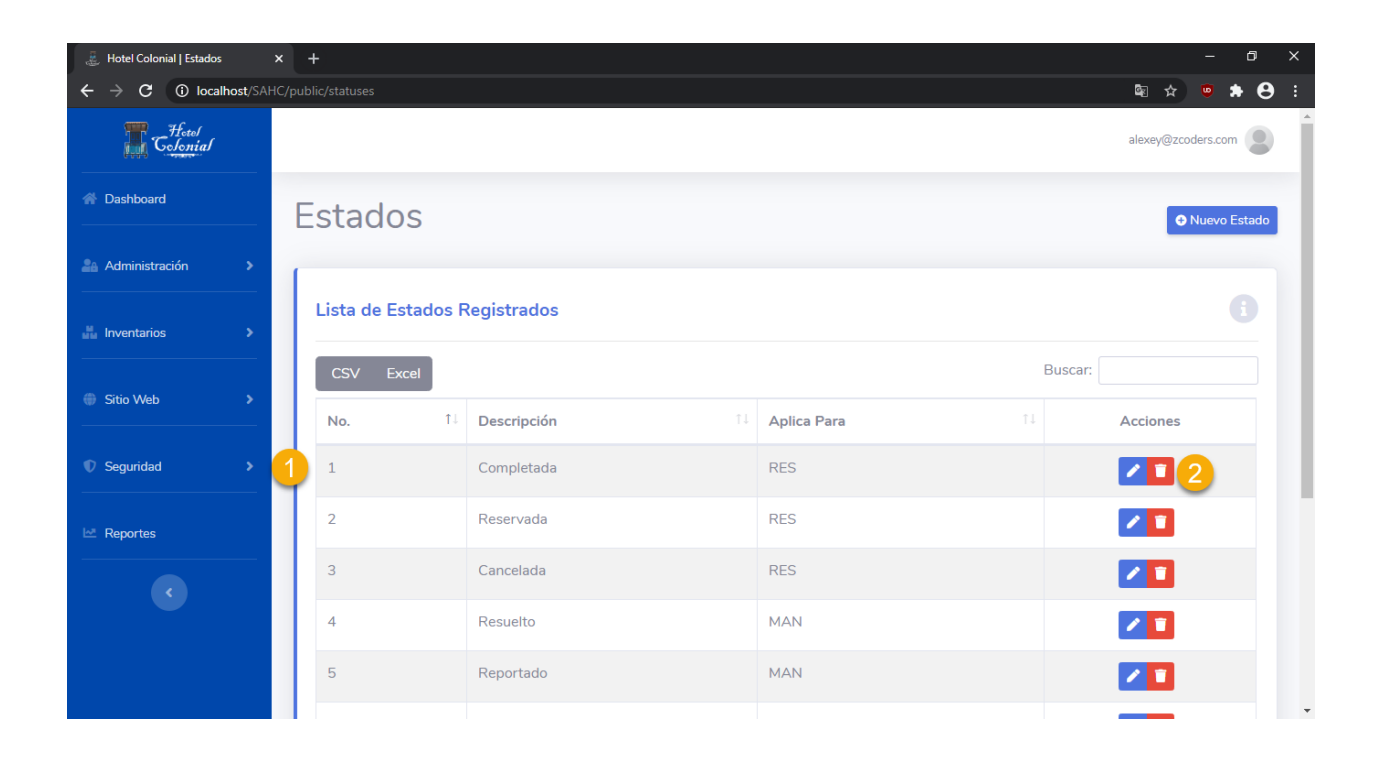

### **Crear Tipo Estado**

Para poder agregar un nuevo tipo de estado y poder utilizarlo dentro del Sistema del Hotel Colonial, se deben seguir los siguientes pasos:

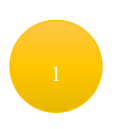

Presionar el botón ubicado en la parte superior derecha "Nuevo Estado"

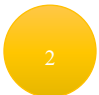

Se mostrará una nueva pantalla en la que se deben de llenar los datos del estado

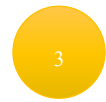

Llenar el nombre del tipo de estado

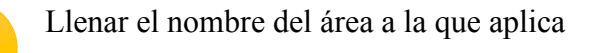

# Presionar "Guardar" para almacenar los cambios

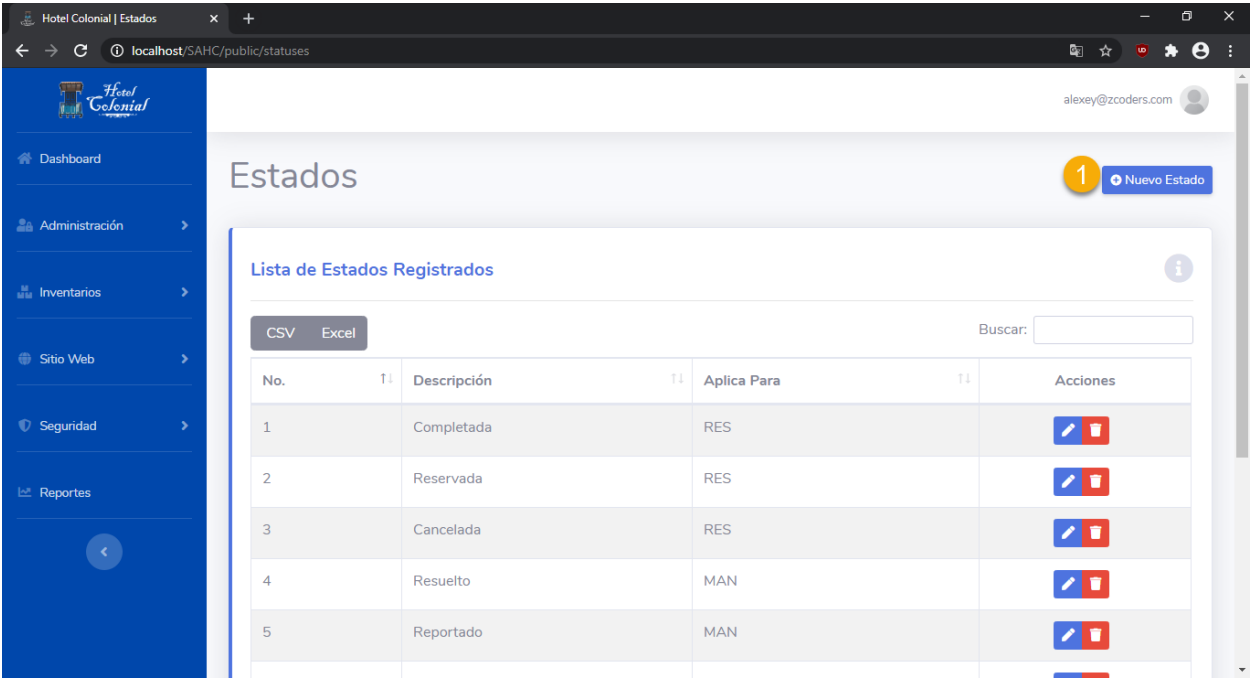

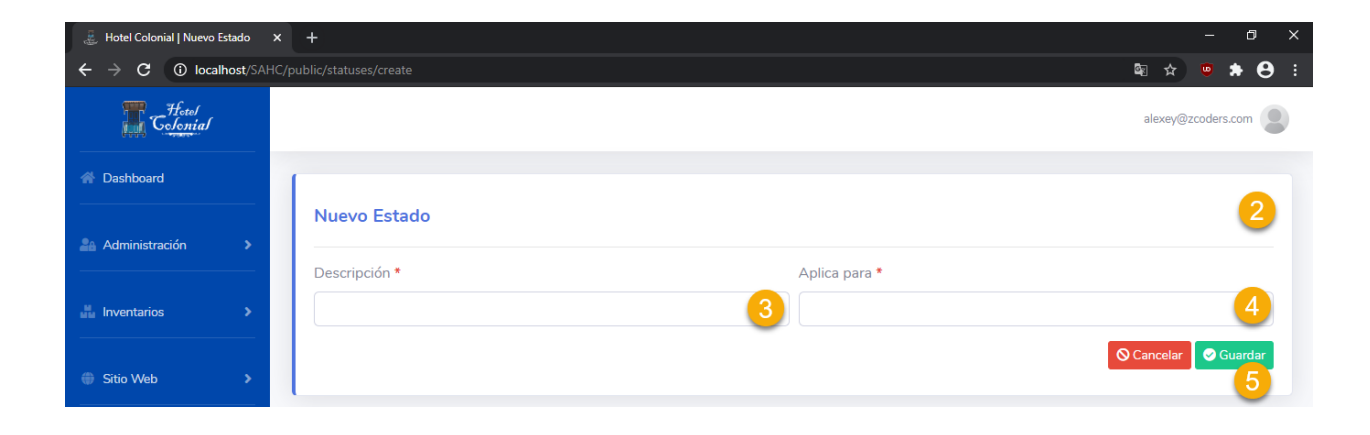

#### **Países**

Dentro de este apartado se encuentran todos los países que pueden ser utilizados para asignar a los clientes. Para acceder a la pantalla, seleccionamos del menú lateral la opción "Administración" y "Países".

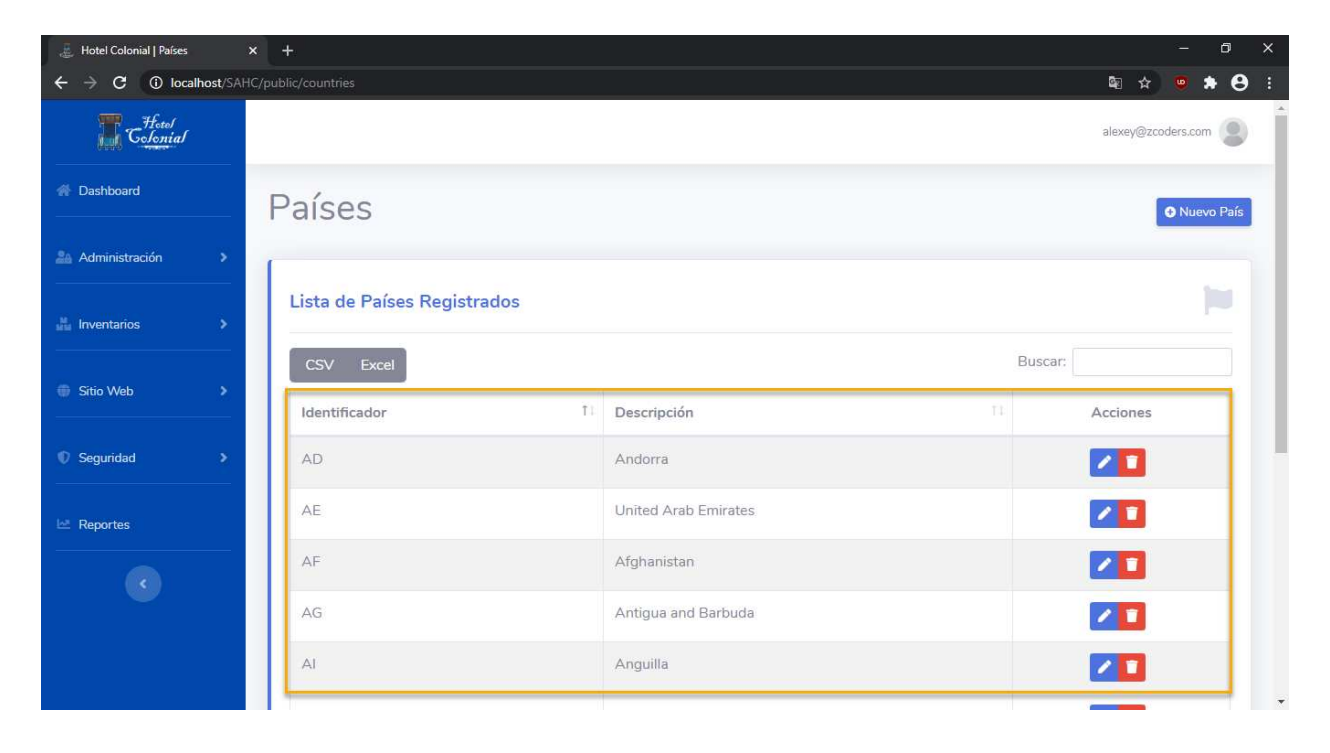

### **Editar Tipo Estado**

Para editar un país se deben seguir los siguientes pasos:

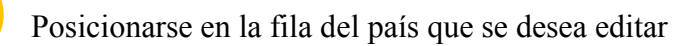

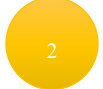

Seleccionar el primer ícono que aparece en la columna de "Acciones"

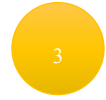

Se abrirá una nueva ventana en la cual aparecerá la información del país para editarla

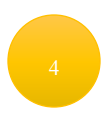

Una vez finalizada la edición de la información del país, se debe presionar el botón "Guardar"

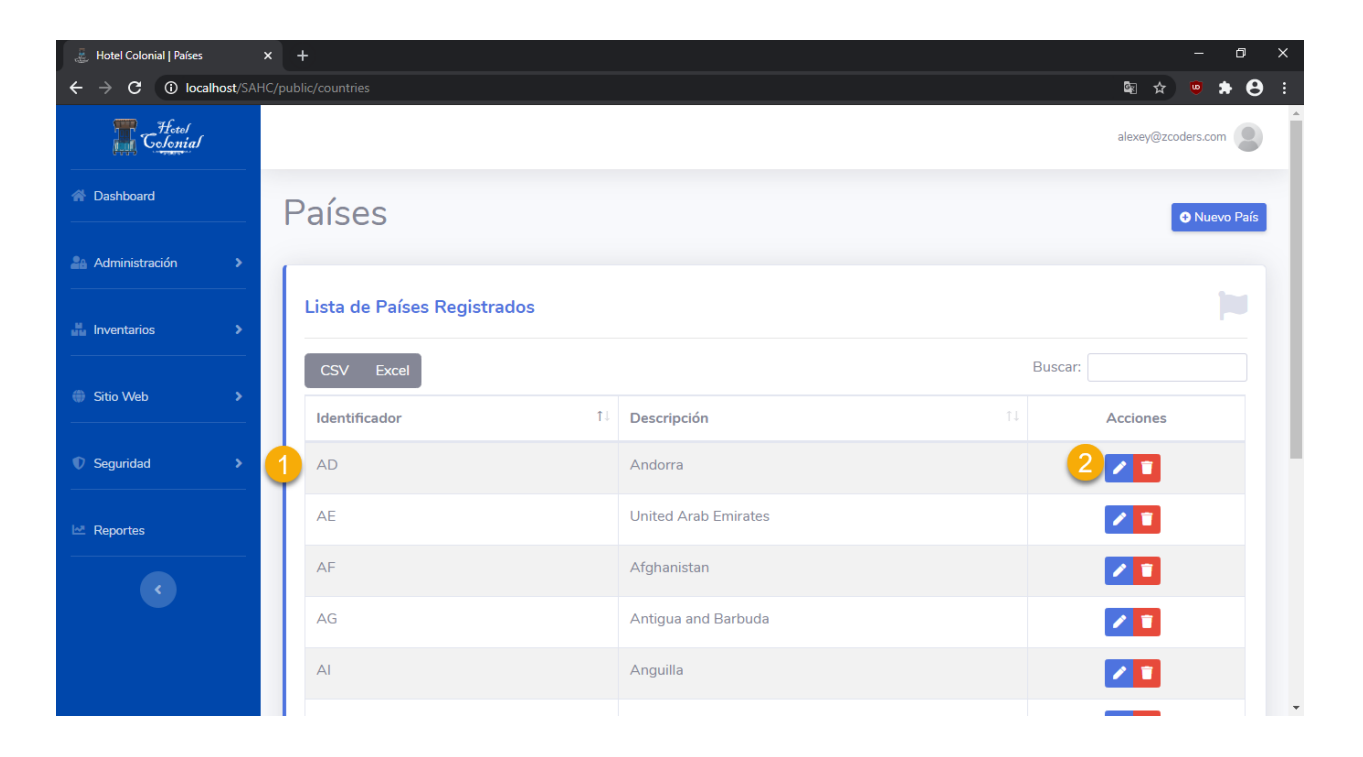

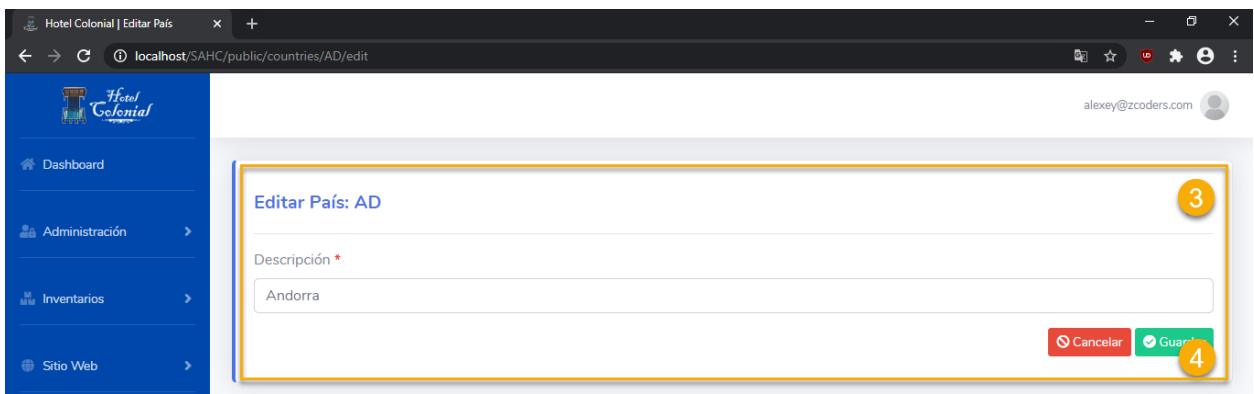

## **Eliminar País**

Para eliminar el país se deben seguir los siguientes pasos:

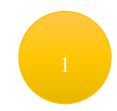

Posicionarse en la fila del país que se desea eliminar

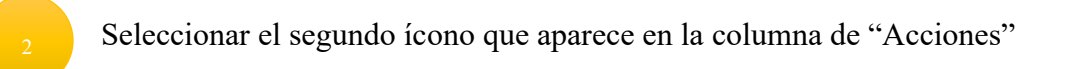

Se eliminará del sistema el país seleccionado

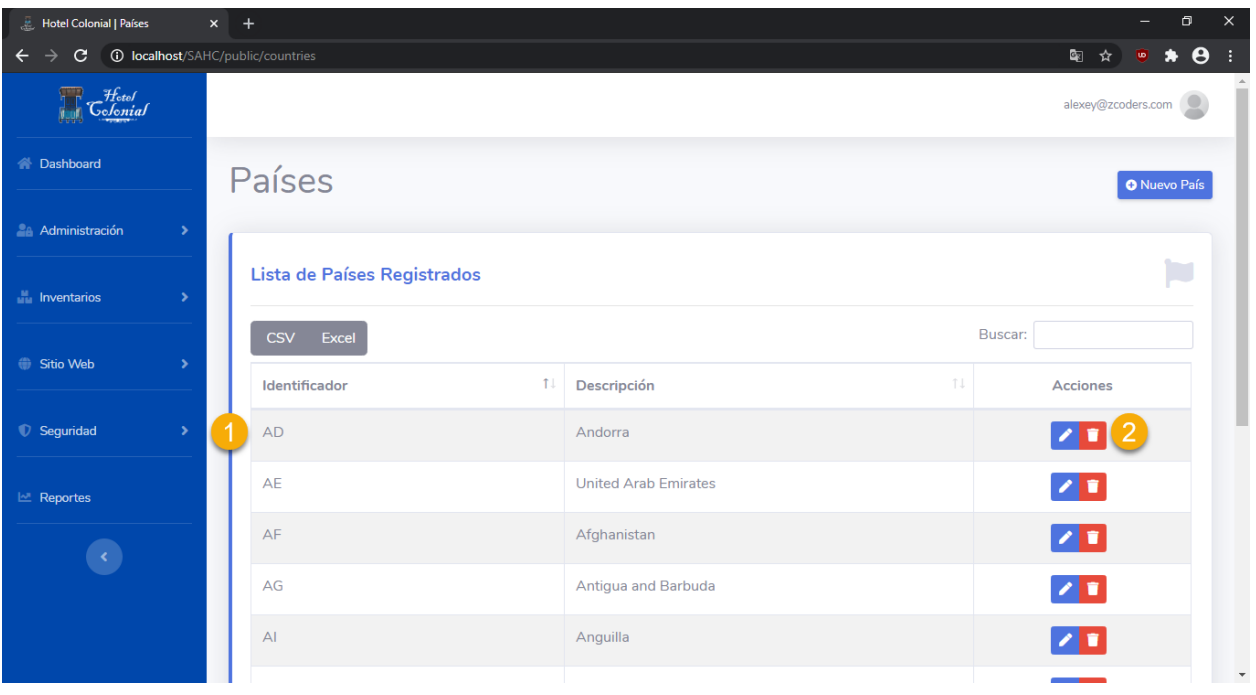

### **Crear País**

Para poder agregar un nuevo país y poder utilizarlo dentro del Sistema del Hotel Colonial, se deben seguir los siguientes pasos:

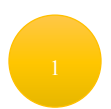

Presionar el botón ubicado en la parte superior derecha "Nuevo País"

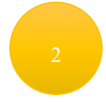

Se mostrará una nueva pantalla en la que se deben de llenar los datos del país

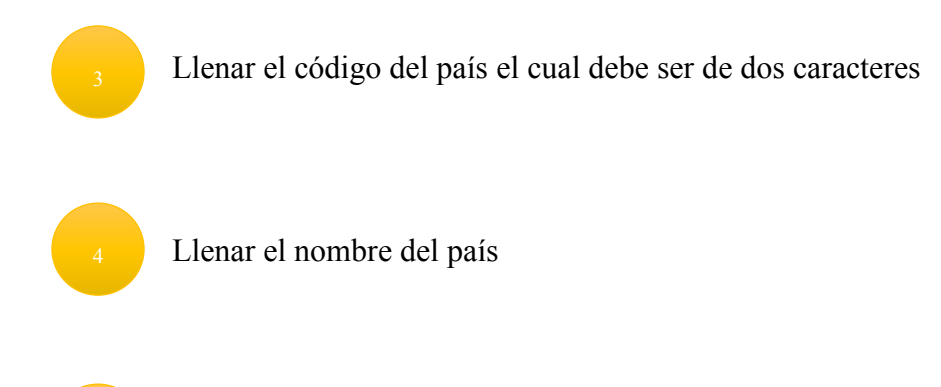

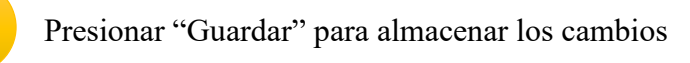

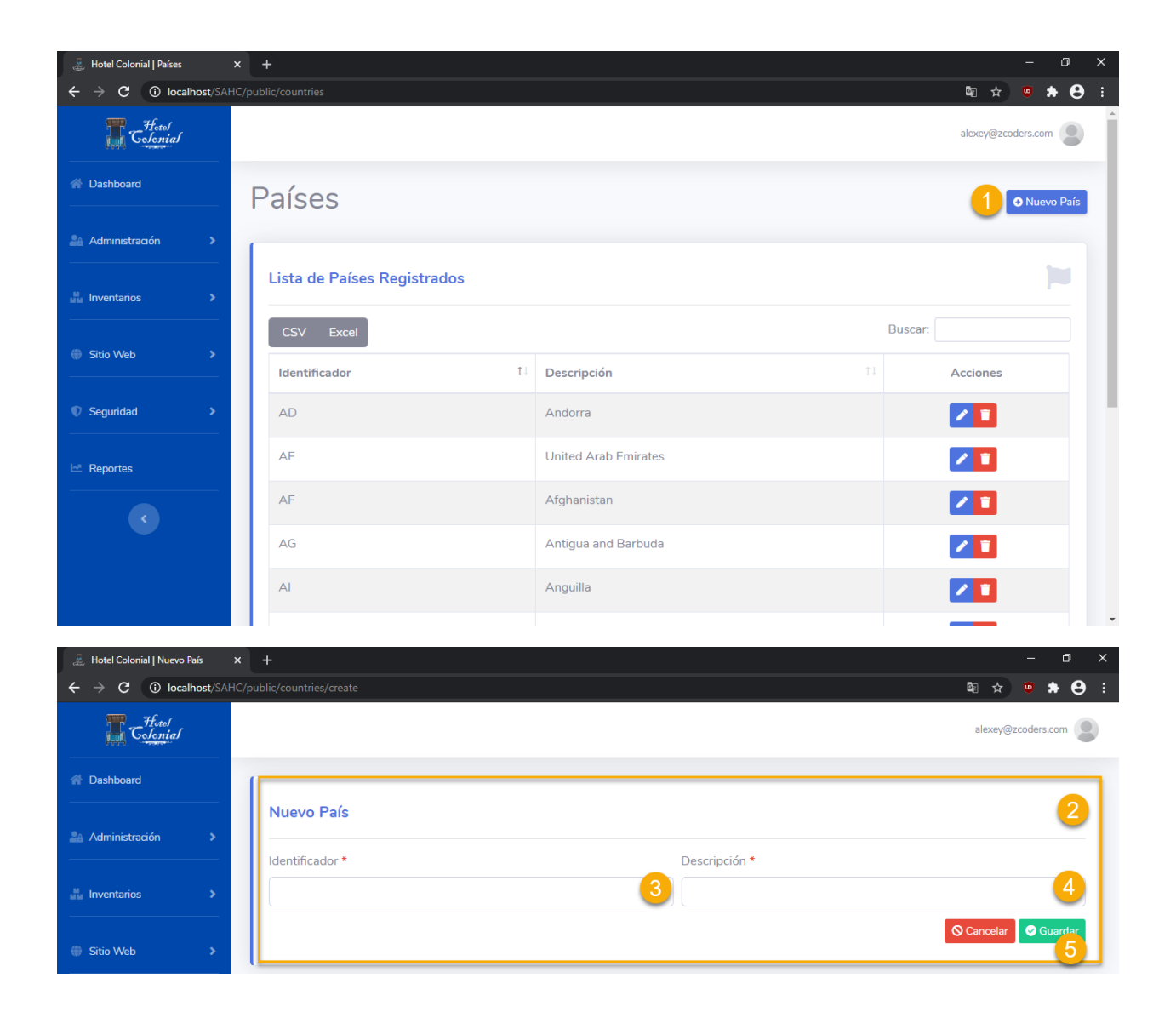

#### **Gastos**

Dentro de este apartado se encuentran todos los gastos en lo que ha incurrido el Hotel Colonial. Para acceder a la pantalla, seleccionamos del menú lateral la opción "Administración" y "Gastos".

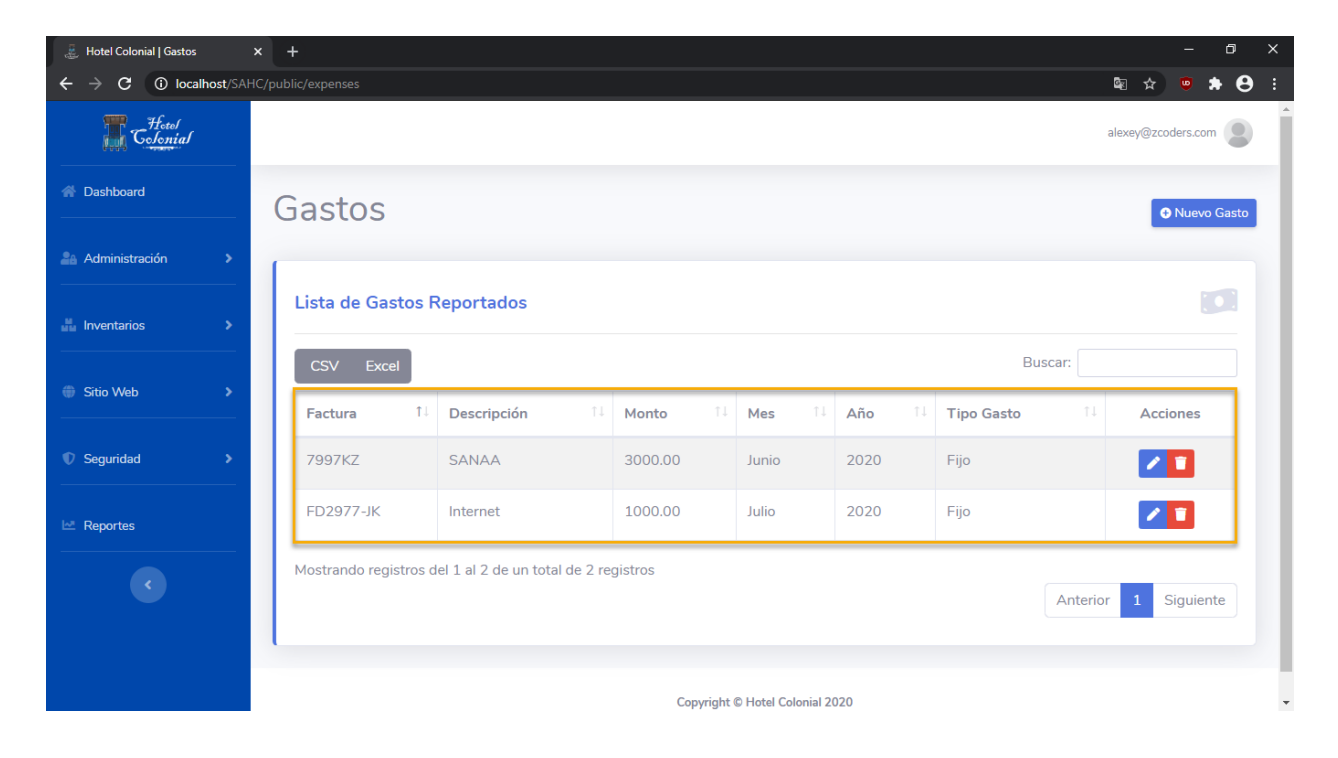

### **Editar Gasto**

Para editar un gasto se deben seguir los siguientes pasos:

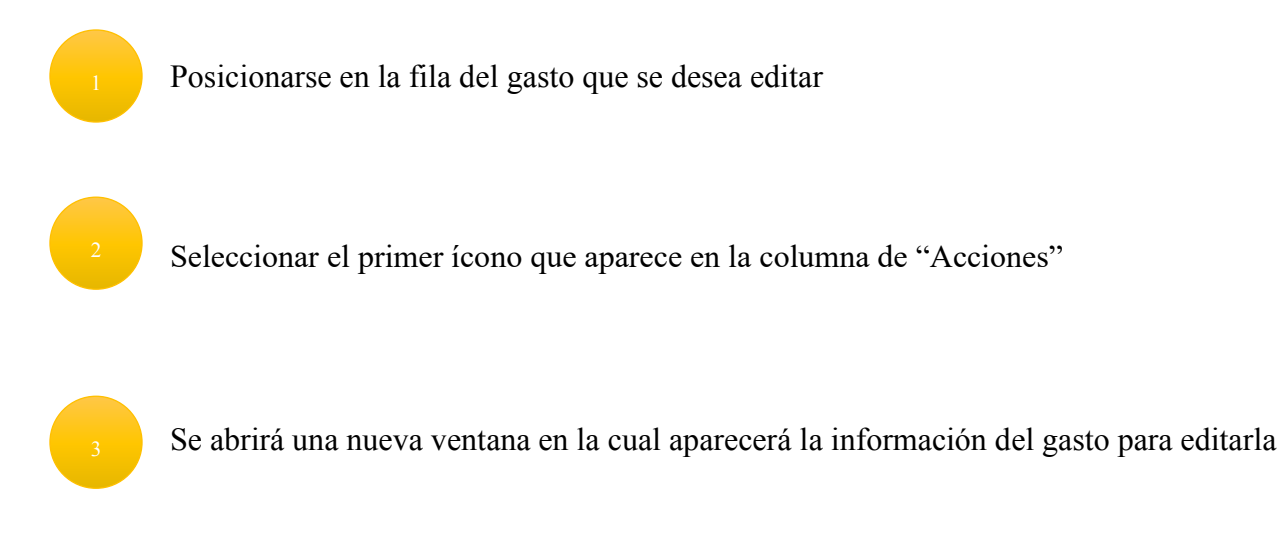

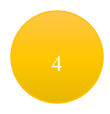

Una vez finalizada la edición de la información del gasto, se debe presionar el botón "Guardar"

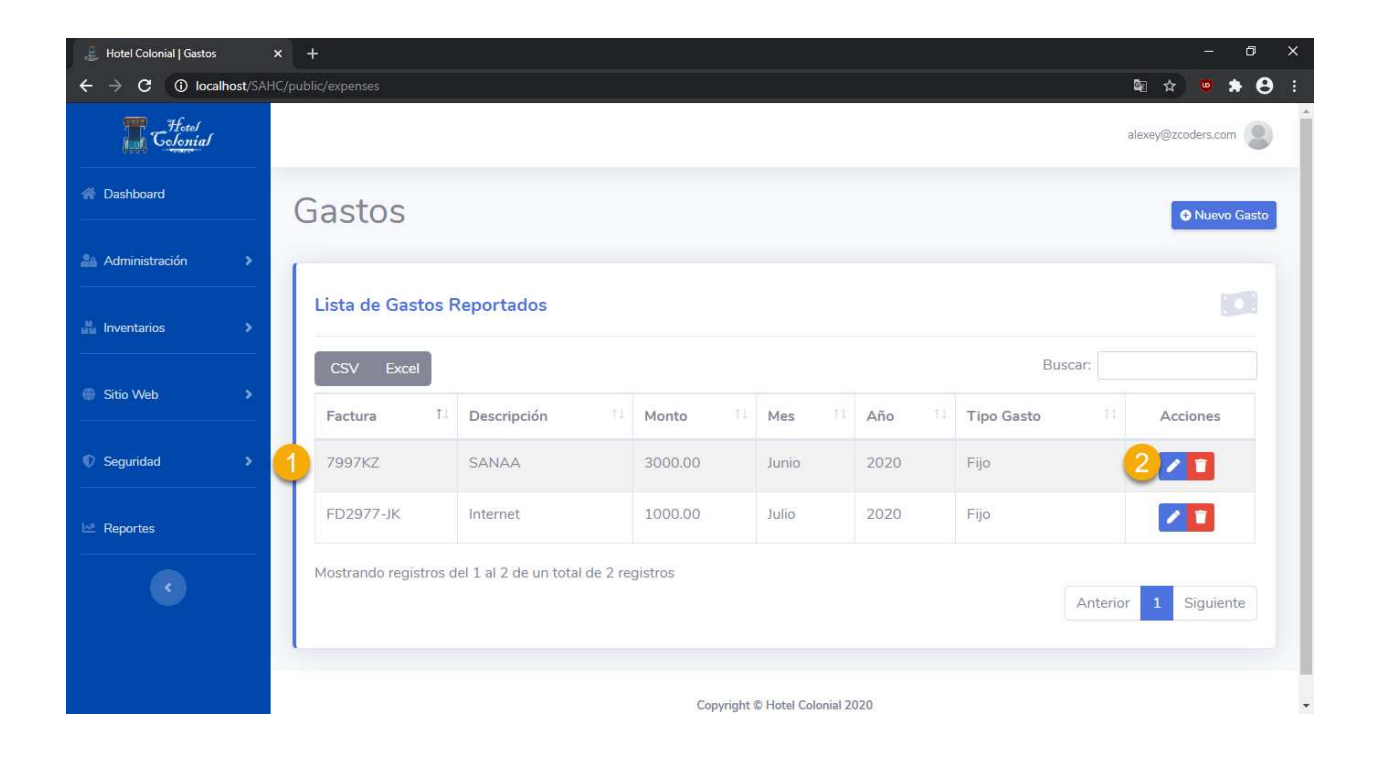

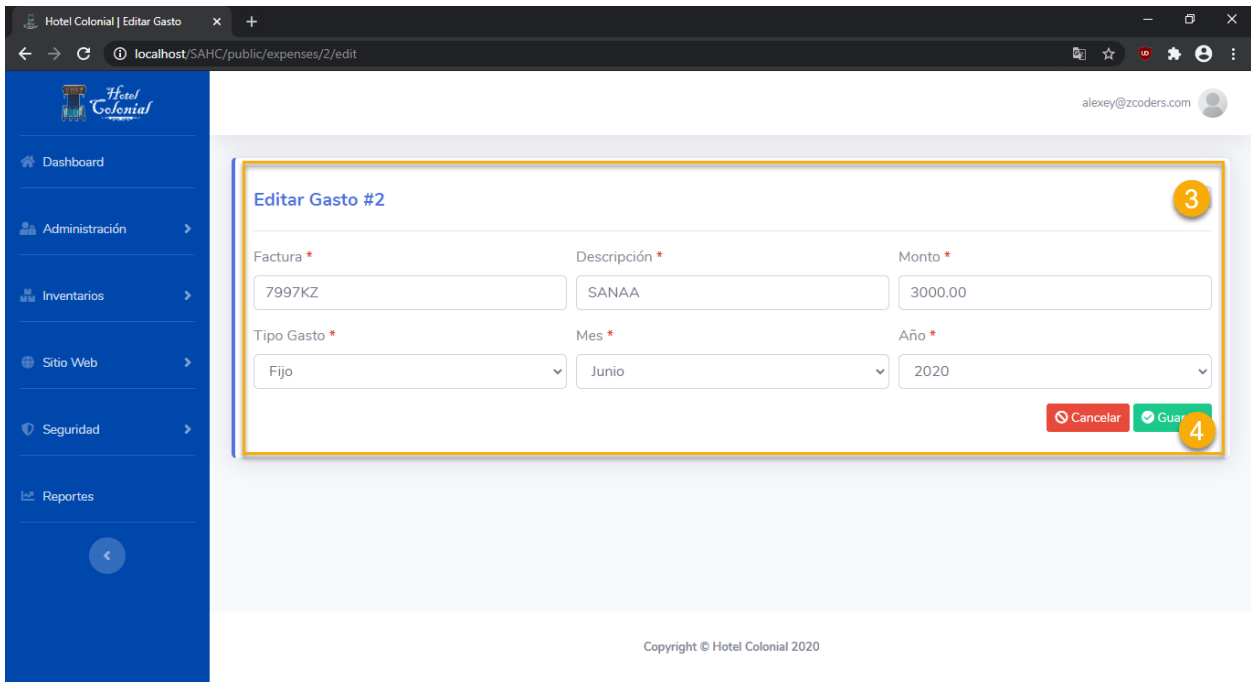

## **Eliminar Gasto**

Para eliminar el gasto se deben seguir los siguientes pasos:

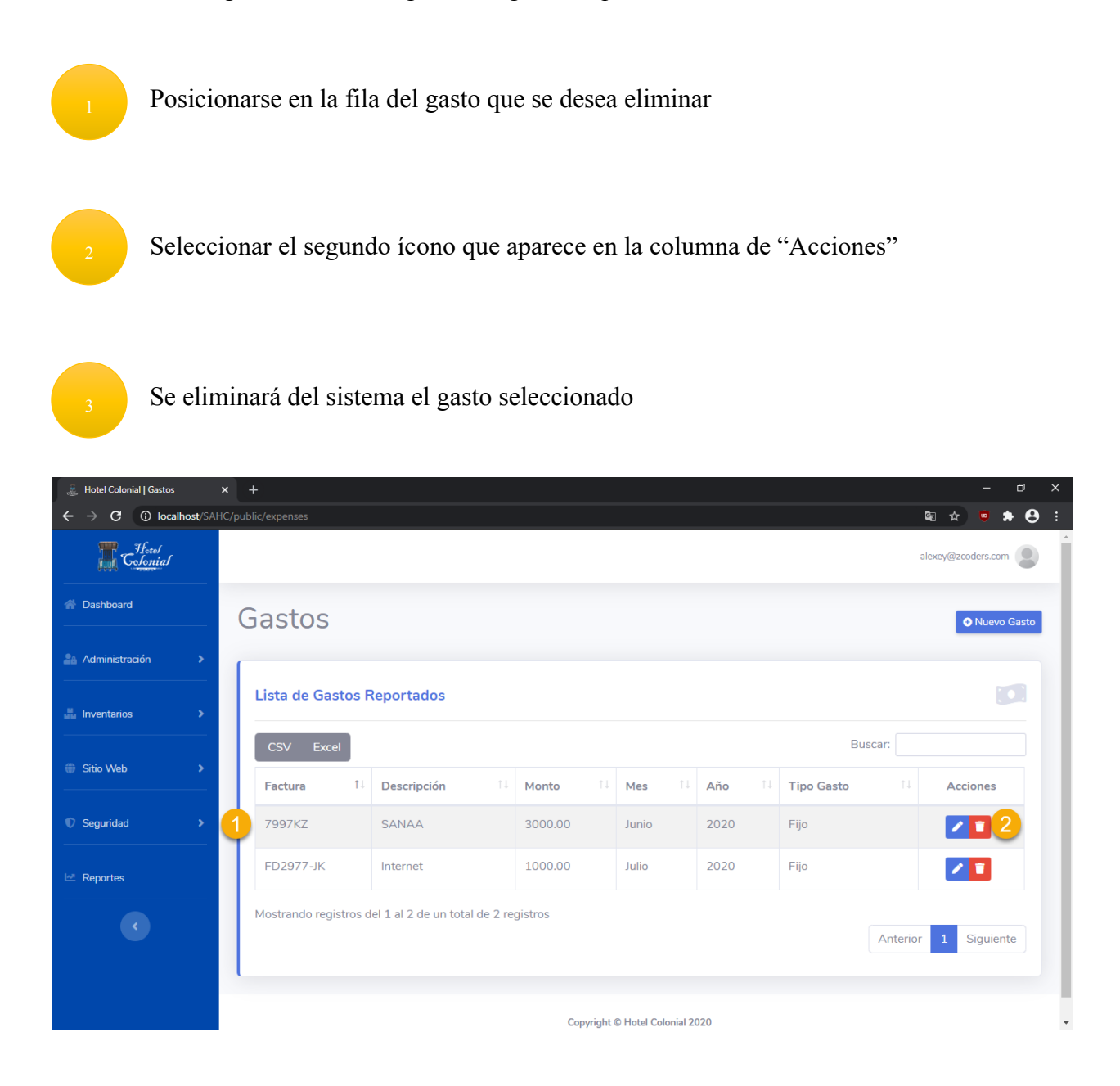

#### **Crear Gasto**

Para poder agregar un nuevo gasto y poder visualizarlo dentro del Sistema del Hotel Colonial, se deben seguir los siguientes pasos:
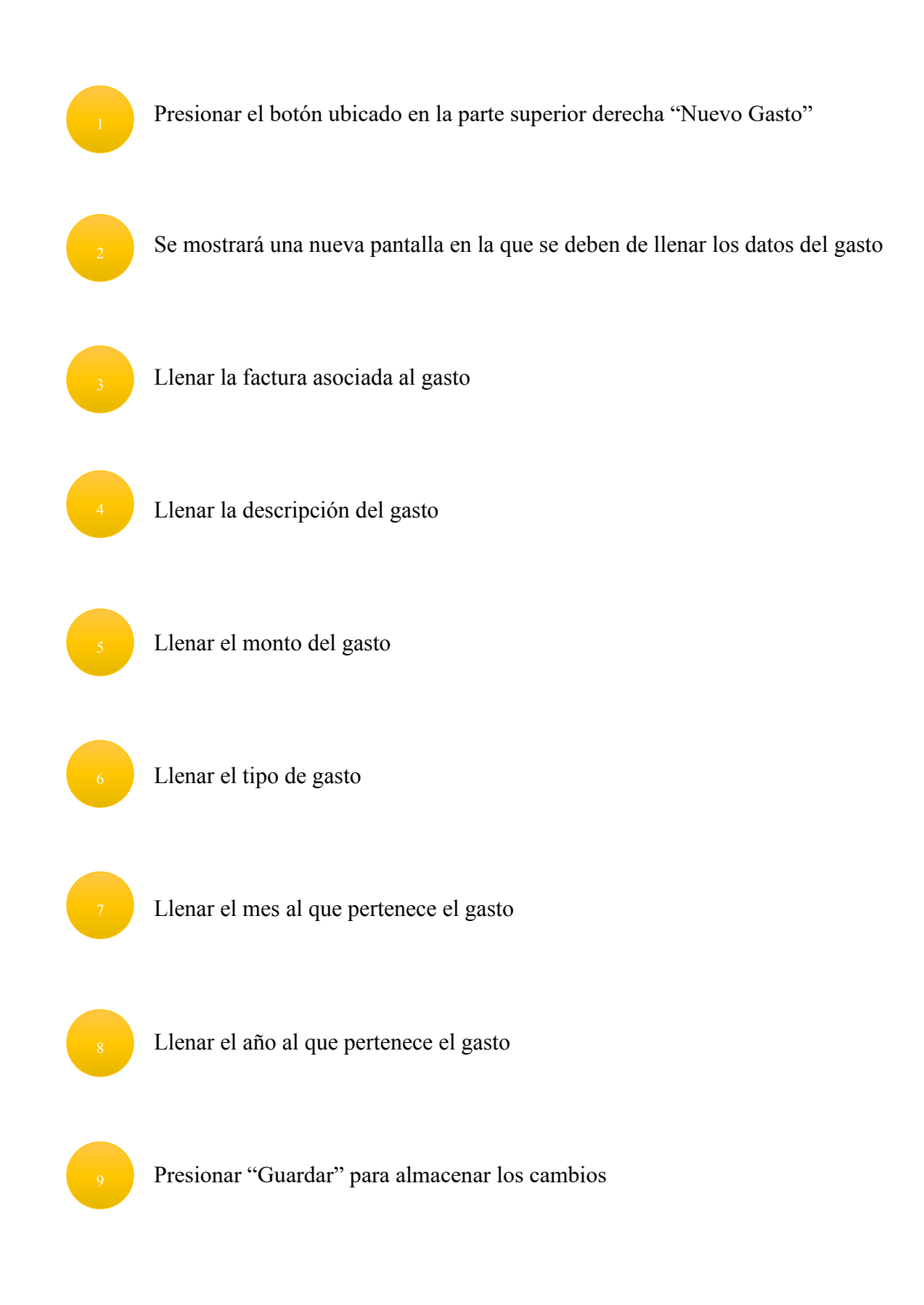

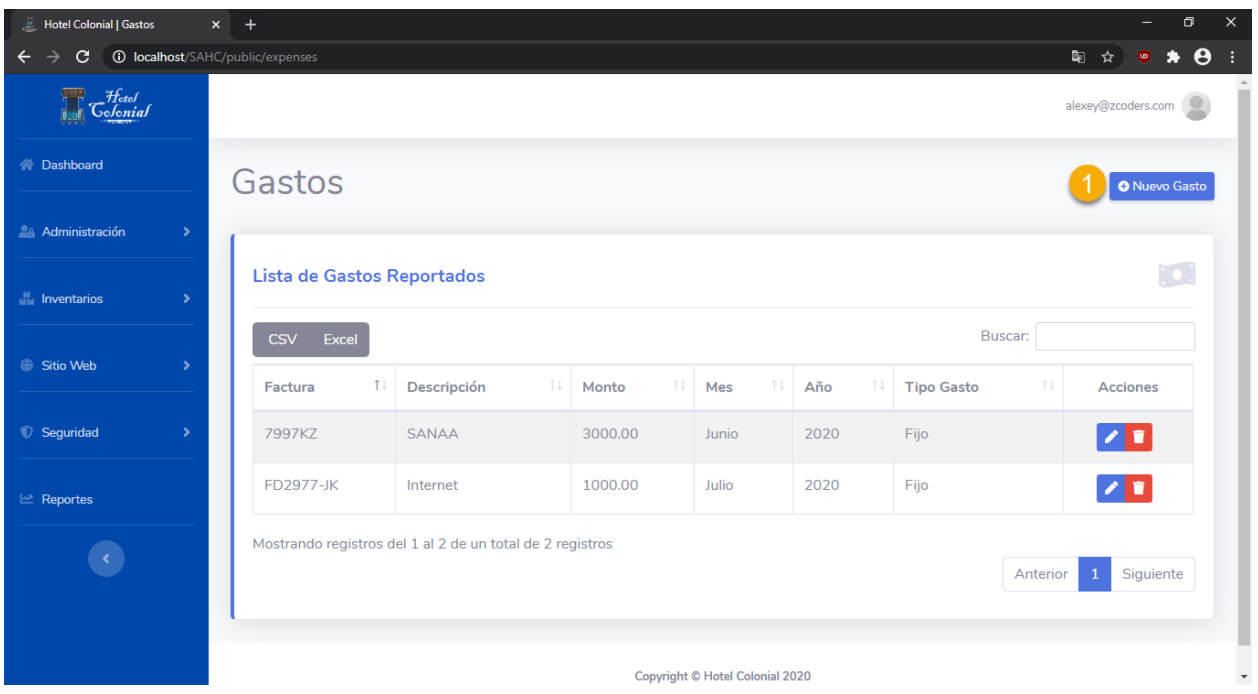

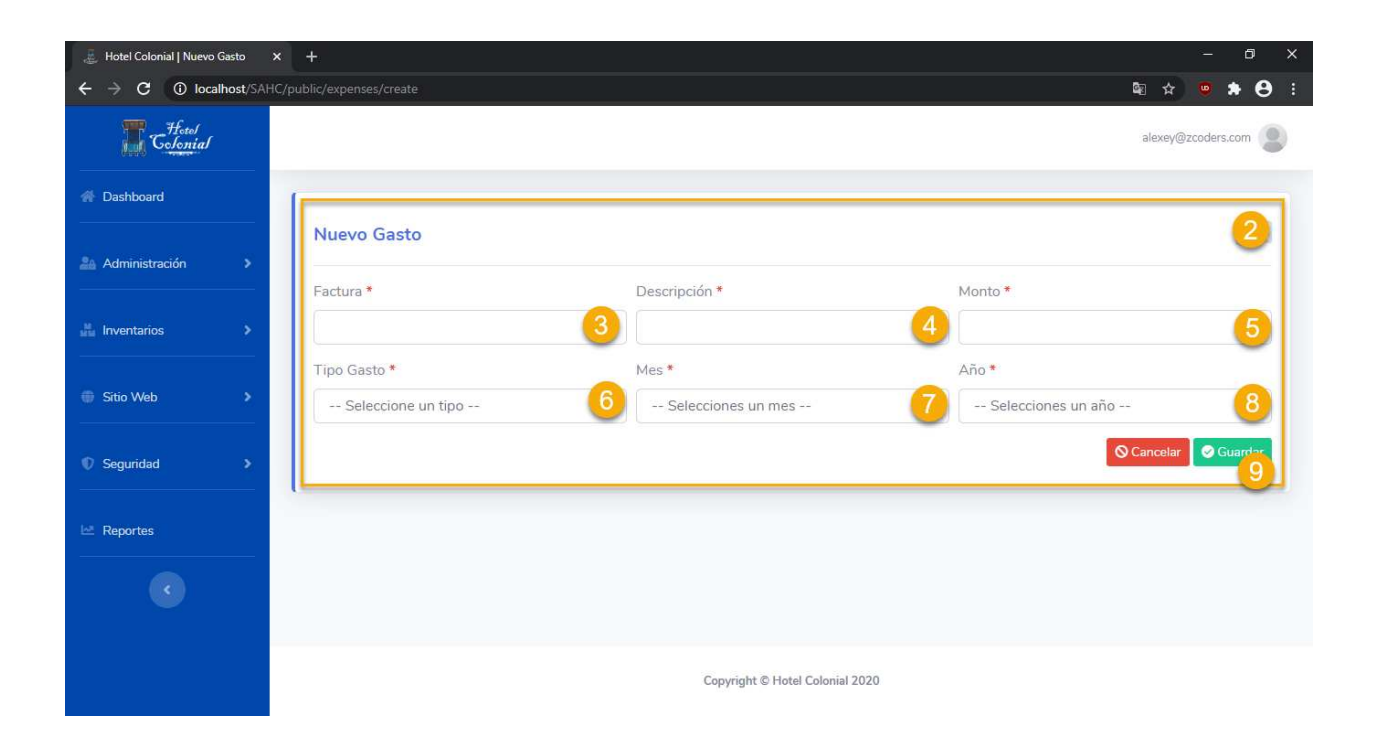

## **Tipos de Gastos**

Dentro de este apartado se encuentran todos los tipos gastos que pueden ser asociados a los gastos. Para acceder a la pantalla, seleccionamos del menú lateral la opción "Administración" y "Tip. Gastos".

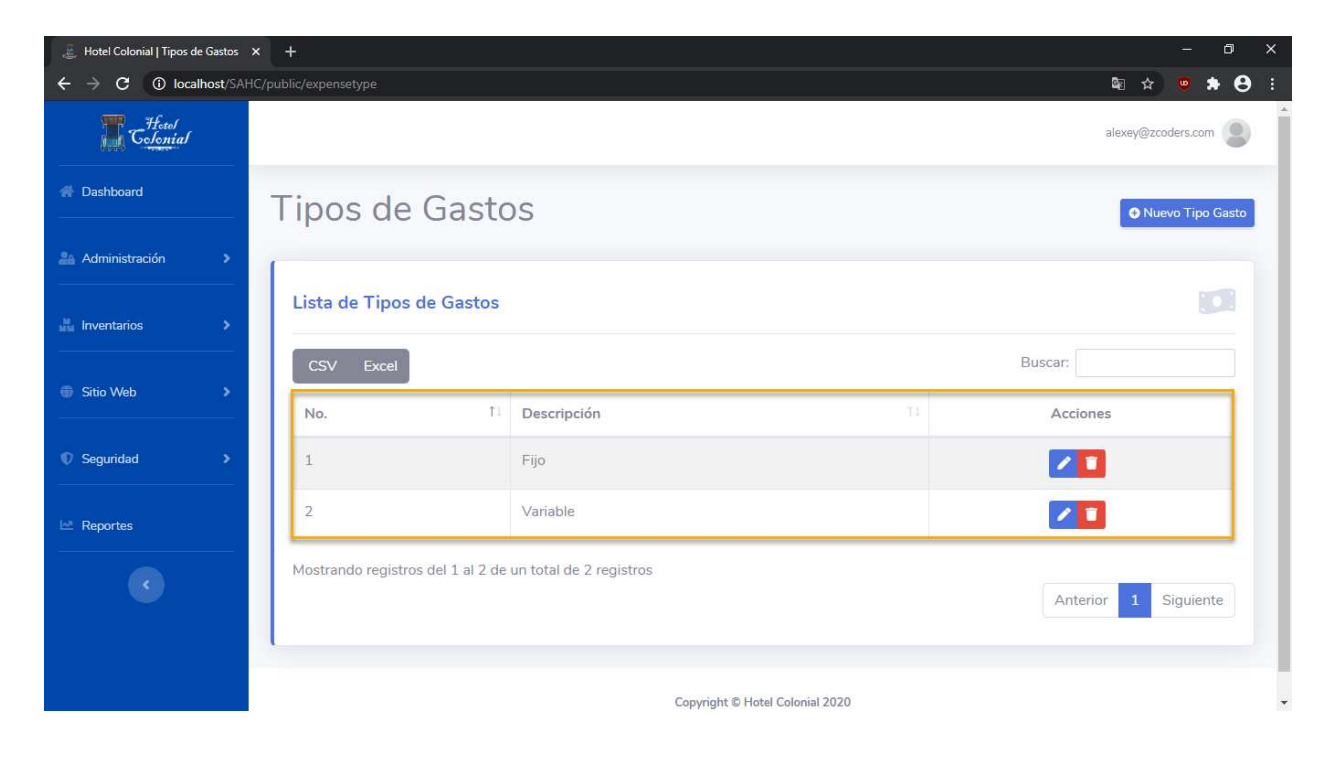

## **Editar Tipo Gasto**

Para editar un tipo de gasto se deben seguir los siguientes pasos:

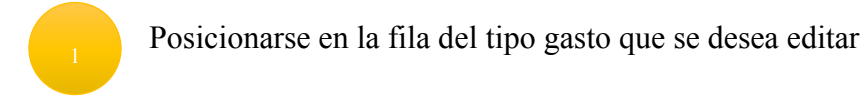

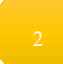

Seleccionar el primer ícono que aparece en la columna de "Acciones"

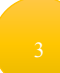

Se abrirá una nueva ventana en la cual aparecerá la información del tipo de gasto para editarla

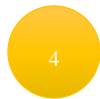

Una vez finalizada la edición de la información del tipo de gasto, se debe presionar el botón "Guardar"

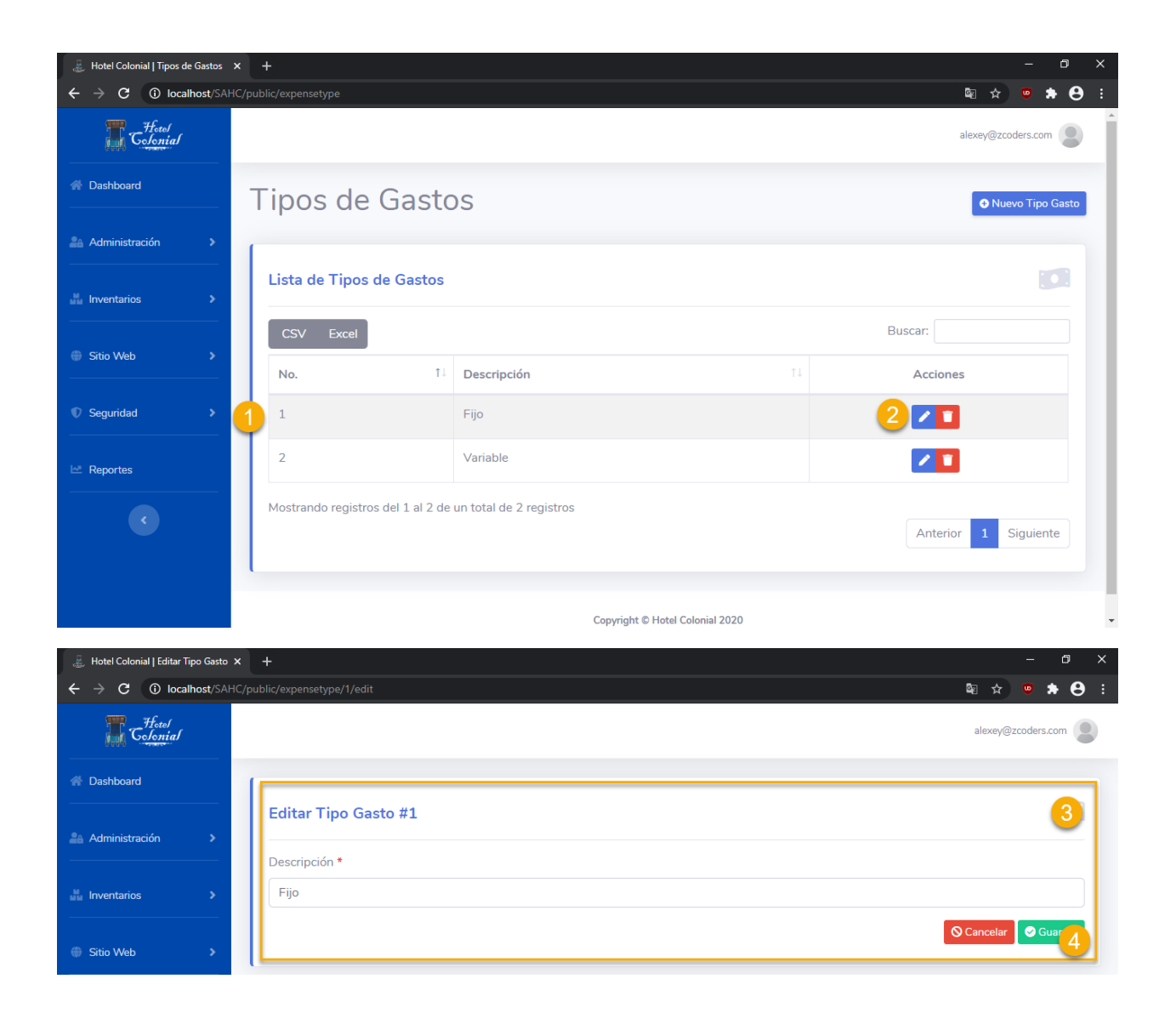

## **Eliminar Tipo Gasto**

Para eliminar el tipo de gasto se deben seguir los siguientes pasos:

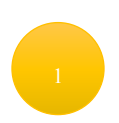

Posicionarse en la fila del tipo de gasto que se desea eliminar

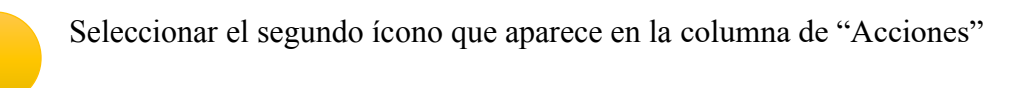

# Se eliminará del sistema el tipo de gasto seleccionado

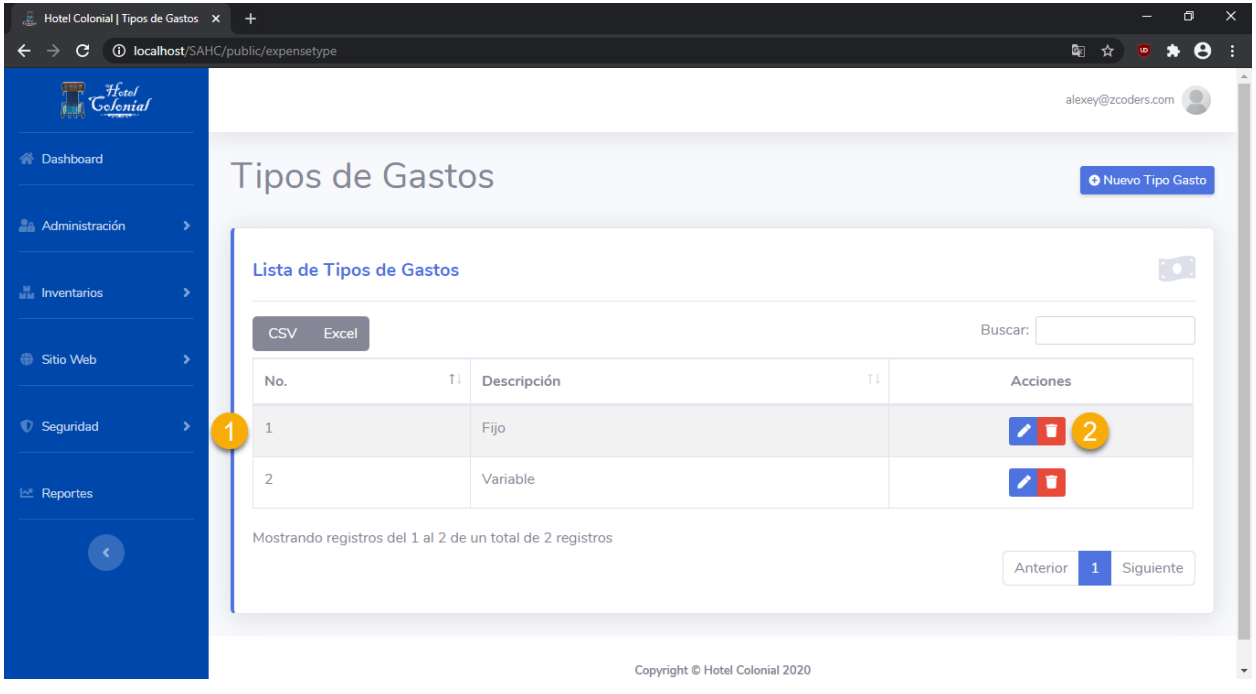

## **Crear Tipo Gasto**

Para poder agregar un nuevo tipo de gasto y poder visualizarlo dentro del Sistema del Hotel Colonial, se deben seguir los siguientes pasos:

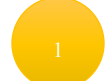

Presionar el botón ubicado en la parte superior derecha "Nuevo Tipo Gasto"

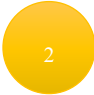

Se mostrará una nueva pantalla en la que se deben de llenar los datos del tipo de gasto

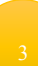

Llenar la descripción del tipo de gasto

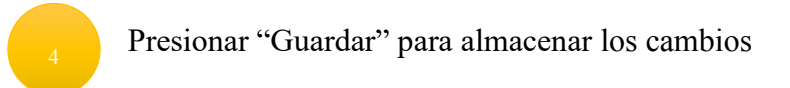

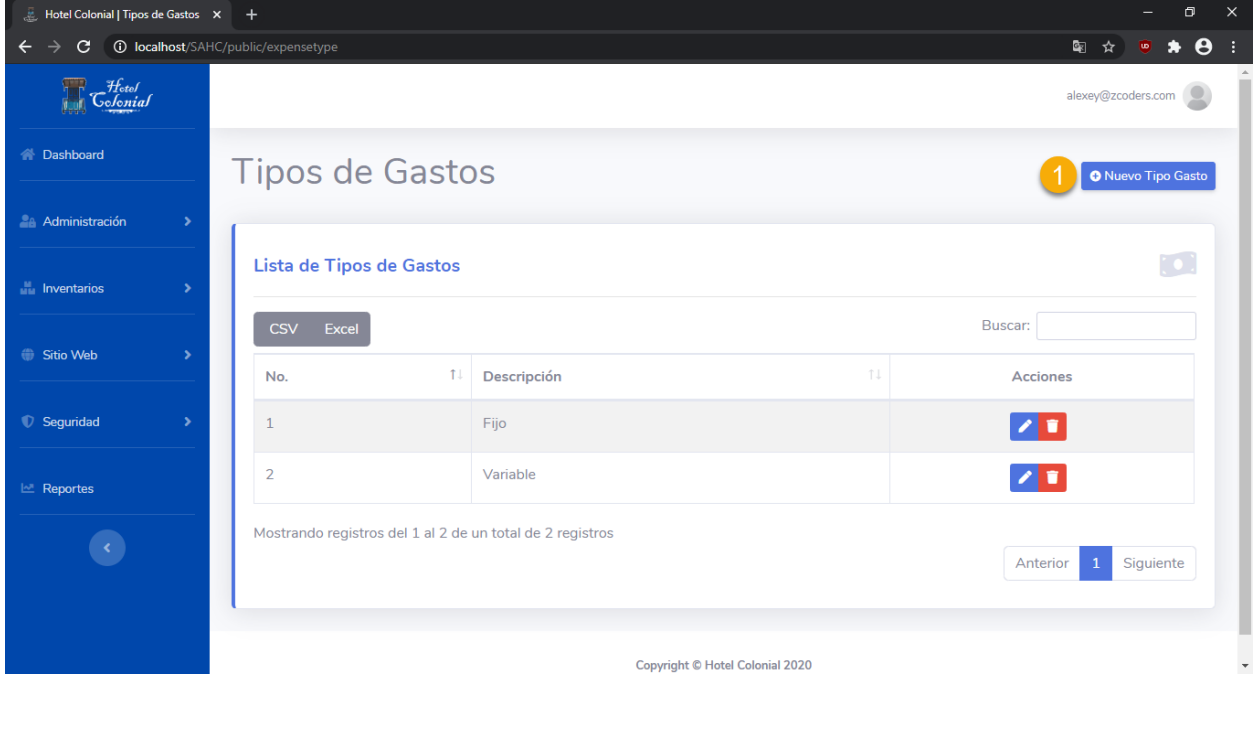

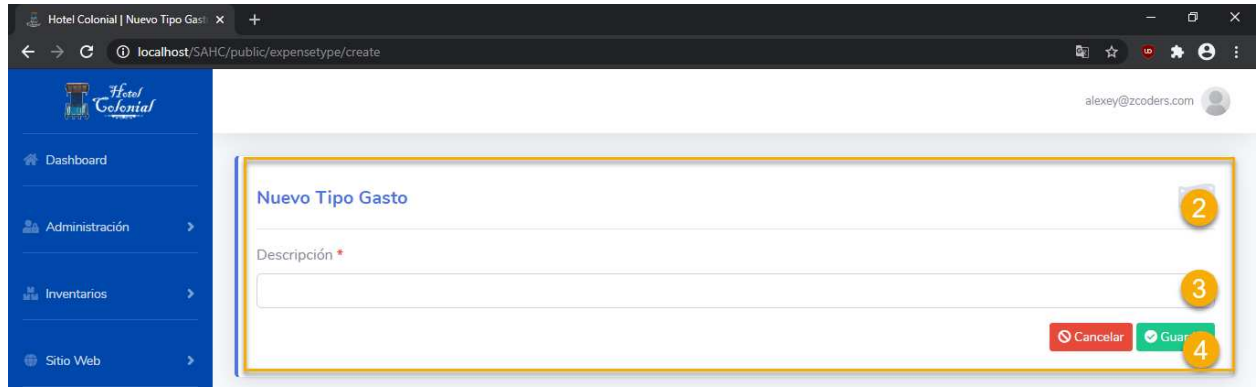

## **Tipos de Productos**

Dentro de este apartado se encuentran todos los tipos de productos que pueden ser asociados a los productos. Para acceder a la pantalla, seleccionamos del menú lateral la opción "Administración" y "Tip. Productos".

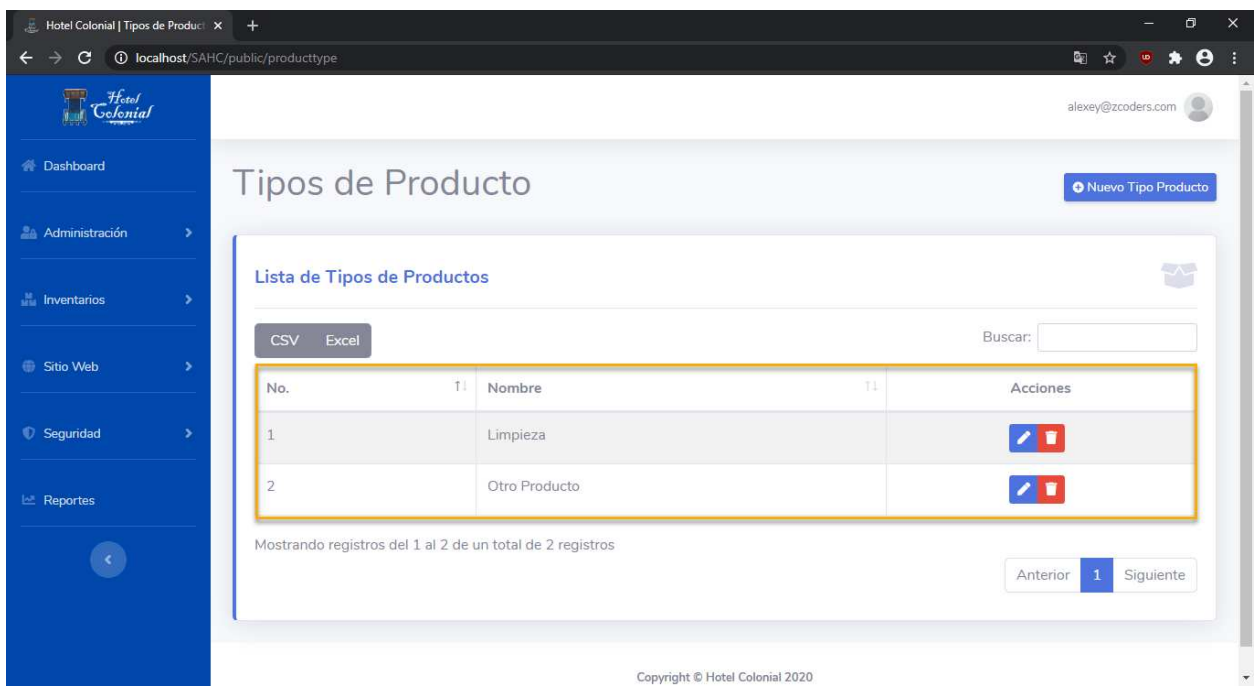

## **Editar Tipo Producto**

Para editar un tipo de producto se deben seguir los siguientes pasos:

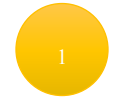

Posicionarse en la fila del tipo de producto que se desea editar

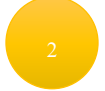

Seleccionar el primer ícono que aparece en la columna de "Acciones"

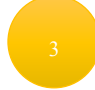

Se abrirá una nueva ventana en la cual aparecerá la información del tipo de producto para editarla

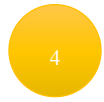

Una vez finalizada la edición de la información del tipo de producto, se debe presionar el botón "Guardar"

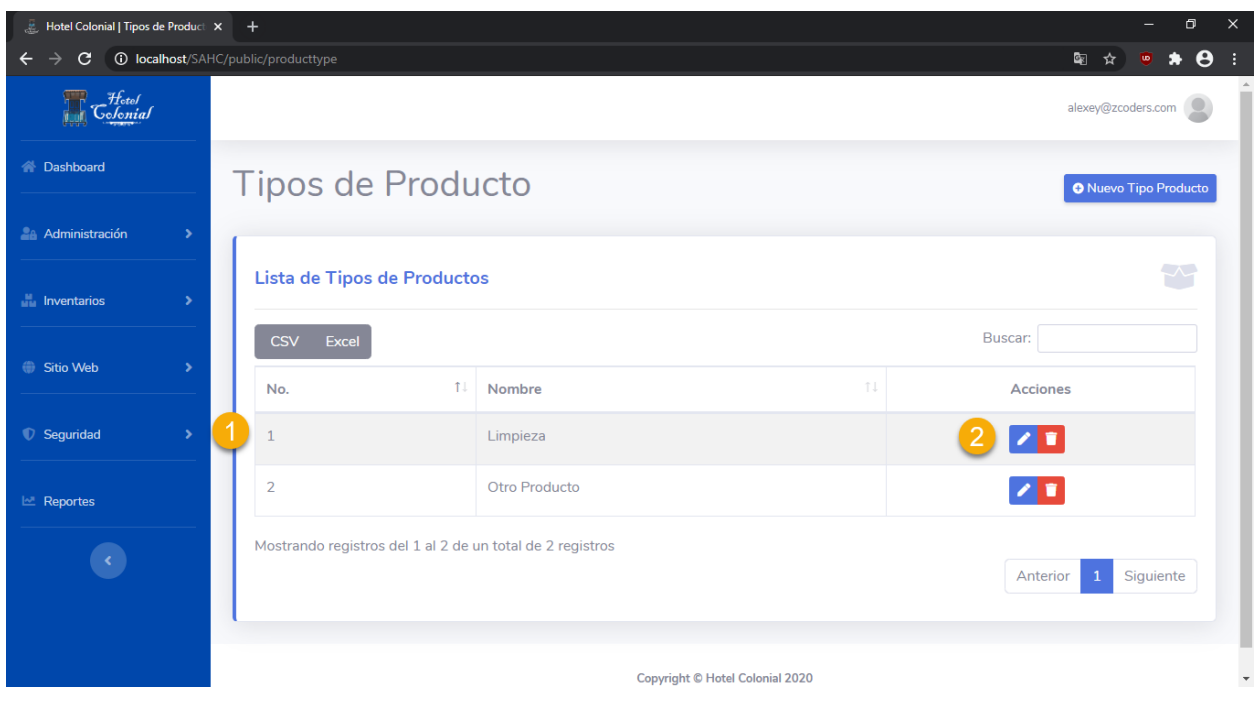

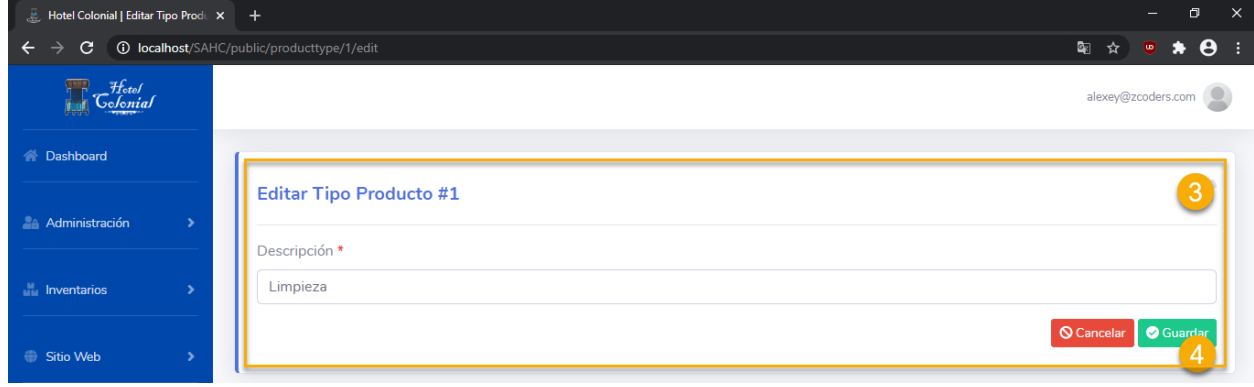

## **Eliminar Tipo Producto**

Para eliminar el tipo de producto se deben seguir los siguientes pasos:

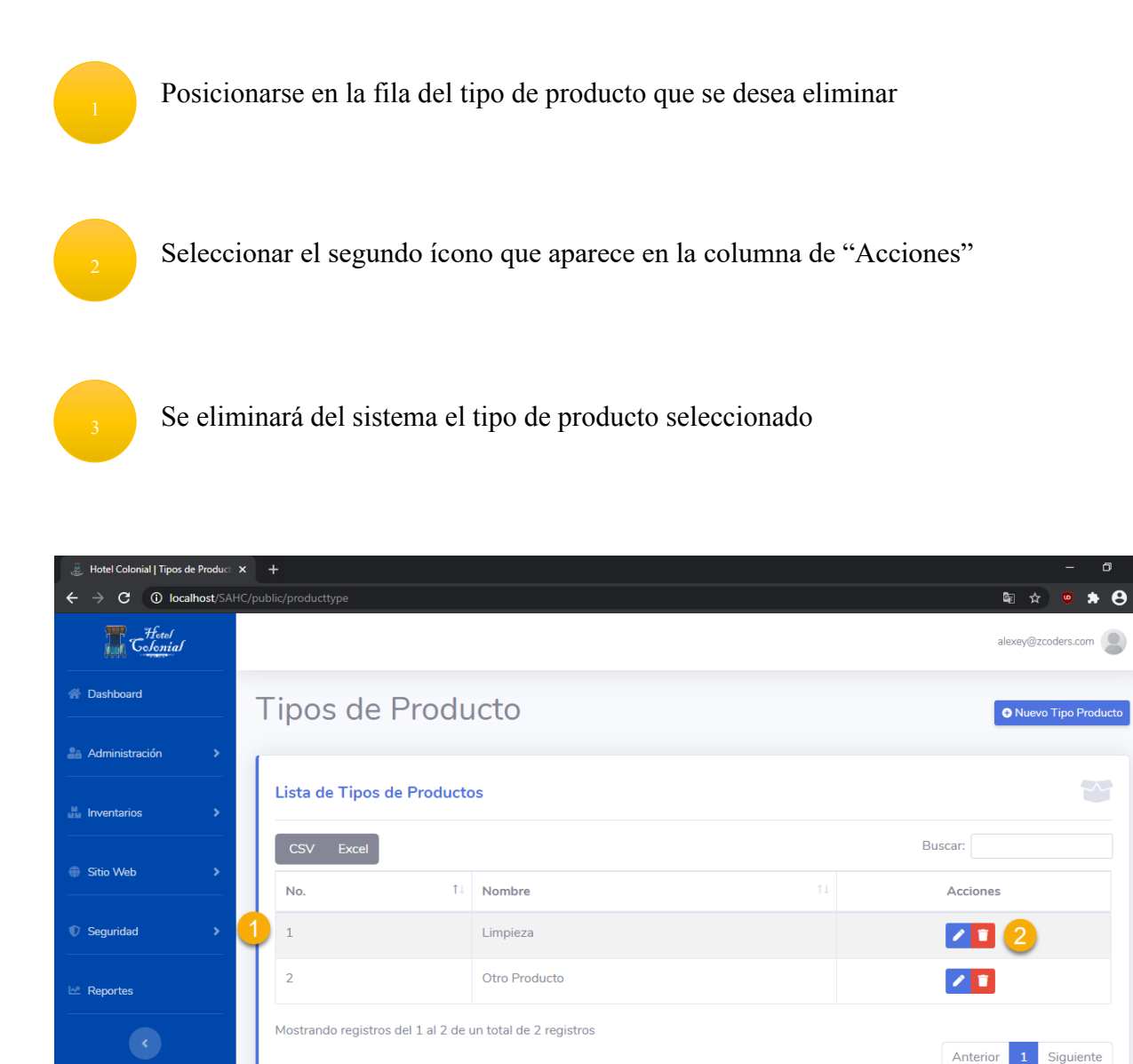

## **Crear Tipo Producto**

Para poder agregar un nuevo tipo de producto y poder utilizarlo dentro del Sistema del Hotel Colonial, se deben seguir los siguientes pasos:

Copyright © Hotel Colonial 2020

Anterior

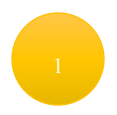

Presionar el botón ubicado en la parte superior derecha "Nuevo Tipo Producto"

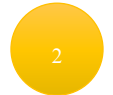

Se mostrará una nueva pantalla en la que se deben de llenar los datos del tipo de producto

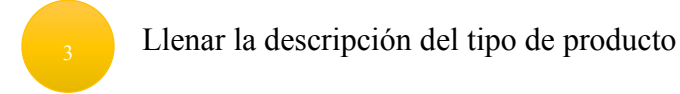

Presionar "Guardar" para almacenar los cambios

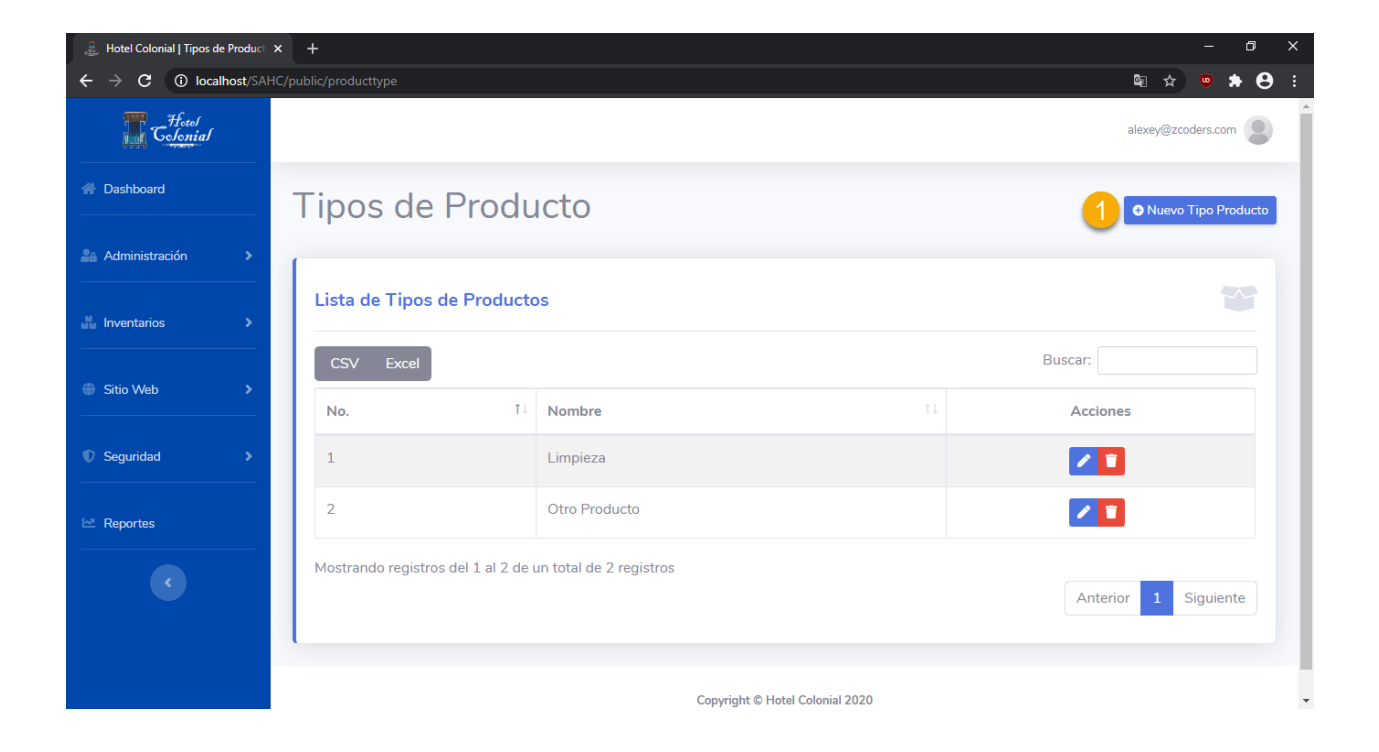

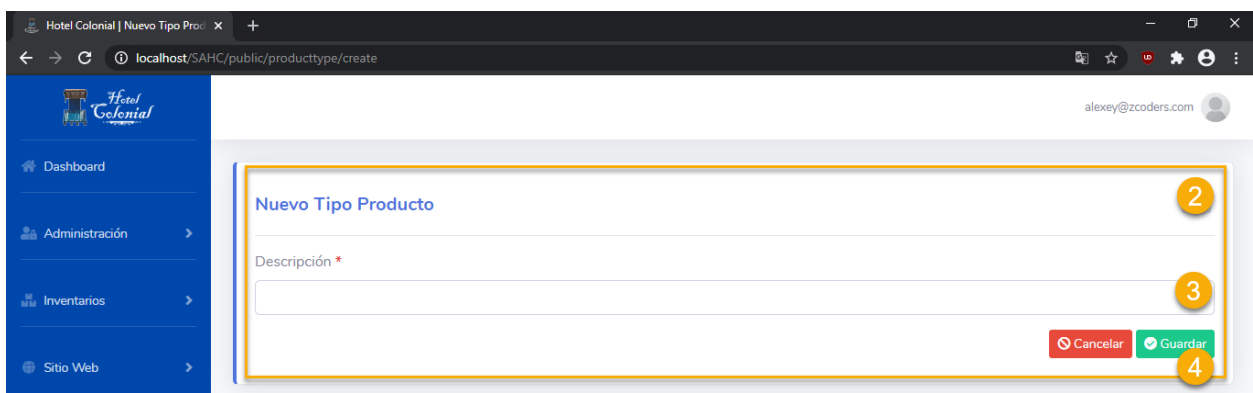

## **Tipos de Presentaciones**

Dentro de este apartado se encuentran todos los tipos de presentaciones que pueden ser asociados a los productos o insumos. Para acceder a la pantalla, seleccionamos del menú lateral la opción "Administración" y "Presentaciones".

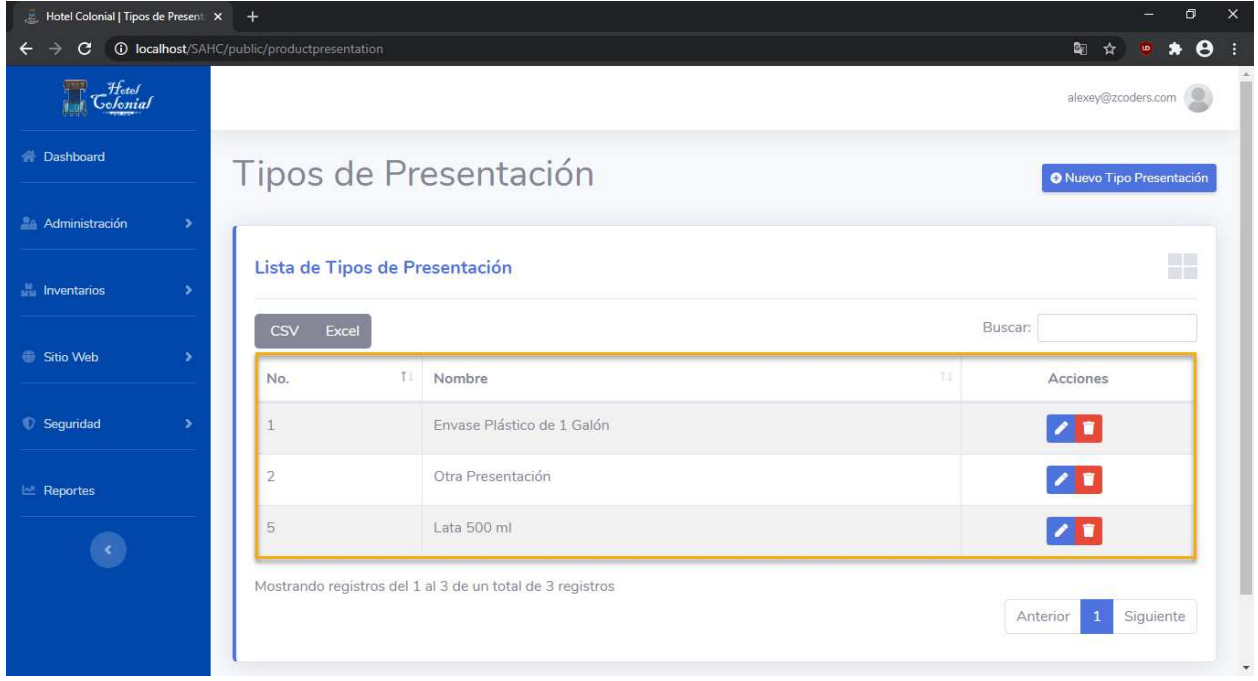

## **Editar Tipo Presentación**

Para editar un tipo de presentación se deben seguir los siguientes pasos:

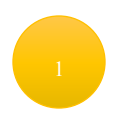

Posicionarse en la fila del tipo de presentación que se desea editar

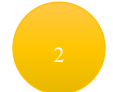

Seleccionar el primer ícono que aparece en la columna de "Acciones"

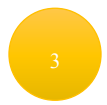

Se abrirá una nueva ventana en la cual aparecerá la información del tipo de presentación para editarla

Una vez finalizada la edición de la información del tipo de presentación, se debe presionar el botón "Guardar"

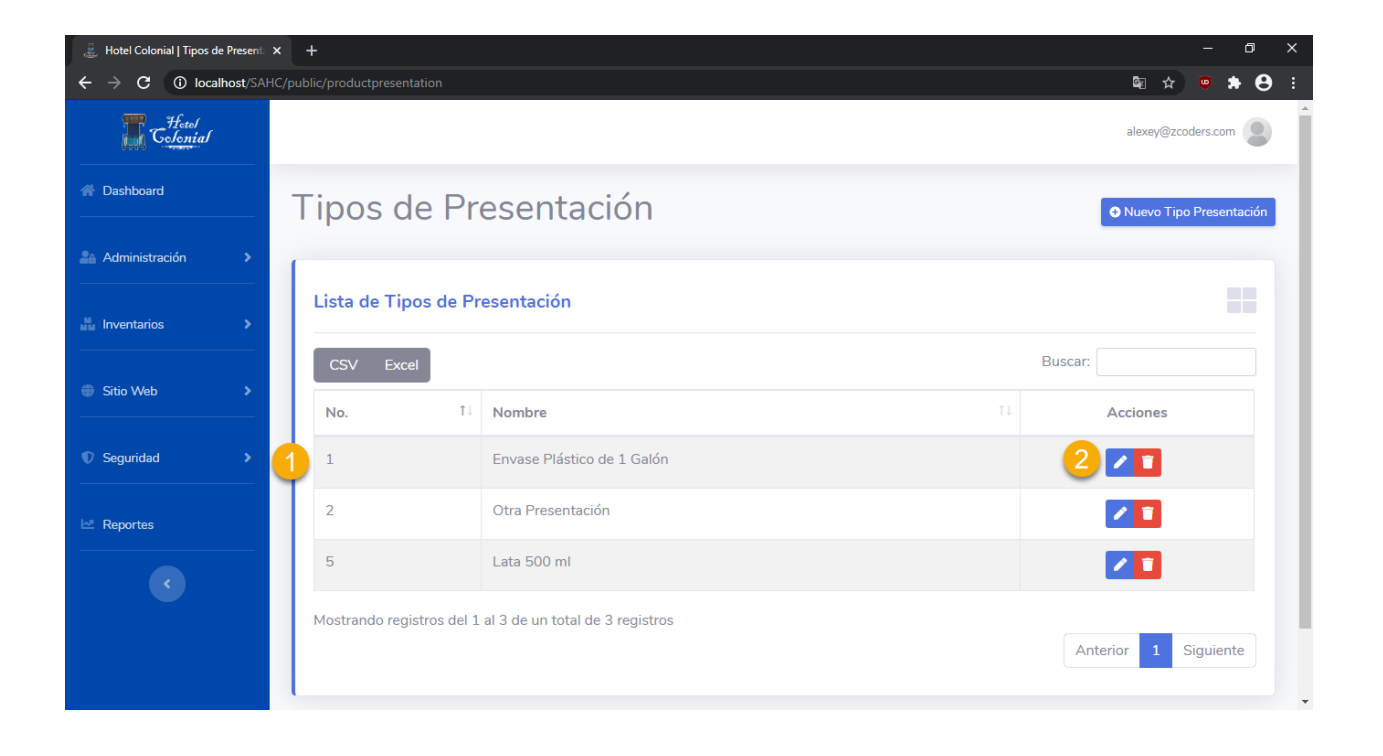

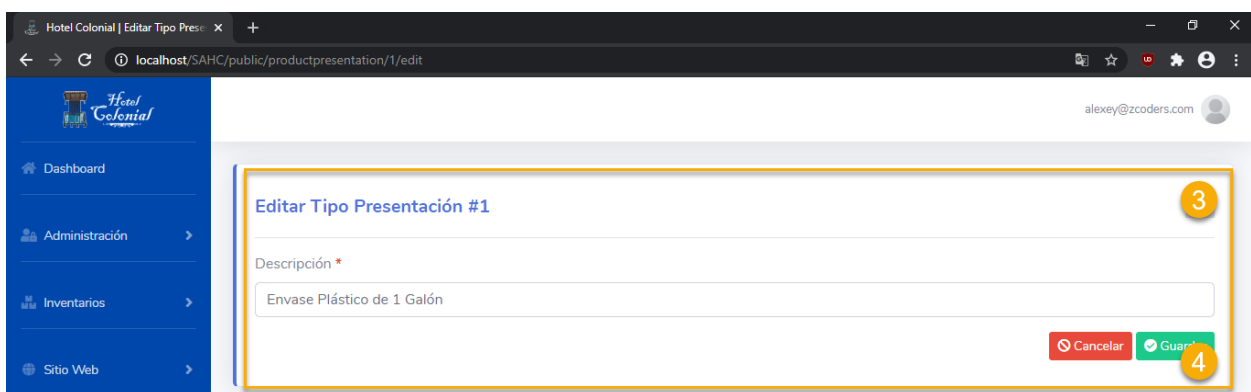

## **Eliminar Tipo Presentación**

Para eliminar el tipo de presentación se deben seguir los siguientes pasos:

Posicionarse en la fila del tipo de presentación que se desea eliminar

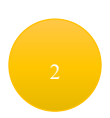

Seleccionar el segundo ícono que aparece en la columna de "Acciones"

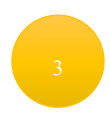

Se eliminará del sistema el tipo de presentación seleccionado

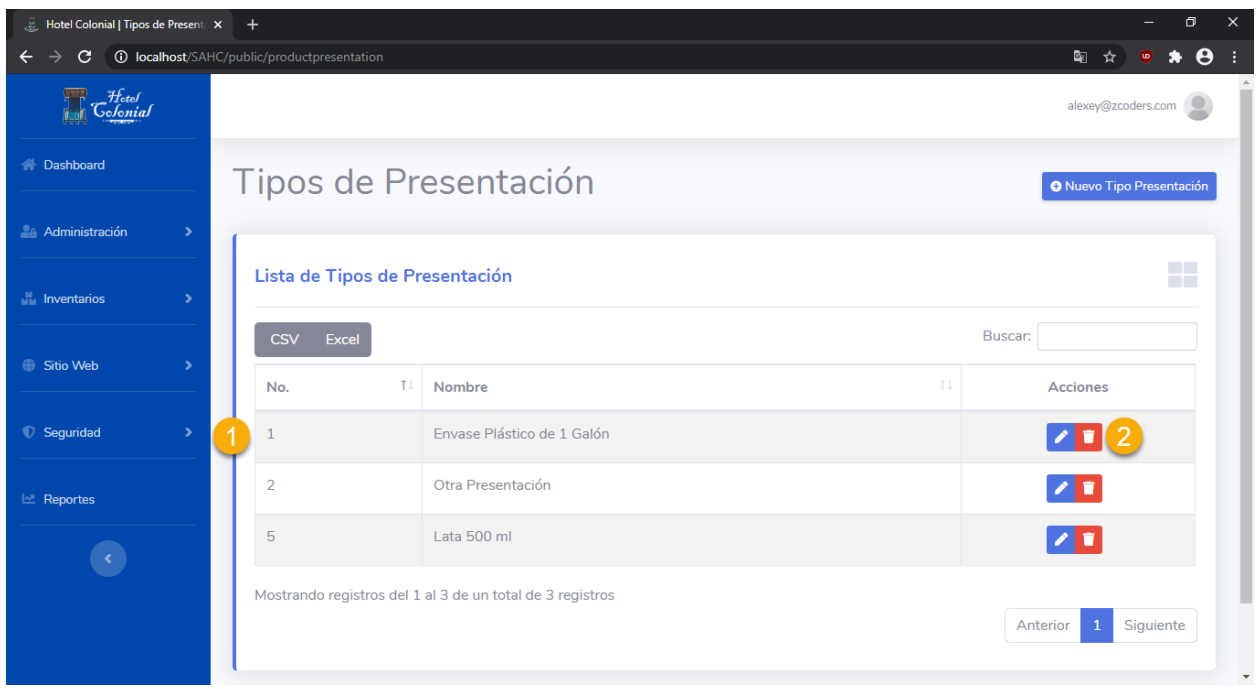

## **Crear Tipo Presentación**

Para poder agregar un nuevo tipo de presentación y poder utilizarlo dentro del Sistema del Hotel Colonial, se deben seguir los siguientes pasos:

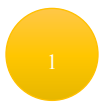

Presionar el botón ubicado en la parte superior derecha "Nuevo Tipo Presentación"

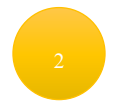

Se mostrará una nueva pantalla en la que se deben de llenar los datos del tipo de presentación

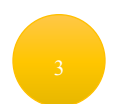

Llenar la descripción del tipo de presentación

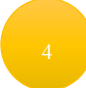

Presionar "Guardar" para almacenar los cambios

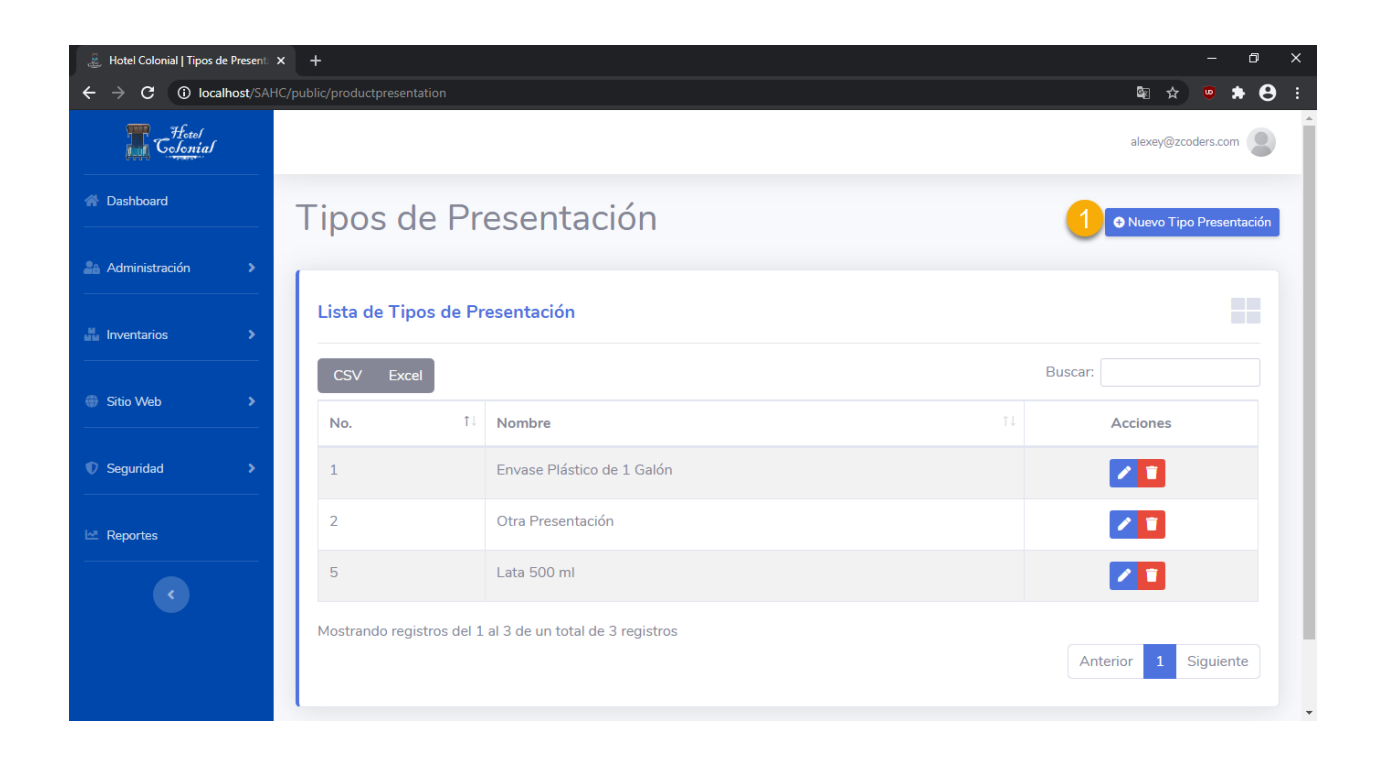

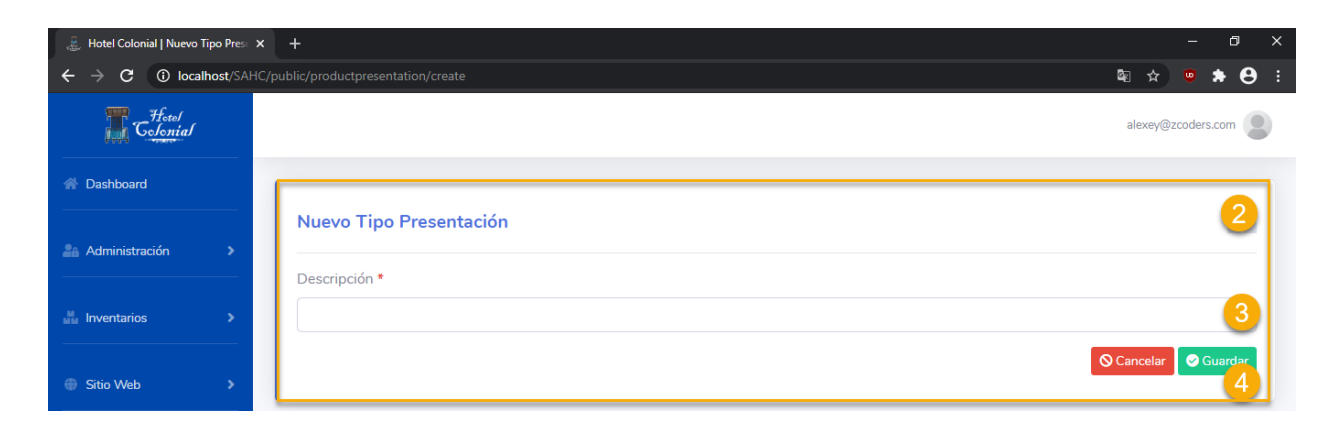

## **Categorías de Artículos**

Dentro de este apartado se encuentran todas las categorías de los artículos que pueden ser asociados a los artículos de interés. Para acceder a la pantalla, seleccionamos del menú lateral la opción "Administración" y "Cat. Artículos".

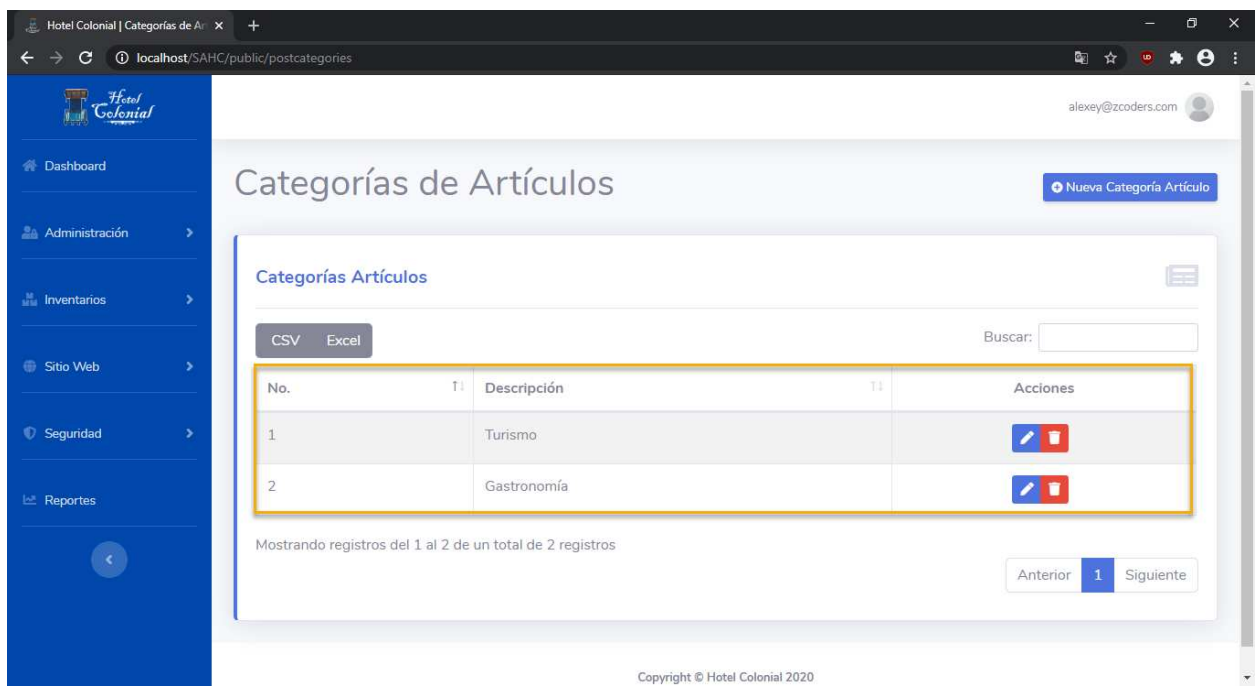

## **Editar Categoría Artículo**

Para editar un tipo de categoría de los artículos se deben seguir los siguientes pasos:

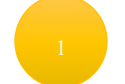

Posicionarse en la fila del tipo de categoría de los artículos que se desea editar

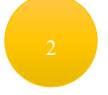

Seleccionar el primer ícono que aparece en la columna de "Acciones"

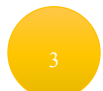

Se abrirá una nueva ventana en la cual aparecerá la información de la categoría del artículo para editarla

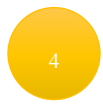

Una vez finalizada la edición de la información de la categoría del artículo, se debe presionar el botón "Guardar"

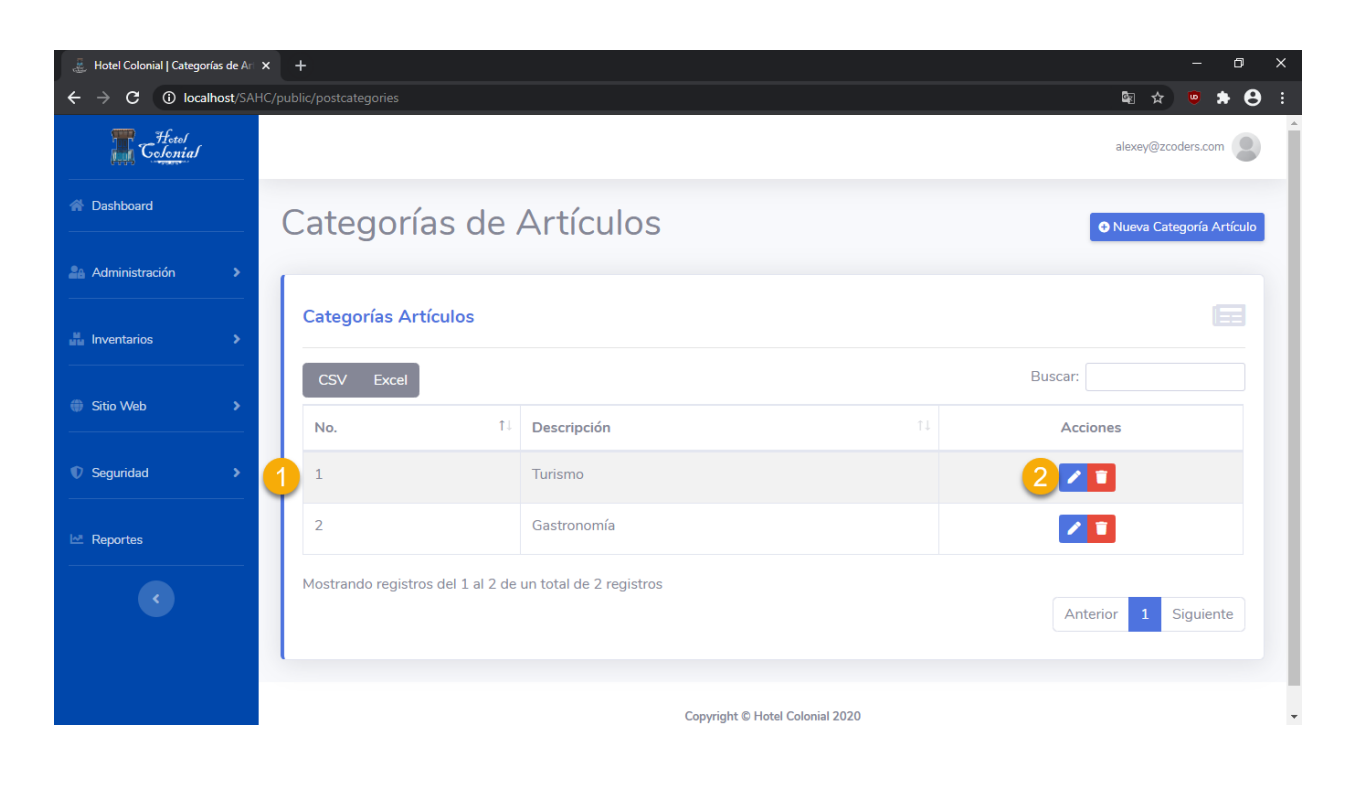

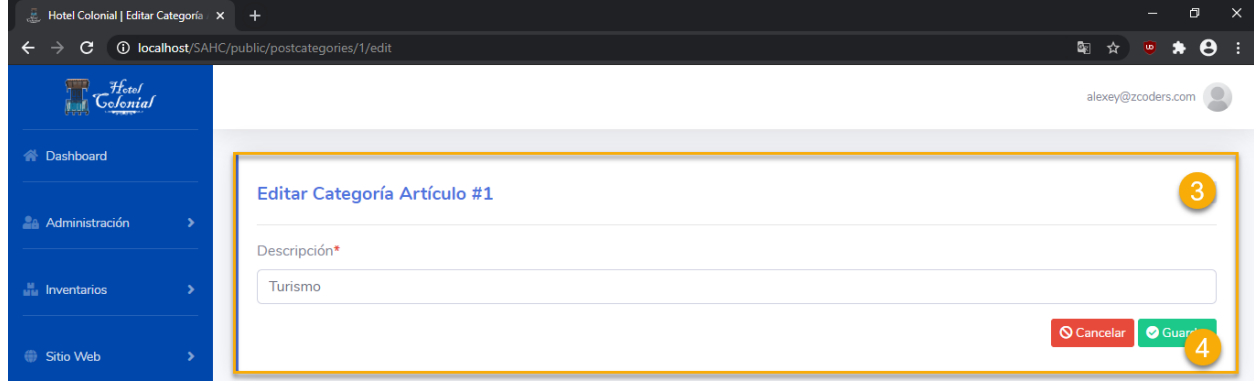

## **Eliminar Categoría Artículo**

Para eliminar la categoría del artículo se deben seguir los siguientes pasos:

Posicionarse en la fila de la categoría del artículo que se desea eliminar

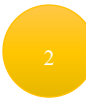

Seleccionar el segundo ícono que aparece en la columna de "Acciones"

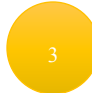

## Se eliminará del sistema la categoría del artículo seleccionado

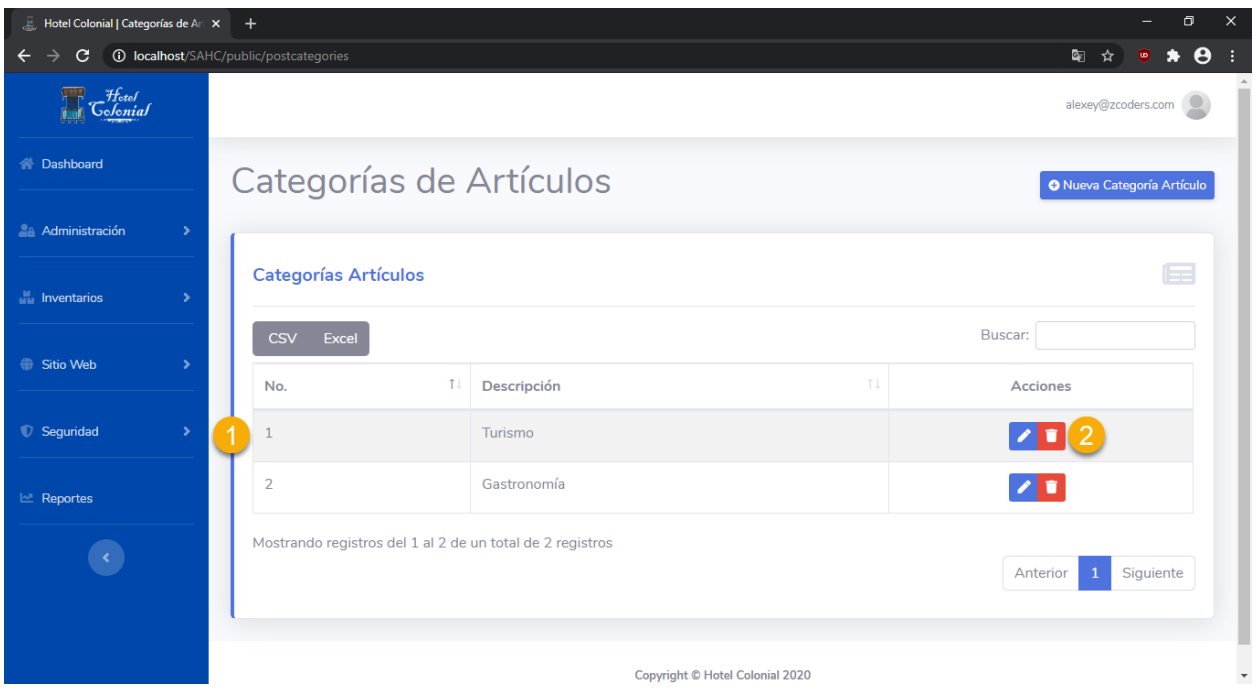

## **Crear Categoría Artículos**

Para poder agregar una nueva categoría de artículo y poder utilizarla dentro del Sistema del Hotel Colonial, se deben seguir los siguientes pasos:

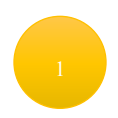

Presionar el botón ubicado en la parte superior derecha "Nueva Categoría Artículo"

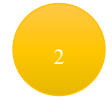

Se mostrará una nueva pantalla en la que se deben de llenar los datos de la categoría del artículo

Llenar la descripción de la categoría del artículo

# Presionar "Guardar" para almacenar los cambios

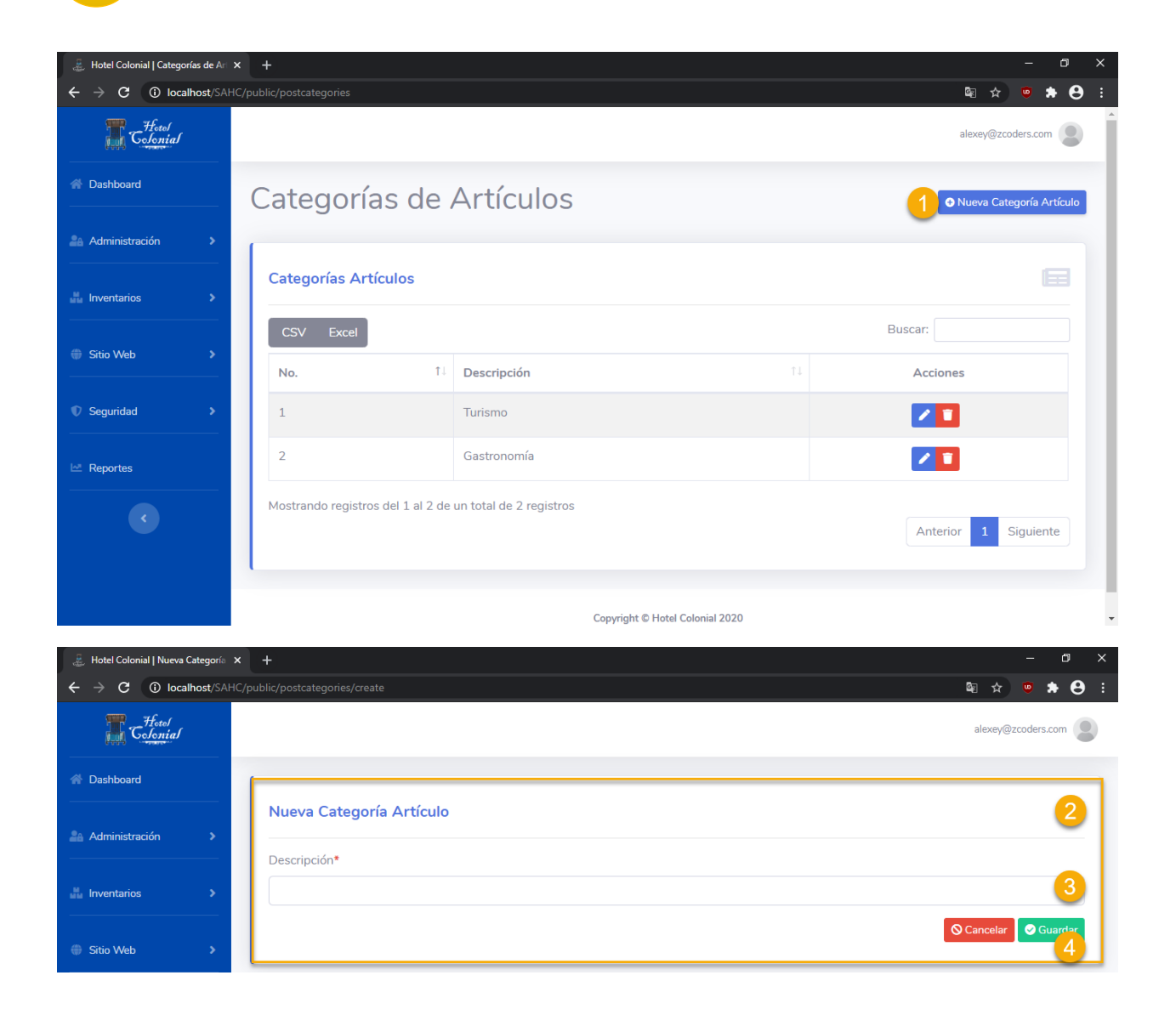

## **Sitio Web**

Dentro de este apartado, se encuentran los elementos web que visualizan los clientes en el sitio web. Con lo anterior se pretende dar algo de dinámica a la página.

## **Editar Elementos Web**

Para poder editar los elementos que se muestran dentro de la página web que se muestra al cliente, se deben seguir los siguientes pasos:

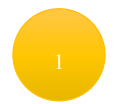

Ingresar a la opción "Página" ubicada dentro de la categoría "Sitio Web" del menú lateral.

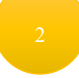

Seleccionamos el elemento que deseamos modificar dentro de la lista desplegable

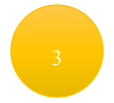

Presionamos "Browse" para seleccionamos la imagen que irá cargada dentro del elemento que seleccionamos previamente.

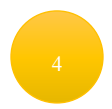

Previsualizamos la imagen antes de cargarla para garantizar que sea la correcta

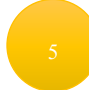

Presionamos el botón de "Cargar"

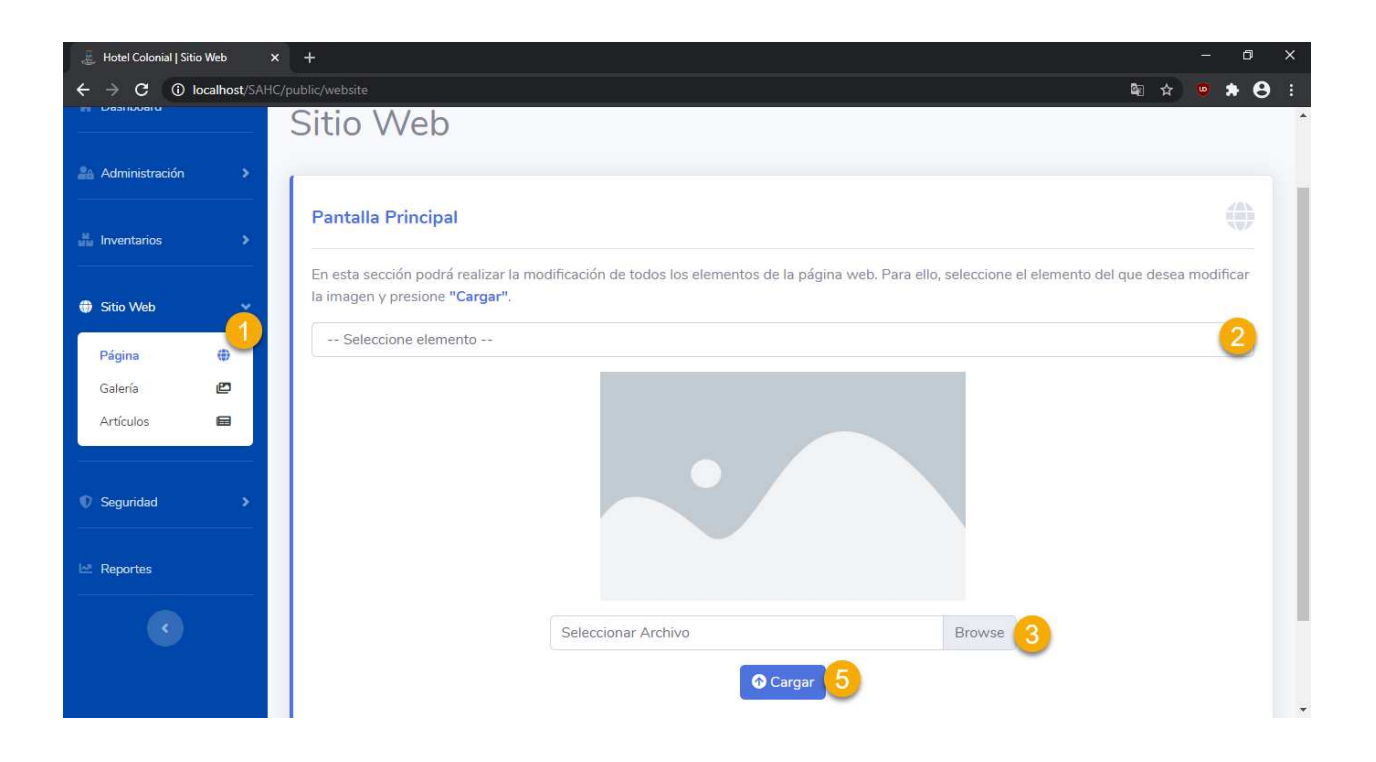

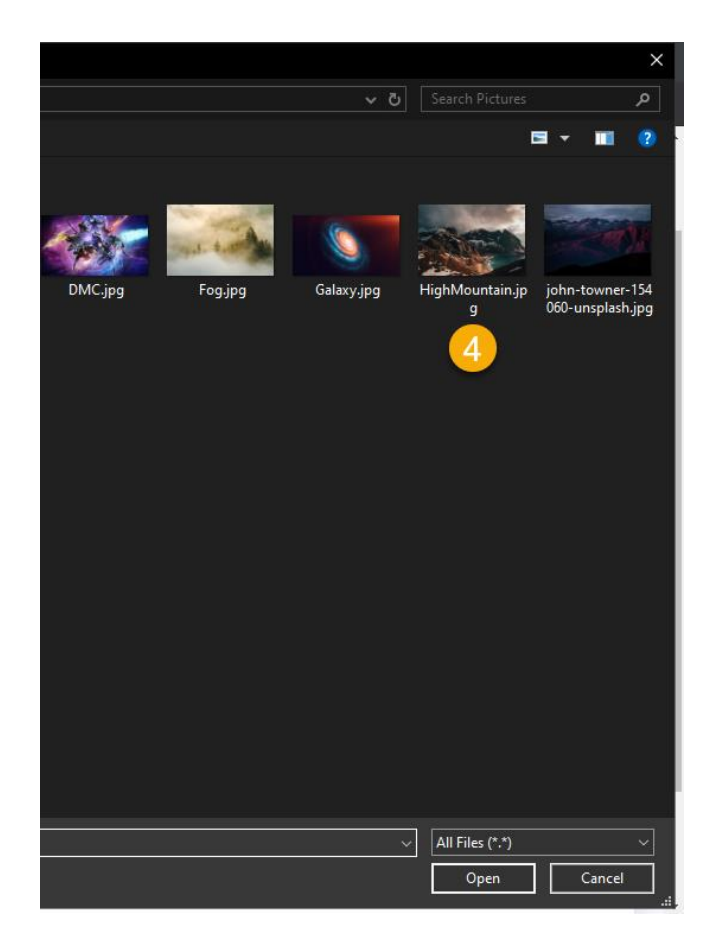

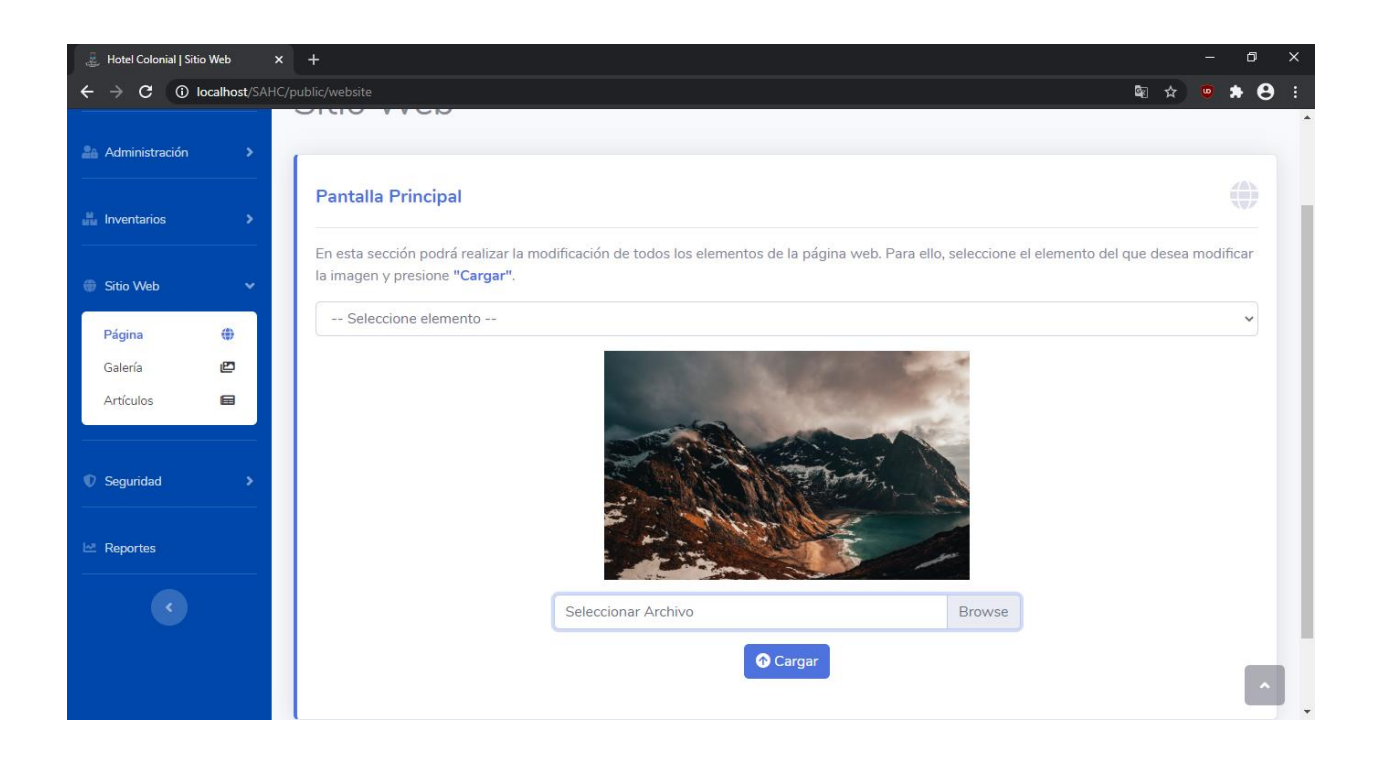

## **Galería**

En la página principal se despliega una galería de imágenes que permite a los clientes dar un vistazo al Hotel Colonial previo a su reservación.

Desde aquí el administrador podrá cargar las imágenes para que se muestren en esa sección. Para ello, se deben seguir los siguientes pasos:

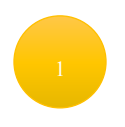

Ingresar a la opción "Sitio Web" del menú lateral.

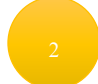

Seleccionar la pestaña "Galería"

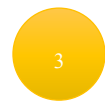

Presionamos la opción en la parte superior derecha "Cargar Imágenes"

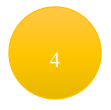

Presionamos la opción "Browse" para seleccionar las imágenes que deseamos cargar a la galería

Previsualizamos las imágenes antes de cargarla para garantizar que sean las correctas

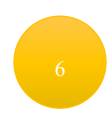

Presionamos el botón de "Cargar"

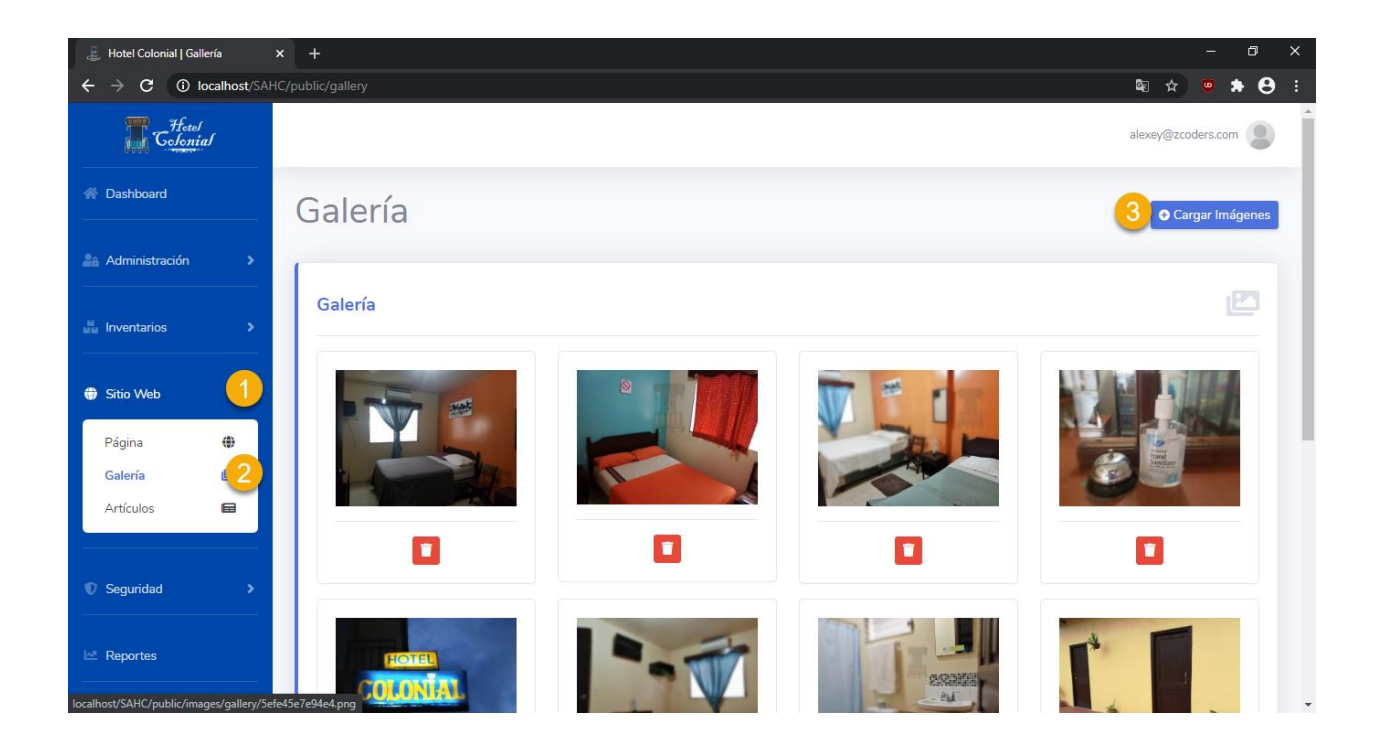

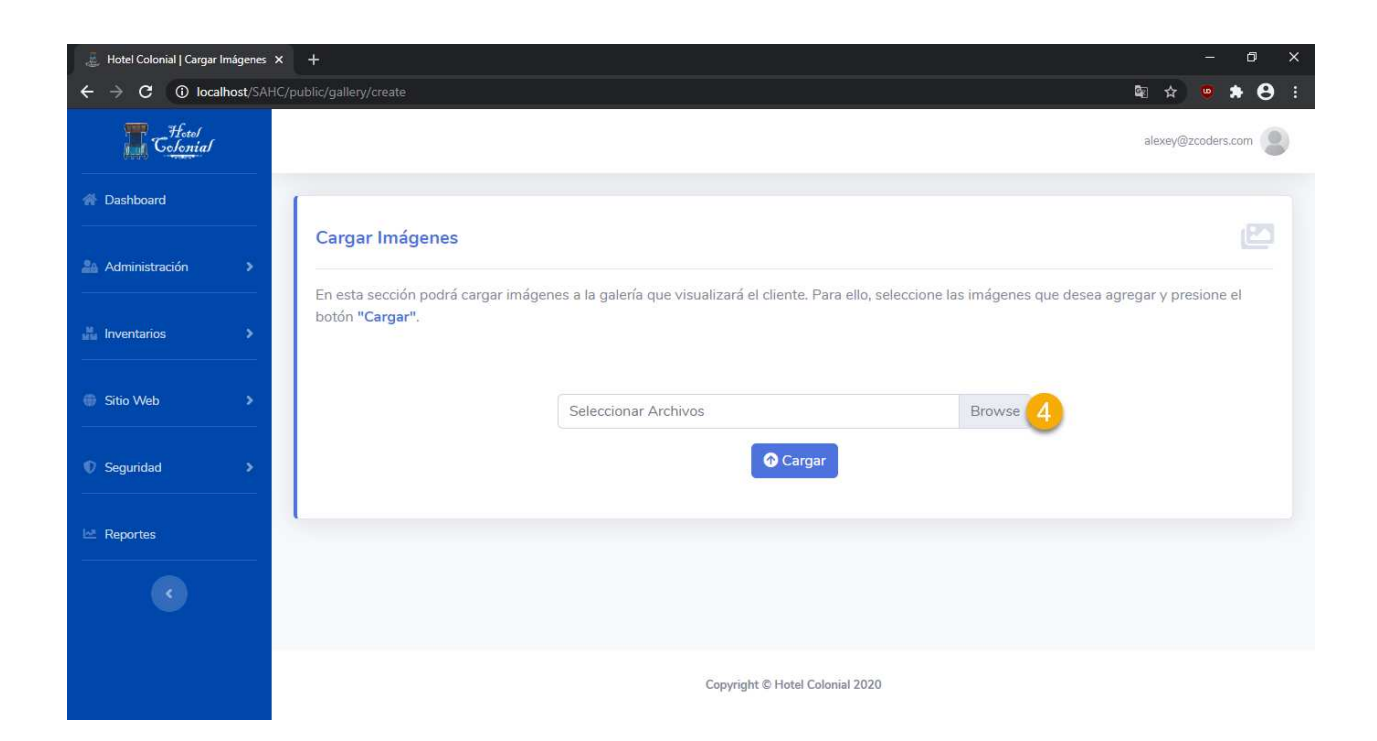

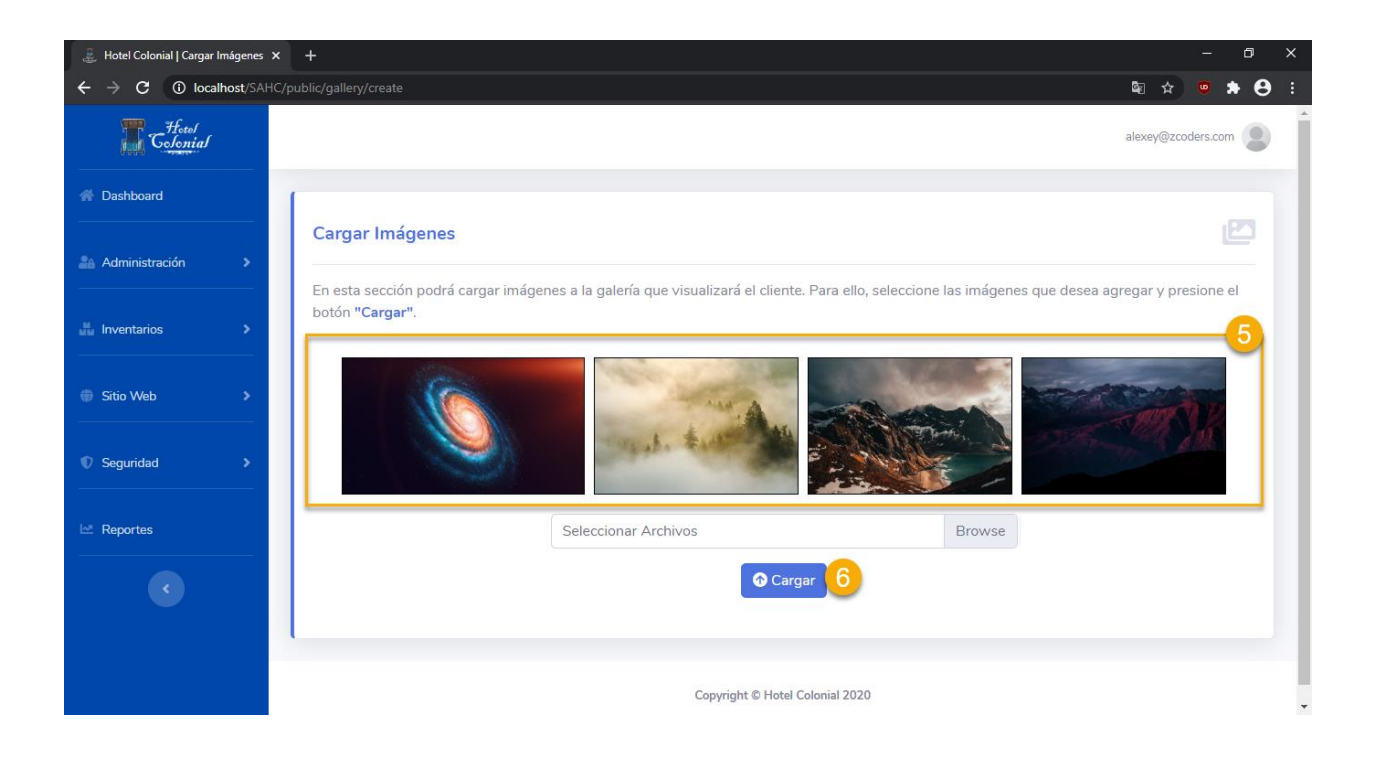

#### **Artículos de Interés**

Dentro de este apartado se mostrarán todos los artículos que se hayan ingresado para lectura de los clientes.

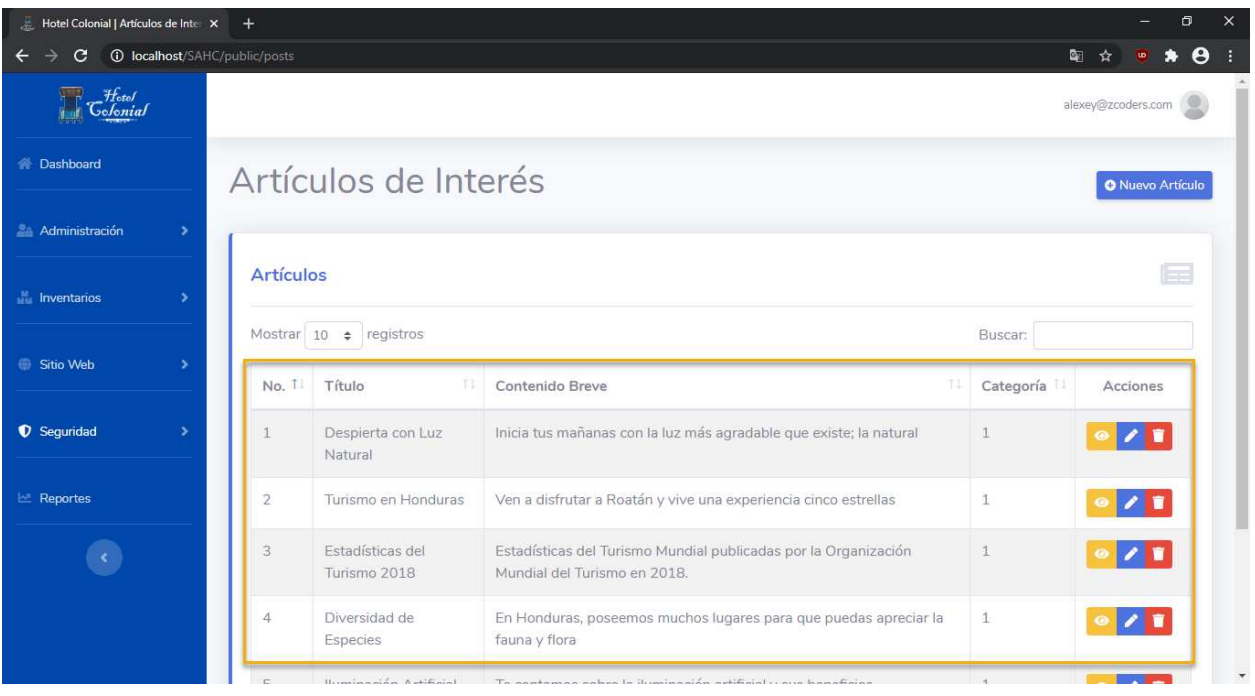

## **Visualizar Artículo**

Para visualizar un artículo se deben seguir los siguientes pasos:

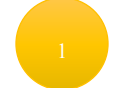

Posicionarse en la fila del artículo que se desea visualizar

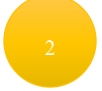

Seleccionar el primer ícono que aparece en la columna de "Acciones"

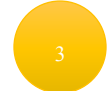

Se abrirá una nueva ventana en la cual aparecerá la información del artículo

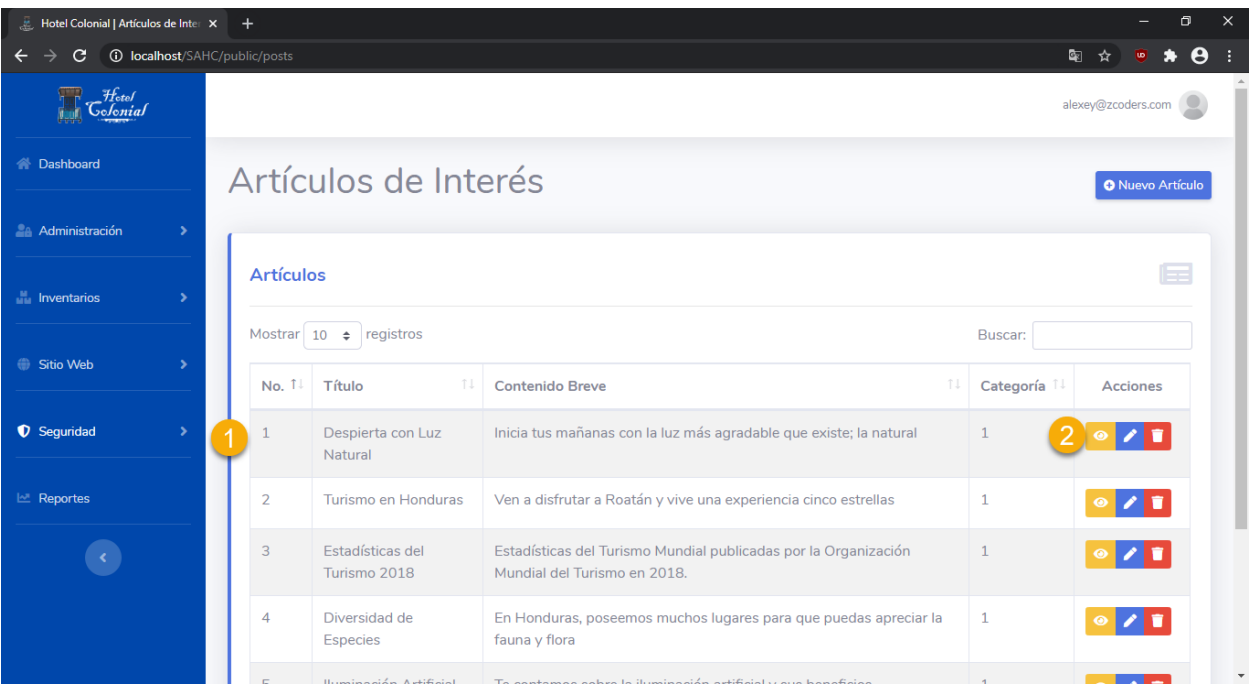

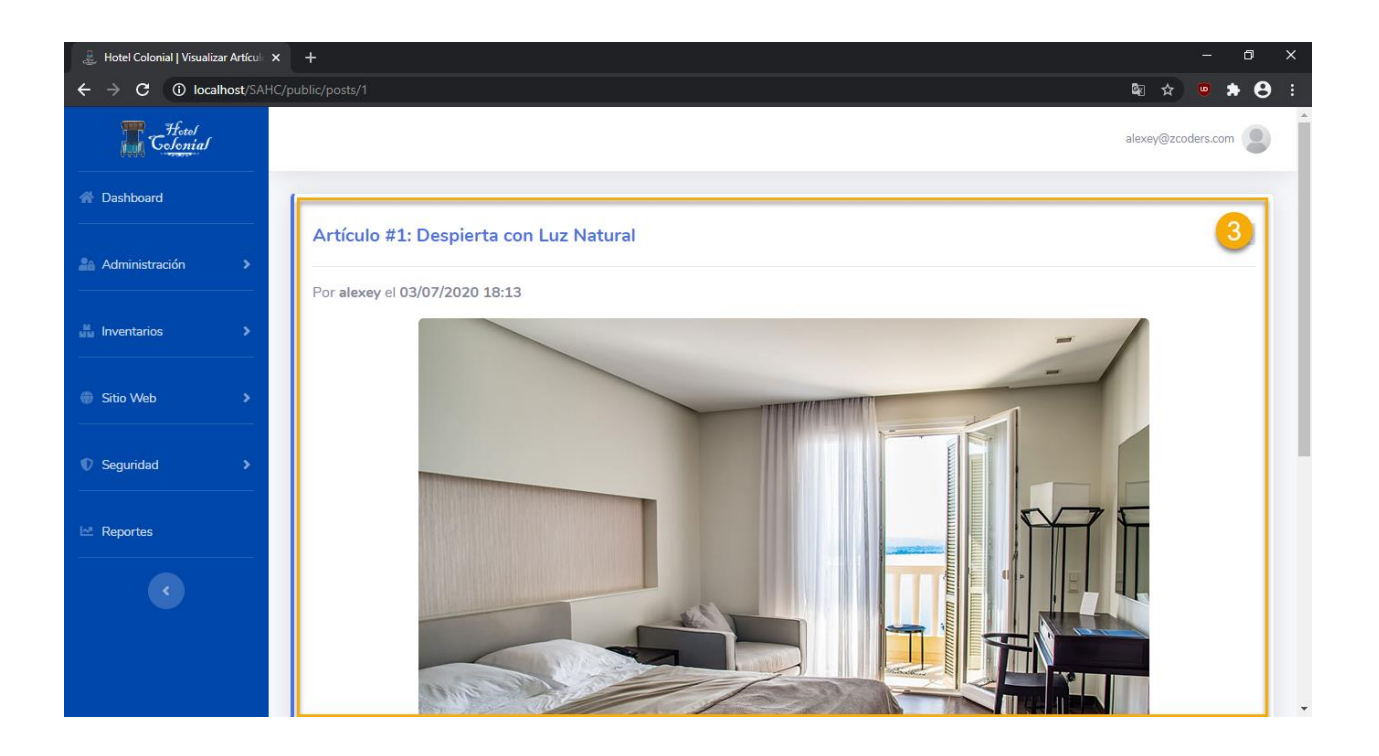

## **Editar Artículo**

Para editar un artículo se deben seguir los siguientes pasos:

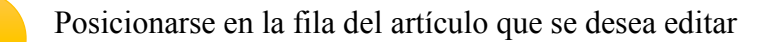

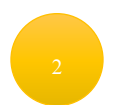

Seleccionar el segundo ícono que aparece en la columna de "Acciones"

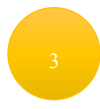

Se abrirá una nueva ventana en la cual aparecerá la información del artículo para editarla

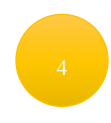

Una vez editada la información, presionar el botón "Guardar" para almacenar la información

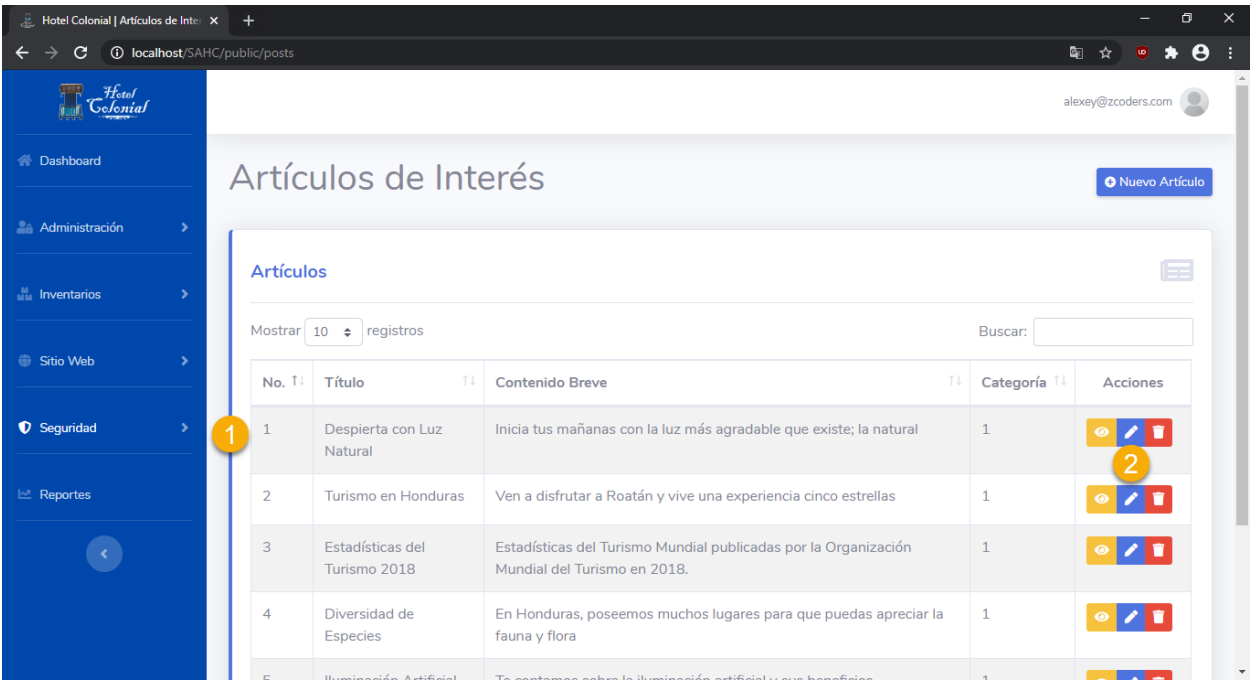

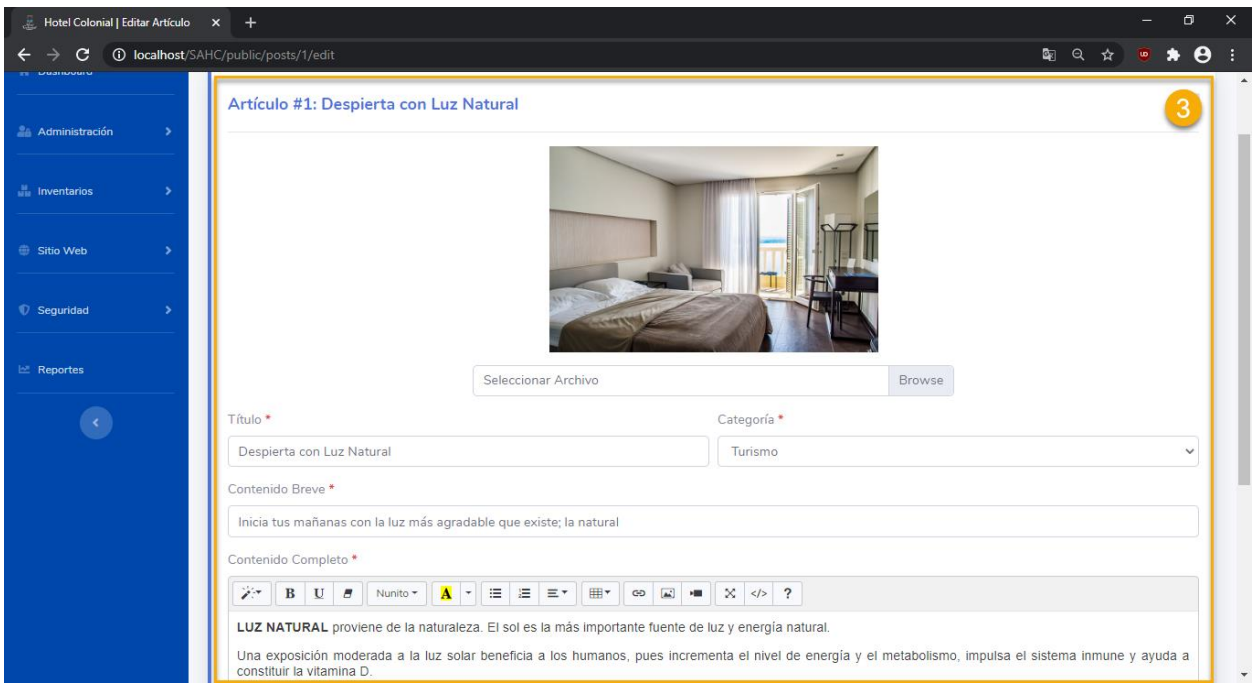

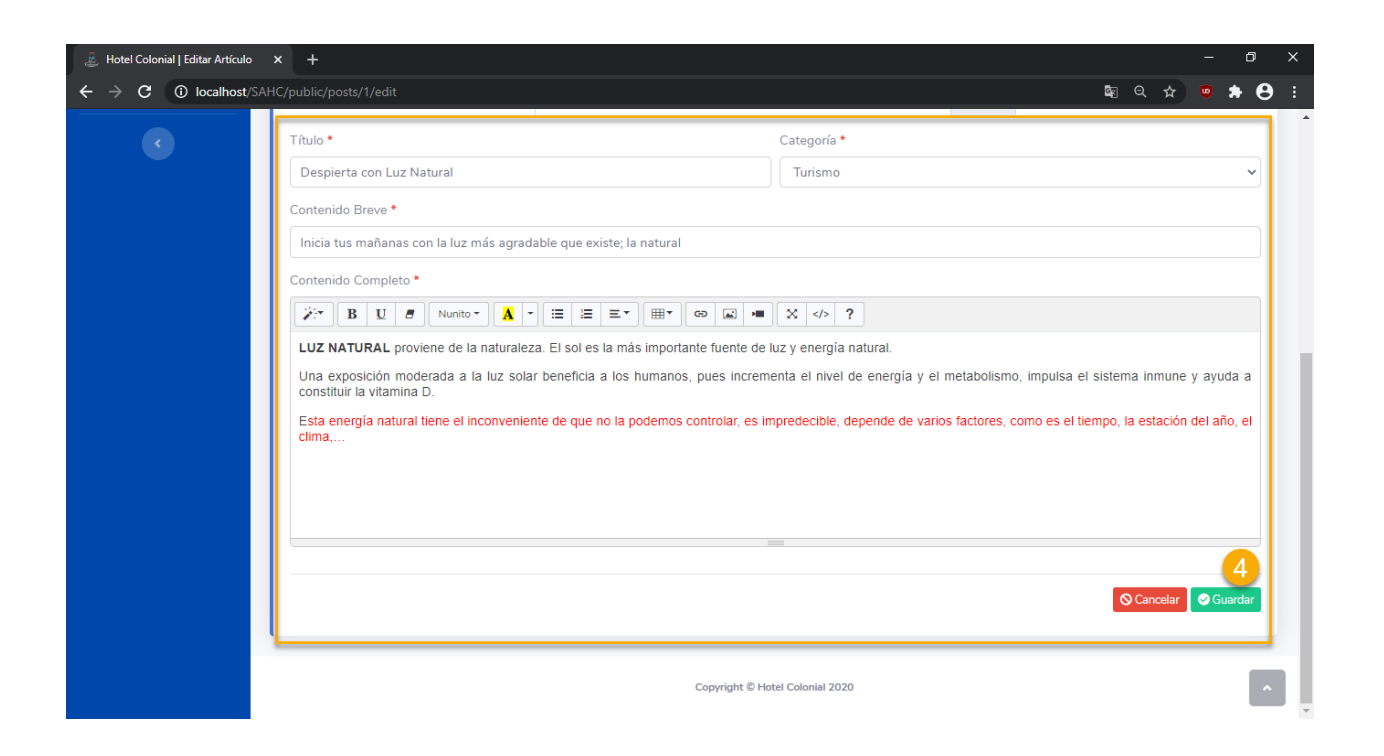

## **Eliminar Artículo**

Para eliminar un artículo se deben seguir los siguientes pasos:

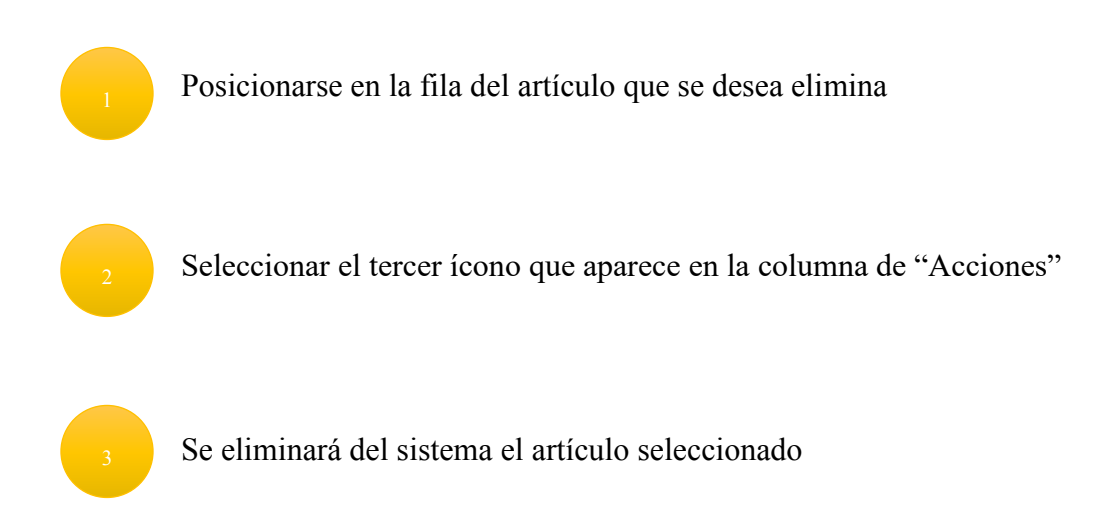

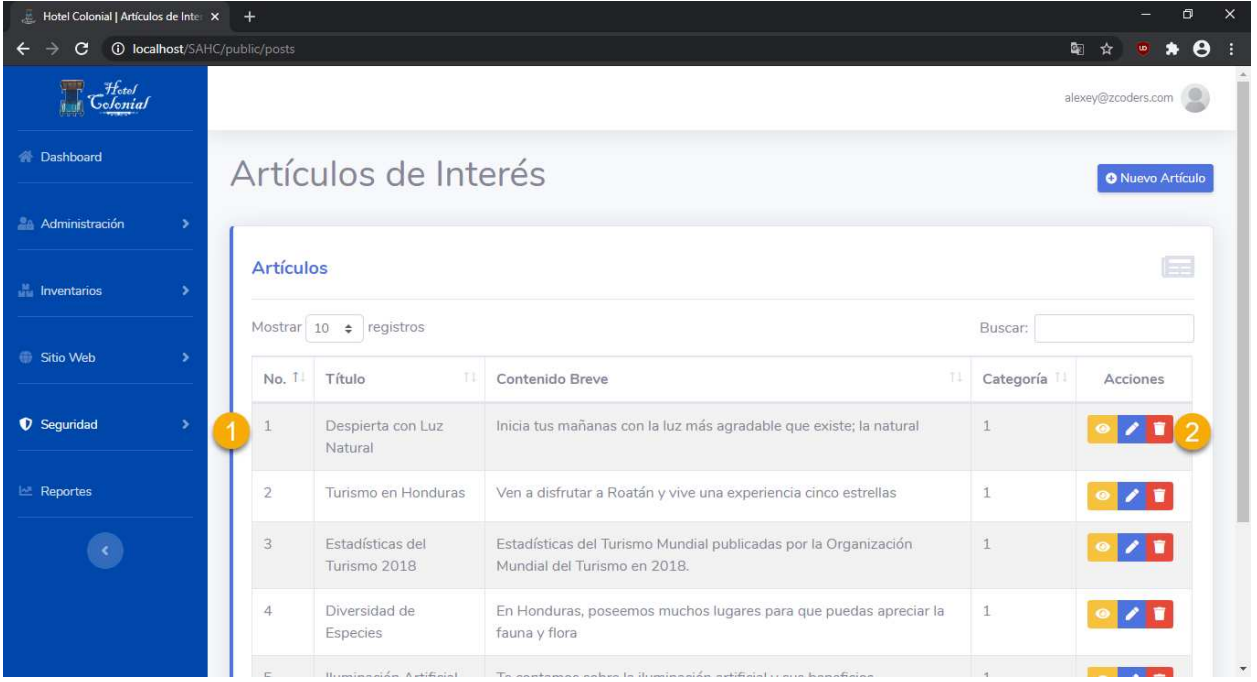

## **Crear Artículo**

Para crear un artículo se deben seguir los siguientes pasos:

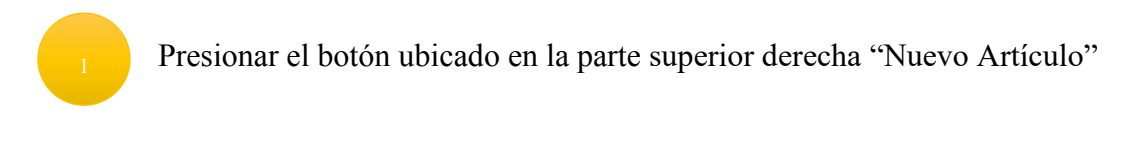

Se desplegará la pantalla de creación de artículo

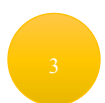

Seleccionar imagen del artículo

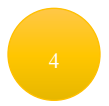

Llenar el título del artículo

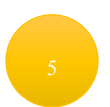

Seleccionar la categoría del artículo

Ingresar el contenido breve del artículo

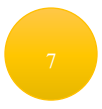

Ingresar el contenido completo del artículo

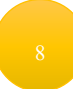

Presionar el botón "Guardar"

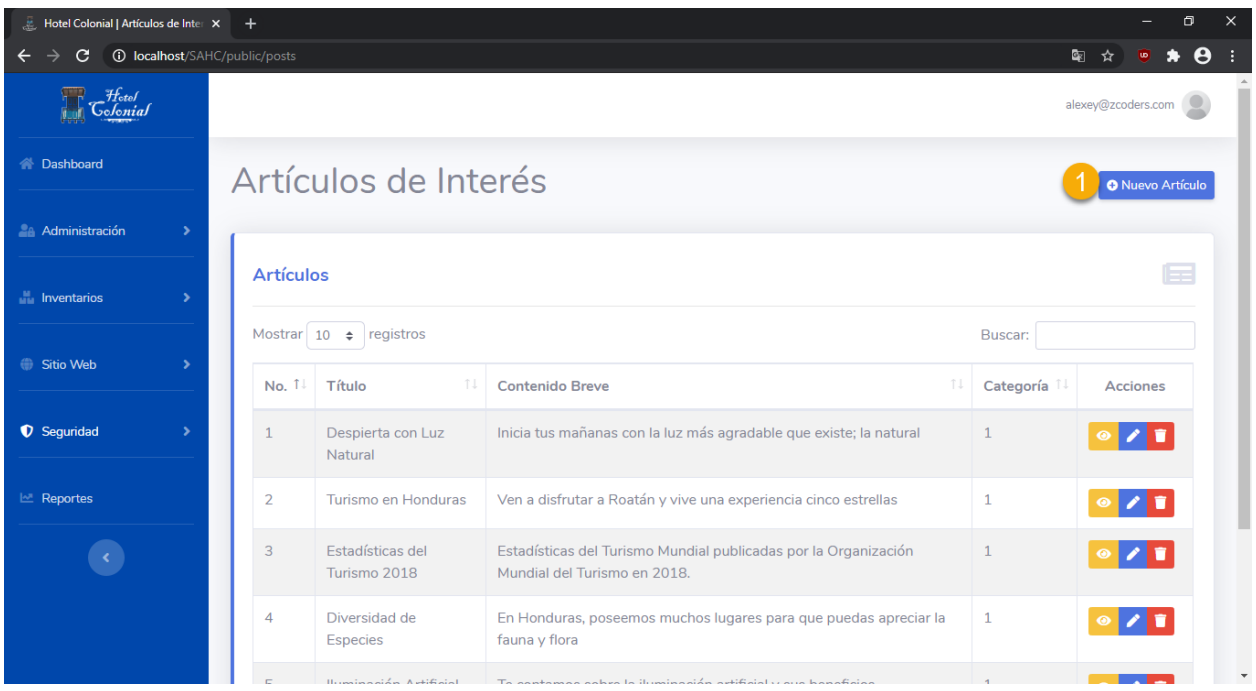

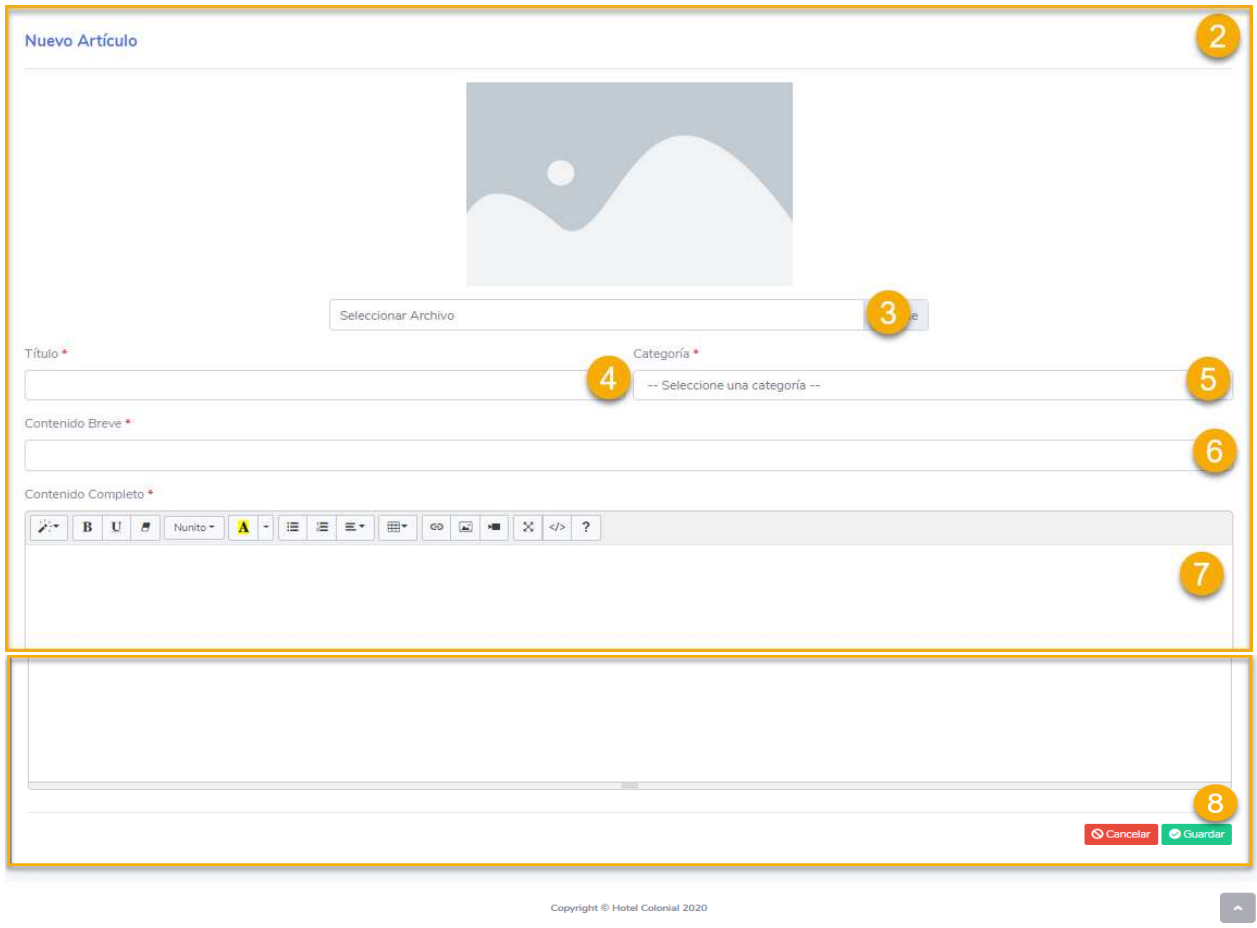

Copyright © Hotel Colonial 2020

## **Roles**

Dentro de este apartado se encuentran todos los roles requeridos para los accesos del sistema del Hotel Colonial. Para acceder a la pantalla, seleccionamos del menú lateral la opción "Seguridad" y "Roles".

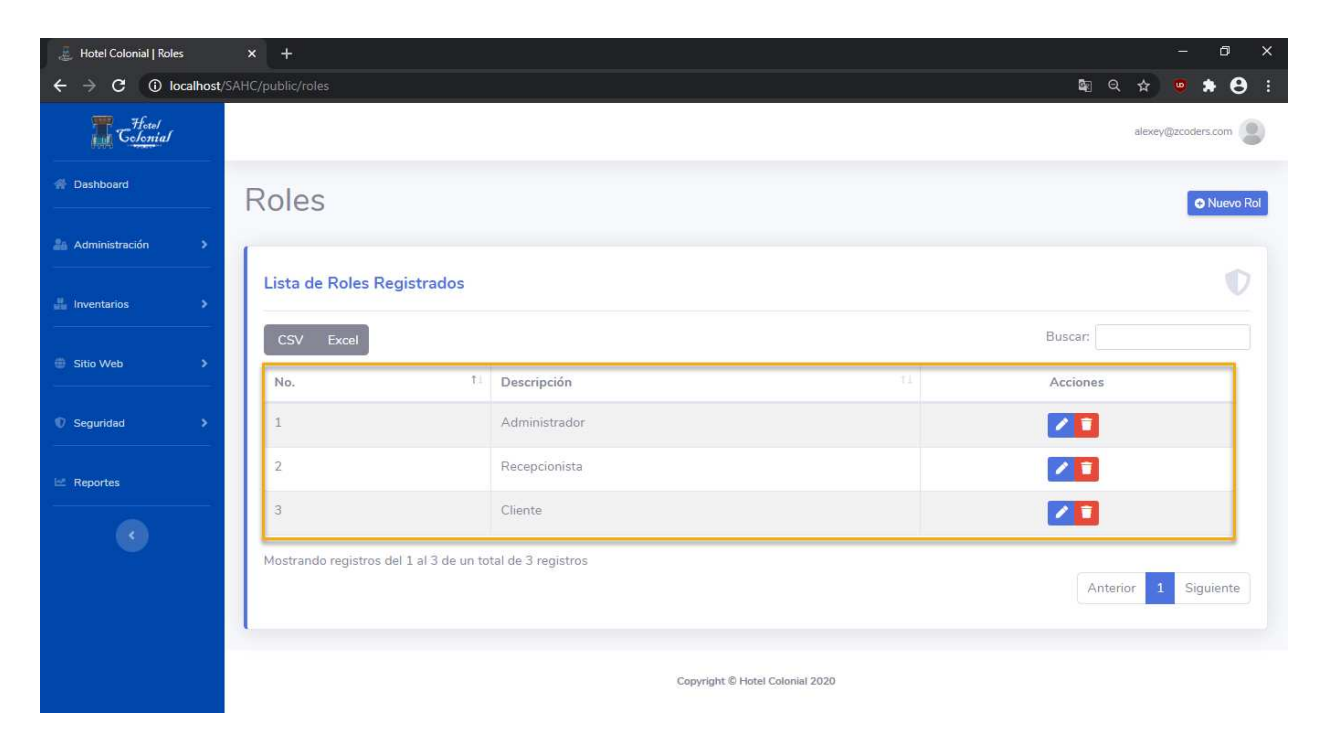

## **Editar Rol**

Para editar un rol se deben seguir los siguientes pasos:

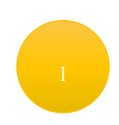

Posicionarse en la fila del rol que se desea editar

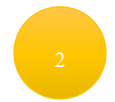

Seleccionar el primer ícono que aparece en la columna de "Acciones"

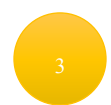

Se abrirá una nueva ventana en la cual aparecerá la información del rol para editarla

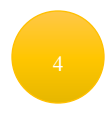

Una vez finalizada la edición de la información del rol, se debe presionar el botón "Guardar"

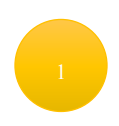

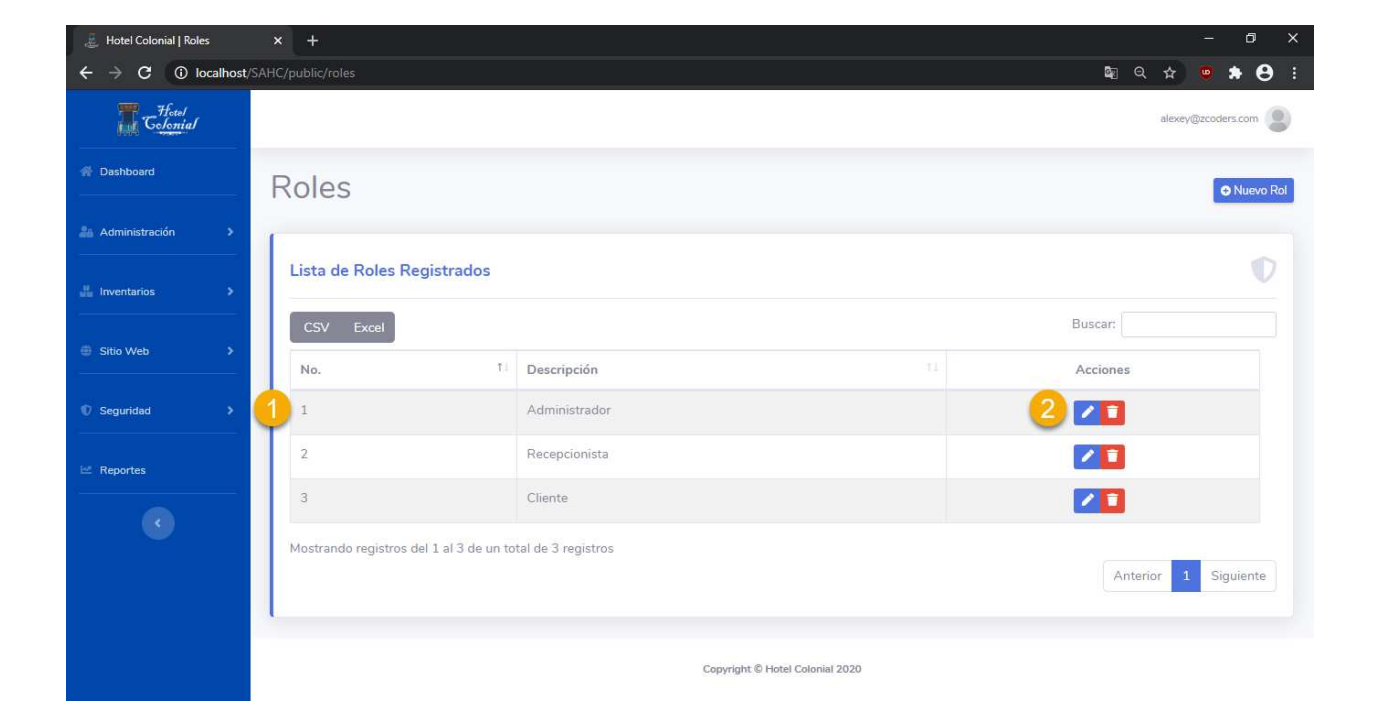

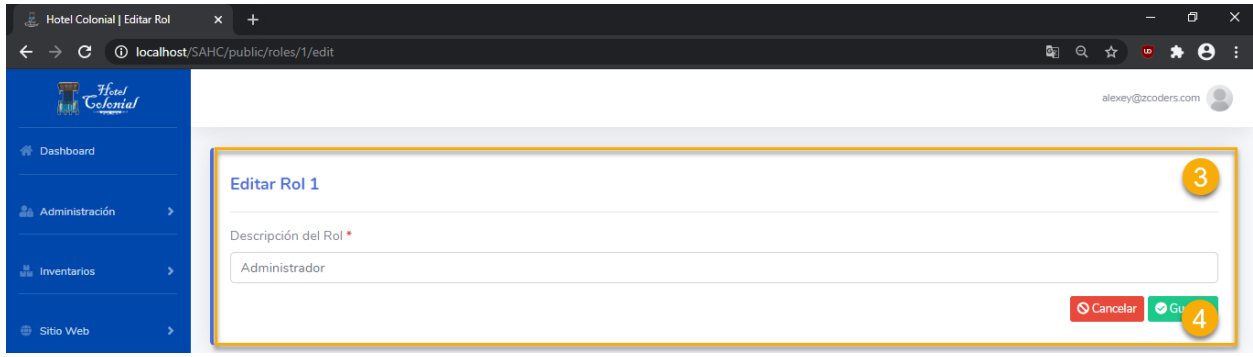

## **Eliminar Rol**

Para eliminar el rol se deben seguir los siguientes pasos:

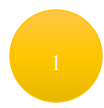

Posicionarse en la fila del rol que se desea eliminar

Seleccionar el segundo ícono que aparece en la columna de "Acciones"

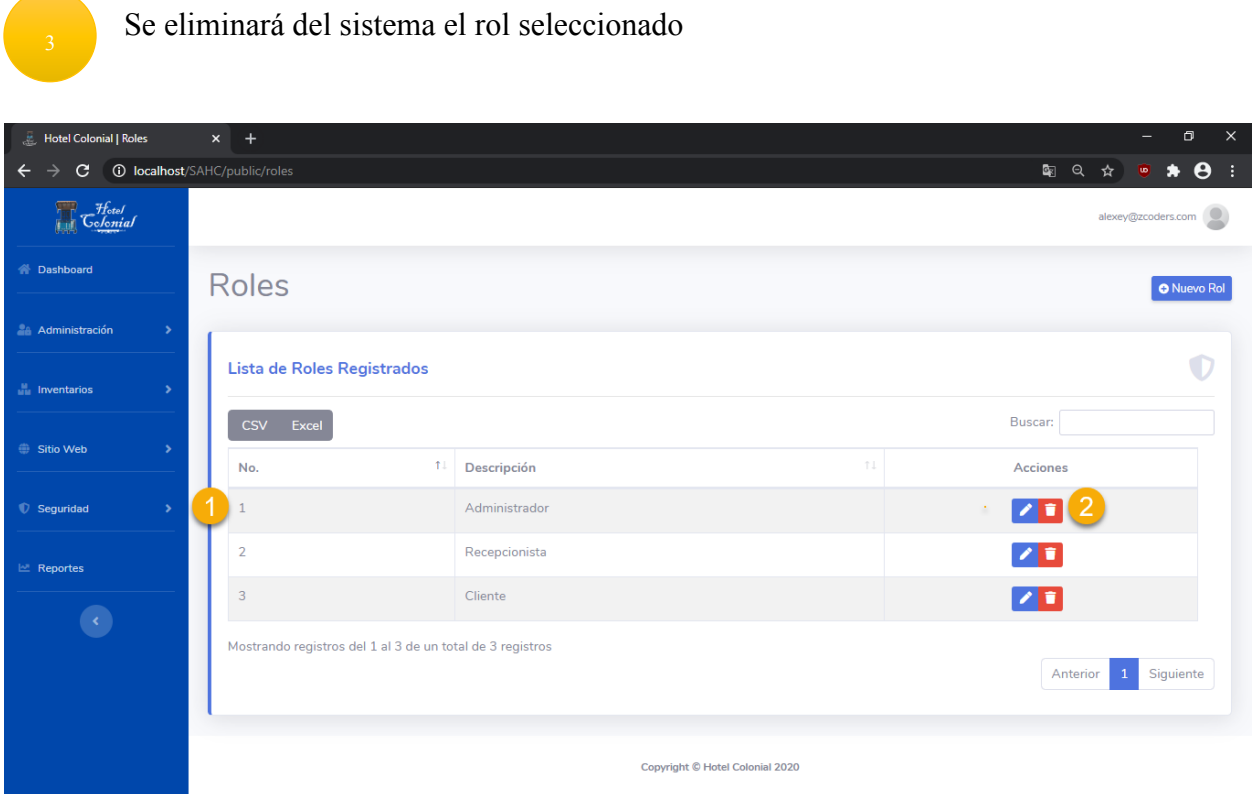

## **Crear Rol**

Para poder agregar un nuevo rol y poder utilizarla dentro del Sistema del Hotel Colonial, se deben seguir los siguientes pasos:

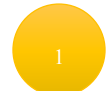

Presionar el botón ubicado en la parte superior derecha "Nuevo Rol"

Se mostrará una nueva pantalla en la que se deben de llenar los datos del rol

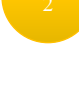

Llenar la descripción del rol

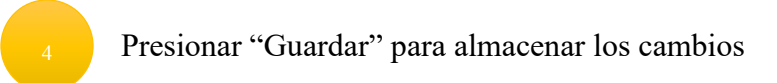

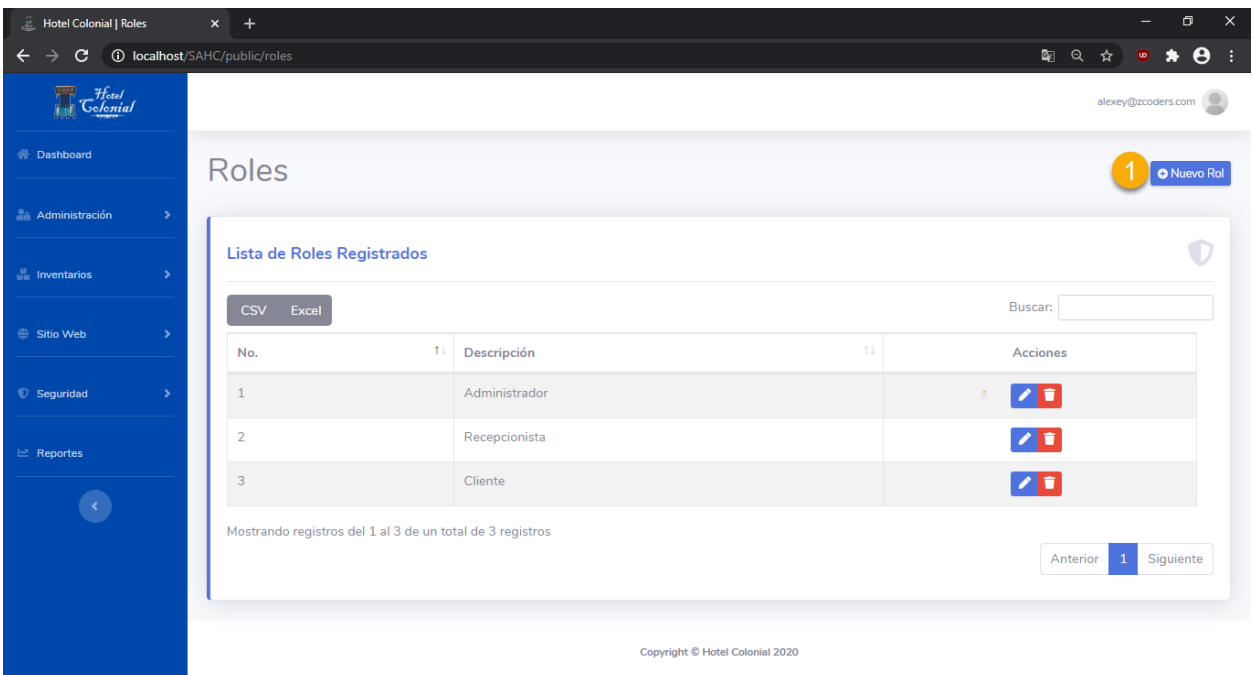

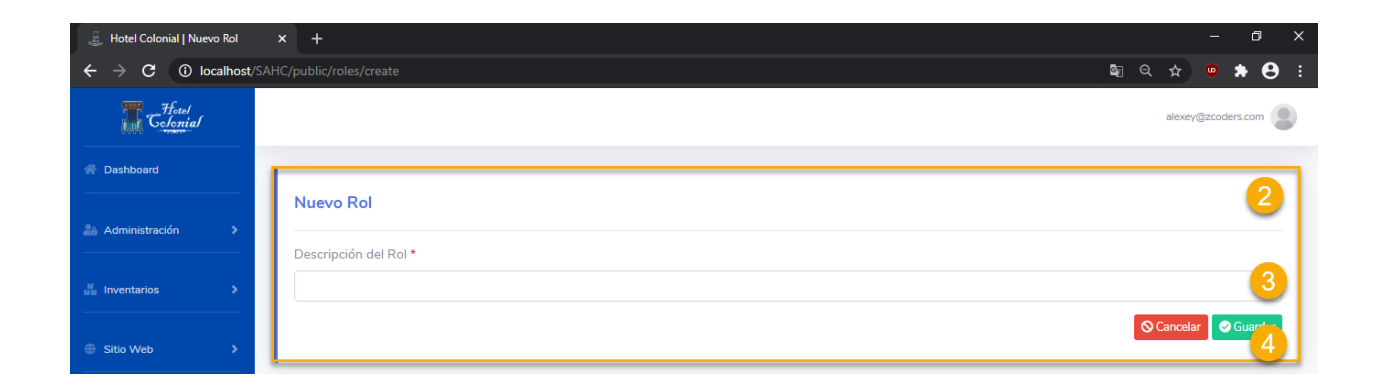

#### **Bitácora**

La bitácora mostrará todas las acciones que han sido realizadas dentro del sistema del Hotel Colonial. Esto le dará al administrador una idea de lo que hacen los usuarios dentro del sistema.

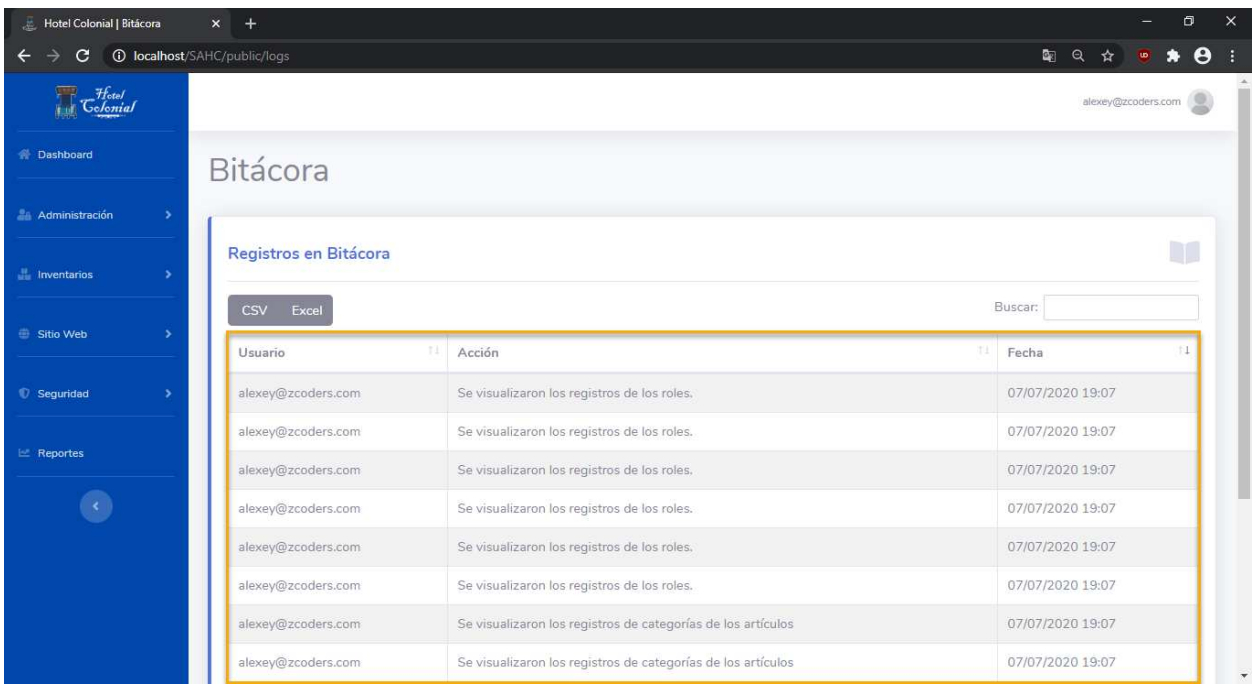

## **Exportar Bitácora**

Adicionalmente, se puede realizar la exportación de la bitácora a un archivo de texto separado por comas (csv) o a una hoja de cálculo de Excel.

Para realizar la exportación a cualquier de los formatos antes mencionados, seguir los siguientes pasos:

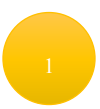

Ubicar el botón de CSV o Excel dentro de la pantalla de Bitácora.

Presionar el tipo de exportación que deseamos realizar y esperar a que el documento se comience a descargar de manera automática

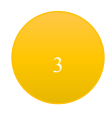

Abrir el documento para validar que la información sea correcta
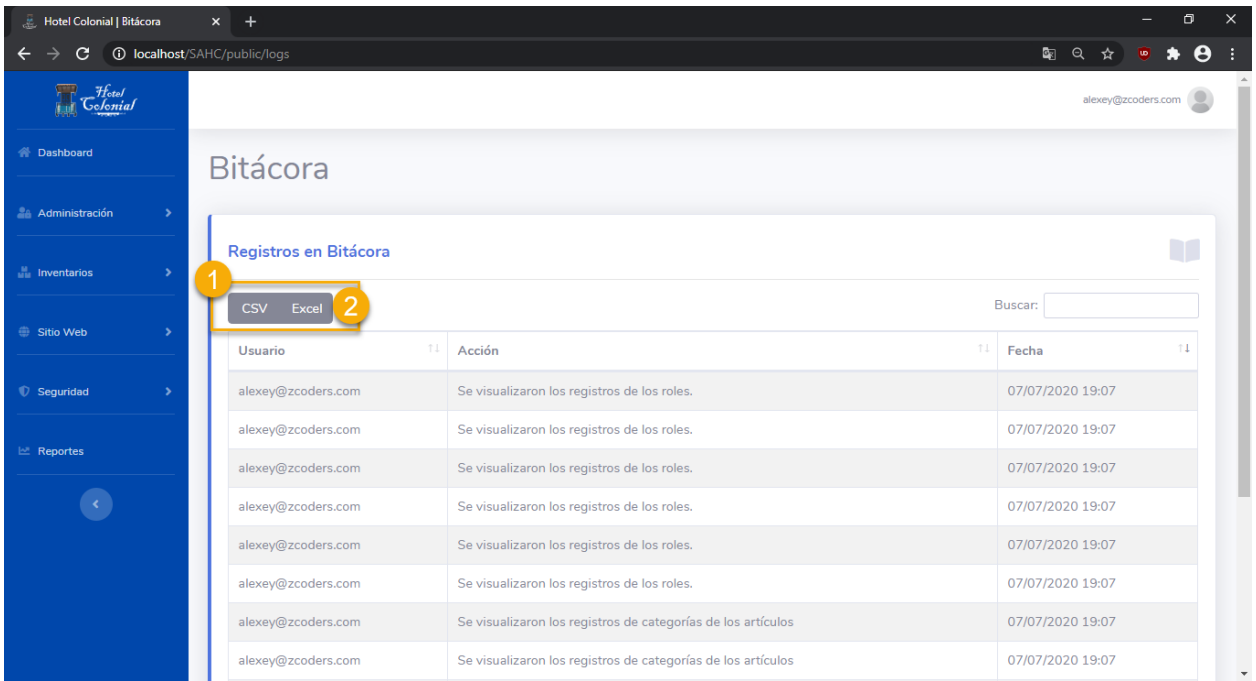

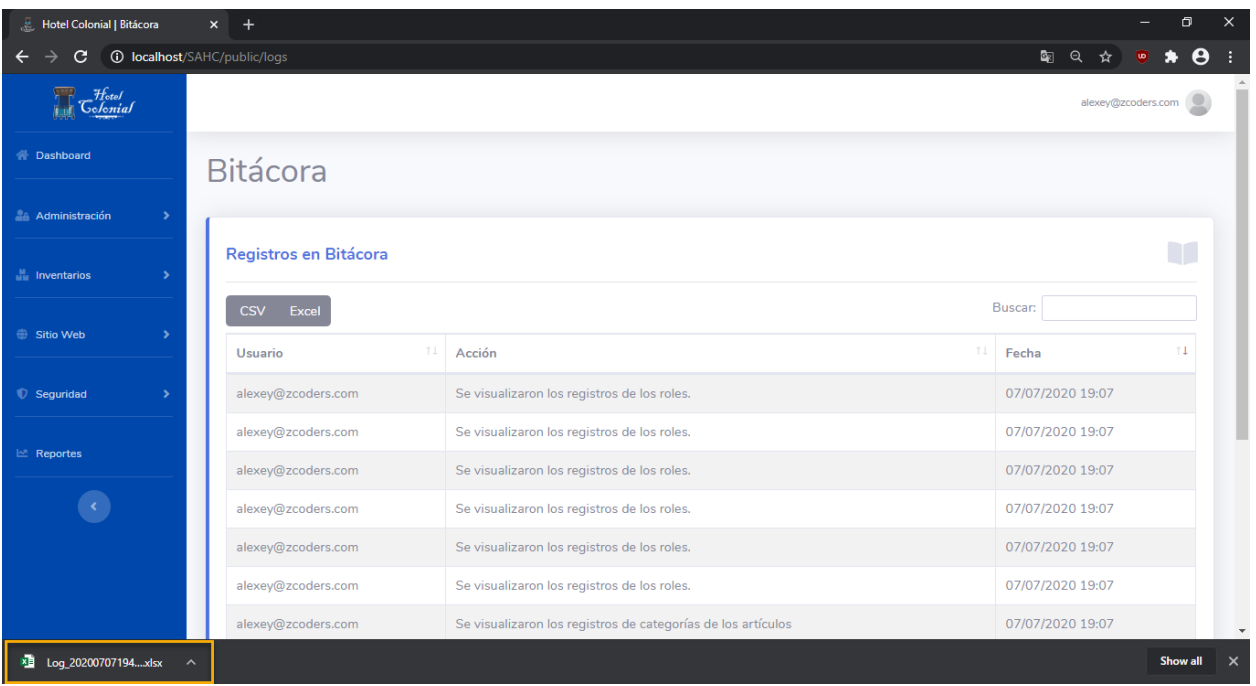

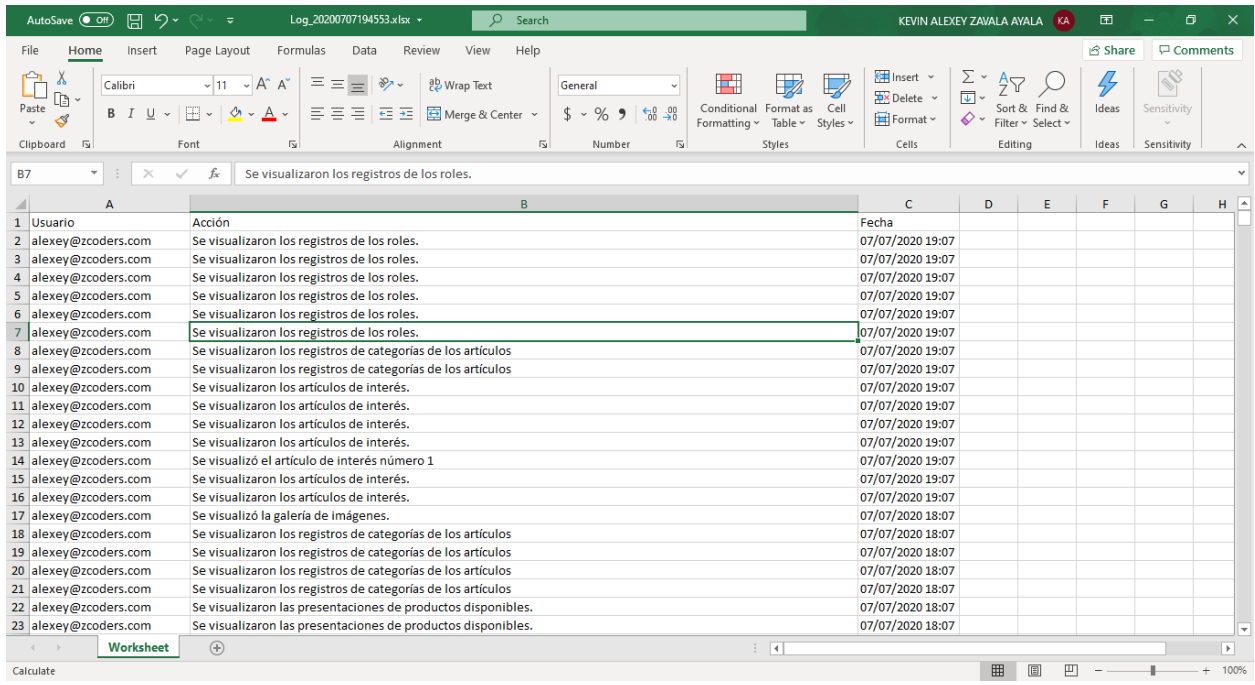

# **Respaldos**

En este apartado se podrán crear, descargar, eliminar o restaurar los respaldos realizados previamente de la base de datos. Para ingresar se debe de acceder al menú lateral, dentro de la categoría "Seguridad" y luego "Respaldos".

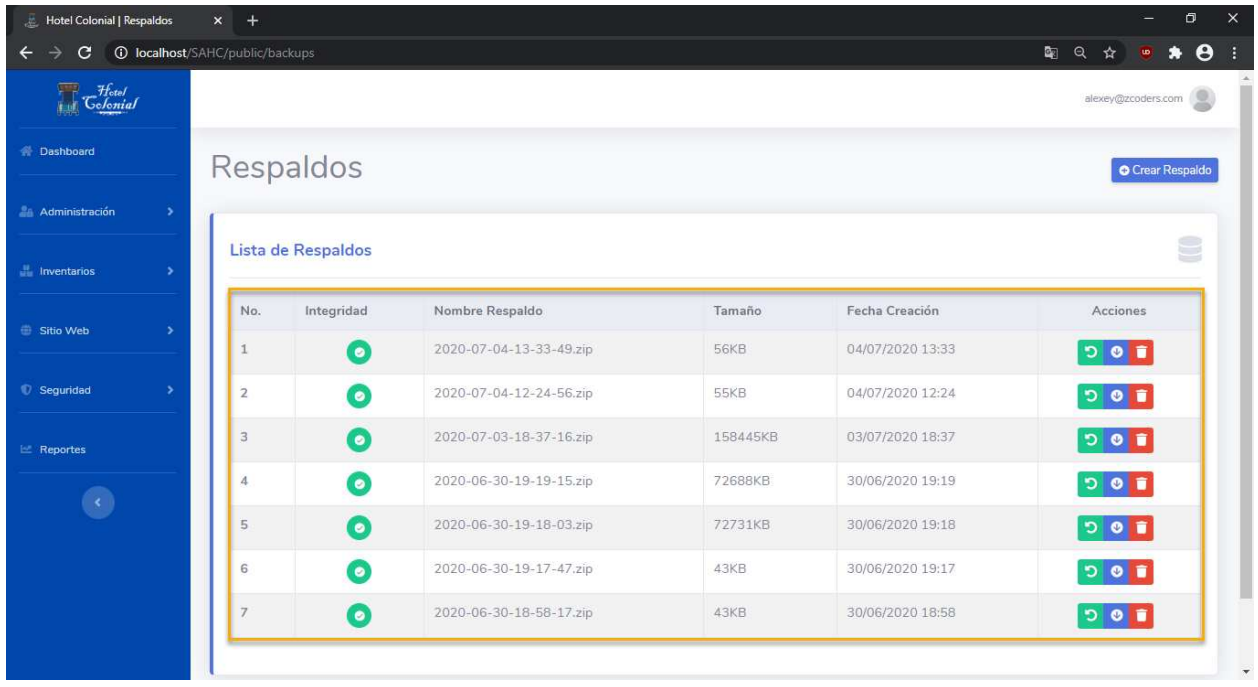

La columna de integridad mostrará la antigüedad del respaldo y eso indica la calidad del respaldo debido a que si la copia es muy vieja se perderá mucha información:

- Verde: El respaldo tiene menos de 15 días de antigüedad
- Amarillo: El respaldo tiene más de 15 días de antigüedad y menos de 30
- Rojo: El respaldo tiene más de 30 días de antigüedad

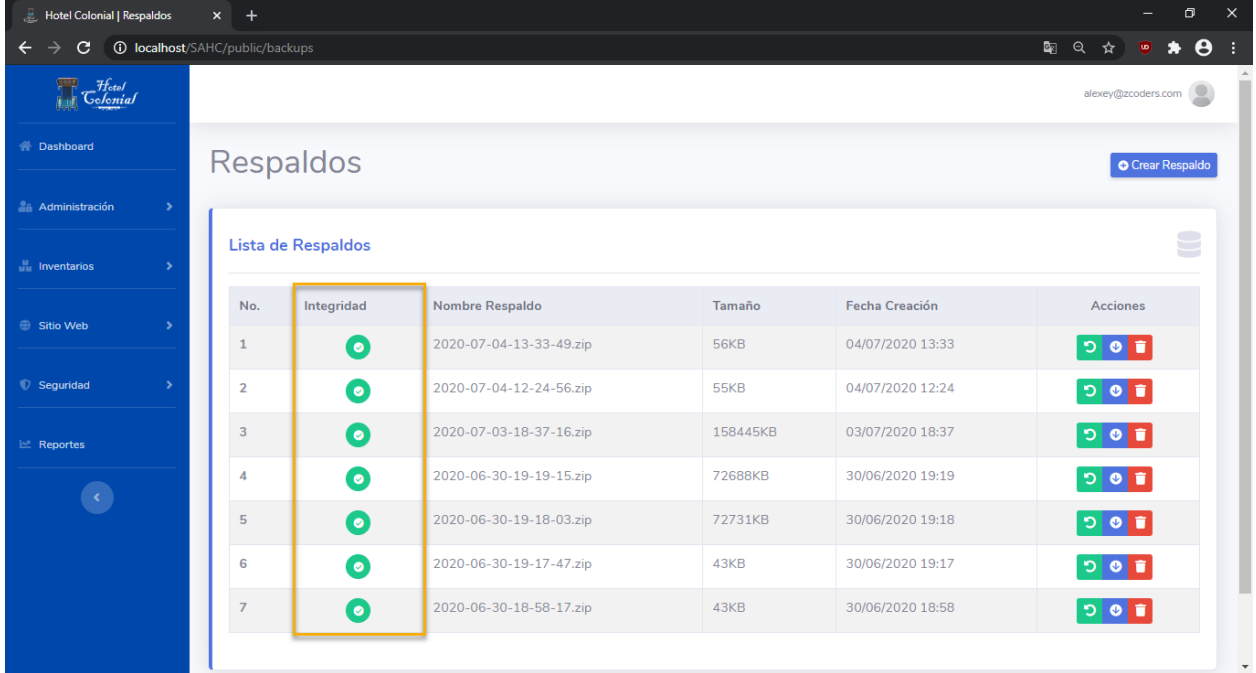

## **Restaurar Respaldo**

Para restaurar un respaldo en caso de que la información de la base de datos se haya dañado, se deben seguir los siguientes pasos:

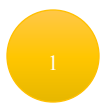

Ubicar la fila del respaldo que deseamos restaurar

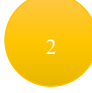

Presionar el primer botón que se encuentra en la columna de "Acciones"

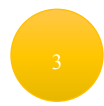

Debemos esperar un par de segundos o minutos (dependiendo del tamaño del respaldo a restaurar) y se mostrará un mensaje de éxito cuando se haya finalizado la restauración.

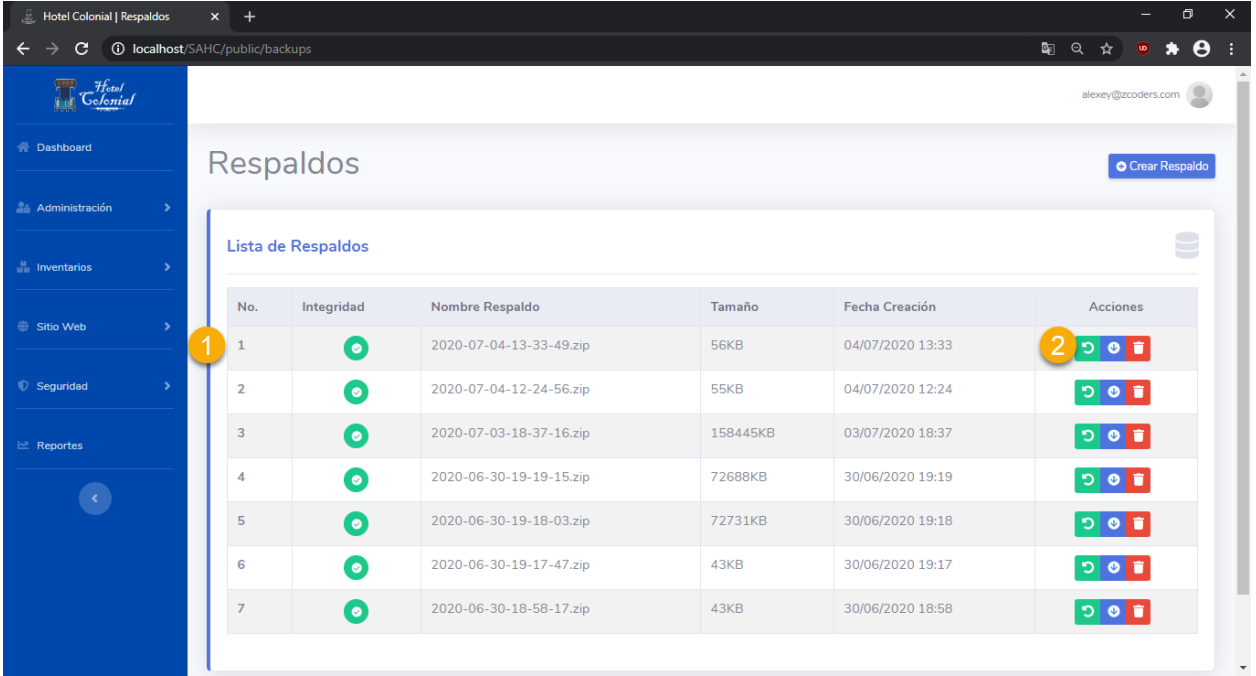

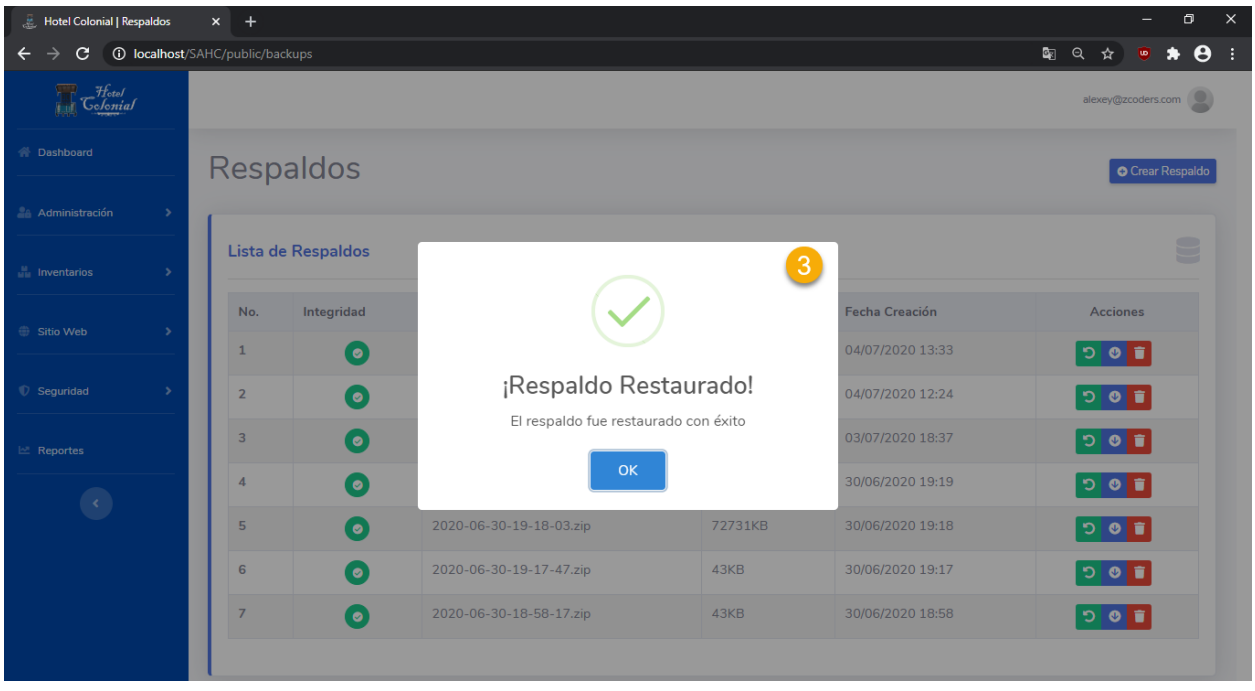

## **Descargar Respaldo**

Para descargar un respaldo y tenerlo almacenado en nuestra computadora, se deben seguir los siguientes pasos:

Ubicar la fila del respaldo que deseamos descargar Presionar el segundo botón que se encuentra en la columna de "Acciones"

Debemos esperar un par de segundos para que se comience la descarga del archivo

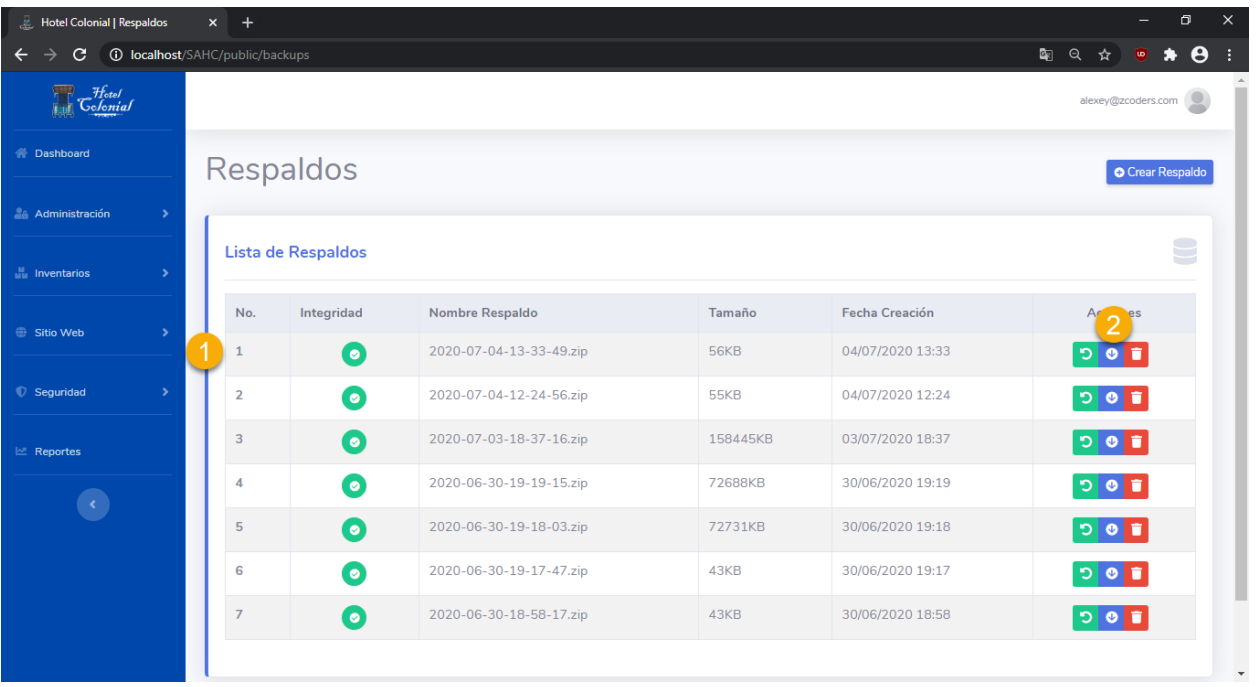

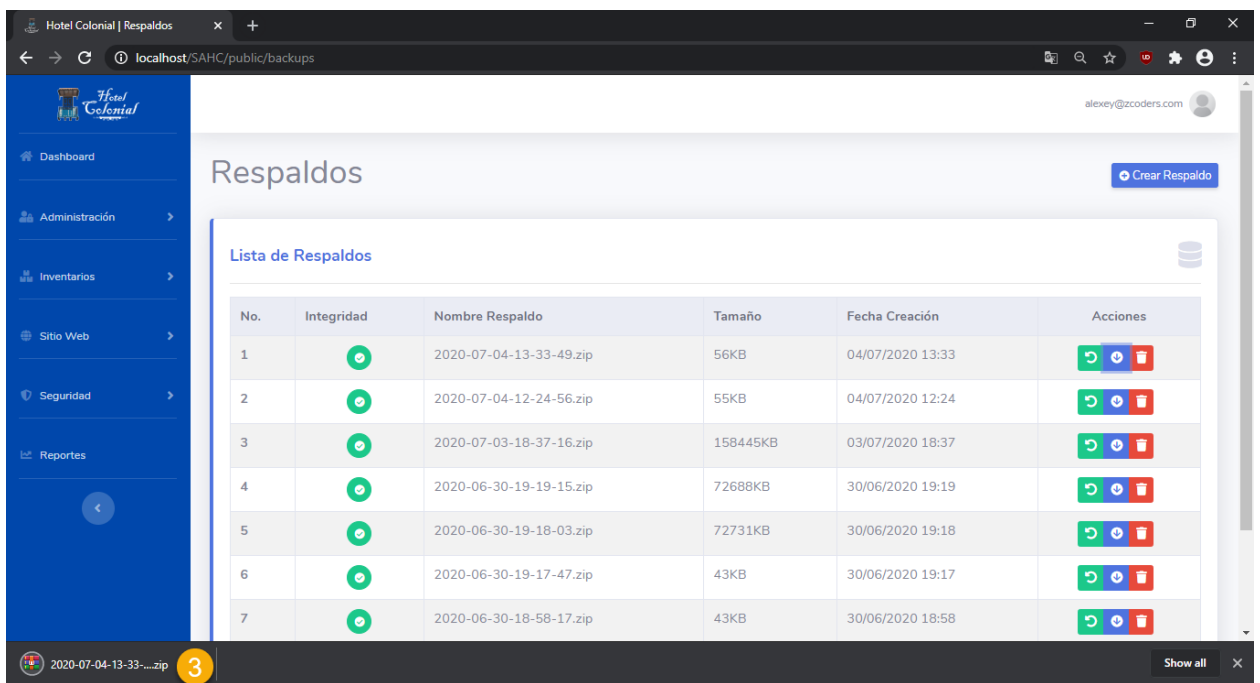

# **Eliminar Respaldo**

Para eliminar un respaldo del servidor para ahorrar espacio dentro de este, se deben seguir los siguientes pasos:

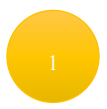

Ubicar la fila del respaldo que deseamos descargar

Presionar el tercer botón que se encuentra en la columna de "Acciones"

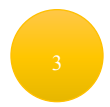

Debemos esperar un par de segundos para que se comience la eliminación del archivo y se mostrará un mensaje de éxito cuando se haya finalizado la eliminación.

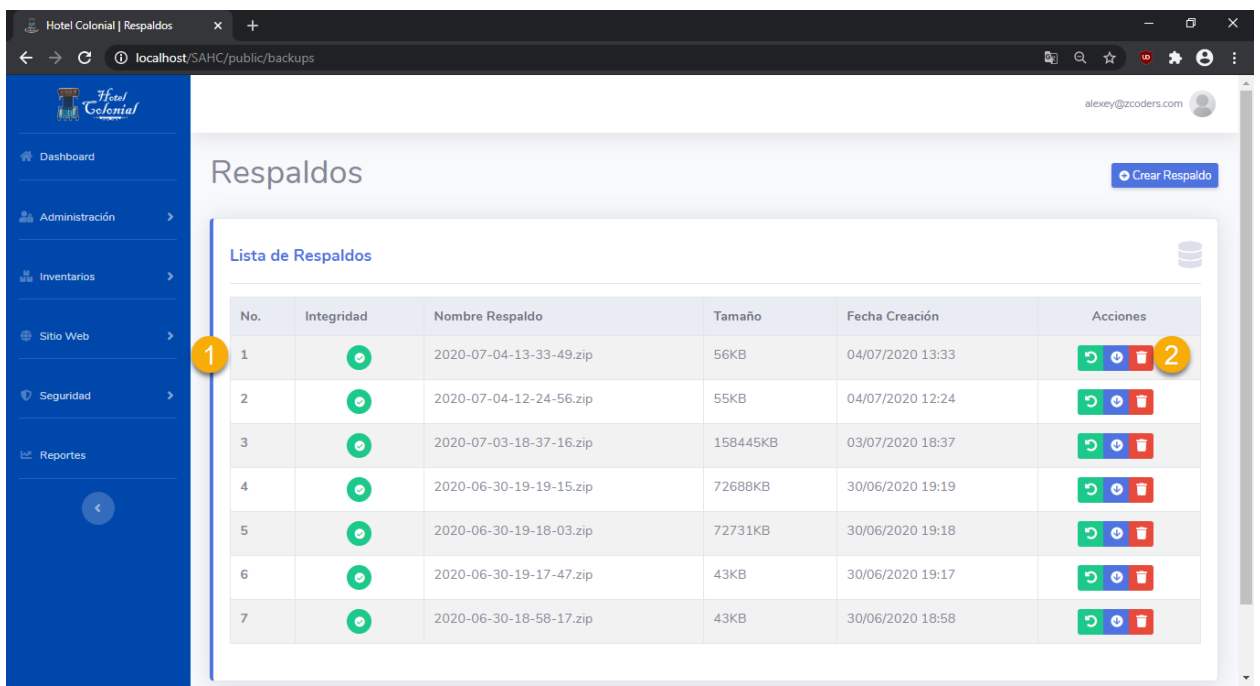

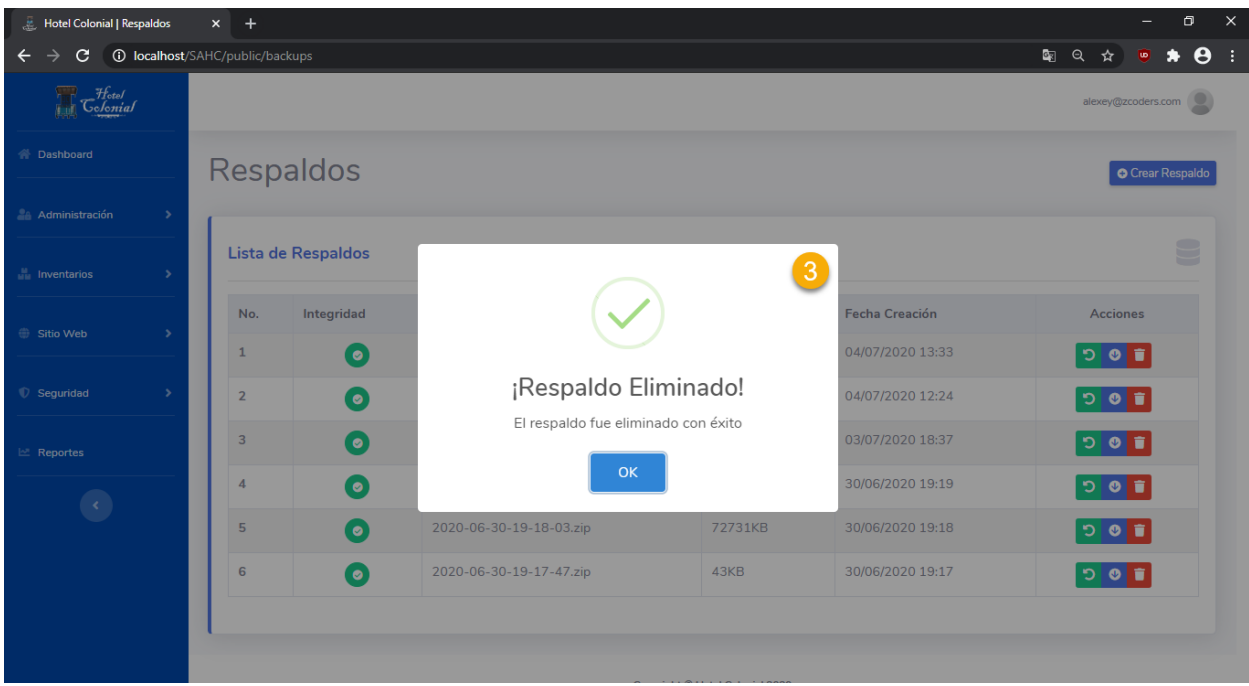

# **Reportes**

En este apartado se podrán generar los reportes que serán útiles para la toma de decisiones de los gerentes.

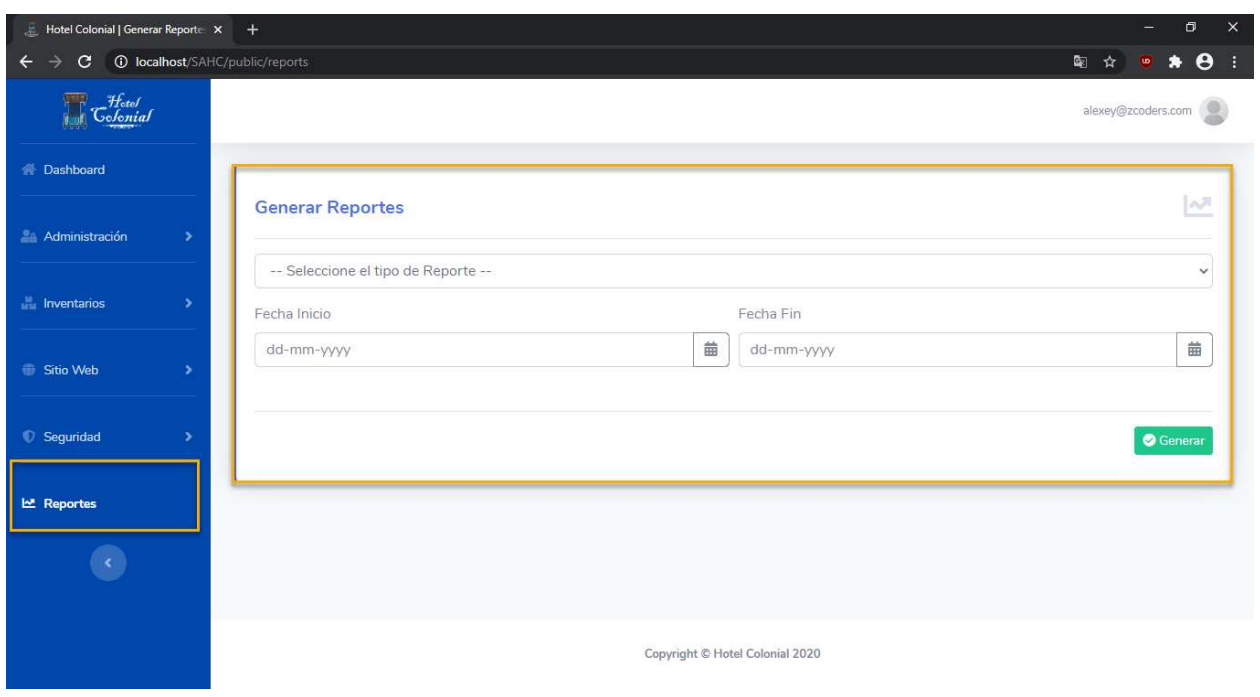

Para acceder a la pantalla, se debe ingresar al menú lateral en la sección de "Reportes"

Existen 4 tipos de reportes

- **Reporte de Checkins**: Es un reporte de las reservaciones completadas en el rango de fechas seleccionado.
- **Reporte de cancelaciones**: Es el reporte de las reservaciones canceladas en el rango de fechas seleccionado.
- **Reporte de Ingreso**: Tipo de reporte en el que se pueden ver todos los ingresos generados por el Hotel Colonial dentro del rango de fechas seleccionado.
- **Reporte de Gastos**: Reporte en el que se pueden observar todos los gastos en los que ha incurrido el Hotel Colonial dentro del rango de fechas seleccionado.

Para generar cualquiera de los reportes anteriores, se deben seguir los siguientes pasos:

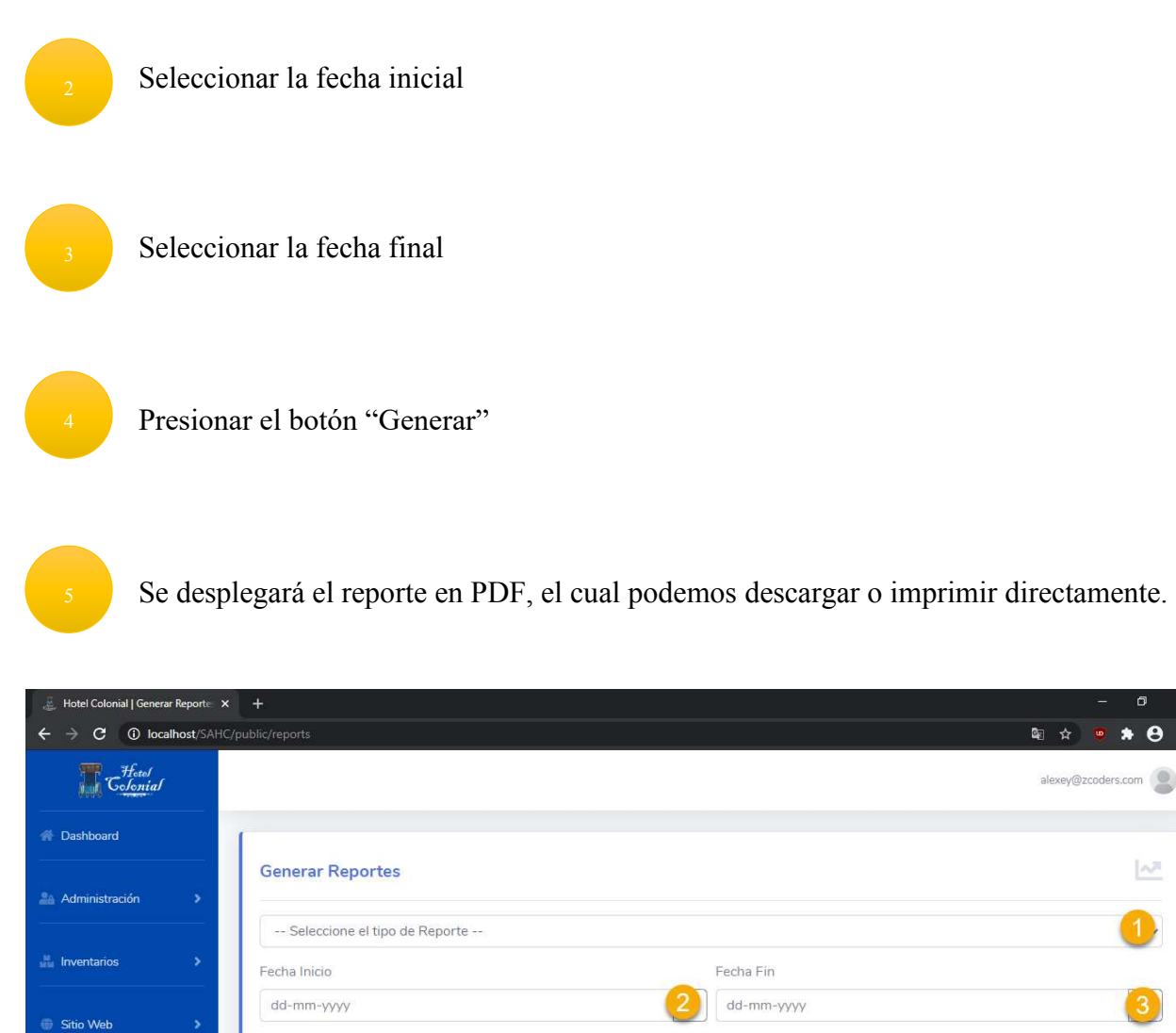

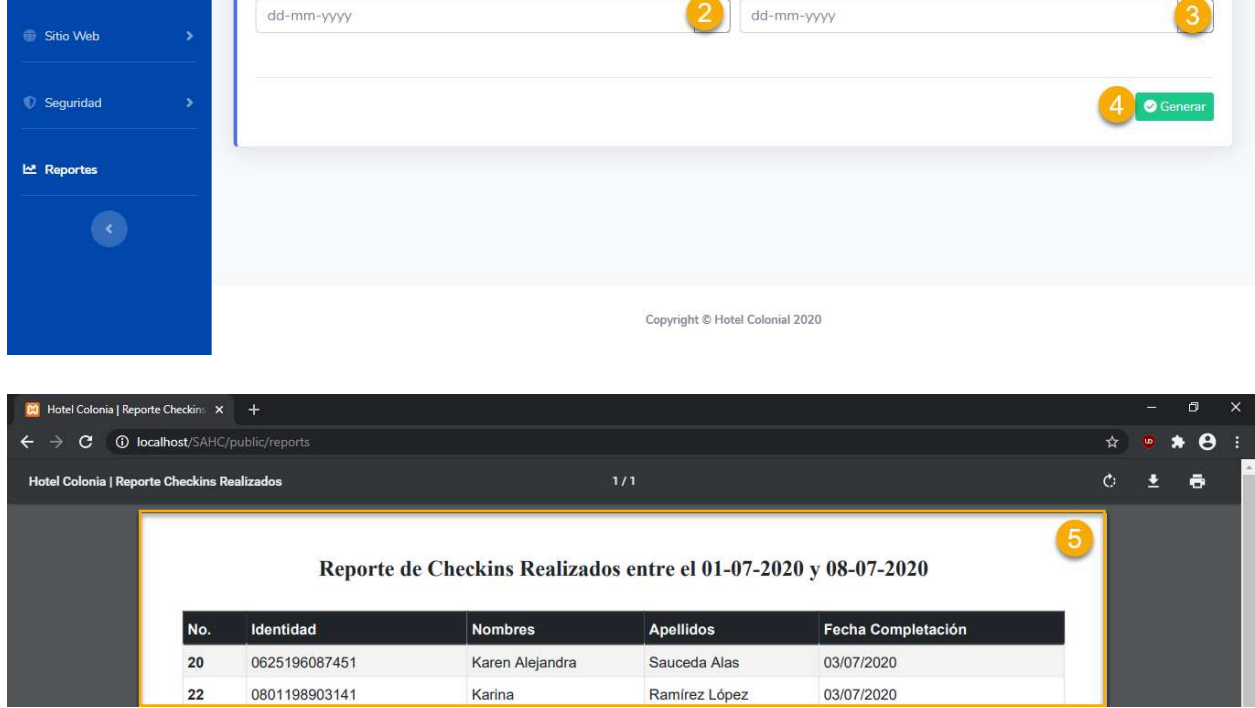

# **VIII. CONCLUSIONES**

- a) La implementación de la aplicación web incidió positivamente en la automatización de los procesos de facturación para el Hotel Colonial, ya que se desarrolló en base a lo que establece el marco de la ley del Servicio de Administración de Rentas.
- b) Se determinó que la implementación de la aplicación web ayudó al gerente a llevar un mejor control de ingresos, egresos y gestión de inventarios con los cuales pudo tomar decisiones más veraces lo cual impactó directamente en la rentabilidad del Hotel Colonial.
- c) Se constató que la implementación de la aplicación web influyó en la cantidad de huéspedes que ingresan al hotel debido a que se cuenta con un módulo web que permite a los clientes verificar precios y promociones existentes dentro del Hotel Colonial.

El Sistema de Facturación y Administración desarrollado para el Hotel Colonial se caracterizó porque las pruebas realizadas comprobaron el correcto funcionamiento de este, lo cual garantizó el cumplimiento de todos los requerimientos establecidos para que los procesos automatizados brindaran una pronta respuesta a los clientes como a los empleados.

Además, las capacitaciones impartidas a los empleados para el manejo del Sistemas de Facturación y Administración del Hotel Colonial permitieron confirmar que los procesos eran mucho más ágiles y menos complicados. Se pudieron realizar facturaciones, reservaciones, registro de clientes y registro de inventarios asegurando el control y seguimiento de la información almacenándola en la base de datos.

# **IX. RECOMENDACIONES**

- a) Se recomienda a los empleados del Hotel Colonial que validen bien la información que se ingresa al sistema debido a que existen muchas de las funcionalidades que dependen de la integridad de la información que se almacenará en las bases de datos. Esto también permitirá que el gerente tenga menos trabajo al momento de cargar la información dentro de la plataforma de la Secretaría de Turismo.
- b) Tomar medidas para que la información de los clientes no se exponga directamente a terceras personas, ya que esto podría ser aprovechado por la competencia y ponerse en contacto con los clientes y brindarles mejores ofertas.
- c) Para el gerente que será el encargado de la información que se desplegará en el módulo de la página web, debe de garantizar que la información esté siempre actualizada y con promociones atractivas para los clientes. Esto garantizará la atracción de clientes potenciales al hotel.
- d) De igual forma, para el gerente, se recomienda seguir todos los protocolos de seguridad ya establecidos para mantener la seguridad de la información, principalmente de aquella información que se plasmará en los reportes.

Siguiendo las recomendaciones anteriores, se garantiza que la aplicación web brindará los mejores resultados para todos los empleados (incluyendo al gerente). Es importante siempre mantener la integridad de la información para no llenar las bases de datos de información redundante, incompleta e innecesaria.

Adicionalmente se recomienda validar los respaldos de las bases de datos que se realizarán de manera semanal, esto con el propósito de no saturar los discos, aunque dependerá también del volumen de información que se almacene a diario.

# **X. BIBLIOGRAFÍA**

- Axios (2020). Recuperado de<https://github.com/axios/axios>
- Bernal Torres, C. A. (2006). *Metodología de la Investigación. Pearson Educación*.
- Casillas, S. (1998). *Hotelería*, 3ra Edición, México: Editorial Cecsa.
- Chacon, S., Straub, B. (2020). *Pro Git*. Second Edition.
- Copes, F. (2018). *The Vue Handbook*.
- *Developer Mozilla* (2020). Recuperado de [https://developer.mozilla.org/en-](https://developer.mozilla.org/en-US/docs/Web/JavaScript/Reference/Global_Objects/Promise)[US/docs/Web/JavaScript/Reference/Global\\_Objects/Promise](https://developer.mozilla.org/en-US/docs/Web/JavaScript/Reference/Global_Objects/Promise)
- Github (2020). Recuperado de<https://github.com/>
- Gray, William S., Salvatore C. Liguori. (1995). *Hoteles y Moteles, Administración y Funcionamiento*, México: Editorial Trillas.,
- Guerra, B. (2011). *Introducción a la Historia del Turismo*, Isbn: 978-99926- 56-85-3. Honduras, Gurria Di-bella, M. (2002). *Introducción al Turismo*, Primera Edición.
- Instituto Hondureño del Turismo (IHT)
- Jakobus, B., Marah, J. (2016). *Mastering Bootstrap 4.*
- Lambert, M. (2016). *Learning Bootstrap 4*. Segunda Edición.
- Laravel (2020). Recuperado de<https://laravel.com/>
- Laravel Forge (2020). Recuperado de<https://forge.laravel.com/>
- Macrae, C. (2018). *Vue.js Up and Running*. Editorial O'Reilly Media.
- Mikelarena, F. (2000). *Fuentes de información bibliográfica para la investigación en historia moderna y contemporánea.* (21), Recuperado de

http://dialnet.unirioja.es/servlet/articulo?codigo=150032

Mikelarena, F. (2002). *Bases de datos bibliográficas para la investigación en temas vasconavarros.* España, Recuperado de http://www.euskomedia.org/PDFAnlt/riev/47079091.pdf

Moreno Bayardo, M. G. (s.f.). *Introducción a la Metodología de la Investigación Educativa*. Guadalajara: Editorial Progreso, S.A. de C.V.

M. Gómez, M. (2006). *Introducción a la metodología de la investigación*. Córdoba: Editorial Brujas.

PHP (2020). Recuperado de<https://www.php.net/>

Pichler, T. (2017). *PHP 7 from Scratch*.

Polo, M. (2011). *Para Entender el Mundo de la Información.* La Sierra University. California, Estados Unidos: Recuperado de

http://www.eduteka.org/modulos.php?catx=1&idSubX=9&ida=28&art=1&ademas=1011

Rees, D. (2016), *Laravel: Code Smart*.

Ruiz Rojas, A. I. (s.f.). *Diagnóstico de situaciones y problemas locales*. Editorial Universidad Estatal a Distancia.

Stauffer, M. (2019). *Laravel Up and Running*. Segunda Edición. Editorial O'Reilly Media.

VueJS (2020). Recuperado de<https://vuejs.org/>

# XI. ANEXOS

## **11.1 ENCUESTA GERENTE**

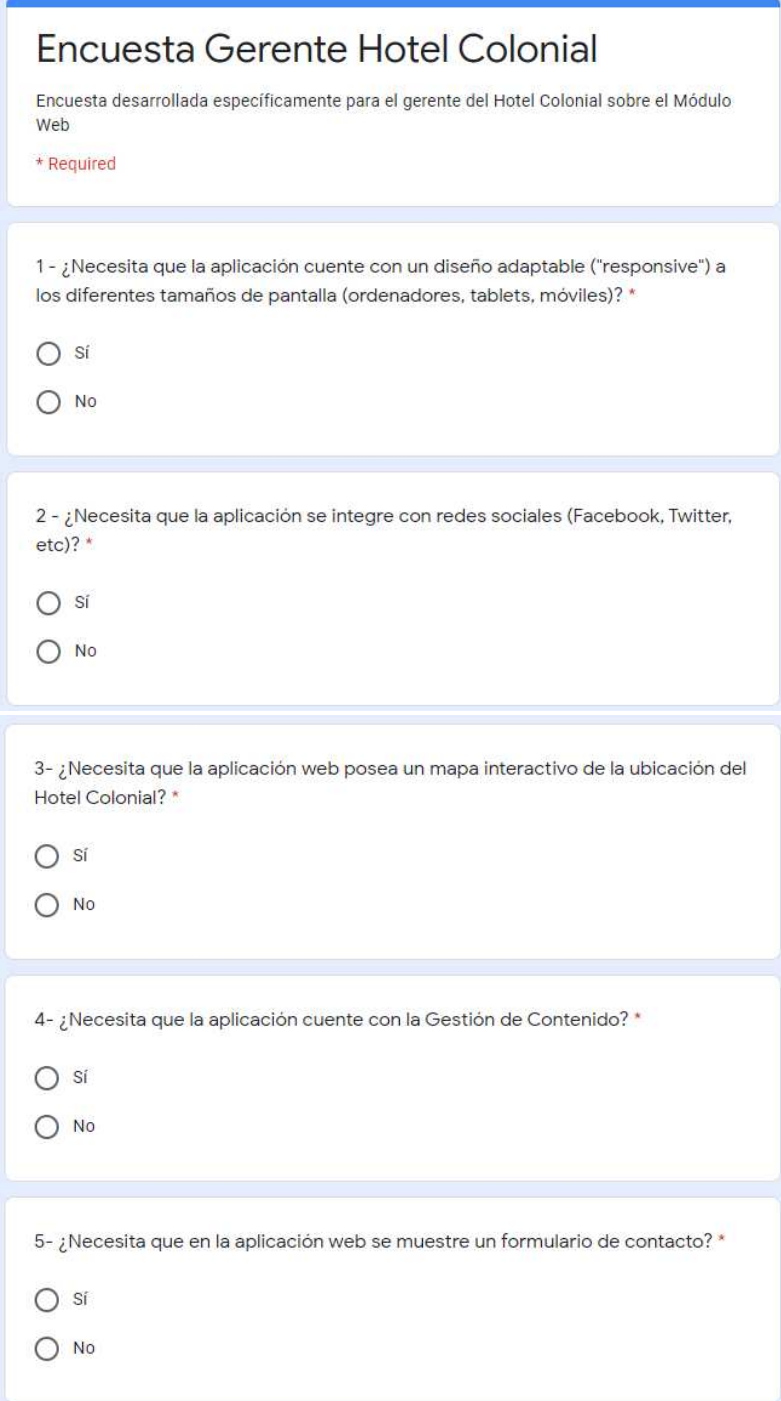

# **11.2 ENCUESTA CLIENTES**

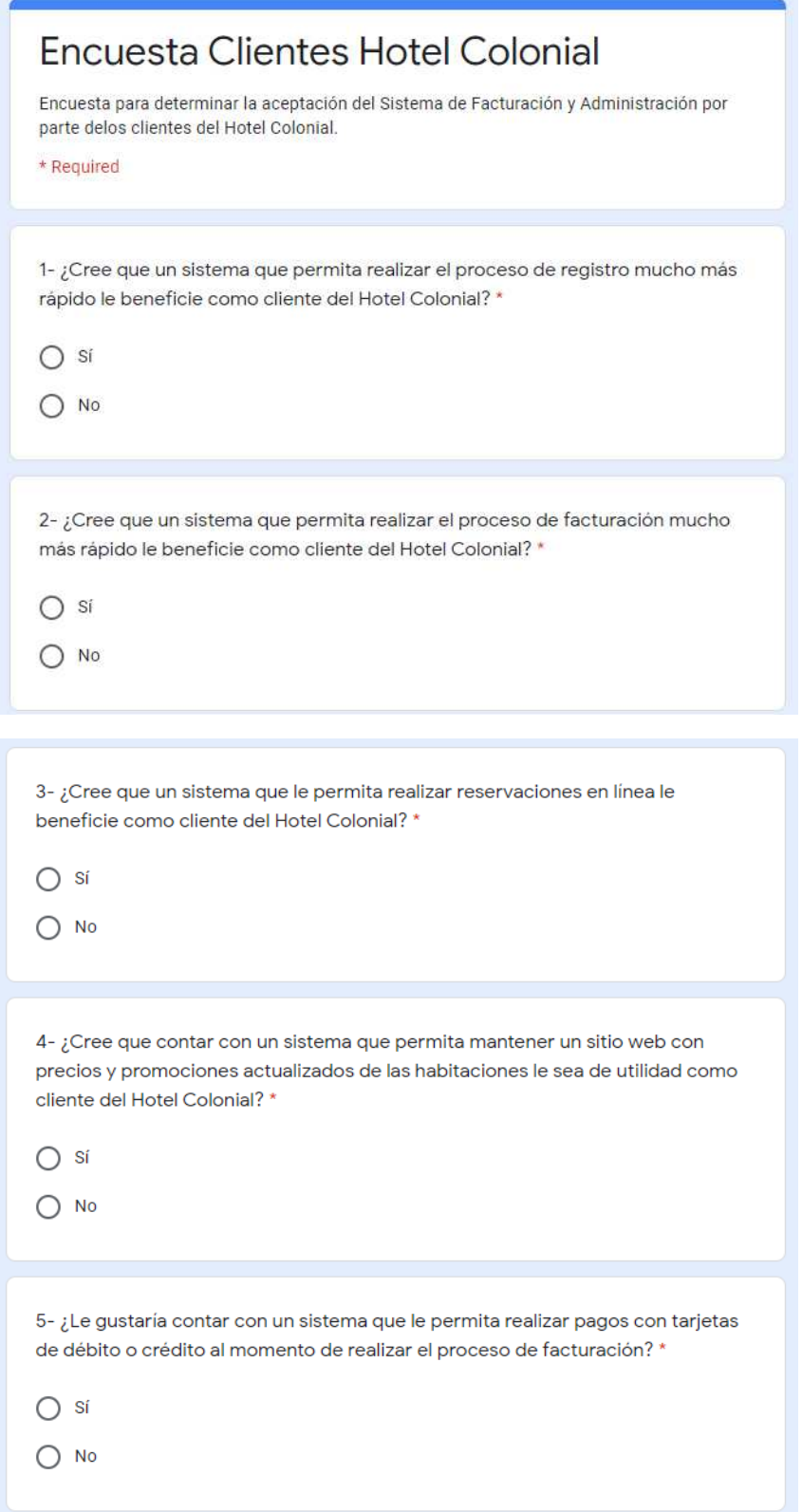

### **11.3 ENTREVISTA GERENTE**

#### 1- ¿Qué servicios brinda su empresa?

R// Al ser un hotel contamos con todos los servicios necesarios, dentro de los cuales tenemos: reservaciones vía telefónica, estadía por noche, estadía por horas, servicio de cafetería, aire acondicionado o ventilador en las habitaciones las cuales están equipadas con un baño y televisor (con cable).

#### 2- ¿En qué tipo de clientes están enfocados?

R// A pesar de estar ubicados en Comavagüela, brindamos atención de calidad a cualquiera de los clientes que se presente dentro de nuestras instalaciones. Tratamos a los huéspedes como se merecen.

#### 3- ¿Actualmente tienes un sitio web?

R// En la actualidad no se cuenta con un sitio web como tal. Si se utiliza una página pública dentro de Facebook con la cual se le da cierta publicidad al Hotel Colonial. Quisiéramos contar con una página web que nos brinde visibilidad dentro de la web y así poder llegar a muchos más sectores y expandir nuestro nicho de mercado.

#### 4- ¿Por qué necesitas una aplicación web?

R// Con anterioridad se han realizado varios intentos para poder desarrollar un sistema, pero hemos visto que nuestros empleados se han querido resistir al cambio. Ahora más que nunca tenemos la oportunidad de poder implementar una herramienta que permita agilizar y automatizar muchos de los procesos que se realizan dentro del hotel. Adicionalmente, recientemente nos surgió la necesidad de tener la información de todos nuestros clientes digitalizada debido a que debemos de cargarla a la página de La Secretaria de Turismo.

#### 5- ¿Qué características necesita tener la aplicación web?

R// La aplicación web minimo debe de contar con las siguientes características:

- · Módulo de facturación: Este módulo le ayudará a los empleados del Hotel Colonial a realizar la facturación de habitaciones de manera electrónica, de una manera sencilla e intuitiva. Adicionalmente, se podrá realizar la facturación de todos los productos que el Hotel Colonial pone a disposición de sus clientes.
- · Módulo de reservación: Dicho módulo ayudará a los empleados del Hotel Colonial a mantener un control completo sobre la reservación y disponibilidad de las habitaciones.
- Módulo de administración de habitaciones: Permitirá la configuración de cada una de las habitaciones que se encuentran dentro del Hotel Colonial. Parámetros tales como precio de

la habitación, precio de tercera edad o precio por recargo. También se podrá realizar un reporte de averias por habitación y las cuales requieren mantenimiento.

- · Módulo de control de inventarios: Permitirá administrar todos los productos e insumos que el Hotel Colonial requiere para mantener de manera limpia, ordenada e impecable cada una de las habitaciones.
- · Módulo de reporteria: Permitirá la generación de reporteria que permita al gerente del Hotel Colonial tener una idea clara de los ingresos diarios que genera el hotel.
- · Módulo de administración de gastos: Módulo en el cual se registrarán todos los gastos fijos, gastos variables y gastos publicitarios en los que incurra el Hotel Colonial.
- · Módulo página web: Ya que el Hotel Colonial no cuenta con una página web, este módulo se encargará de proporcionar un sitio web estático el cual le dará visibilidad en la web para todos sus clientes y futuros clientes.

### 6- ¿Qué consideraciones adicionales se deben de tener para el desarrollo del Sistema de Administración y Facturación para el Hotel Colonial?

R// En la actualidad contamos con un archivo de Excel el cual deseamos reemplazar, dentro del cual se manejan muchas de las actividades y proceso que ejecutamos de manera diaria dentro del hotel. Adicionalmente, contamos con un sistema de ingreso por biométrica el cual nos gustaria integrarlo dentro de la aplicación web de ser posible para llevar el control directamente desde el.

## 7- ¿Cuentan con la infraestructura para poder realizar la implementación de la aplicación dentro de la empresa?

R// Como comprenderá somos un hotel pequeño, por lo cual no contamos con todo lo requerido para poder instalar la aplicación web dentro de nuestra empresa. Podríamos buscar una alternativa en la nube, que sea confiable y que asegure la continuidad de nuestro negocio.

# **XII. ESTUDIO DE FACTIBILIDAD DEL PROYECTO**

A continuación, se muestra el informe de factibilidad previo al desarrollo de la aplicación de Administración y Facturación del Hotel Colonial.

## **Factibilidad Operativa**

Todos los procesos que eran requeridos para la comprensión del flujo de negocio del Hotel Colonial fueron explicados de manera detallada por parte del gerente del Hotel Colonial.

Dentro de los procesos evaluados, tenemos:

- **Facturación**: Comprender el proceso de facturación y a todo lo que ello conlleva.
- **Reservación**: Proceso de realizar una reservación, ya sea en línea, con el recepcionista vía telefónica o directamente con el administrador.
- **Checkin/Checkout**: Todo el proceso de realizar el checkin y checkout de una habitación que está asociada a una reservación.
- **Cancelación:** Dentro de él se evaluaron todas las implicaciones que conllevan a realizar la cancelación de una reservación.

# **Factibilidad Técnica**

De acuerdo con los requerimientos establecidos en la entrevista entablada con el gerente del Hotel Colonial y de acuerdo con los requerimientos funcionales y no funcionales presentados dentro de este documento, es decir, ninguno de ellos representaba un riesgo para el proyecto.

Para el desarrollo de proyecto se utilizaron las siguientes herramientas:

- Framework Laravel (PHP)
- VueJS
- MySQL
- Git
- GitHub
- NginX
- Visual Studio Code

Todas las herramientas antes mencionadas son de uso libre y gratuito, por lo cual la empresa no incurrió en ningún gasto.

## **Factibilidad Económica**

La empresa requiere de un servidor, que en este caso será un VPS en donde se desplegará la aplicación web. Adicionalmente, se debe conseguir el nombre de dominio para el sitio web y que los clientes puedan acceder a dicho sitio. El costo estimado del nombre de dominio es de \$15 anuales y el costo del VPS mediante Laravel Forge es de \$20 mensuales. En base a lo anterior, se estarán pagando un total de \$21.25 mensuales.

## **Factibilidad Legal**

Debido a que todas las herramientas utilizadas dentro del desarrollo de la aplicación son gratuitas y open source, el Hotel Colonial no incurrirá en ningún tipo de conflicto o problema legal por temas de licenciamiento.

En base a todos los puntos antes expuestos, se puede determinar que la implementación del Sistema de Administración y Facturación para el Hotel Colonial es completamente factible. Aparte de aportar mayor visibilidad a su empresa, se agilizarán muchos de los procesos que hasta la fecha se han venido realizando de manera manual.

Adicionalmente, el Sistema de Administración y Facturación para el Hotel Colonial brindará al gerente una imagen amplia del estado del hotel; de sus ingresos, gastos, reservaciones y todos aquellos factores que le facilitarán la toma de decisiones, basándose en hechos y haciéndola mucho más eficiente.